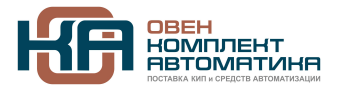

109428, Москва, Рязанский пр-кт д. 24 корп. 2, 11 этаж, офис 1101 Тел.: +7 (495) 663-663-5, +7 (800) 600-49-09 отдел продаж: [sales@owenkomplekt.ru](mailto:sales@owenkomplekt.ru) тех. поддержка[: consultant@owenkomplekt.ru](mailto:consultant@owenkomplekt.ru) www.owenkomplekt.ru

# **Универсальный преобразователь частоты серии GoodDrive GD35 Руководство по эксплуатации**

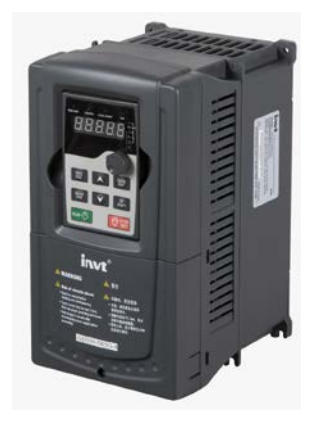

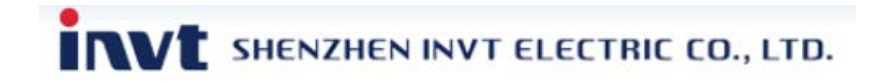

# **Предисловие**

<span id="page-1-0"></span>Спасибо за выбор нашей продукции.

Преобразователи частоты (ПЧ) серии Goodrive 35 - высокопроизводительные ПЧ векторного управления в разомкнутом контуре для управления асинхронными двигателями и синхронными двигателями с постоянными магнитами. Применение самого усовершенствованного бездатчикового вектора скорости и системы управления DSP, позволяет нашим продуктам улучшить надежность, адаптируемость к среде применения. Что позволяет применять ПЧ с более оптимизированными функциями, более гибкими приложениями и с более устойчивой производительностью в различных отраслях промышленности.

ПЧ серии Goodrive 35 могут работать с асинхронными и синхронными двигателями, управлять крутящим моментом и скоростью согласно высокопроизводительным приложениям и требованиям заказчика. ПЧ серии Goodrive 35 могут адаптироваться к плохой электросети, высокой температуре, влажности и пыли.

ПЧ серии Goodrive 35 может удовлетворить потребности в охране окружающей среды, которая сосредоточена на низком уровене шума и ослаблении электромагнитных помех в приложениях клиентов.

Это руководство обеспечивает установку и конфигурацию, параметрирование, диагностику неисправностей и ежедневное обслуживание и меры предосторожности для клиентов.

Пожалуйста, прочитайте данное руководство внимательно перед установкой для обеспечения правильной установки и эксплуатации и высокой производительности ПЧ серии Goodrive 35.

Если продукт в конечном итоге используется для военных дел или производства оружия, он будет показан в экспортном контроле, сформулированном законом внешней торговли Китайской Народной Республики. При экспорте необходимо тщательное рассмотрение и необходимые экспортные формальности. Наша компания оставляет за собой право на обновление информации о нашей продукции.

1

# <span id="page-2-0"></span>**Содержание**

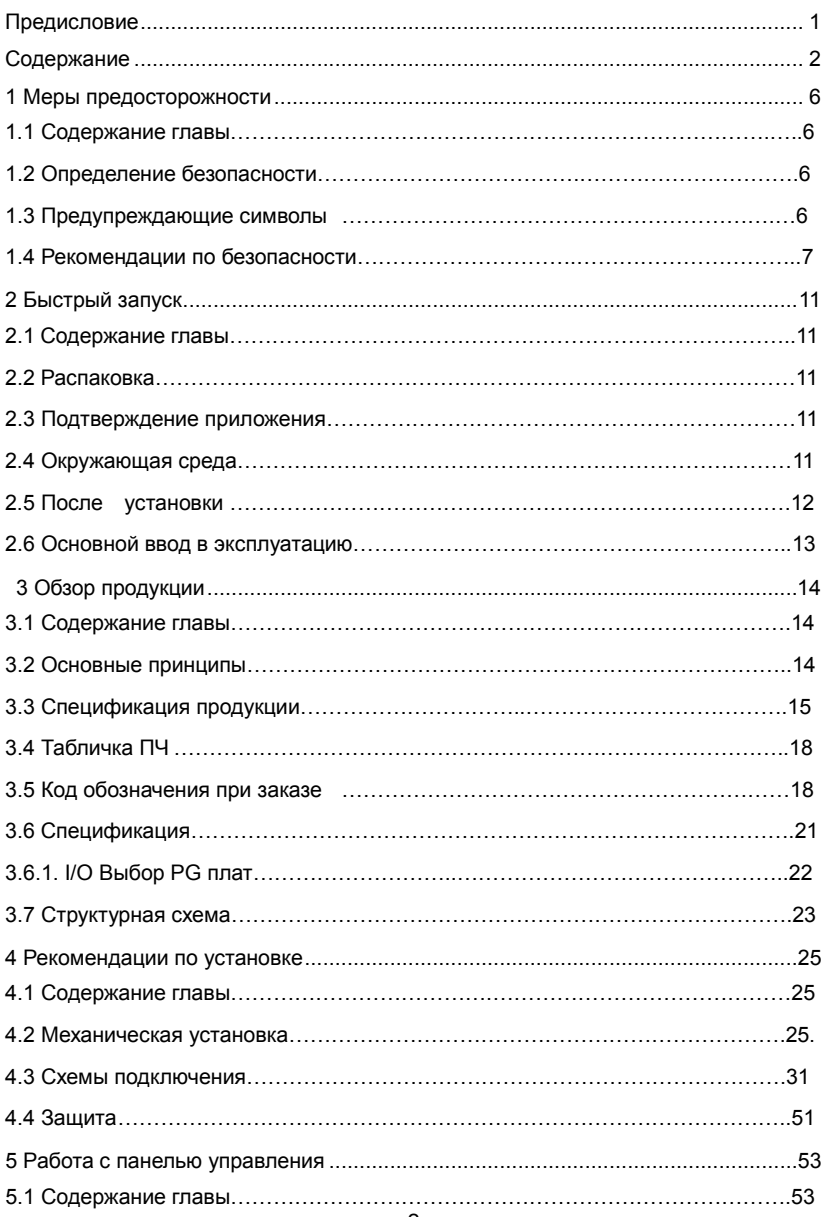

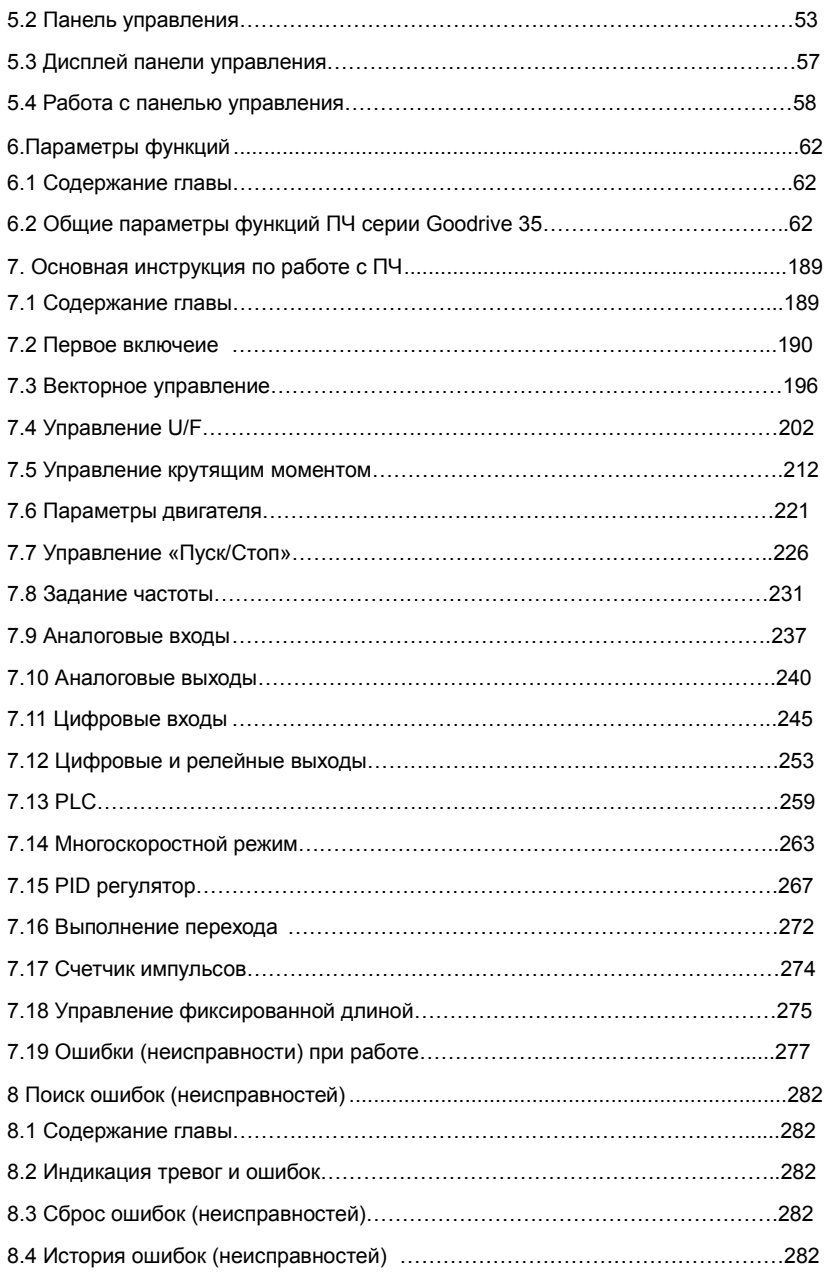

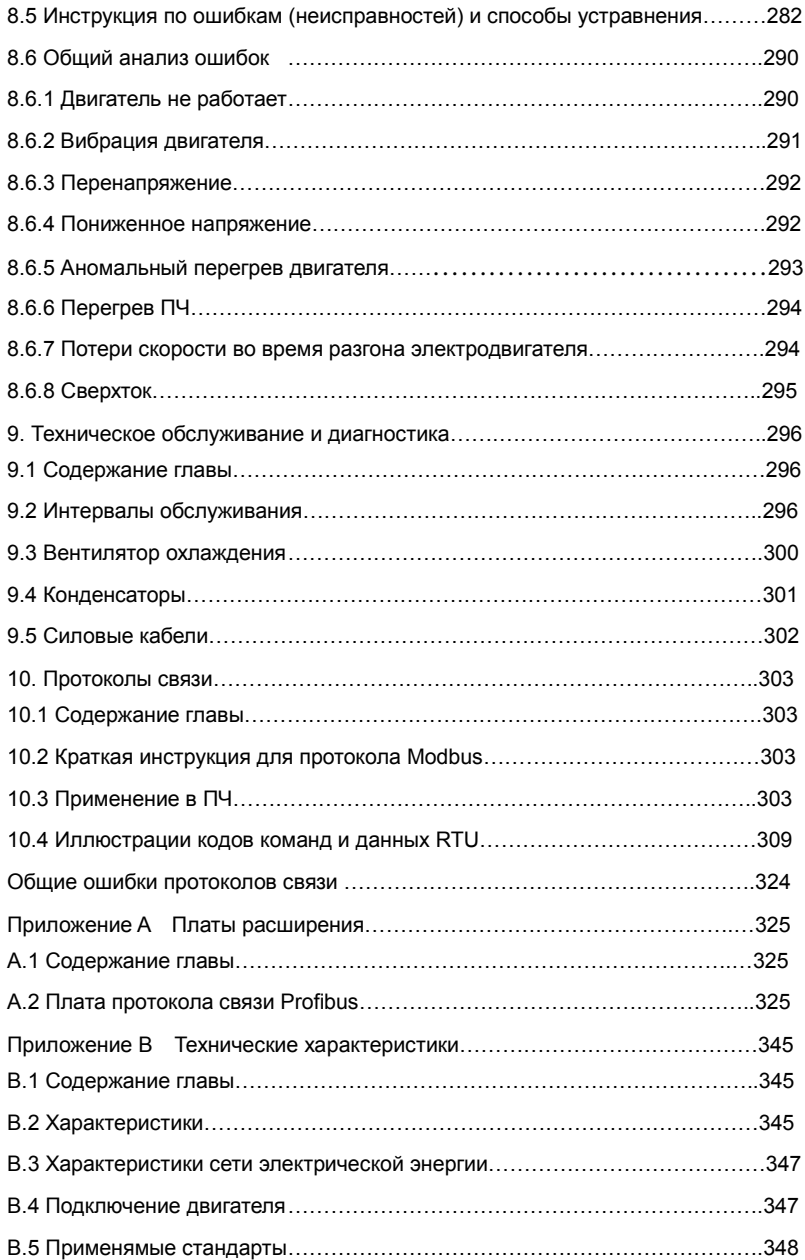

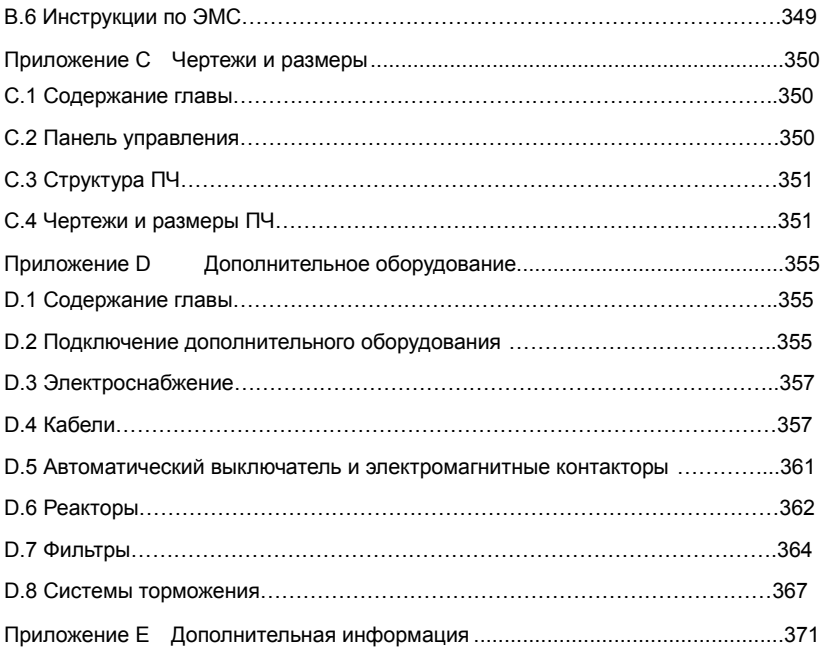

# <span id="page-6-0"></span>**1 Меры предосторожности**

### <span id="page-6-1"></span>**1.1 Содержание главы**

Пожалуйста, внимательно прочитайте данное руководство и следуйте всем мерам предосторожности, прежде чем перемещать, устанавливать, эксплуататировать и обслуживать ПЧ. Если игнорировать данные предосторожности,то могут произойти физические увечья или смерть, или возможно повреждение ПЧ. В случае каких-либо телесных повреждений или смерти или повреждения ПЧ при игнорировании технике безопасности указанной в данном руководстве, наша компания не будет нести ответственность за любой ущерб, и мы юридически не связаны каким-либо образом.

### <span id="page-6-2"></span>**1.2 Определение безопасности**

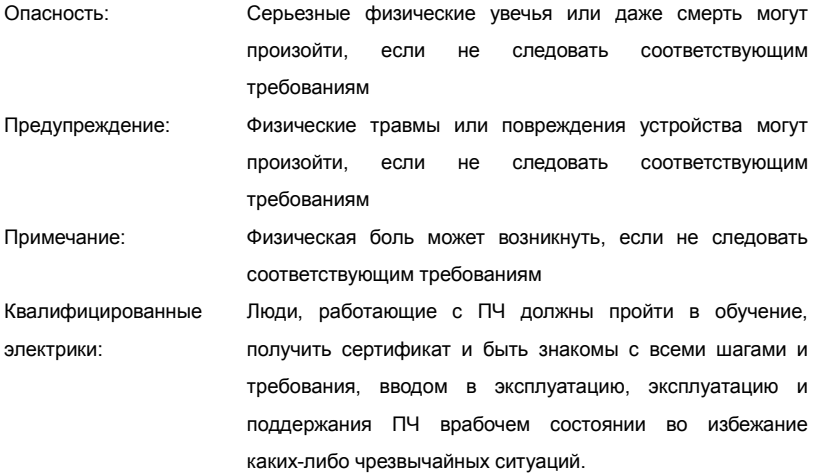

# <span id="page-6-3"></span>**1.3 Предупреждающие символы**

Предупреждающие символы предупреждают вас об условиях, которые могут привести к серьезным травмам или смерти и/или повреждению оборудования и советы о том, как избежать опасности:

6

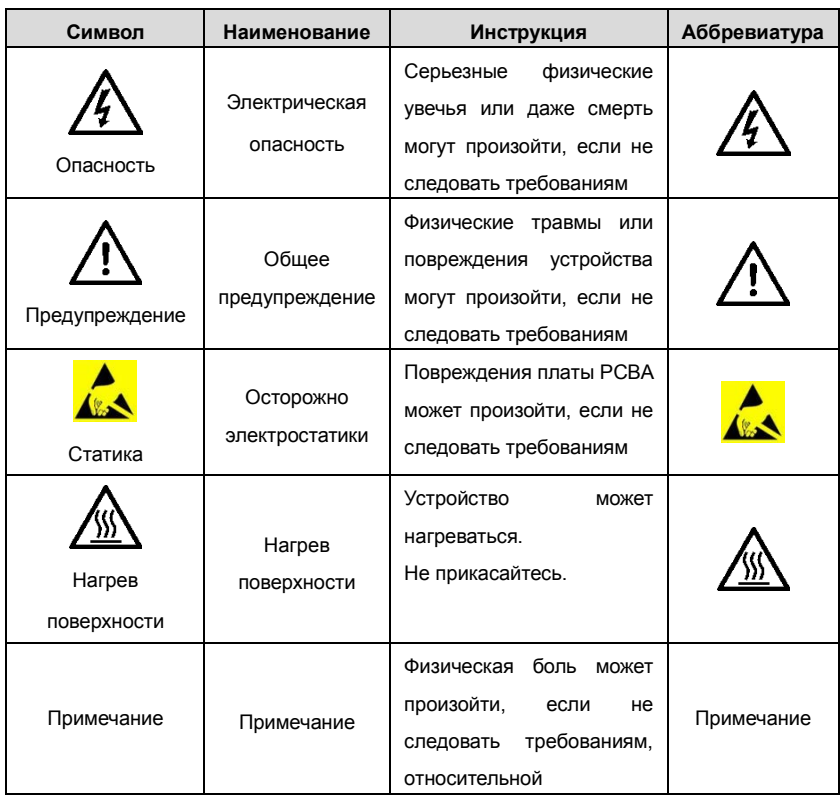

# <span id="page-7-0"></span>**1.4 Рекомендации по безопасности**

Работать с ПЧ допускаются только квалифицированные электрики.

 $\diamond$  Не выполнять какие-либо подключения, проверки или измерения компонентов при включенном питании ПЧ. Отключите входной блок питания отключен до проверки и всегда ожидайте, по крайней мере время обозначено на ПЧ или до тех пор, пока напряжение DC-шины тока меньше, чем 36В. Ниже приведена таблица времени ожидания:

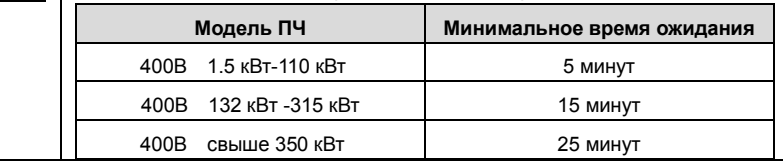

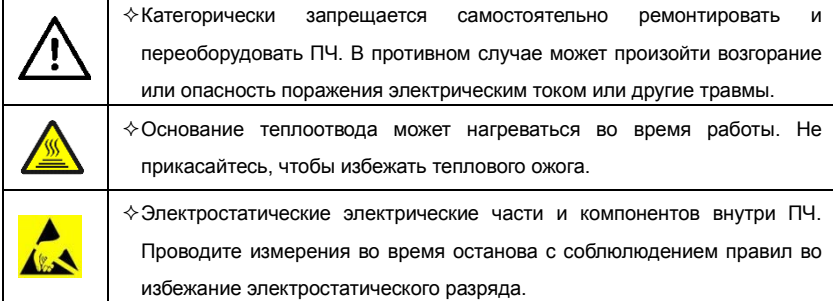

#### **1.4.1 Доставка и установка**

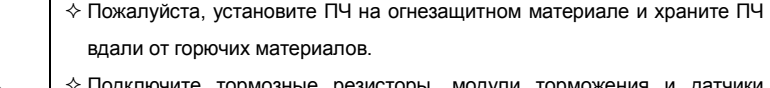

- $\diamond$  Подключите тормозные резисторы, модули торможения и датчи обратной связи согласно электрической схеме подключения.
- $\Diamond$  Не работают с ПЧ, если есть ущерб или повреждение компонентов ПЧ.
- $\Diamond$  Не прикасайтесь к ПЧ мокрыми руками или предметами, в противном случае может произойти электрошок.

#### **Примечание:**

- $\diamond$  Выберите соответствующие средства перемещения и установки, для обеспечения безопасного и нормального запуска ПЧ и во избежание получения телесных повреждений или смерти. Для обеспечения физической безопасности монтажника следует принять некоторые защитные приспособления, такие, как ботинки и рабочая форма.
- $\diamond$  Обеспечте отсутствие физических ударов или вибрации во время поставки и установки.
- Не носите ПЧ за верхнюю крышку. Крышка может упасть.
- Установить вдали от детей и общественных мест.
- $\diamond$  ПЧ не может отвечать требованиям защиты от низкого напряжения в IEC61800-5-1, если уровень моря при установке выше 2000 м.
- $\diamond$  Во время работы утечки тока ПЧ могут быть выше 3,5 мА. Заземлите ПЧ и убедитесь, что сопротивление заземления меньше, чем 10Ω. Сечение провода заземления PE должно быть не меньше чем фазные провода.
- $\diamond$  Клеммы R, S и T для подключения напряжения питания, а клеммы U, V и W для подключения эл. двигателя. Подключите кабели питания и эл. двигателя

согласно схеме подключения; в противном случае ПЧ будет поврежден и гарантия на него будет снята.

 $\Diamond$  Минимальное поперечное сечение проводников заземления по крайней мере 10мм 2, или соответствующие данным в таблице ниже:

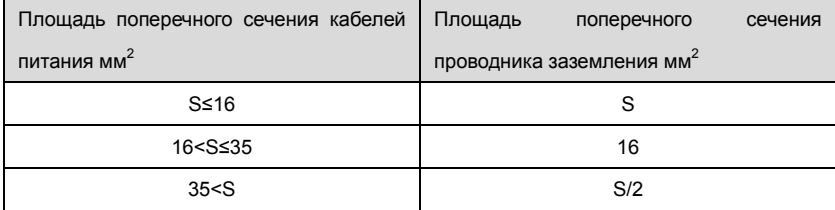

### **1.4.2 Ввод в эксплуатацию и запуск**

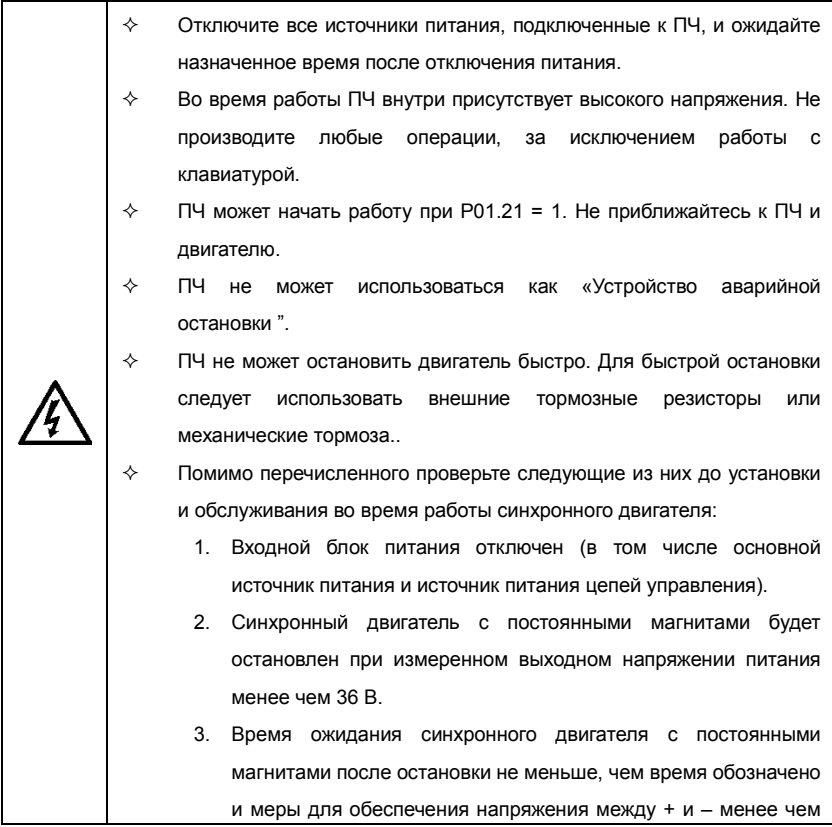

36В.

4. Убедитесь, что синхронный двигатель с постоянными магнитами не вращается. Рекомендуется установить эффективные внешние устройства торможения или отсоединить электрические провода между двигателем и ПЧ.

#### **Примечание:**

- $\diamond$  Не включайте и выключайте ПЧ слишком часто.
- $\Diamond$  Если ПЧ хранился в течение долгого времени, проверьте ёмкость перед использованием (см. техническое обслуживание и диагностика неисправности аппаратного обеспечения). Если емкость мала, то необходимо произвести форматирование конденсаторов DC-шины (обратитесь в сервисную службу).
- $\diamond$  Закройте переднюю крышку перед включением, для избежания поражения электрическим током.

#### **1.4.3 Техническое обслуживание и замена компонентов**

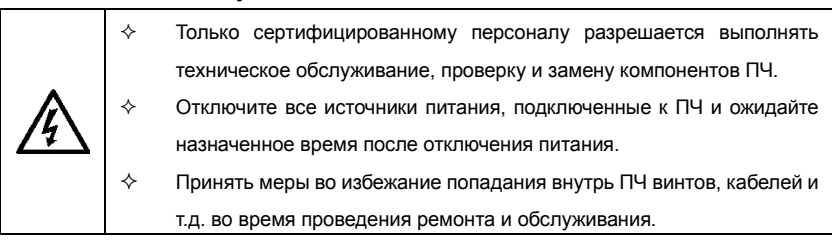

#### **Примечание:**

- $\diamond$  Винты должны быть затянуты с определнным моментом.
- $\Diamond$  Храните ПЧ и его компоненты вдали от горюче-смазочных материалов.
- $\diamond$  Не проводить любые испытания сопротивления изоляции на ПЧ и не измерять цепи управления инвертора с помощью мегометра (ПЧ выйдет из строя).
- $\Diamond$  Соблюдайте правила антистатического предохранения при эксплуатации ПЧ и замене компонентов при ремонте .

### **1.4.4 Утилизация**

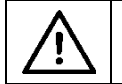

 $\Diamond$  В ПЧ есть тяжелые металлы. Утилизировать как промышленные отходы.

# <span id="page-11-0"></span>**2 Быстрый запуск**

# <span id="page-11-1"></span>**2.1 Содержание главы**

Эта глава, главным образом, описывает основные инструкции во время установки ПЧ, которым нужно следовать, чтобы установить и ввести ПЧ в эксплуатацию.

# <span id="page-11-2"></span>**2.2 Распаковка**

Проверить после получения продукции:

1. Проверьте, отсутствие повреждений и следов намокания упаковочной коробки. При обнаружении, свяжитесь с местным дилером или отделением INVT в России.

2. Проверьте информацию на этикетке обозначение типа ПЧ, и убедитесь, что ПЧ имеет правильный тип. Если нет, пожалуйста, то свяжитесь с местными дилерами или отделением INVT в России.

3. Проверьте наличие аксессуаров (руководство пользователя и съемная панель управления). Если нет, пожалуйста, то свяжитесь с местными дилерами или отделением INVT в России.

## <span id="page-11-3"></span>**2.3 Подтверждение приложения**

Проверить эл. двигатель перед началом использования ПЧ:

- 1. Проверьте тип нагрузки и убедитесь, что во время работы ПЧ не будет перегружен.
- 2. Убедитесь, что фактический ток двигателя меньше, чем номинальный ток ПЧ.

3. Проверьте точность управления ПЧ нагрузкой.

4. Проверьте, что напряжение, подаваемое на ПЧ, соответствует его номинальному напряжению.

5. Проверьте наличие дополнительной коммуникационной платы при необходимости.

# <span id="page-11-4"></span>**2.4 Окружающая среда**

Проверить до фактической установки и использования:

1. Убедитесь, что температура ПЧ ниже 40 <sup>о</sup>С. Если превышает, корректируюйте 3% для каждого дополнительного 1<sup>0</sup>C.

Кроме того ПЧ не может использоваться при температуре выше 50  $^0C$ . **Примечание**: для ПЧ в шкафном исполнении, температура означает температуру воздуха внутри корпуса.

2. Проверьте, что температура окружающей среды ПЧ не ниже -10 <sup>о</sup>С. Если ниже, то установитель систему дополнительного обогрева.

**Примечание**: для ПЧ в шкафном исполнении, температуры окружающей среды означает температура воздуха внутри корпуса.

3. Убедитесь, что высота фактического использования ПЧ ниже 1000 м. Если превышает, то ПЧ снижает мощность на 1% за каждые дополнительные 100 м.

4. Проверьте, что влажность ниже 90%, в противном случае работа ПЧ не допускается. Если превышает, то добавьте дополнительную защиту ПЧ.

5. ПЧ должен быть защищен от попадания прямых солнечных лучей и постронних предметов. В противном случае примените дополнительные меры защиты.

6. Проверьте отсутствие токопроводящей пыли и горчих газов в месте установки ПЧ.

В противном случае примените дополнительные меры защиты.

# <span id="page-12-0"></span>**2.5 После установки**

Проверка после установки и подключения:

1. Проверьте, что диапазон нагрузок кабелей ввода и вывода удовлетворяет потребность полезной нагрузки.

2. Проверьте, что дополнительное оборудование ПЧ правильно и должным образом установлено. Установленные кабели должен отвечать потребностям каждого компонента (включая реакторы, входные фильтры, выходные реакторы, выходные фильтры, DC реакторы, тормозные прерыватели и тормозные резисторе).

3. Проверьте, что ПЧ установлен на невоспламеняющийся материал и дополнительное оборудование (реакторы и тормозные резисторы) находятся отдельно от горючих материалов.

4. Убедитесь, что все кабели питания и кабели управления смонтированны отдельно

и соответствуют требованиям ЭMC.

5. Проверьте правильность заземления ПЧ согласно требованиям.

6. Проверьте что достаточно свободного места во время установки, в соответствии с инструкциями указанным в руководстве пользователя.

7. ПЧ должен установливаться в вертикальном положении.

8. Проверьте правильность подключений к клеммам и момент затяжки клемм.

9. Проверьте отсутствие внутри ПЧ винтов, кабелей и других токопроводящих элементов. Если обнаружили, то удалите их.

### <span id="page-13-0"></span>**2.6 Основной ввод в эксплуатацию**

Выполните основные операции перед вводом в эксплуатацию:

1. Выберите тип двигателя, установить правильные параметры двигателя и выберите режим работы ПЧ по фактическим параметрам двигателя.

2. Автонастройка. Для выполнения динамической автонастройки разъедените механизм от двигателя. Если это не возможно, то выполните статическую автонастройку.

3. Отрегулируйте время разгона/торможения в зависимости от нагрузки.

4. Проверьте направление вращения, если вращение в другю сторону, то измените направление вращения.

5. Установите все параметры двигателя и управления.

# <span id="page-14-0"></span>**3 Обзор продукции**

# <span id="page-14-1"></span>**3.1 Содержание главы**

**В главе кратко описывается принцип работы, характеристики, чертежи, размеры и код обозначения при заказе.** 

## <span id="page-14-2"></span>**3.2 Основные принципы**

ПЧ серии Goodrive 35 устанавливаются на стену, а также могут быть фланцевого исполнения. Предназначены для управления асинхронными двигателями переменного тока.

На рисунке ниже показана силовая схема ПЧ. Выпрямитель преобразует трехфазное напряжение переменного тока в напряжение постоянного тока. Конденсаторы стабилизируют напряжение постоянного тока. ПЧ преобразует DC напряжение обратно в переменное напряжение для двигателя переменного тока. К клеммам «РВ» и «-»промежуточной цепи DC подключают внешний тормозной резистор.

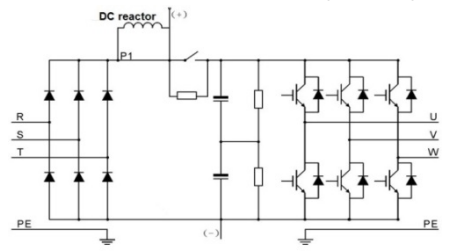

Рис. 3-1 Схема силовой цепи (≤30кВт (включая 30 кВт)

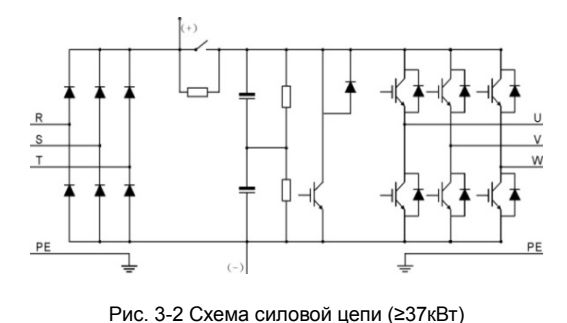

### **Примечание:**

**1. ПЧ выше 37кВт (включая 37кВт) поддерживает внешний DC реактор, который является дополнительным оборудованием. Перед подключением, необходимо удалить перемычку между P1 и (+).**

**2. ПЧ ниже 30кВт (включая 30кВт) поддерживает внешний тормозной резистор; ПЧ выше 37кВт (включая 37кВт) поддерживает внешние тормозные блоки. Тормозной блок и тормозной резистор являются дополнительным оборудованием.** 

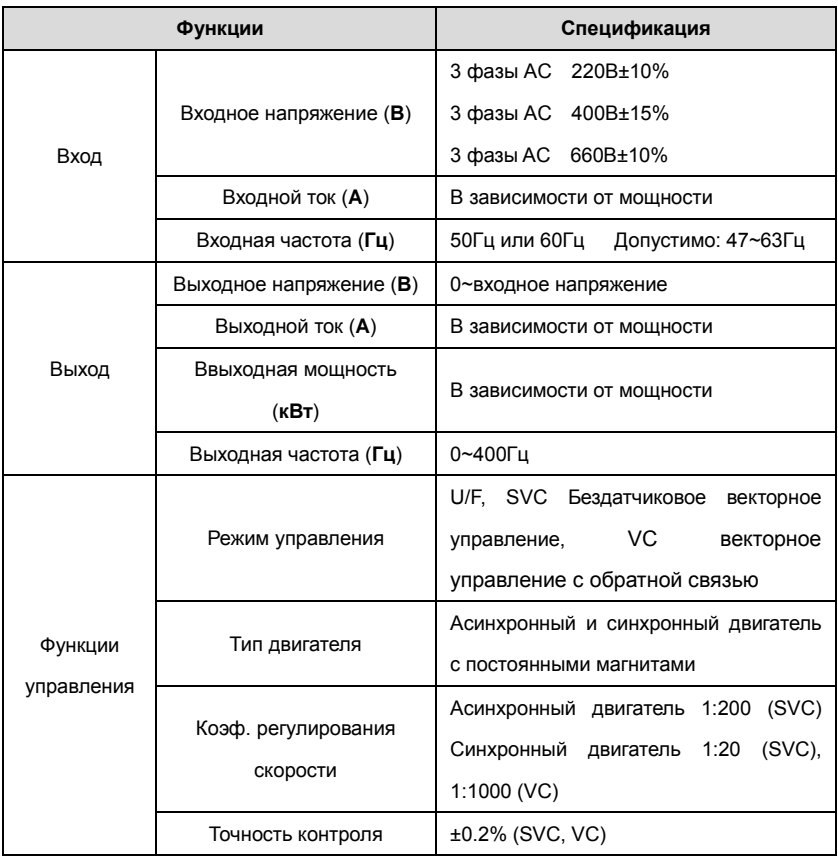

# <span id="page-15-0"></span>**3.3 Спецификация продукции**

### Goodrive 35 inverters **CO** extended the CO extended the CO extended the CO extended the CO extended the CO extended the CO extended the CO extended the CO extended the CO extended the CO extended the CO extended the CO ext продукции

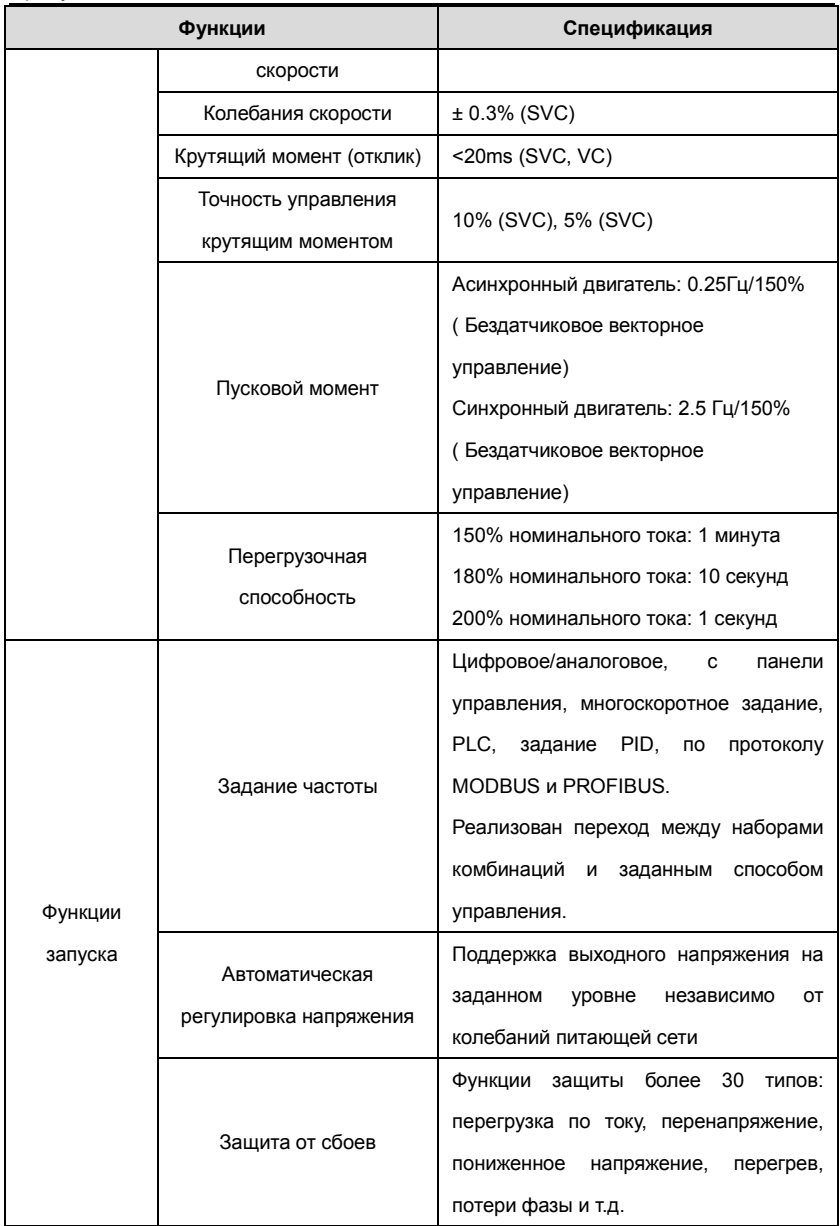

### Goodrive 35 inverters **CO** extended the CO extended the CO extended the CO extended the CO extended the CO extended the CO extended the CO extended the CO extended the CO extended the CO extended the CO extended the CO ext продукции

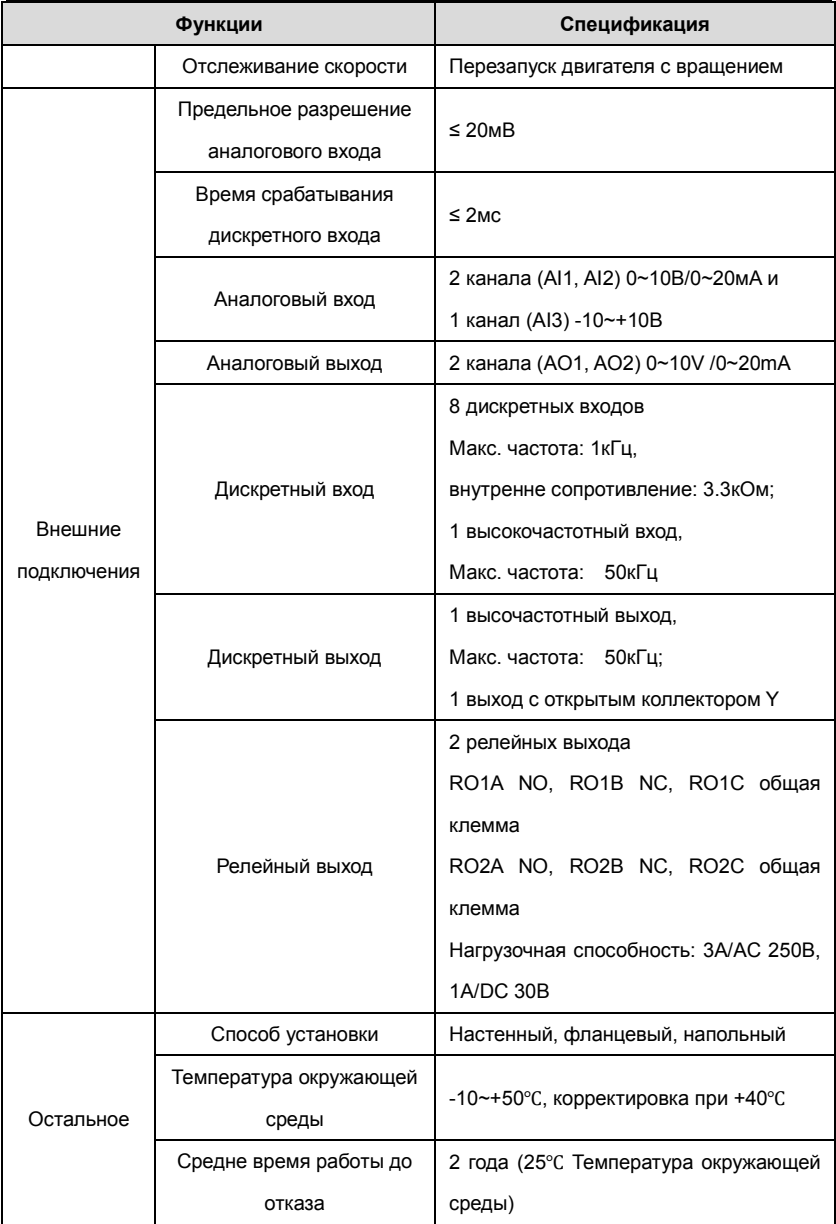

#### Goodrive 35 inverters **COOL** продукции

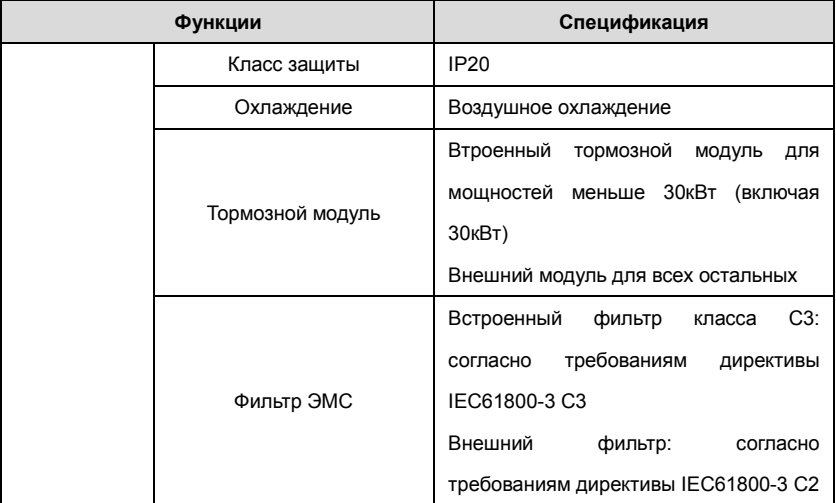

# <span id="page-18-0"></span>**3.4 Табличка ПЧ**

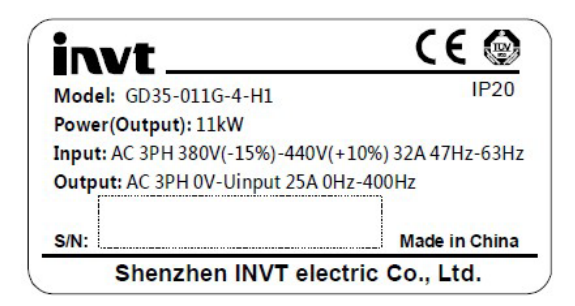

Рис. 3-3 Табличка ПЧ

# <span id="page-18-1"></span>**3.5 Код обозначения при заказе**

**Код обозначения содержит информацию о ПЧ.** 

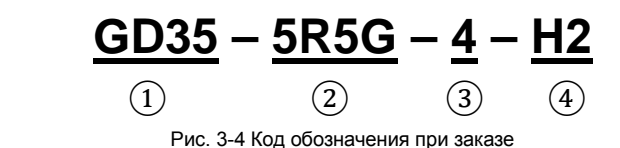

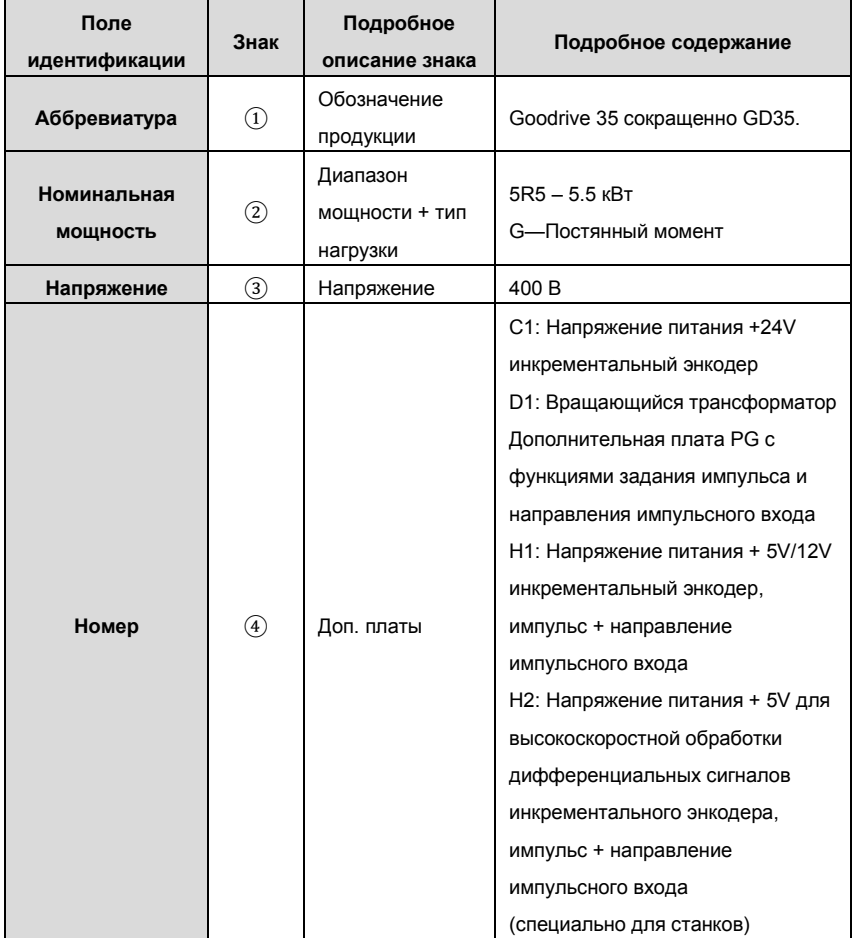

**3.5.1 I/O PG card**

# **EC-PG 3 01 - 24**

 $(1)$   $(2)$   $(3)$   $(4)$   $(5)$ 

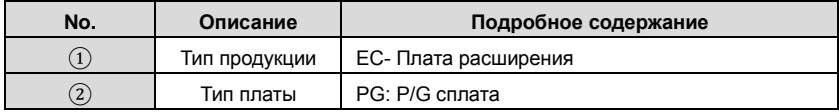

# Goodrive 35 inverters **Observer COSO** продукции

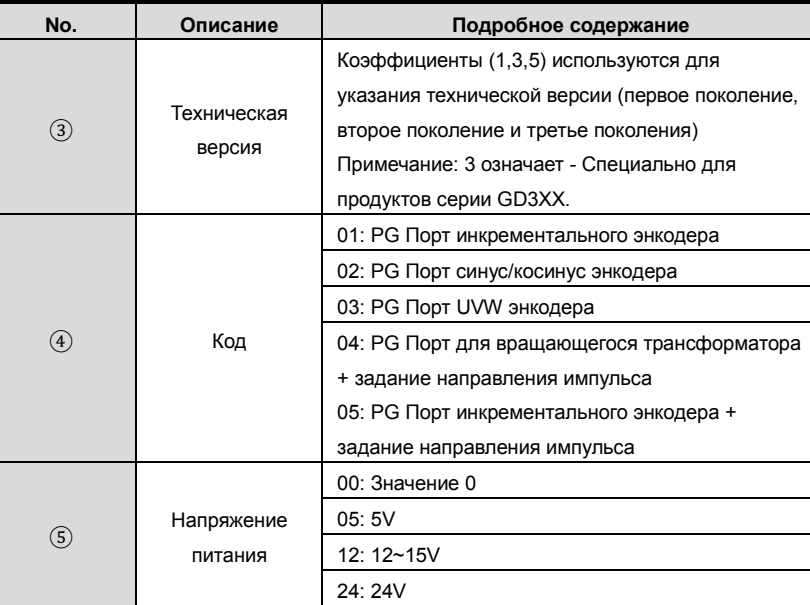

# <span id="page-21-0"></span>**3.6 Спецификация**

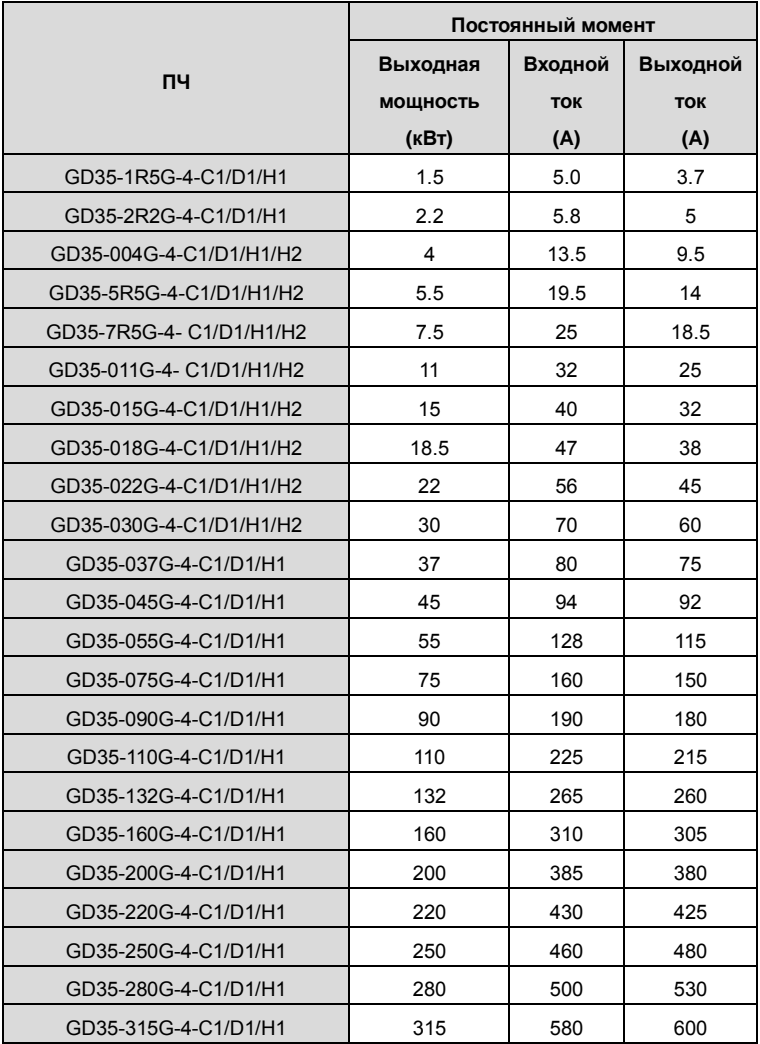

**Примечание:** 

**1. Входной ток 1,5 ~ 315кВт ПЧ измеряется, когда входное напряжение 380 В и нет DC дросселя и входного/выходного фильтра.**

**2. Номинальный выходной ток определяется при выходном напряжении 380 В.**.

**Примечание:** ПЧ поставляется со светодиодным LED дисплеем панели управления. ЖКИ - дисплей является дополнительной опцией с различными функциями. Установка совместима с светодиодной LED панелью управления.

# <span id="page-22-0"></span>**3.6.1. I/O Выбор PG плат**

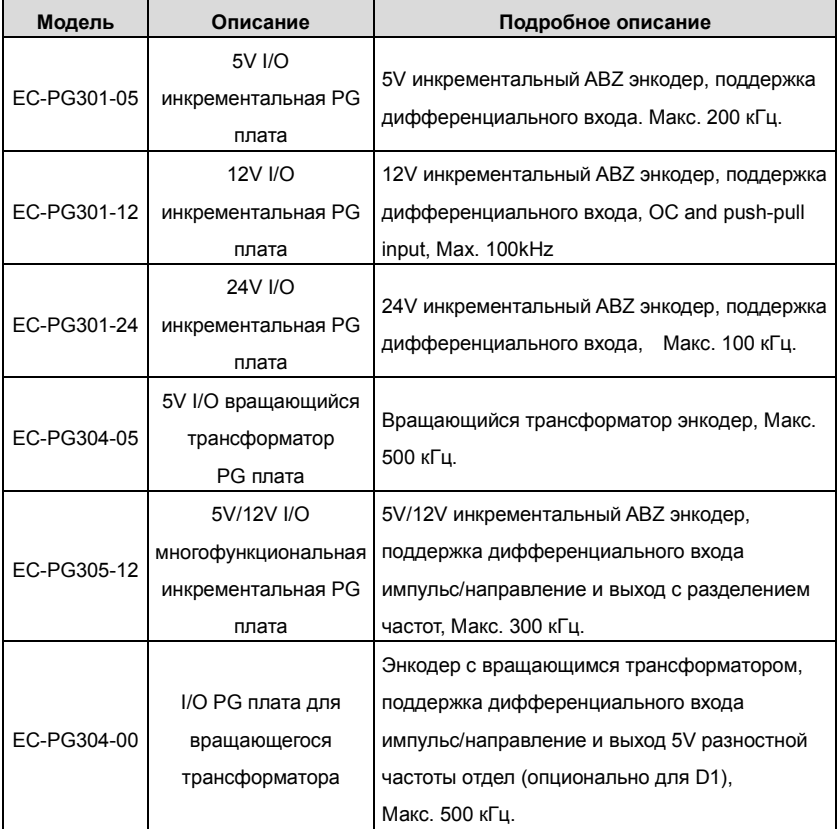

# <span id="page-23-0"></span>**3.7 Структурная схема**

Ниже приводится структурная схема ПЧ (как пример, ПЧ 30kW).

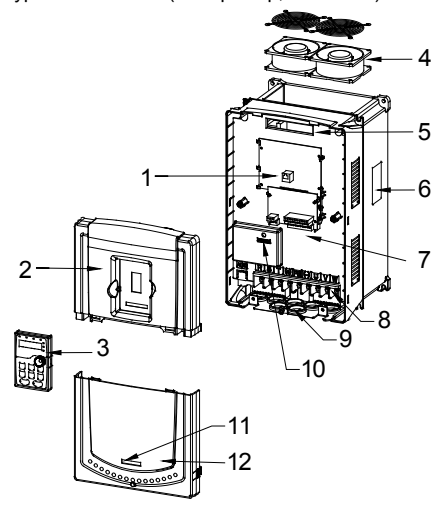

Рис. 3-5 Структурная схема ПЧ

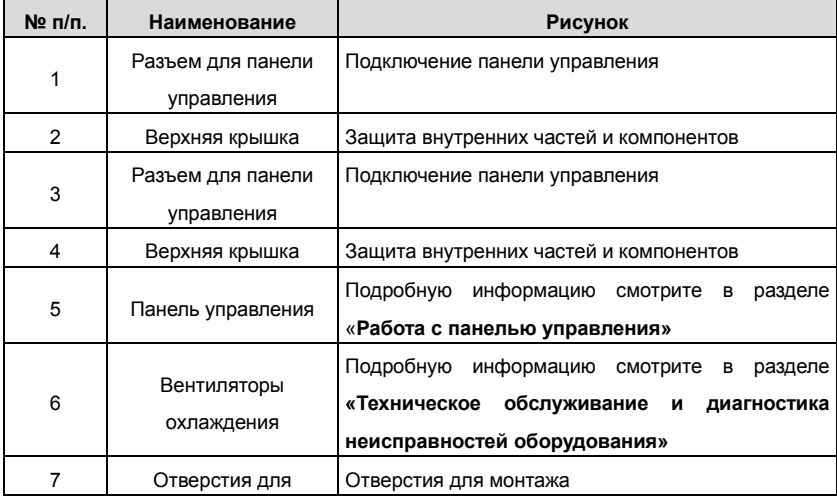

# Goodrive 35 inverters **CO** extended the CO extended the CO extended the CO extended the CO extended the CO extended the CO extended the CO extended the CO extended the CO extended the CO extended the CO extended the CO ext продукции

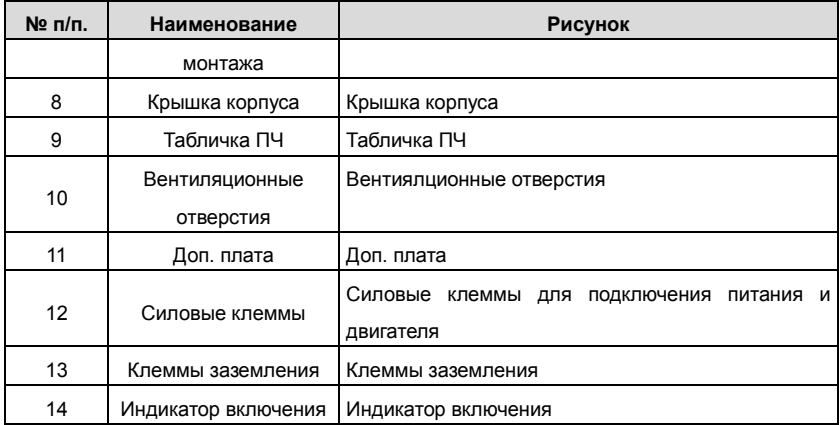

# <span id="page-25-0"></span>**4 Рекомендации по установке**

# <span id="page-25-1"></span>**4.1 Содержание главы**

В главе описаны механические и электрические установки.

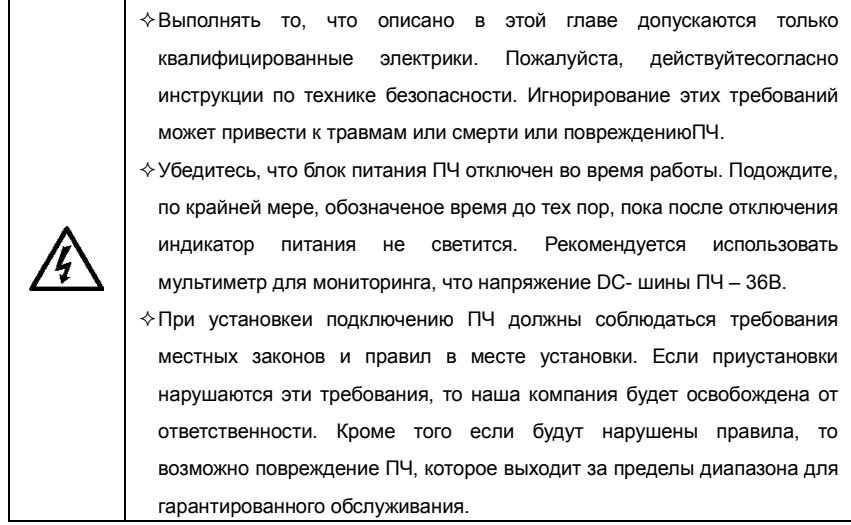

# <span id="page-25-2"></span>**4.2 Механическая установка**

### **4.2.1 Окружающая среда при установке**

Окружающая среда при установке является гарантией для максимальной производительности и долгосрочной работы ПЧ. Проверка перед установкой:

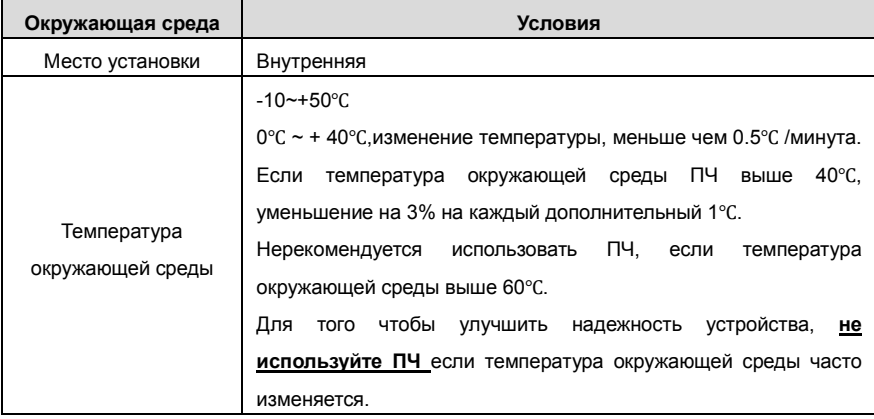

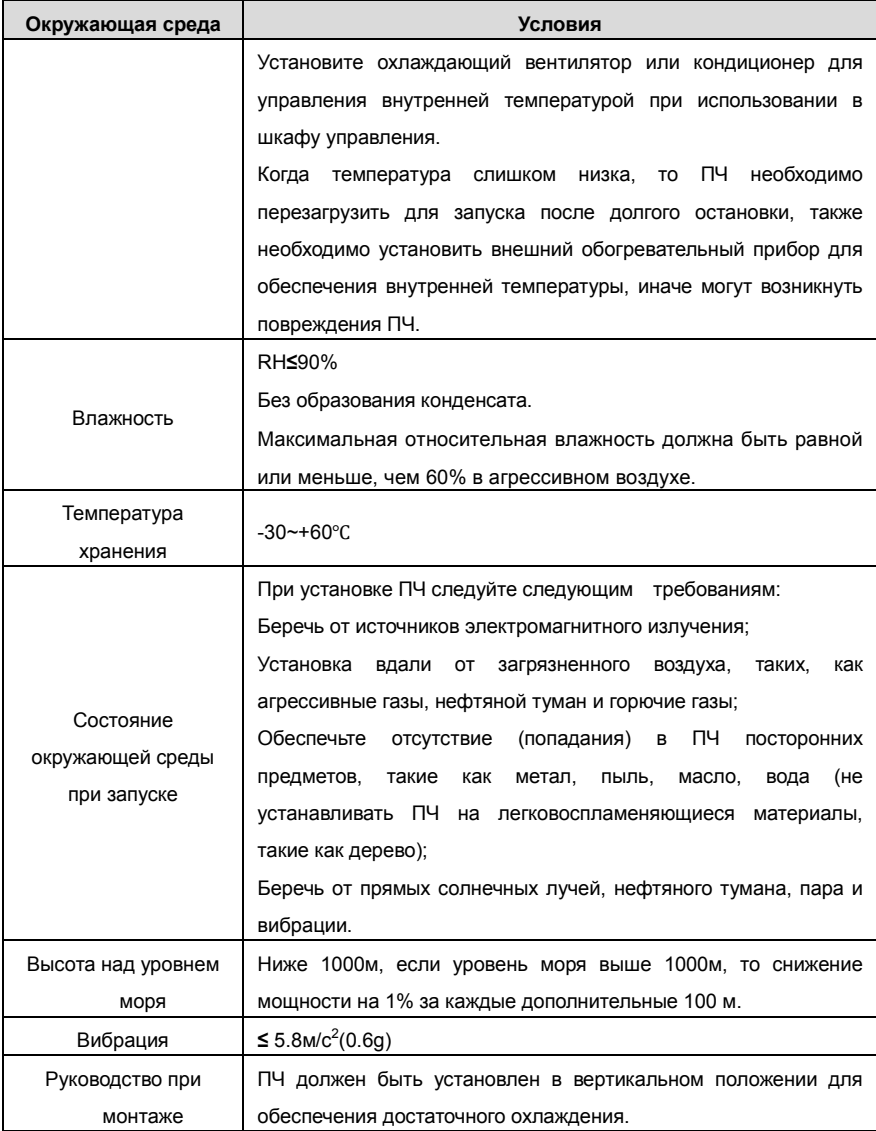

### **Примечание:**

- ПЧ серии Goodrive 35 должны устанавливаться в чистой вентилируемой среде согласно классу защиты корпуса.
- Охлаждающий воздух должен быть чистым, свободным от коррозионных материалов и электропроводной пыли.

### **4.2.2 Направление установки при монтаже**

ПЧ может быть установлен на стене или в шкафу.

ПЧ устанавливается только в вертикальном положении. Проверьте правильность установки соглано требованиям указанным ниже. См. Главу *Размеры* для получения данных по габаритно-установочным размерам ПЧ.

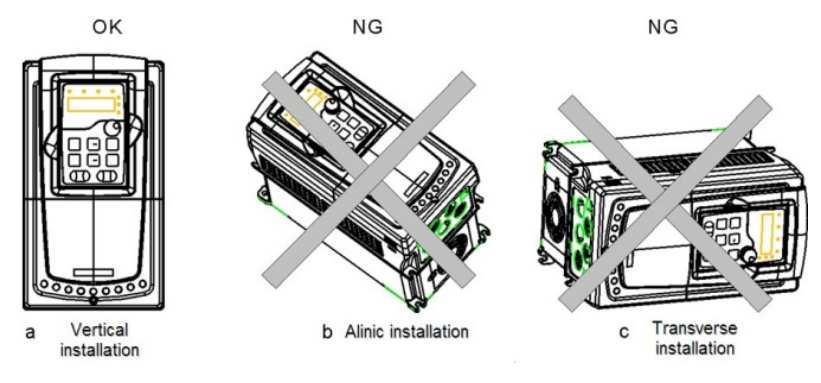

Рис. 4-1 Установка ПЧ

### **4.2.3 Способ установки**

ПЧ может быть установлен тремя разными способами, в зависимости от типоразмера:

- a) Настенный монтаж (для всех размеров)
- b) Фланцевый монтаж (для всех размеров). Необходимо доп. оборудование.

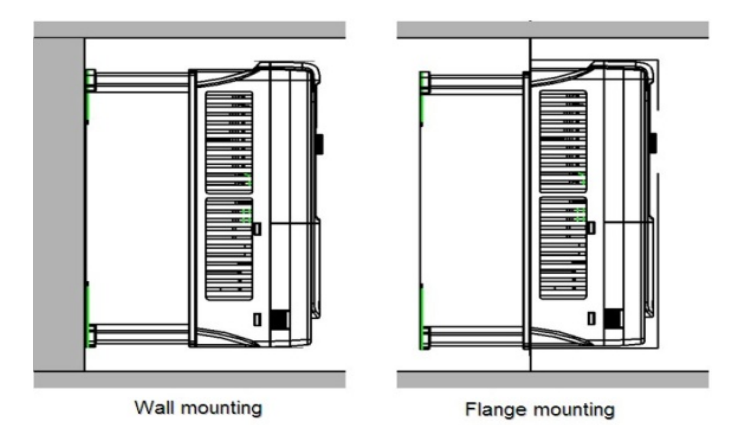

Рис. 4-2 Способ установки

((1) Отметьте отверстия перед установкой. Разметка отверстий указана на чертежах.

(2) Установите винты или болты в отмеченные отверстия.

- (3) Установите ПЧ на стену.
- (4) Надежно затяните винты в стене.

### **4.2.4 Одиночная установка**

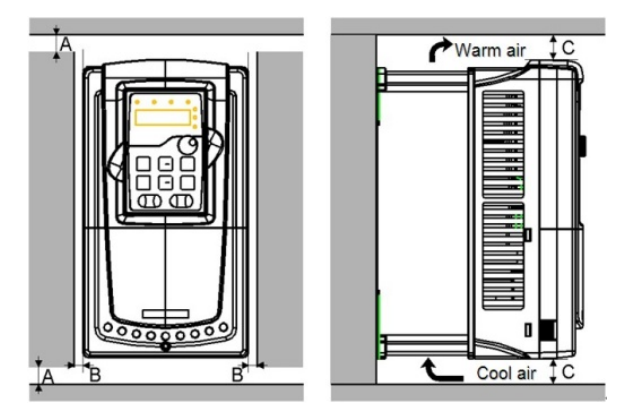

Рис. 4-3 Одиночная установка

**Примечание:** Минимальное пространство В и C – 100 мм.

### **4.2.5 Установка нескольких ПЧ**

### **Параллельная установка**

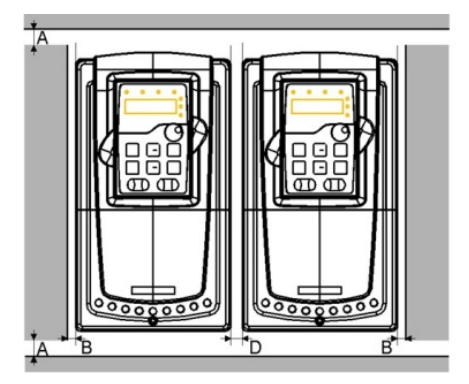

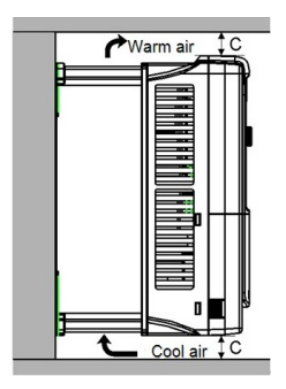

Рис. 4-4 Параллельная установка

**Примечание:** 

- Перед установкой ПЧ различных размеров, пожалуйста, выровняйте их по верхней позиции, для удобства последующего обслуживания.
- $\blacklozenge$  Минимальное пространство В, D и C 100 мм.

### **4.2.6 Вертикальная установка**

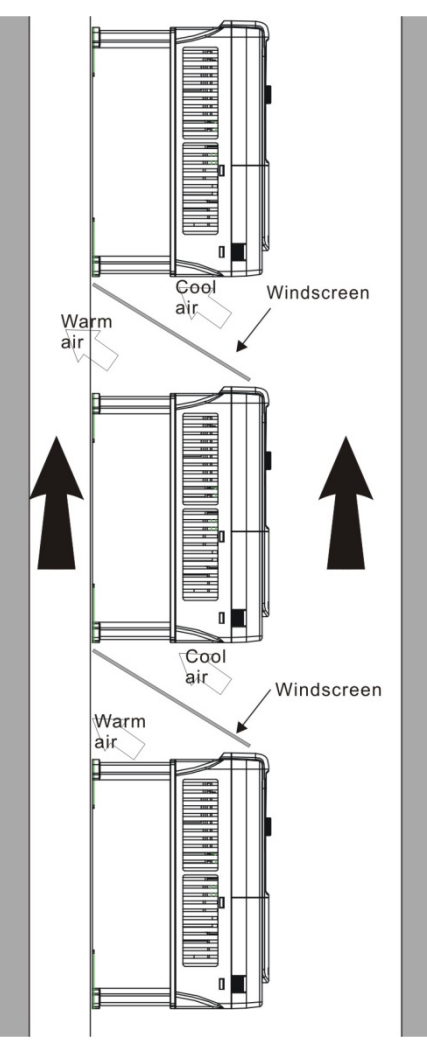

Рис. 4-5 Вертикальная установка

**Примечание:** Воздушные отражатели должны быть добавлены при вертикальной установке во избежание взаимного влияния и недостаточного охлаждения.

### **4.2.7 Наклонная установка**

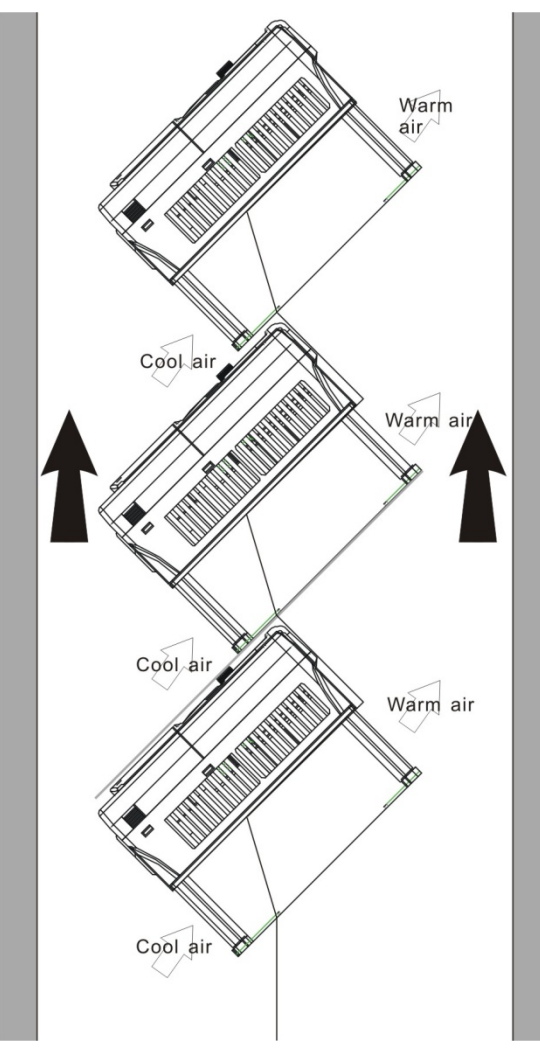

Рис. 4-6 Наклонная установка

**Примечание:** Обеспечить разделение воздуха для входных и выходных каналов при наклонной установке для избежания взаимного влияния.

# <span id="page-31-0"></span>**4.3 Схемы подключения**

### **4.3.1 Монтажная схема силовой цепи**

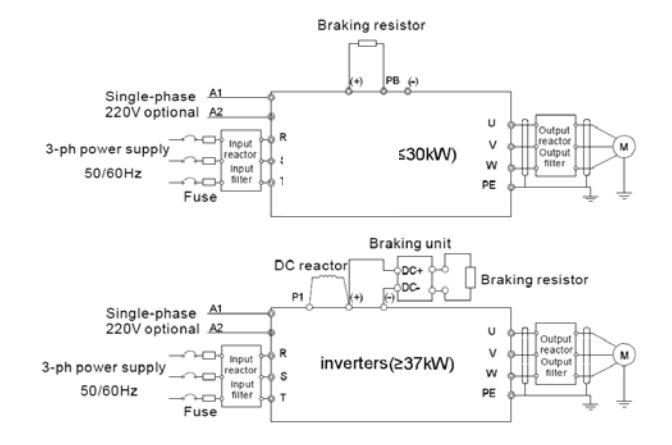

Рис. 4-7 Схема подключения силовых цепей

### **Примечание:**

- Предохранители, DC реактор, тормозной блок, тормозной резистор, входной реактор, входной фильтр, выходной реактор, выходной фильтр – дополнительное оборудование. Для подробной информации обратитесь к разделу **«Дополнительное оборудование»**.
- **A1** и **A2** являются дополнительным оборудованием.
- **P1** и **(+)** замкнуты при изготовлении, для подключения DC реактора, необходимо разомкнуть **P1** и **(+).**

### **4.3.2 Клеммы силовой цепи**

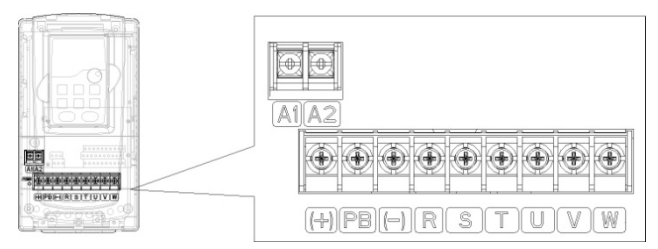

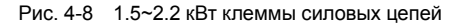

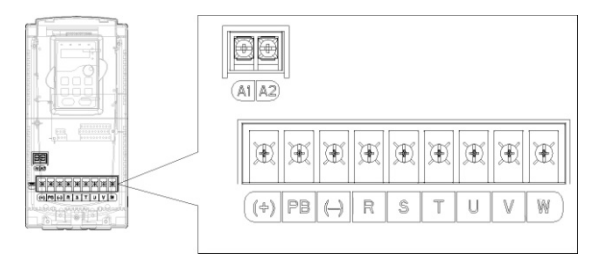

Рис. 4-9 4~5.5 кВт клеммы силовых цепей

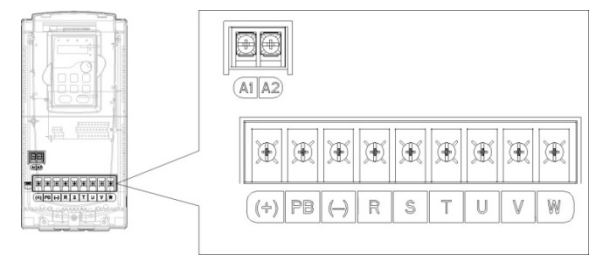

Рис. 4-10 7.5~11 кВт клеммы силовых цепей

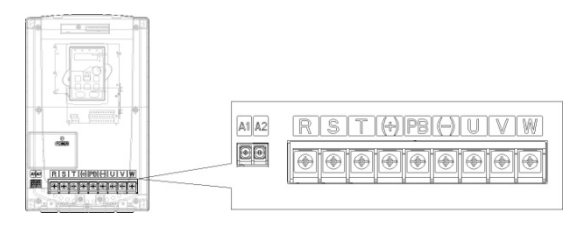

Рис. 4-11 15~18 кВт клеммы силовых цепей

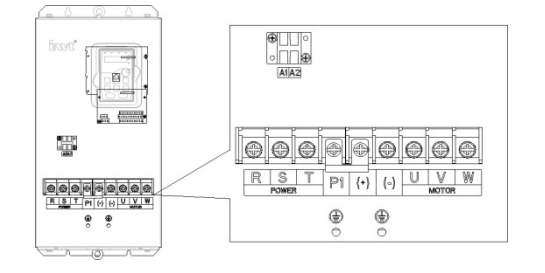

Рис. 4-12 22~30 кВт клеммы силовых цепей

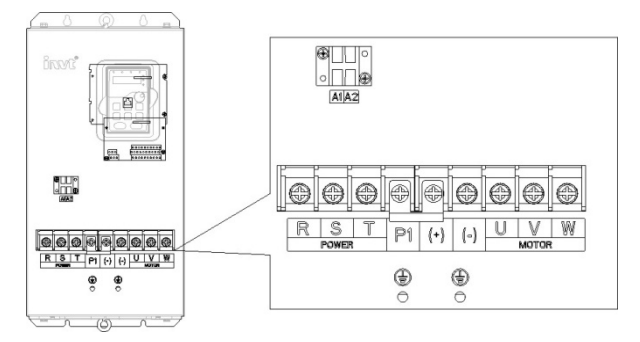

Рис. 4-13 37~55 кВт клеммы силовых цепей

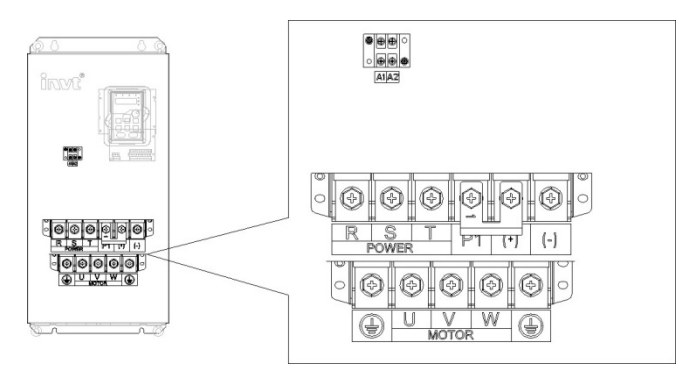

Рис. 4-14 75~110 кВт клеммы силовых цепей

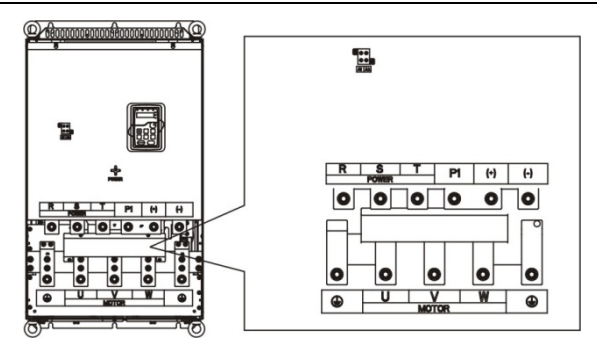

Рис. 4-15 132~315кВт клеммы силовых цепей

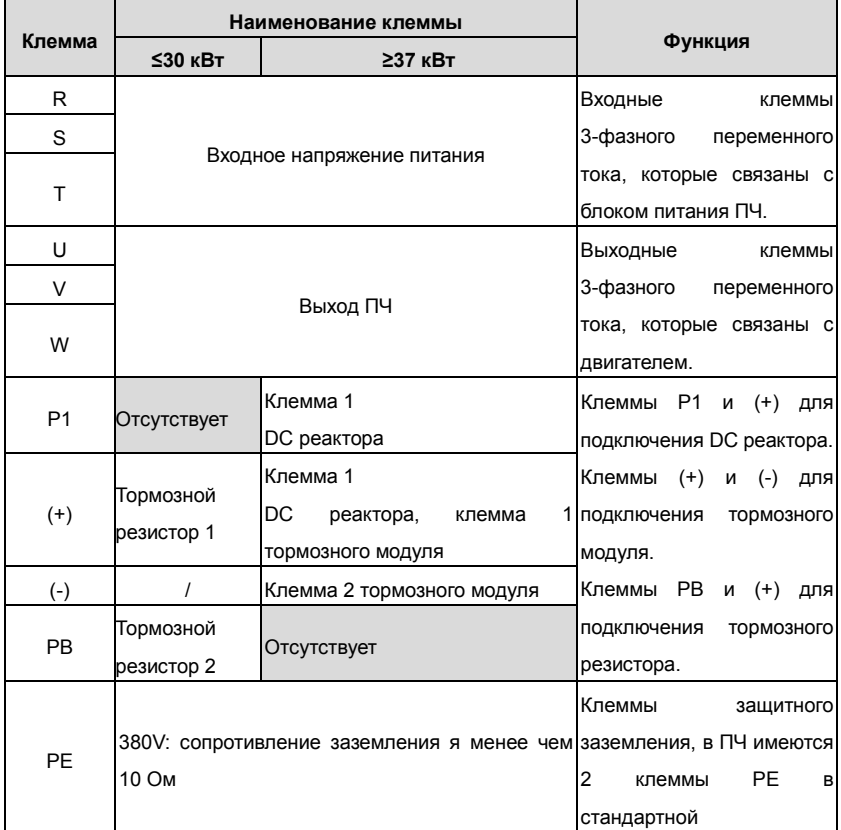

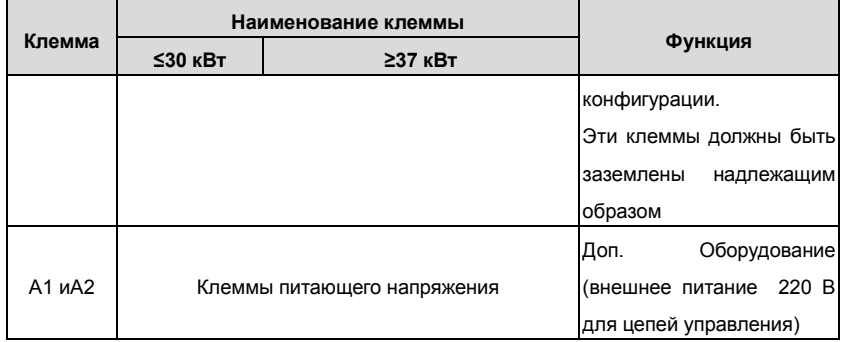

#### **Примечание:**

- Неиспользуйте асимметричный кабель для подключения к двигателю. При использовании симметричного кабеля, заземляющий проводник подкючите к клемме заземления ПЧ и двигателя.
- Тормозные резисторы, блоки торможения и DC реактор являются дополнительным оборудованием.
- Кабели питания, двигателя и управления должны быть проложены отдельно друг от друга и на расстоянии не менее 20 см.

### **4.3.3 Подключение клемм в силовой цепи**

1 .Подключите провод заземления кабеля входного питания с клеммой заземления ПЧ (**PE**) на

**360** градусов. Подключите провода фаз **R**, **S** и**Т** к клеммам и закрепите.

2. Подключите провод заземления кабеля двигателя с клеммой заземления ПЧ на **360** градусов. Подключите провода фаз **U**, **V** и **W** к клеммам и закрепите.

- 3. Подключите опциональный тормозной резистор с экранированным кабелем к клеммам **РВ** и
- **+**.
- 4. Закрепите кабели вне ПЧ механическим способом.

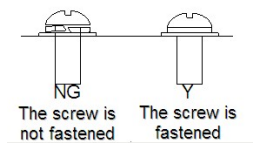

Рис. 4-17 Правильная установка винтов
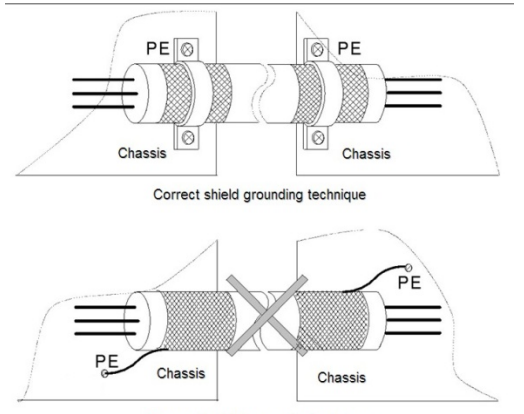

Incorrect shield grounding technique

Рис 4-18 Техника заземления 360 градусов

#### **4.3.4 Схема подключения цепей управления**

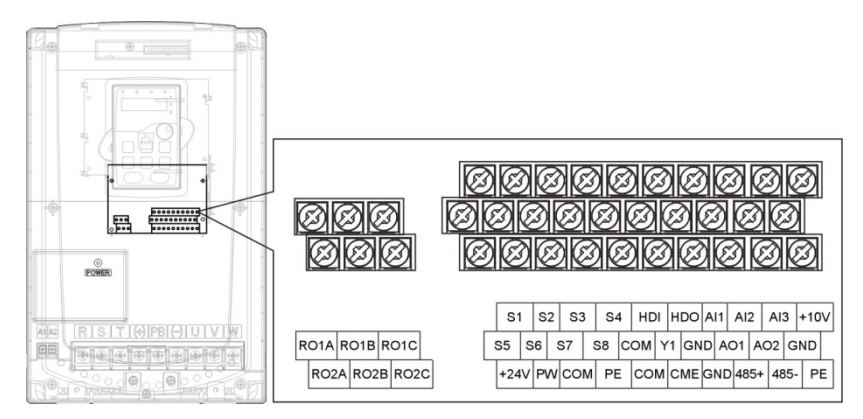

Рис. 4-19 Клеммы цепей контроля и управления

#### **4.3.5 Клеммы цепей управления**

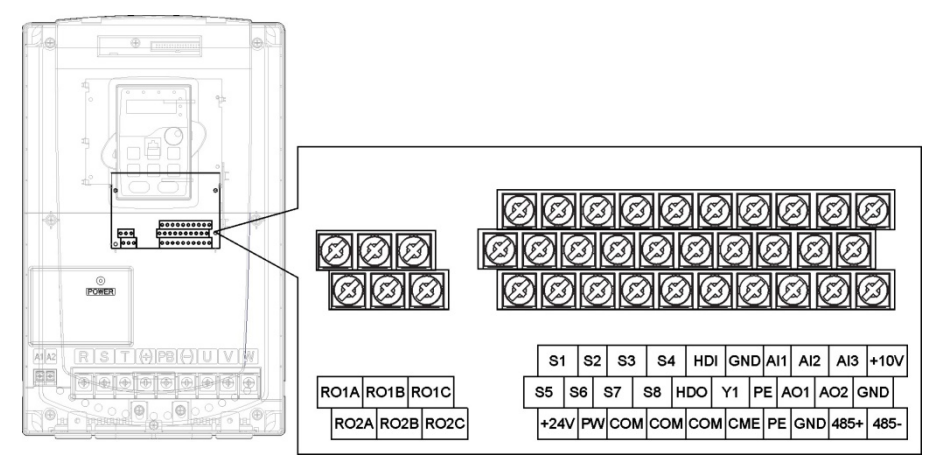

Рис. 4-20 Клеммы цепей управления и контроля

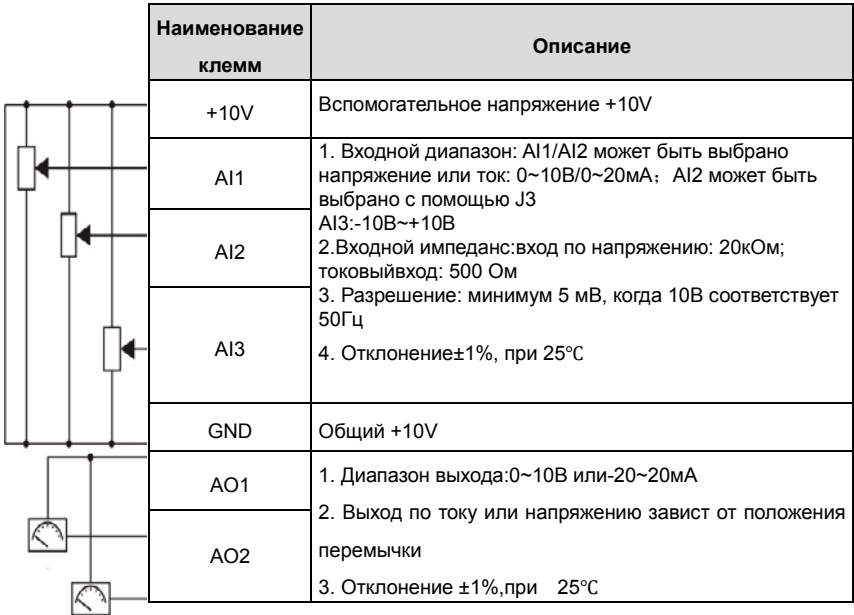

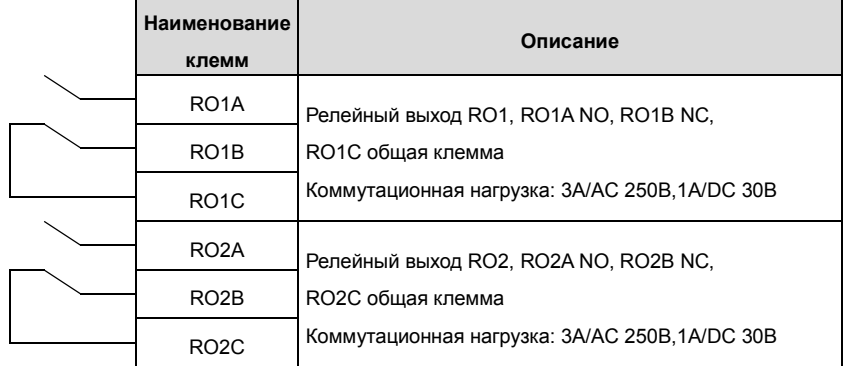

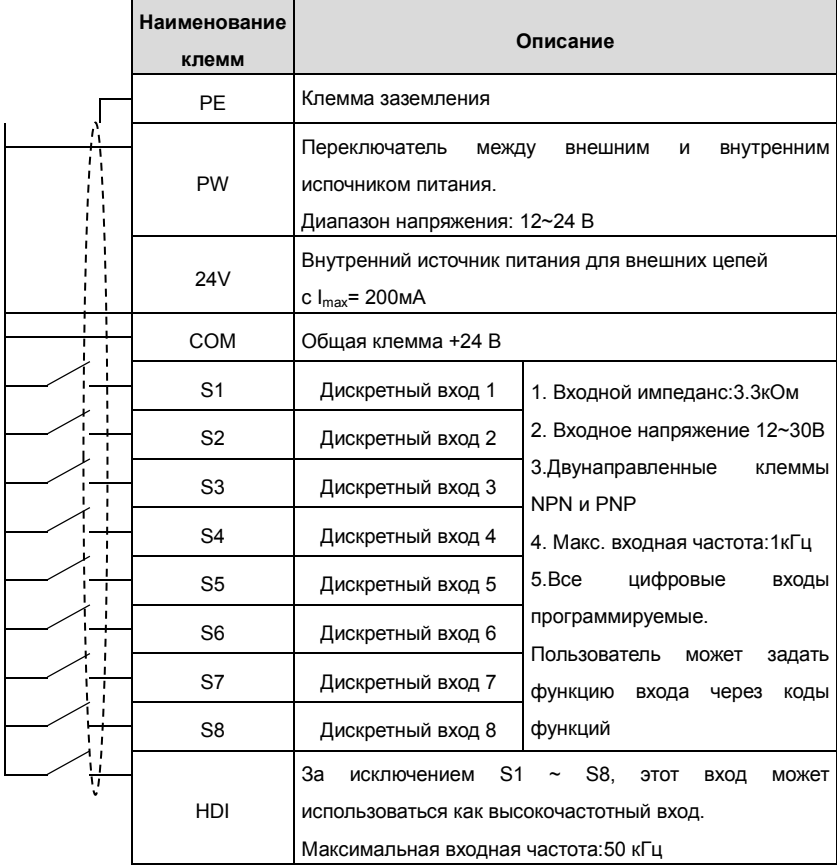

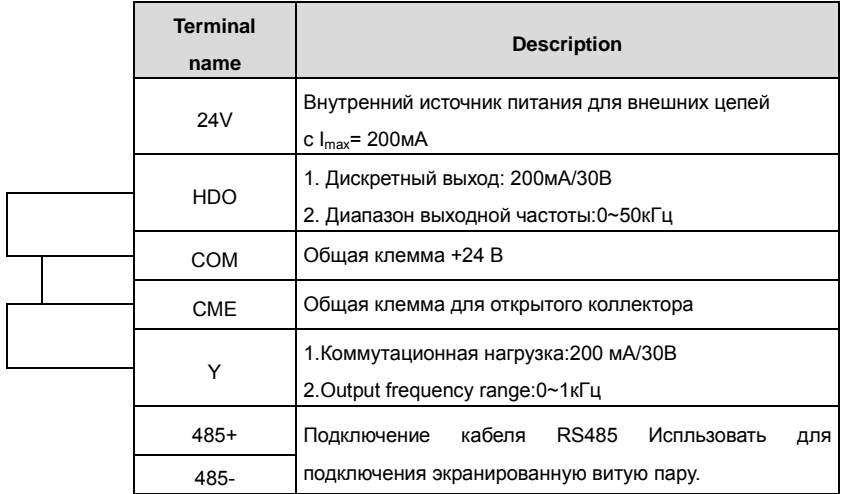

### **4.3.5.1. С1 – Клеммы (EC-PG301-24) и схема соединений**

#### **4.3.5.1.1. Расположение клемм**

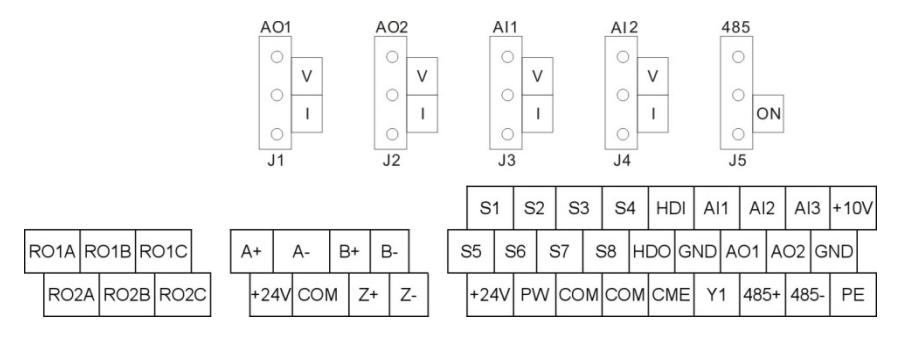

Рис. 4-21 Клеммы EC-PG301-24

### **4.3.5.1.2. Клеммы**

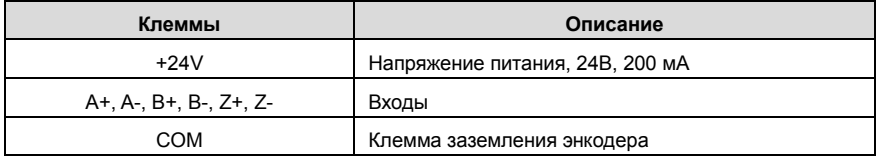

**Примечание: обратитесь к разделу 4.4.1 для подробной информации по AO1, AO2, AI1,** 

**AI2, 485 и другим клеммам.** 

### **4.3.5.1.3. Схема подключения**

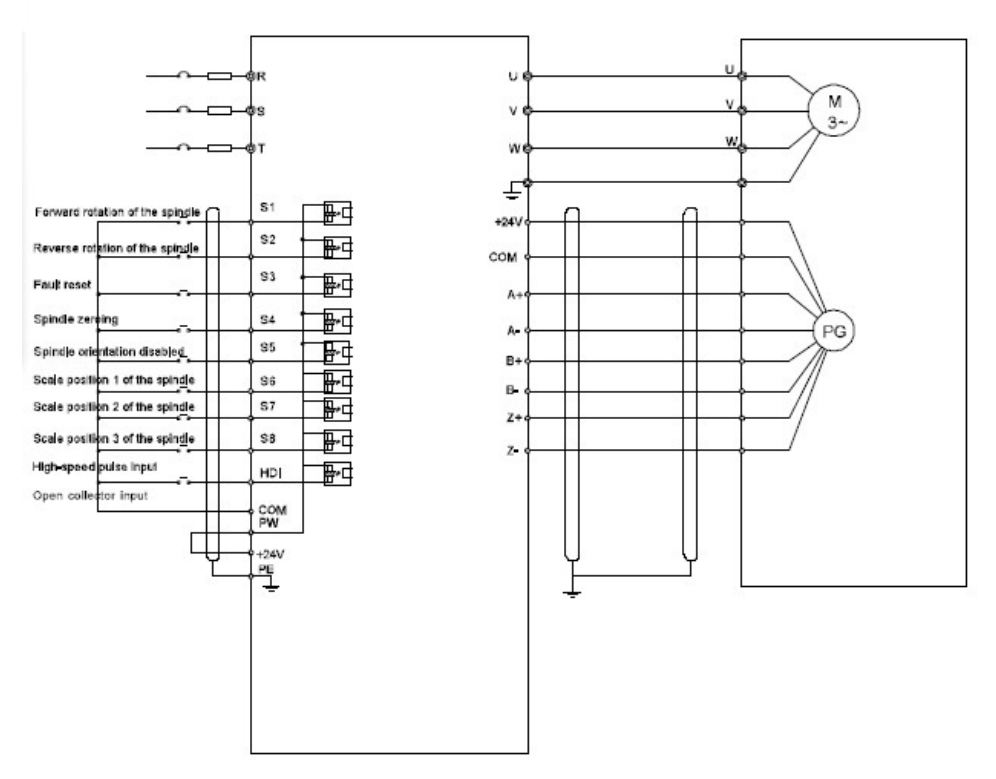

Рис. 4-22 Схема подключения EC-PG301-24

### **4.3.6. D1 – клеммы (EC-PG304-05) и схема подключения**

#### **4.3.6.1 Расположение клемм**

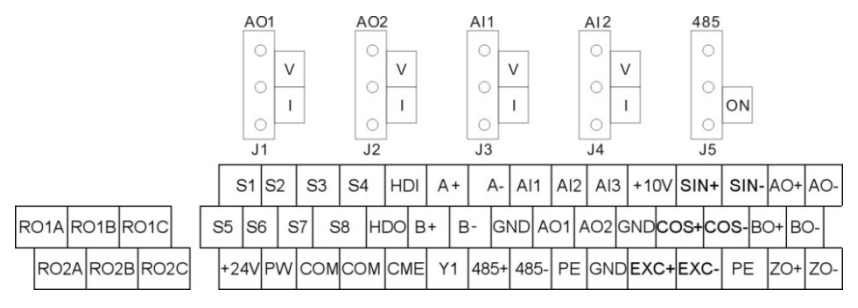

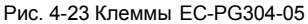

#### **4.3.6.2 Клеммы**

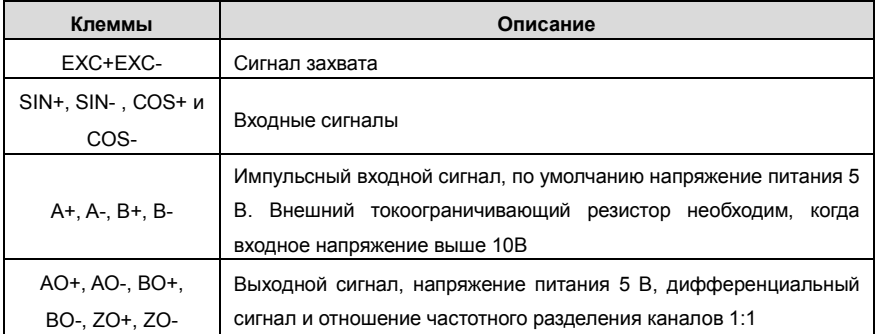

**Примечание: обратитесь к разделу 4.4.1 для подробной информации по AO1, AO2, AI1, AI2, 485 и другим клеммам.** 

#### 42

#### **4.3.6.3 Схема подключения**

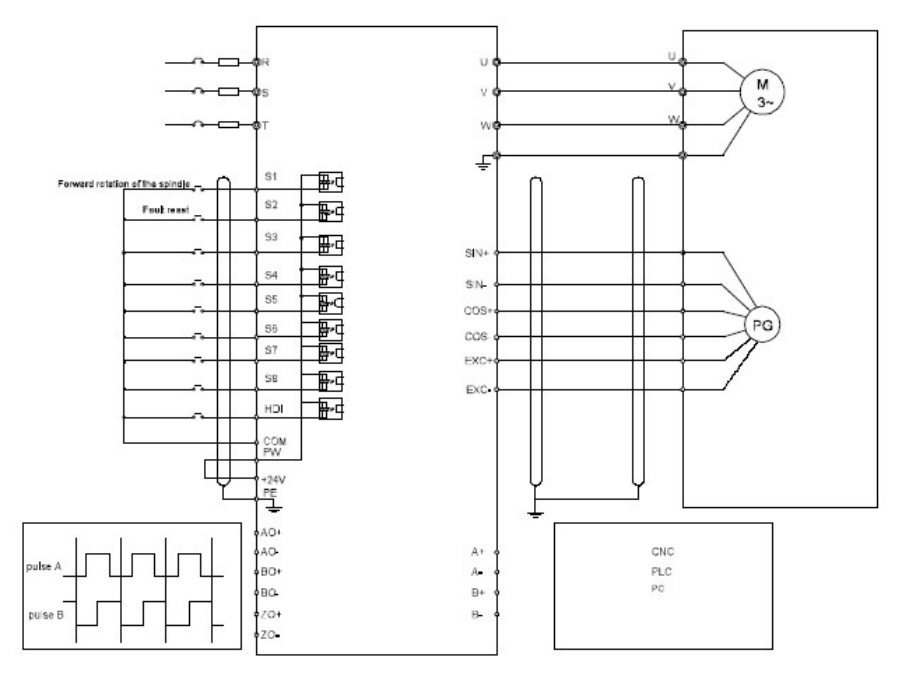

Рис. 4-24 Схема подключения EC-PG304-05

### **4.3.7 H1 – клеммы (EC-PG305-12) и схема подключения**

#### **4.3.7.1 Расположение клемм**

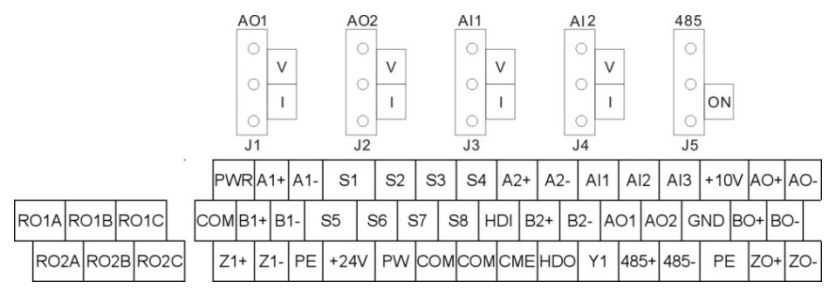

#### Рис. 4-25 Клеммы EC-PG305-12

### **4.3.7.2 Клеммы**

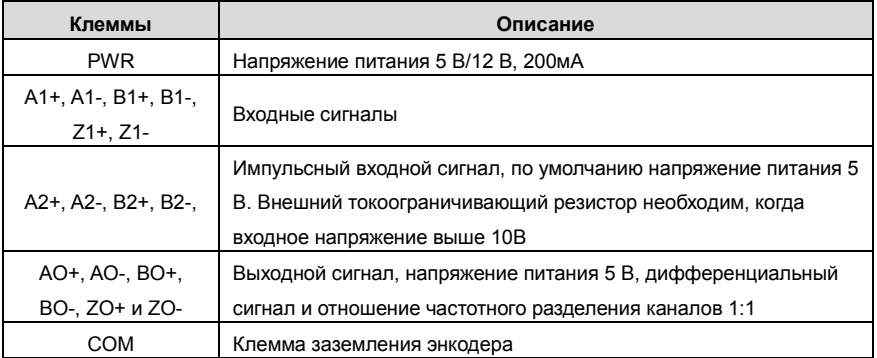

**Примечание: обратитесь к разделу 4.4.1 для подробной информации по AO1, AO2, AI1,** 

### **AI2, 485 и другим клеммам.**

### **4.3.7.3 Схема подключения**

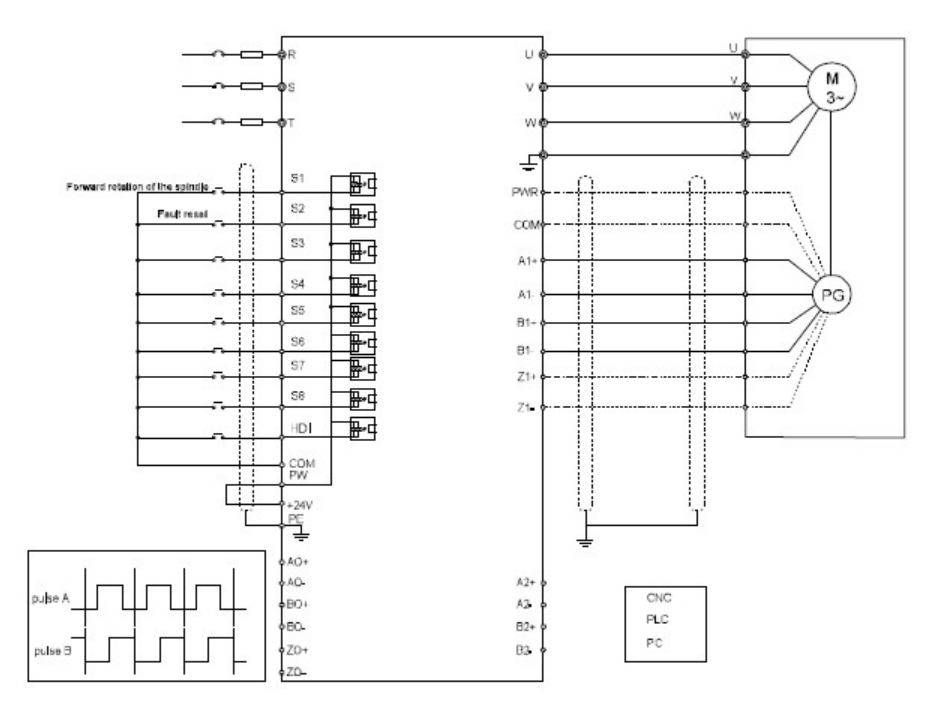

Рис. 4-26 Схема подключения EC-PG305-12

#### **4.3.8 H2 – клеммы (EC-PG305-05) и схема подключения**

#### **4.3.8.1 Расположение клемм**

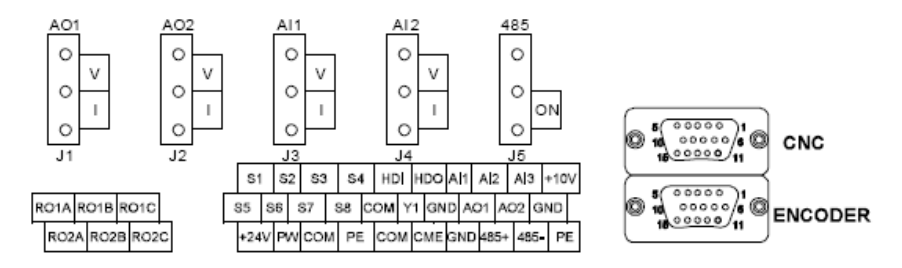

Рис. 4-27 Клеммы EC-PG305-05

#### **4.3.8.2 Интерфейс**

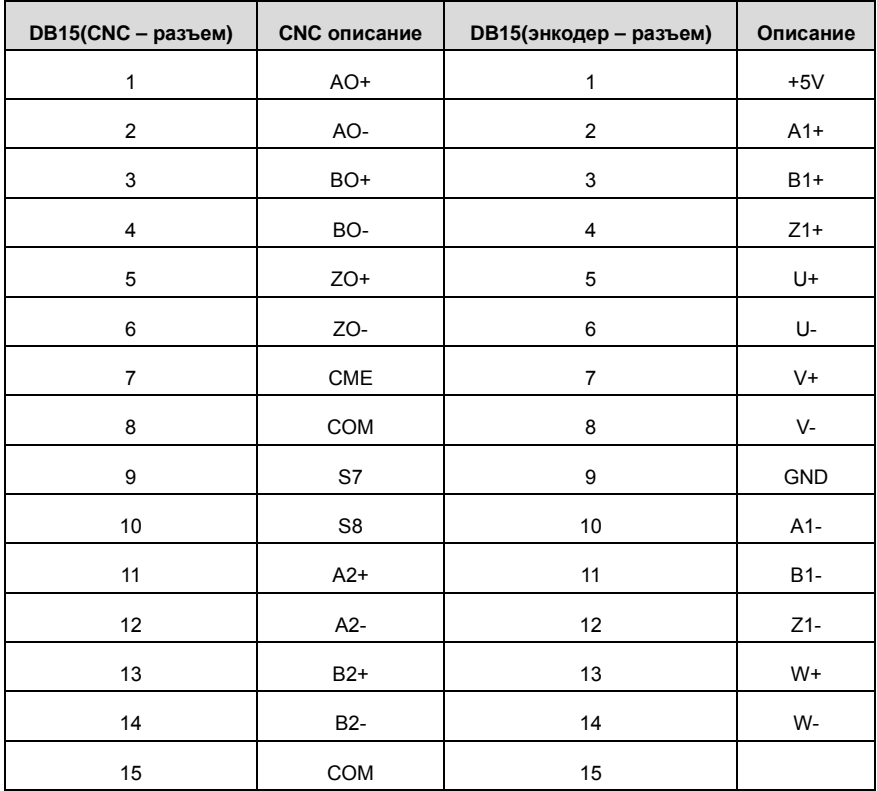

#### **4.3.8.3 Клеммы**

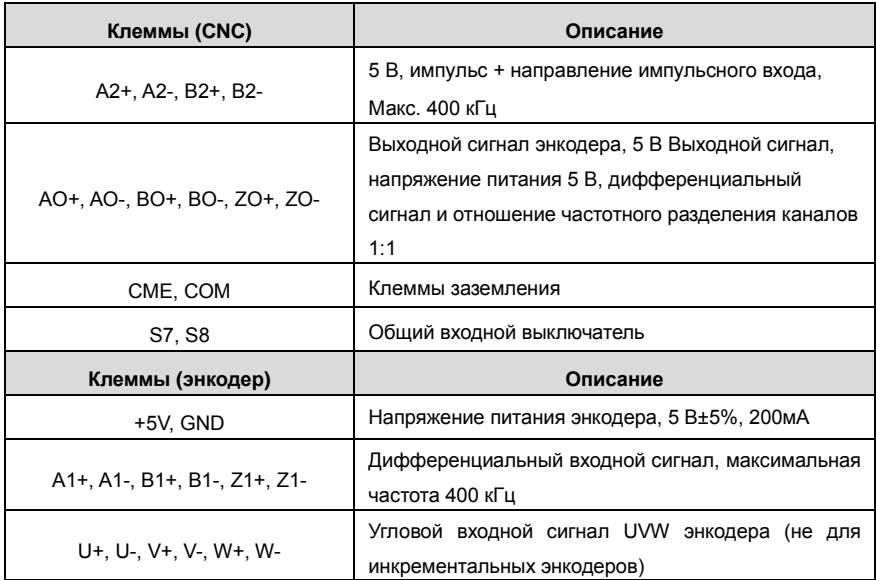

**Примечание: обратитесь к разделу 4.4.1 для подробной информации по AO1, AO2, AI1, AI2, 485 и другим клеммам.** 

#### **4.3.8.4 Схема подключения**

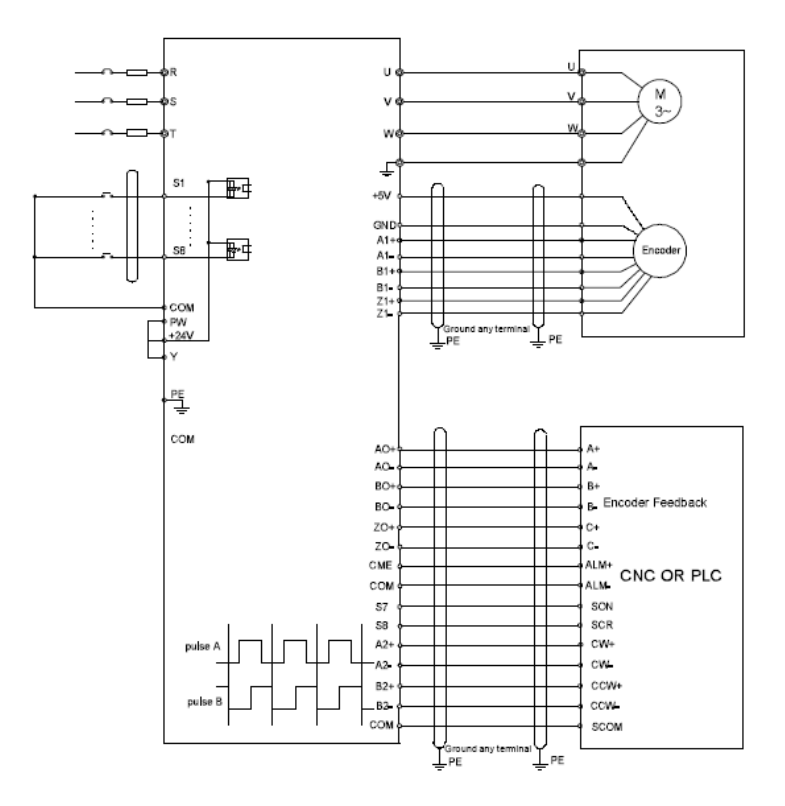

Рис. 4-28 Схема подключения EC-PG305-05

#### **4.3.9 Подключение входных/выходных сигналов**

Пожалуйста, используйте U-образный контакт, чтобы задать режим NPN или PNP и внутренний или внешний источник питания. Значение по умолчанию — NPN– внутренний режим.

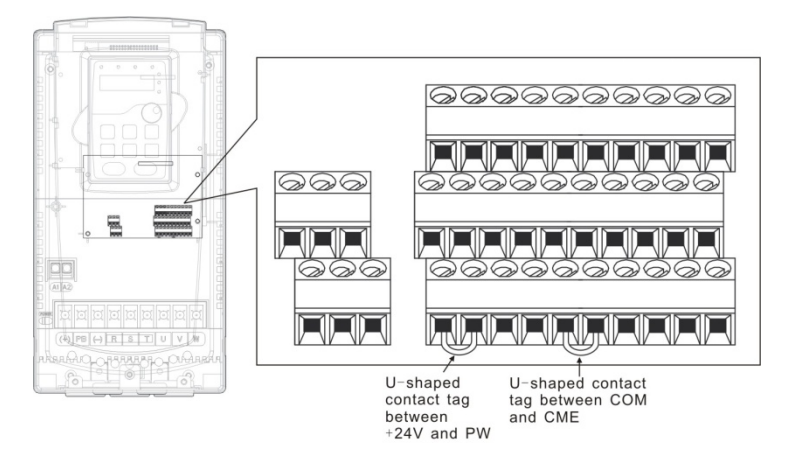

Рис. 4-29 U-образный контакт

Если используется сигнал от NPN транзистора, установите U-образный контакт между

+ 24В и PW, как показано ниже согласно используемому источнику питания.

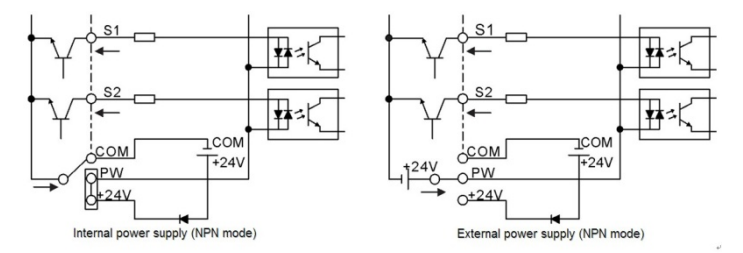

Рис. 4-30 Режим NPN

Если используется сигнал от PNP транзистора, установите U-образный контакт, как показано ниже согласно используемому источнику питания.

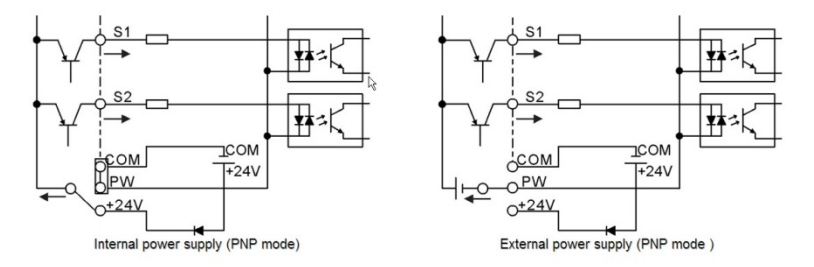

Рис. 4-31 Режим PNP

### **4.4 Защита**

#### **4.4.1 Защита кабеля питания и ПЧ от короткого замыкания**

Защитите кабель питания и ПЧ при возникновении короткого замыкания и тепловой перегрузки. Организовать защиту необходимо в соответствии с местными руководящими правилами.

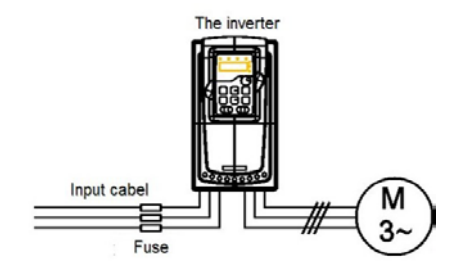

Рис. 4-32 Подключение предохранителей

**Примечание:** Выберите предохранитель как указано в данном руководстве.

Предохранитель будет защищать входной кабель питания короткого замыкания. Он будет защищать окружающие устройства, когда в ПЧ происходит короткое замыкание.

#### **4.4.2 Защита двигателя и кабеля от короткого замыкания**

ПЧ защищает кабель двигателя и сам двигатель в случае короткого замыкания ситуация, когда кабель двигателя выбрансогласно номинального тока ПЧ. Устройства дополнительной защиты не требуются.

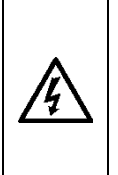

**Если к ПЧ подключены несколько двигателей, то для защиты каждого кабеля и двигателей должны использоваться отдельные выключатели тепловой перегрузки. Этим устройствам можгут потребоваться отдельные предохранителидля защиты от короткого замыкания.**

#### **4.4.3 Защита двигателя от тепловой перегрузки**

Согласно правилам, двигатель должен быть защищен от тепловой перегрузки и должен быть выключен при обнаружении тока перегрузки. ПЧ включает в себя функцию тепловой защиты двигателя, которая защищает двигатель и блокирует выход, выключая ток при необходимости.

#### **4.4.4 Подключение схемы « Байпас»**

Это необходимо для обеспечения непрерывной работы оборудования, в случае неисправности ПЧ или других аварийных ситуаций.

Можно использовать также в случае применения ПЧ в качестве устройства плавного пуска.

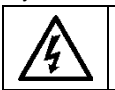

**Никогда не подключайте кабели питания ПЧ к выходным клеммам U, V и W. Это может привести к повреждению ПЧ.**

Используйте механически сблокированне контакторы (пускатели), чтобы гарантировать, что кабели двигателя не связаны с кабелем питания и не подключены к выходным клеммам ПЧ.

# **5 Работа с панелью управления**

# **5.1 Содержание главы**

Эта глава содержит следующее:

- Описание кнопок управления, индикаторов, дисплея, а также способы изменения параметров, кодов функций.
- Запуск ПЧ.

# **5.2 Панель управления**

Панель управления используется для управления ПЧ серии Goodrive 35, считывания данных и параметров, а также для изменения их.

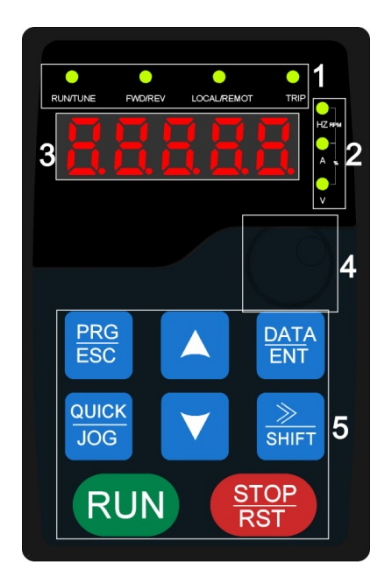

Рис. 5-1 Внешний вид панели управления

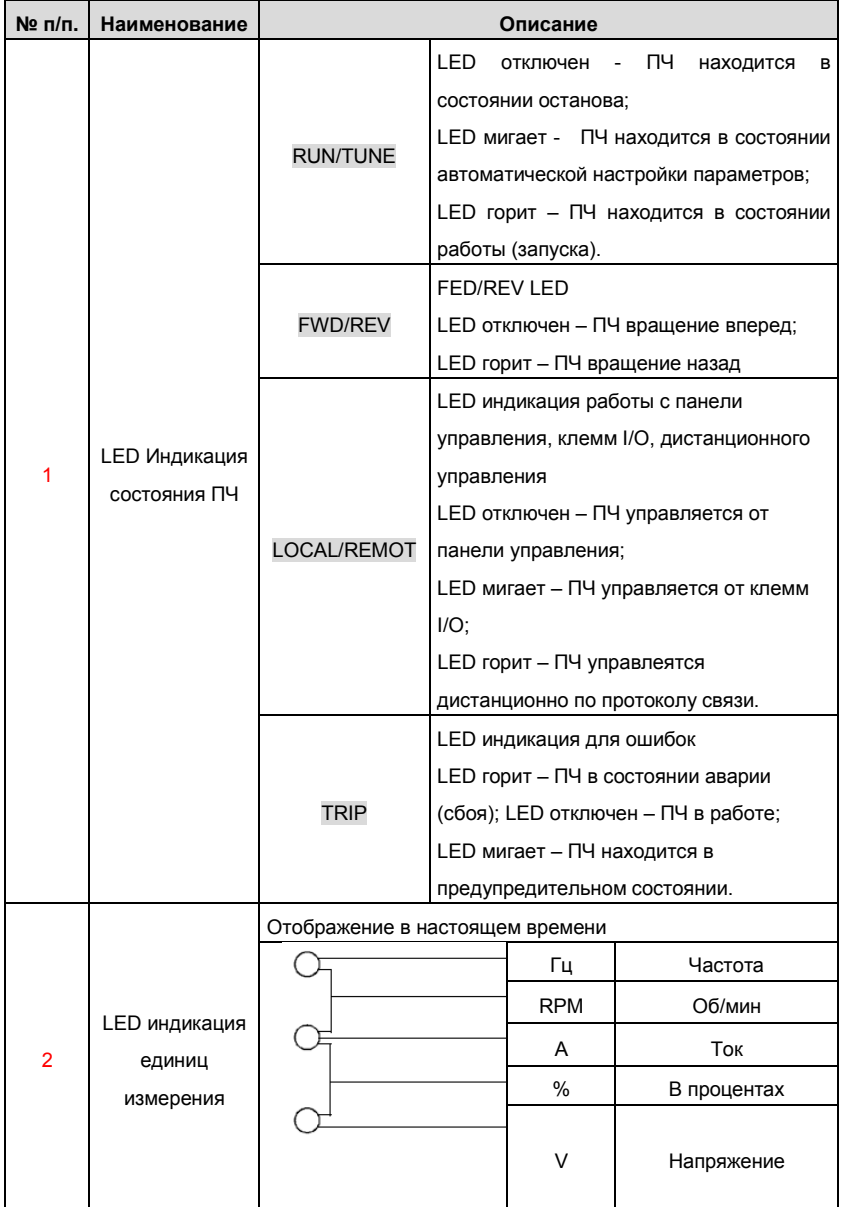

Goodrive 35 inverters **Работа с панелью управления** 

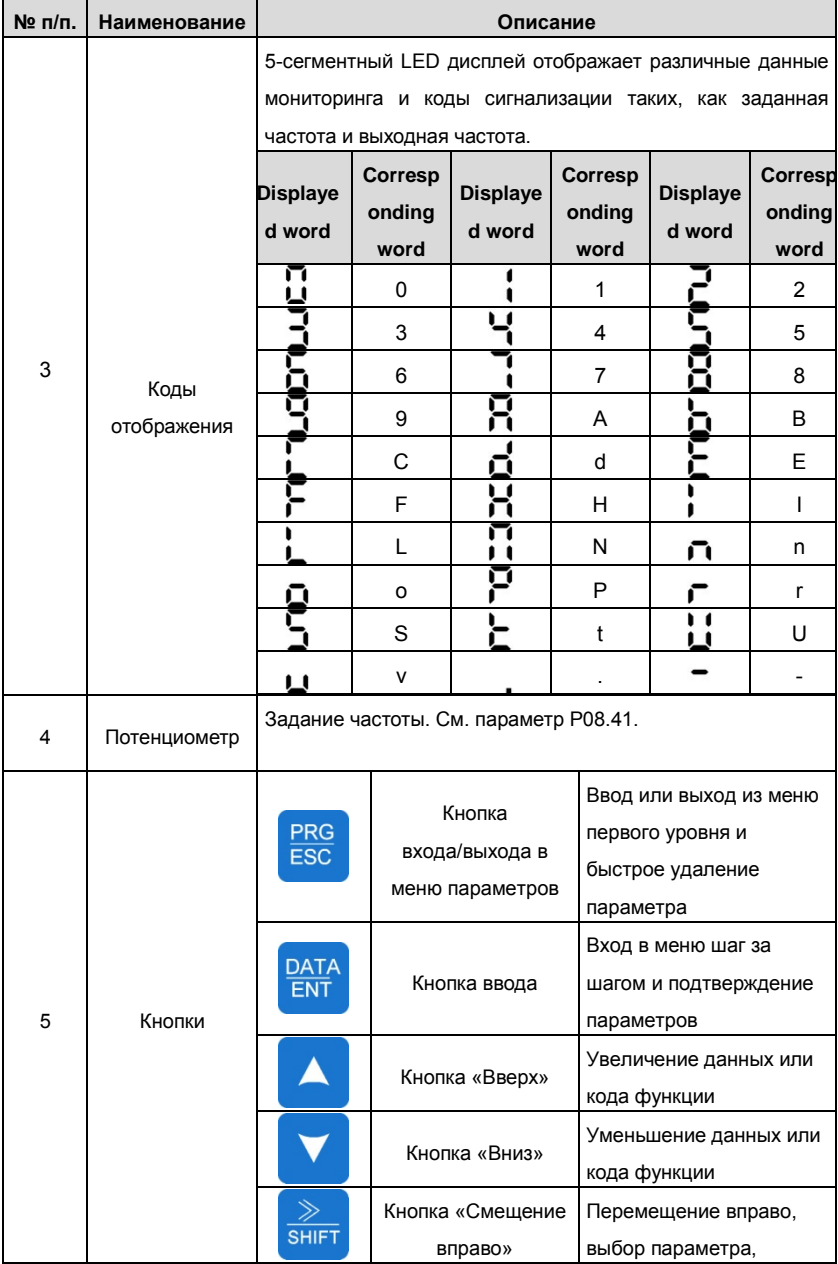

Goodrive 35 inverters **Paformand Coodrive 35** inverters **Paformand Paformand Paformand Coodrive 35** 

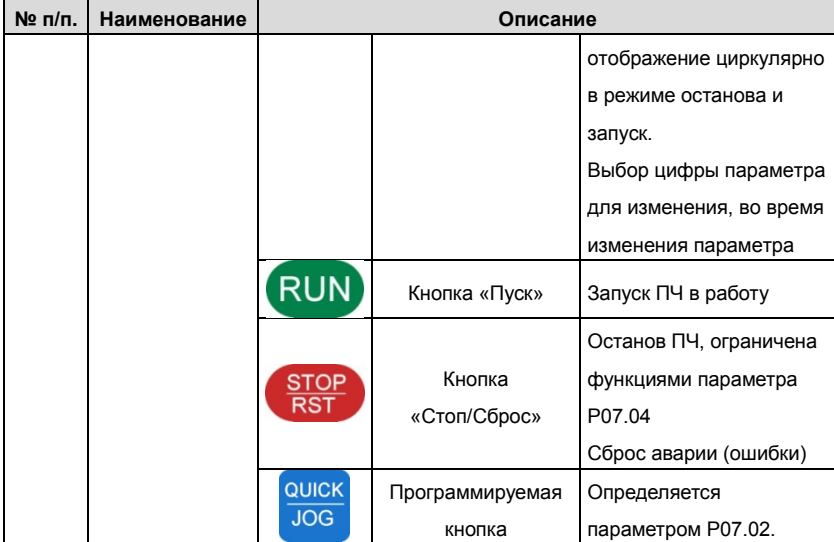

### **5.3 Дисплей панели управления**

На панели управления ПЧ серии Goodrive 35отображение состояния делится на: параметр состояния останова, параметр состояния работы, состояние редактирования параметра, состояние аварийного сигнала отказа и так далее.

#### **5.3.1 Отображение состояния параметров при останове**

Когда ПЧ находится в состоянии останова, на панели управления будут отображаться параметры останова, которые показаны на рисунке 5-2.

В состоянии останова могут отображаться различные типы параметров. Выберите параметры для отображения в P07.07. Смотрите параметр P07.07 для подробного определения каждого бита.

В состоянии останова, существует 14 параметров, которые могут быть выбраны для отображения или нет. Такие как: заданная частота, напряжение шины DC, состояние входных клемм, состояние выходных клемм, заданное значение PID, значение обратной связи PID, значение крутящего момента, AI1, AI2, AI3, HDI, PLC этапы многоступенчатой скорости, подсчет значений импульсов, значение длины. В P07.07 можно выбрать бит параметра для отображения или нет и нажатием на кнопку

》 /SHIFT можно перемещать параметры слева направо, а нажатием на кнопку QUICK/JOG( P07.02=2) можно перемещать параметры слева направо, а нажатием на кнопку.

#### **5.3.2 Отображение состояния параметров при работе**

После получеия команды «Пуск» ПЧ вступает в состояние «Работа» и на панели управления отображаются текущие параметры. Индикатор LED RUN/TUNE горит, а индикатор FWD/REV показывает напрвление вращения. См. Рис. 5-2.

В рабочем состоянии, есть 24 параметра, которые могут быть выбраны для отображения или нет. Это следующие параметры: заданная частота, выходная частота, напряжение DC-шины, выходное напряжение, выходной крутящий момент, заданое значение PID, значение PID обратной связи, состояние входных клемм, состояние выходных клемм, заданное значение крутящего момента, значение длины импульса, PLC и текущая стадия многоступенчатой скорости, подсчет импульсов, , AI1, AI2, AI3, HDI, процент, перегрузка двигателя, процент перегрузки ПЧ, время разгона, линейная скорость, входной ток переменного тока

В параметре P07.05 и P07.06 можно выбрать бит параметра для отображения или нет

и нажатием на кнопку 》/SHIFT можно перемещать параметры слева направо, а нажатием на кнопку, QUICK/JOG(P07.02=2) можно перемещать параметры слева направо, а нажатием на кнопку.

#### **5.3.3 Отображение состояния параметров при аварии/ошибки**

Если ПЧ обнаруживает сигнал неисправности, он вступит в состояние предупредительной сигнализации, а на дисплее панели управления будет отображаться код ошибки. Индикатор LED TRIP горит, для сброса ошибки нажать кнопку STOP/RST на панели управления, или подать сигнал через клеммы I/O или через коммуникационный интерфейс.

#### **5.3.4 Отображение состояния кодов функций и их редактирование**

В состоянии останова, запуска или аварии, нажмите на кнопку PRG/ESC , чтобы войти в режим редактирования (если установлен пароль, см. P07.00).

Состояние редактирования выводится на экран на двух классах меню, и порядках: номер кода группы функций/код функции  $\rightarrow$  код функционального параметра, нажмите DATA/ENT для выведенного на экран состояния функционального параметра

В этом состоянии Вы можете нажать DATA/ENT для записи параметра или нажать PRG/ESC для возврата в предыдущее состояние.

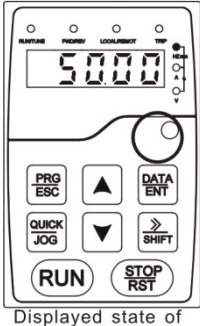

stopping parameters

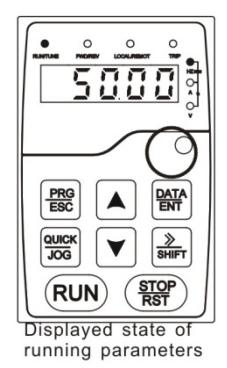

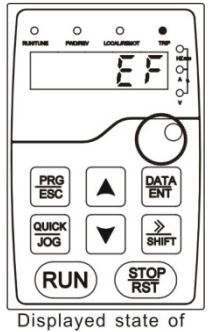

fault parameters

Рис. 5-2 Состояние дисплея

# **5.4 Работа с панелью управления**

Эксплуатация ПЧ через панель управления. Смотрите описание подробной структуры кодов функции в схеме кратких кодов функций.

#### **5.4.1 Изменение кодов функций ПЧ**

В ПЧ имееютя три уровня меню:

1. Номер группы кода функций (меню первого уровня)

2. Таблица кодов функций (меню второго уровня)

3. Значение кода функций (меню третьего уровня)

Замечания: Нажатие на кнопки PRG/ESC и DATA/ENT позволяет вернуться из меню

треьего уровня в меню второго уровня. Различие: нажатие на кнопку DATA/ENT

сохранит параметры в панель управления, и затем автоматически; возвратится к меню

второго уровня со смещением к следующему функциональному коду в то время как

нажатие PRG/ESC непосредственно возвратится к меню второго уровня, не сохраняя

параметры, и продолжит оставаться в текущем функциональном коде.

В меню третьего уровня: Если бит параметра не имеет мерцание, это означает, что код функции не может быть изменен. Возможные причины:

1) Этот код функции не является изменяемым параметром, например обнаруженный фактический параметр, операция записи и так далее;

2) Этот код функции не изменяемый в режиме «Работа», но изменяемый в состоянии останова.

Пример: Установите код функции P00.01 от 0 до 1.

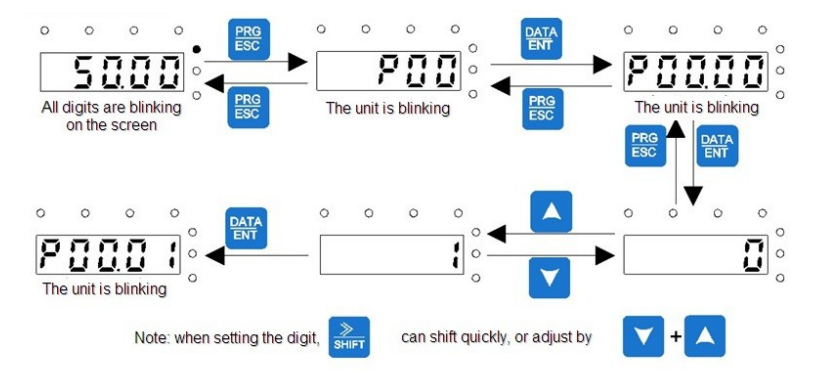

Рис. 5-2 Диаграмма изменения параметров

#### **5.4.2 Установка пароля ПЧ**

ПЧ серии GGoodrive 35обеспечивают функцию защиты паролем для пользователей. Задайте параметр P7.00, чтобы установить пароль и защита паролем вступает в силу немедленно после выхода из состояния редактирования кода функции. Нажмите на кнопку PRG/ESC для редактирования кода функций, на дисплее будет отображаться "0.0.0.0.0. Если используется пароль, то нельзя войти врежим редактирования.

Установите в P7.00 – 0, чтобы отменить функцию защиты паролем.

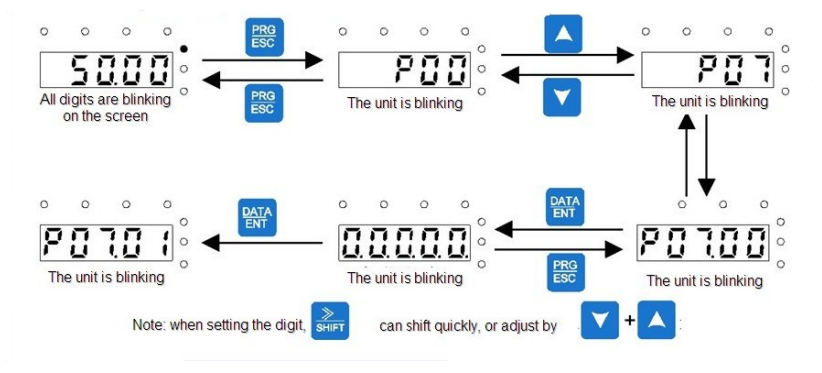

Рис. 5-3 Схема установки параля

#### **5.4.3 Состояние ПЧ с помощью кодов функций**

Для оценки состояния в ПЧ серии Goodrive 35 используется группа P17. Пользователи

могут войти в P17 , чтьобы следить за состоянием ПЧ.

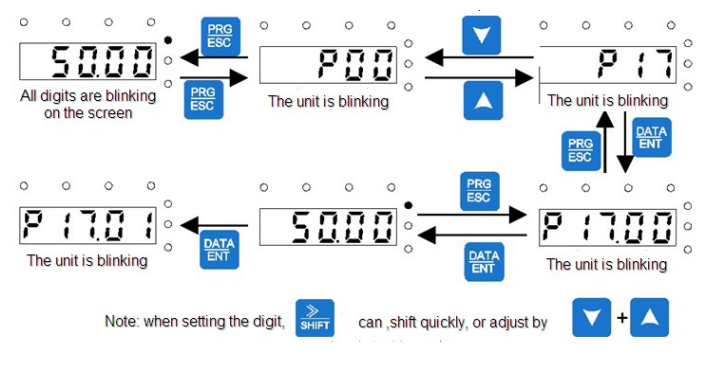

Рис. 5-4 Схема слежения за состояним ПЧ

# **6.Параметры функций**

### **6.1 Содержание главы**

В этой главе приводится список и описание параметров функций.

## **6.2 Общие параметры функций ПЧ серии Goodrive 35**

Функциональные параметры ПЧ серии Goodrive 35 разделены на 30 групп (P00 ~ P29) согласно функциям, P18 ~ P28 зарезервированы. Каждая функциональная группа содержит определенные функциональные коды, применяемые в меню 3-х уровеней. Например «P08.08» означает восьмой код функции в группе функций P8, группа P29 защищена на заводе, и пользователям запрещен доступ к этим параметрам.

Для удобства функциональной установки кодов, функциональное групповое число соответствует меню первого уровня, функциональный код соответствует меню второго уровня, и функциональный код соответствует меню третьег уровня.

**1.** Ниже приводится инструкция списков функций:

**Первый столбец** «Код функции»: коды функций параметров группы и параметров;

**Второй столбец** «Имя»: полное имя параметров функции;

**Третий столбец «**Подробное описание параметров»: подробное описание функциональных параметров;

**Четвертый столбец** "Значение по умолчанию": исходные значения функциональных параметров;

**Пятый столбец** "Изменение": изменение кода функций (параметры могут быть изменены или нет, и изменения условий), ниже приведена инструкция:

"○":означает, что значение параметра могут быть изменено в состоянии «останов» и «работа»;

"◎":означает, что значение параметра не может быть изменено в состоянии «работа»;

"●":означает, что значение параметра – реальное значение, которое не может быть изменено.

(ПЧ имеет автоматический контроль изменения параметров, чтобы помочь пользователям избежать изменения)

62

#### Goodrive 35 inverters **COLOGOT** COLOGOTIVE **COLOGOTIVE COLOGOTIVE** CONGERVATIVE **OCHOBIAS INTERFERITS**

**2.** "Основание параметра" является десятичным (DEC), если параметр выражается шестнадцатеричным, то параметр отделены друг от друга прир редактировании. Диапазон установки определенных битов - 0~F (шестнадцатеричный).

**3.** «Значение по умолчанию» означает, что параметр функции будет восстанавливать значение по умолчанию при восстановлении параметров по умолчанию.

**4.** Для лучшей защиты параметра ПЧ обеспечивает защиту паролем параметров.

После установки пароля (P07.00 любая цифра от нуля), система вступит в состояние проверки пароля, во-первых после кода пользователя нажав на кнопку PRG/ESC входим в функцию редактирования кода

И затем будет отображаться «0.0.0.0.0.». Если пользователь не ввел правильный пароль, то не сможет войти в режим редактирования. Если защита паролем разблокирована, пользователь может свободно изменять пароль и ПЧ будет работать согласно последним параметрам. Когда P07.00 установлен в 0, пароль может быть отменен. Если P07.00 не равен 0, то параметры защищены паролем. При изменении параметров протокола связи, функции пароля такие же, как описано выше.

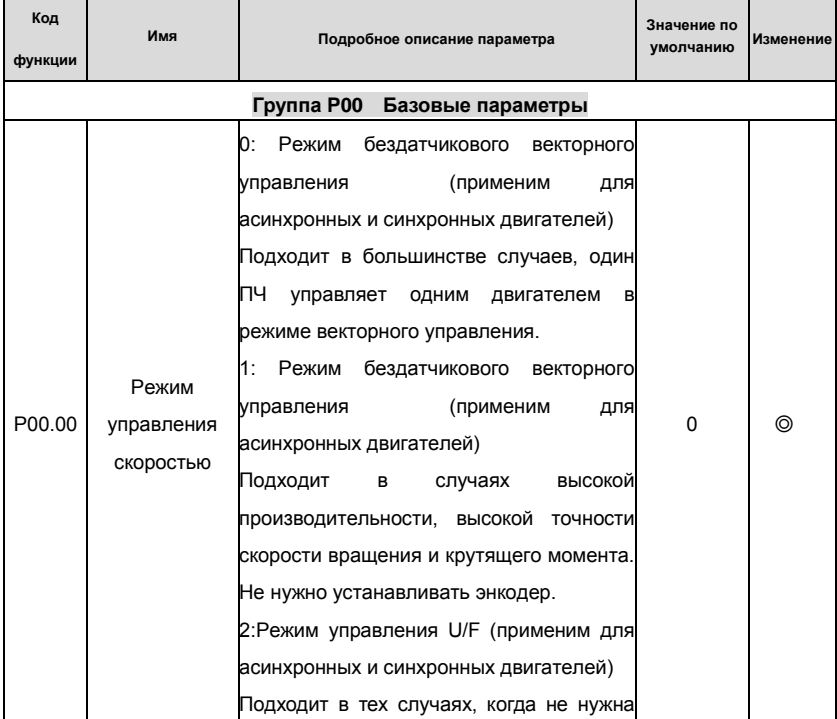

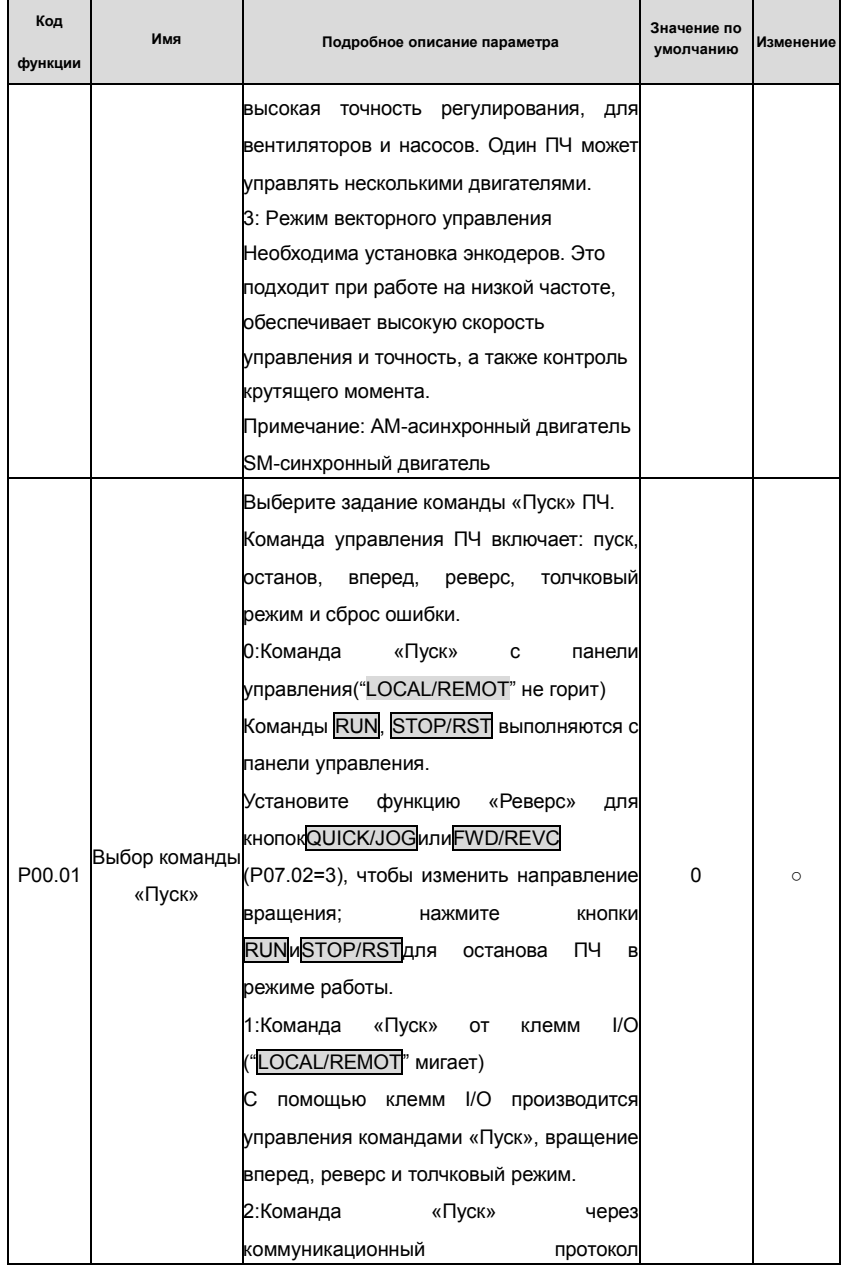

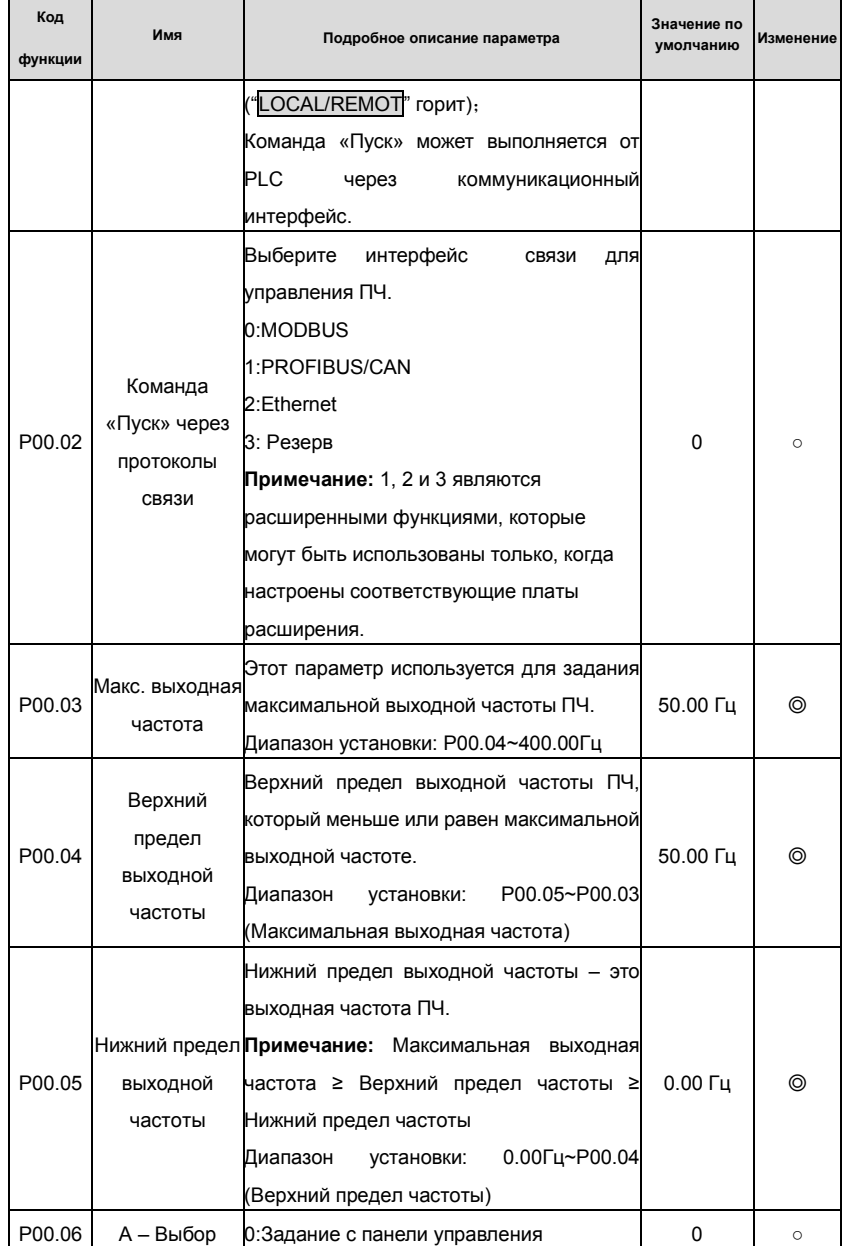

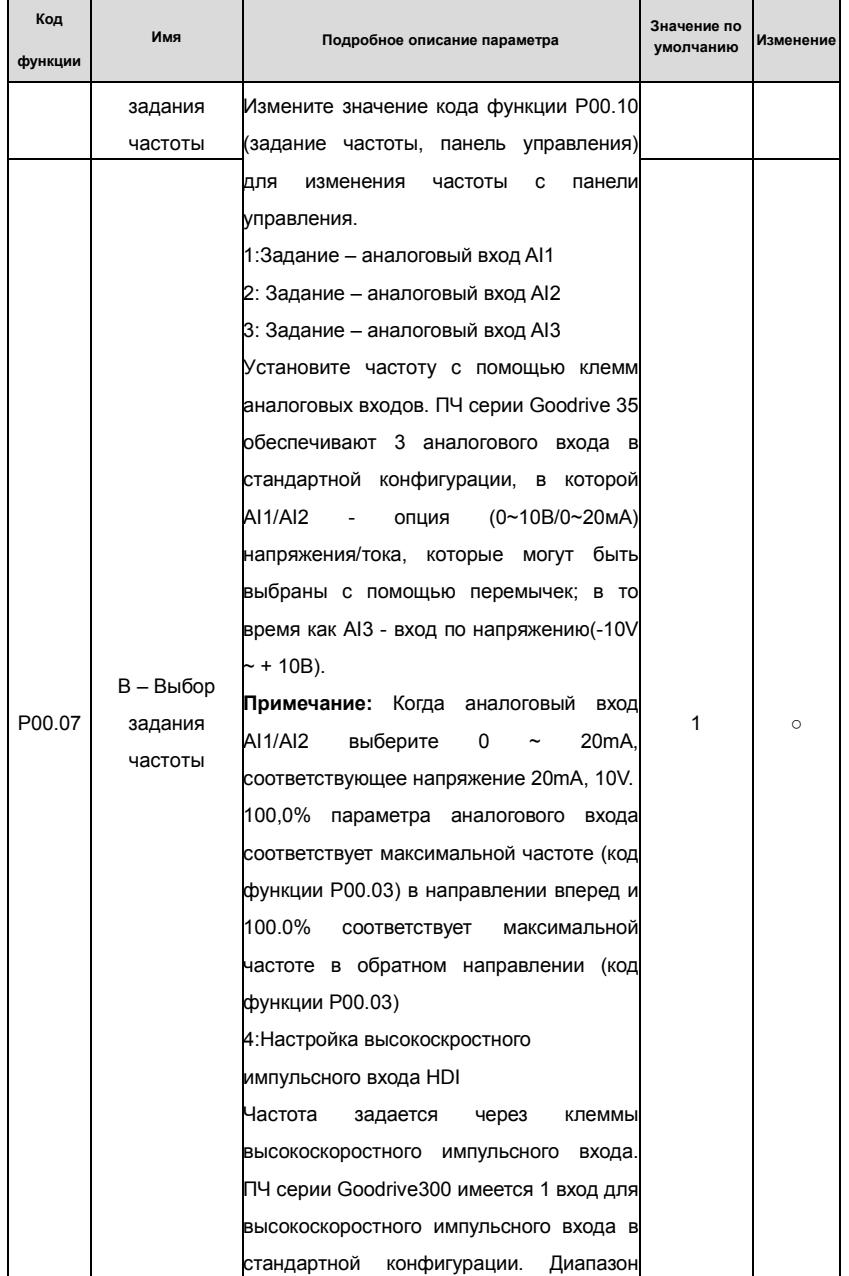

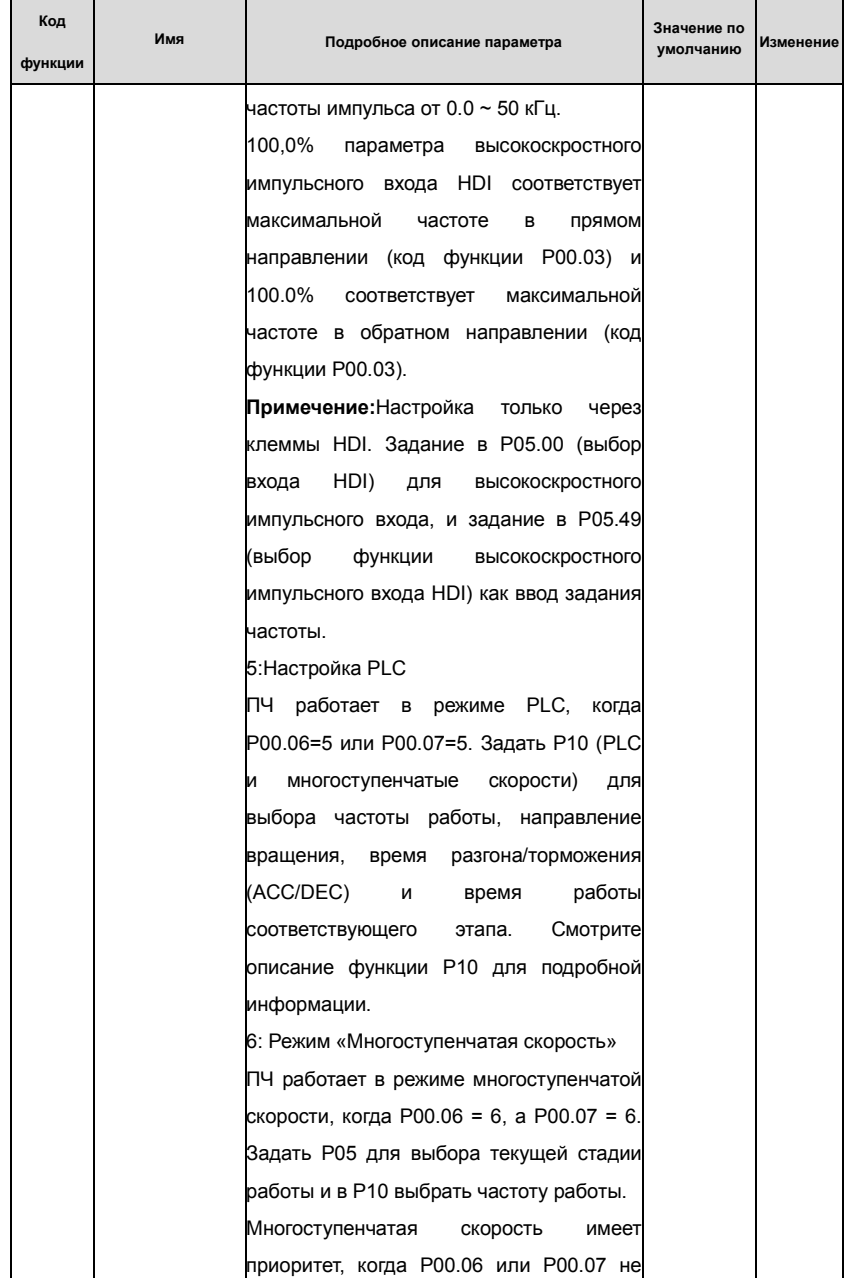

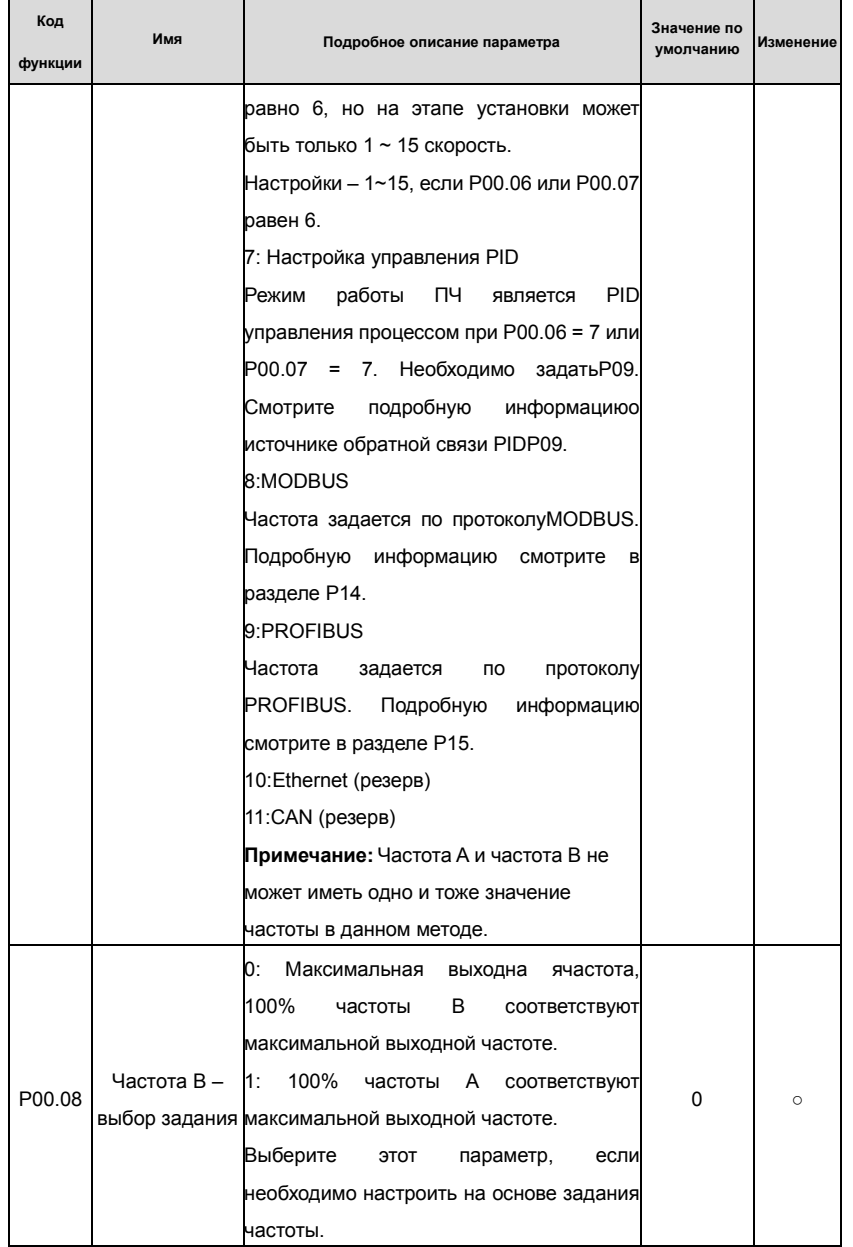

# Goodrive 35 inverters **COLLET COLLET COLLET COLLET COLLET COLLET COLLET COLLET COLLET COLLET COLLET COLLET COLLET COLLET COLLET COLLET COLLET COLLET COLLET COLLET COLLET COLLET COLLET COLLET COLLET COLLET COLLET COLLET CO**

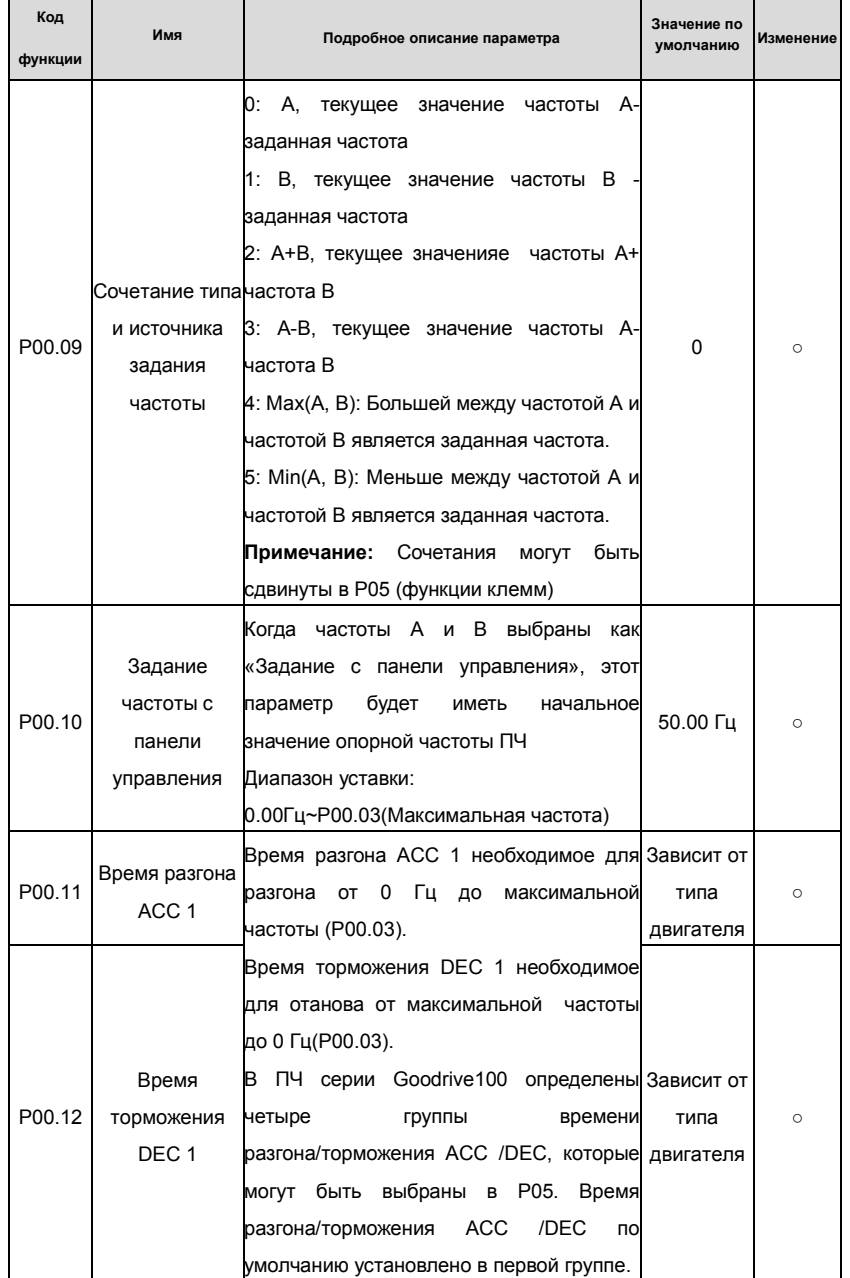

# Goodrive 35 inverters **COLLET COLLET COLLET COLLET COLLET COLLET COLLET COLLET COLLET COLLET COLLET COLLET COLLET COLLET COLLET COLLET COLLET COLLET COLLET COLLET COLLET COLLET COLLET COLLET COLLET COLLET COLLET COLLET CO**

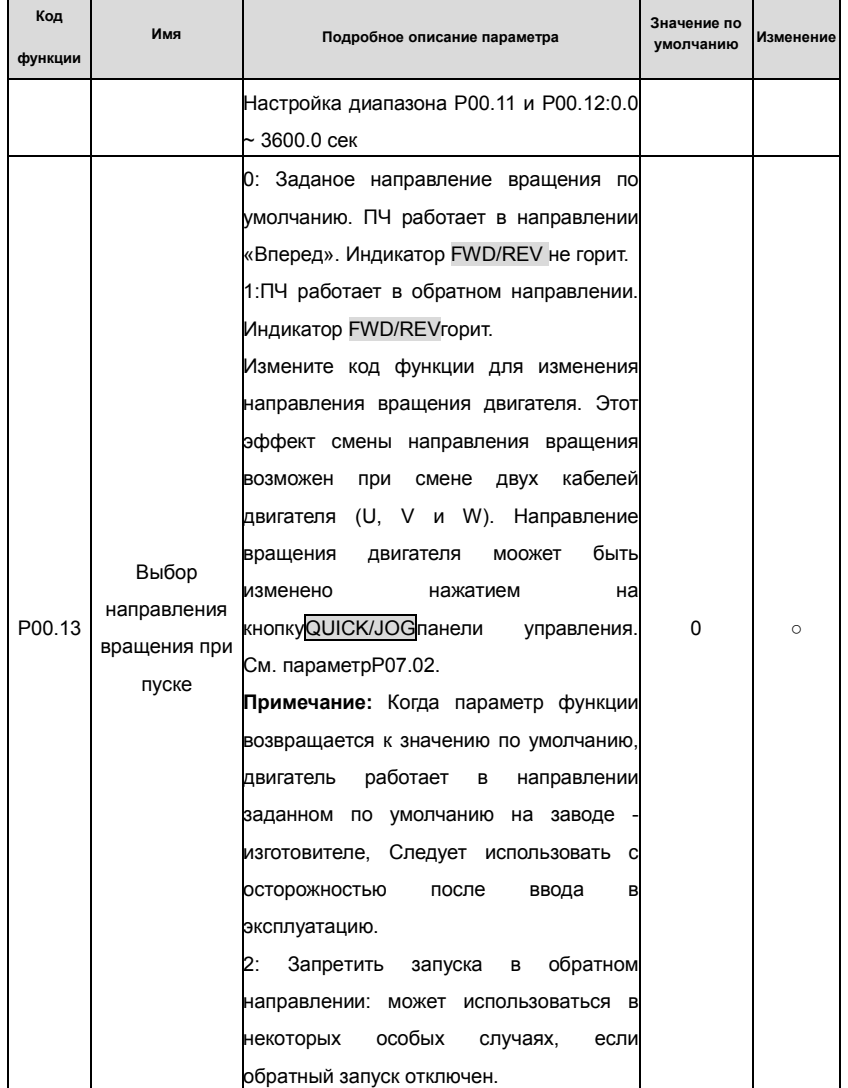

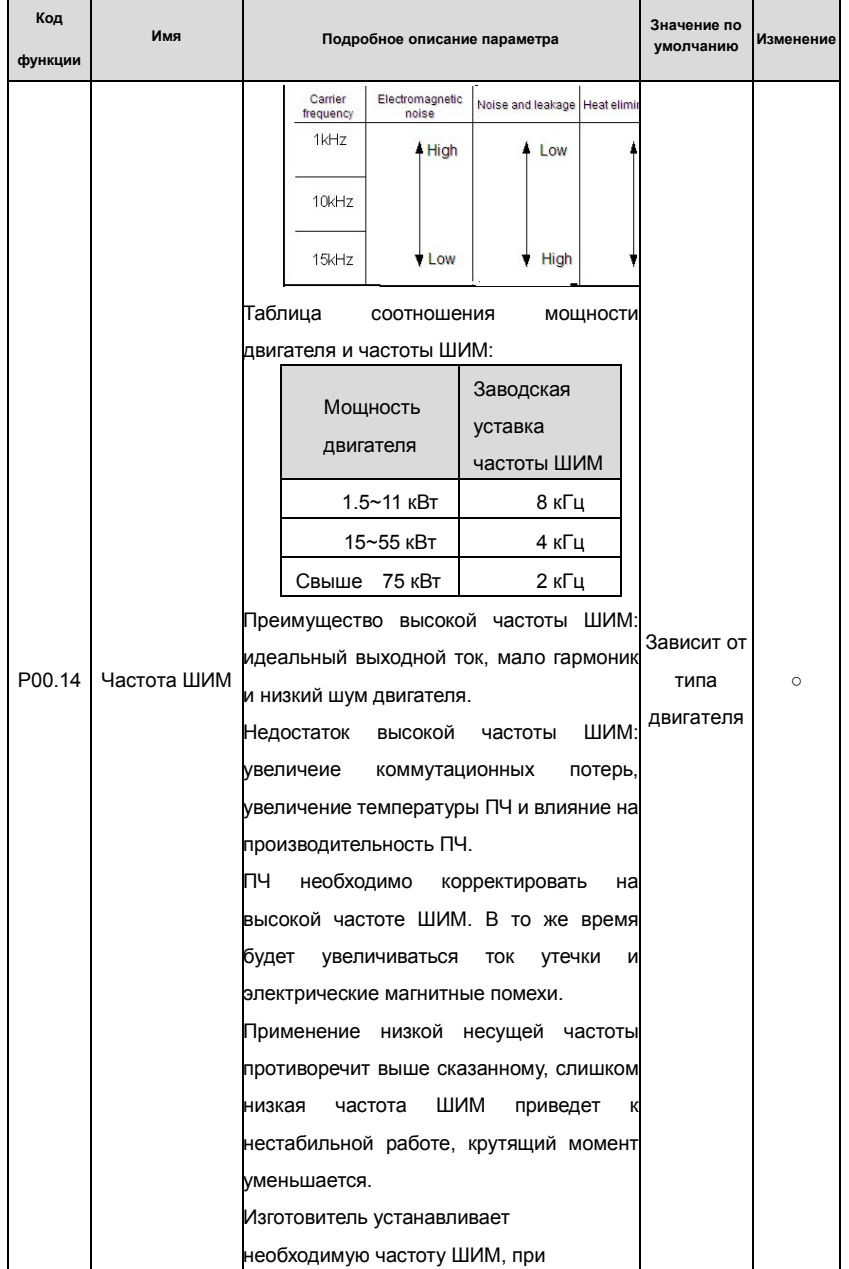
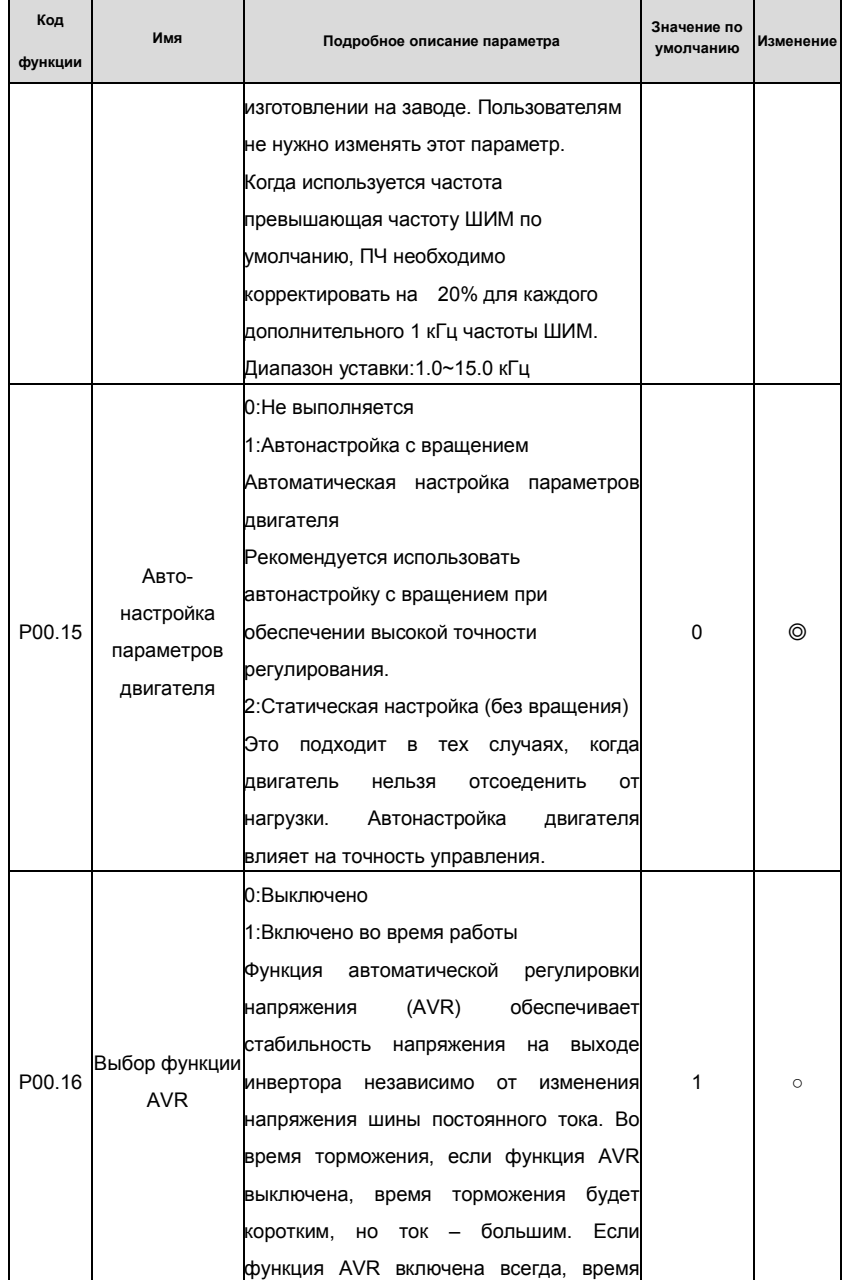

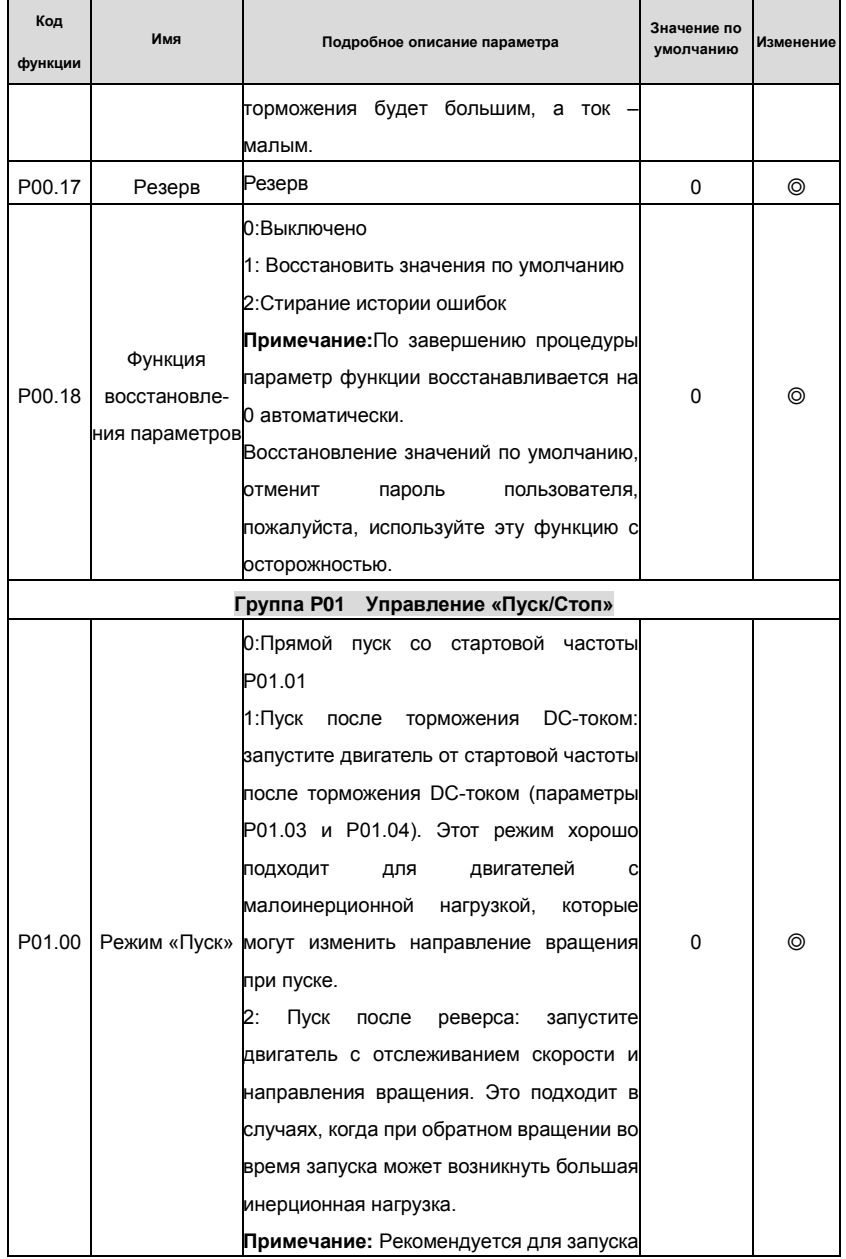

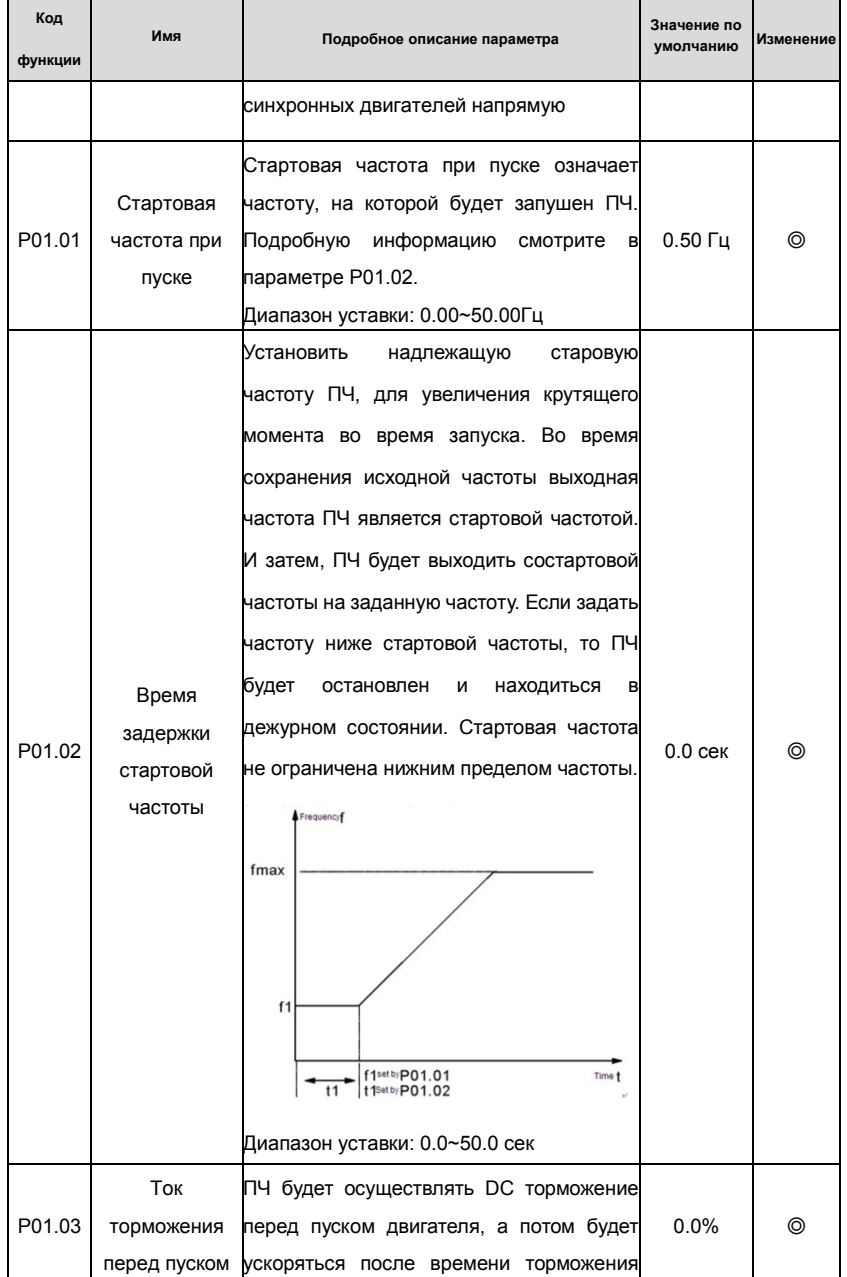

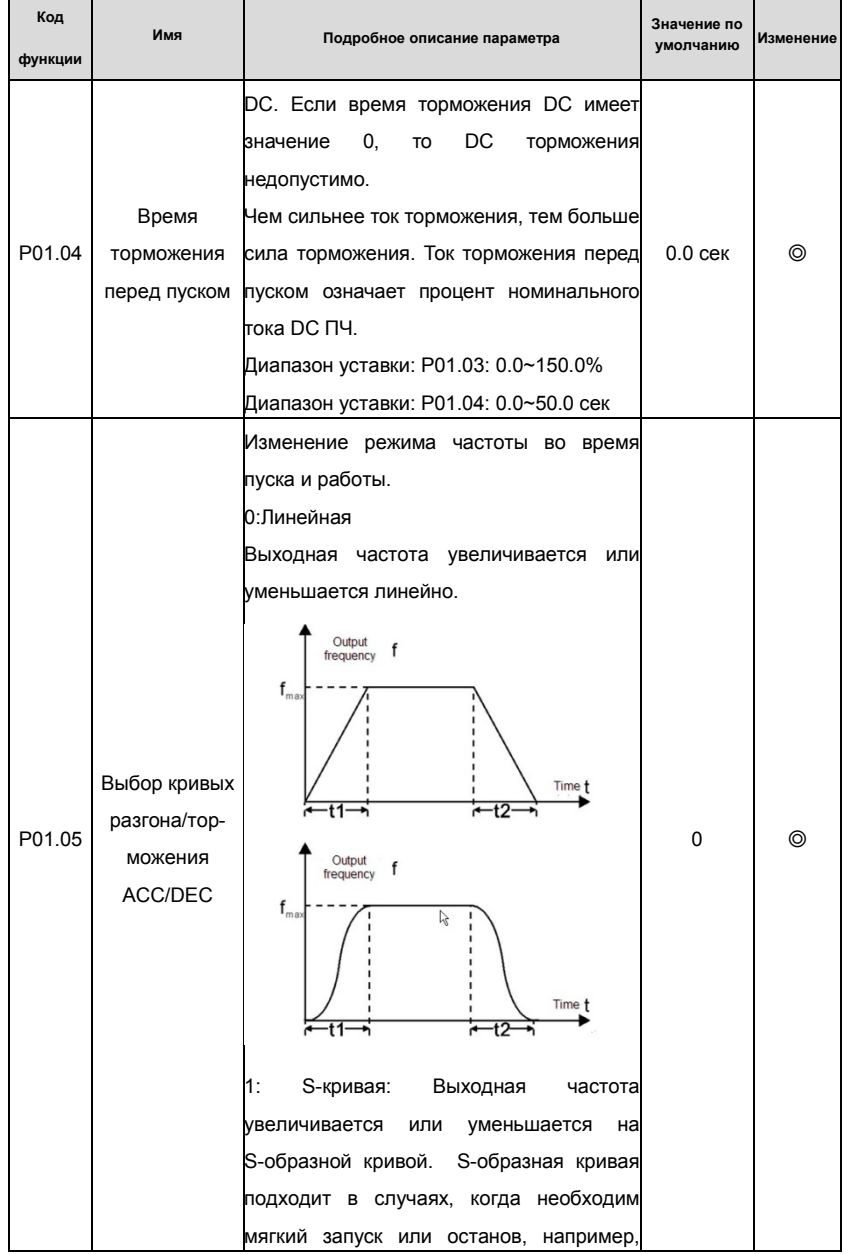

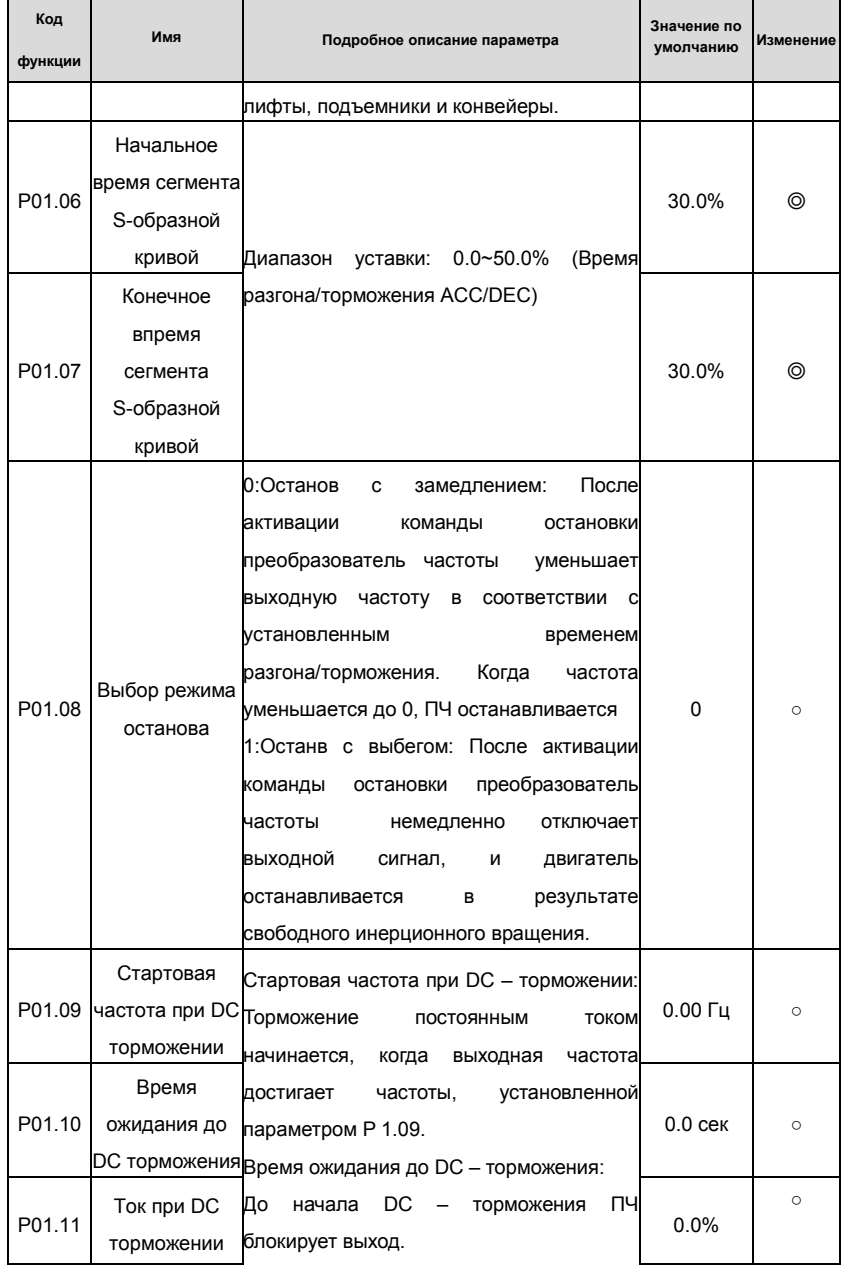

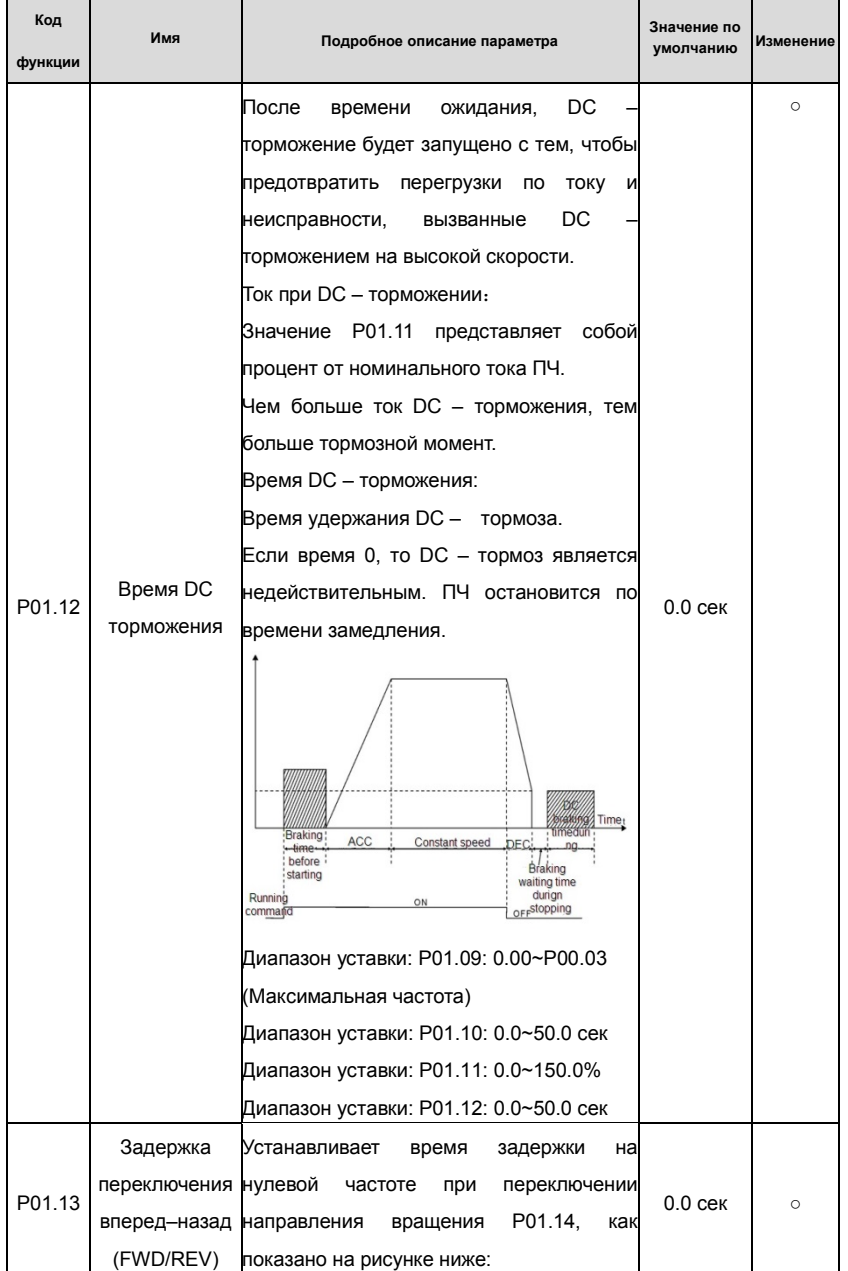

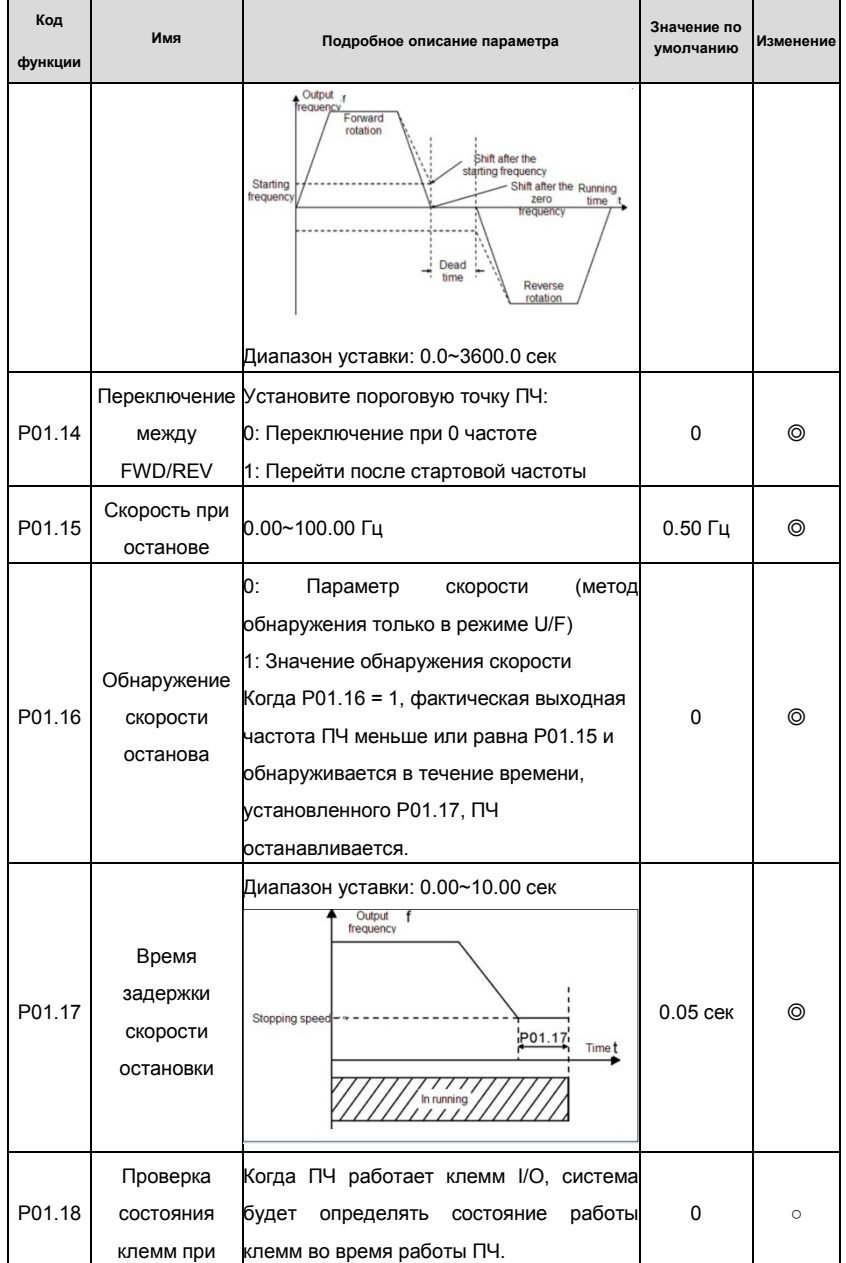

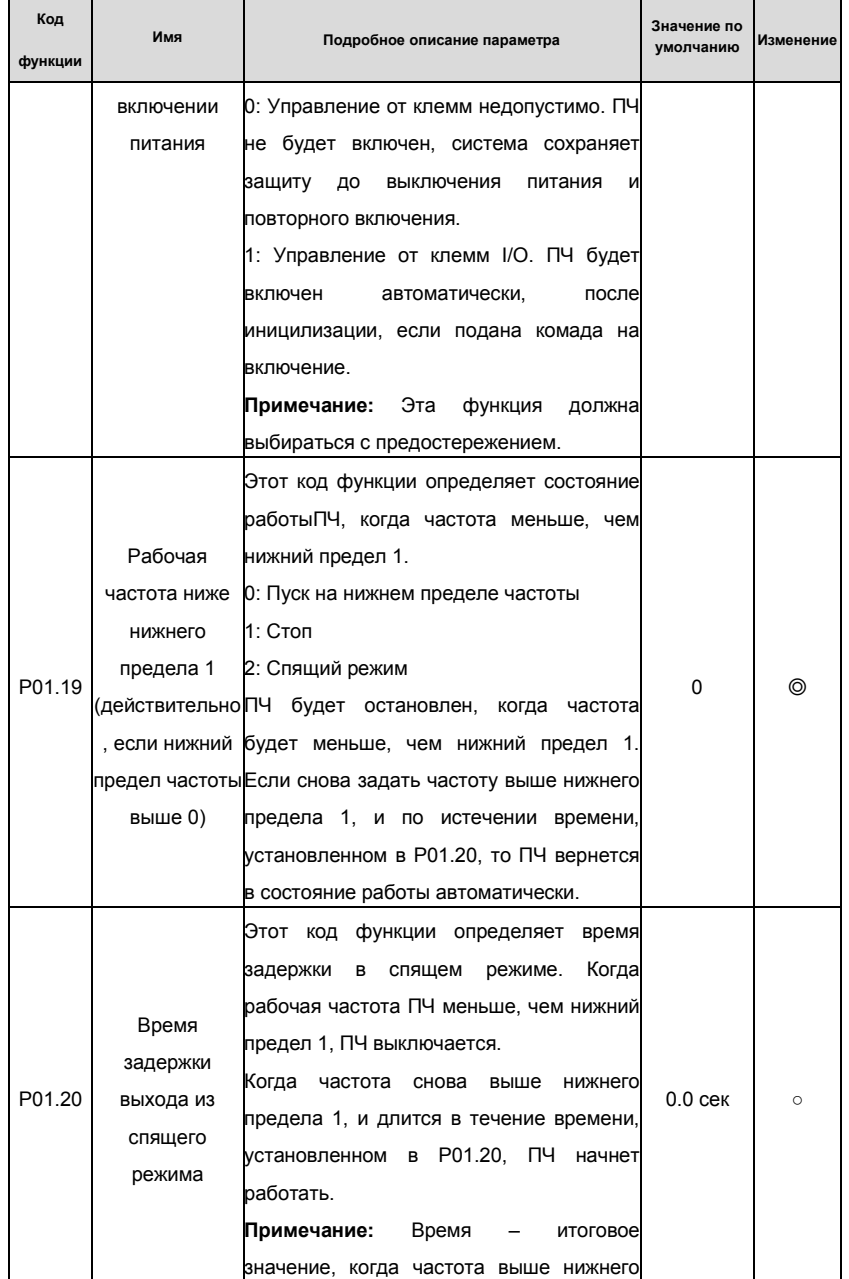

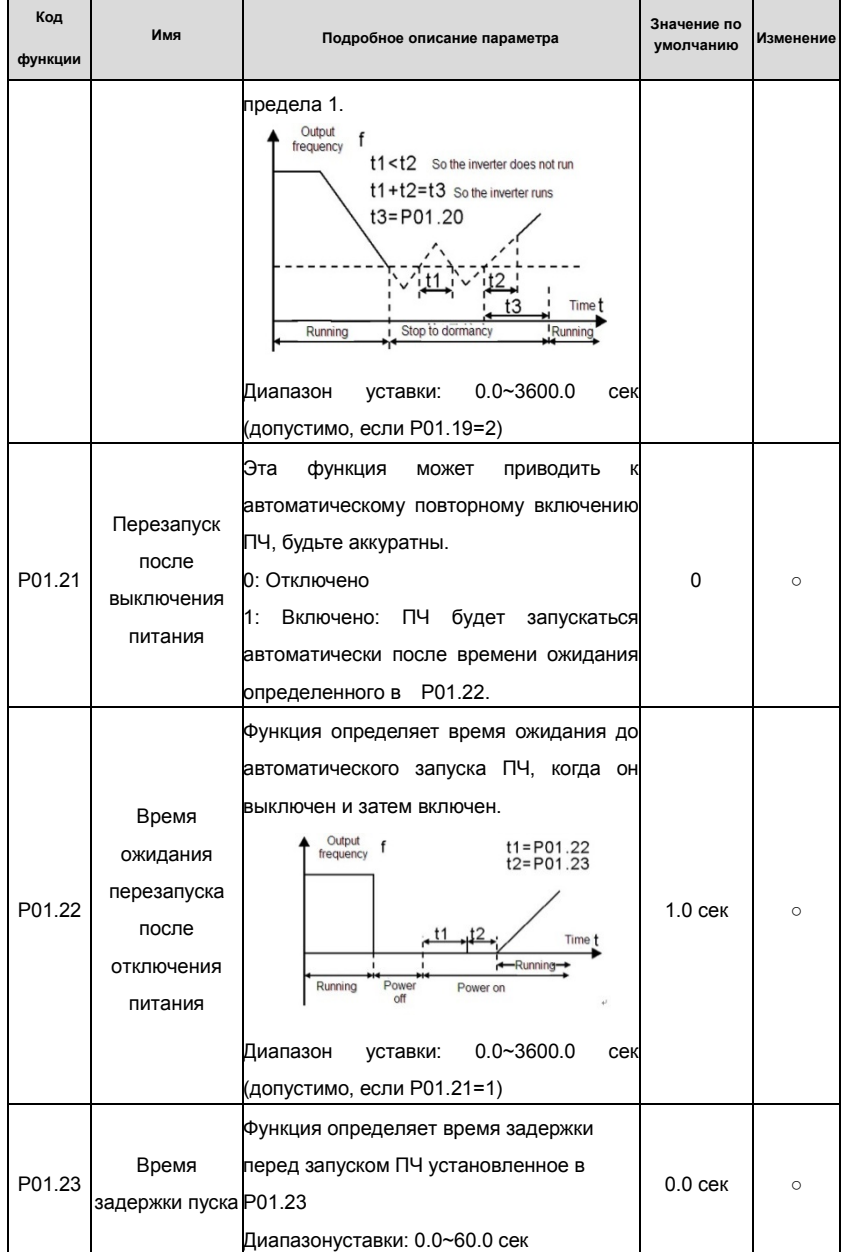

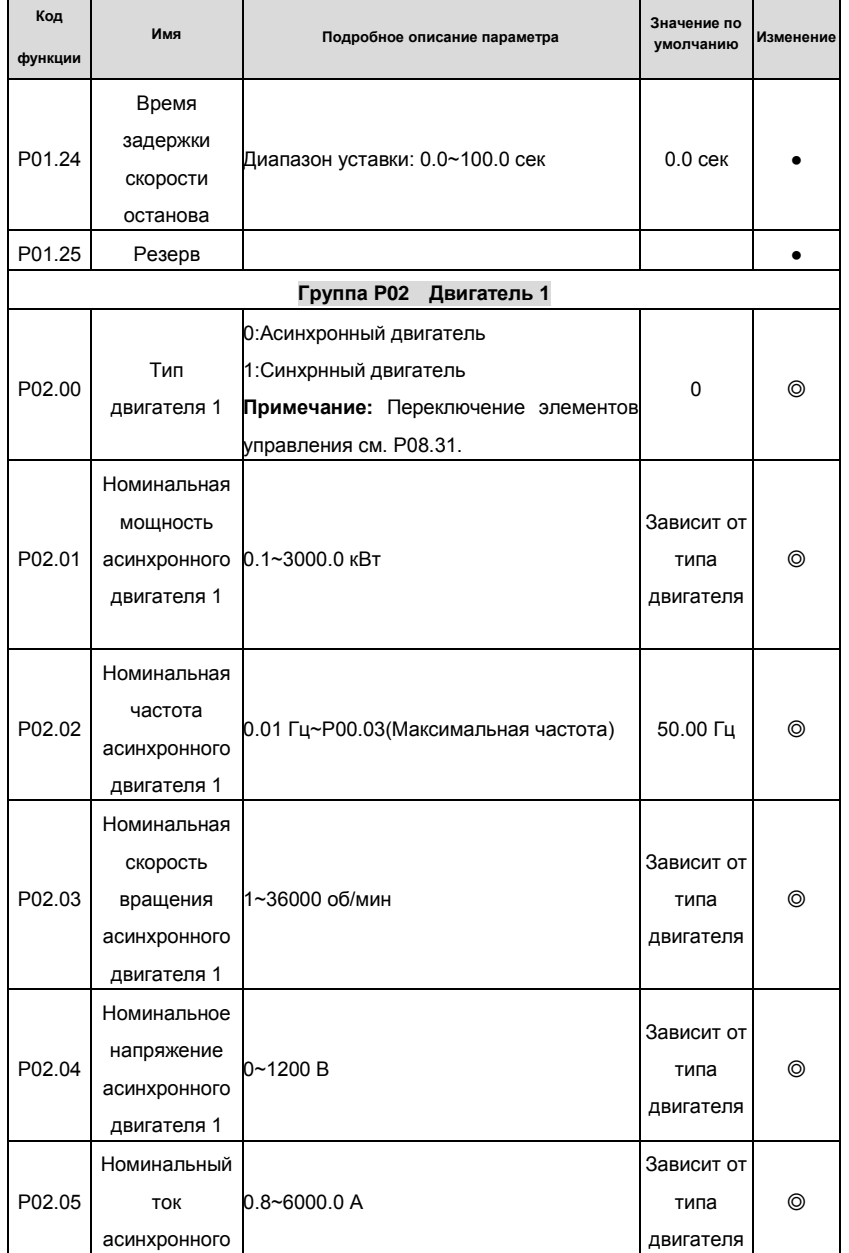

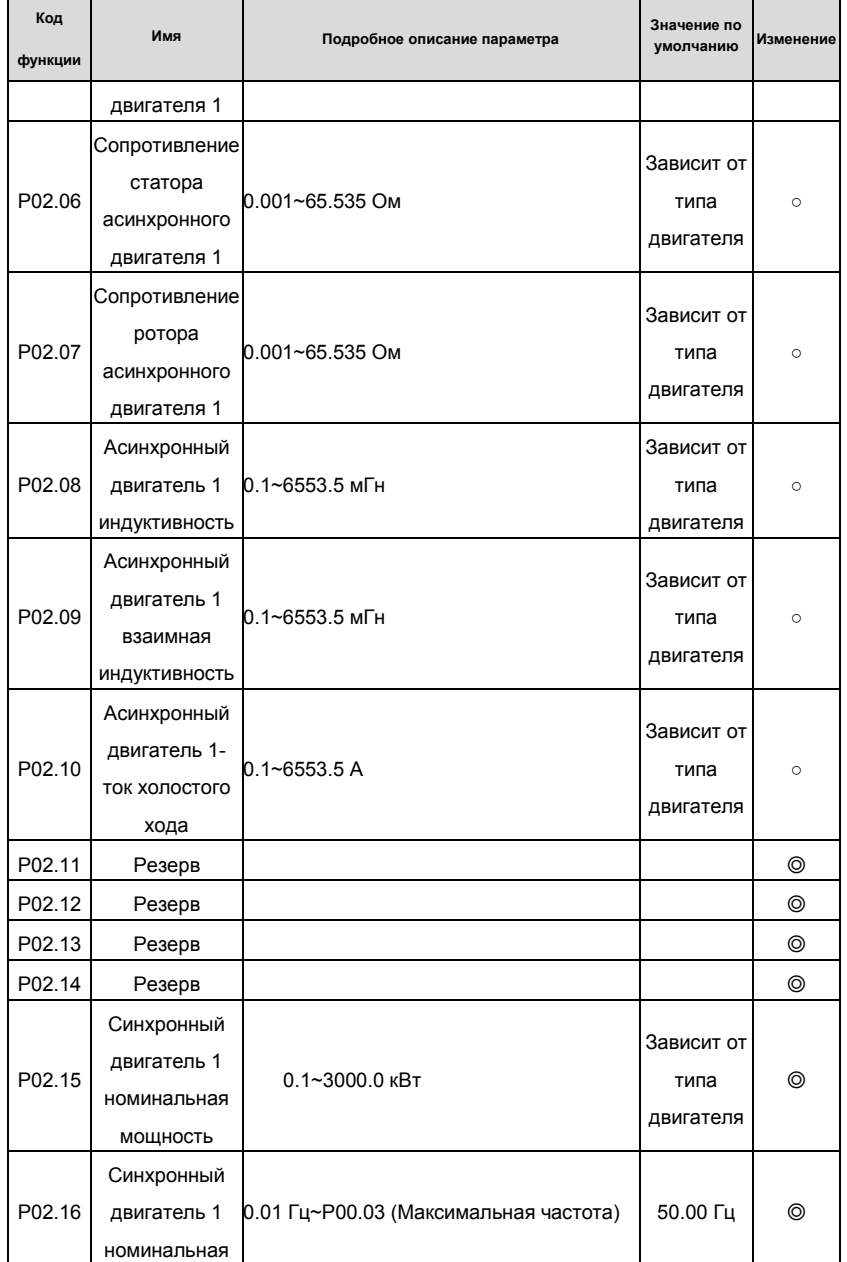

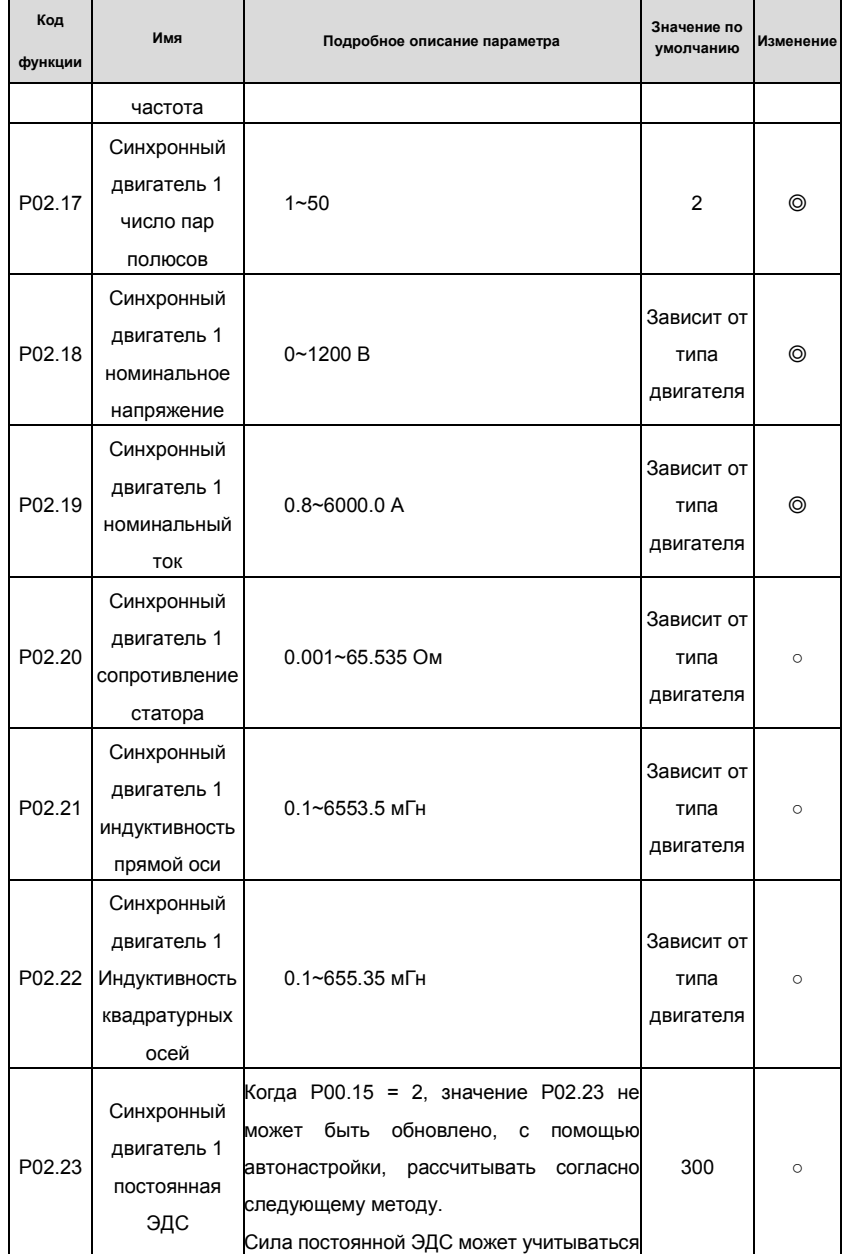

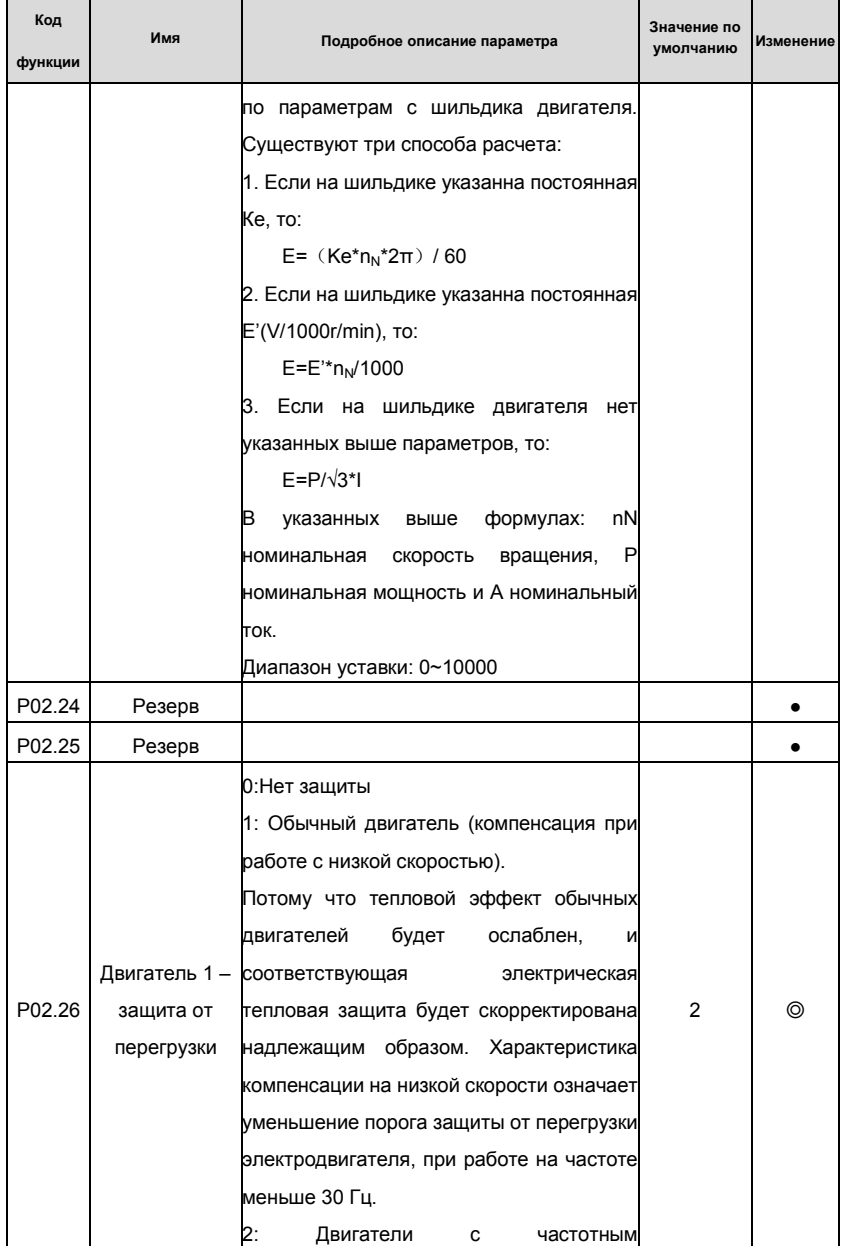

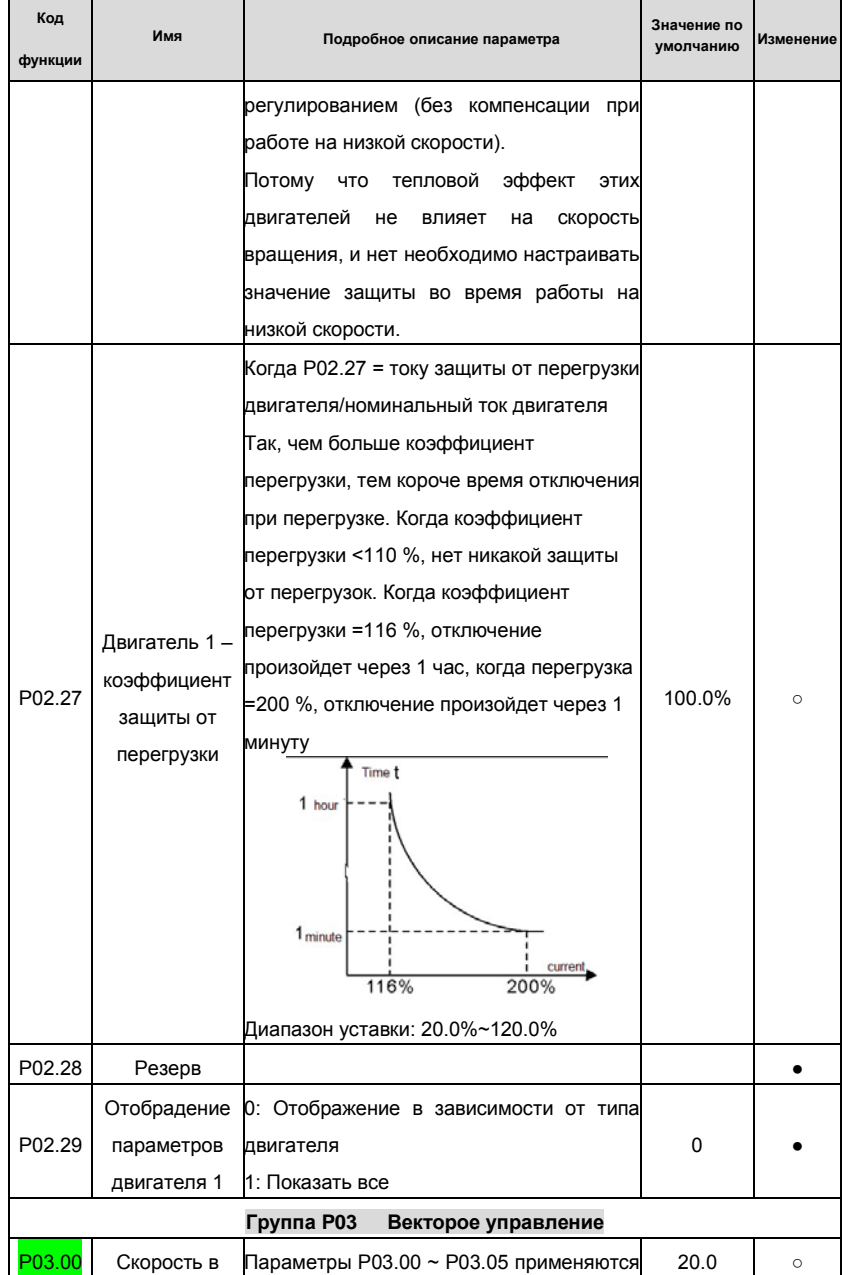

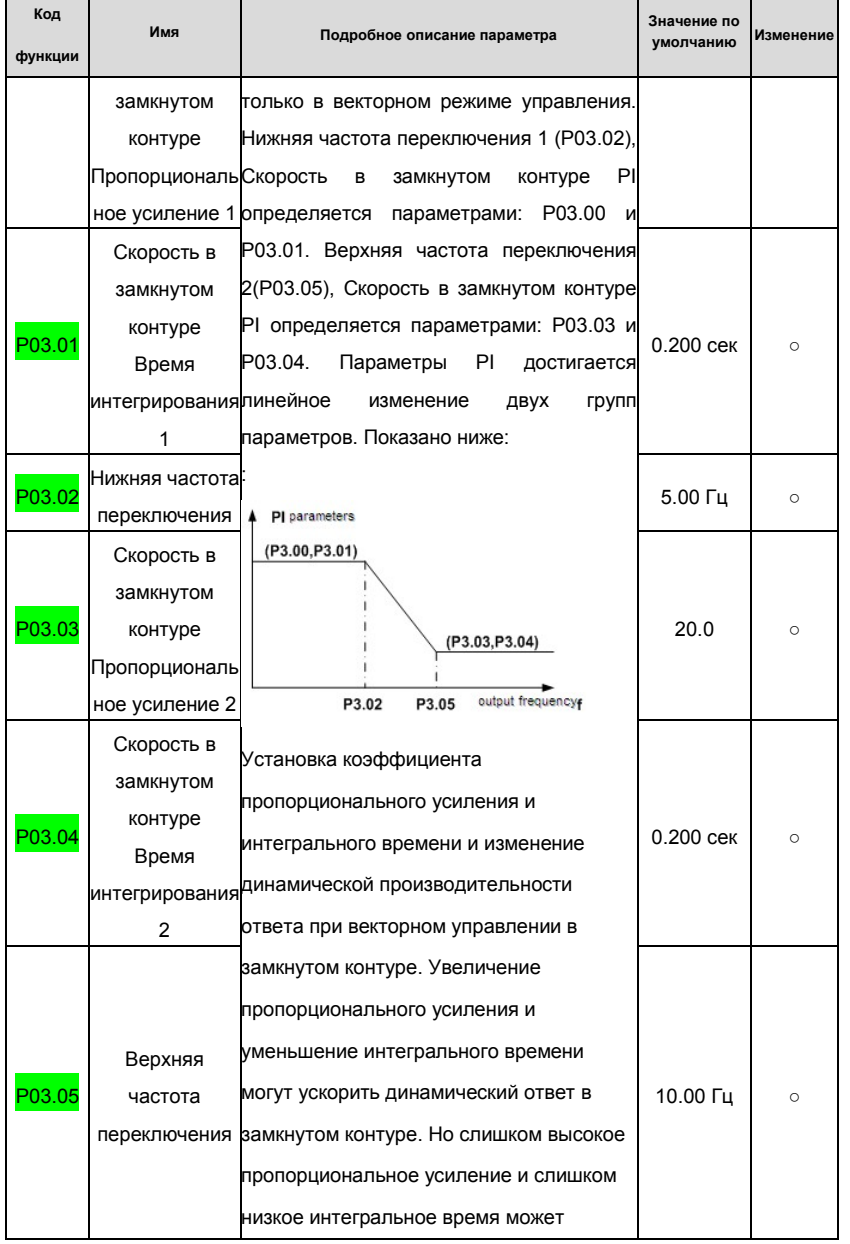

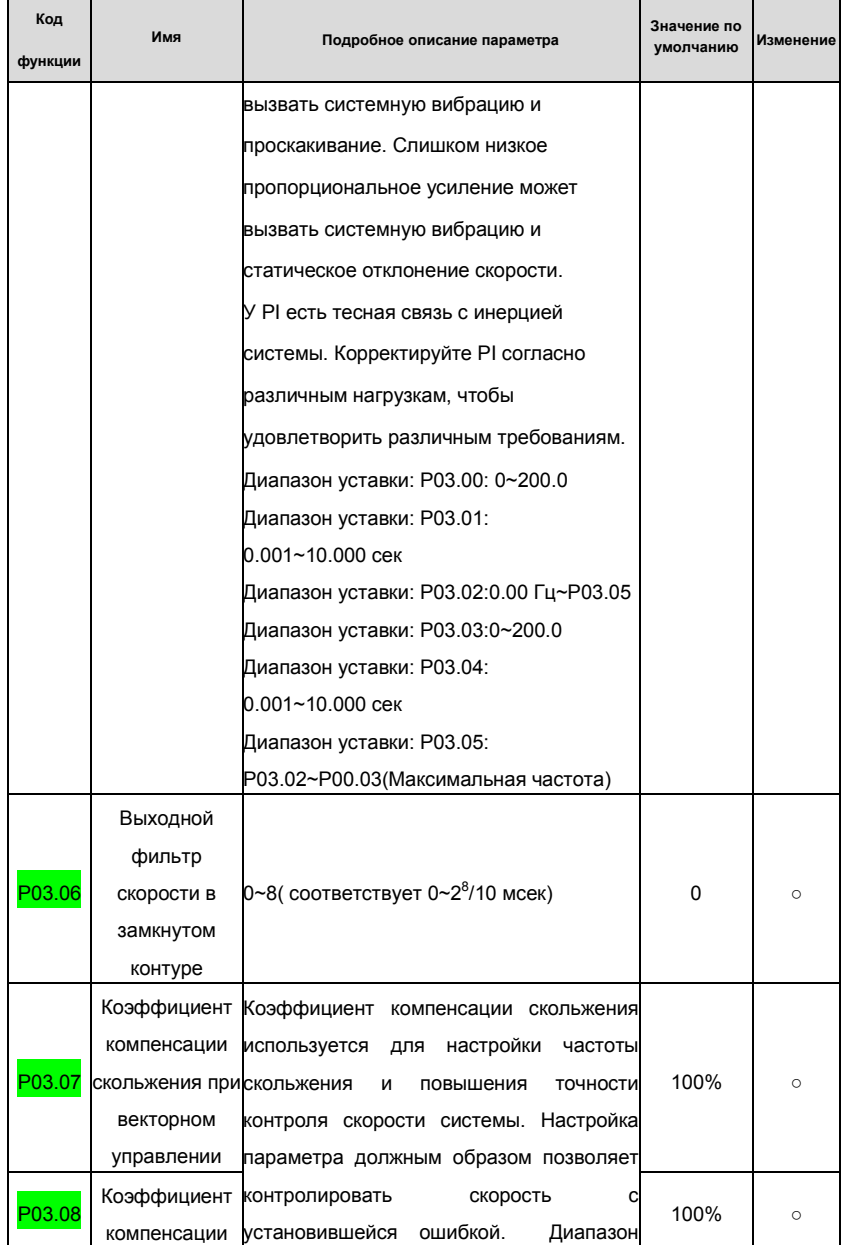

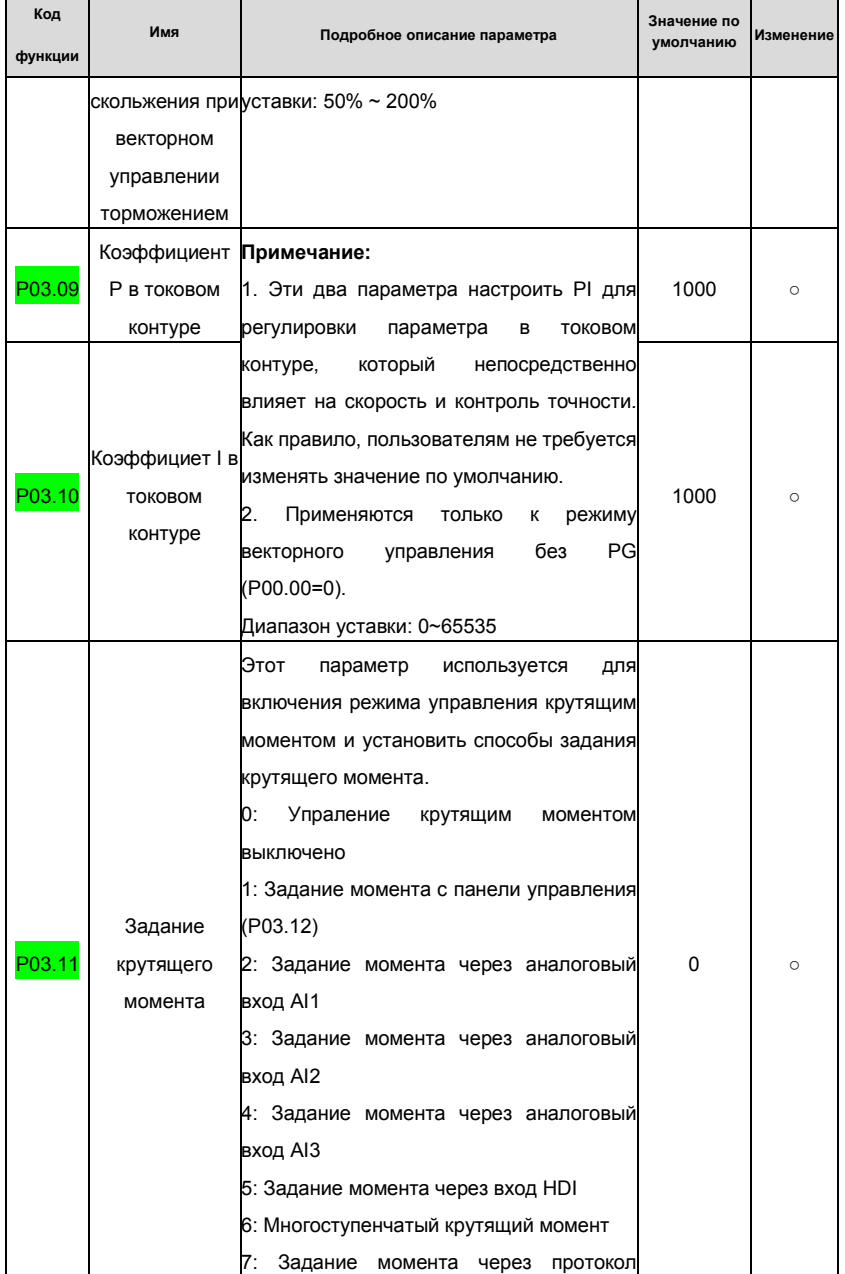

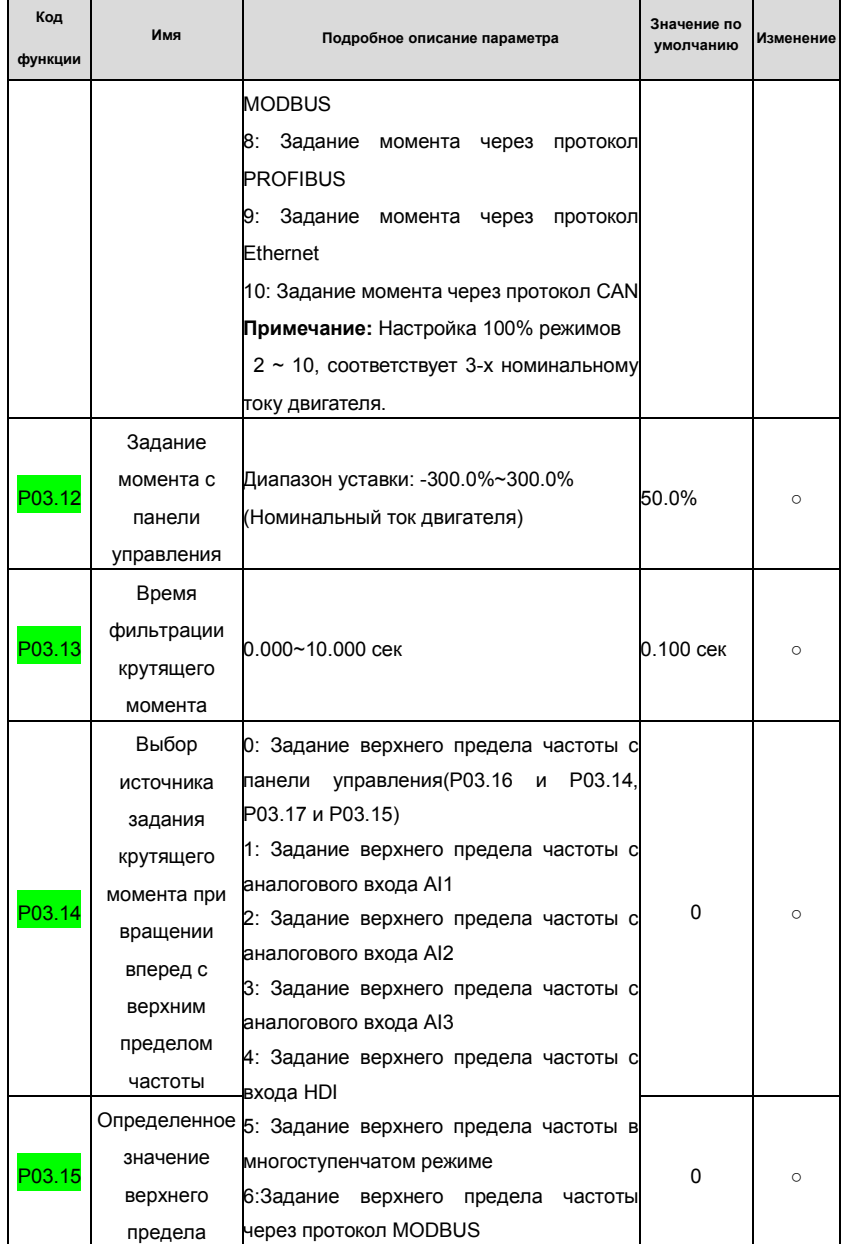

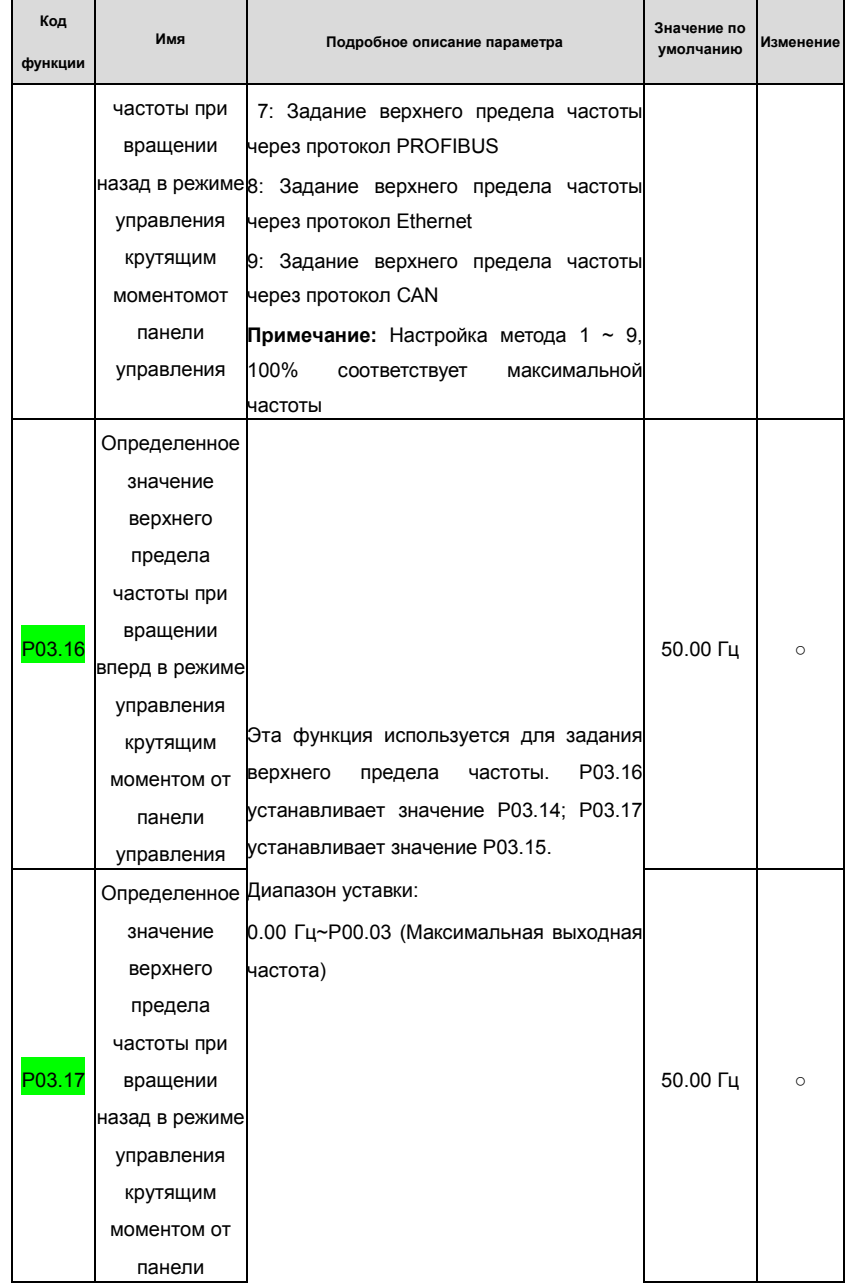

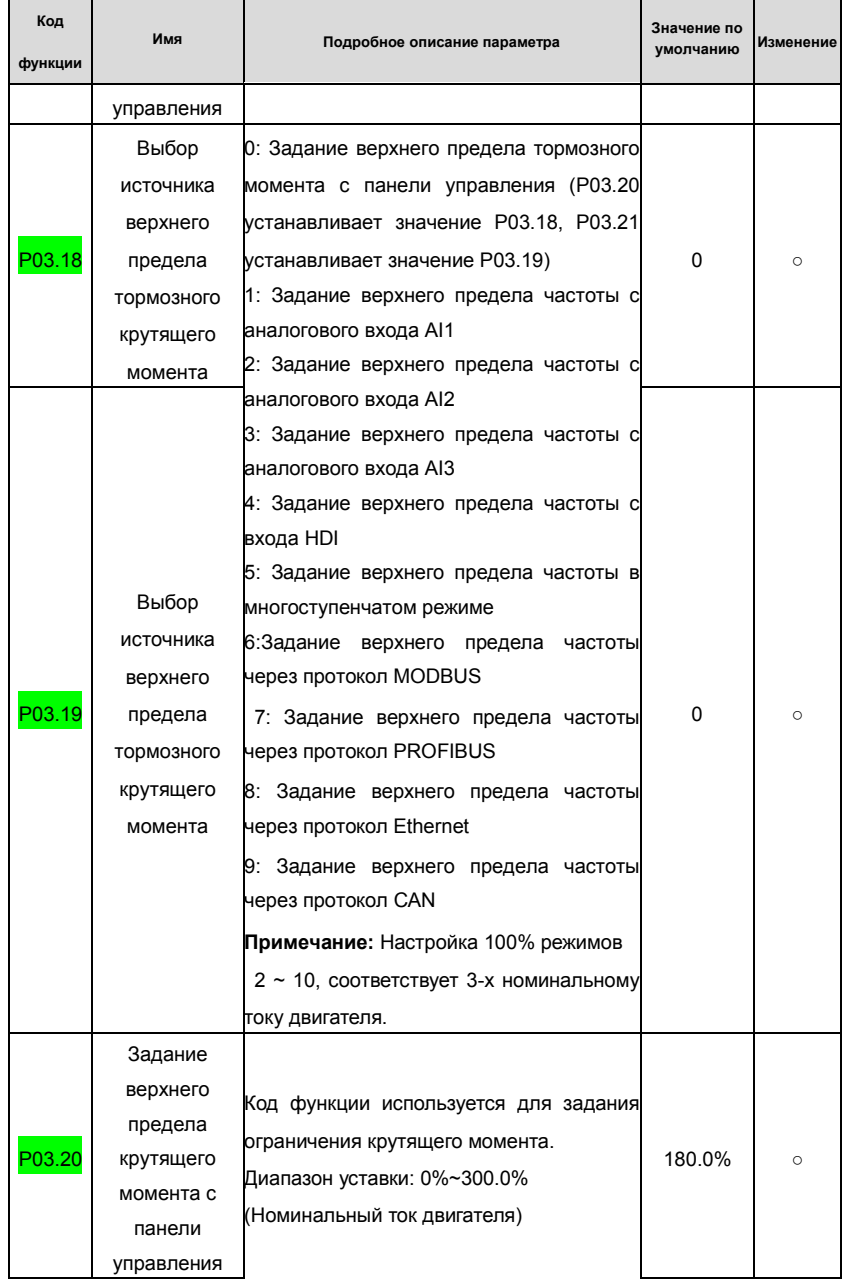

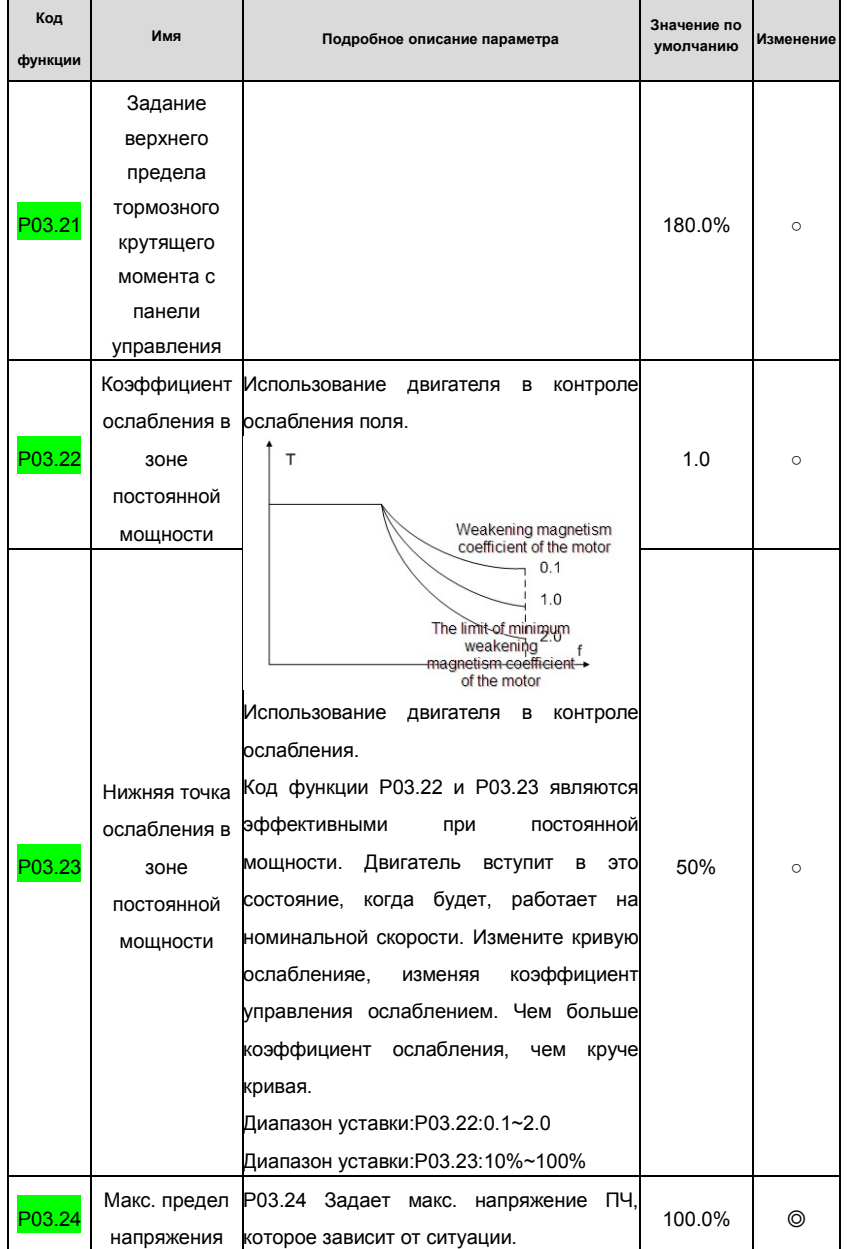

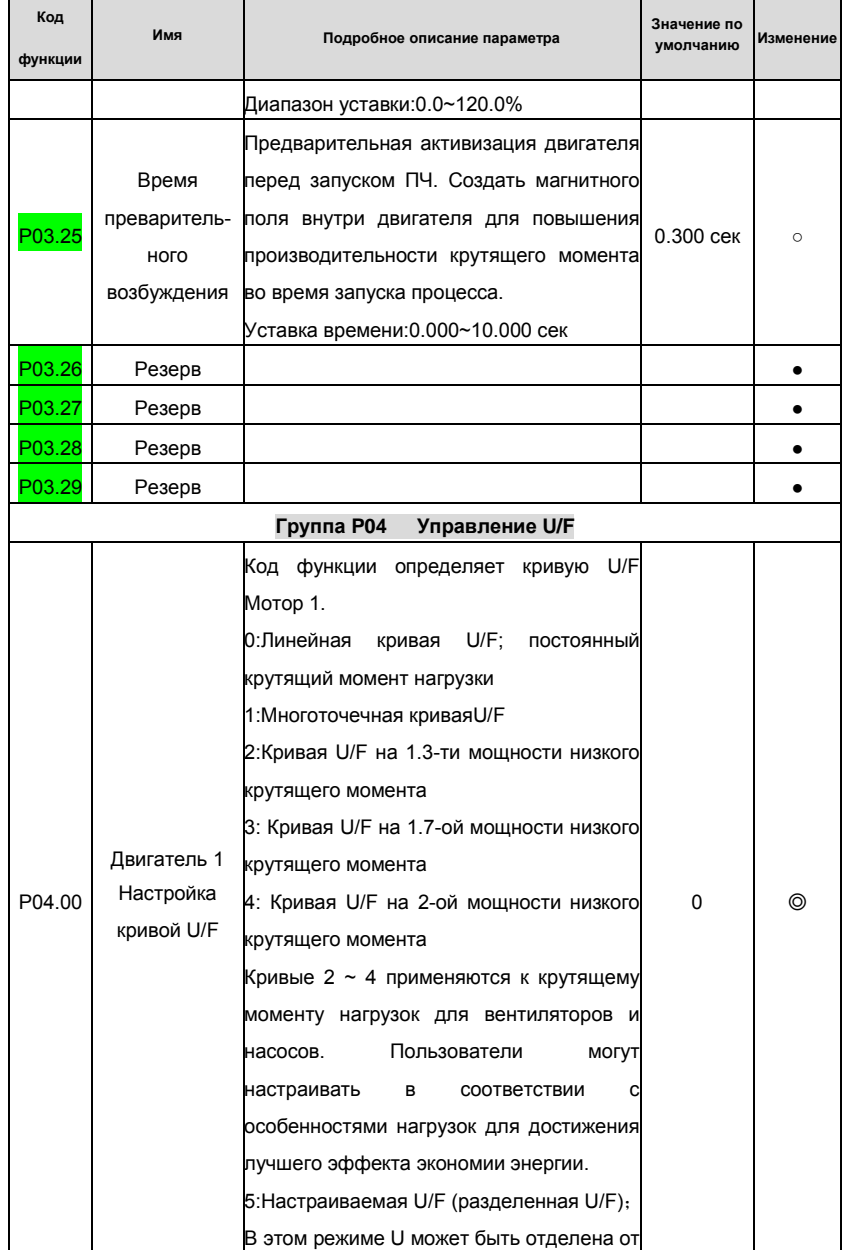

Goodrive 35 inverters **COLLET COLLET COLLET COLLET COLLET COLLET** COCHOBHAR **INCT** DYSOC COLLET COLLET CONTINUES

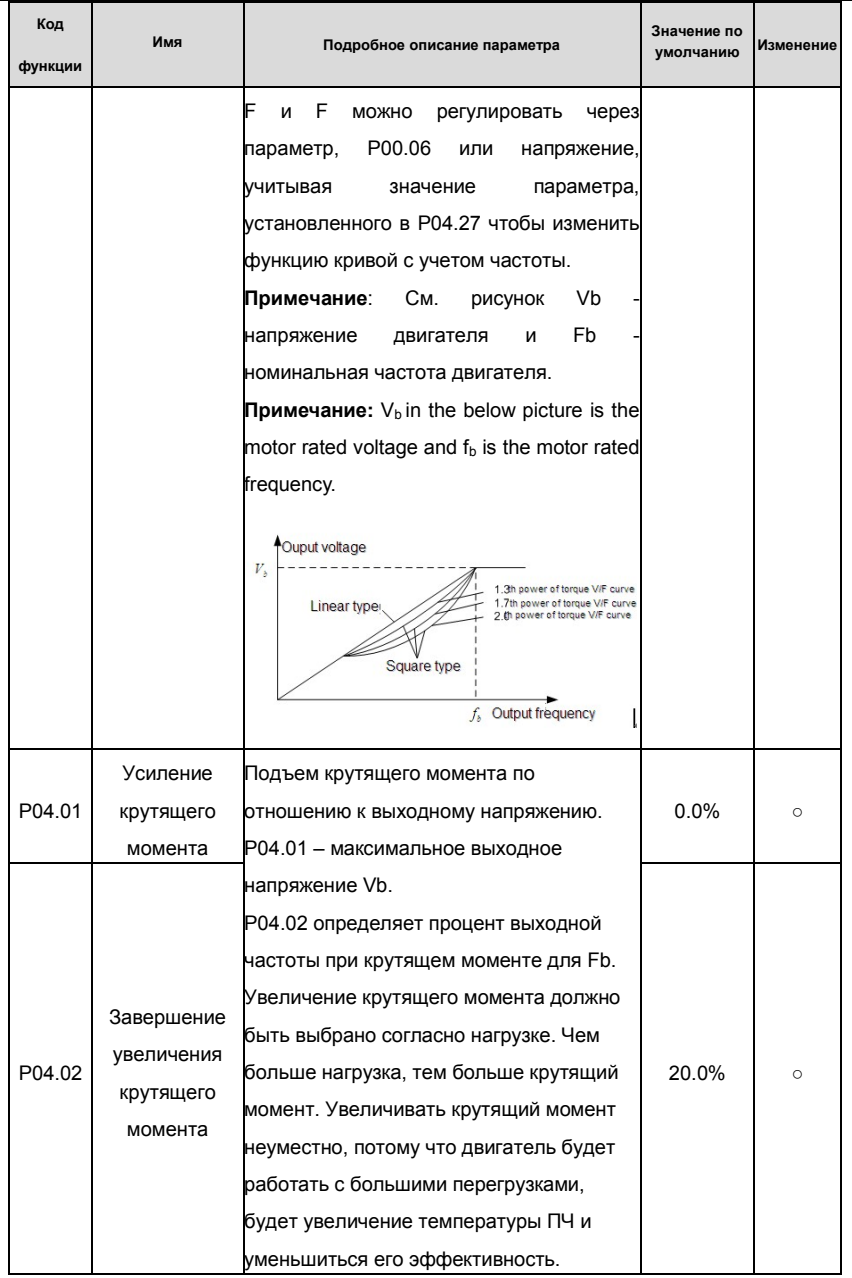

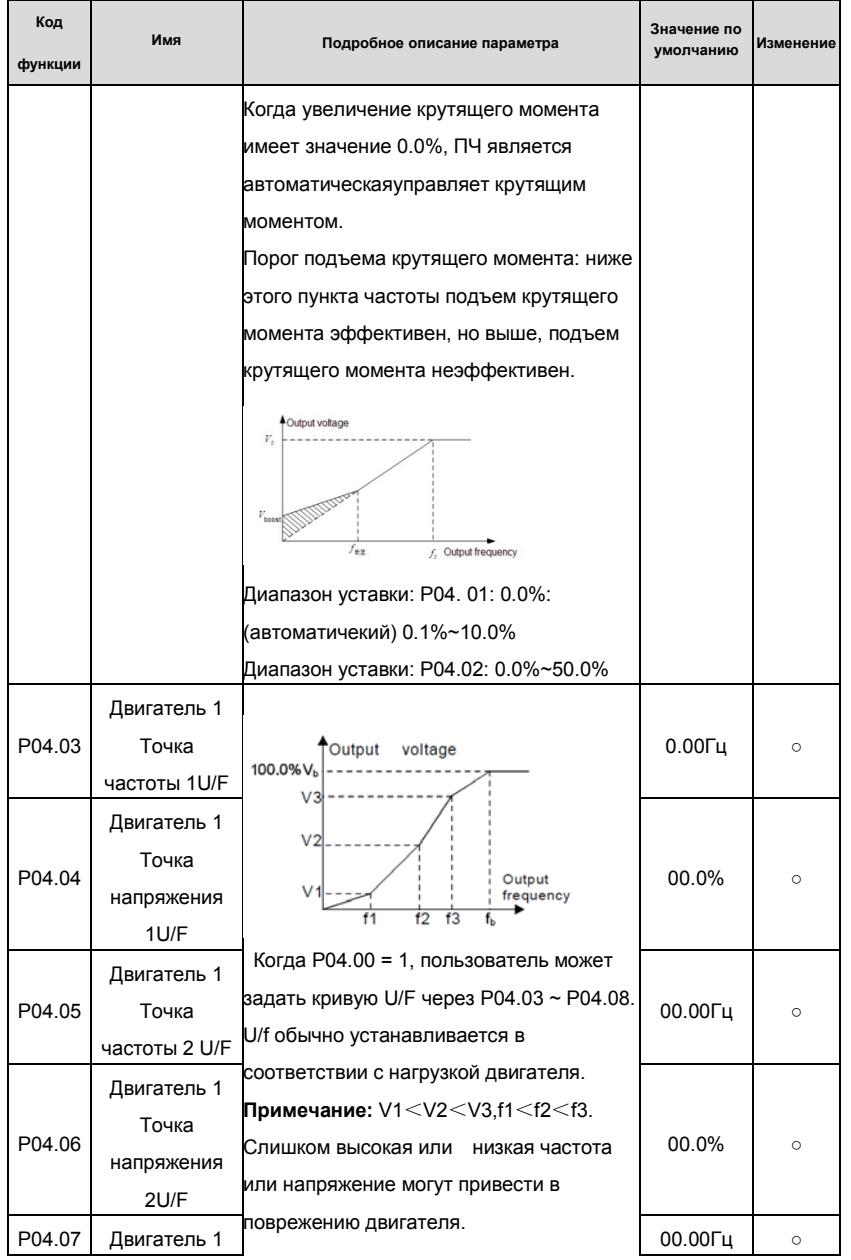

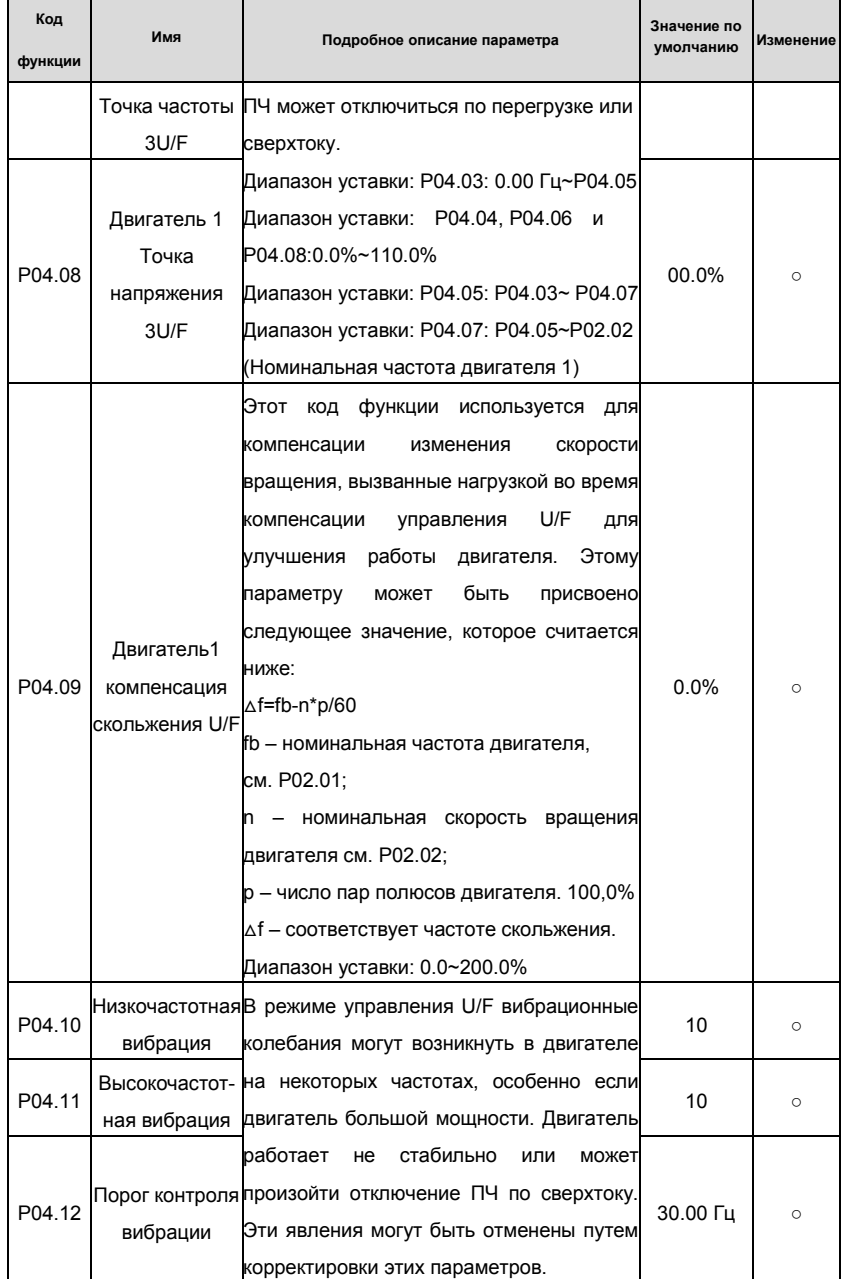

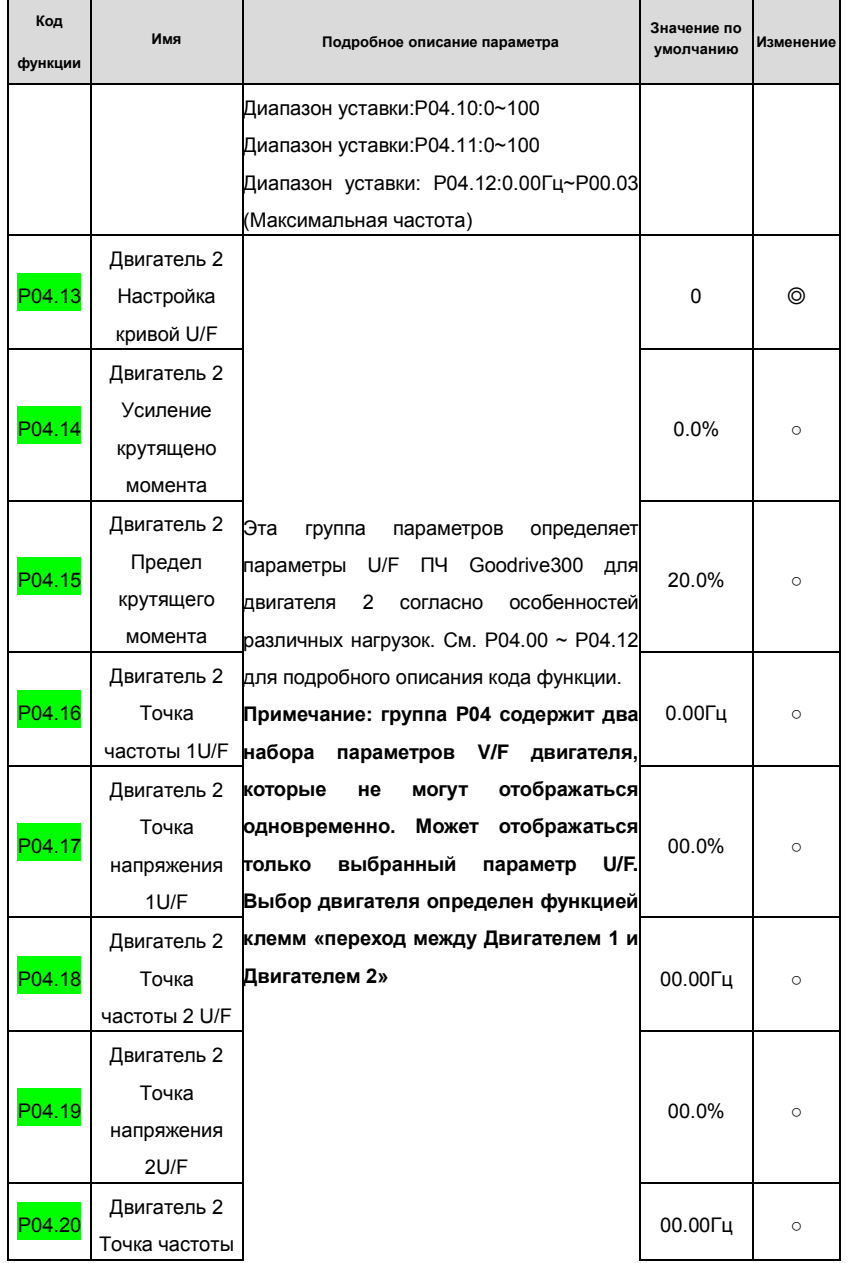

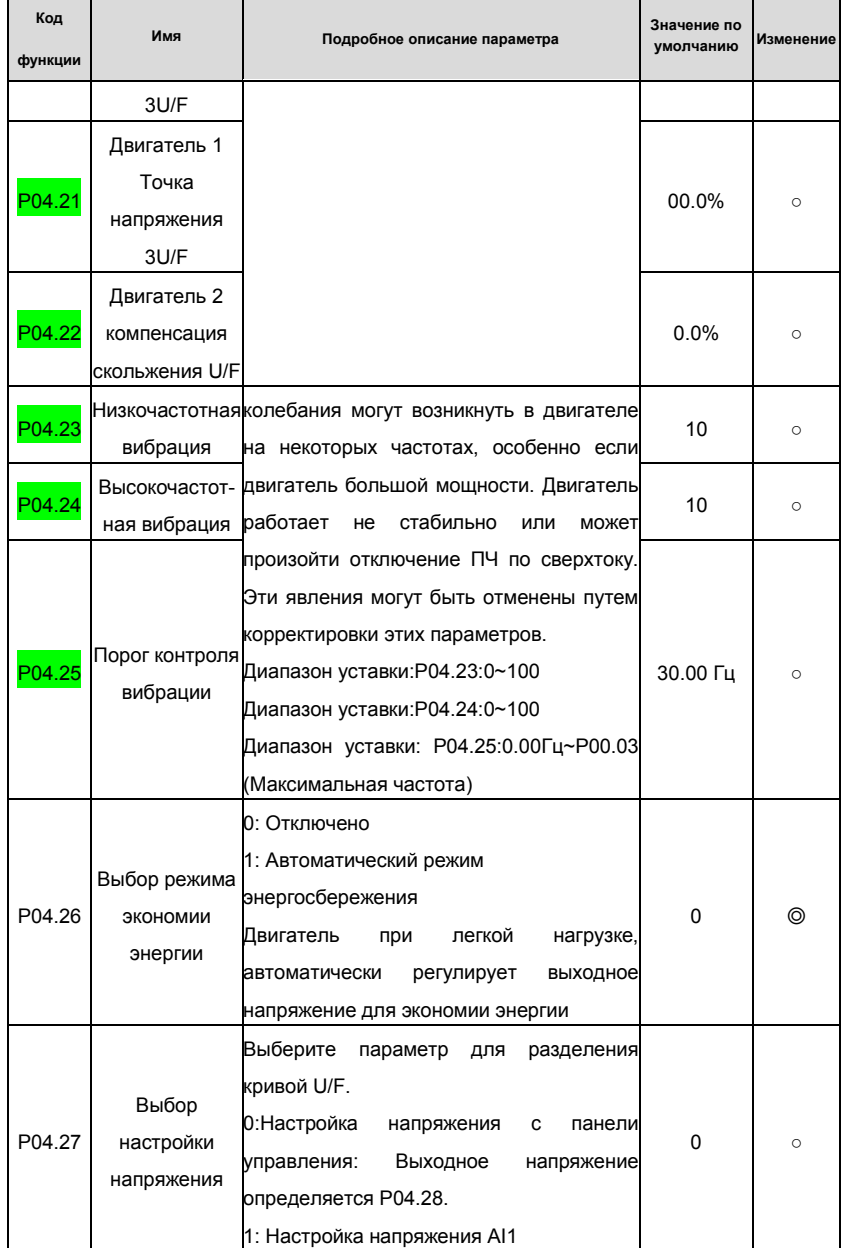

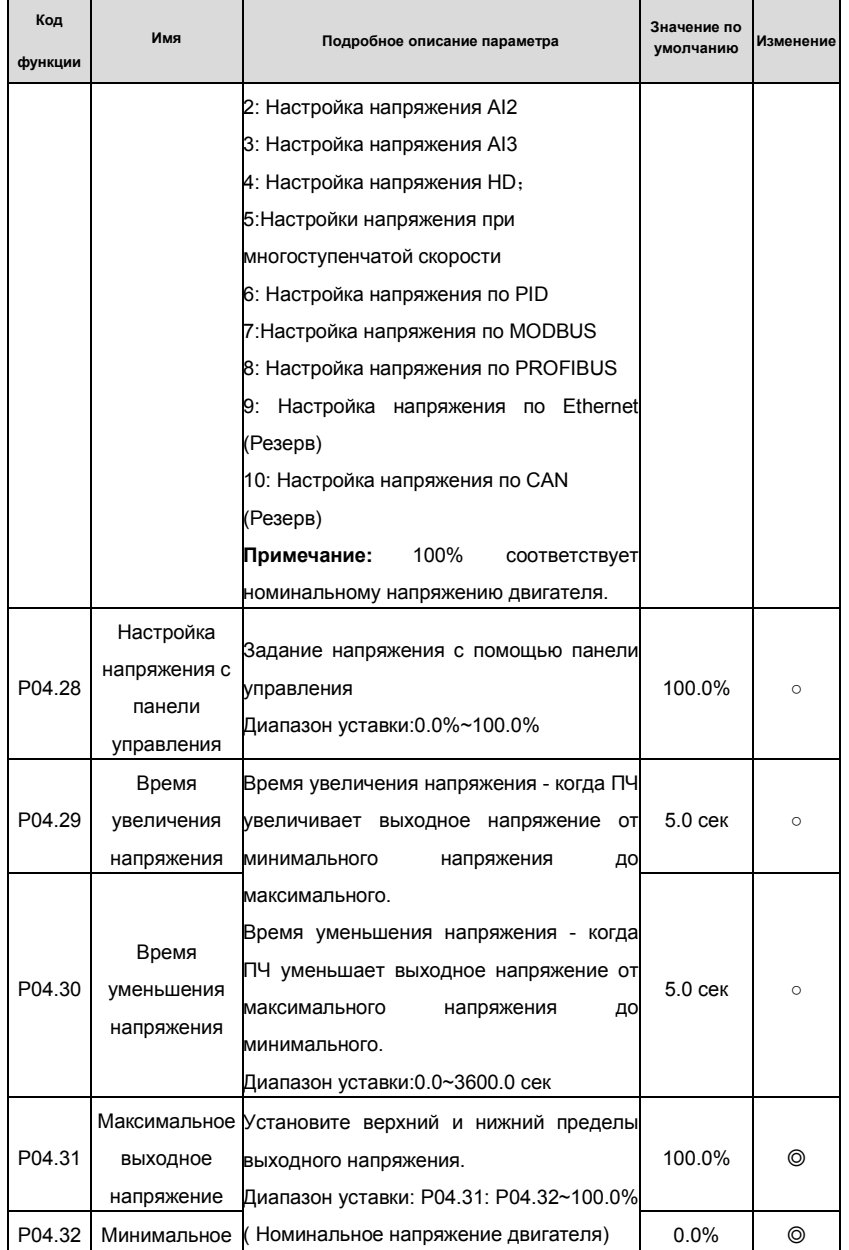

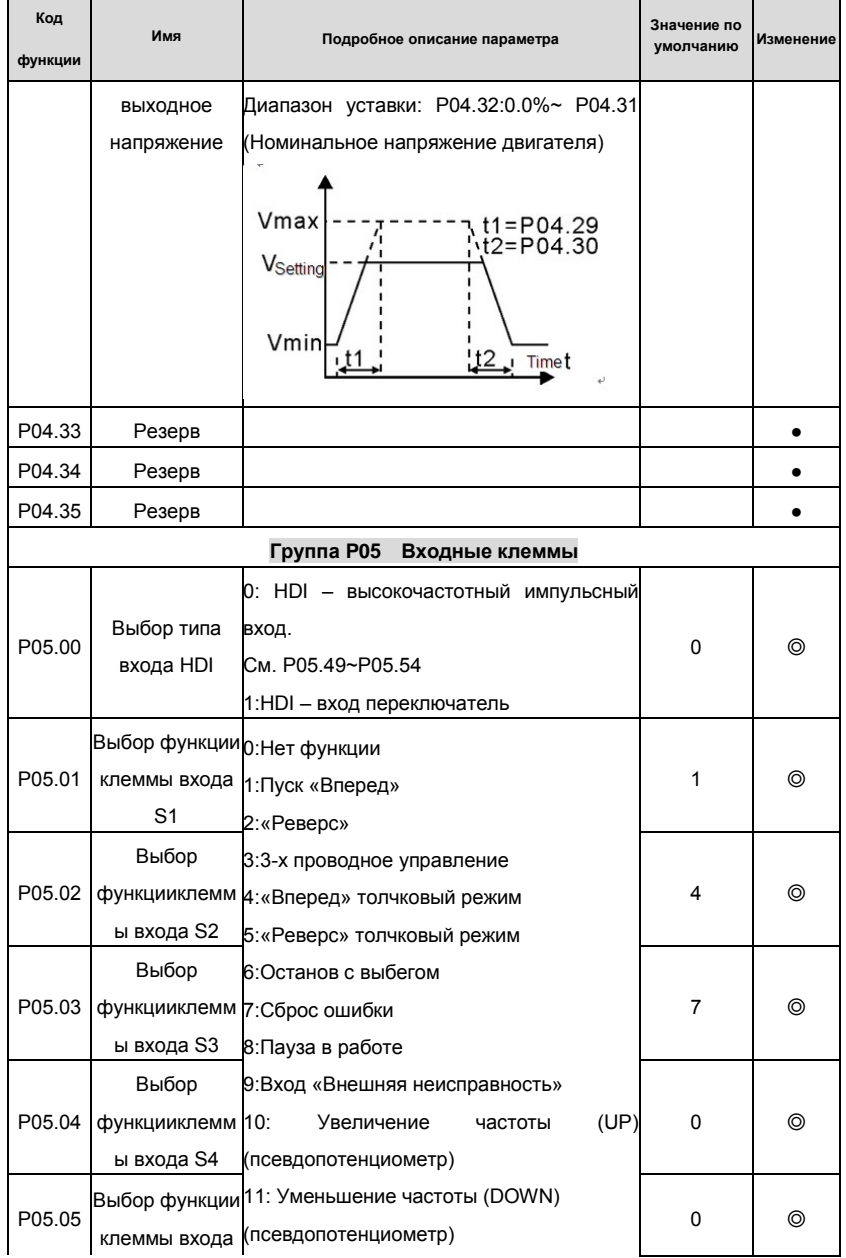

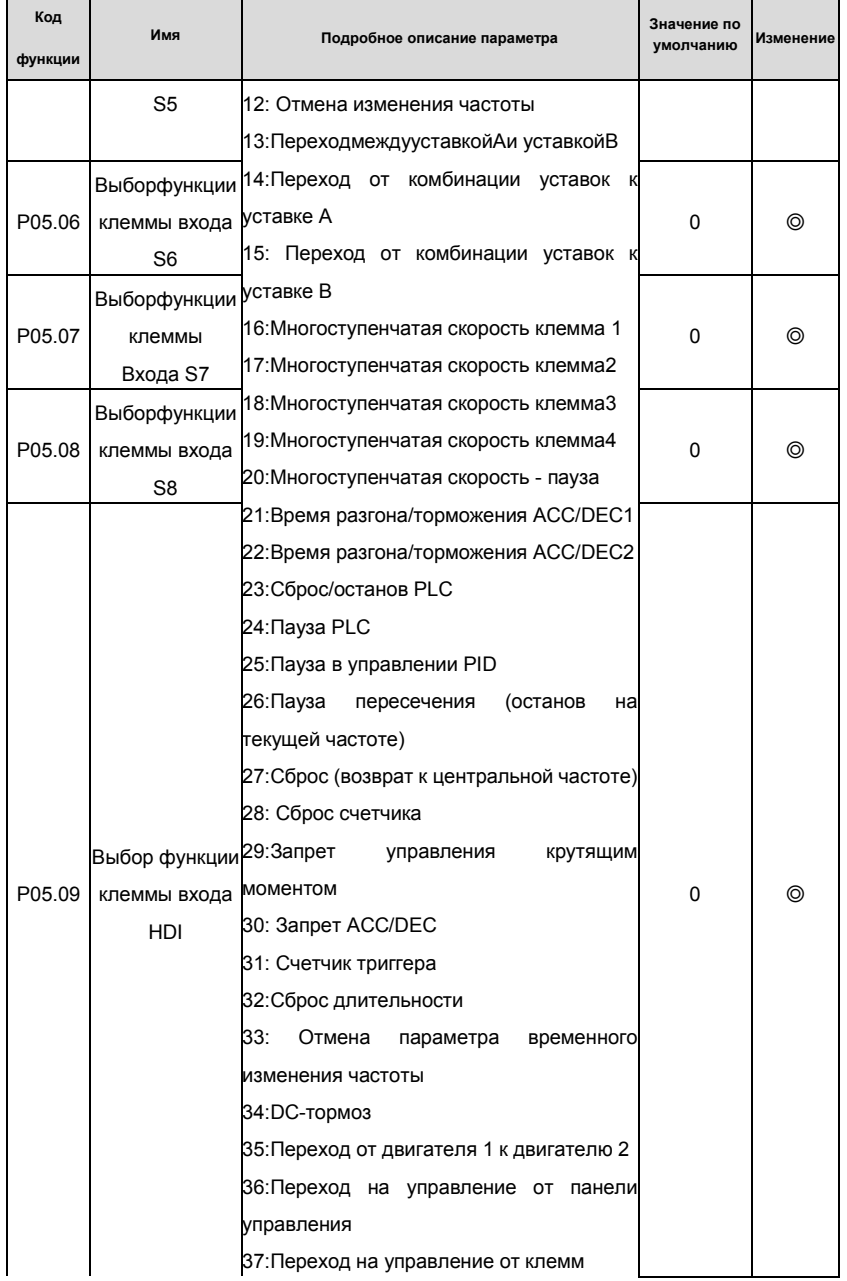

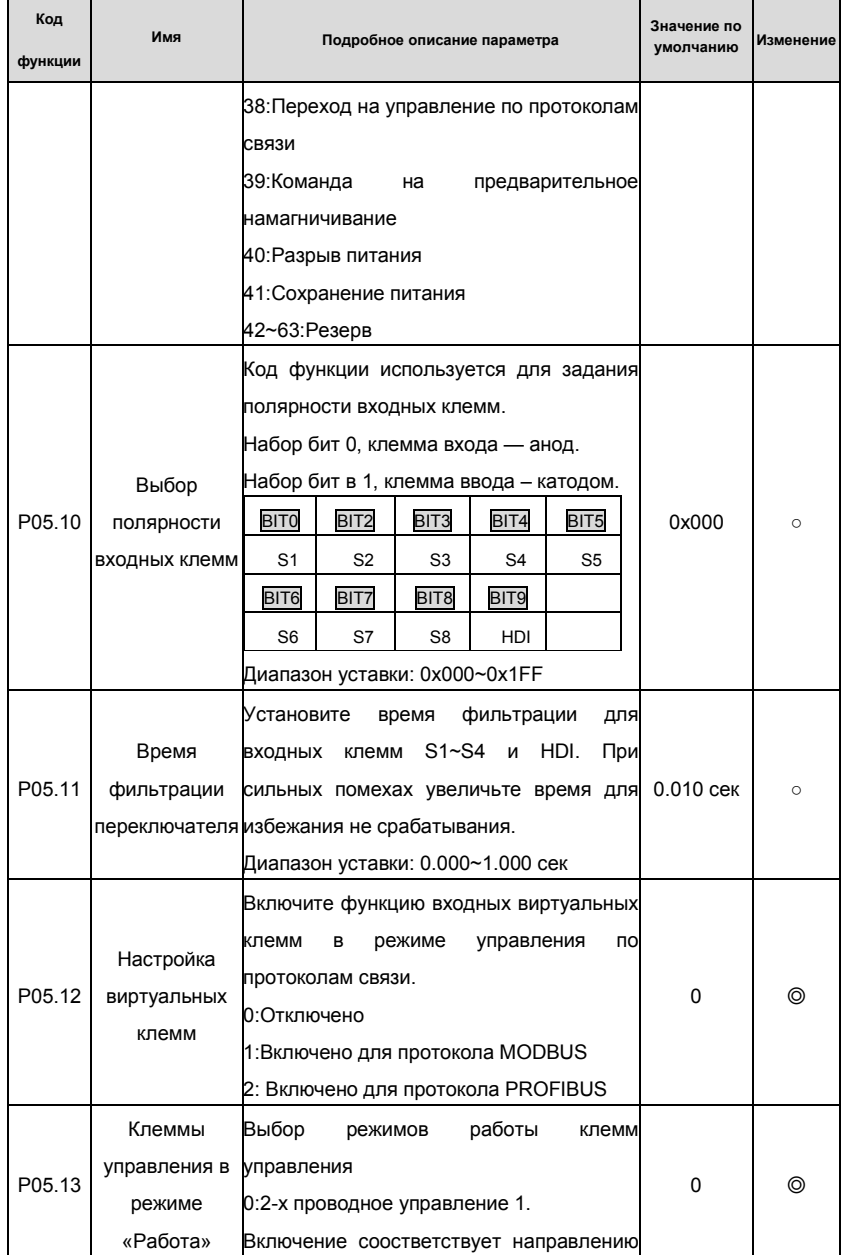

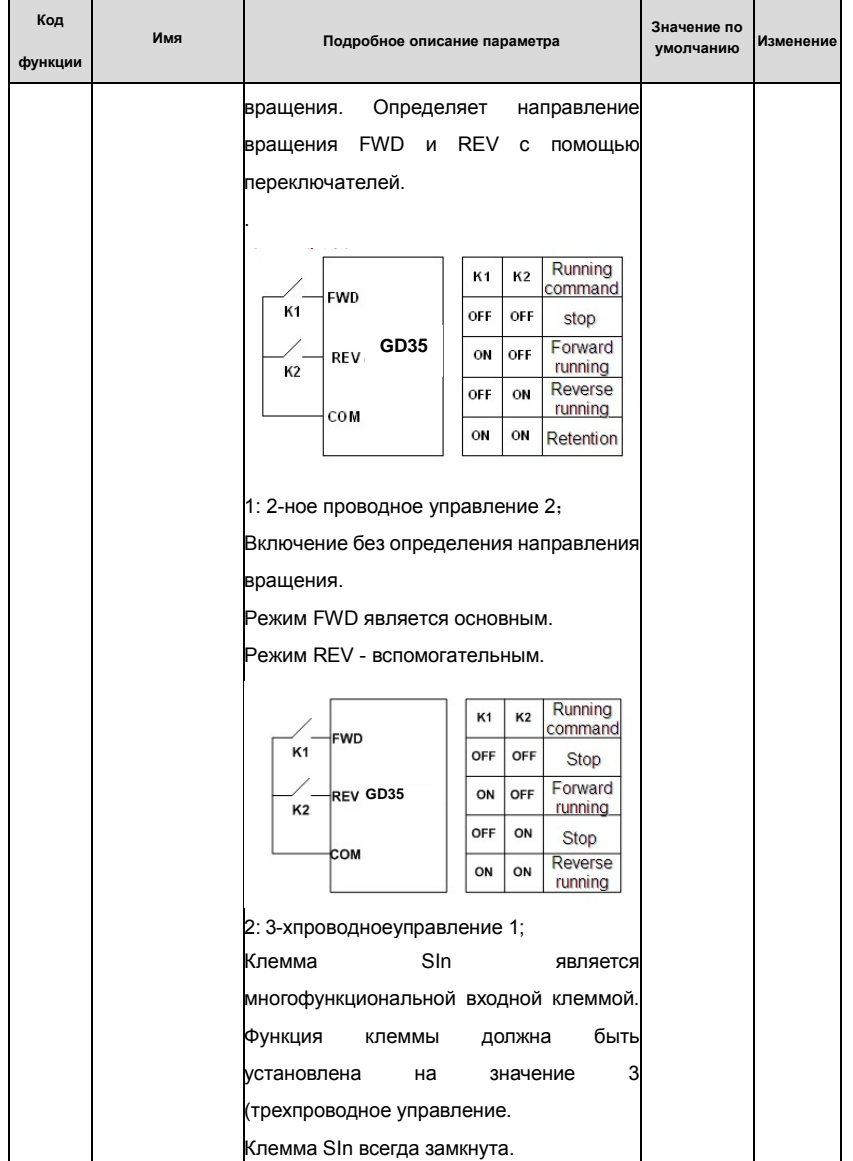

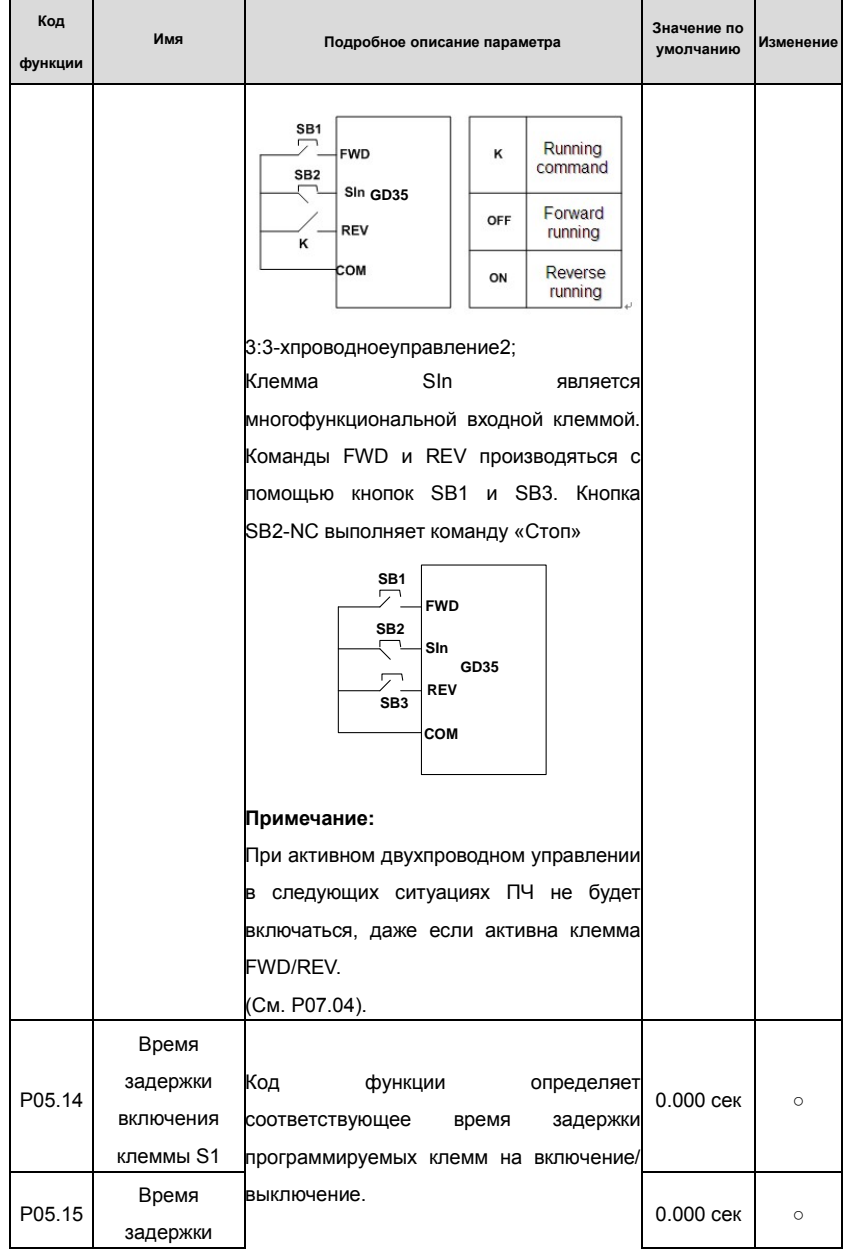

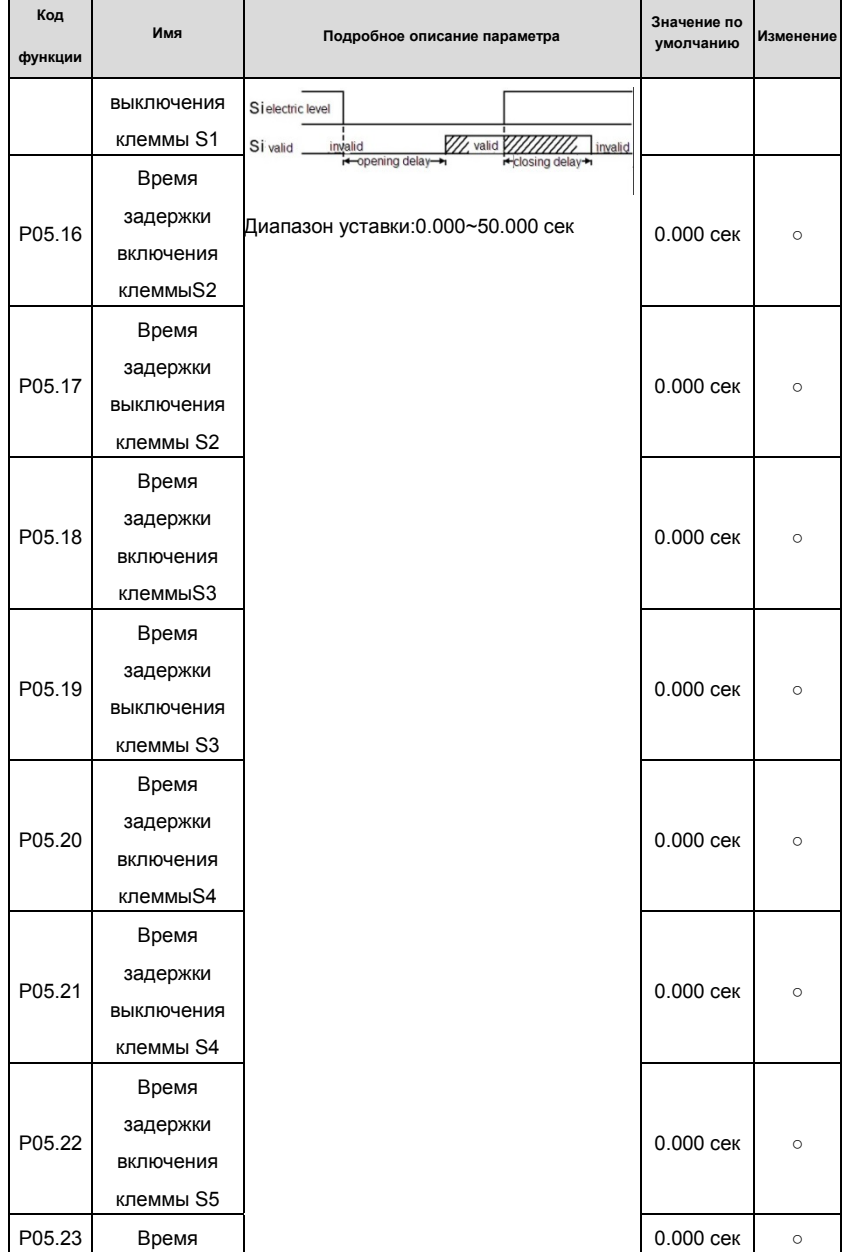

# Goodrive 35 inverters **Основная инструкция по работе с ПЧ**

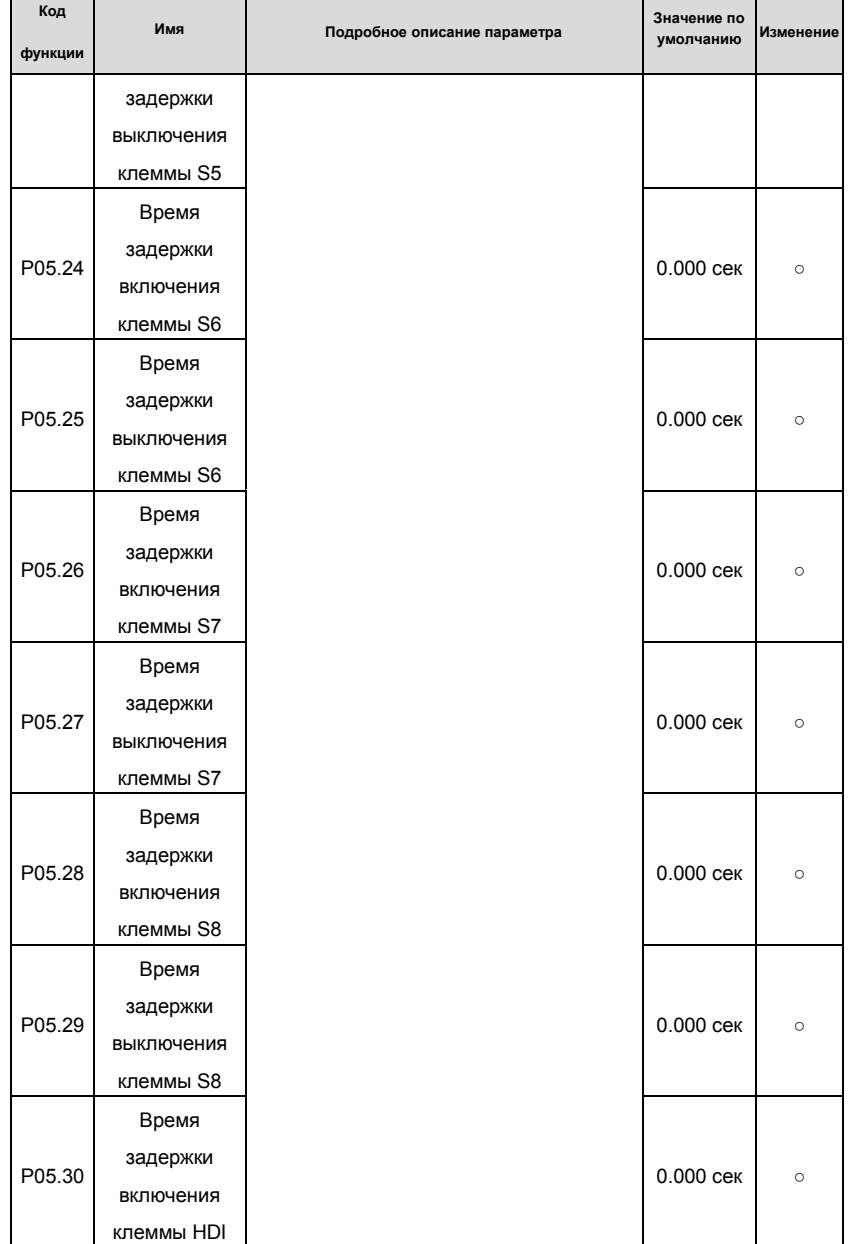

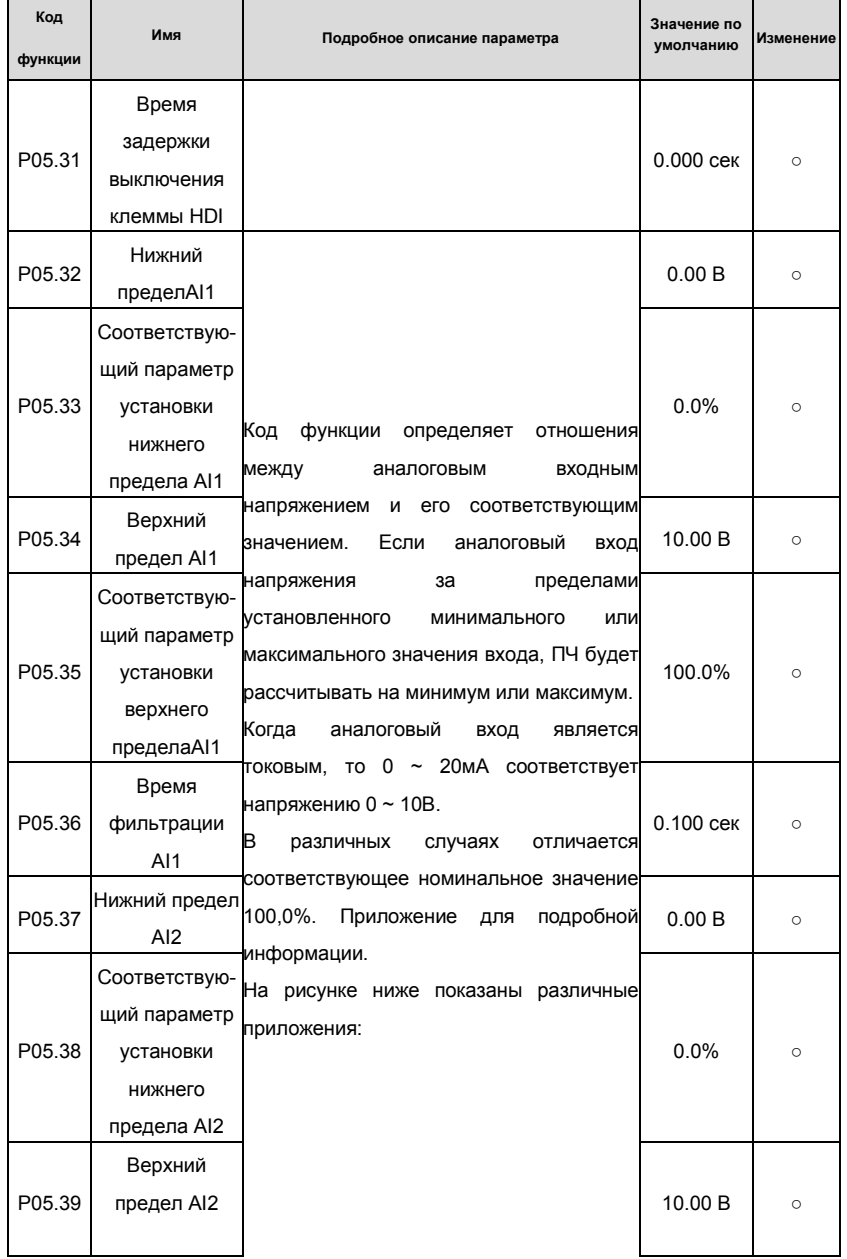
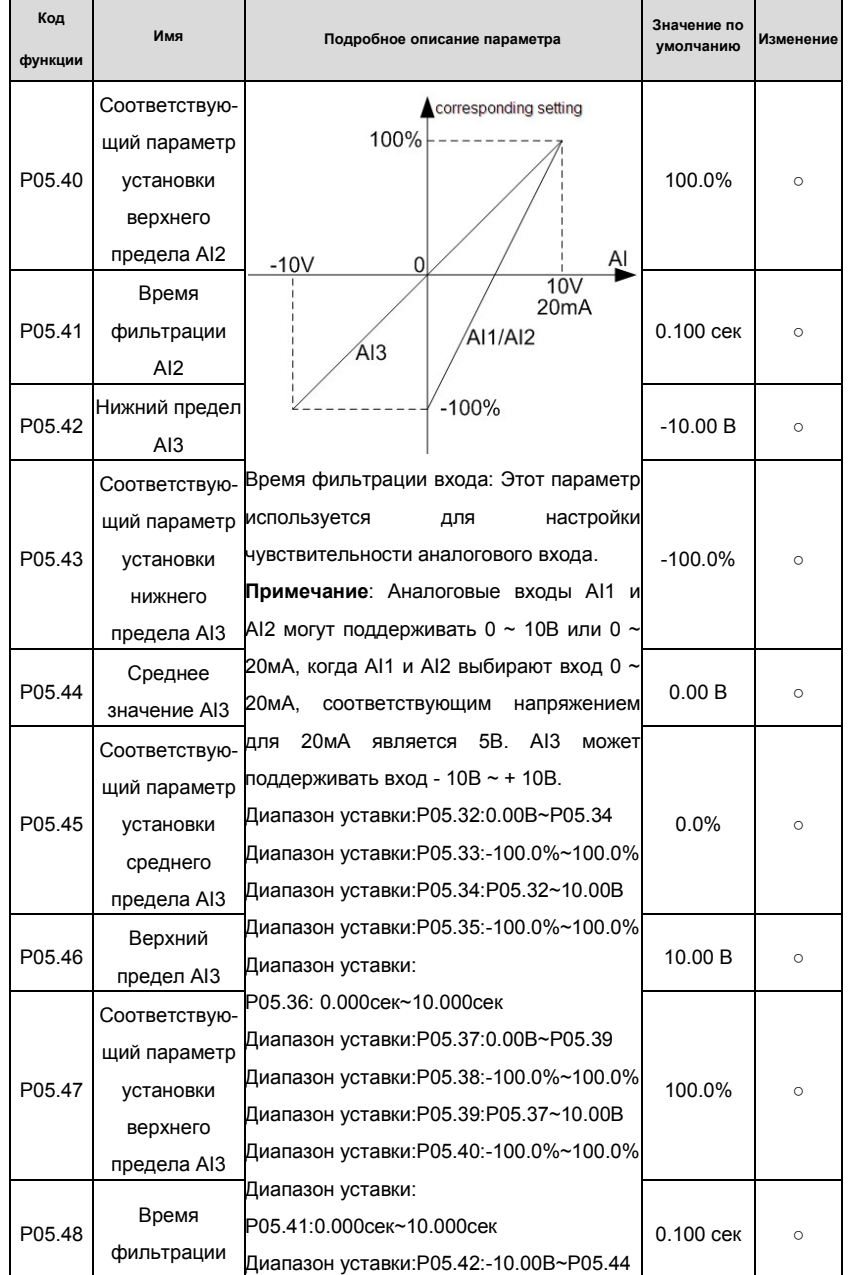

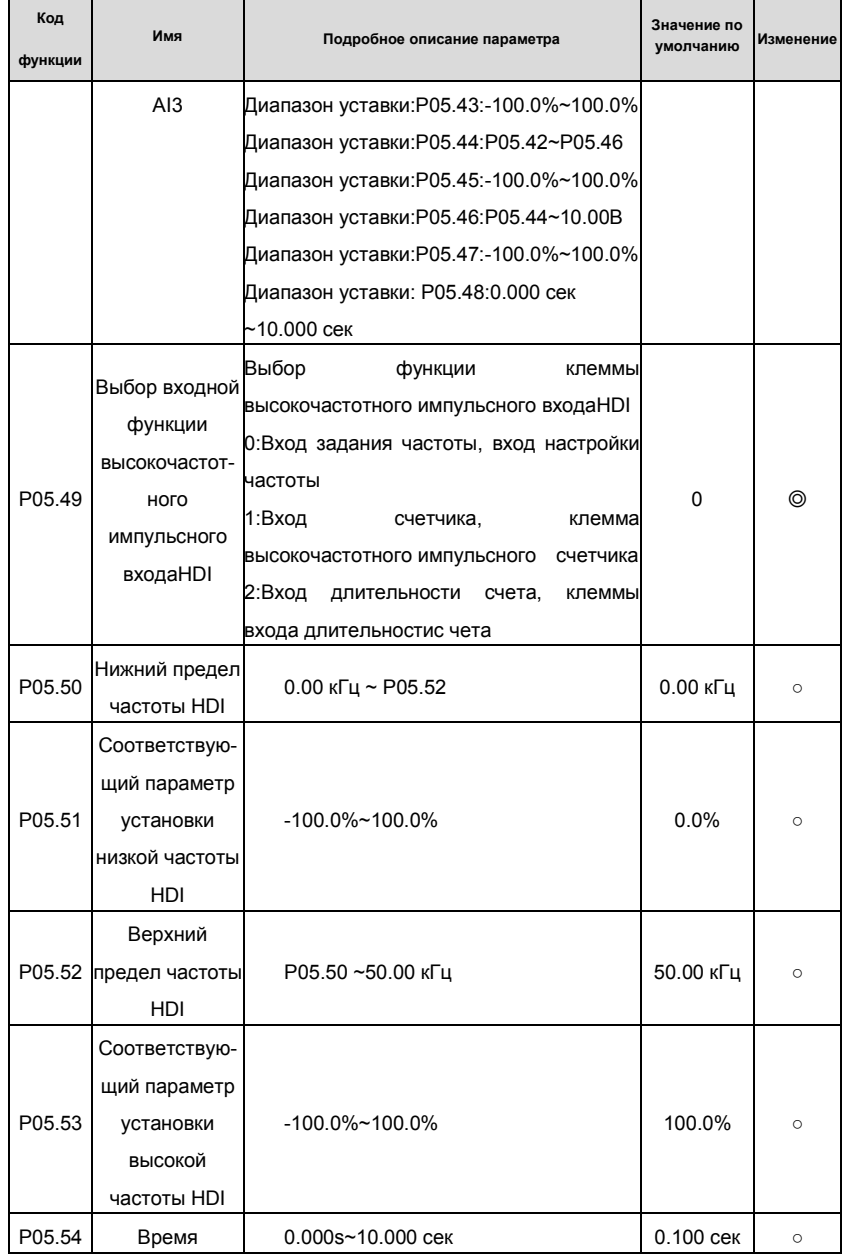

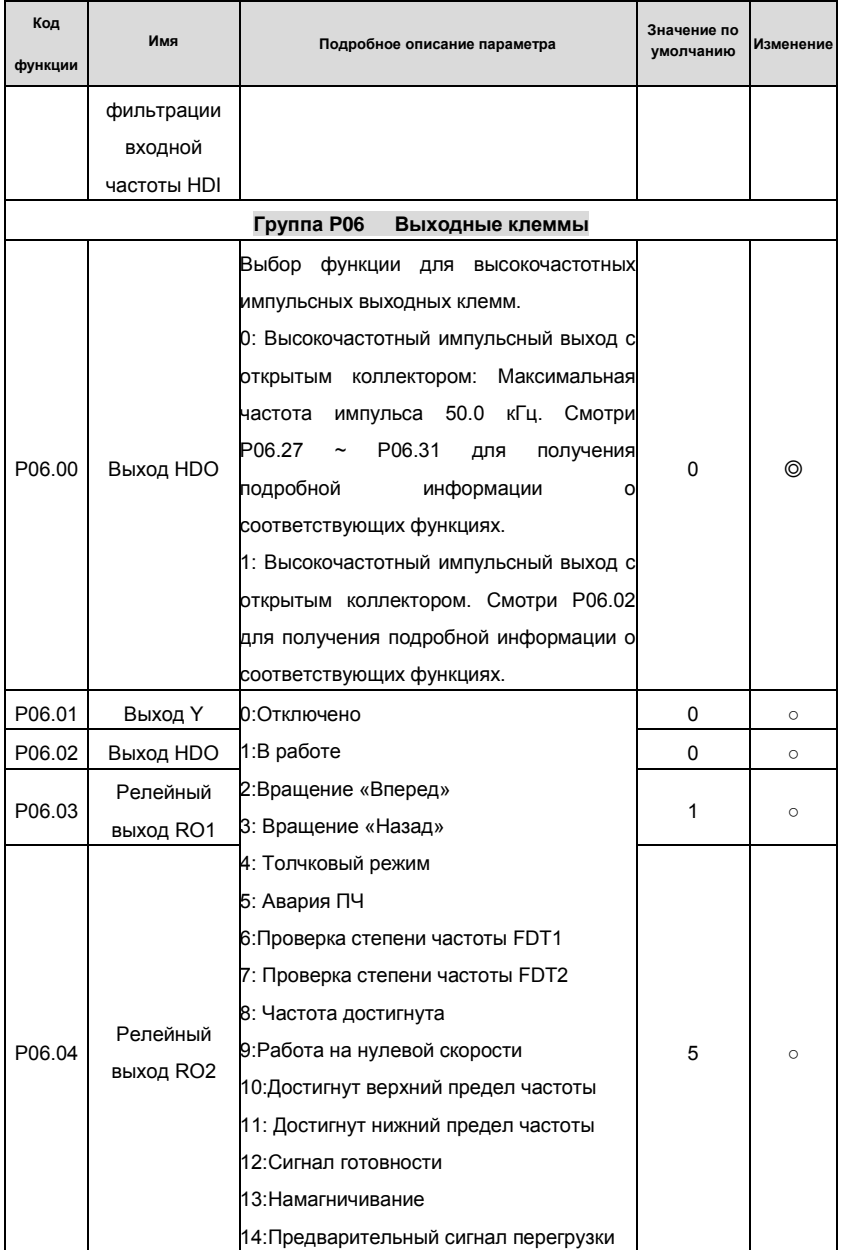

#### Goodrive 35 inverters

# Основная инструкция по работе с ПЧ

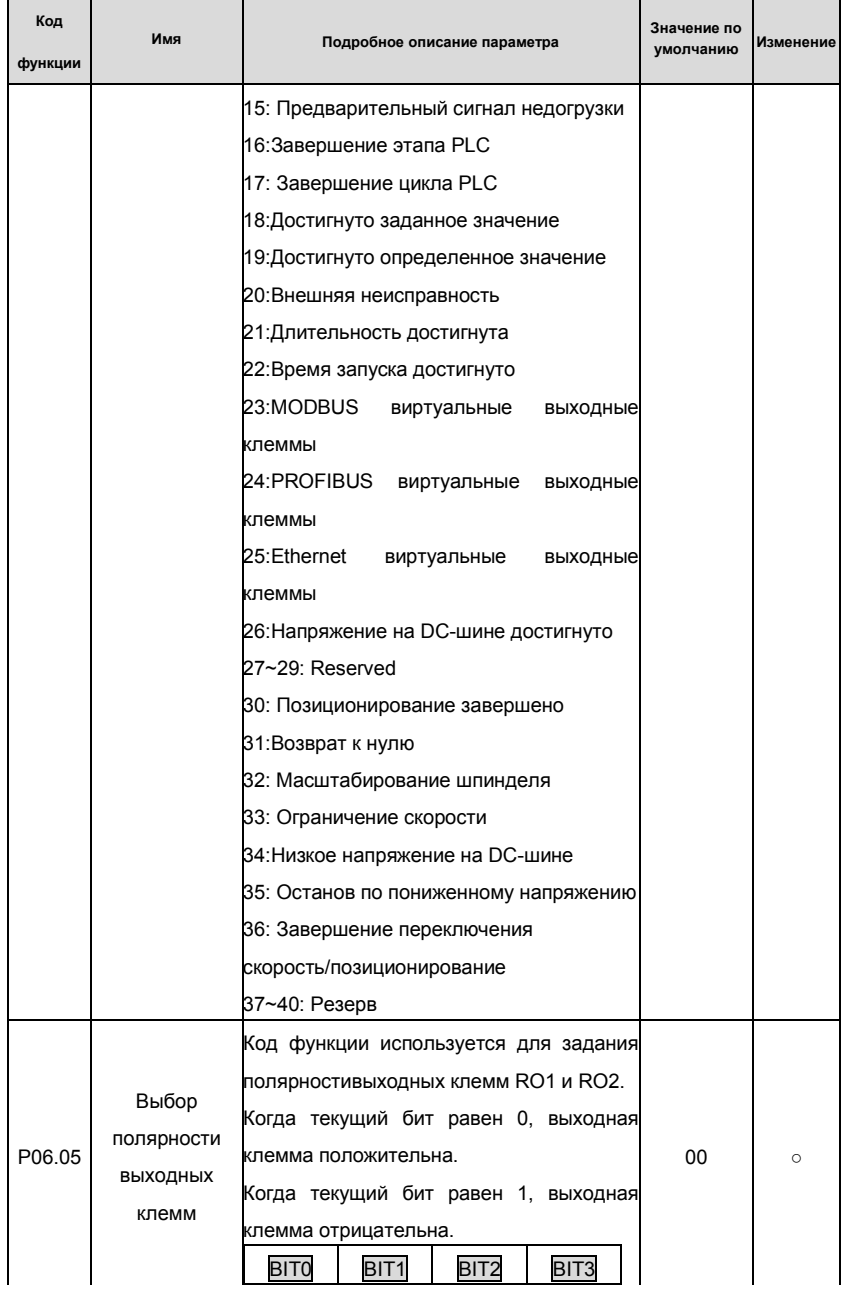

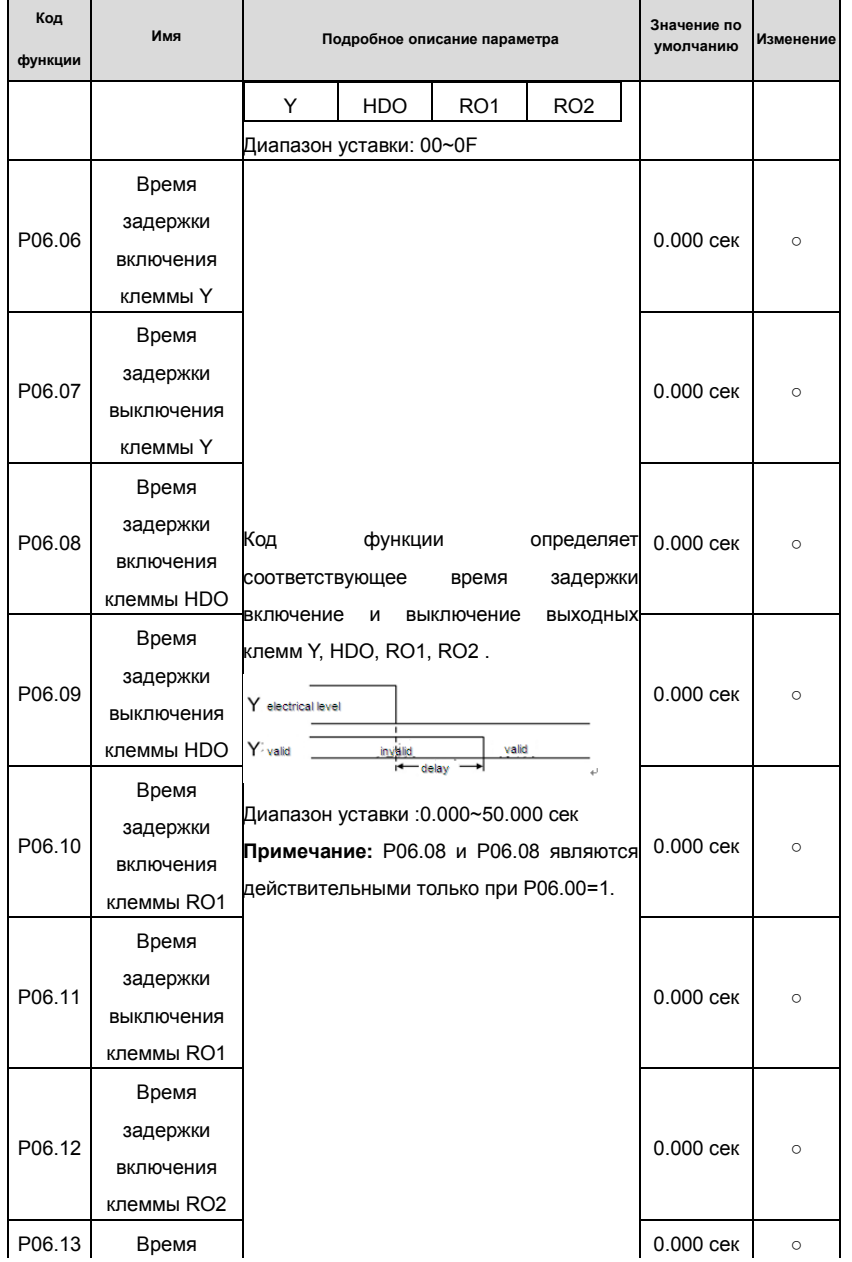

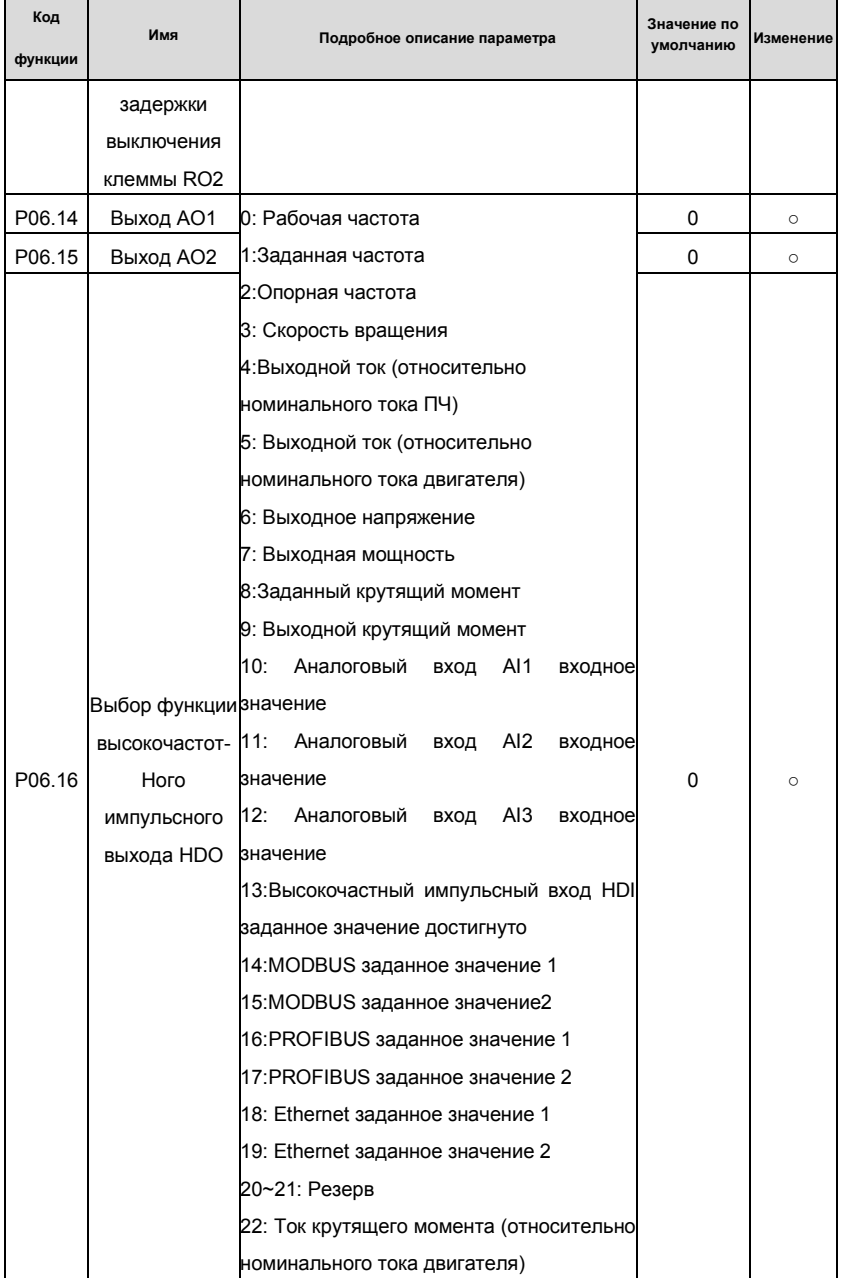

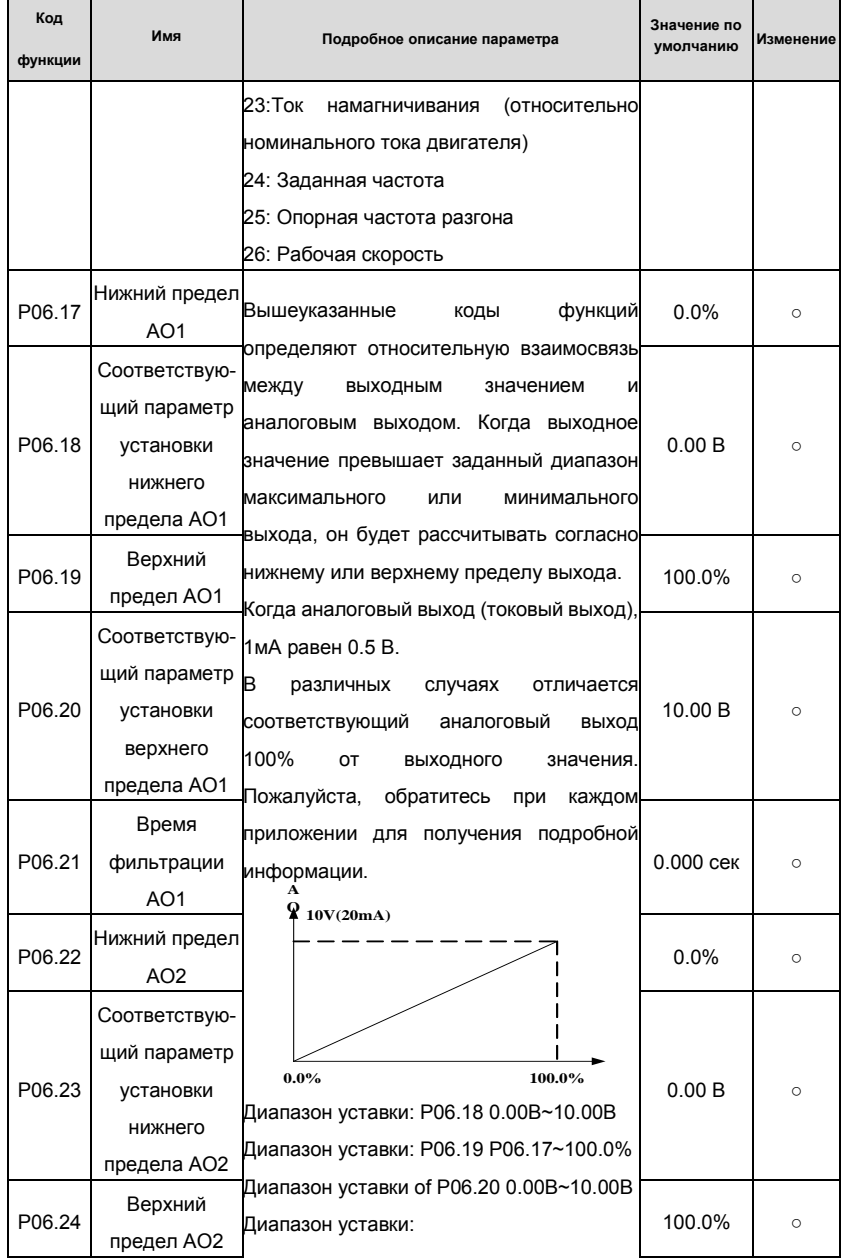

# Goodrive 35 inverters **ОСНОВНА** инструкция по работе с ПЧ

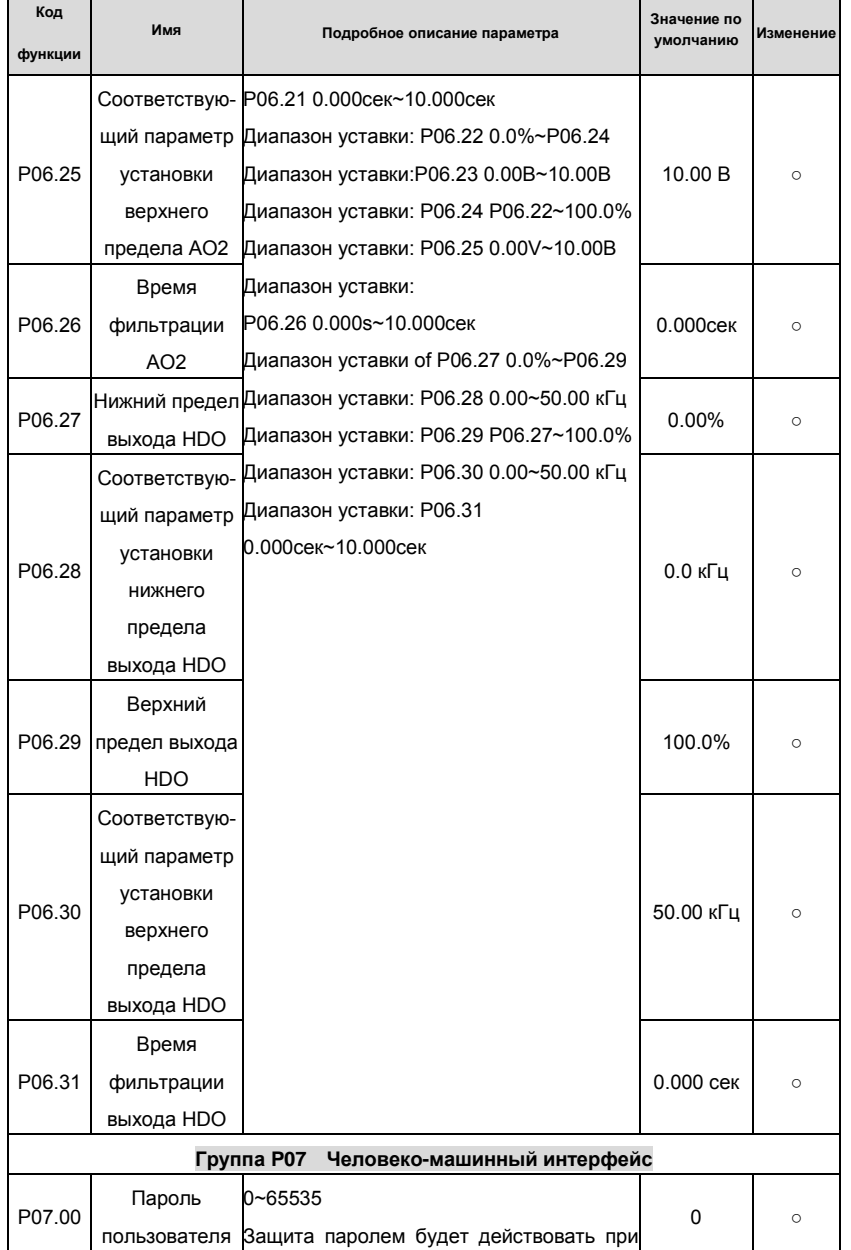

#### Goodrive 35 inverters

# Основная инструкция по работе с ПЧ

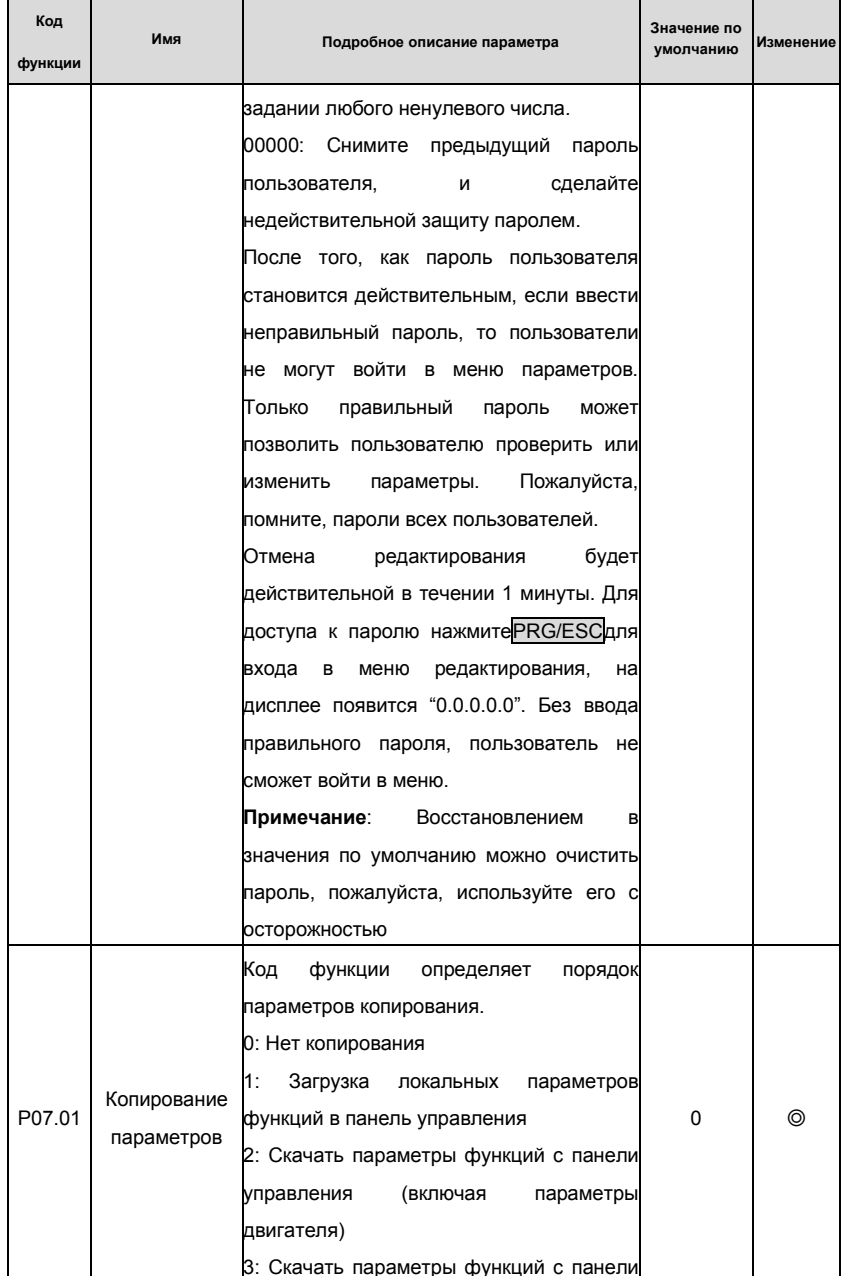

# Goodrive 35 inverters **COLLET COLLET COLLET COLLET COLLET COLLET** COCHOBHAR **INCT** DYSOC COLLET COLLET CONTINUES

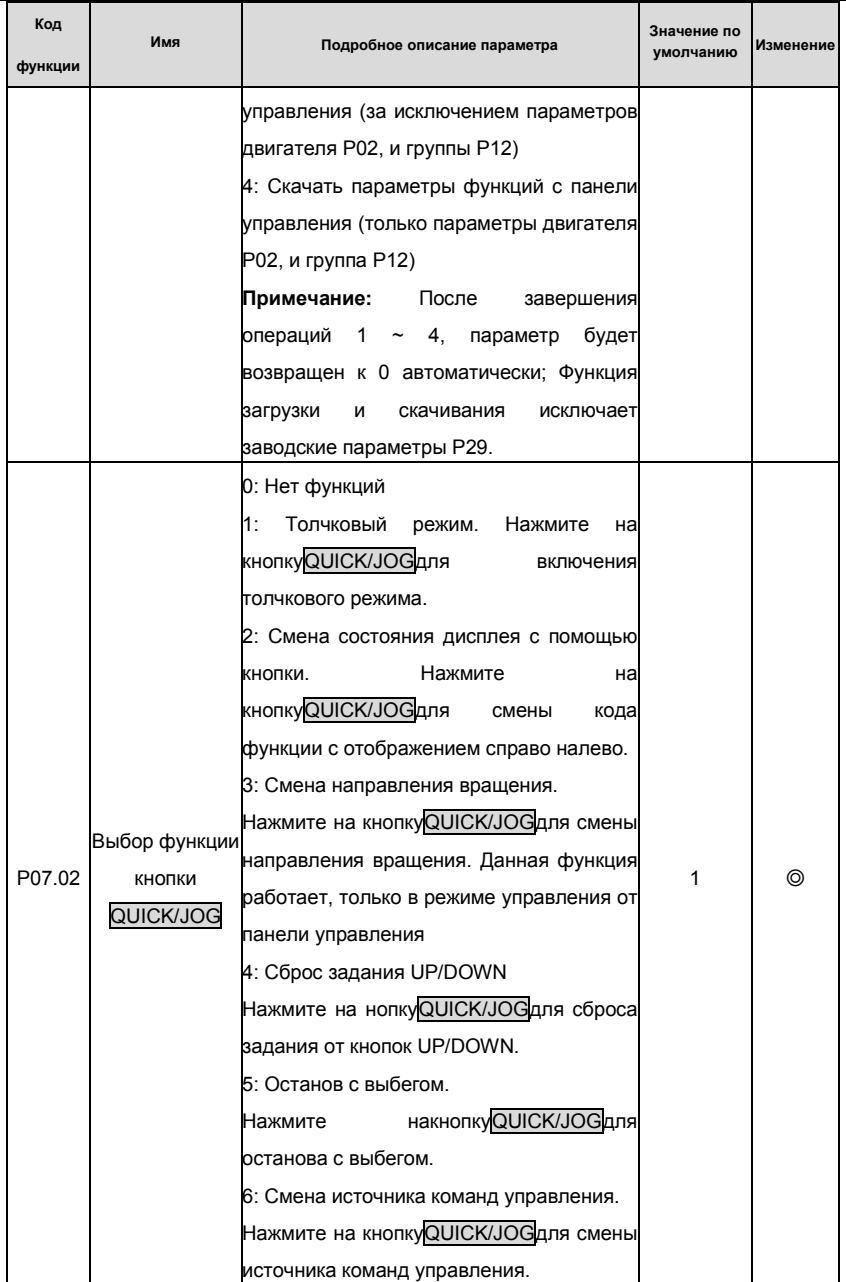

Goodrive 35 inverters

Основная инструкция по работе с ПЧ

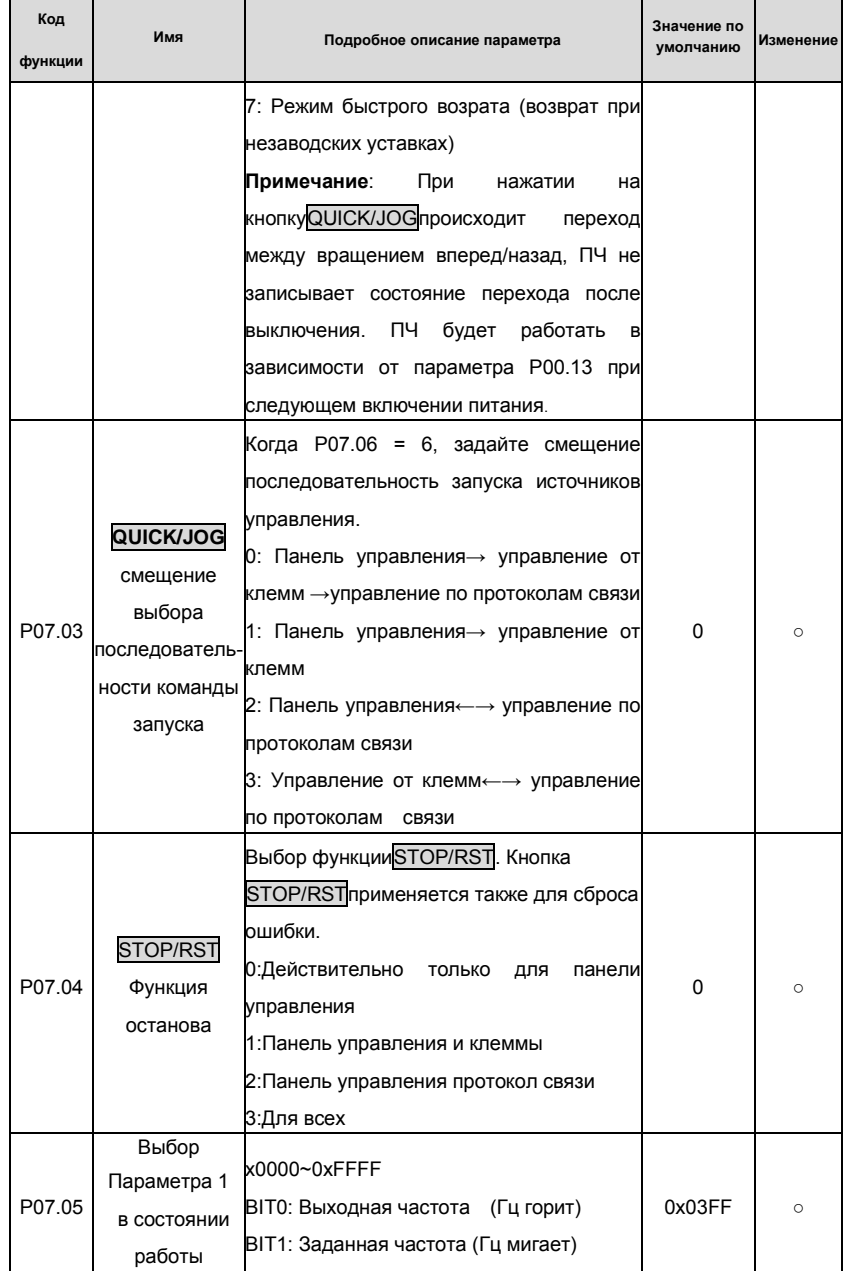

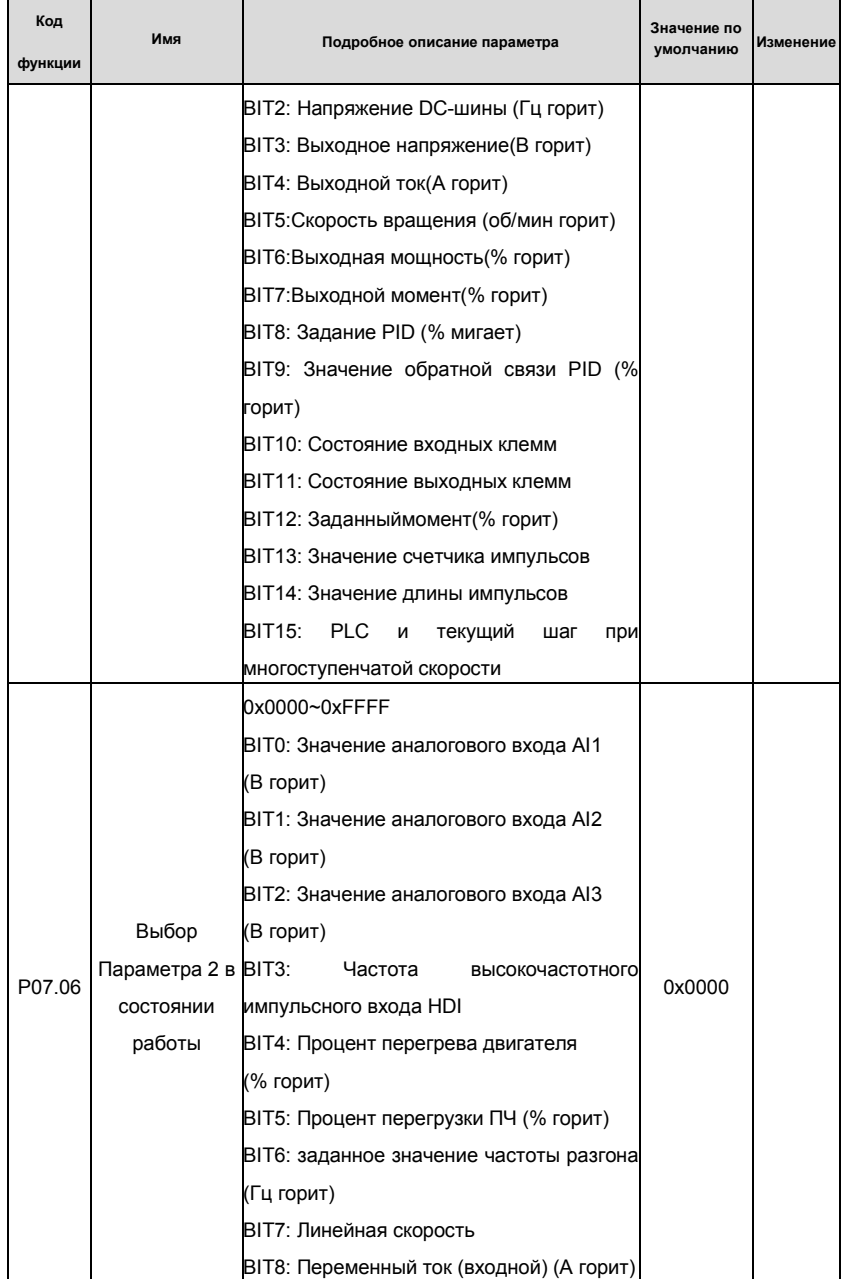

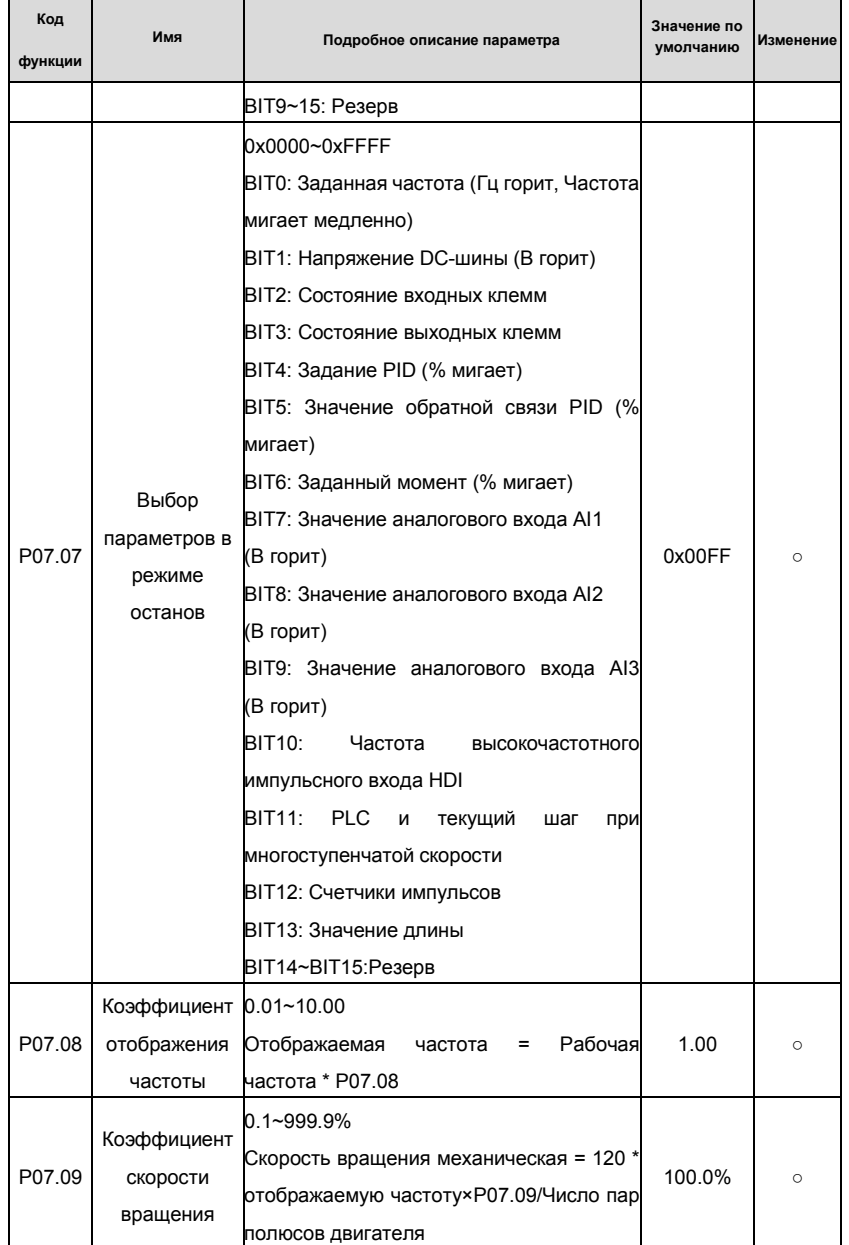

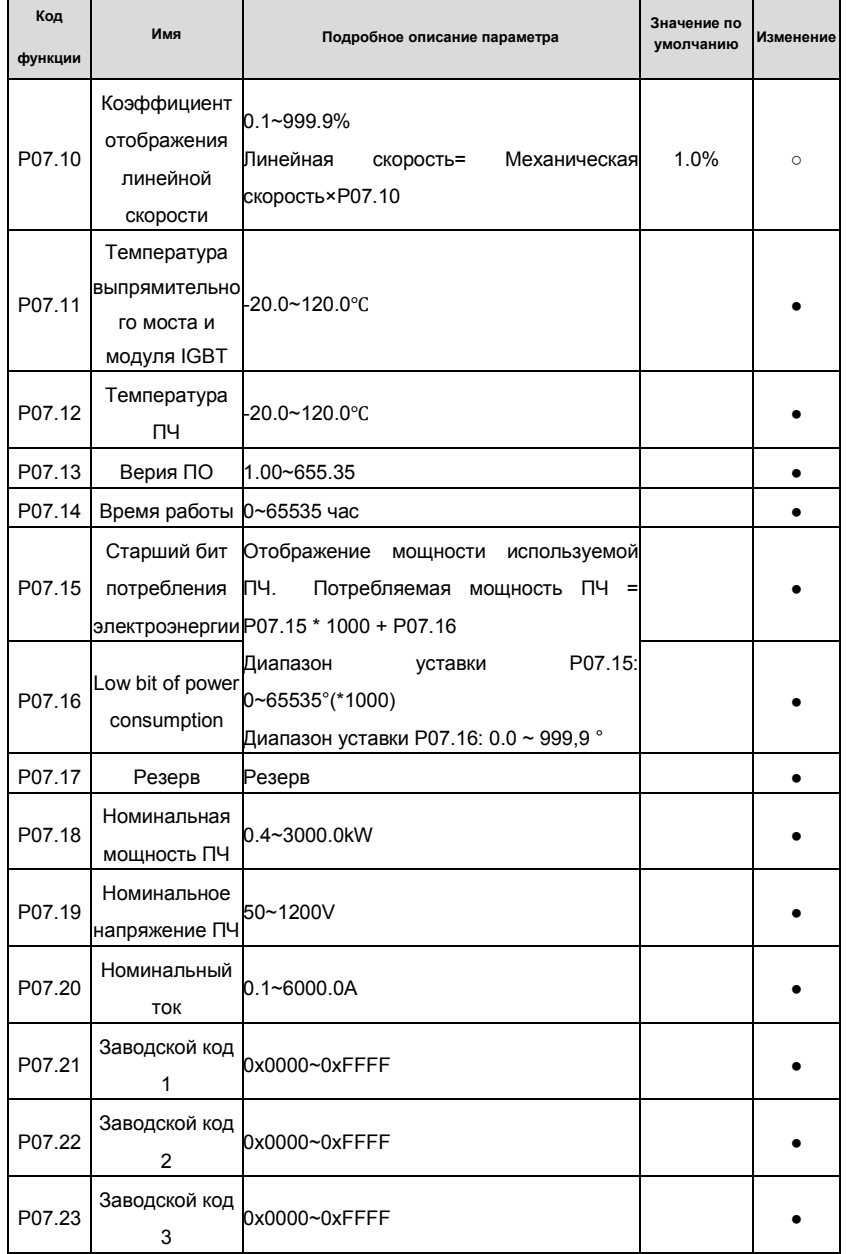

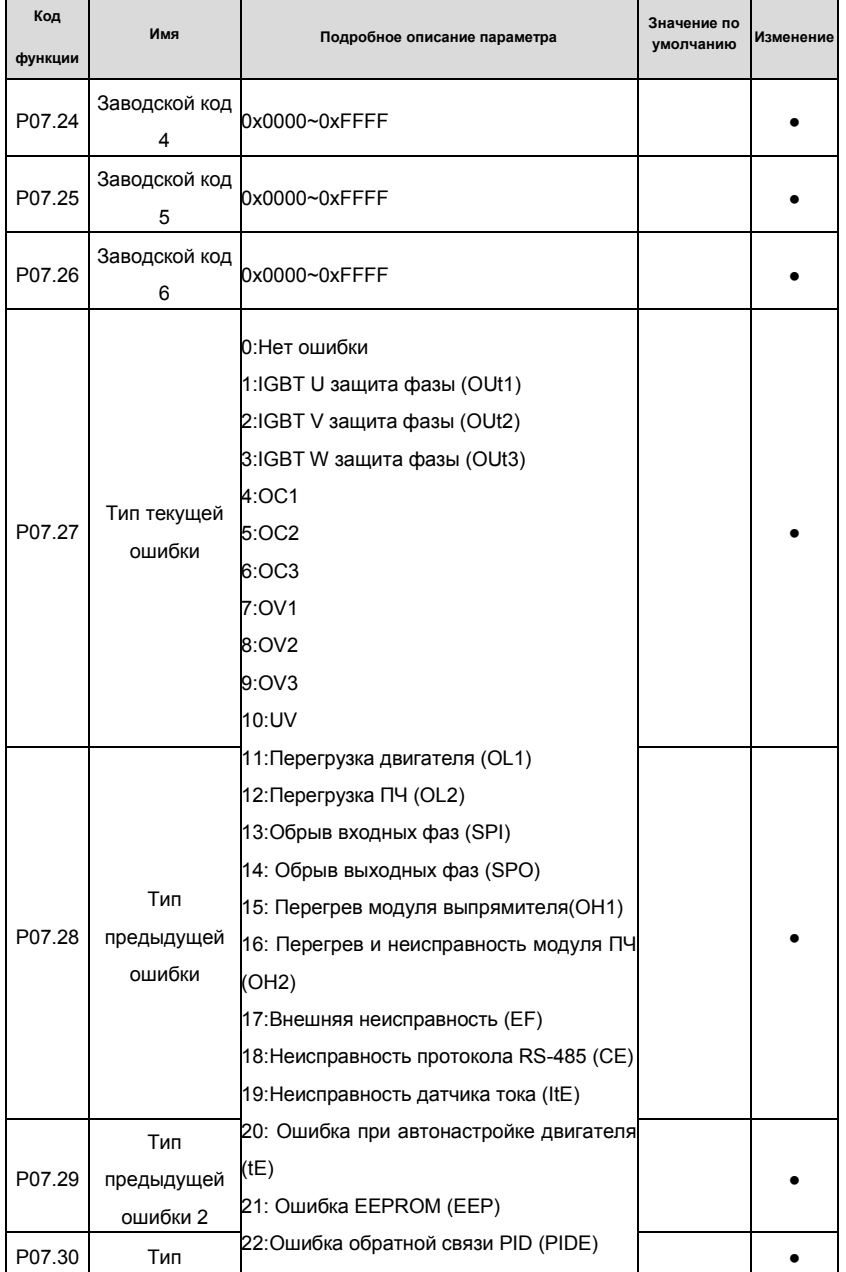

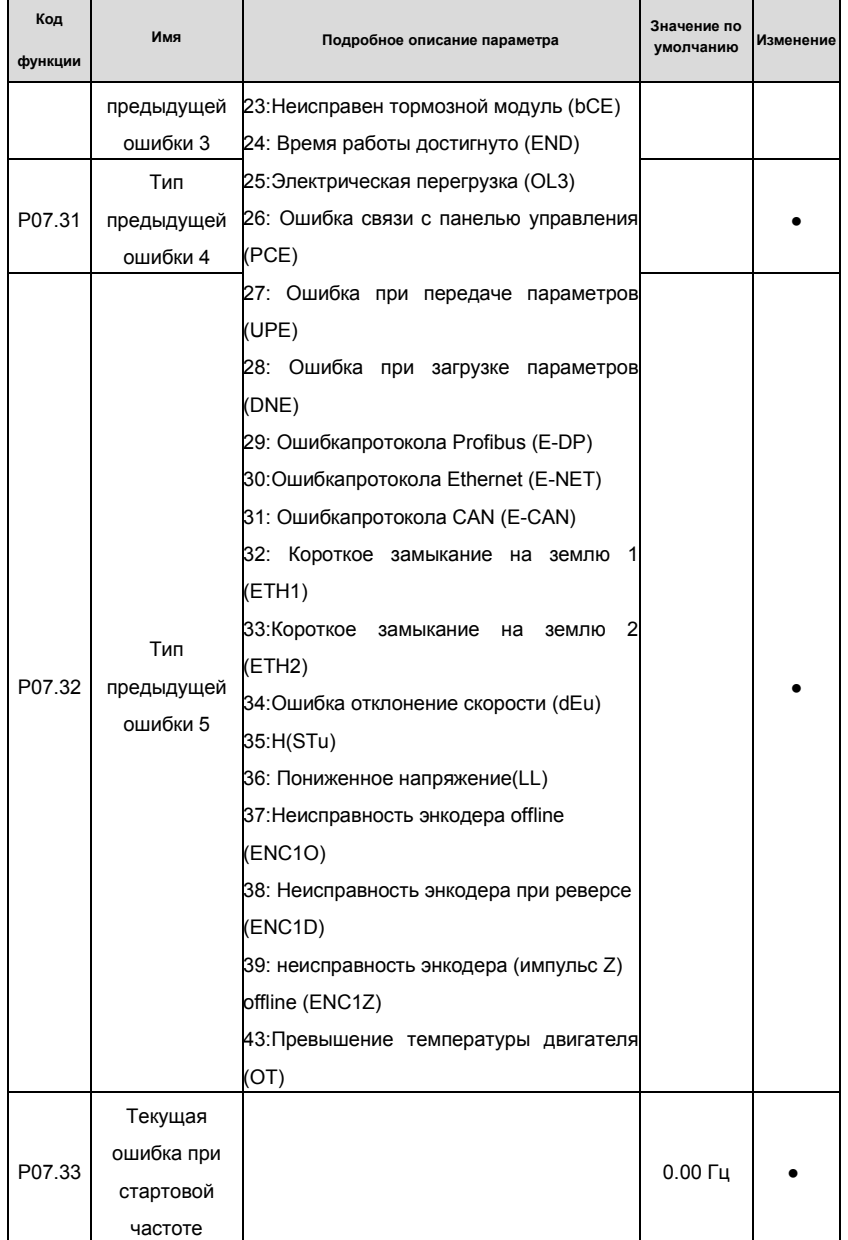

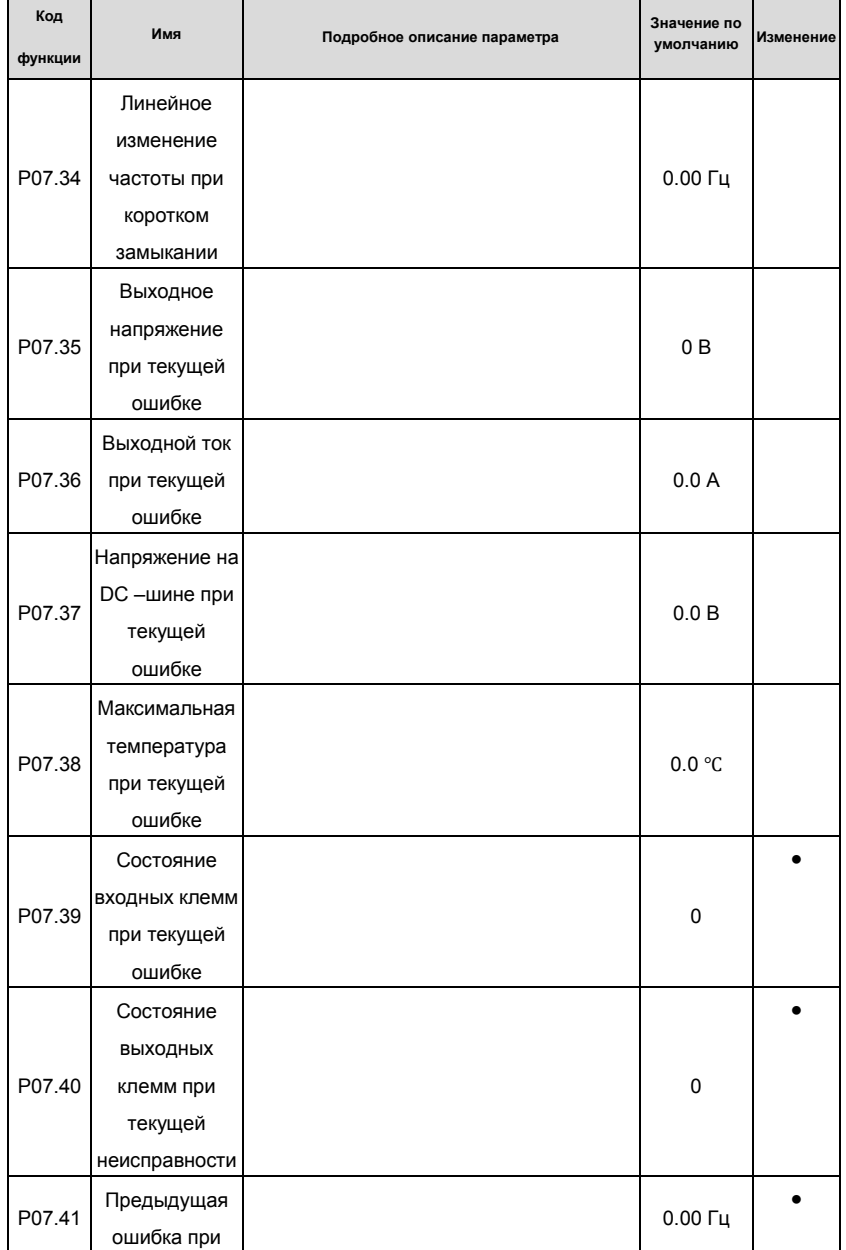

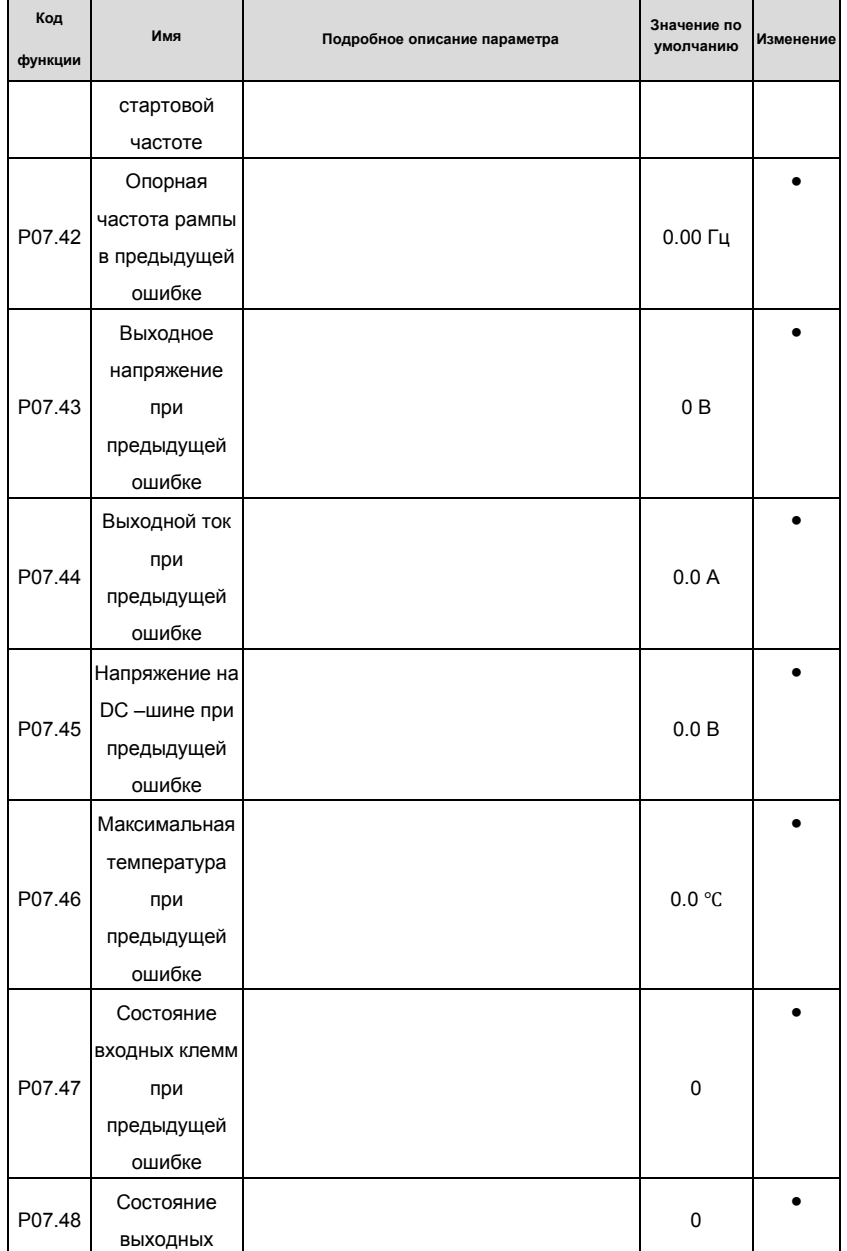

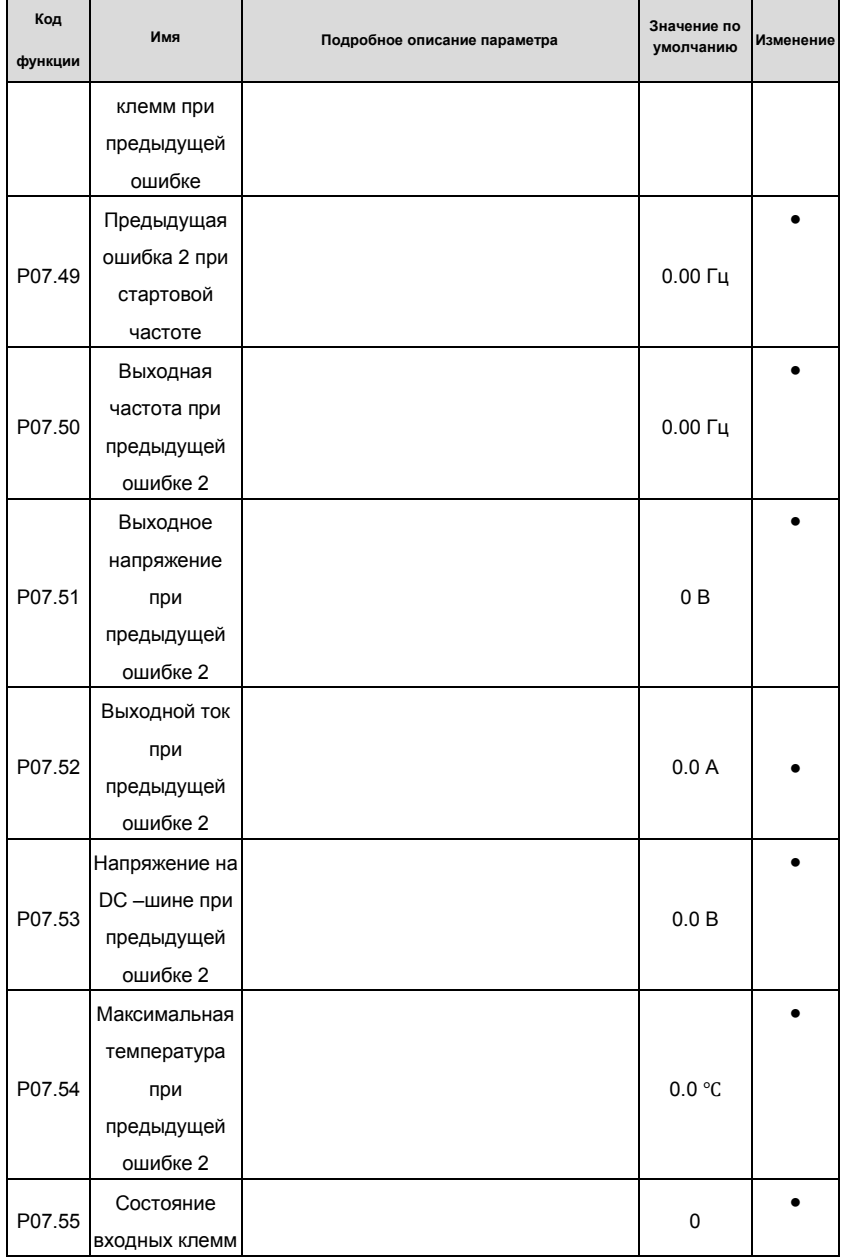

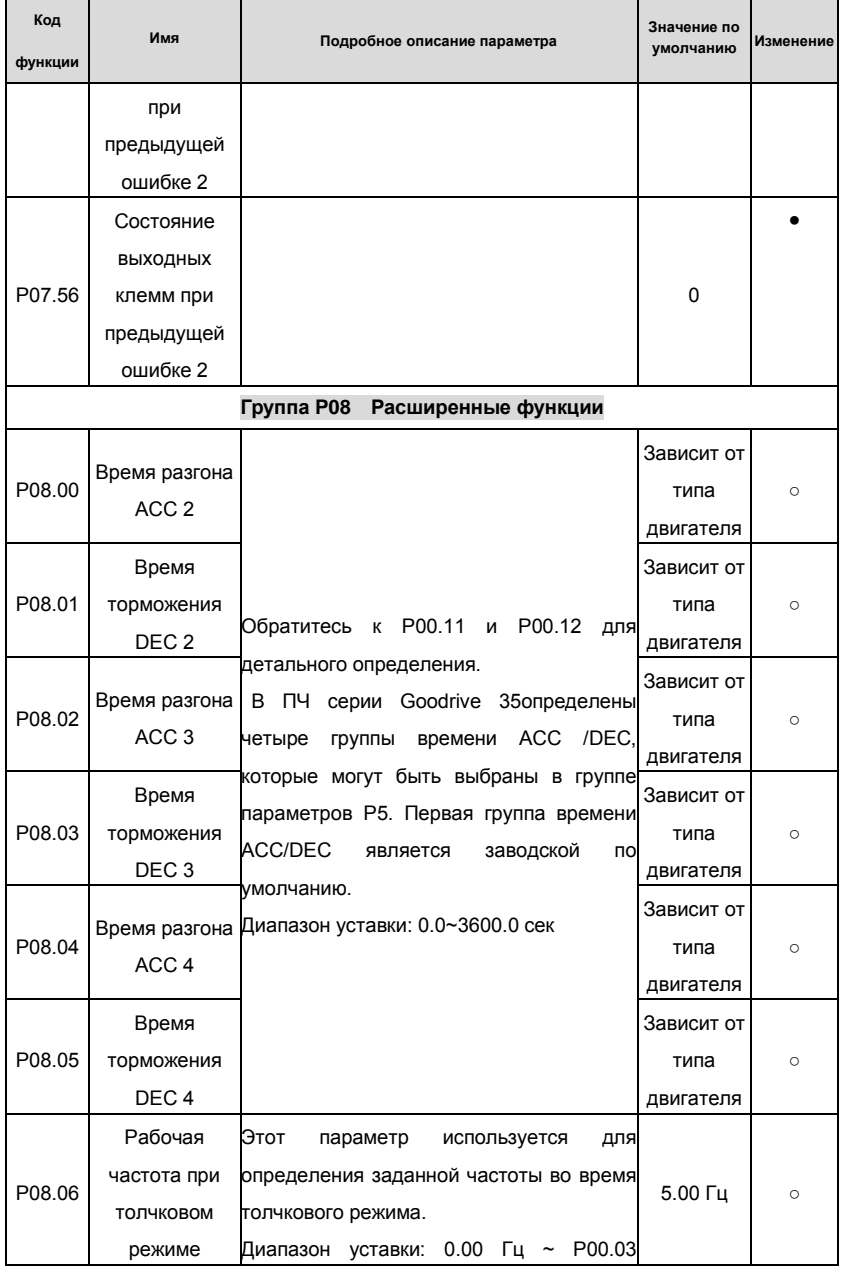

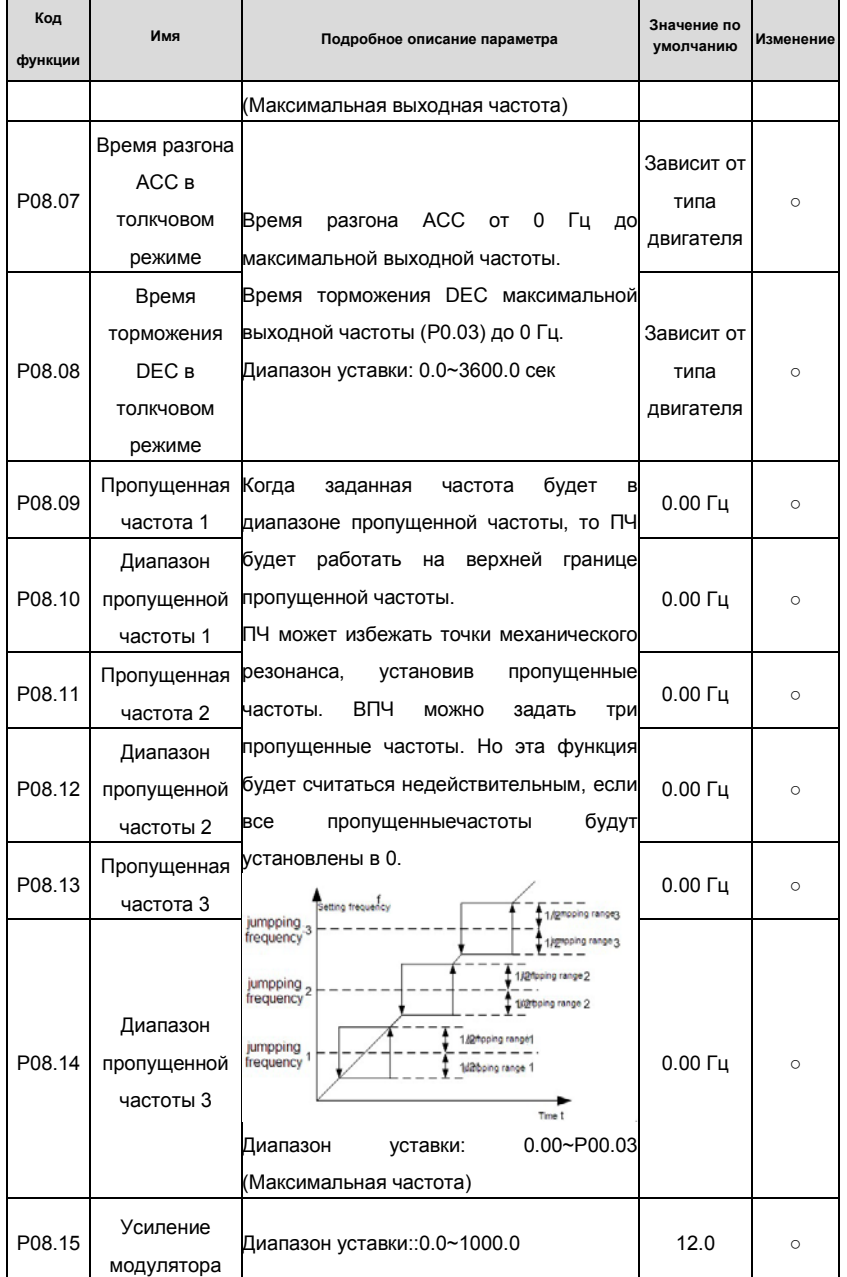

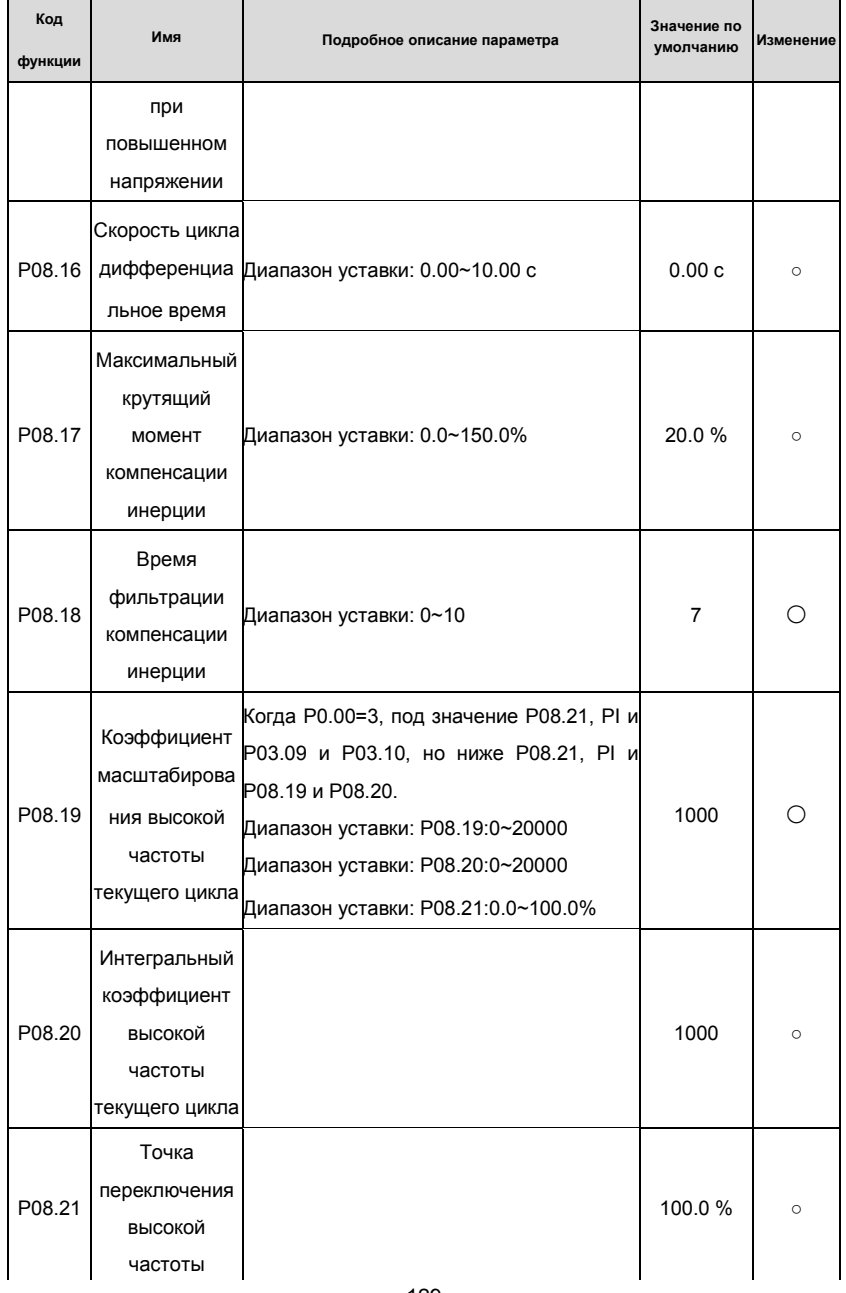

Основная инструкция по работе с ПЧ

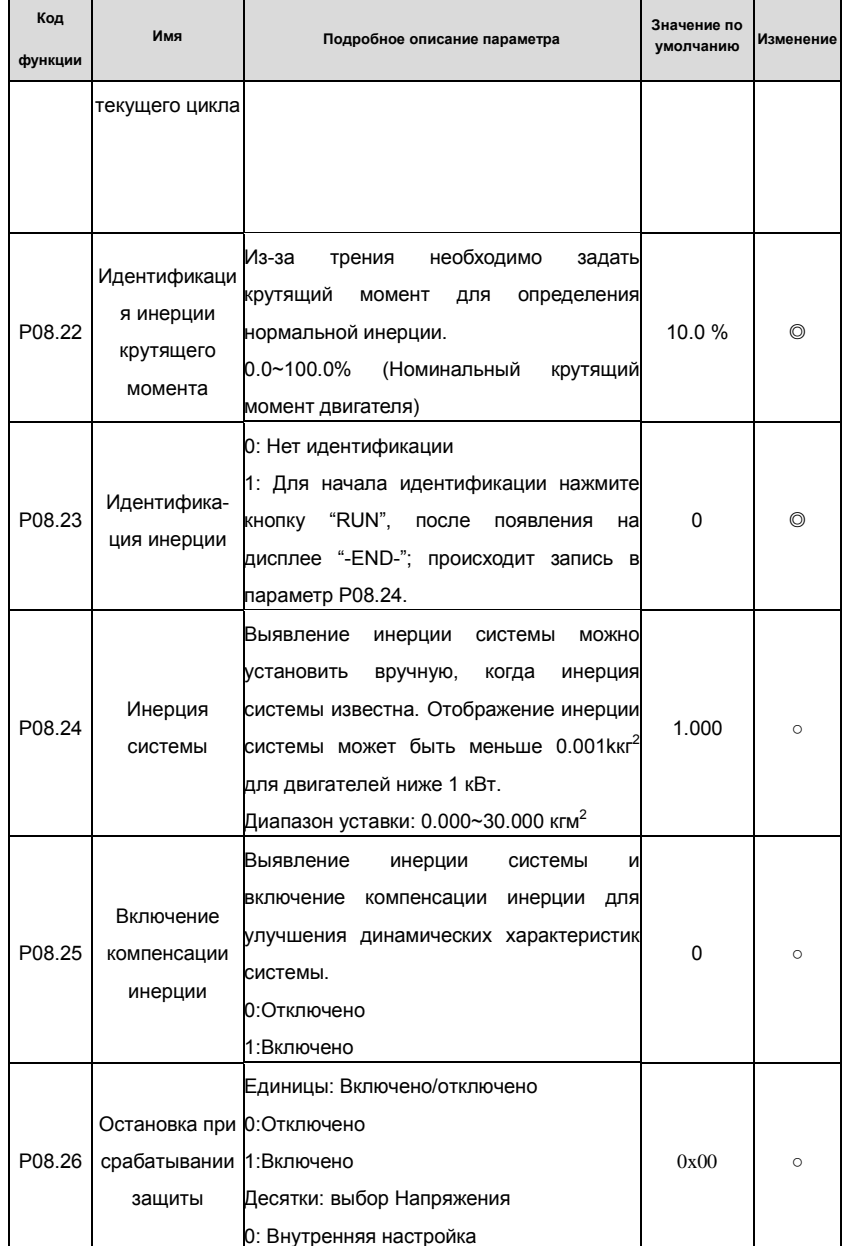

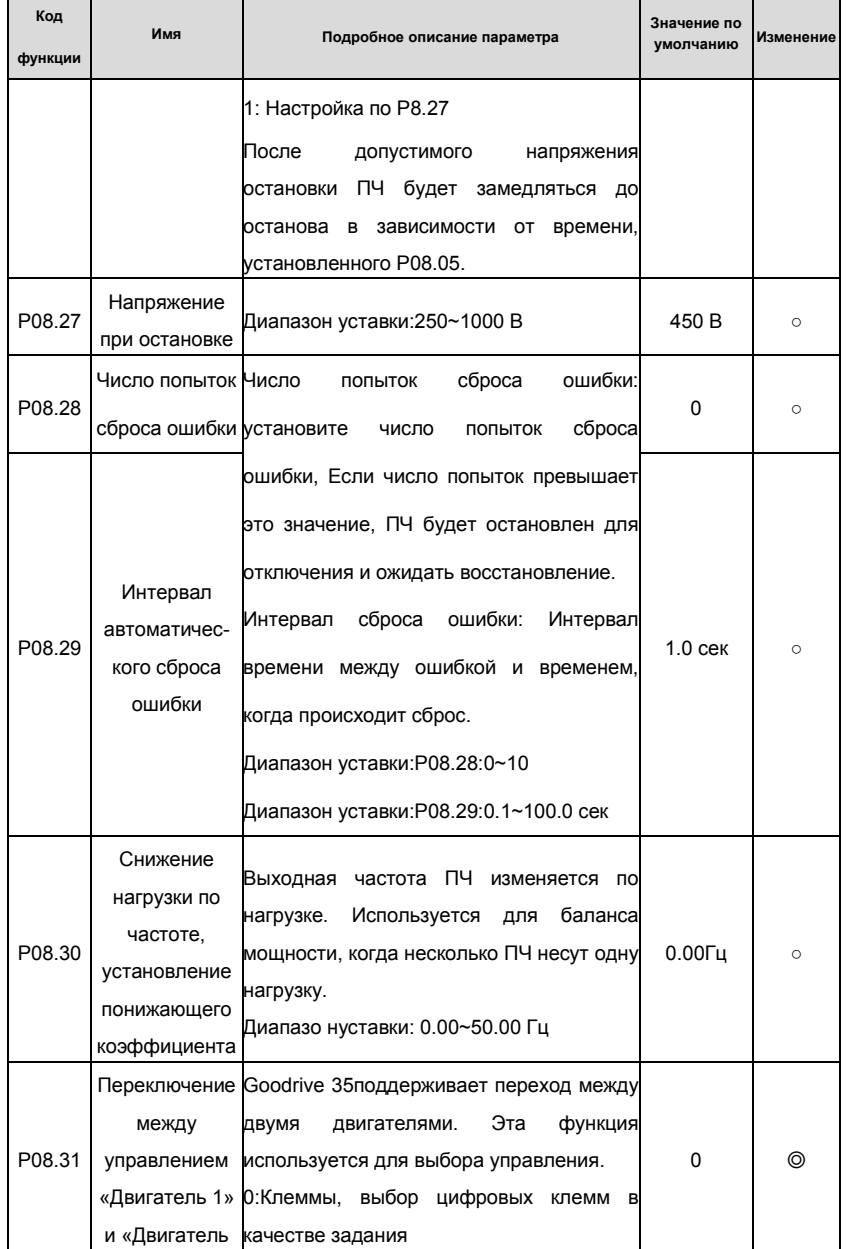

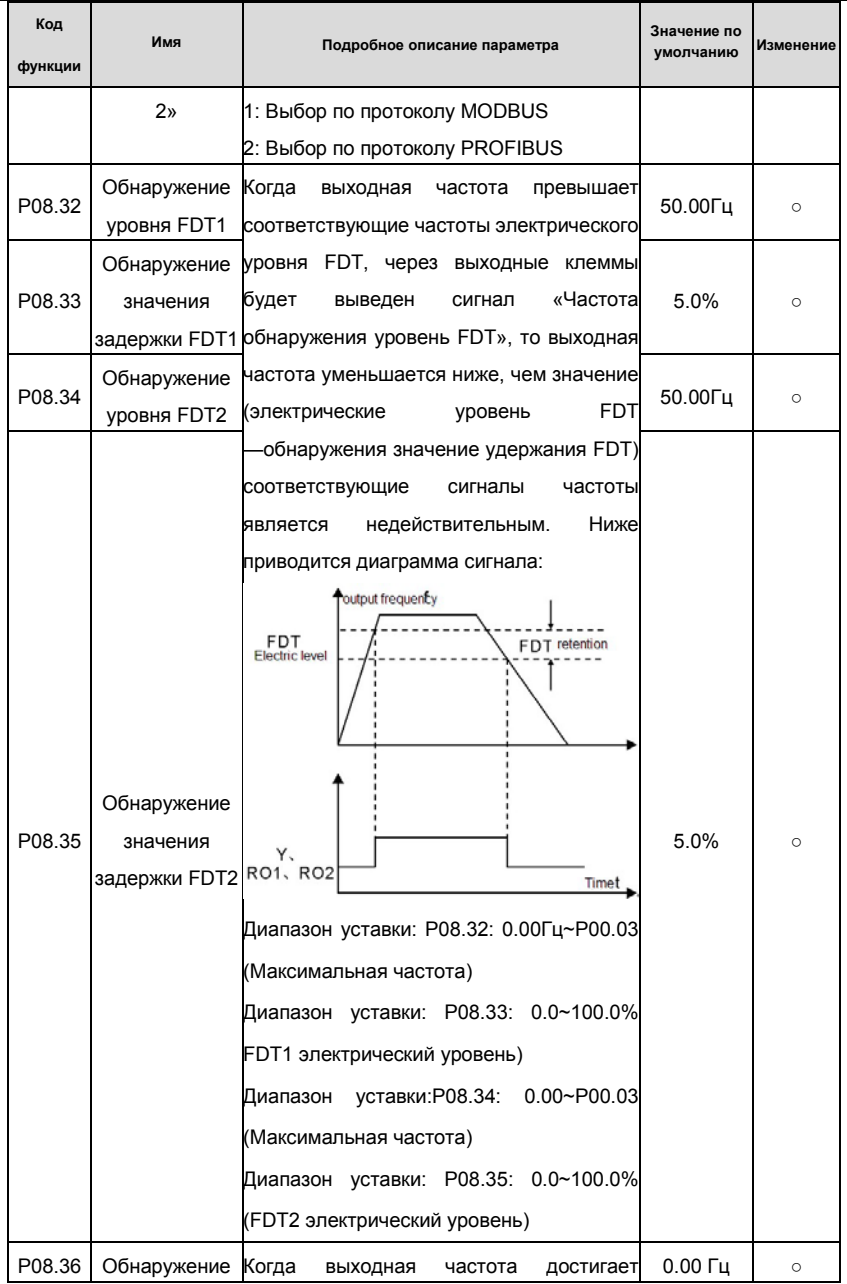

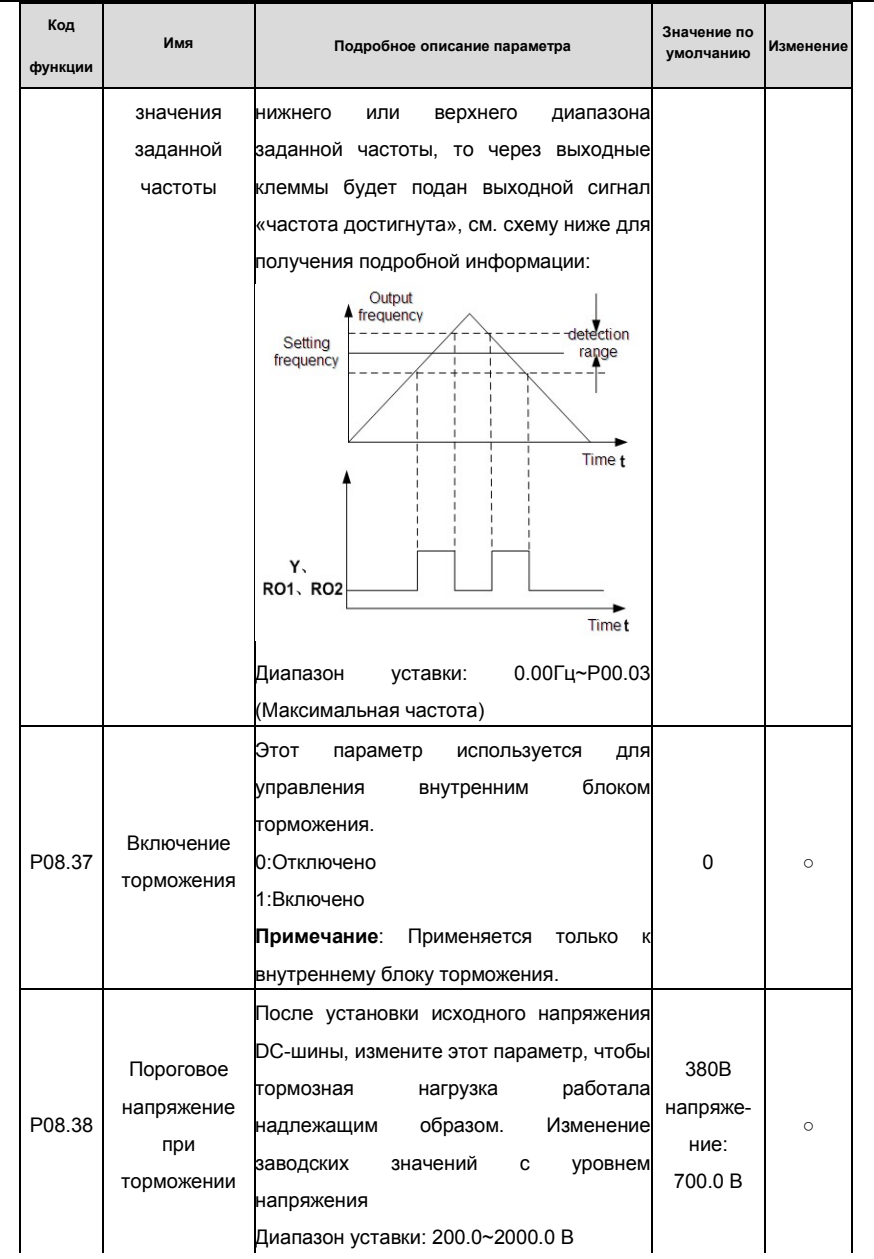

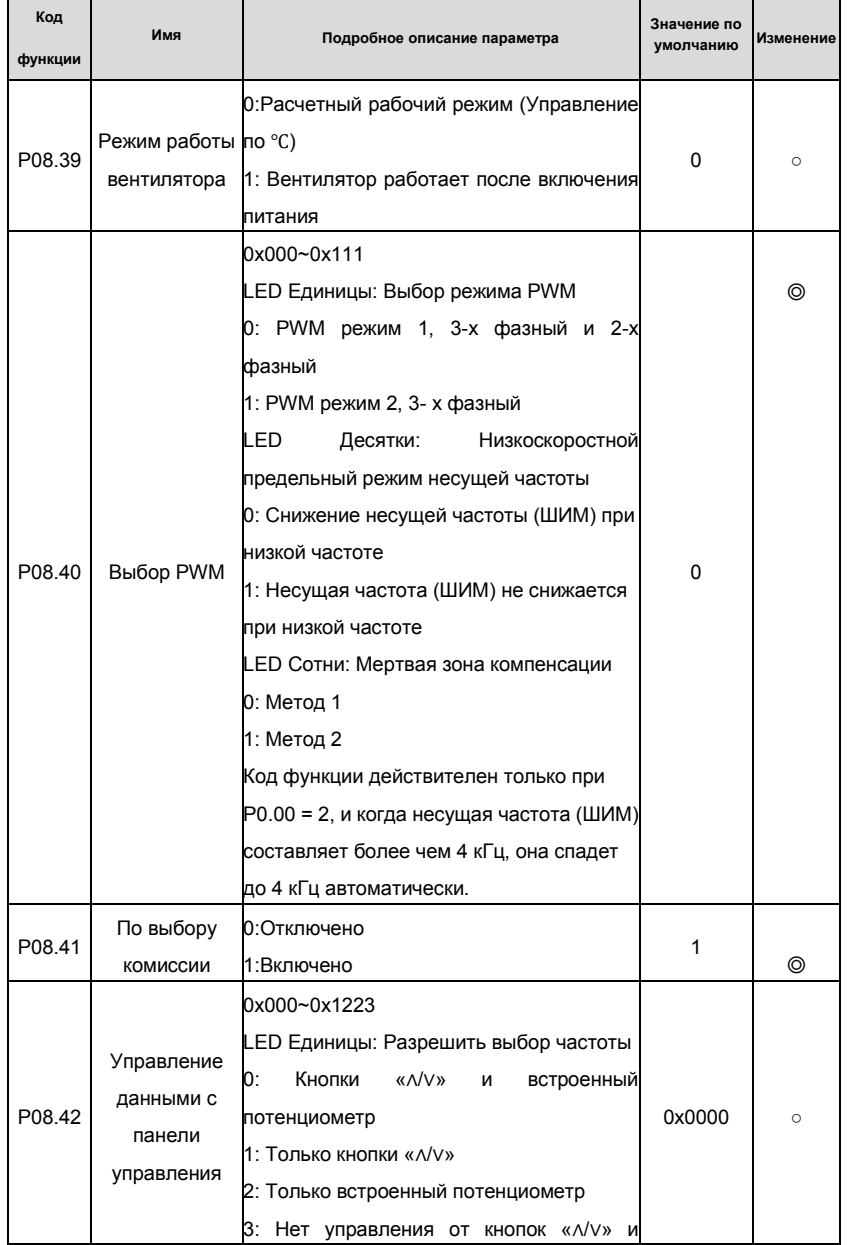

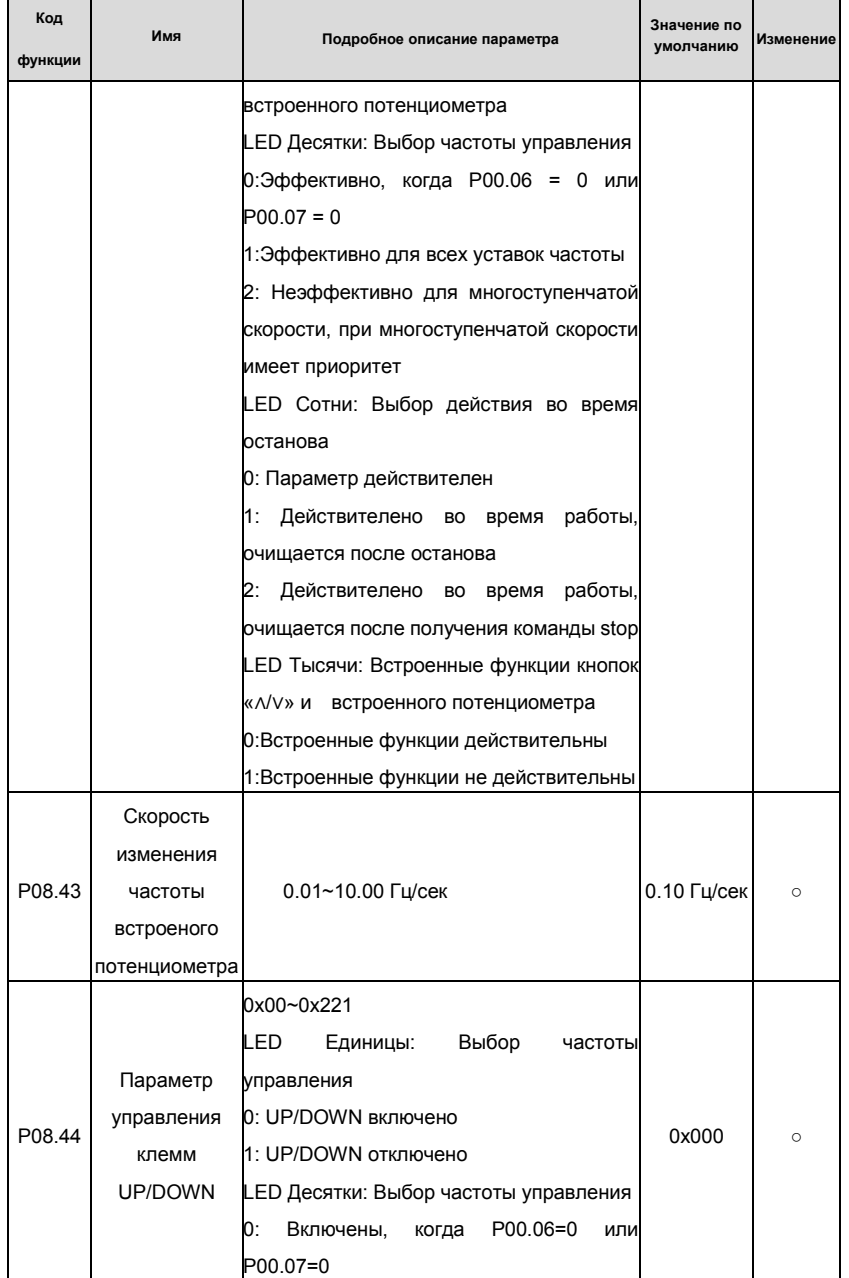

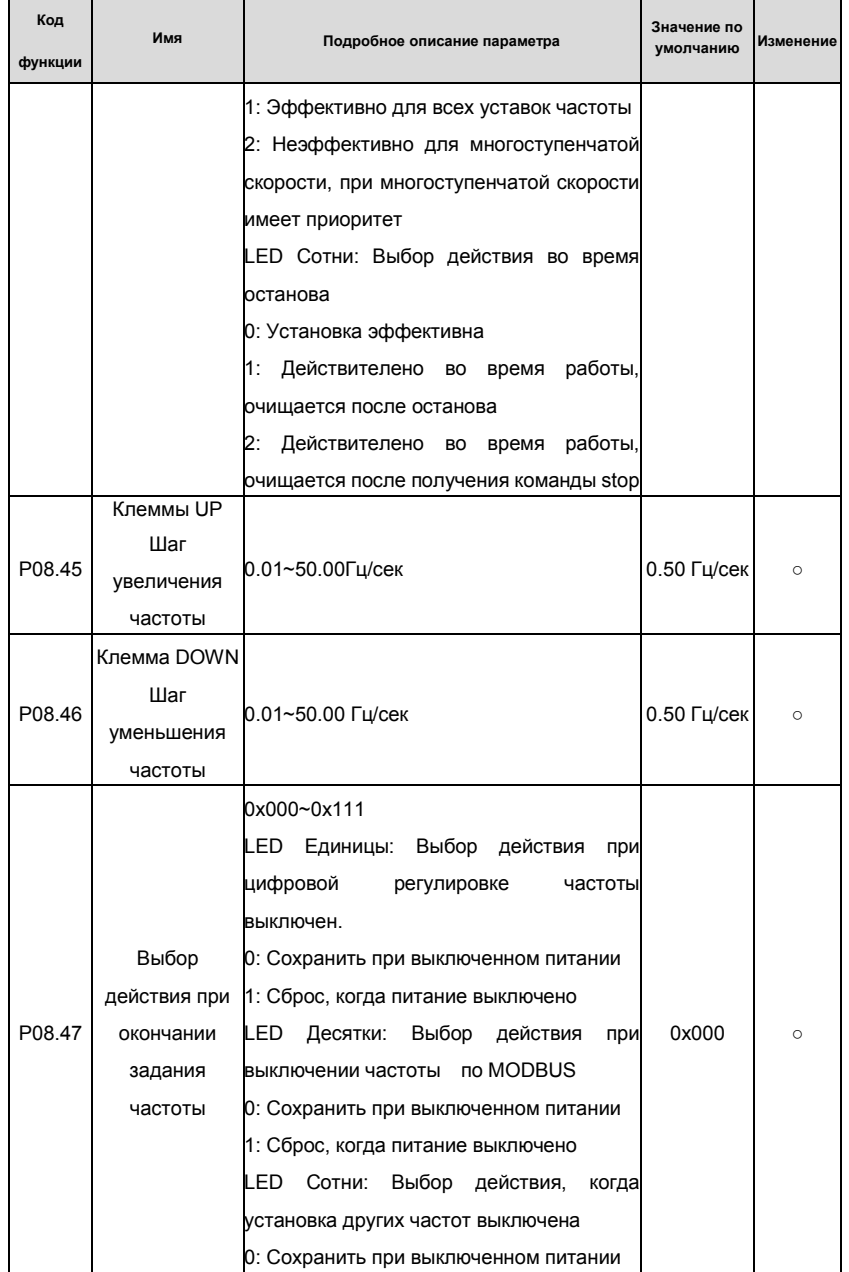

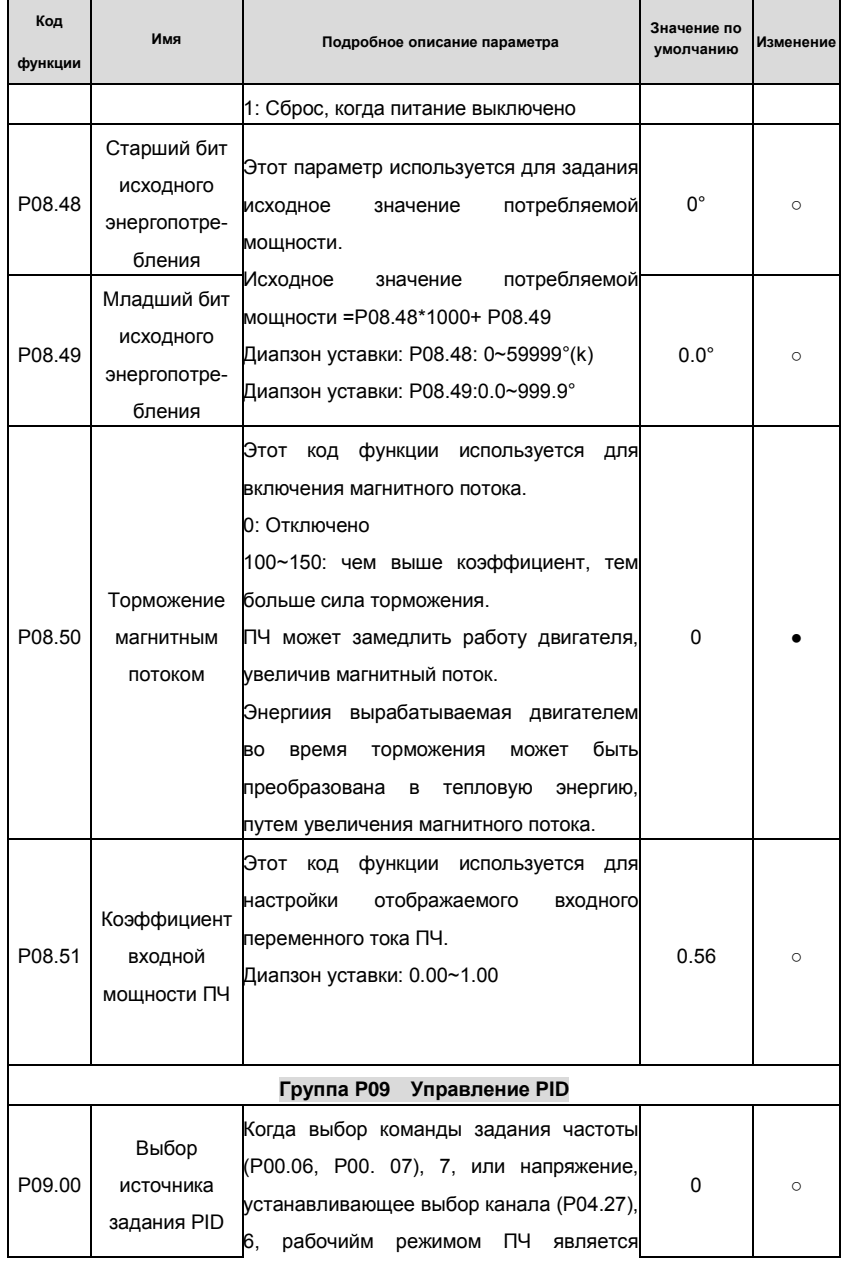

#### Goodrive 35 inverters

# Основная инструкция по работе с ПЧ

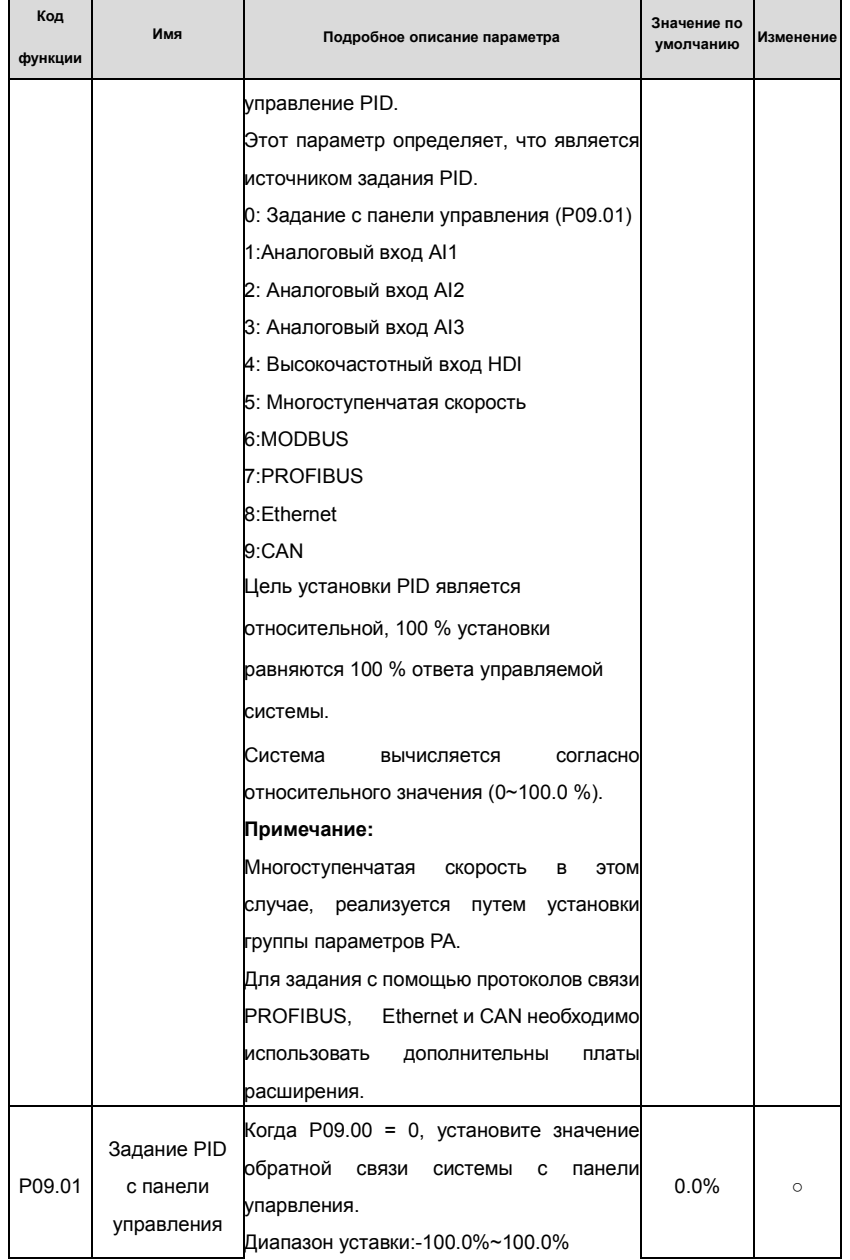

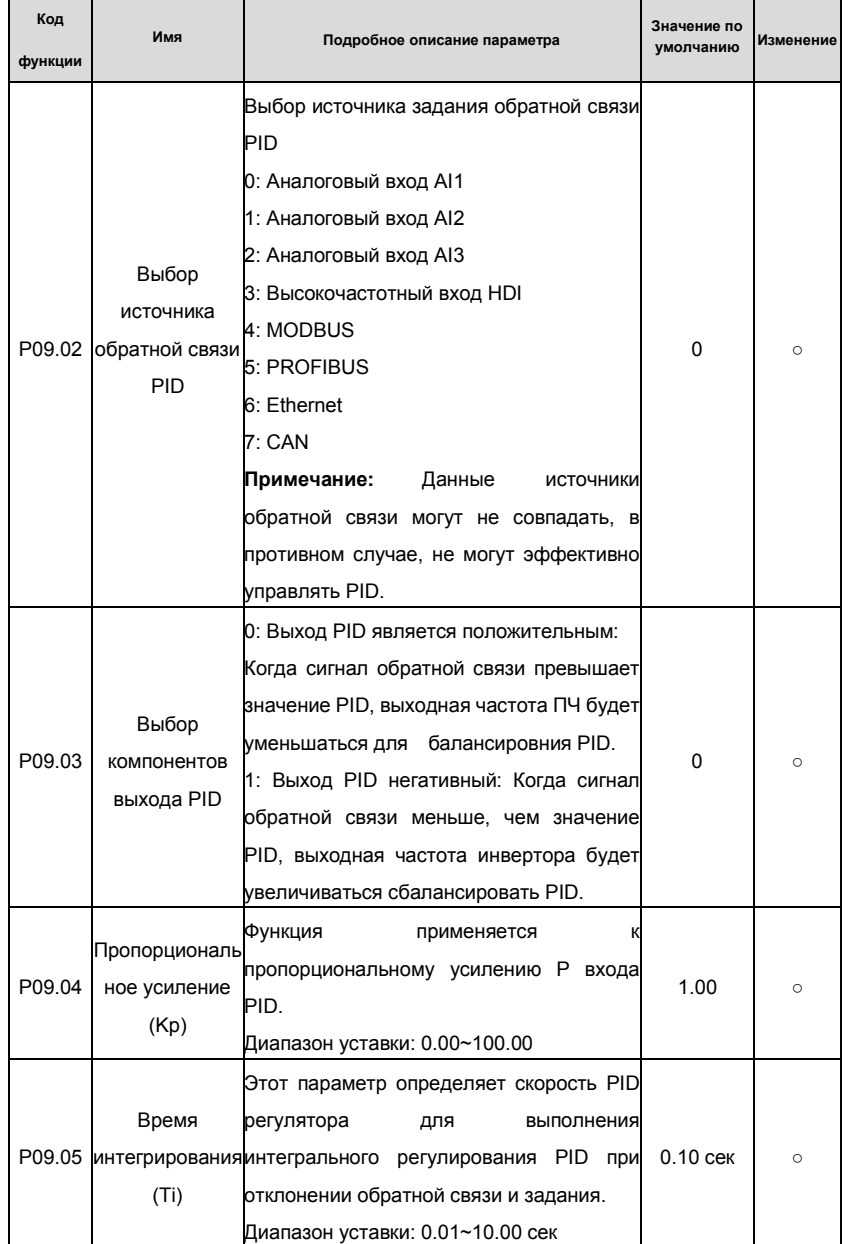

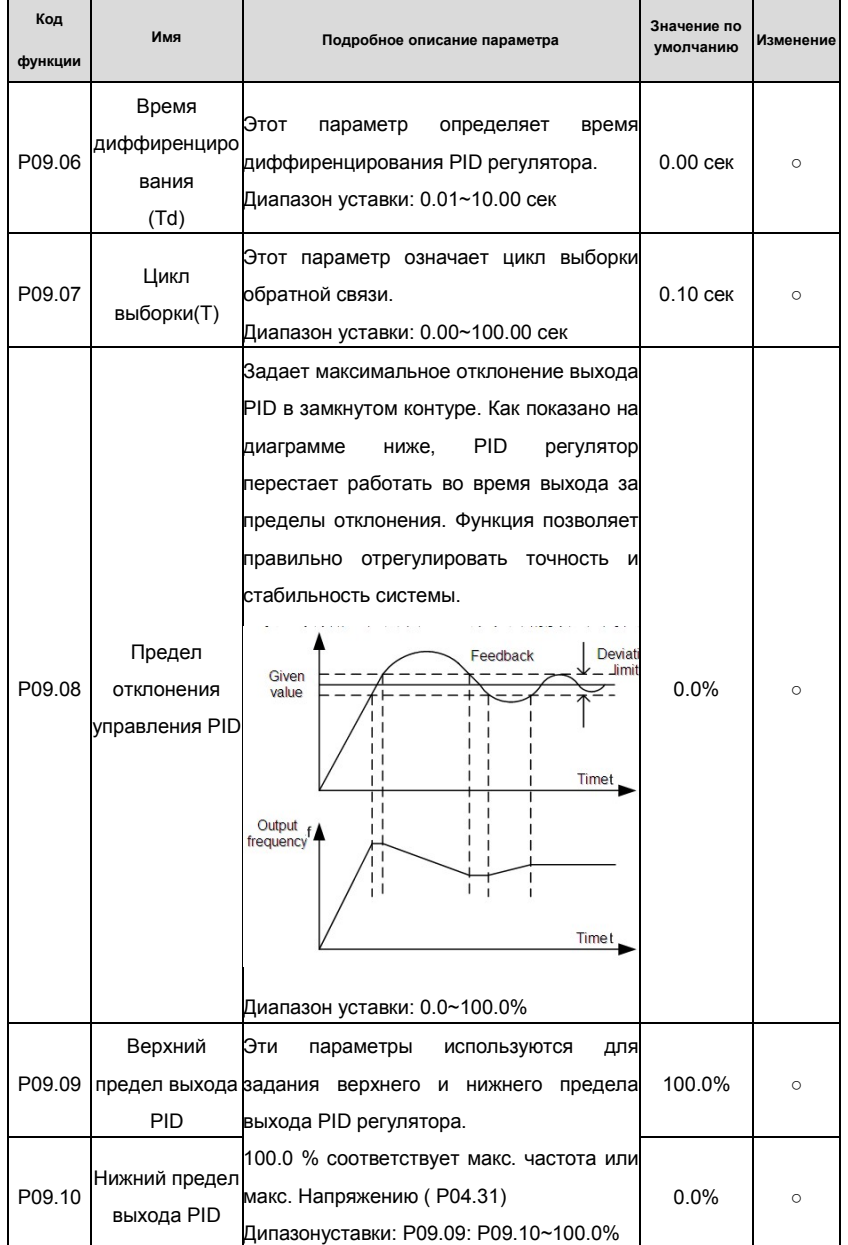

Goodrive 35 inverters

Основная инструкция по работе с ПЧ

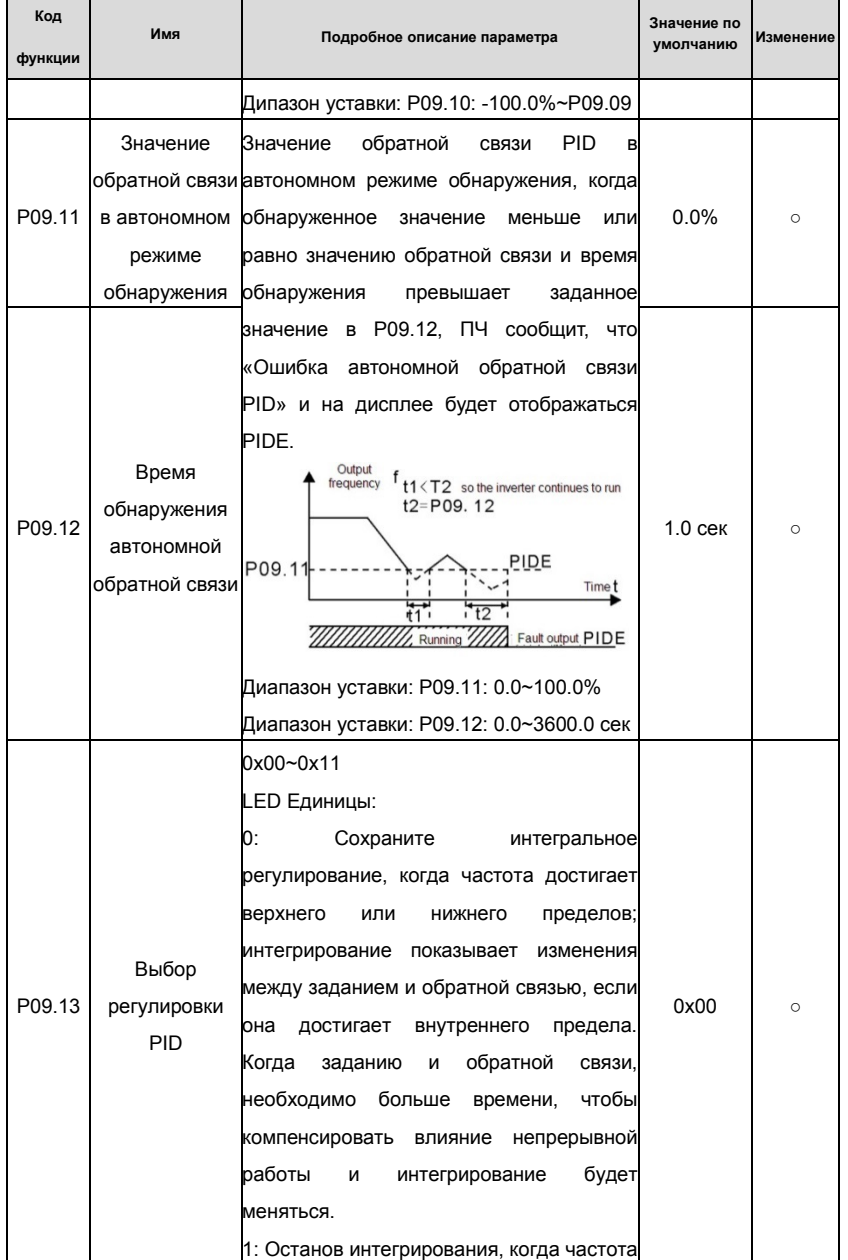

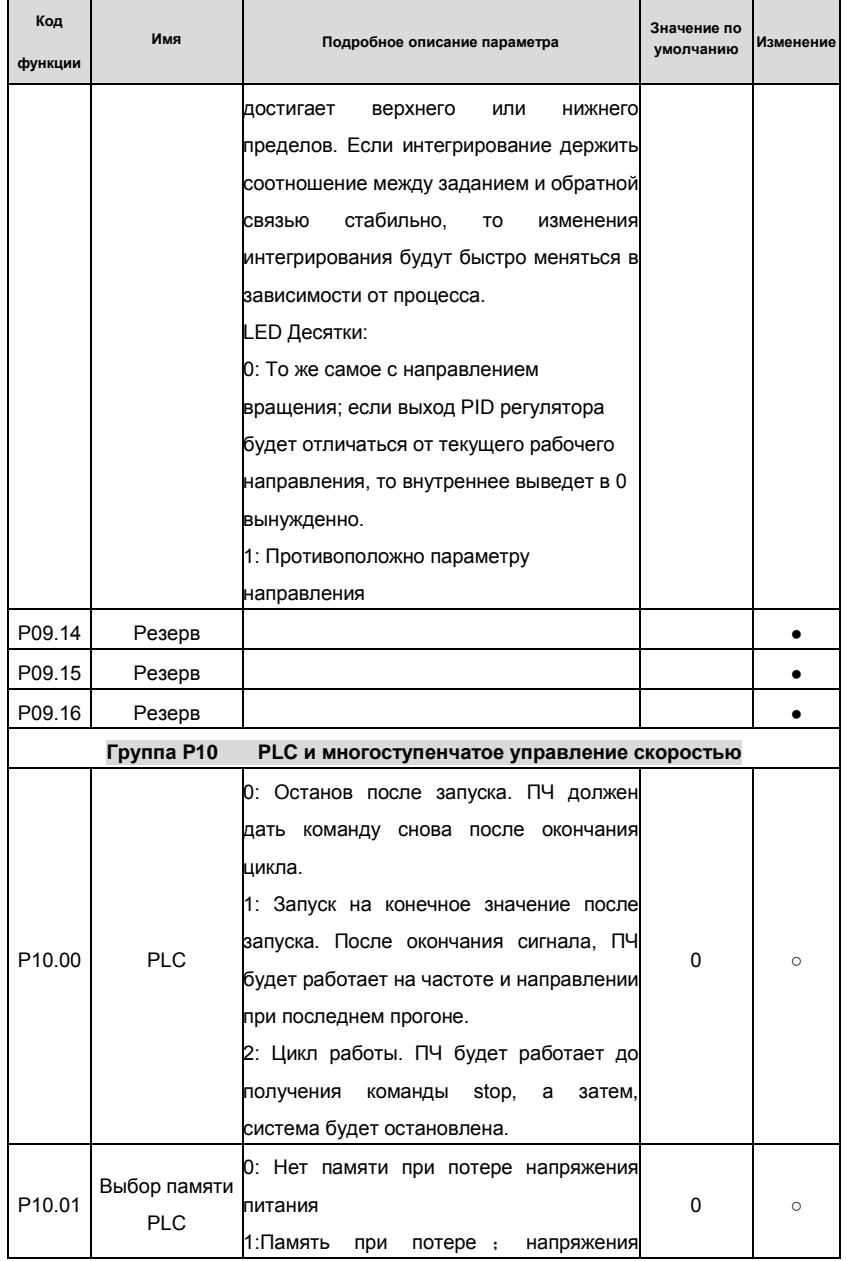

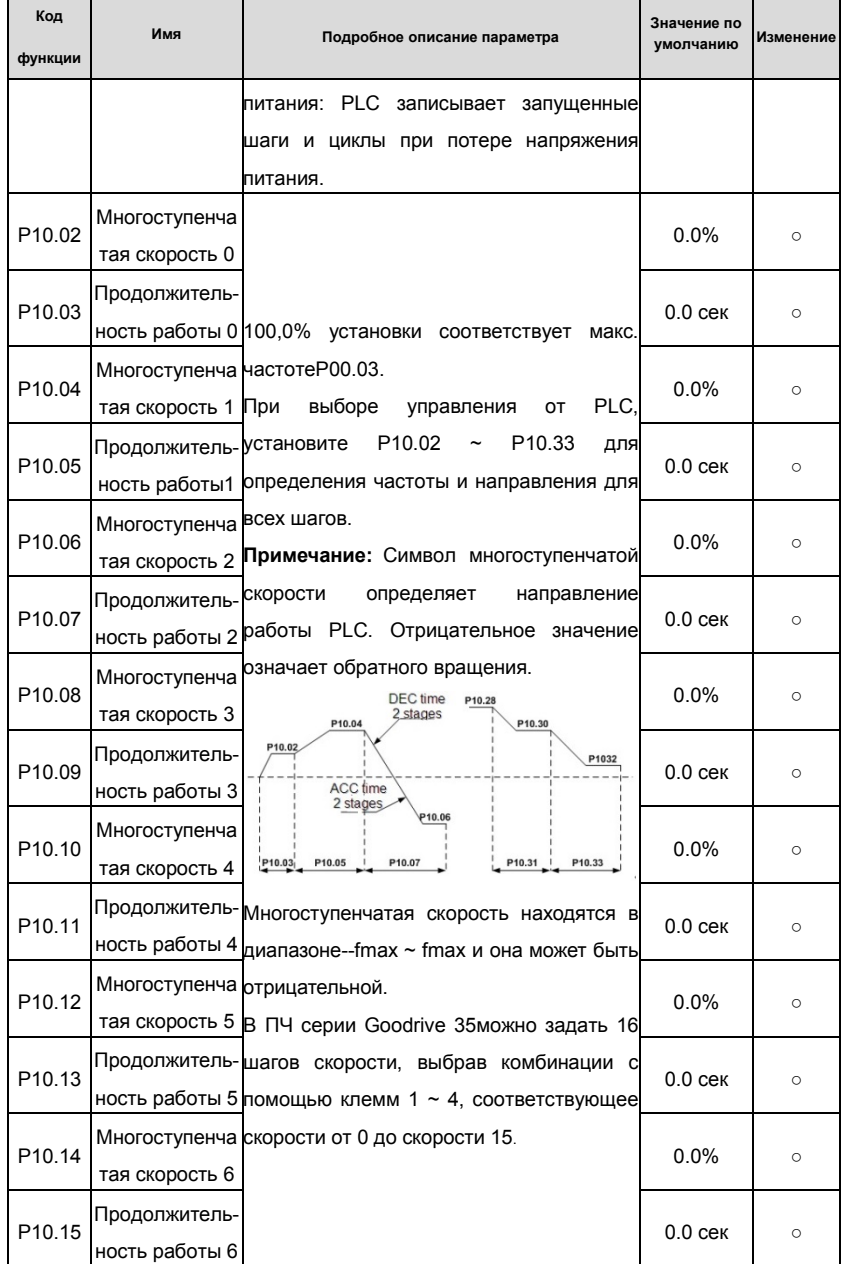
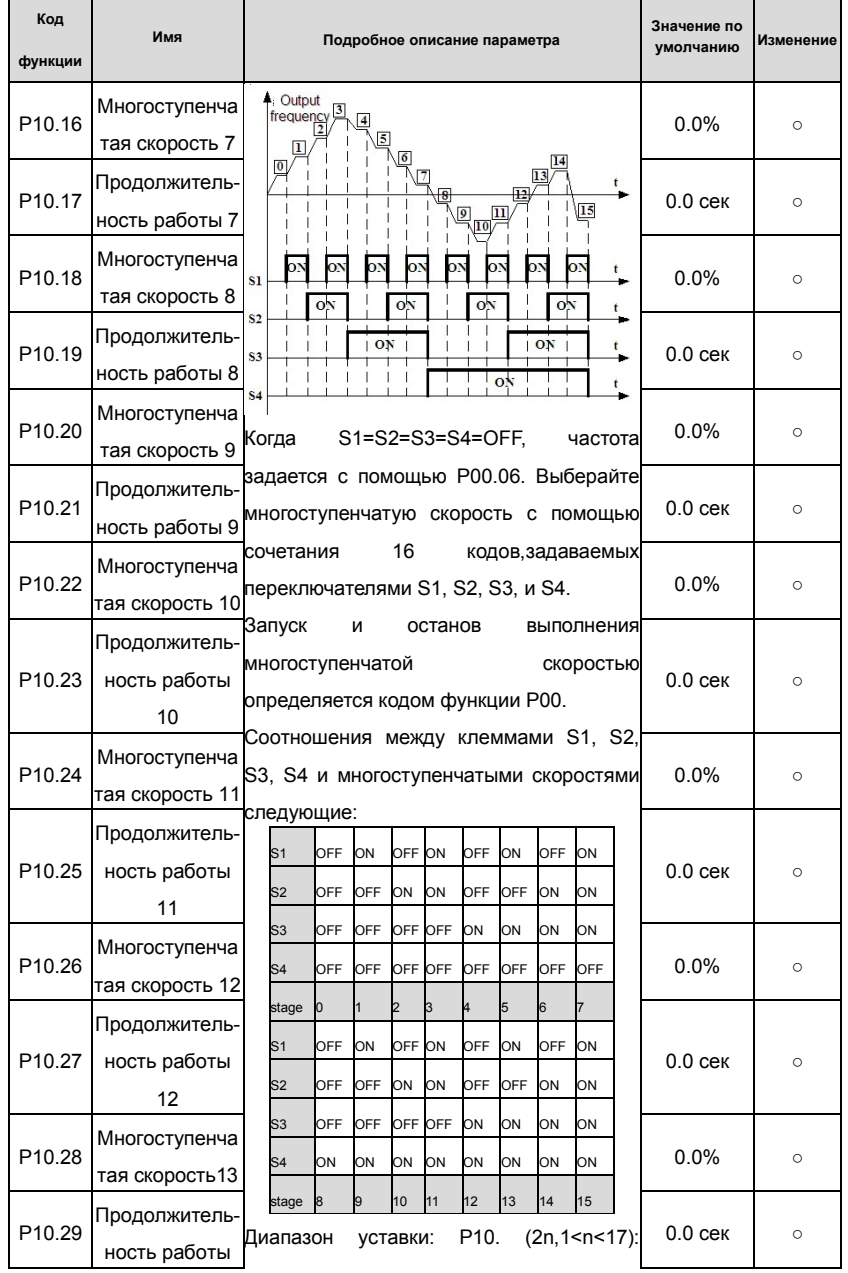

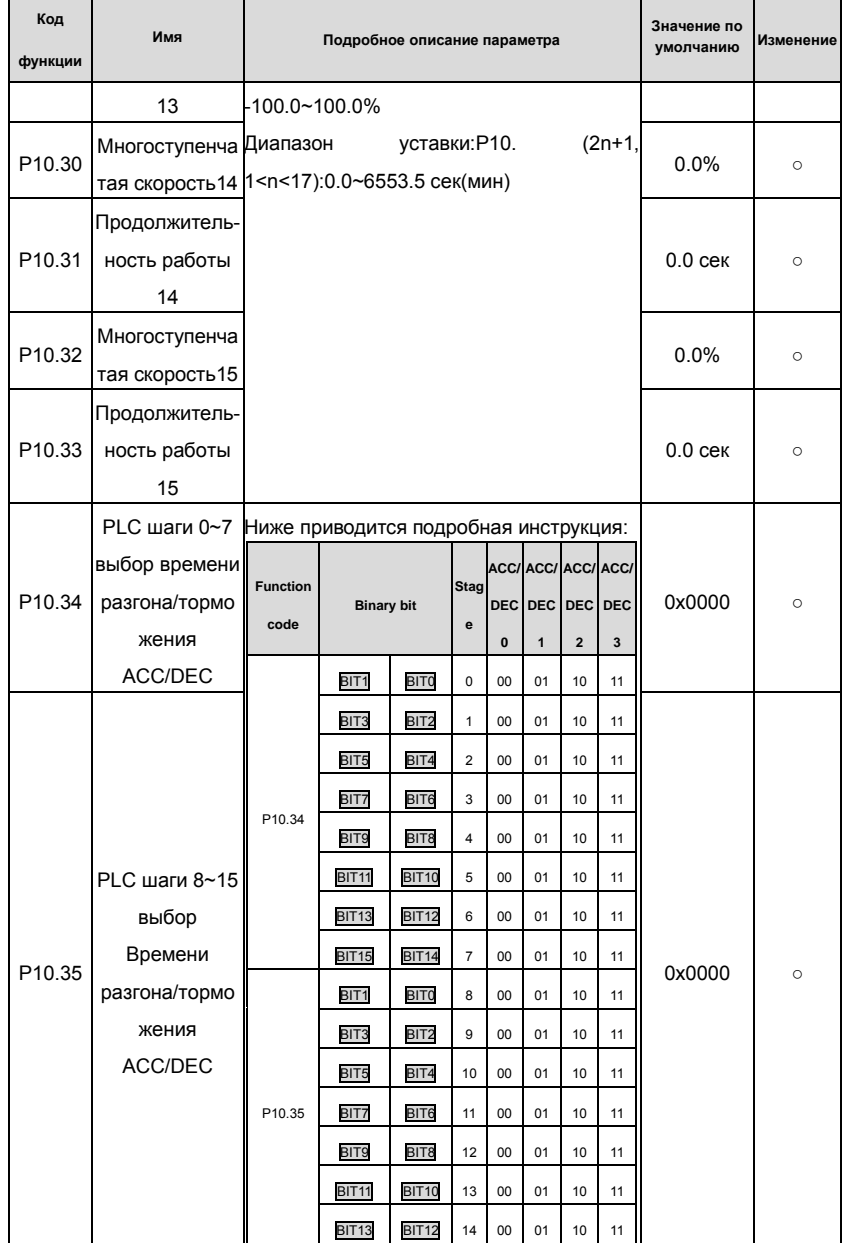

Goodrive 35 inverters

Основная инструкция по работе с ПЧ

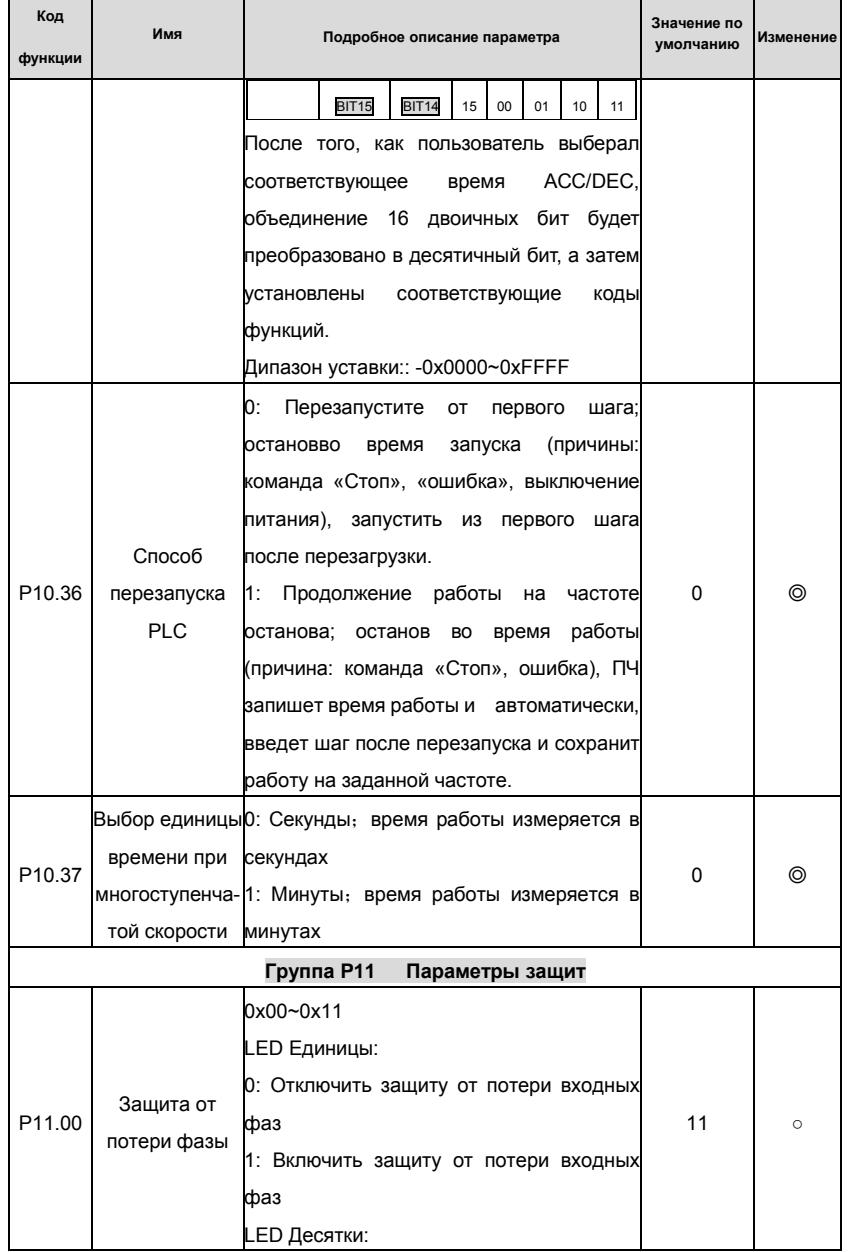

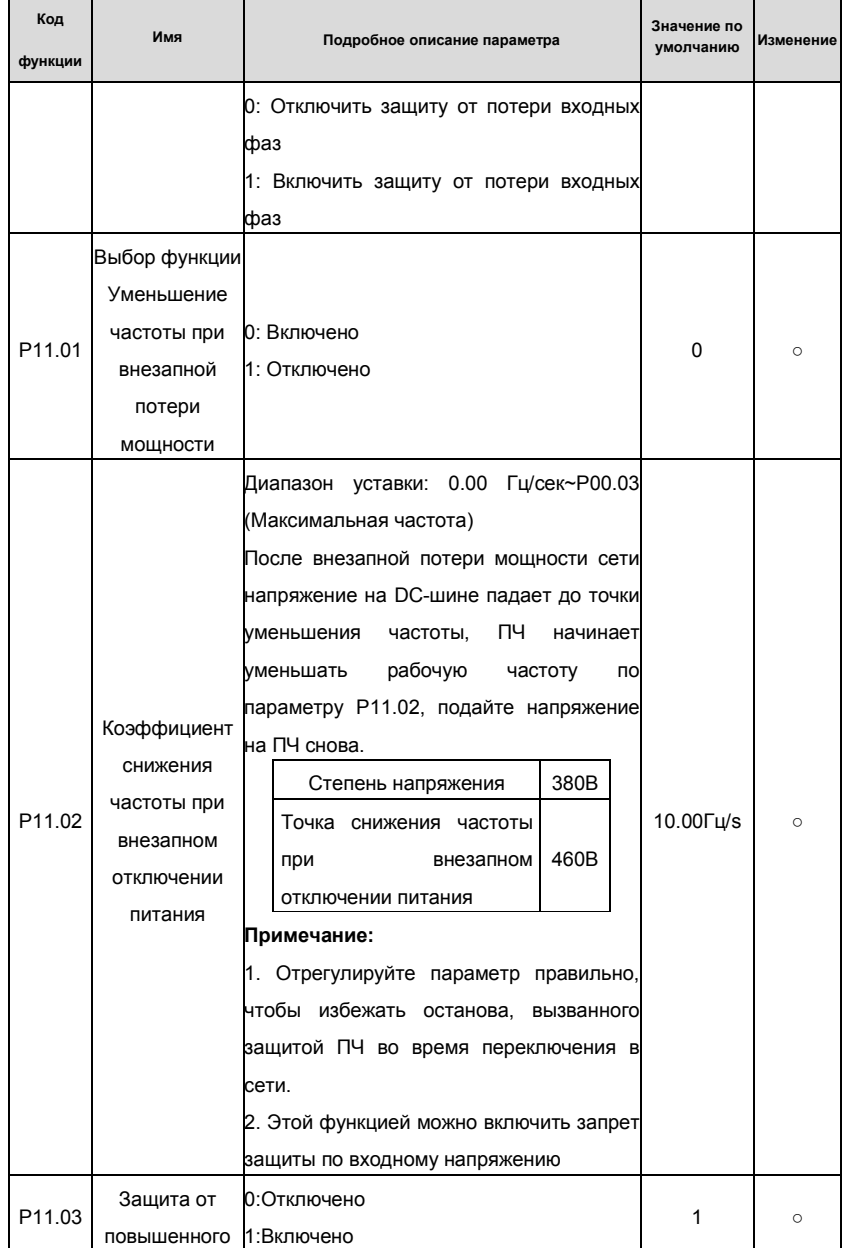

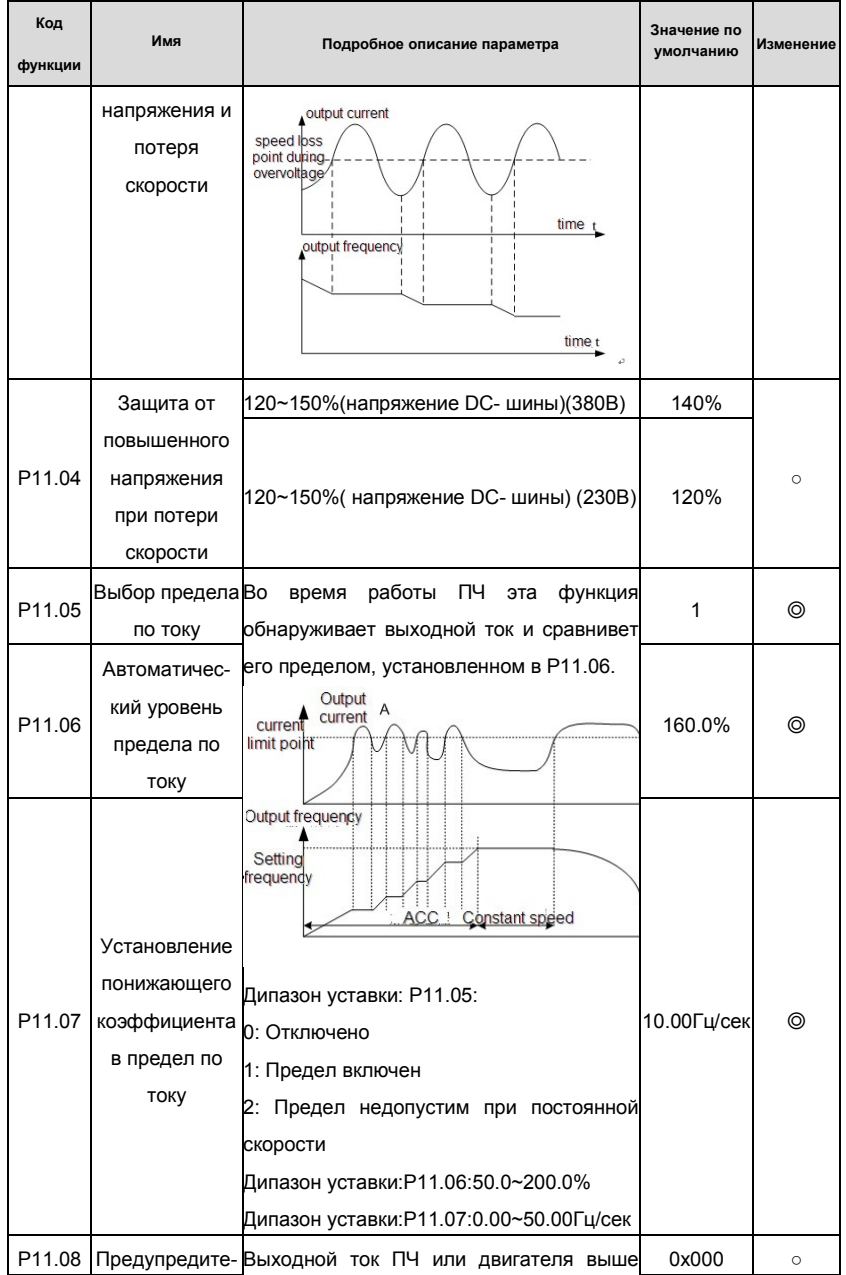

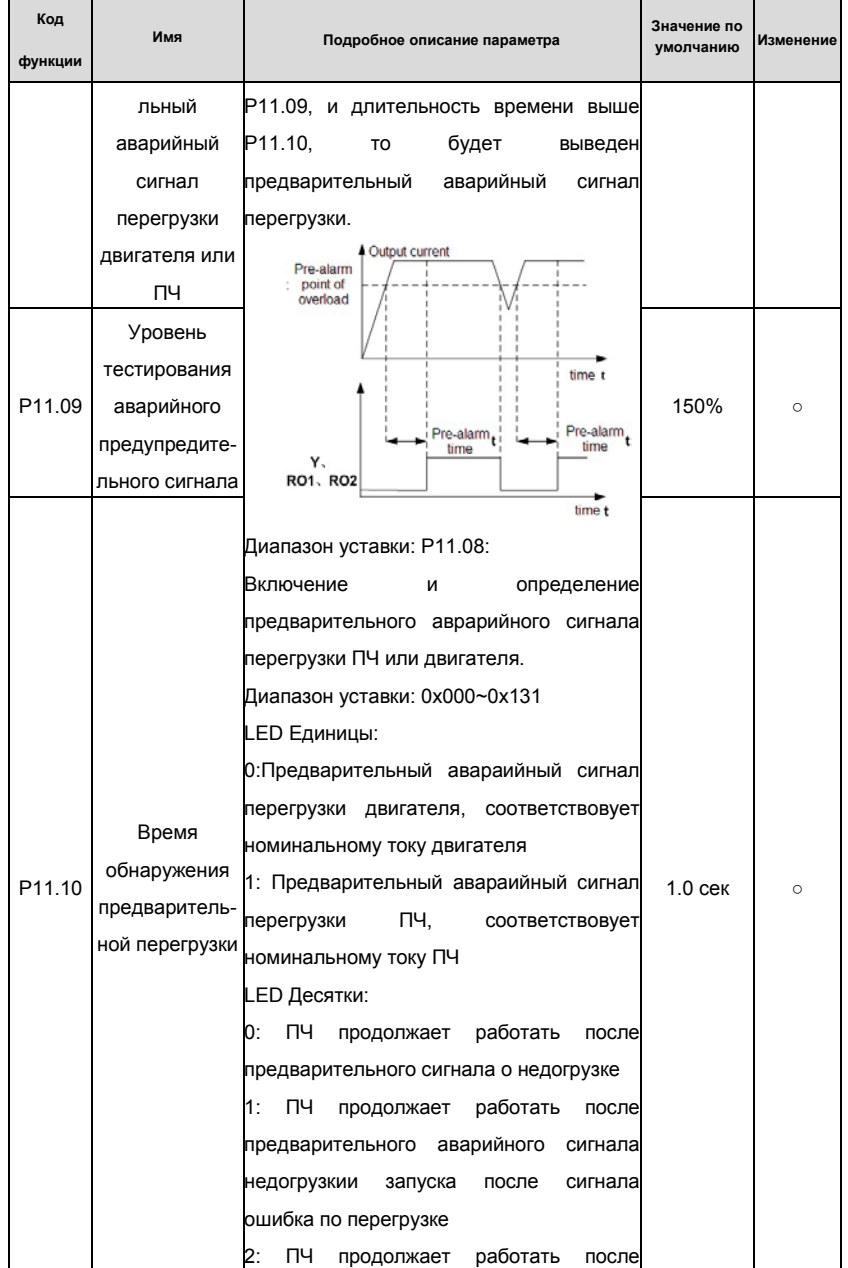

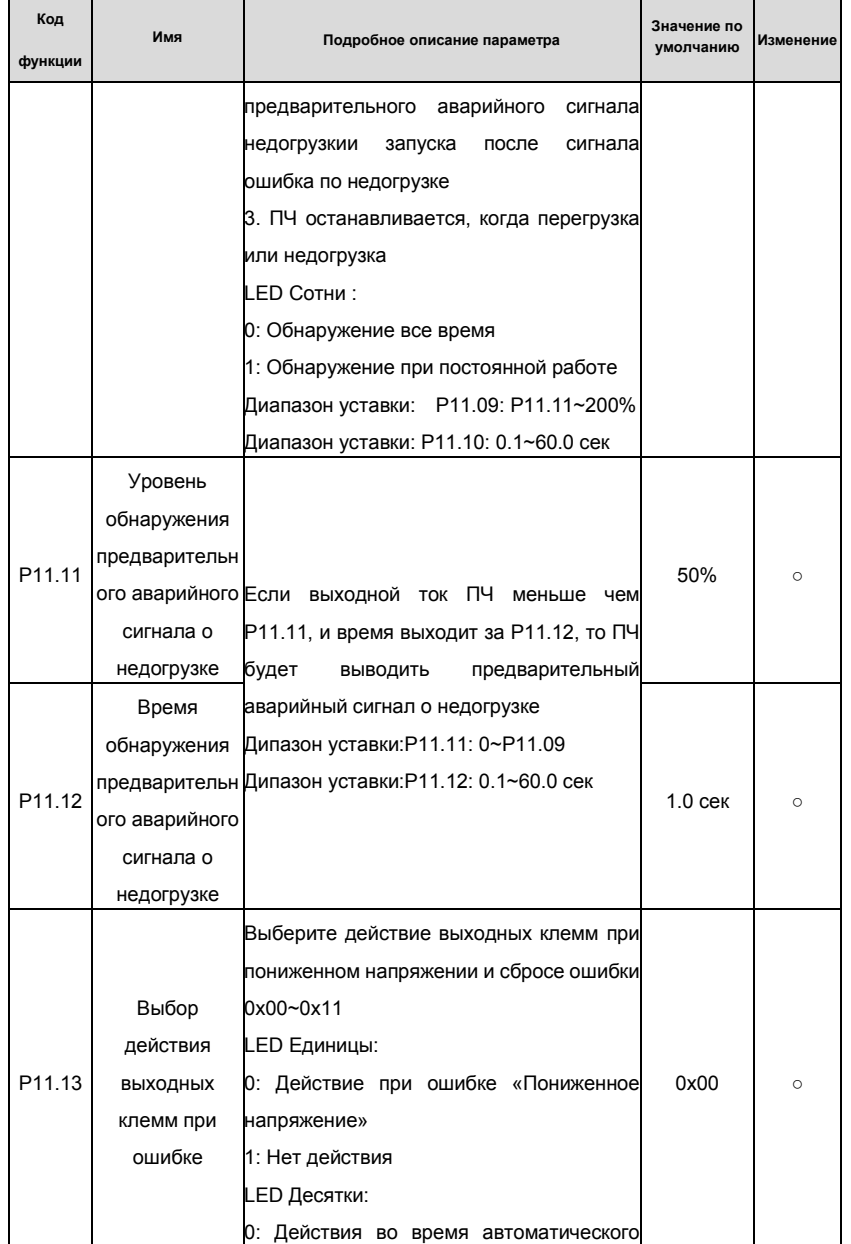

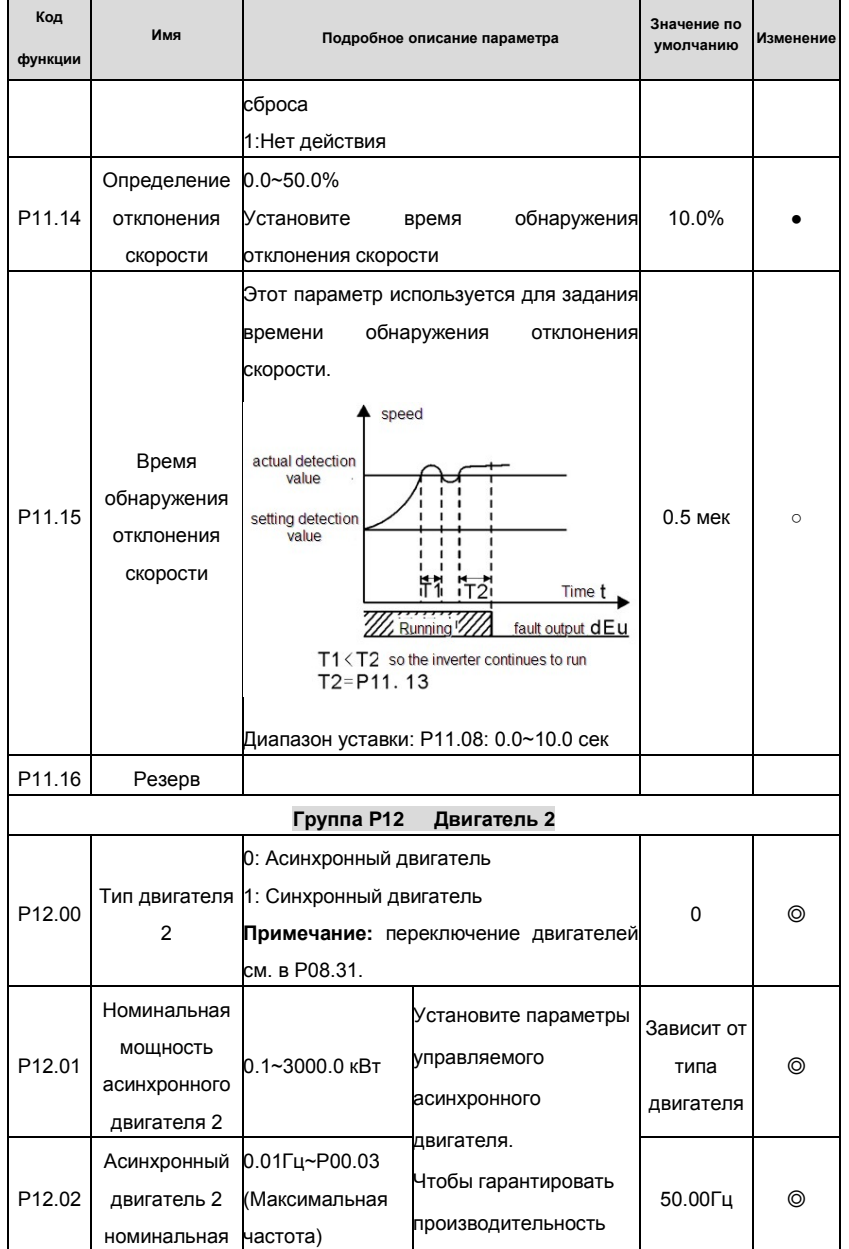

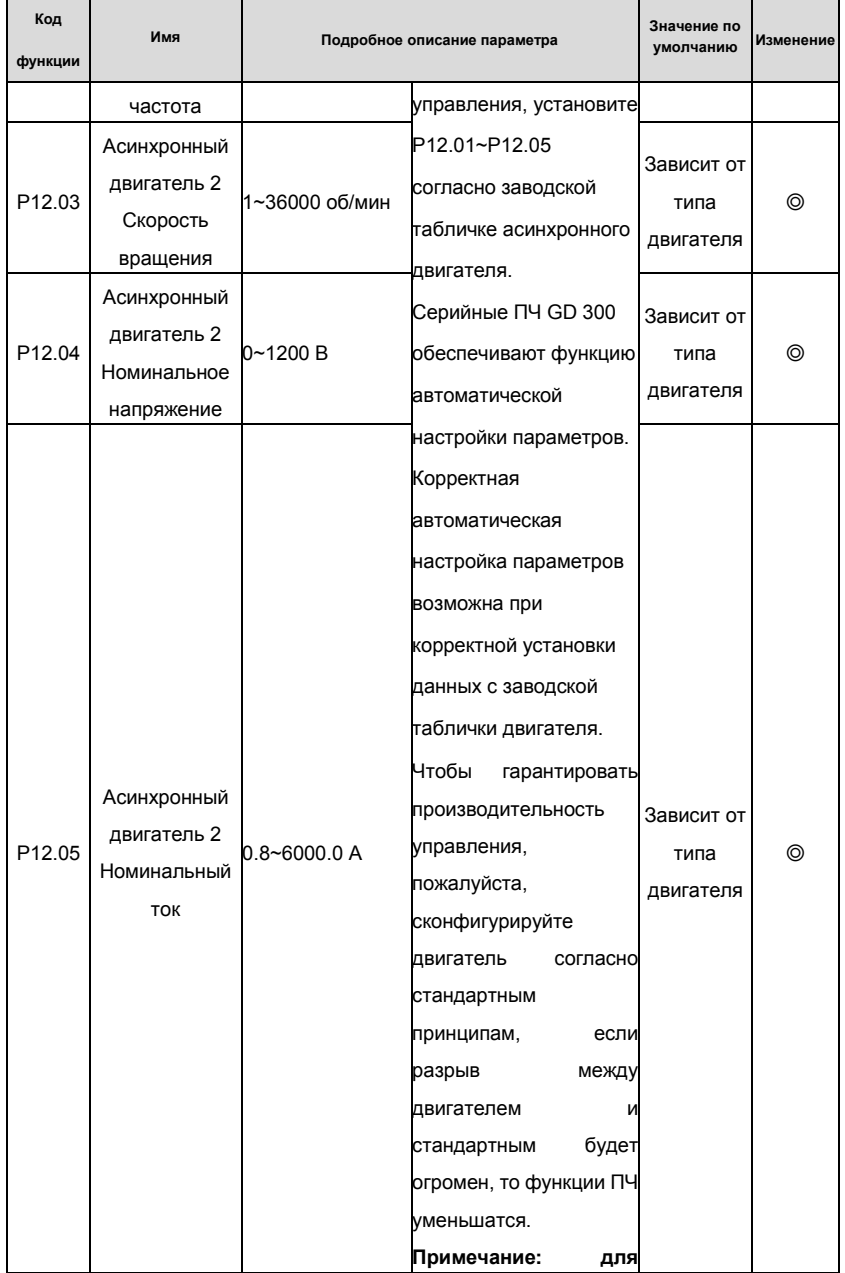

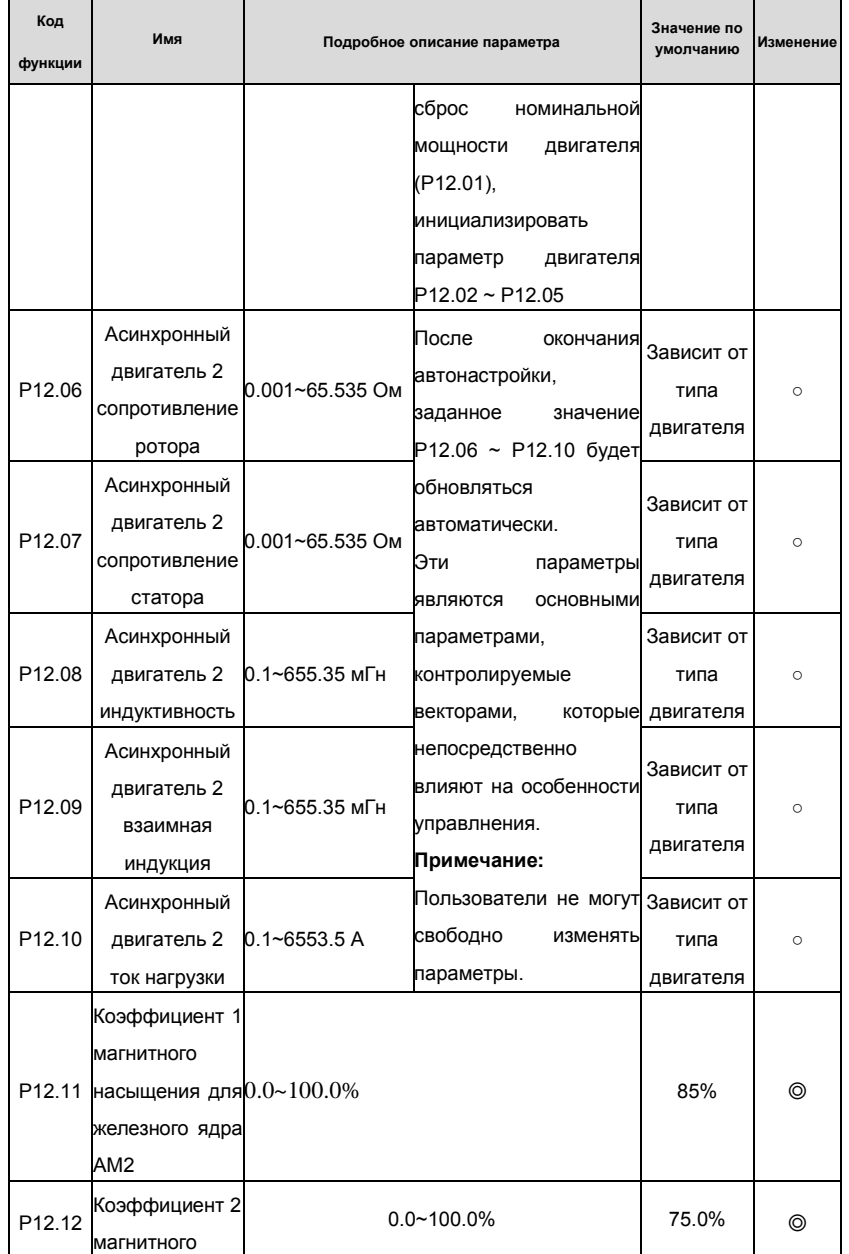

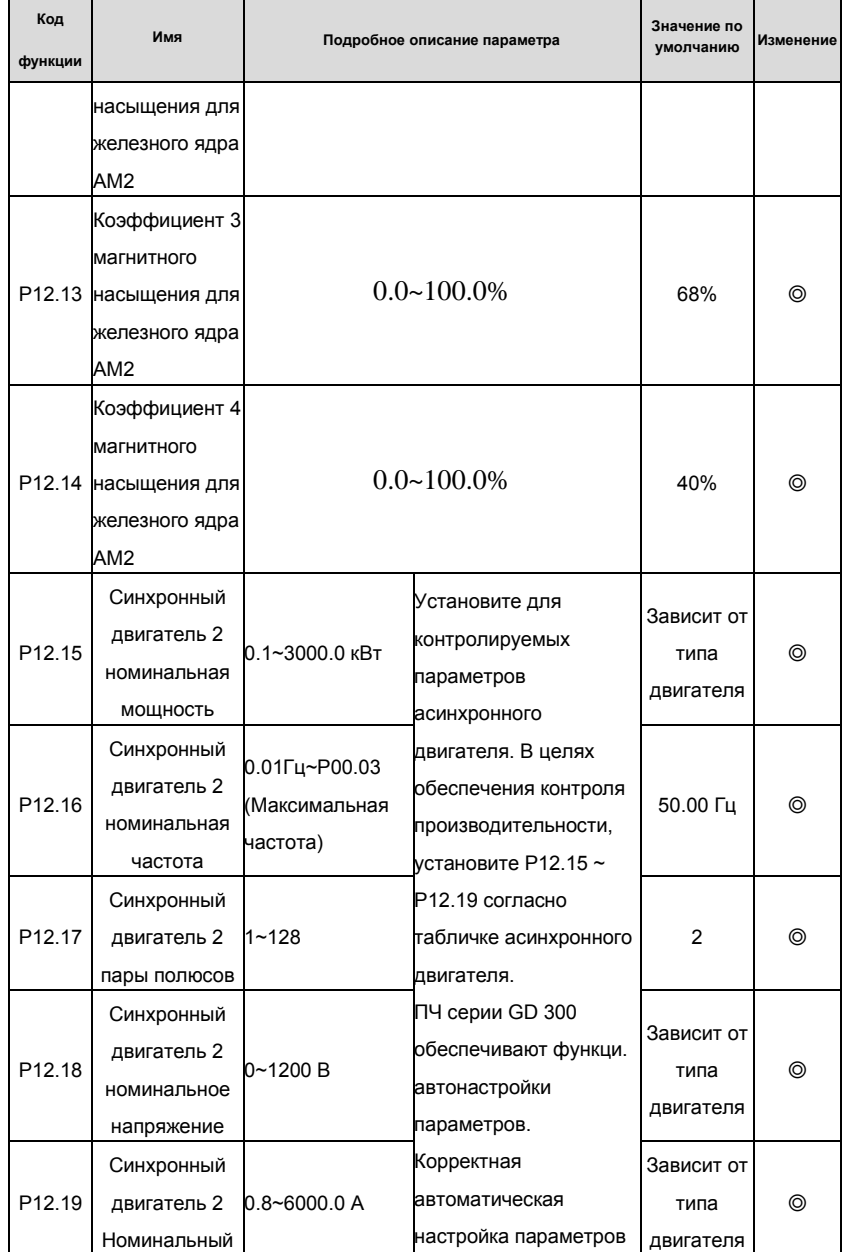

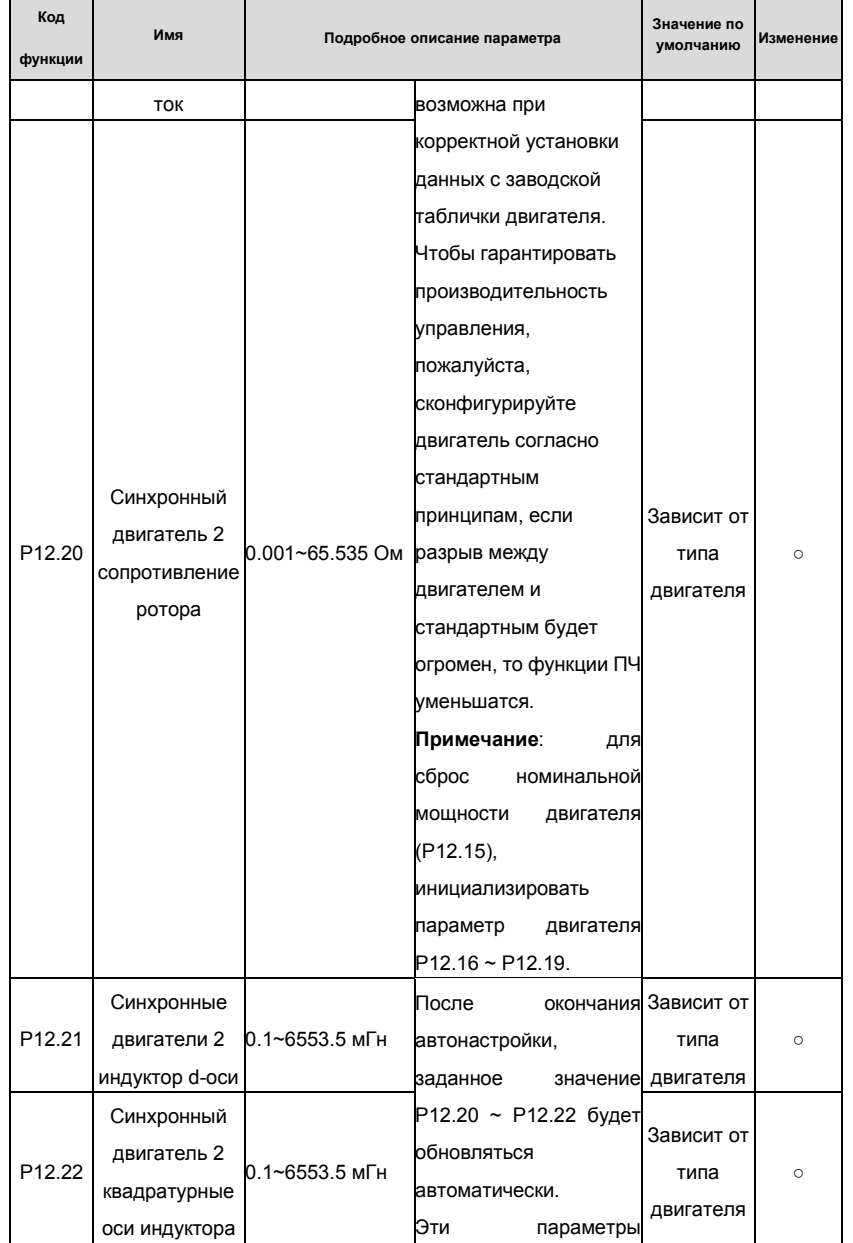

### Goodrive 35 inverters

# Основная инструкция по работе с ПЧ

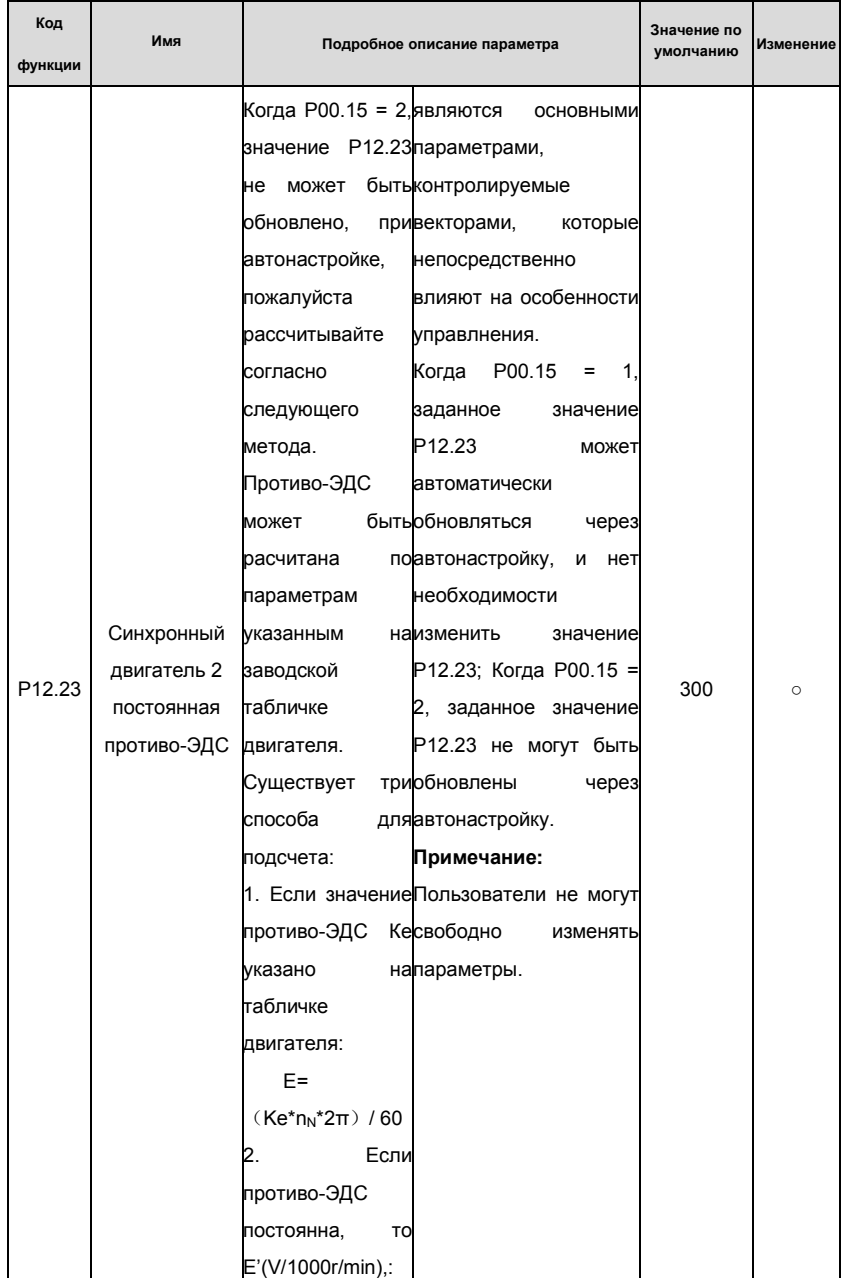

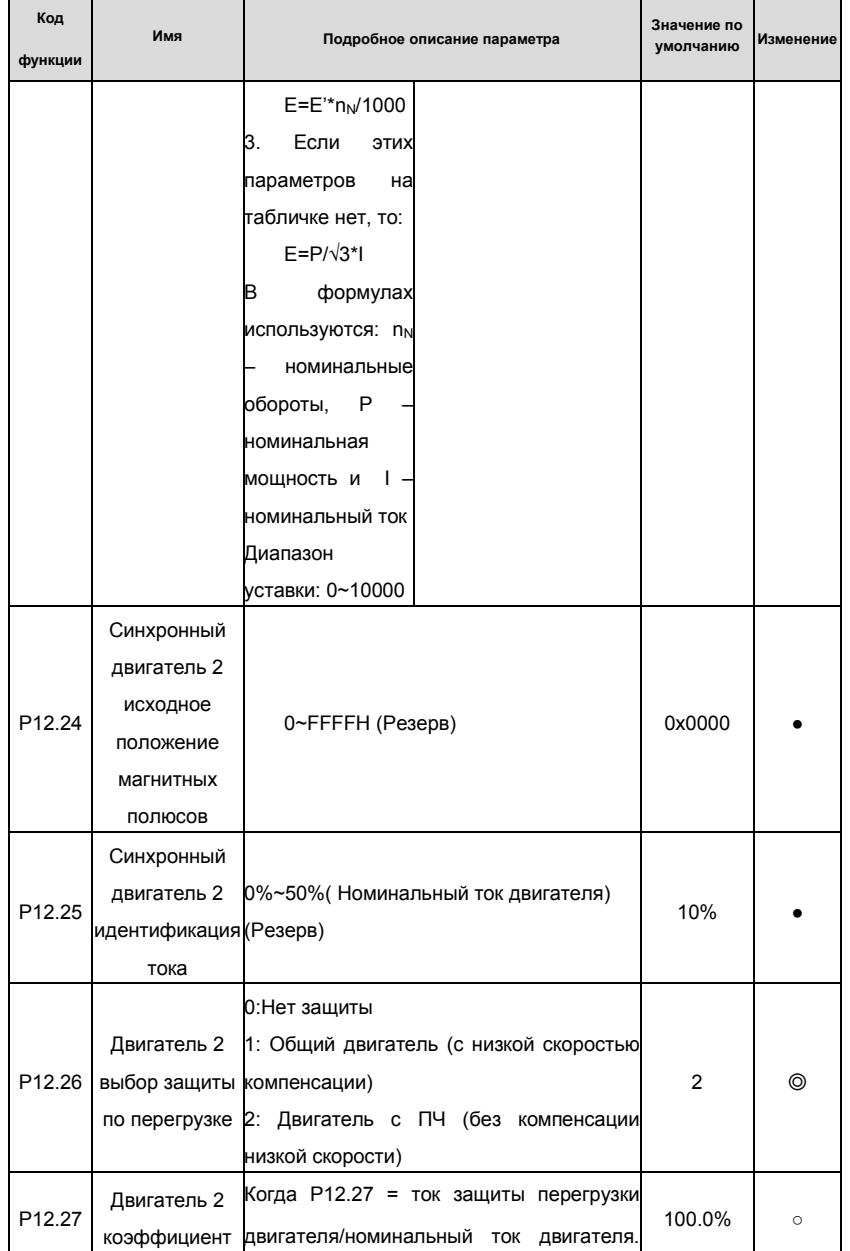

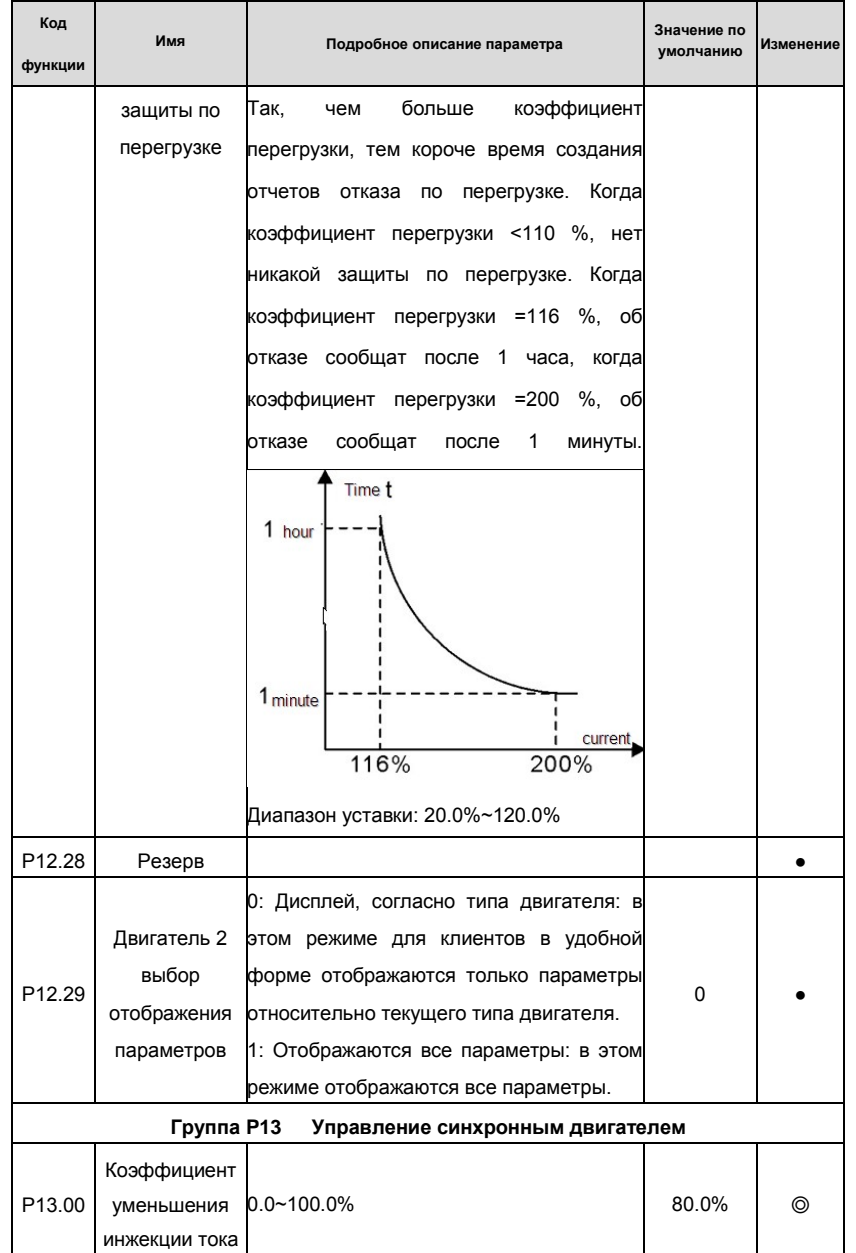

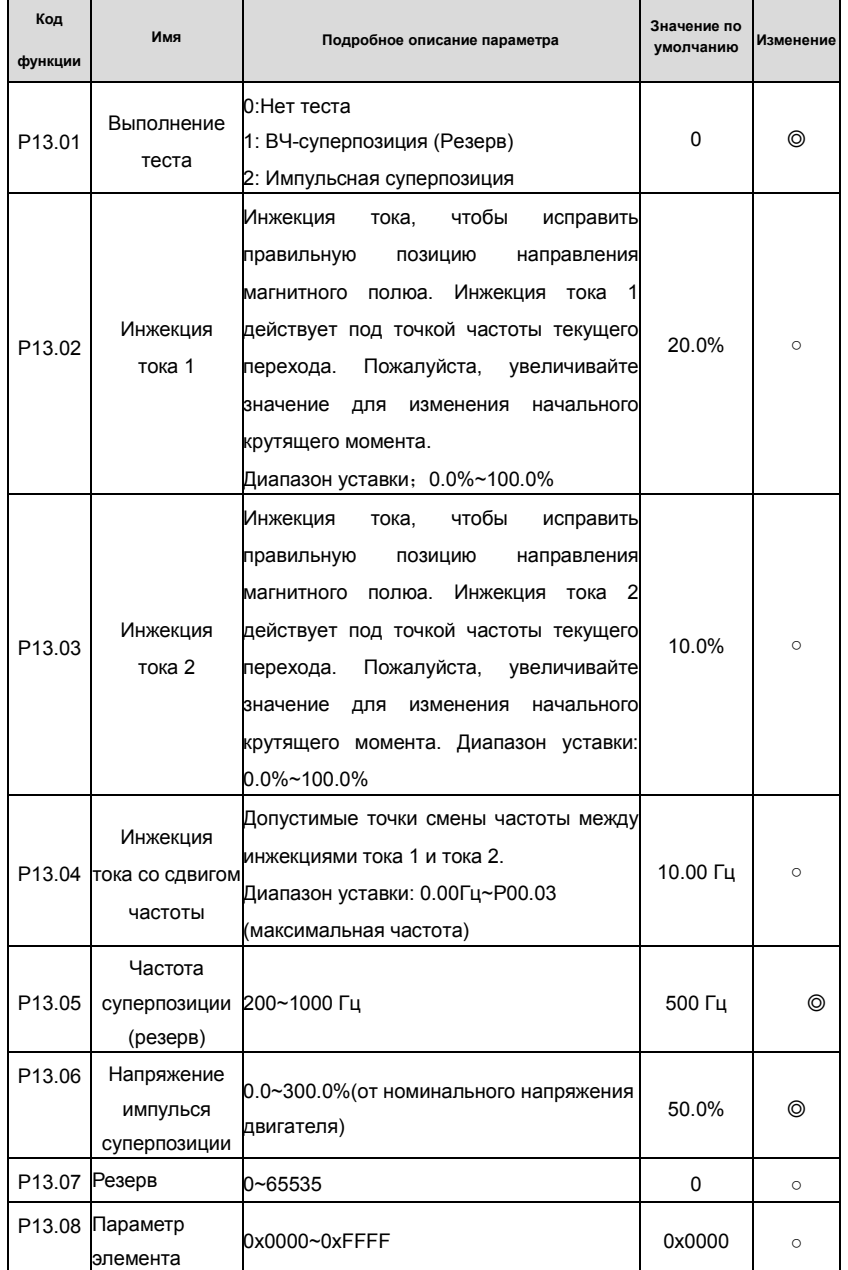

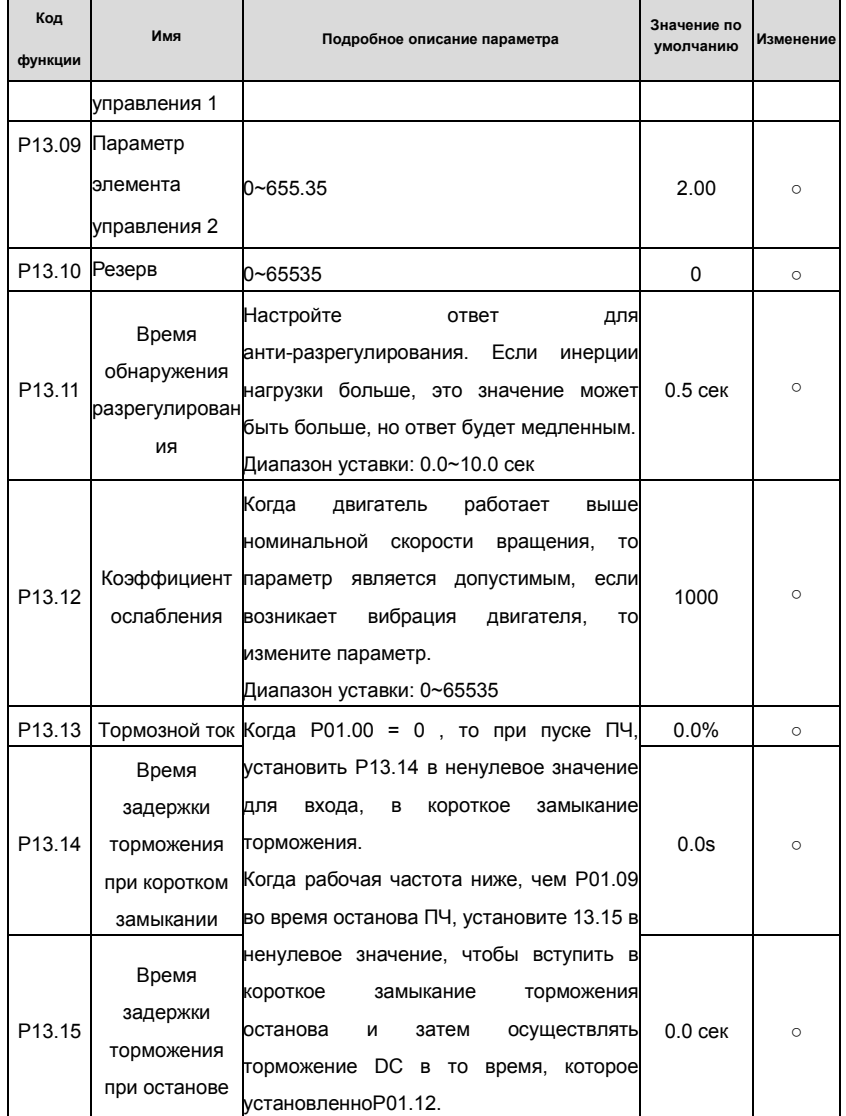

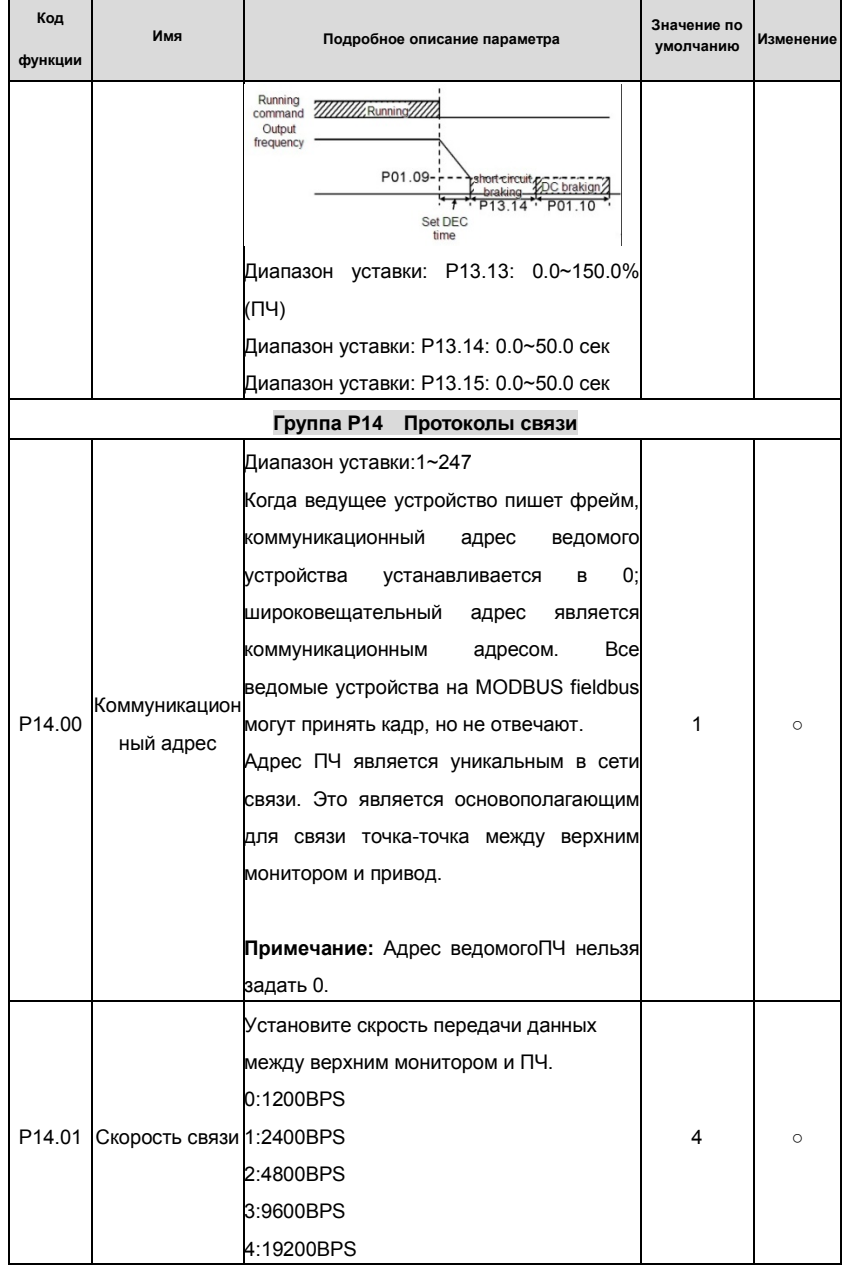

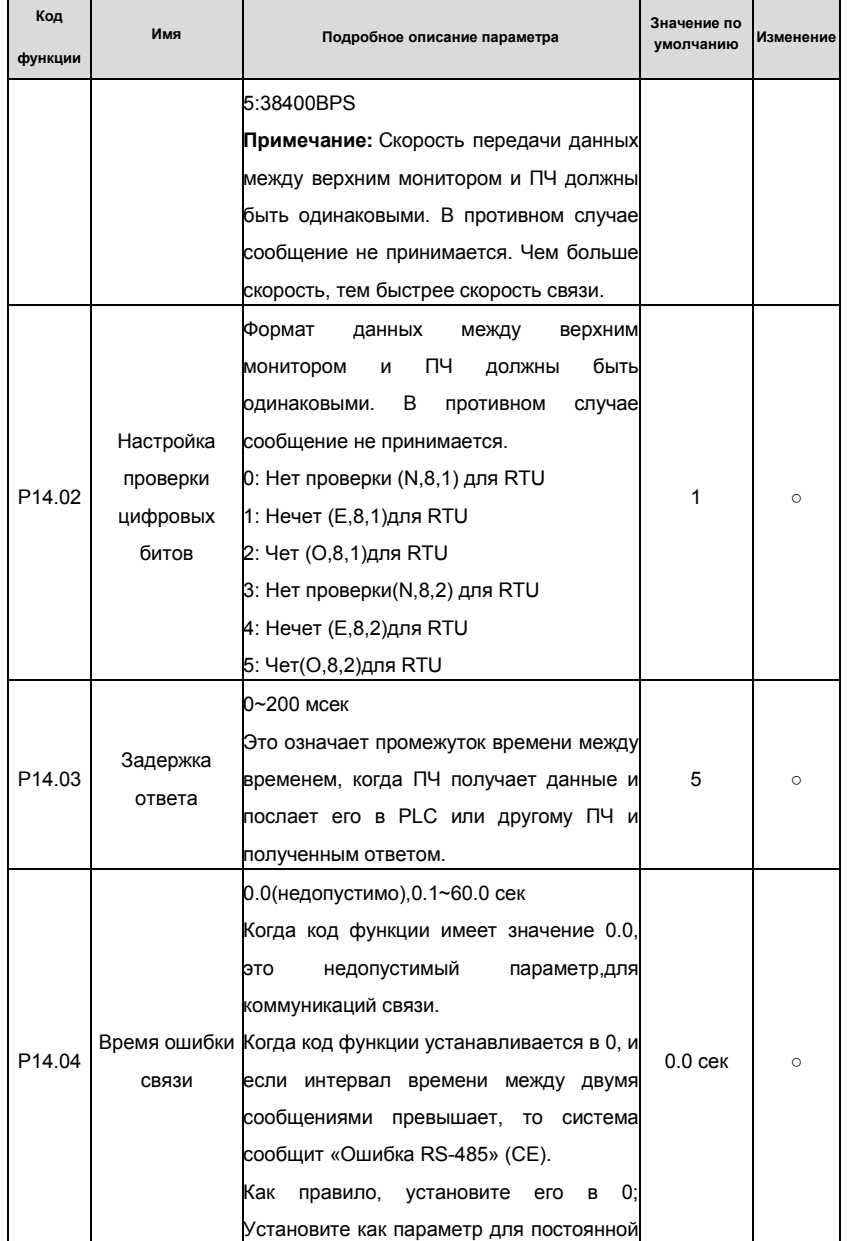

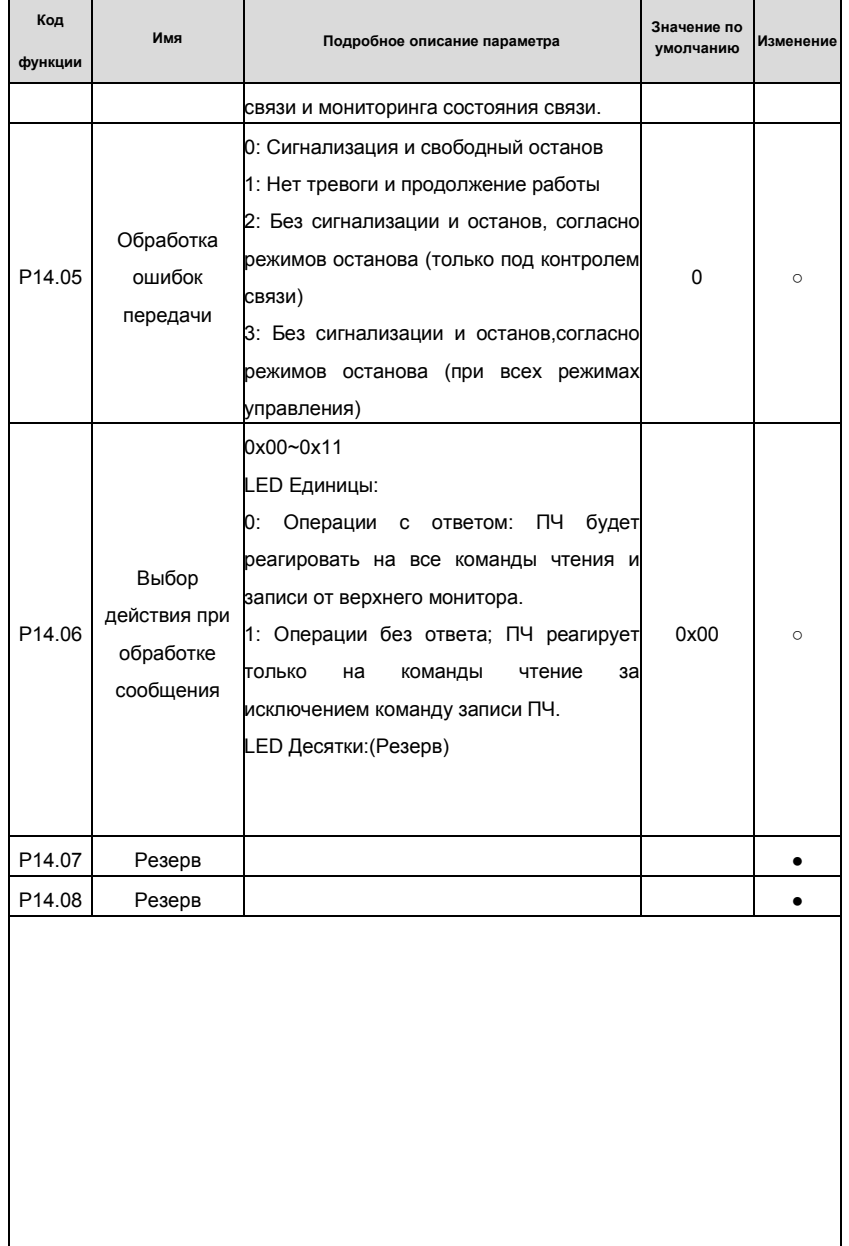

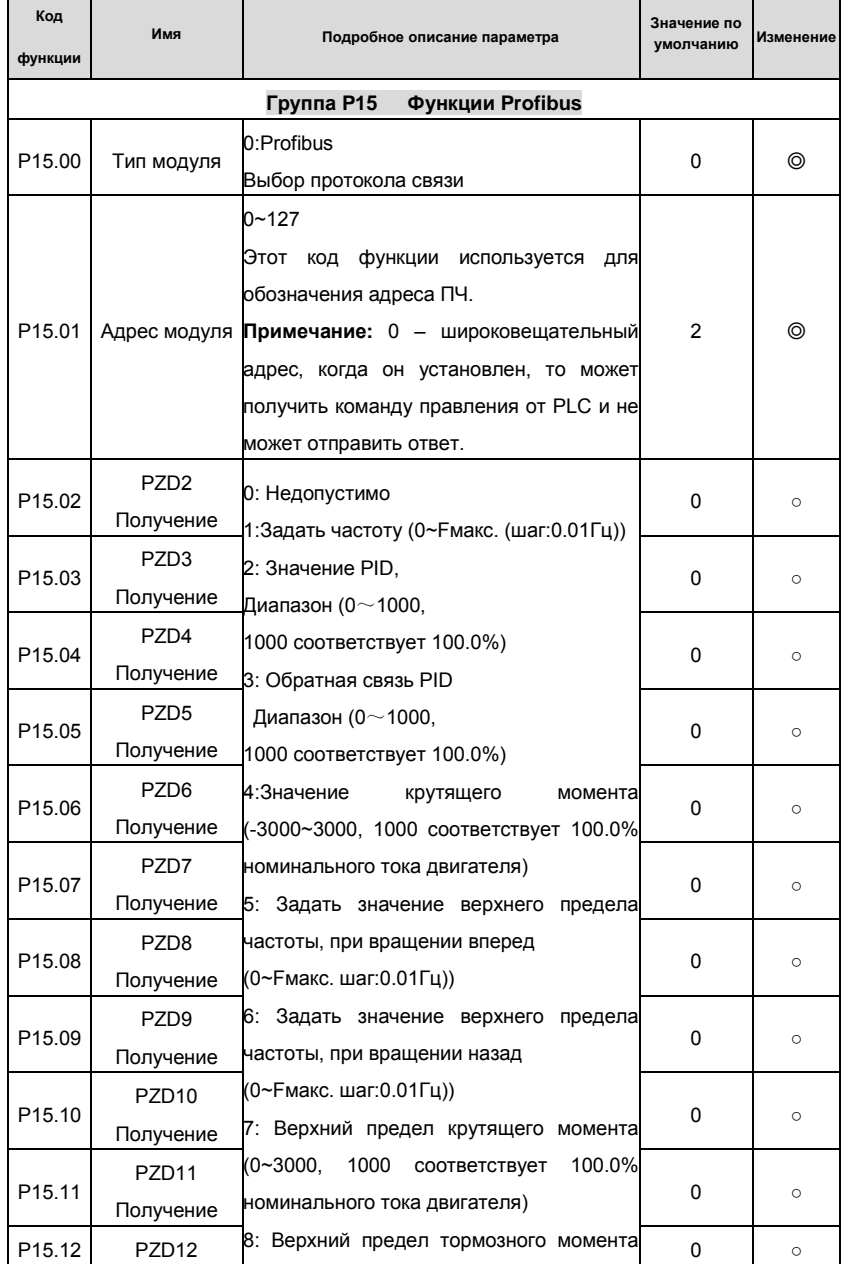

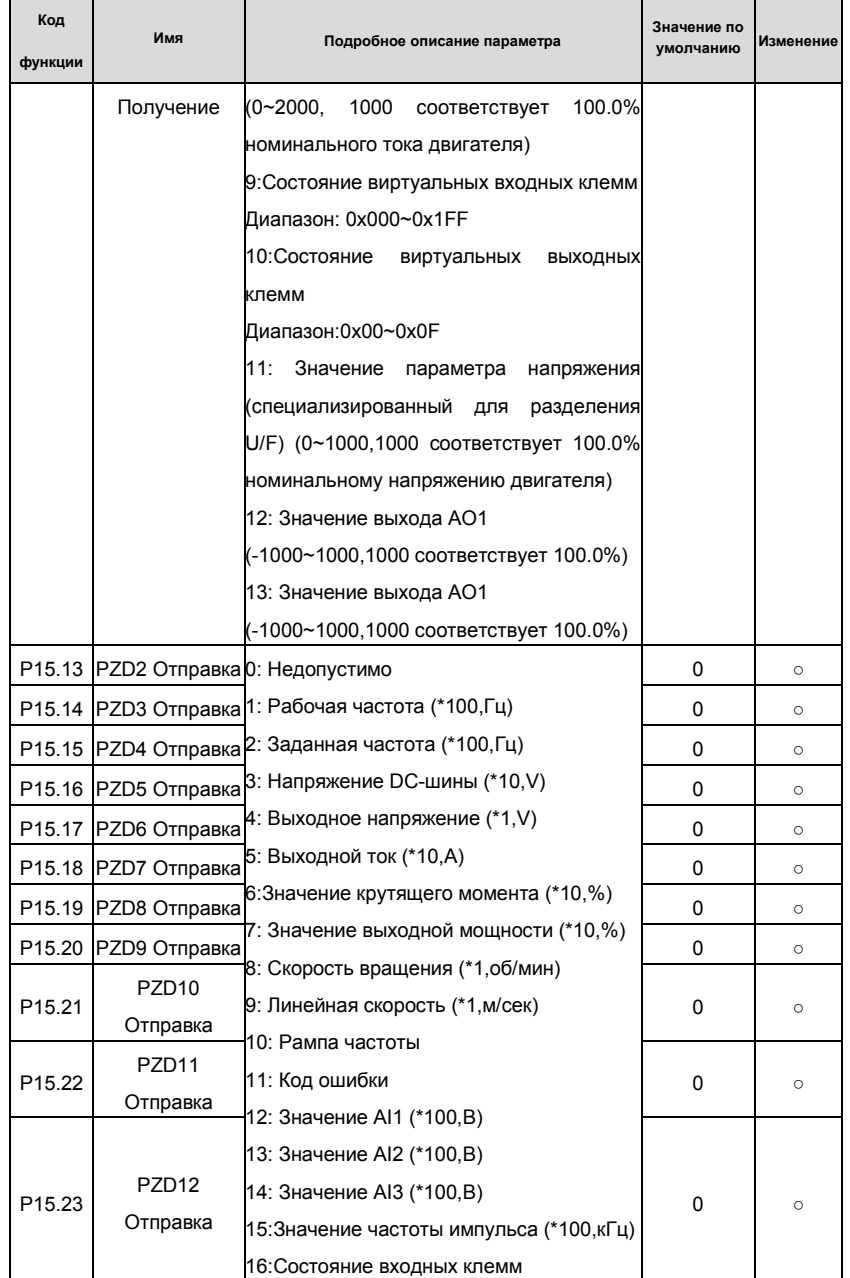

### Goodrive 35 inverters

# Основная инструкция по работе с ПЧ

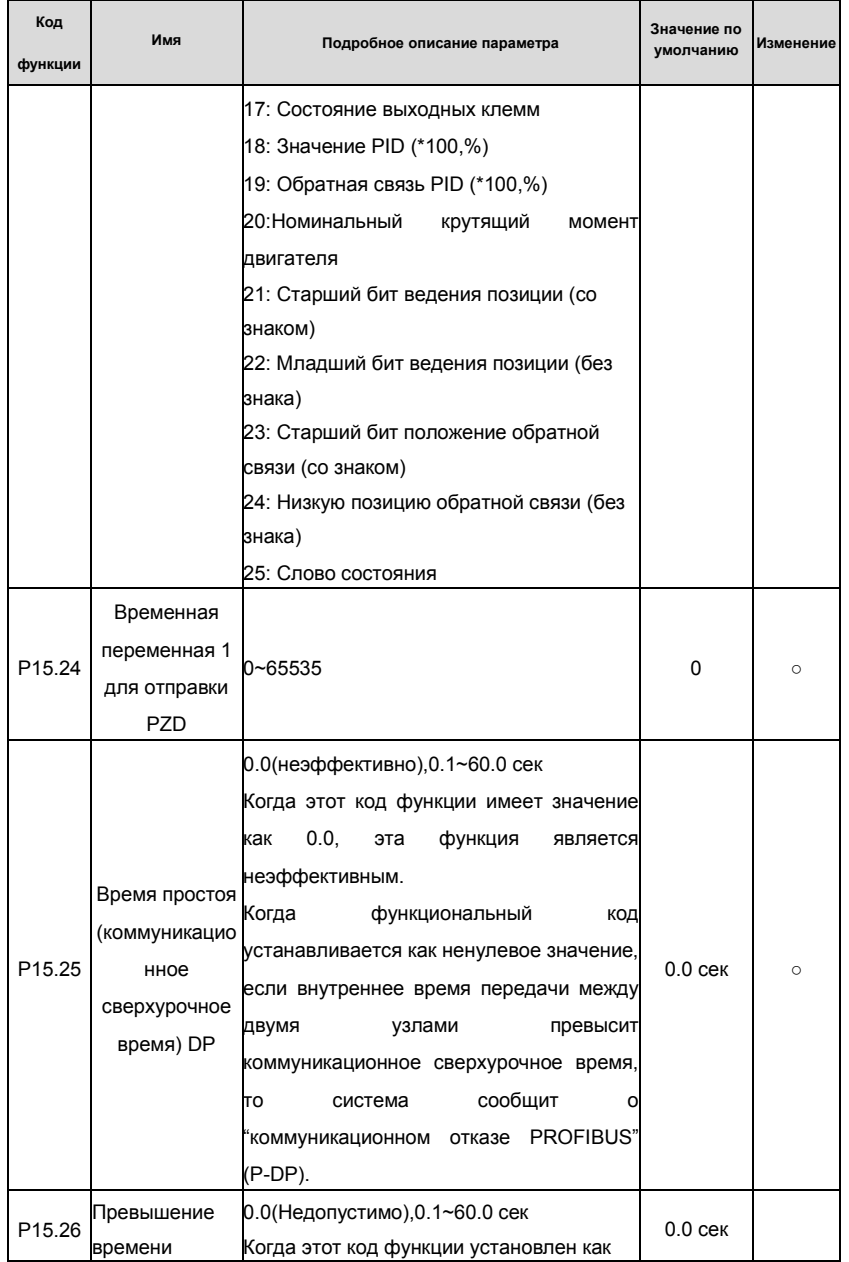

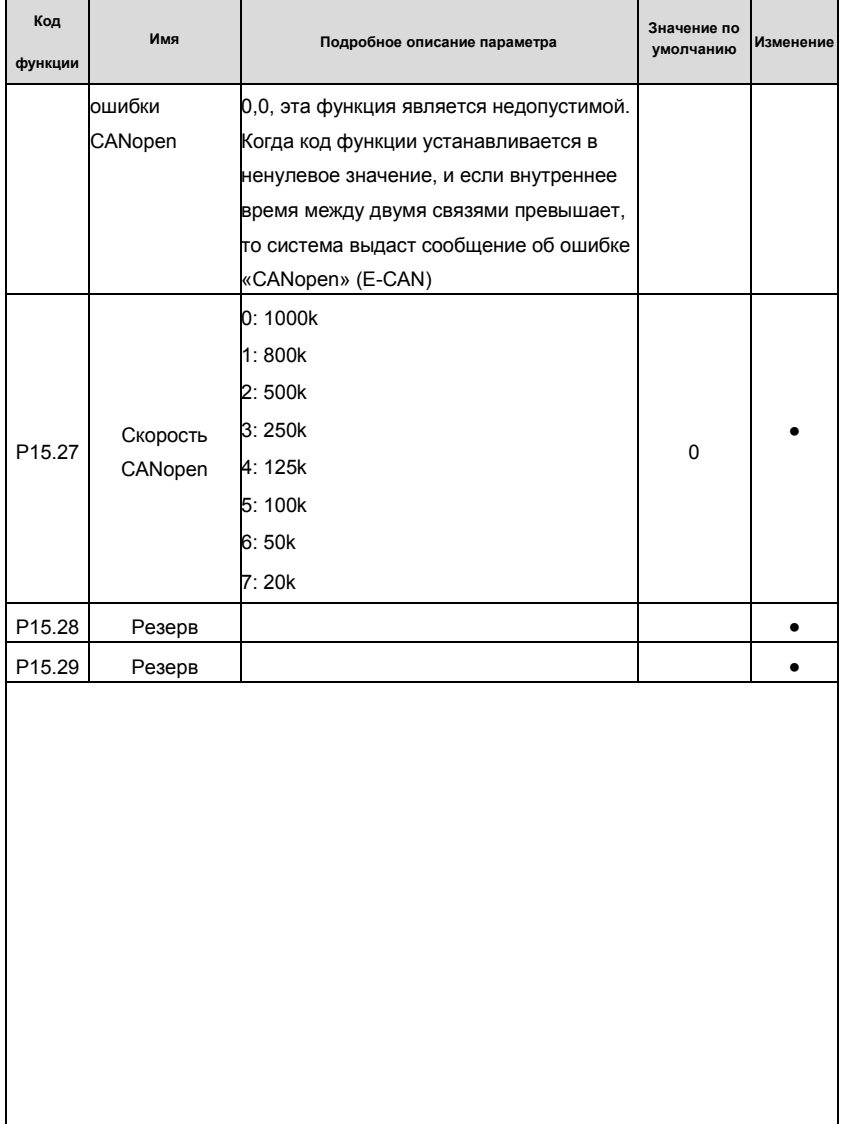

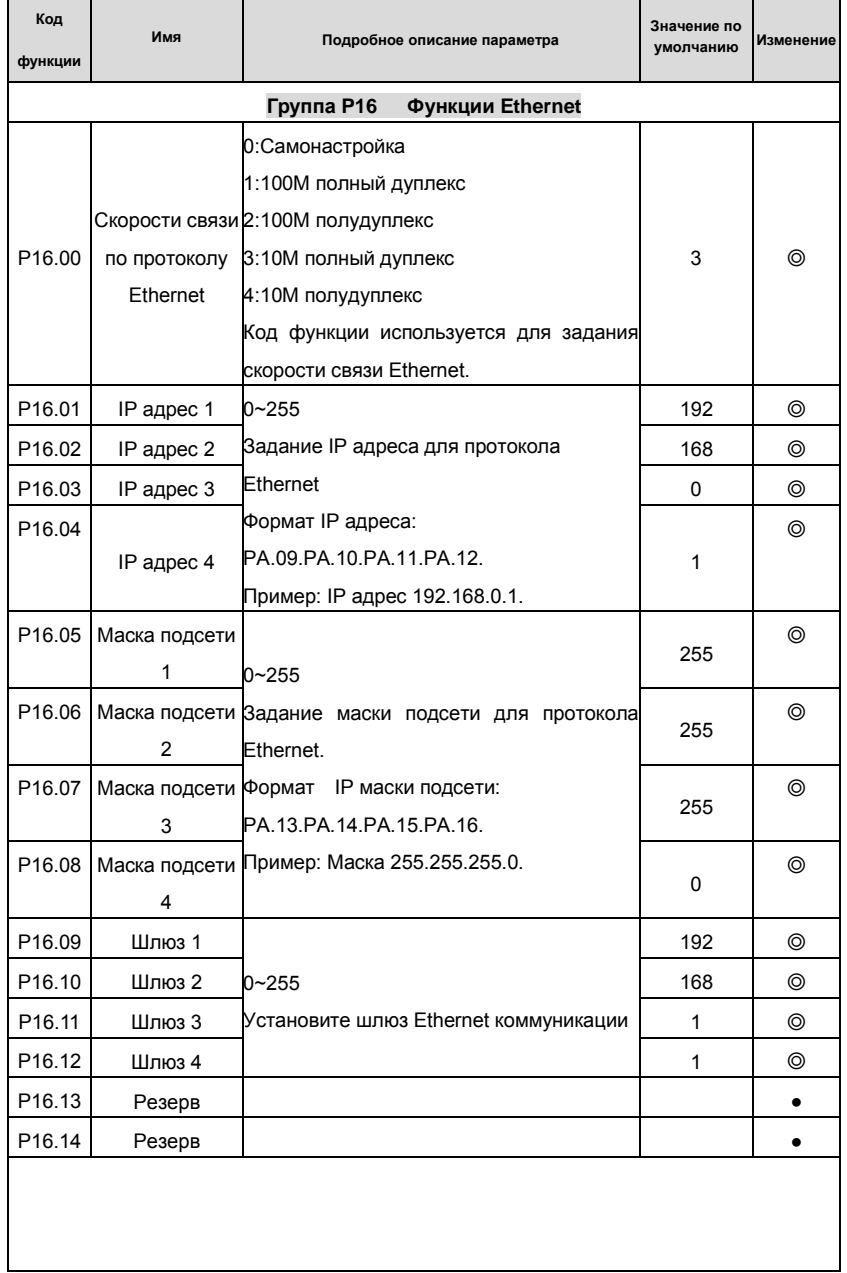

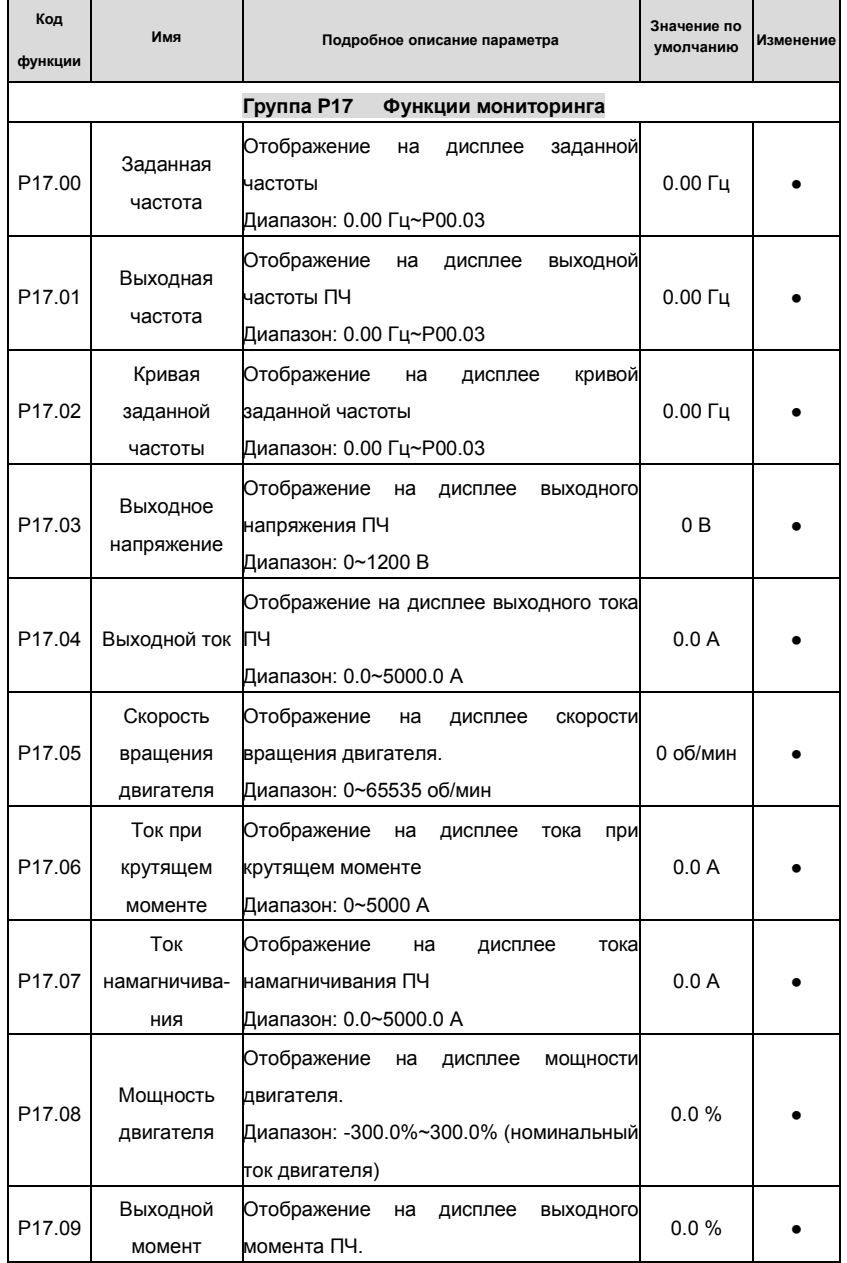

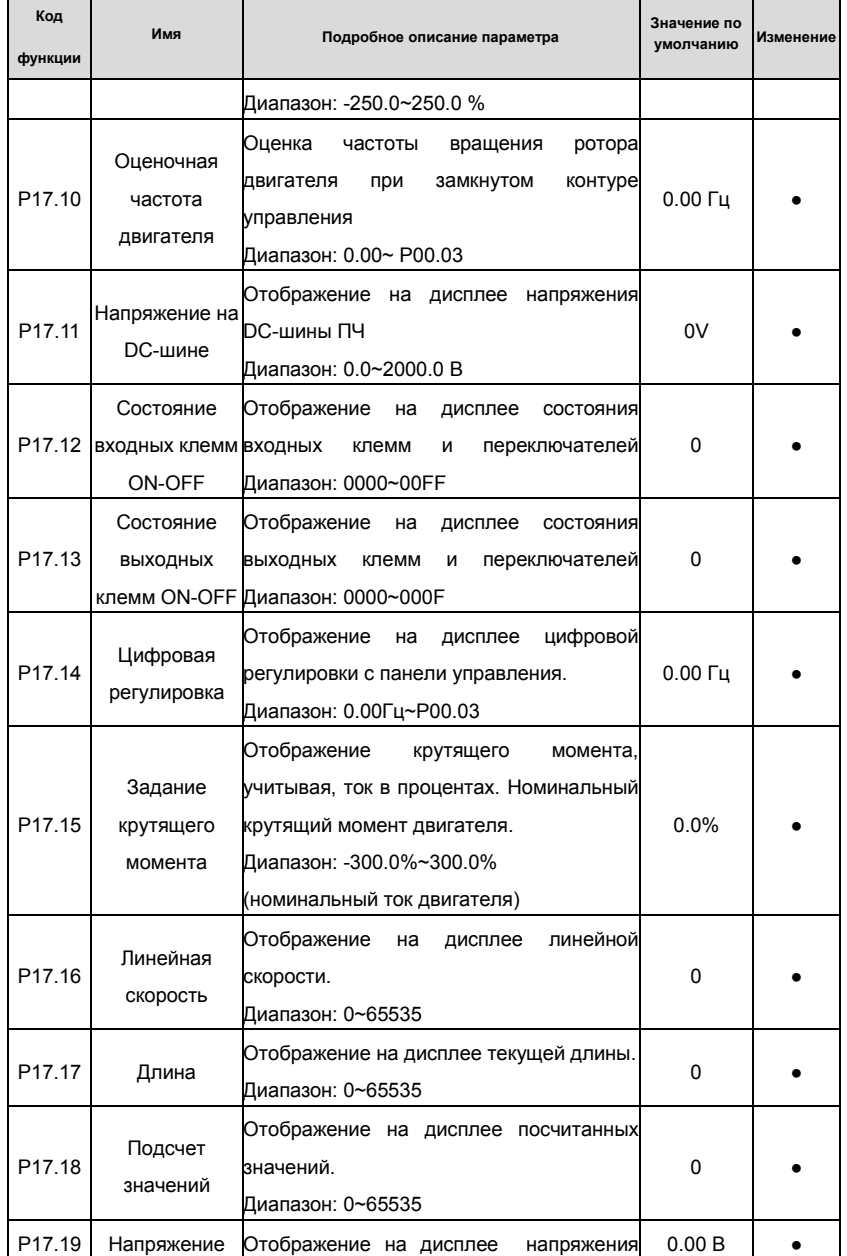

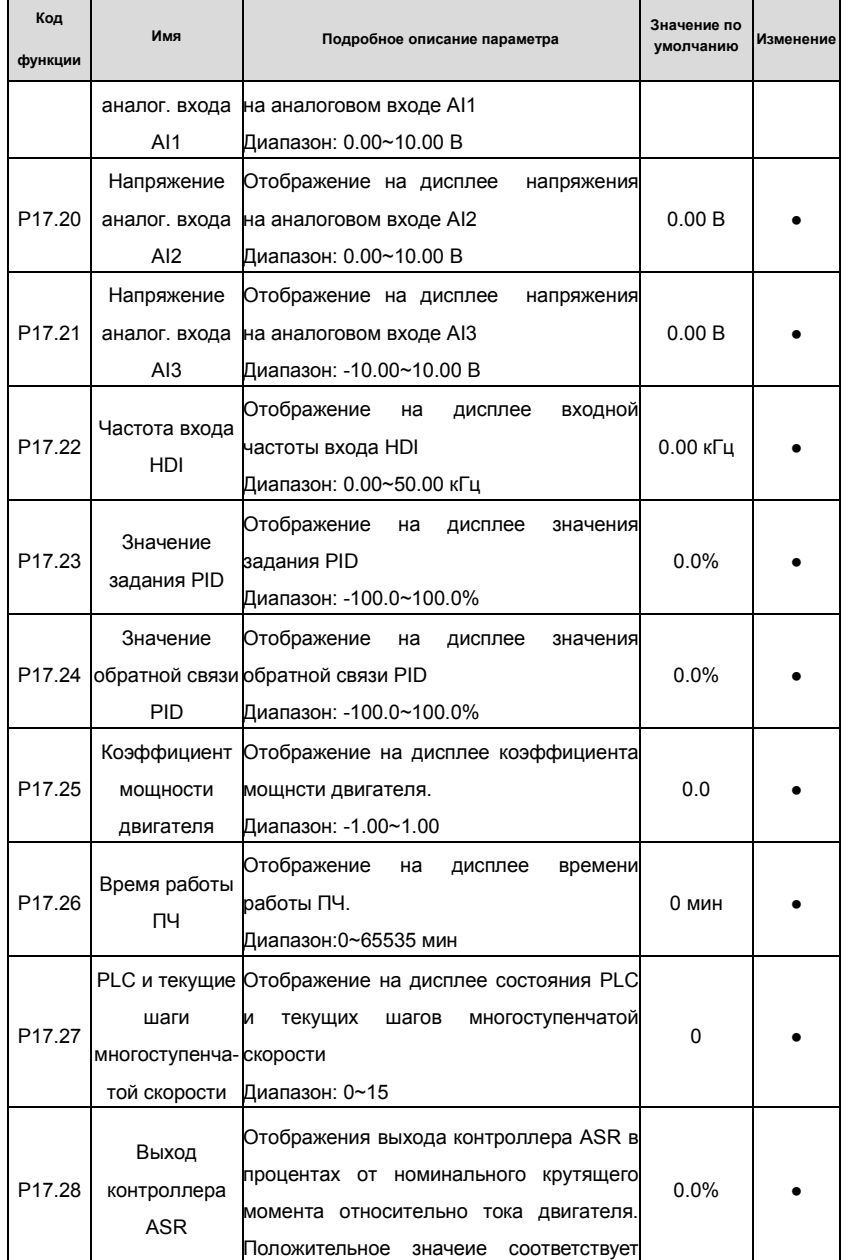

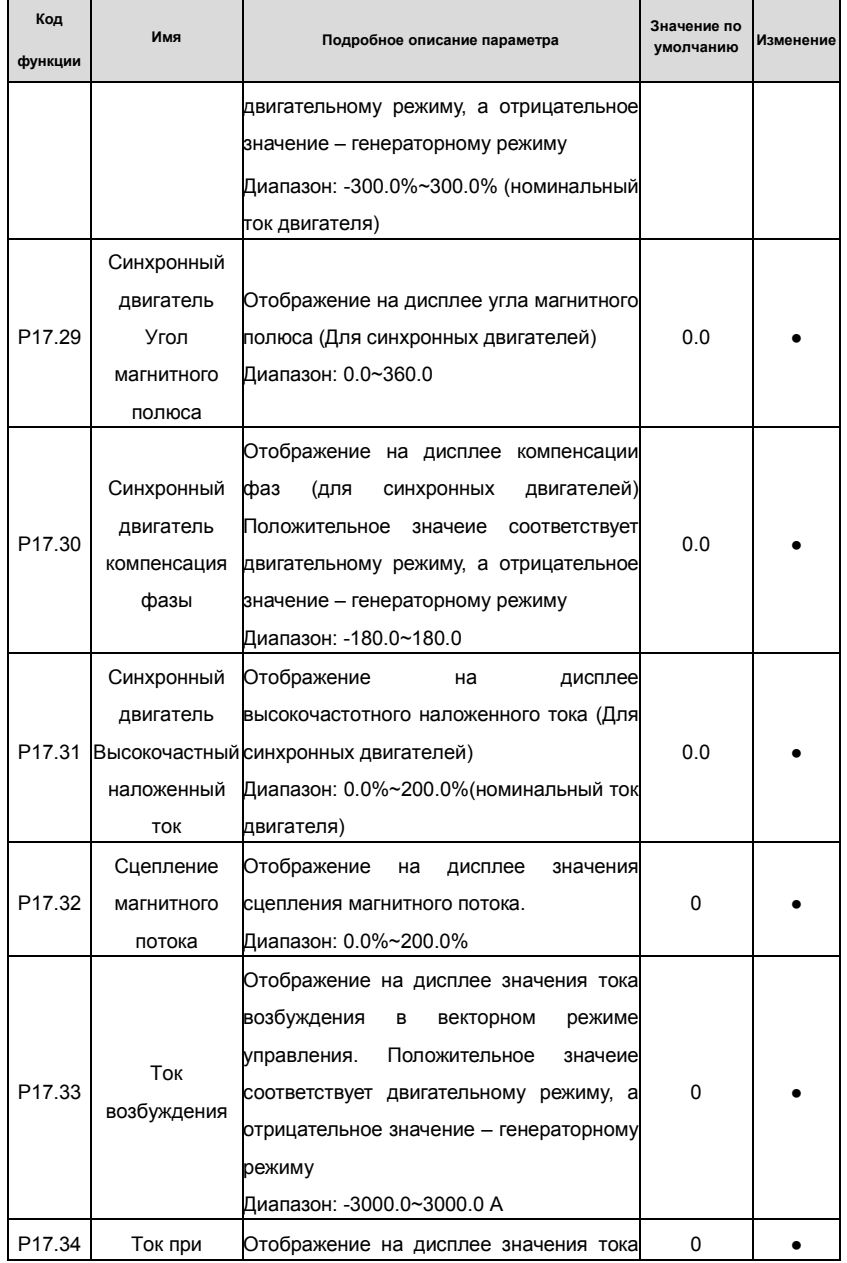

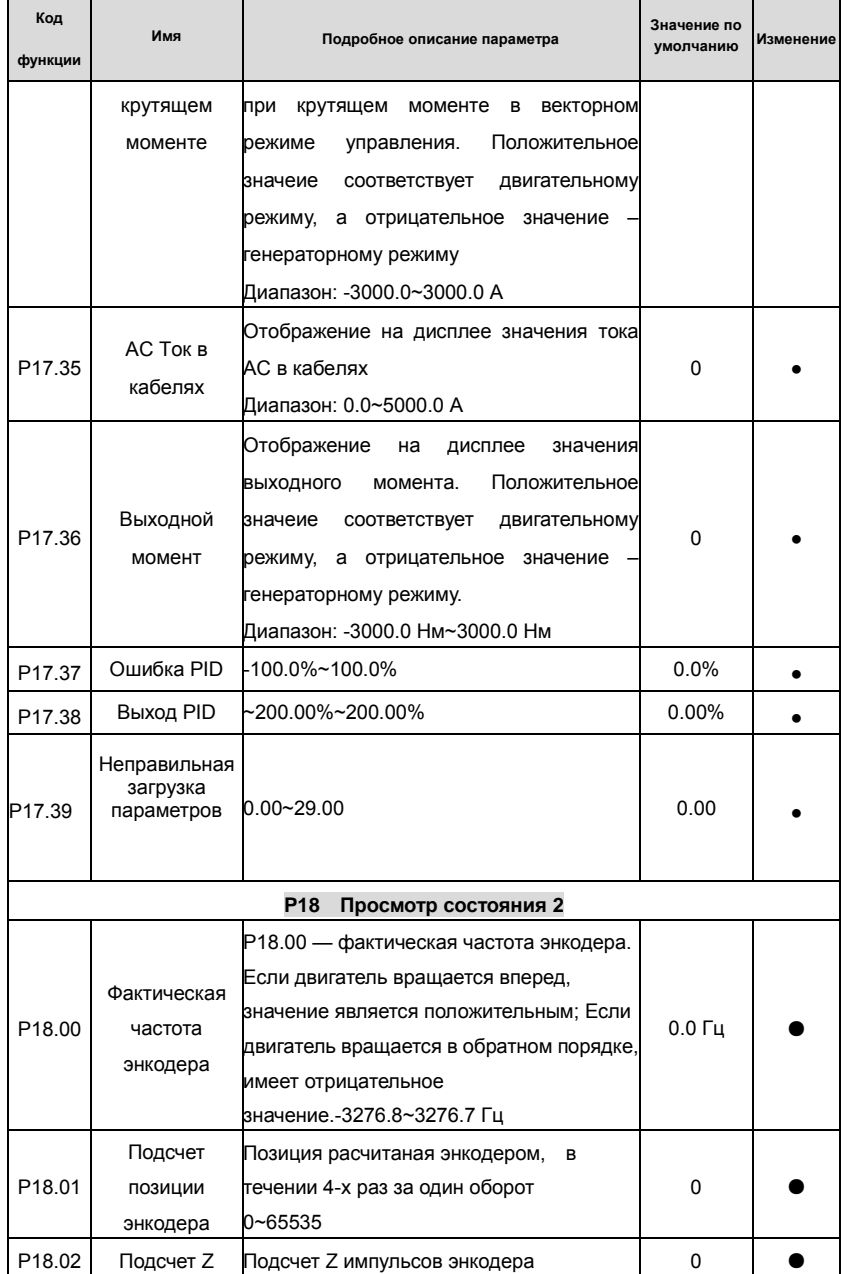

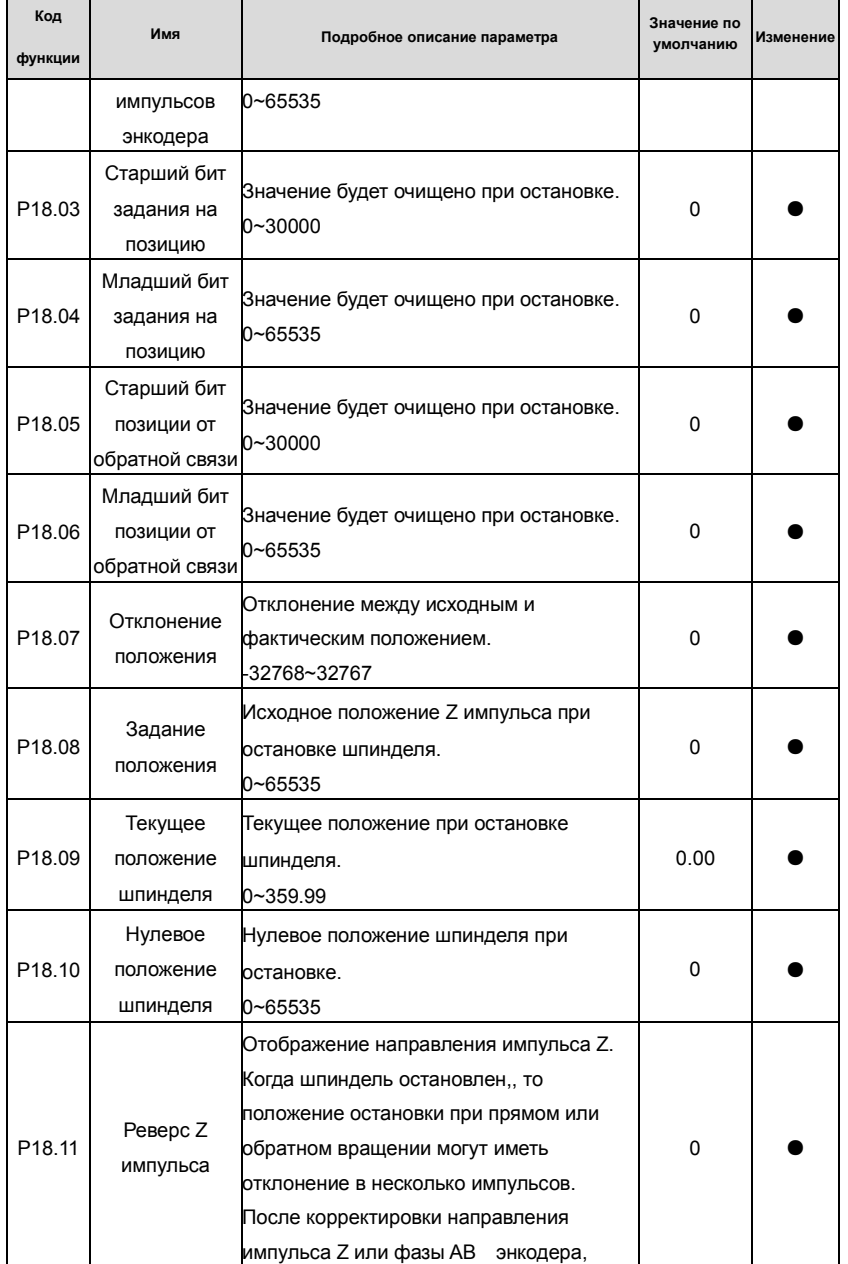

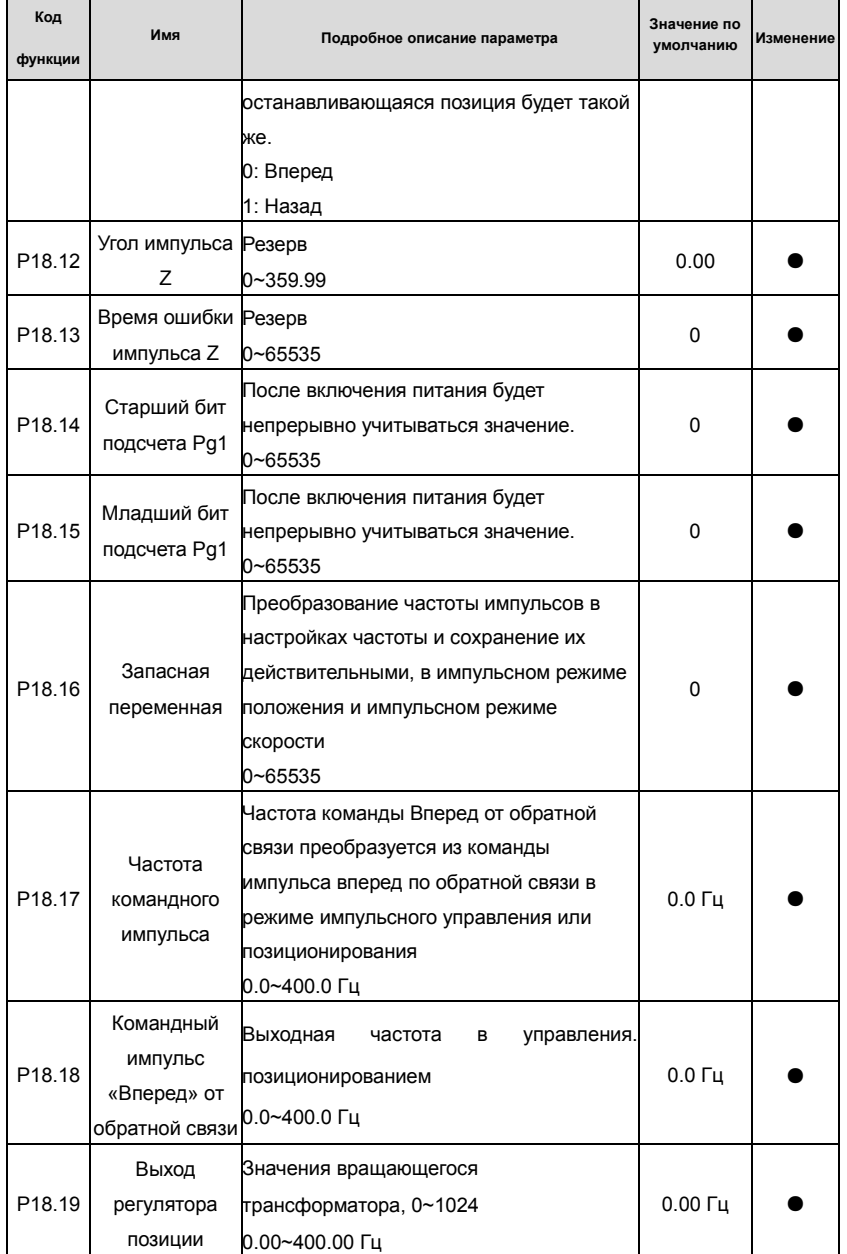

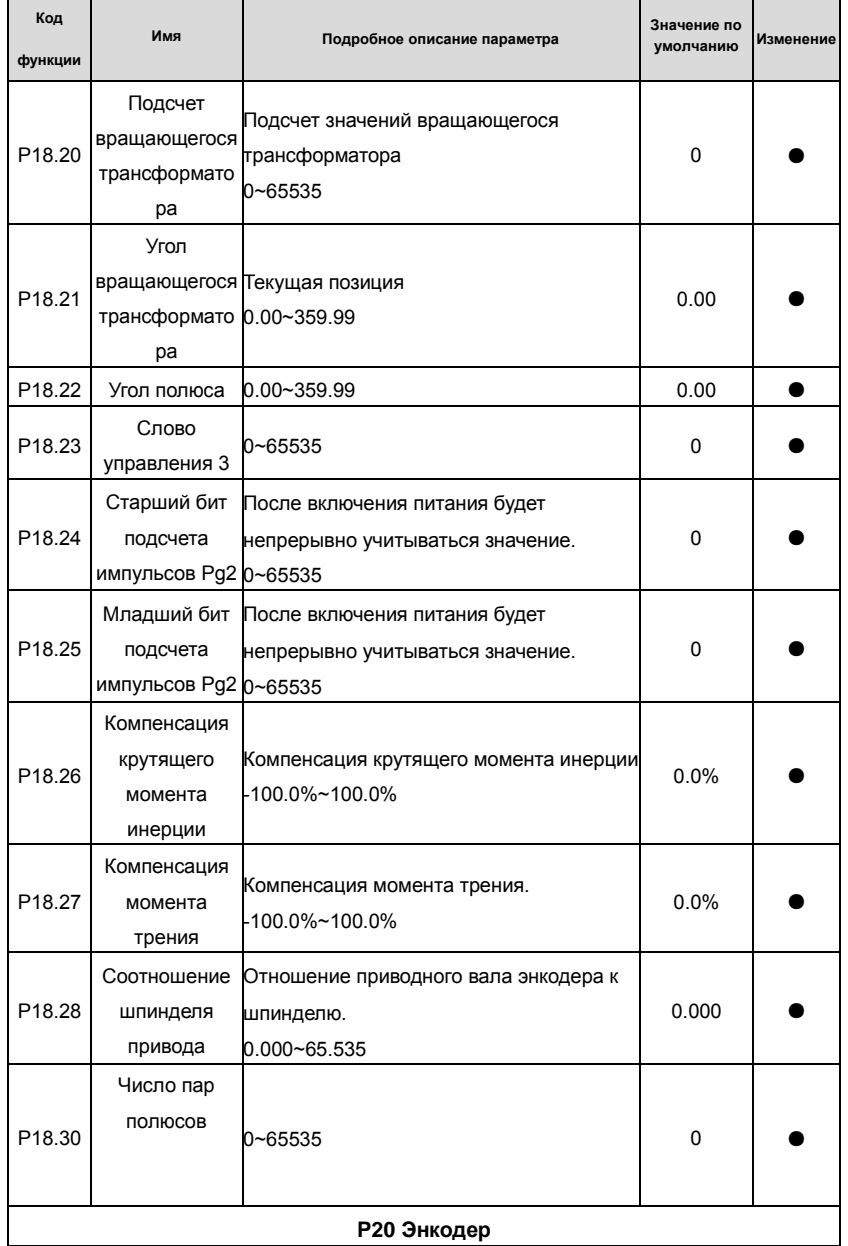

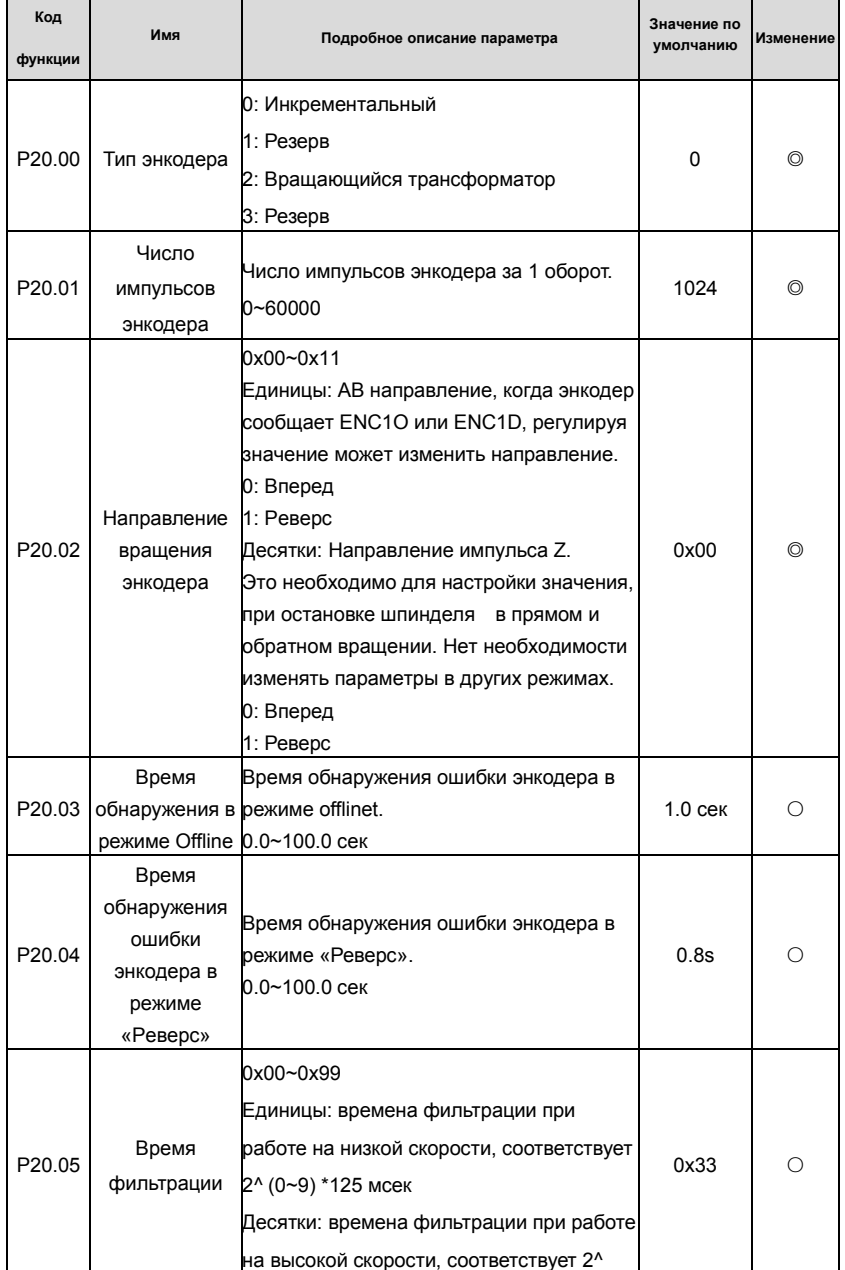

Основная инструкция по работе с ПЧ

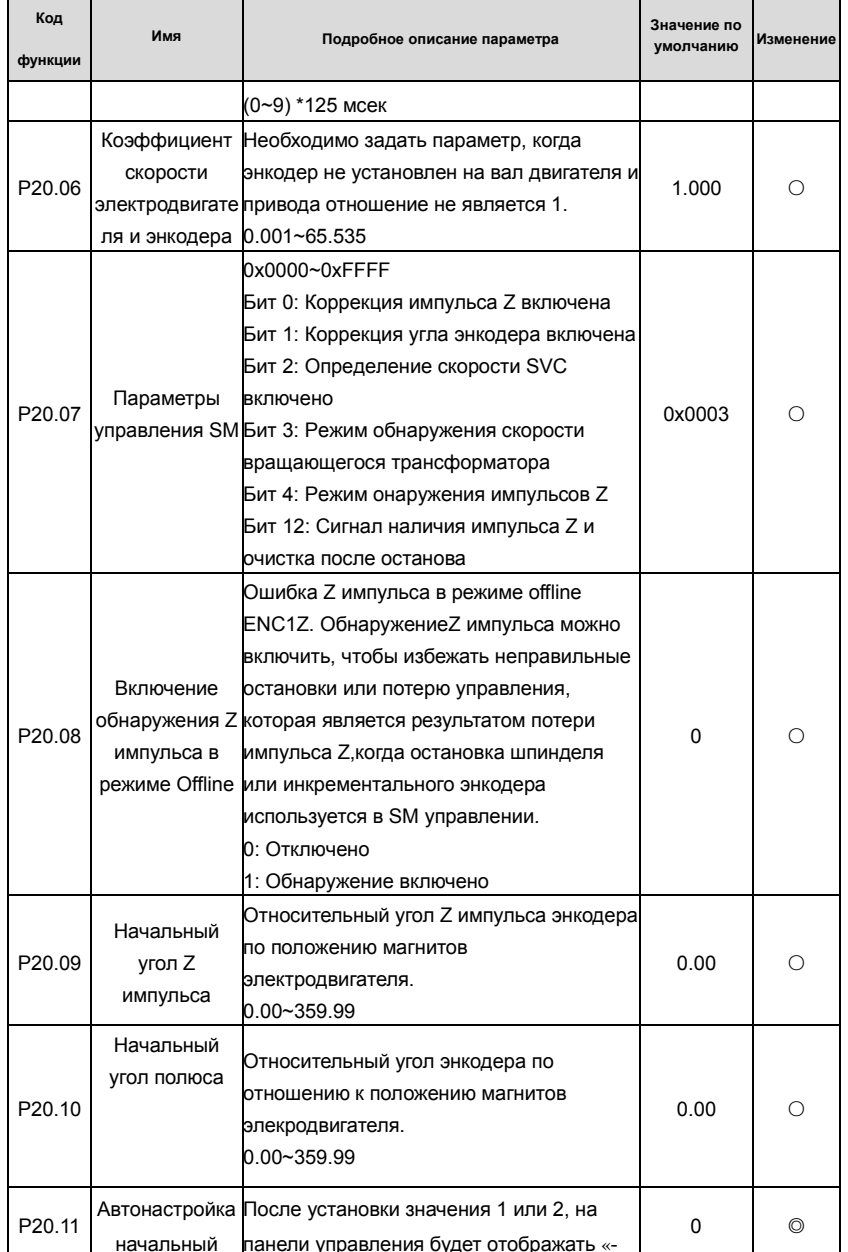

### Goodrive 35 inverters

# Основная инструкция по работе с ПЧ

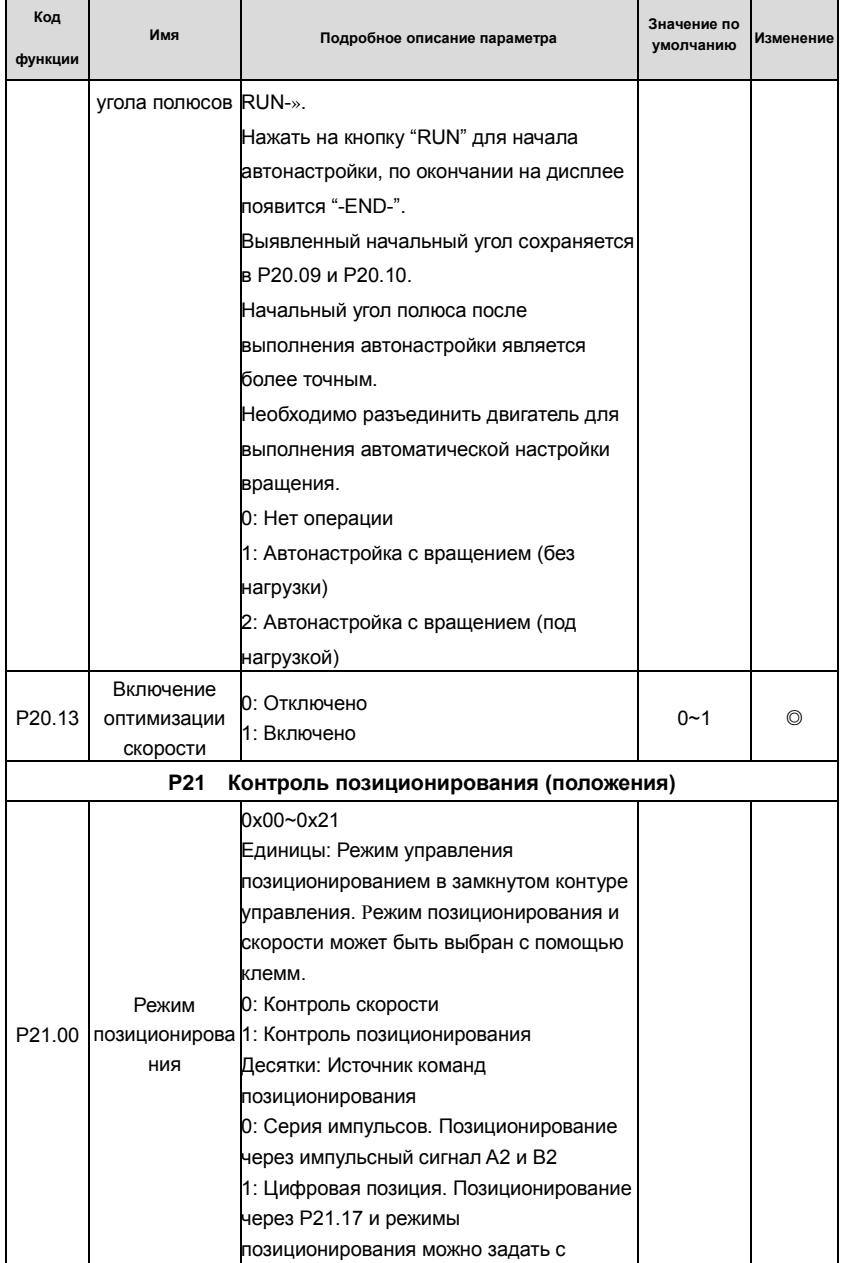
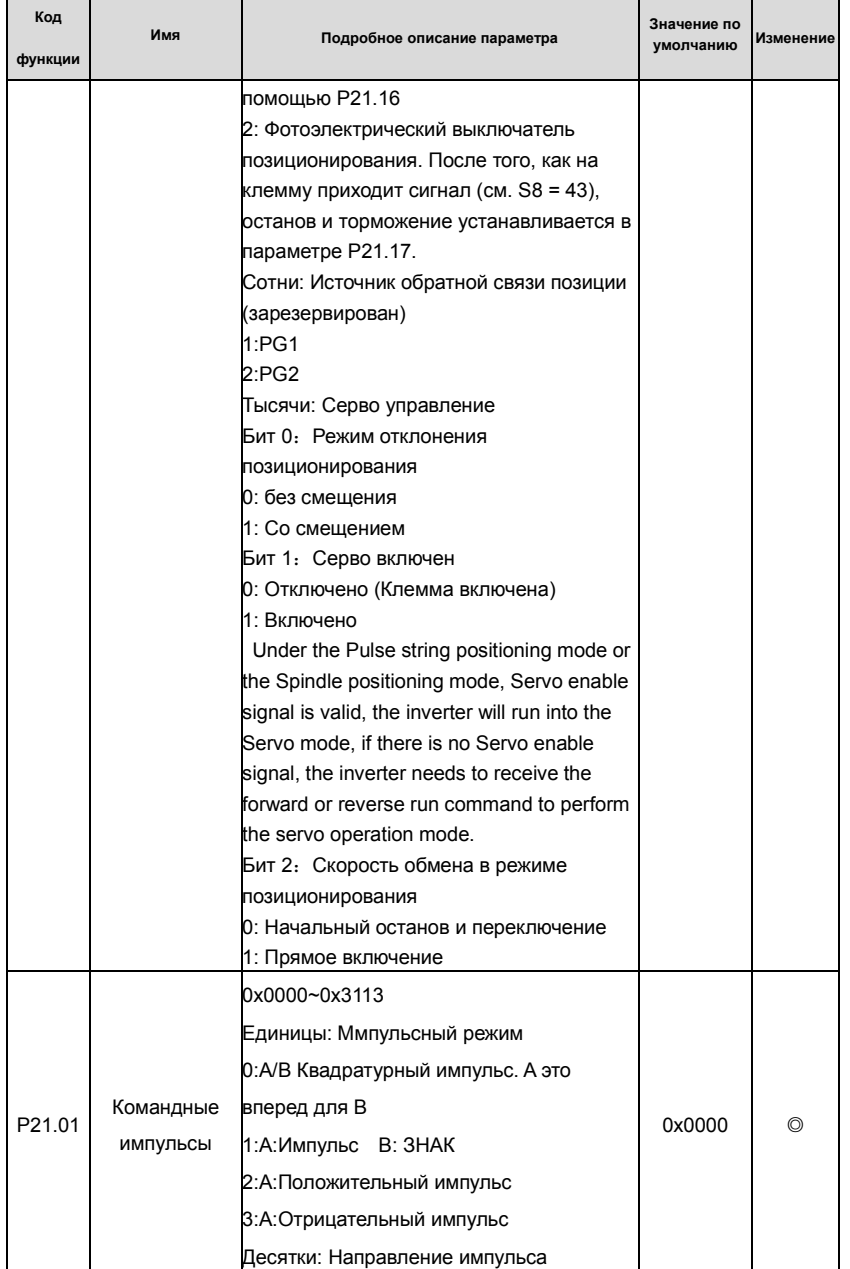

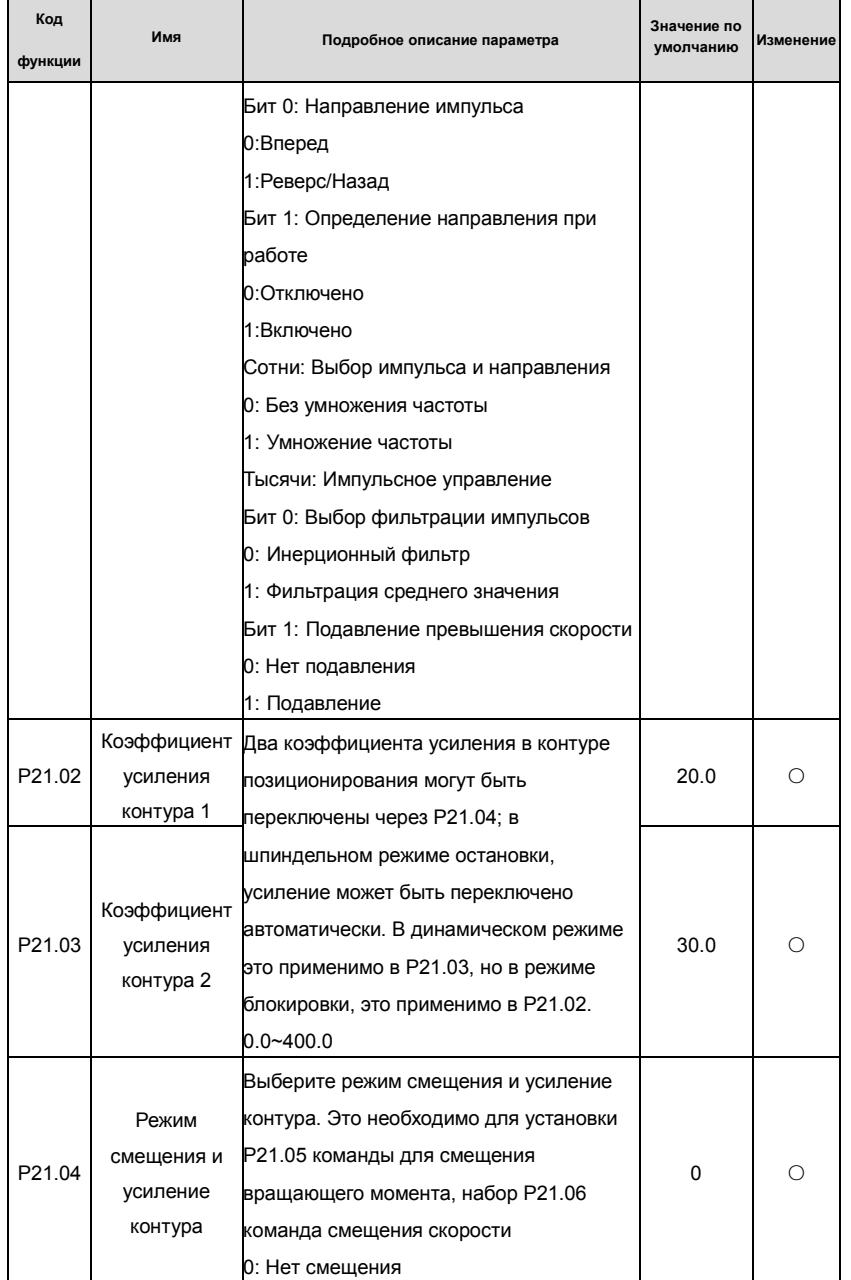

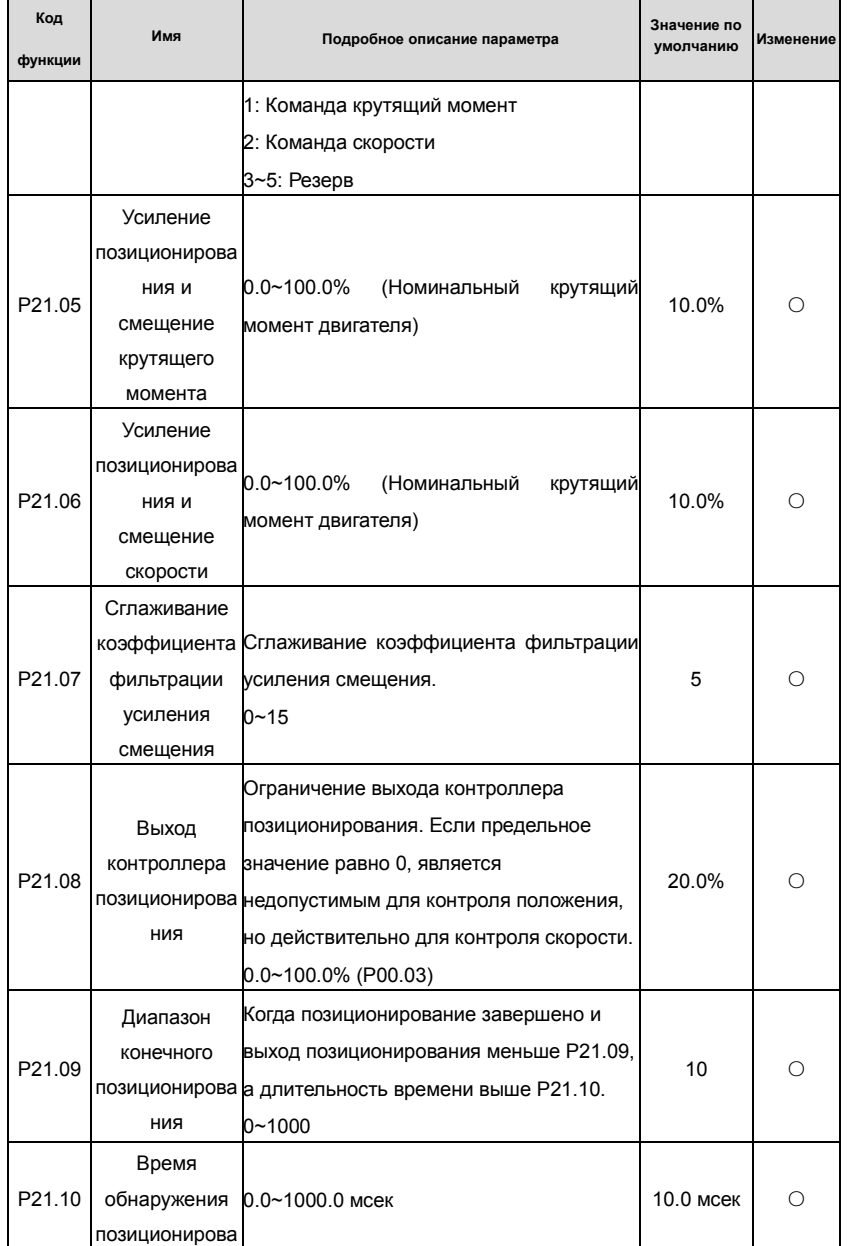

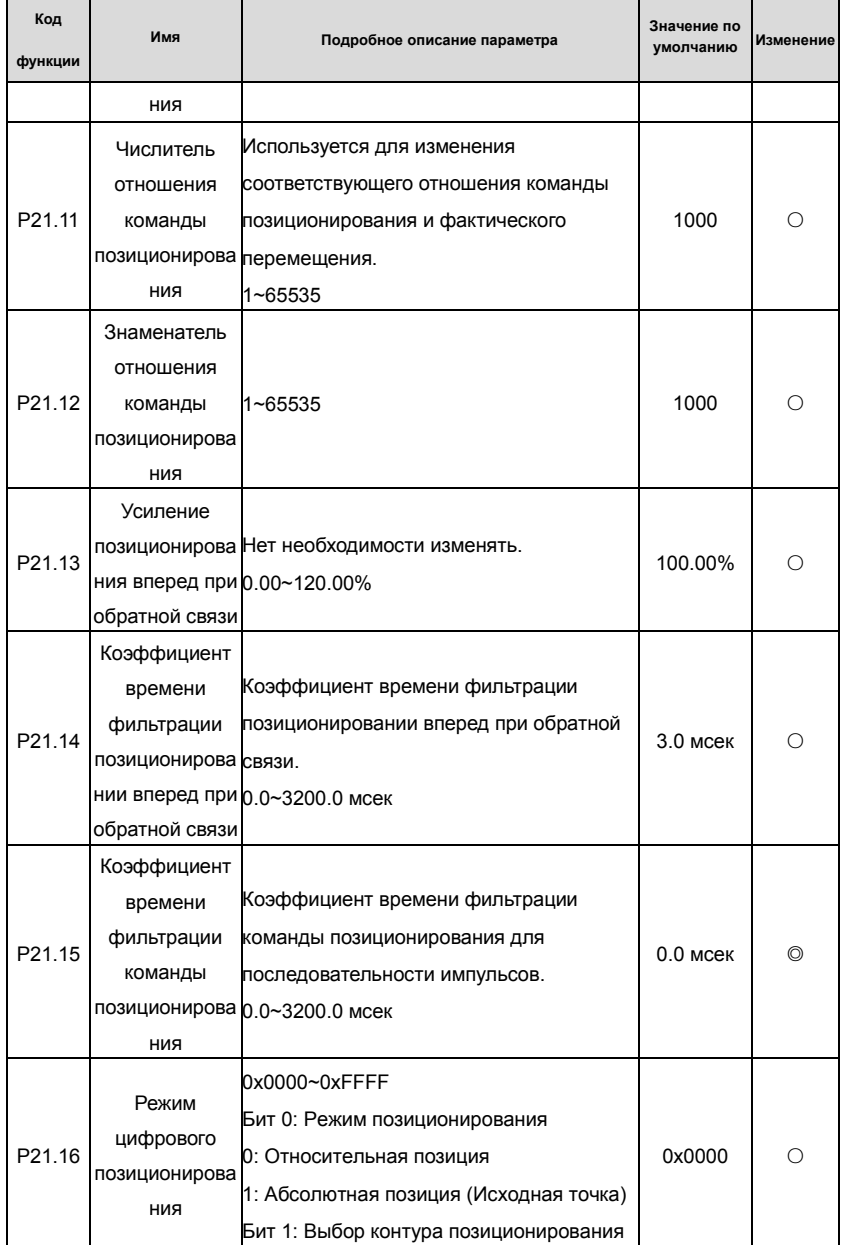

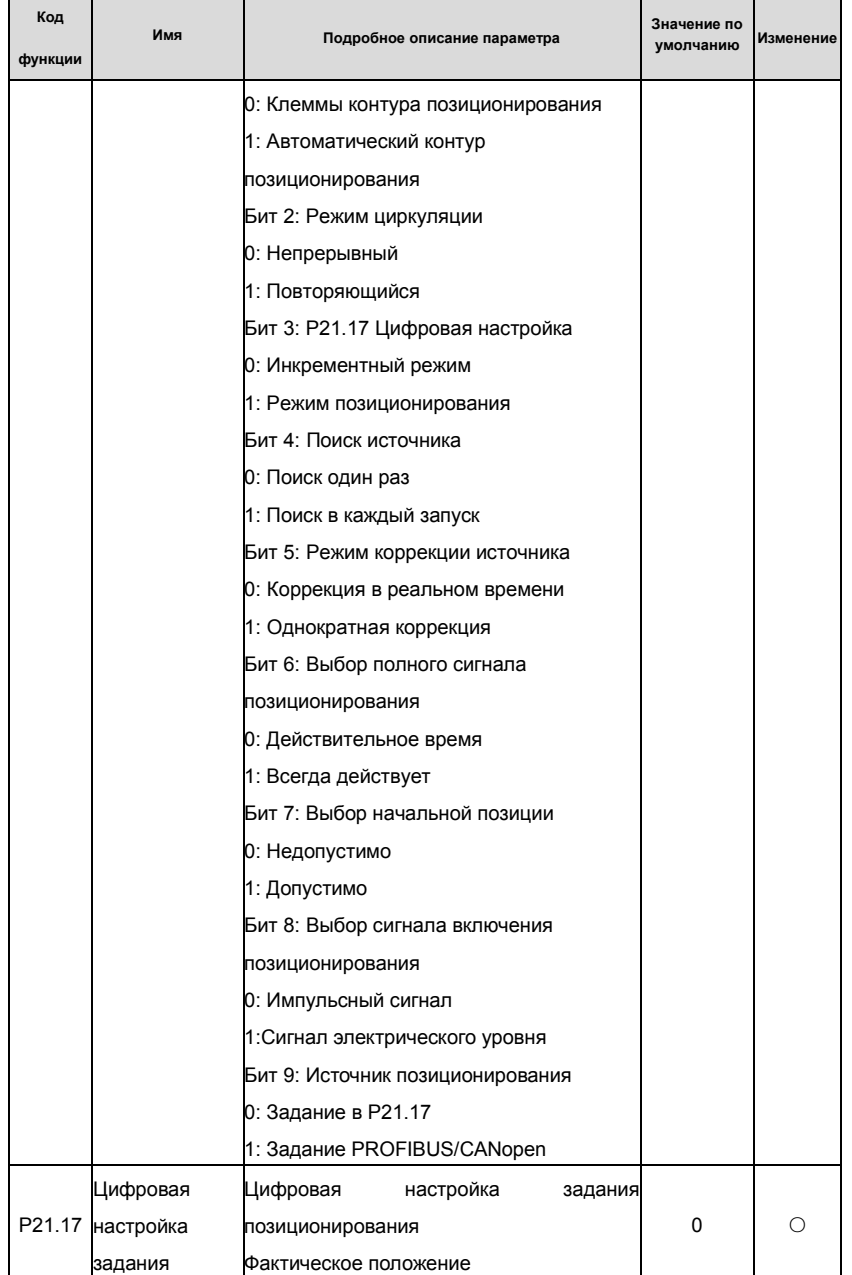

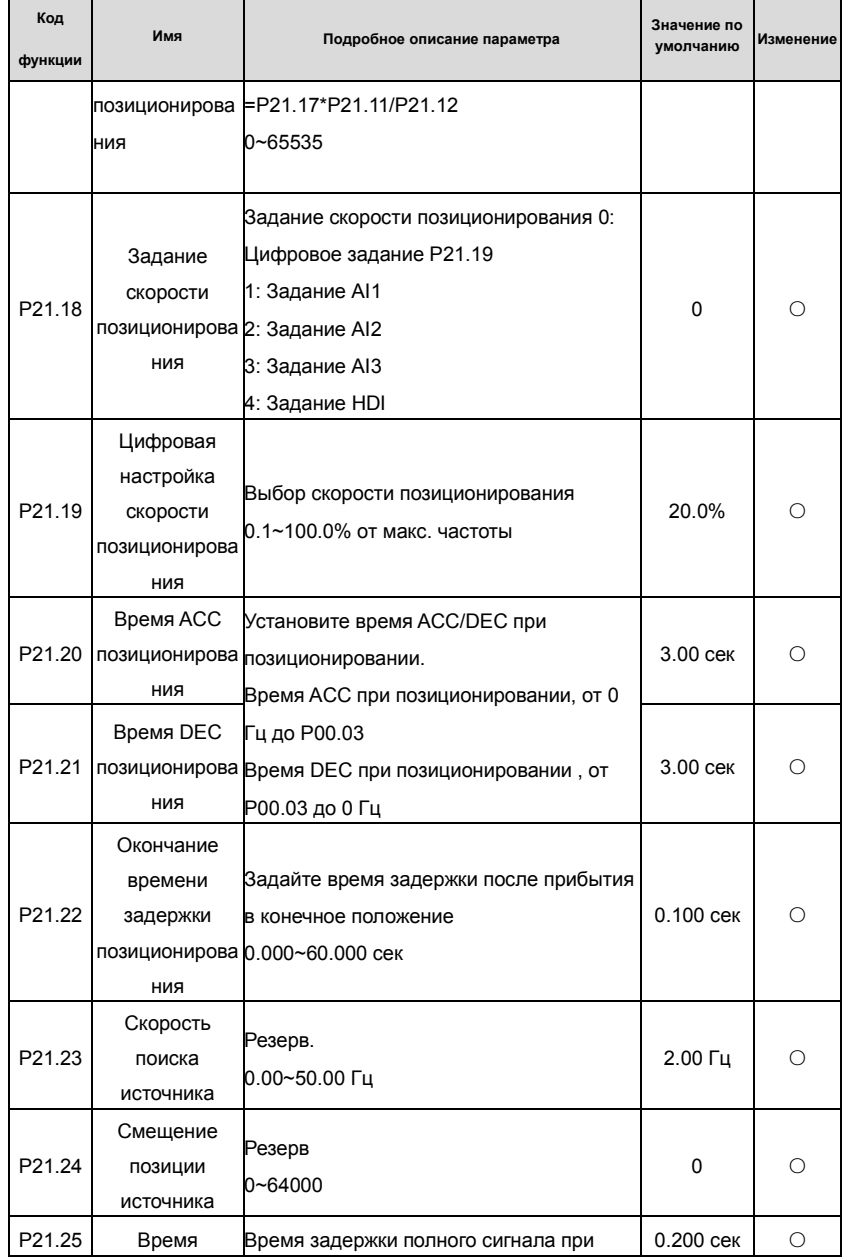

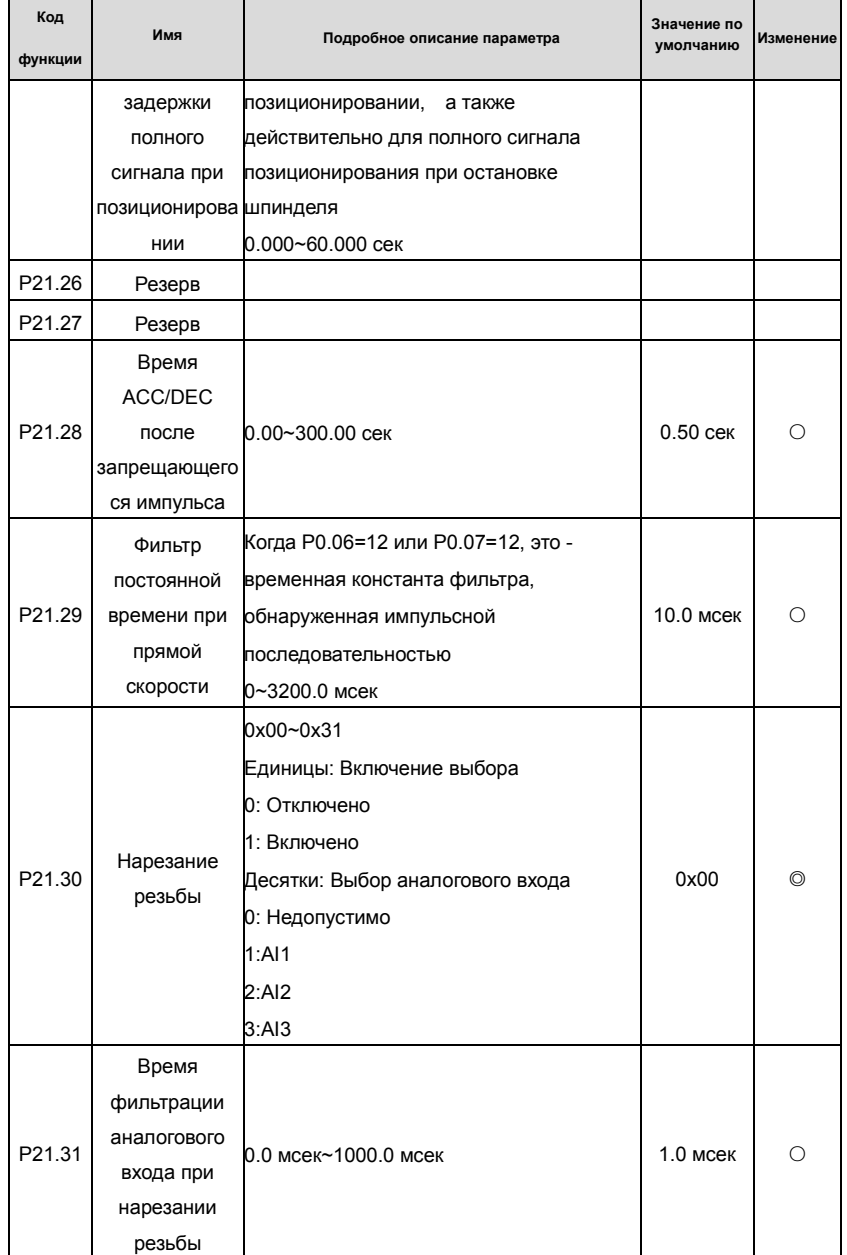

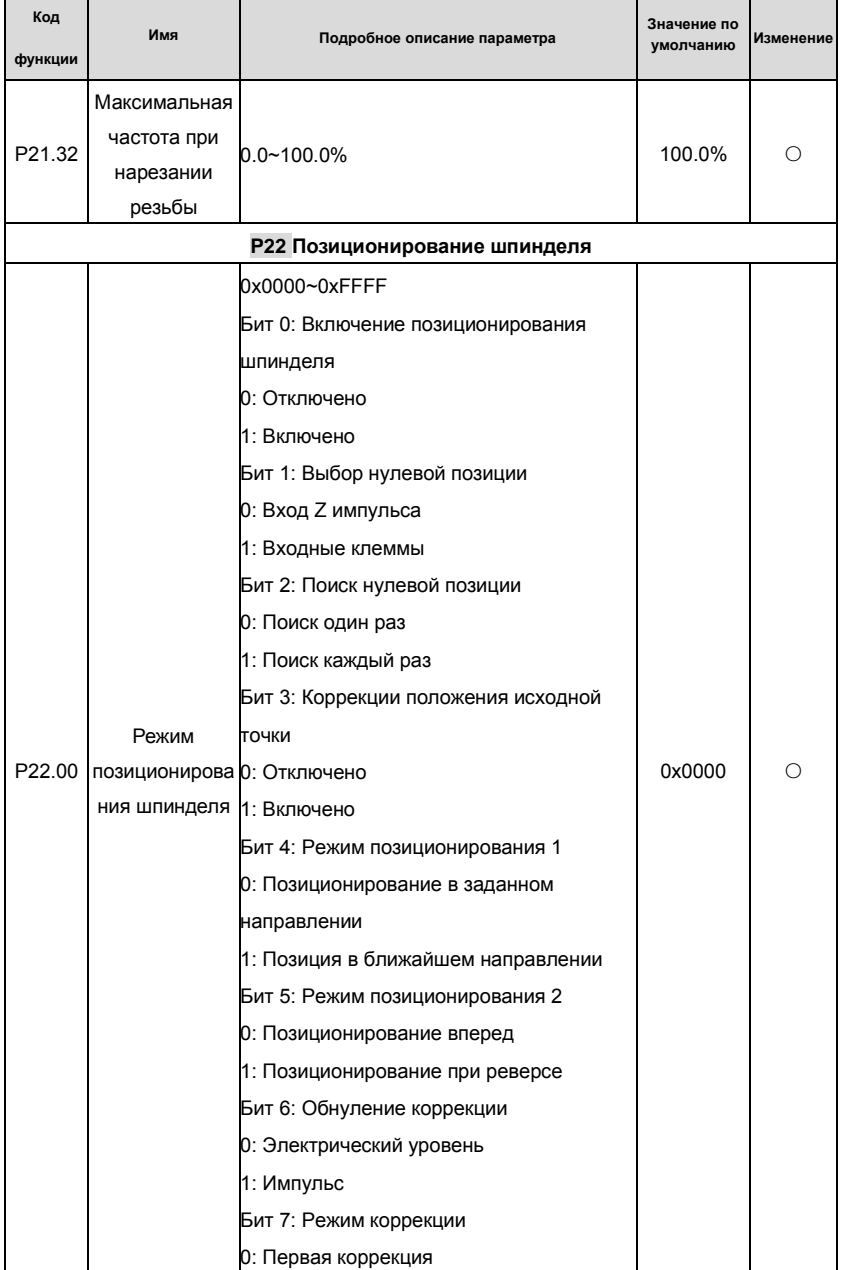

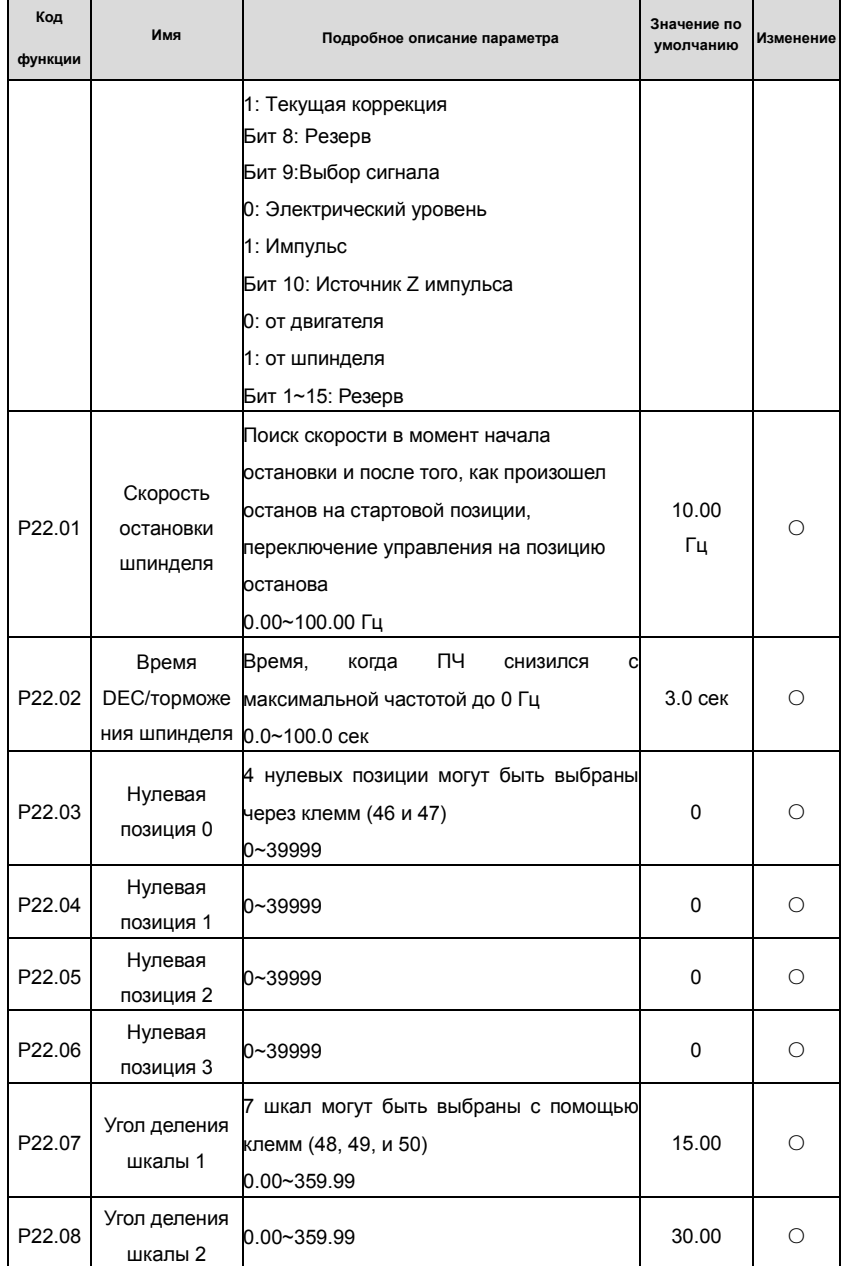

Goodrive 35 inverters **COODER 1999** CONDERGATE OCHOBHAS *NHCTPYKLUMS* ITO PAGOTE C TH

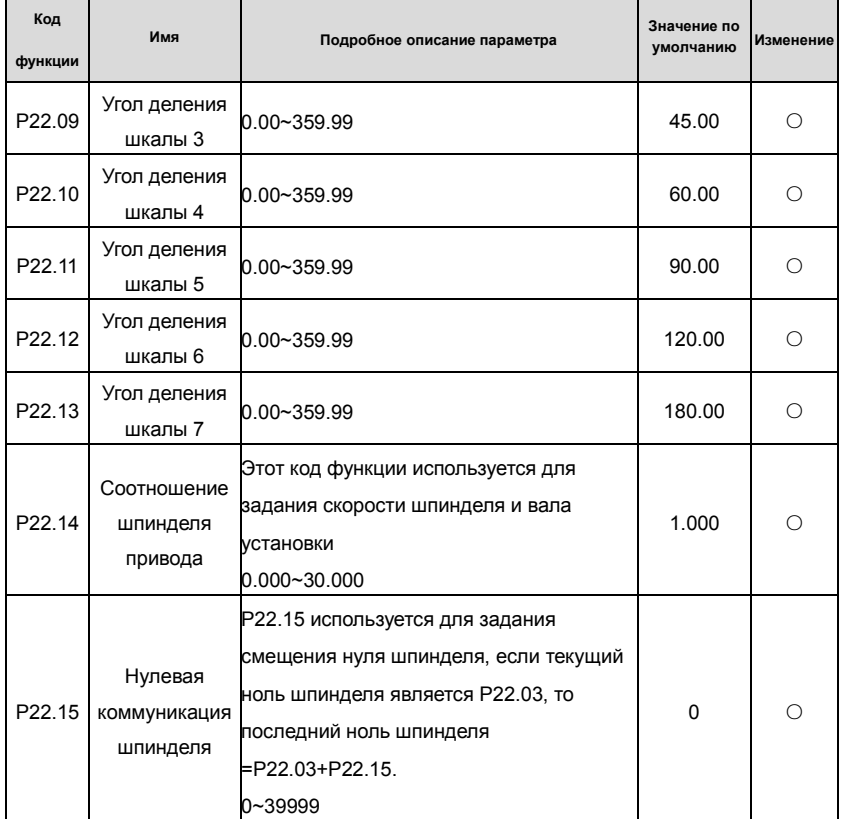

# **7. Основная инструкция по работе с ПЧ**

# **7.1 Содержание главы**

В этой главе описываются режимы работы функций ПЧ в деталях.

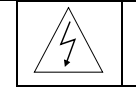

**Проверьте, что все клеммы подключены правильно и надежно. Убедитесь, что мощность двигателя соответствует мощности ПЧ.** 

## **7.2 Первое включеие**

## **Проверка питания перед включением**

Пожалуйста, проверьте по списку установки в главе 2.

## **Первое включение**

Убедитесь, что нет ошибок в подключение кабелей питания ПЧ и двигателя, включите вводной автоматический выключатель на входе ПЧ и подайте напряжение на ПЧ. На дисплее панели управления отобразиться 8.8.8.8.8. Когда ПЧ закончит иницилизацию, то на дисплее появиться значение частоты и ПЧ перейдет в режим ожидания. См. рисунок 7.1.

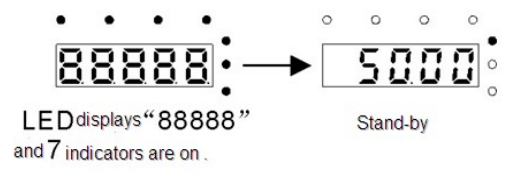

## Рис. 7.1. Иницилизация ПЧ

На диаграме ниже показано первое включение ПЧ: (в качестве примера используется двигатель 1)

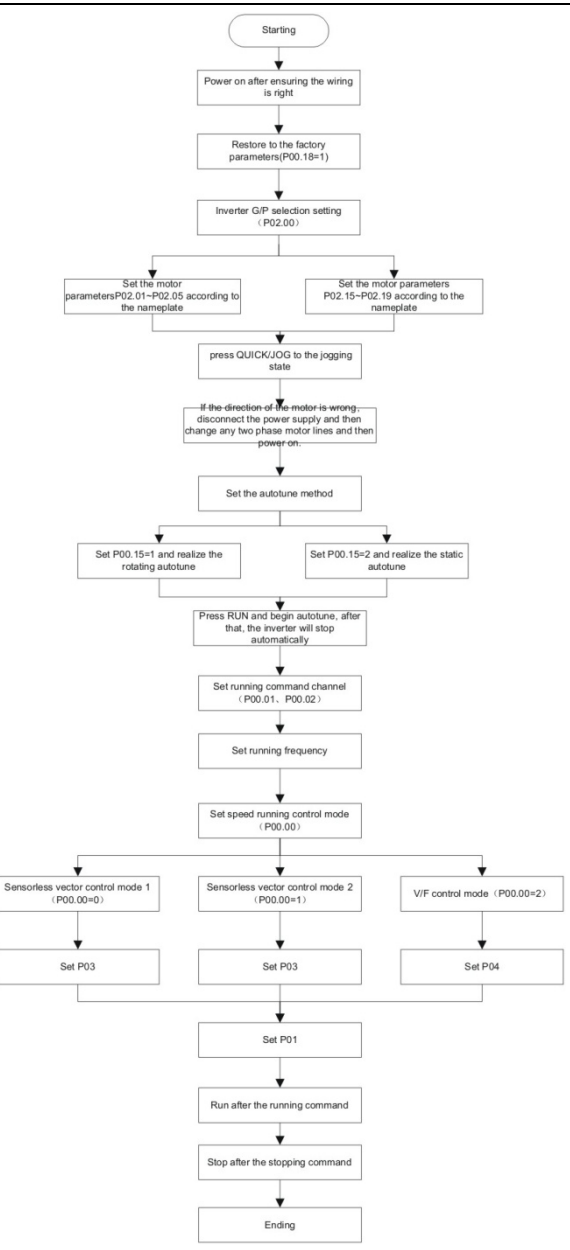

Рис. 7.2. Первое включение ПЧ 191

**Примечание:** Если срабатывает ошибка, то посмотрите код ошибки. Оцените неисправность,

причину отказа и устраните ее.

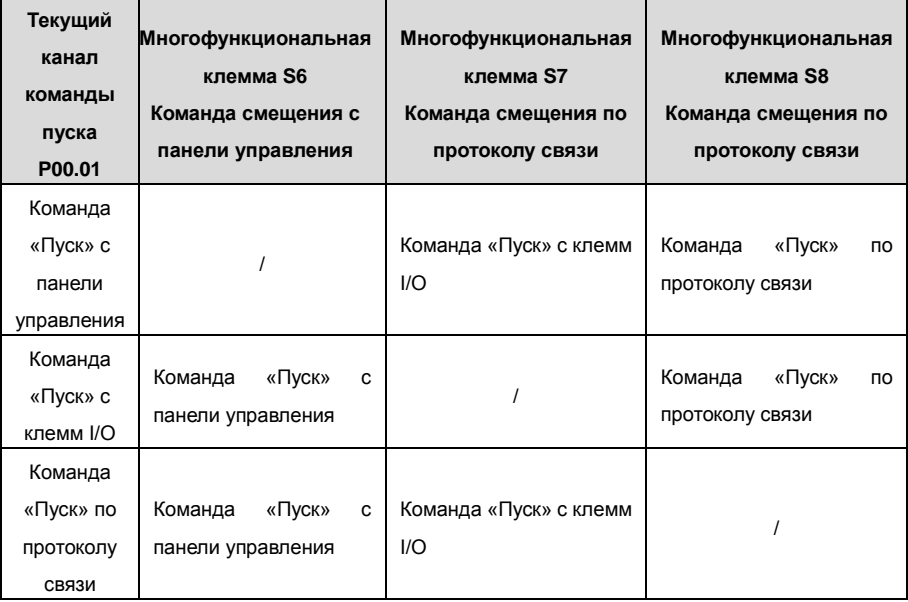

Кроме P00.01 и P00.02, может также использовать клеммы I/O для управления ПЧ.

**Примечание: "/"**означает, что многофункциональная клемма является недействительной.

Таблица относительных параметров:

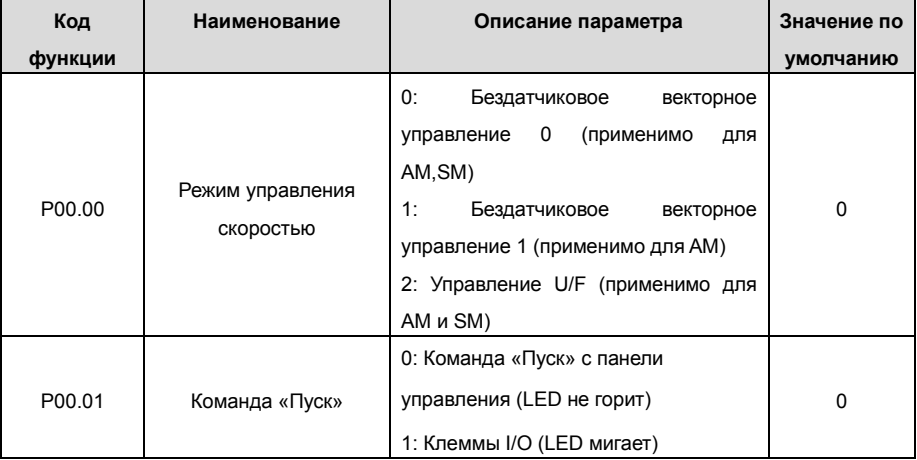

Goodrive 35 inverters **COLL COLL** COCHOBHAS *UCHOBHAS WHCTPYKLUS* IN OCHOBHAS *NHCTPYKLUS* IN ORDER CTH

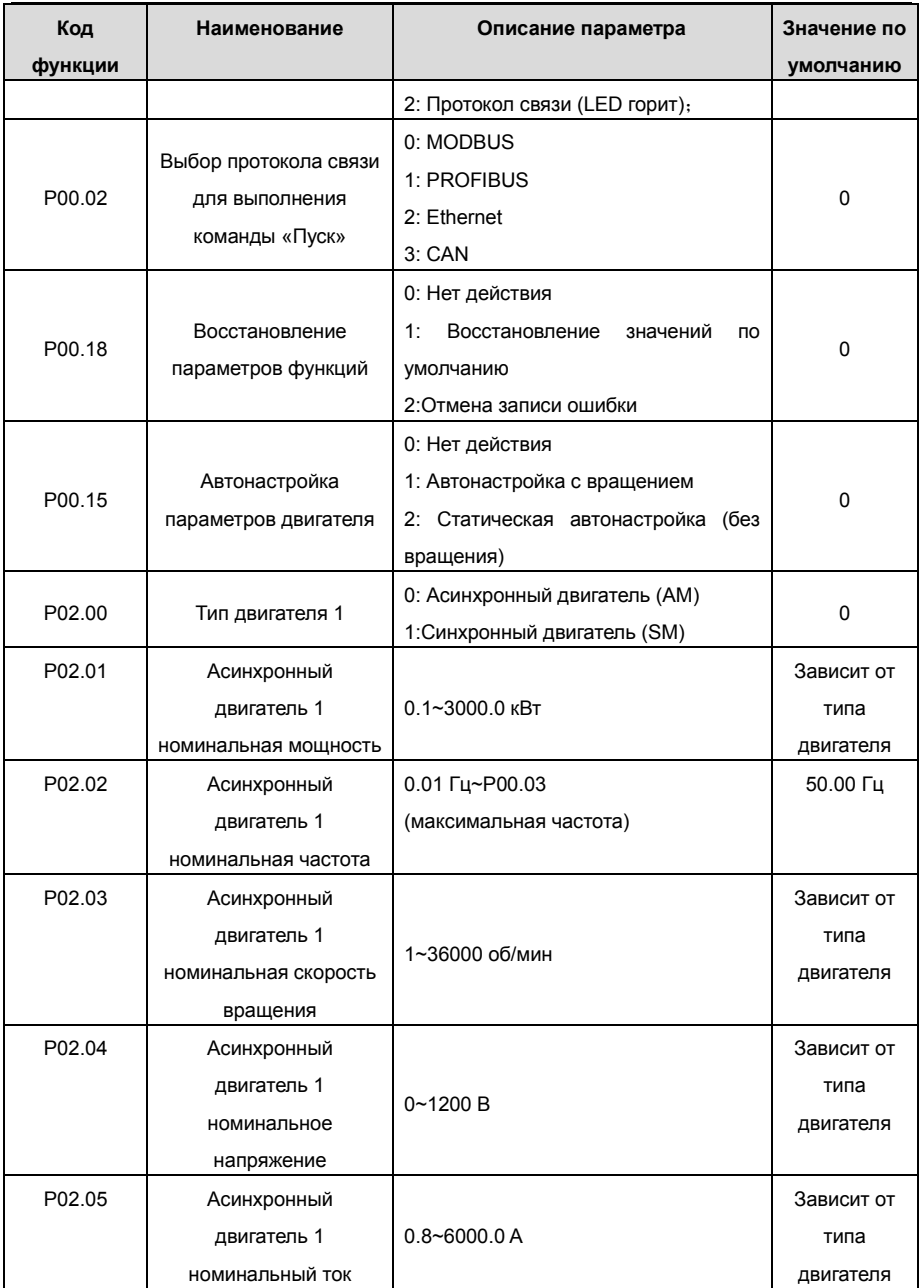

Goodrive 35 inverters **COLL COLL** COCHOBHAS *UCHOBHAS WHCTPYKLUS* IN OCHOBHAS *NHCTPYKLUS* IN ORDER CTH

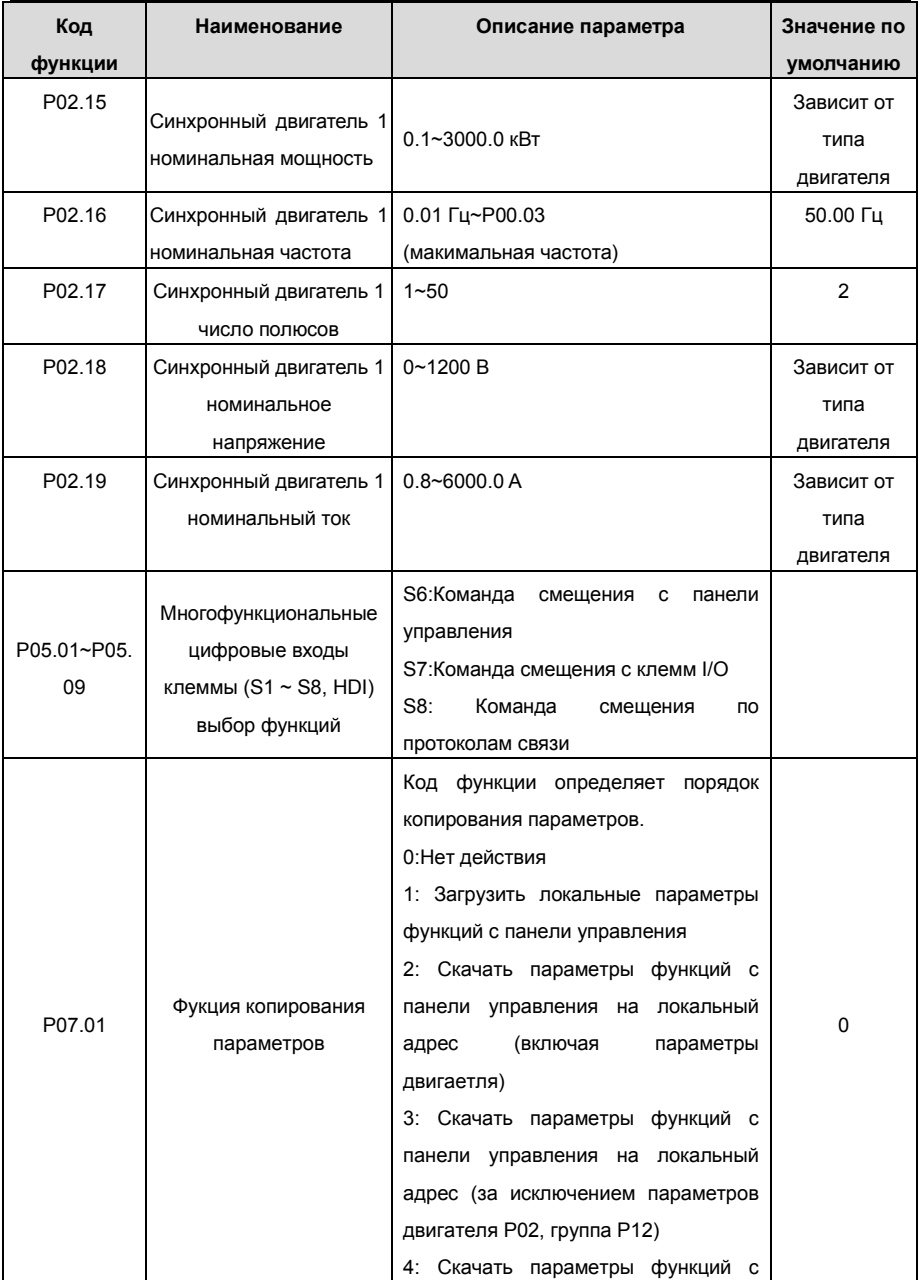

Goodrive 35 inverters **COLLET COLLET COLLET COLLET COLLET** CONTROLLET CONTROLLET CONTROLLET CONTROLLET CONTROLLET CONTROLLET CONTROLLET CONTROLLET CONTROLLET CONTROLLET CONTROLLET CONTROLLET CONTROLLET CONTROLLET CONTROLL

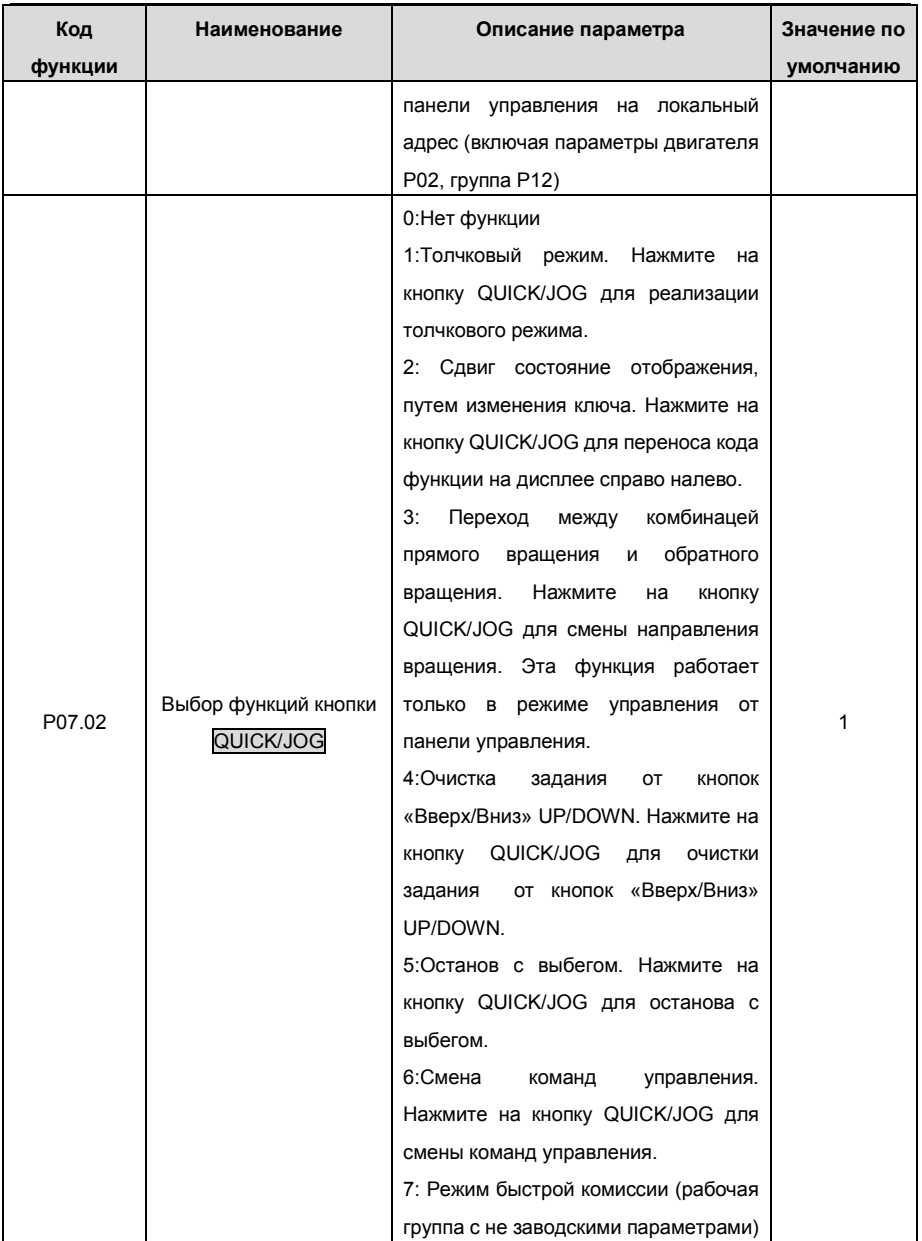

## **7.3 Векторное управление**

ПЧ серии Goodrive35 имеют встроенный датчик для организации векторного управления для асинхронных и синхронных двигателей. Поскольку базовое вычисление векторного управления основано на точных моделях и параметрах двигателя, точность параметра двигателя будет воздействовать на производительность векторного управления. Рекомендуется ввести параметры двигателя и выполнить автоматическую настройку перед работой в векторном режиме.

Рекомендуется использовать параметры функций в векторном управлении с предостережениями.

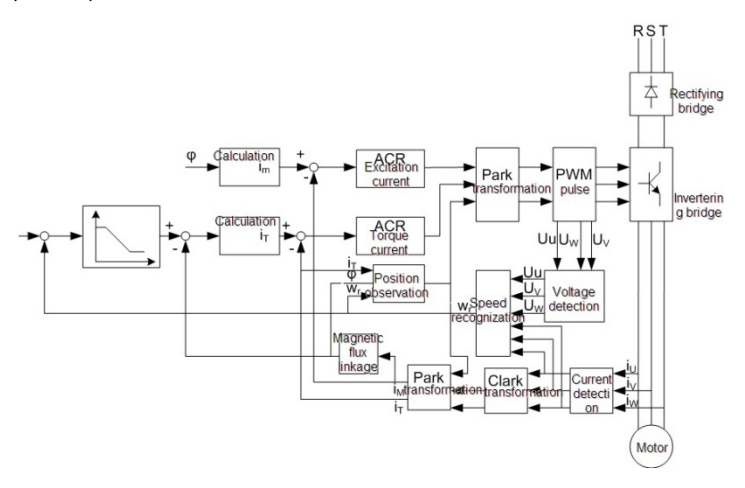

Рис. 7.3. Векторное управление

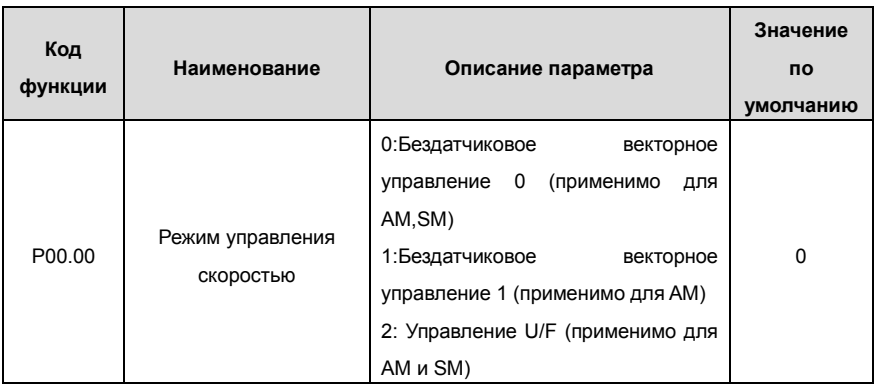

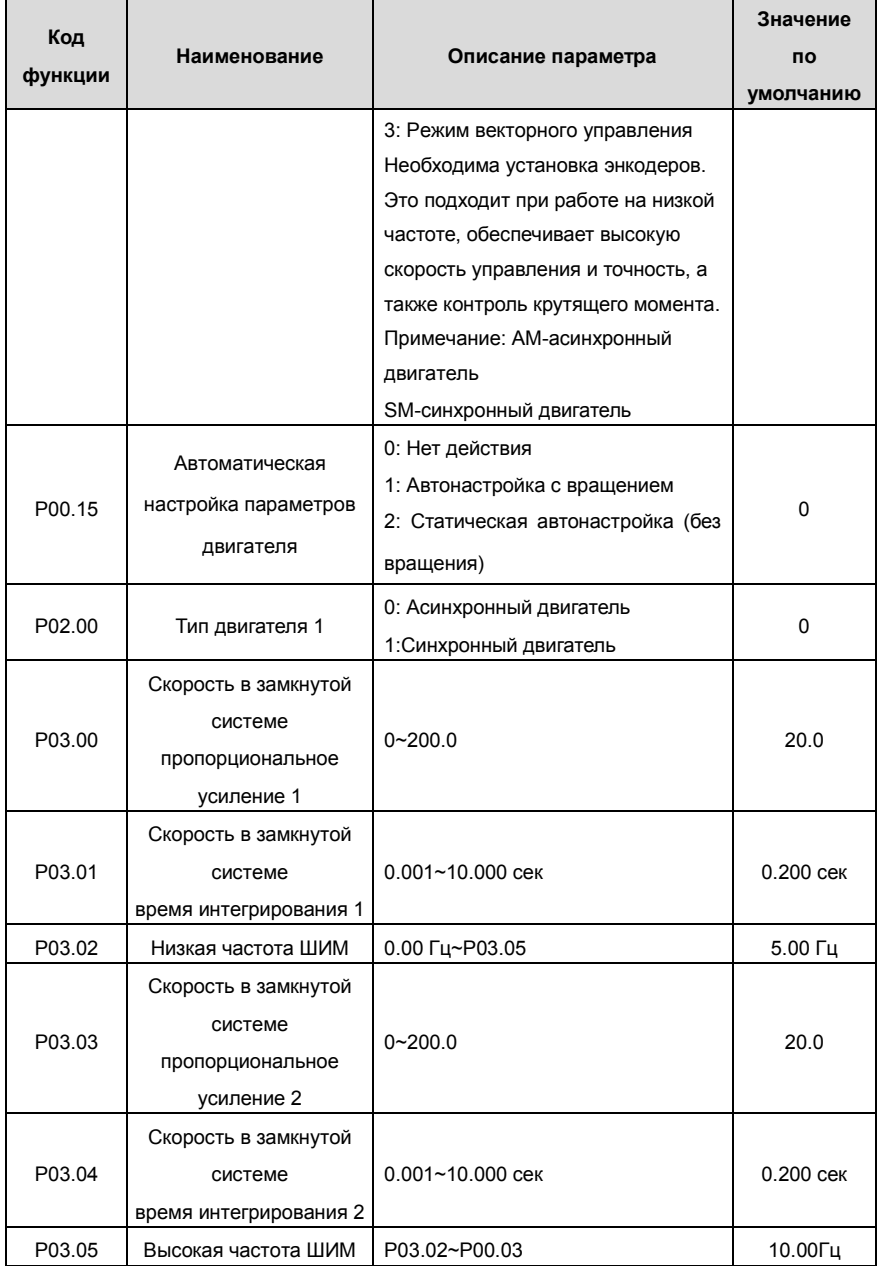

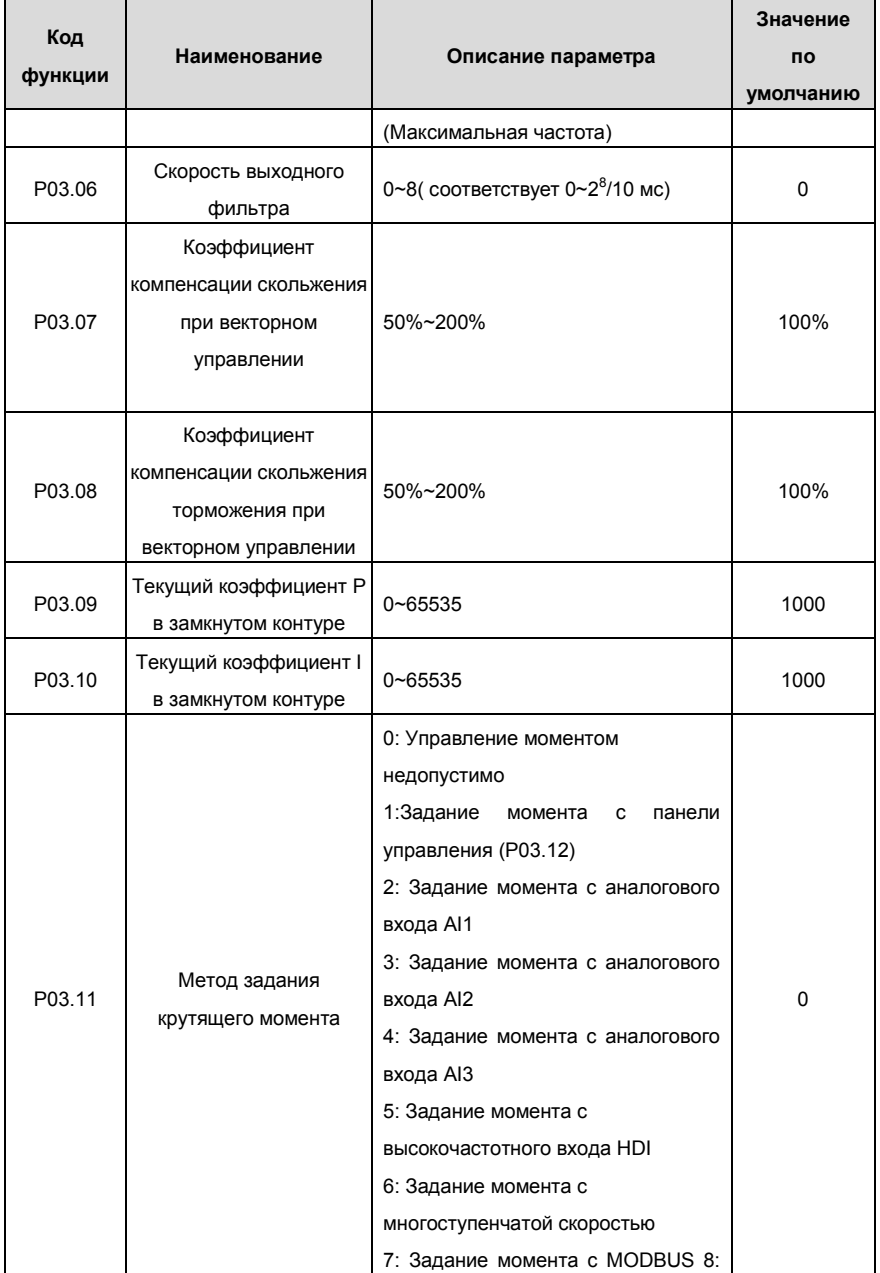

Goodrive 35 inverters **COLLET COLLET COLLET COLLET COLLET COLLET** CONTROLLET CONTROLLET CONTROLLET CONTROLLET CON

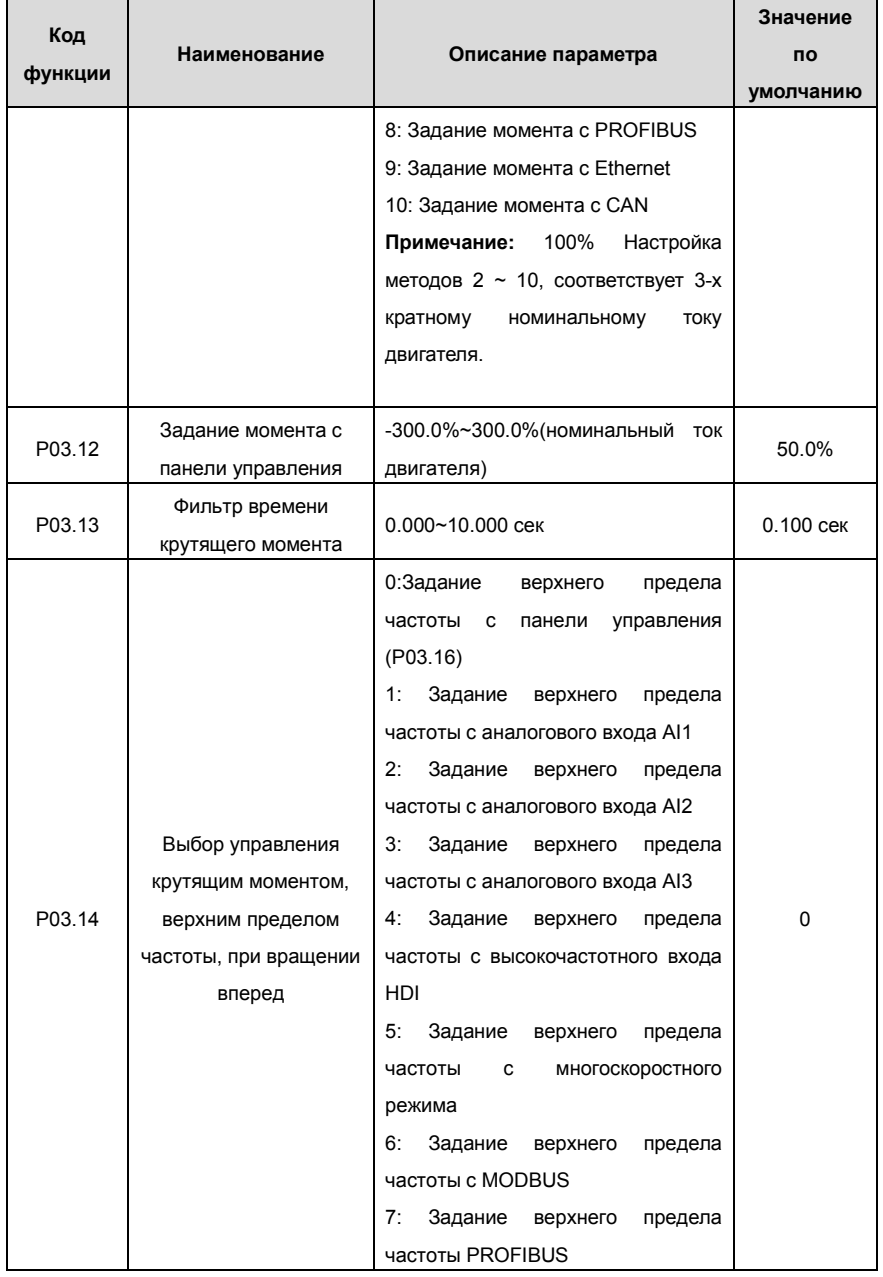

Goodrive 35 inverters **COLLET COLLET COLLET COLLET COLLET COLLET** OCHOBHAS ИНСТРУКЦИЯ ПО РАботе с ПЧ

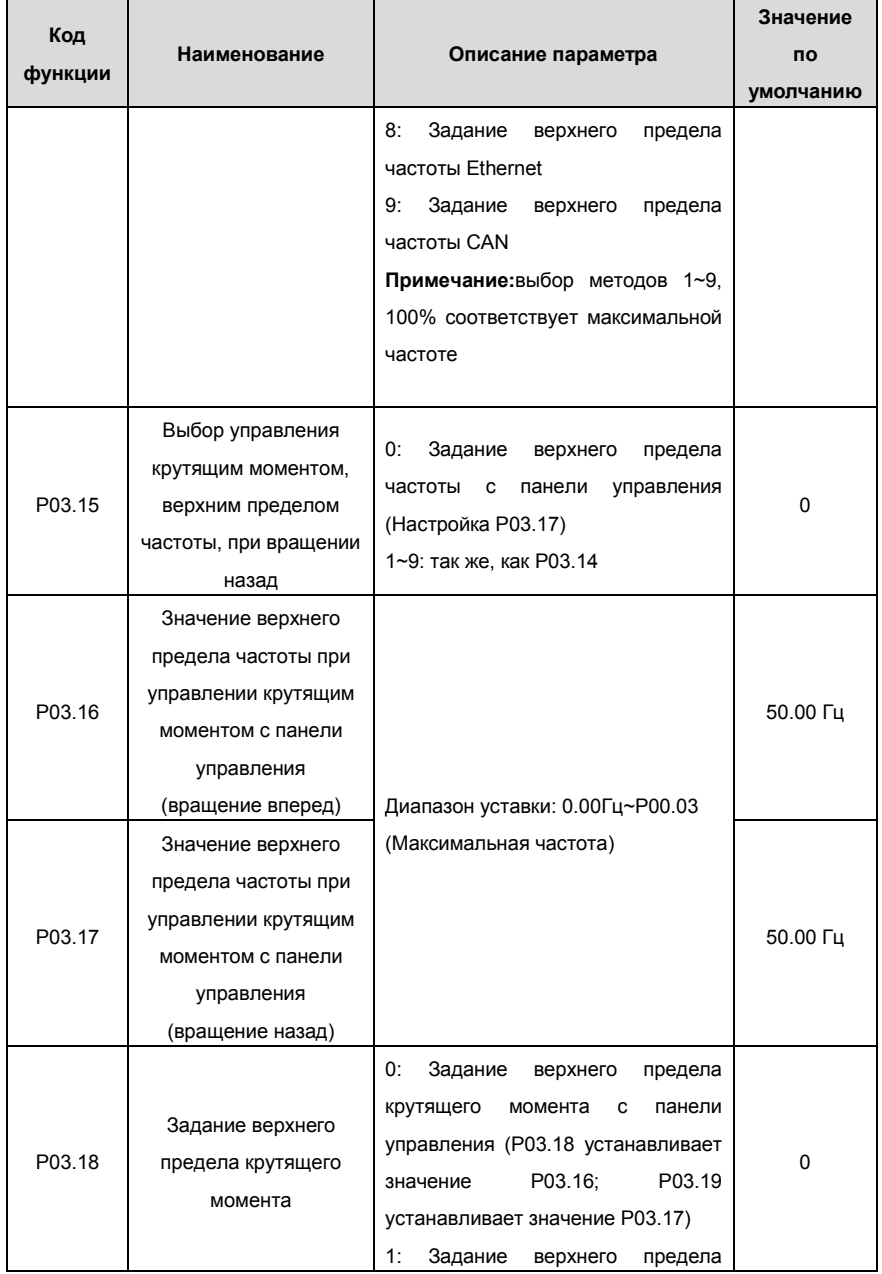

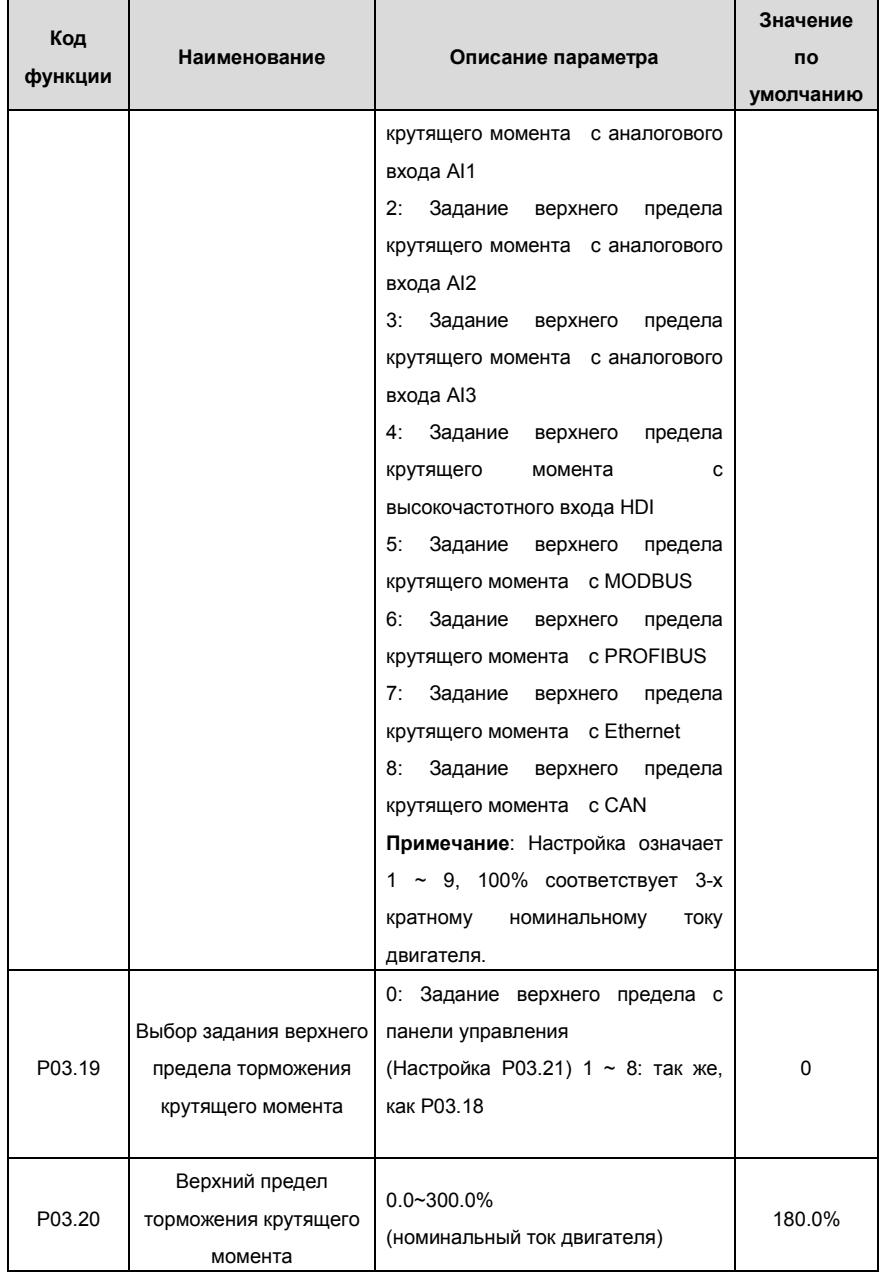

Goodrive 35 inverters **COLOGOT** COLOGOTY **OCHOBHAS INCTPYKLUS** ПО работе с ПЧ

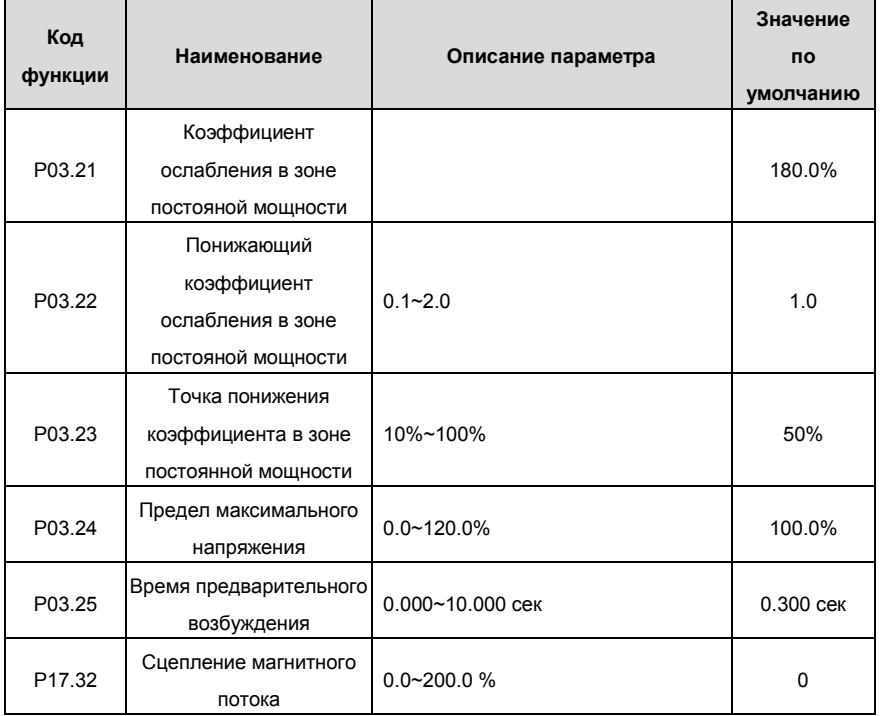

# **7.4 Управление U/F**

ПЧ серии Goodrive35 обеспечивают режим управления U/F, который может использоваться в случаях, когда не нужна высокая точность регулирования. Также рекомендуется использовать управление U/F, когда один ПЧ управляет несколькими двигателями.

ПЧ серии Goodrive300 обеспечивают несколько режимов кривой U/F. Пользователь может выбрать соответствующую кривую U/F, а также можно установить собственные кривые U/F, согласно потребностям.

## **Рекомендация:**

Для управления нагрузкой с постоянным моментом рекомендуется выбрать линейную кривую U/F.

Для нагрузок с переменным моментом, такие как вентиляторы и насосы рекомендуется выбрать кривую U/F соответствующий 1.3th, 1.7th или 2-х мощности, так как фактический крутящий момент равен 2 квадратам или 3-квадратам скорости вращения.

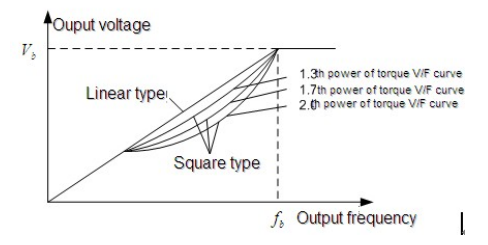

Рис. 7.4. Кривые U/F

ПЧ серии Goodrive300 обеспечивают многоточечную кривую U/F, пользователь может изменить выходной кривой U/F, установив напряжения и частоты трех средних точек. Кривая строится по 5 точкам. Отправной точкой является (0 Гц, 0 В), и конечная точка (основная частота двигателя, напряжение двигателя). Уставки: 0≤f<sub>1</sub>≤f<sub>2</sub>≤f<sub>3</sub>≤ частота двигателя;  $0 ≤ V<sub>1</sub>≤V<sub>2</sub>≤V<sub>3</sub>≤$  напряжение двигателя.

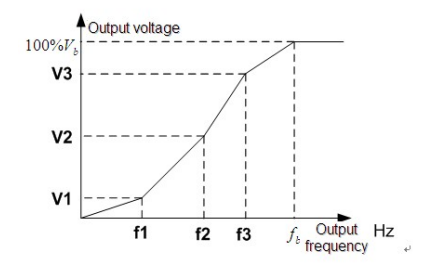

Рис. 7.5. Многоточечная кривая U/F

ПЧ серии Goodrive35 обеспечивают специальные функции для режима управления U/F, которые могут улучшить управление производительностью U/F путем настройки.

### **1. Усиление момента**

Функция усиления крутящего моменат может компенсировать производительность крутящего момента при низкой скорости во время управления U/F. ПЧ будет корректировать усиление крутящего момента согласно фактической нагрузке.

### **Примечание:**

Усиление крутящего момента вступает в силу только, когда частота находится под частотой усиления, см. рис. 7.6..

При усилении крутящего момента может возникнуть слишком большая низкочастотная вибрация, или отказ по сверхтоку. Пожалуйста, понизьте усиление крутящего момента.

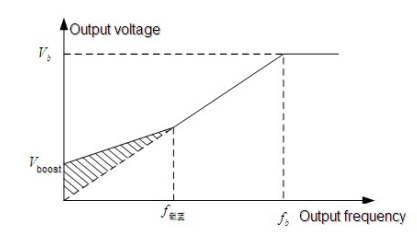

Рис. 7.6. Усиление крутящего момента

### **2.** Режим энергосбережения

Во время работы ПЧ будет искать точку оптимальной работы, которая позволит экономить электроэнергию.

## **Примечание:**

Эта функция обычно используется в тех случаях, когда нагрузка легкая.

Если переходнгые процессы частые, то эта функция не подходит.

**3.** Усиление компенсации проскальзывания U/F

Управеление U/F в разомкнутом контуре. Если нагрузка двигателя меняется внезапно, то могут произойти колебания скорости вращения. В случаях, где требуется высокая точность скорости, необходимо получить компенсацию скольжения (регулировка выходной мощности) можно задать компенсацию скорости согласно изменениям, вызванным колебаниями нагрузки.

Диапазон уставки: 0~200%, из которых, 100% соответствует частоте номинального скольжения.

**Примечание:** Частота номинального скольжения = (Номинальная скорость синхронного вращения электродвигателя - Номинальная частота вращения двигателя) \*число пар полюсов/60.

## **4.** Контроль вибрации

Вибрации двигателя происходит часто, при применении режима управления U/F в случаях, где необходима высокая мощность. Для того, чтобы урегулировать эту проблему, в ПЧ серии Goodrive35 добавлены два кода функций, которые установлены для контроля факторов вибрации. Пользователь может задать соответствующий код функции в зависимости от частоты вибрации.

**Примечание:** Больше значение, является более эффективным элементом управления. Если значение является слишком большое, то может произойти перегрузка по сверхтоку двигателя.

**5.** Определяемые пользователем функции кривой U/F (разделения U/F)

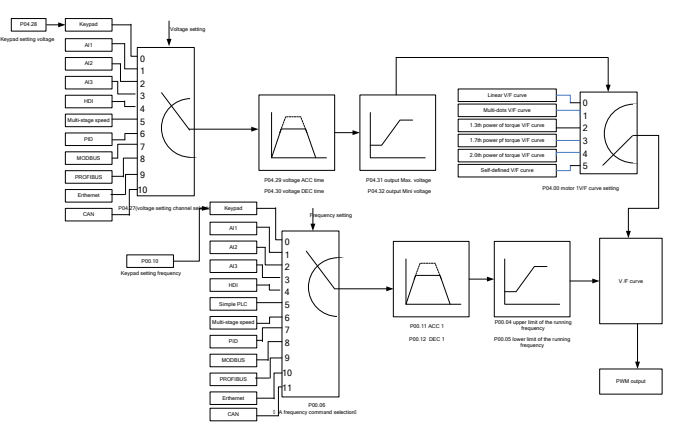

Рис. 7.7. Логика разделения кривой U/F

Когда пользователь выбирает определяемой пользователем функции кривой U/F в ПЧ серии Goodrive35, они могут установить напряжения и частоту и соответствующее время АСС/DEC, или сформировать кривую в реальном времени.

**Примечание:** Применение разделения кривой U/F может использоваться во многих случаях с различным напряжением питания ПЧ. Однако пользователи должны устанавливать и настраивать эти параметры с осторожностью. Неправильные параметры может привести к повреждению ПЧ.

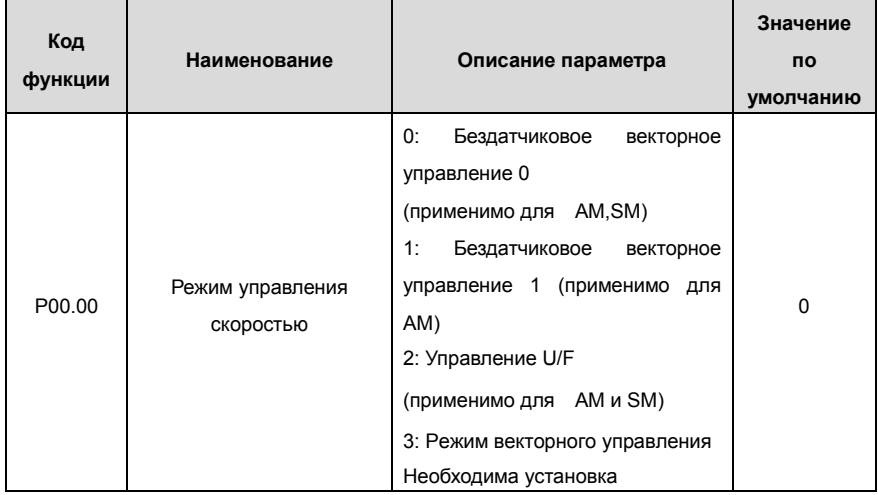

Goodrive 35 inverters **COLLET COLLET COLLET COLLET COLLET COLLET** OCHOBHAS ИНСТРУКЦИЯ ПО РАботе с ПЧ

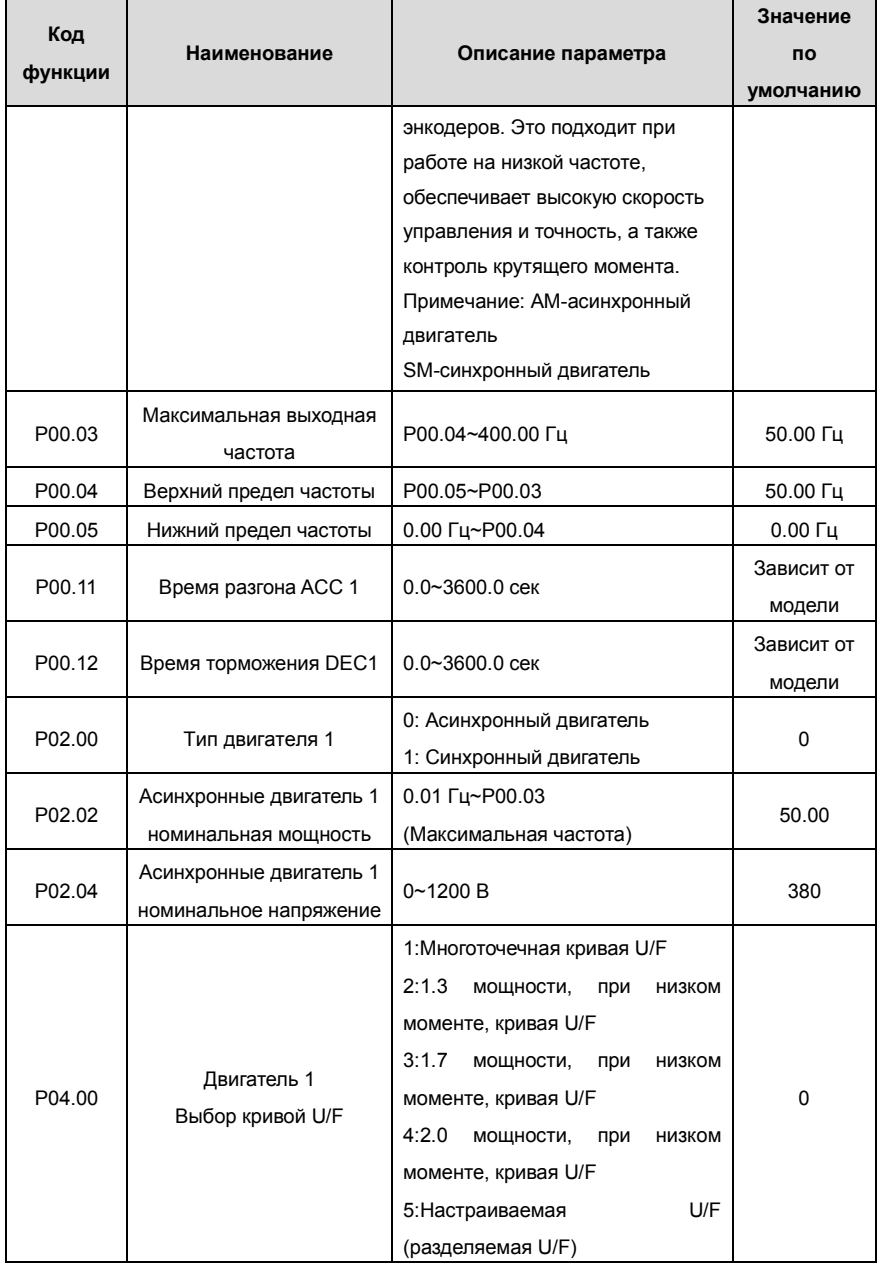

Goodrive 35 inverters **COODER ENGINEER** COORDINATION OCHOBHAR WHICTDYKLINA TO PAGOTE C TH

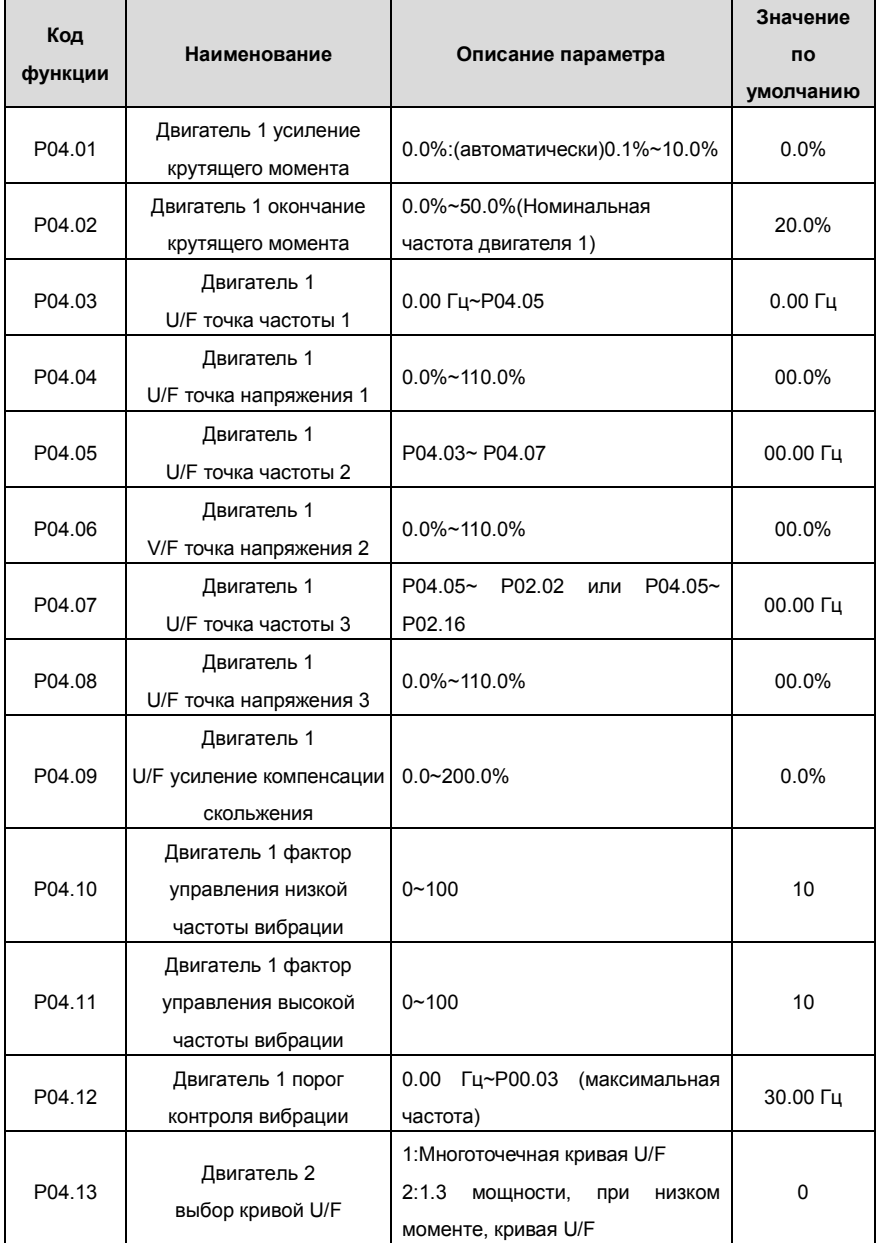

Goodrive 35 inverters **COLLET COLLET COLLET COLLET COLLET COLLET** OCHOBHAS ИНСТРУКЦИЯ ПО РАботе с ПЧ

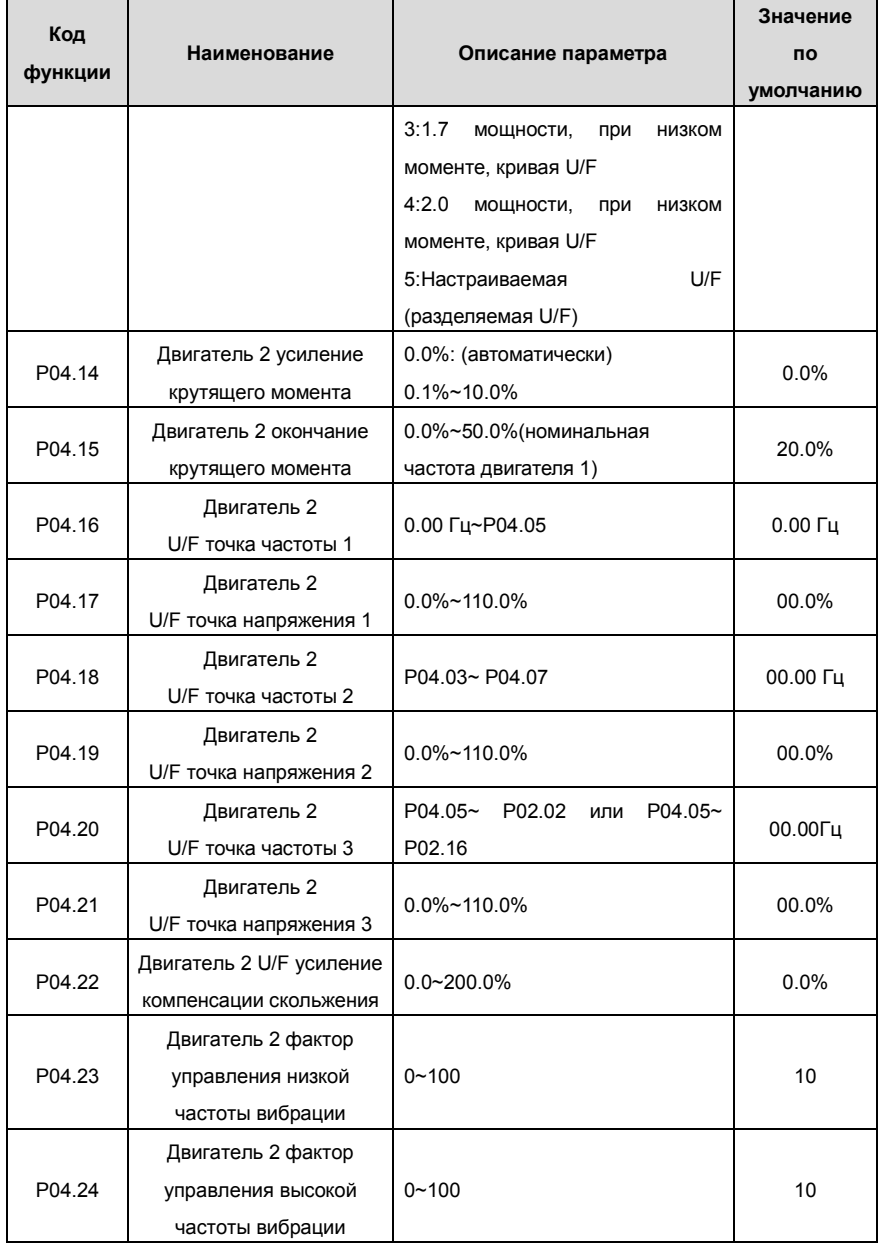

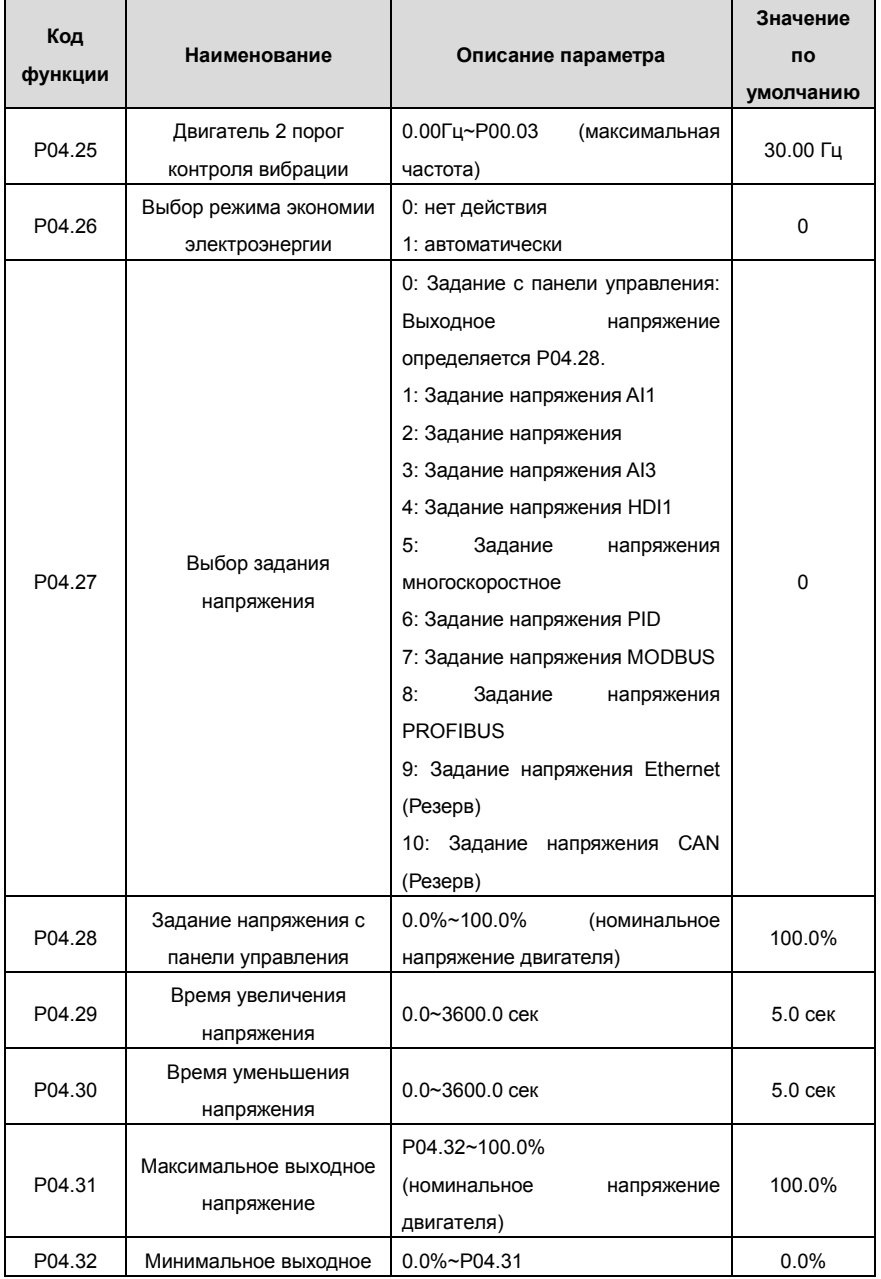

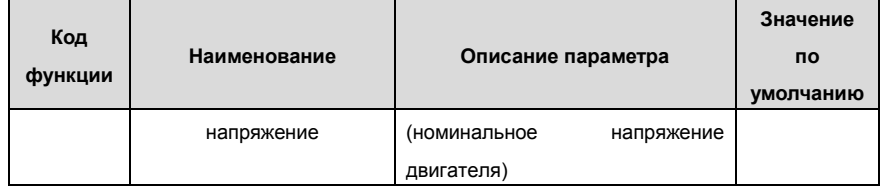

## **7.5 Управление крутящим моментом**

ПЧ серии Goodrive 35 поддерживают два вида режима управления: управление крутящим моментом и управление скоростью вращения. Все управление скоростью вращения фокусируется на стабилизации скорости и гарантирует, что параметры скорости совпадает с фактической скоростью вращения. Макс. нагрузка может быть в пределах диапазона крутящего момента. Ядром управления, крутящим моментом является то, что весь элемент управления фокусируется на стабилизации крутящего момента и гарантирует, что крутящий момент параметр совпадает с фактическим выходным крутящим моментом. В то же время выходная частота входит в верхний предел или нижний предел.

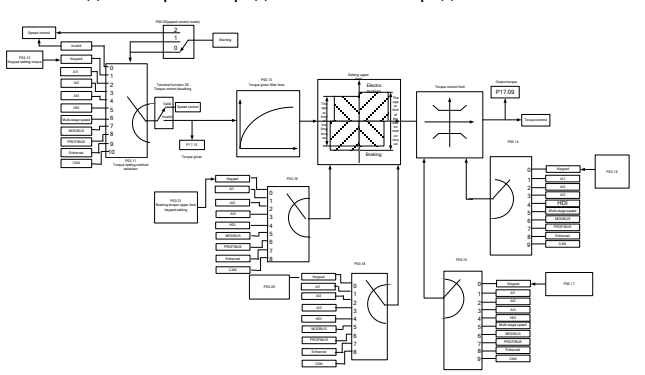

Рис. 7.8. Логика управления крутящим моментом

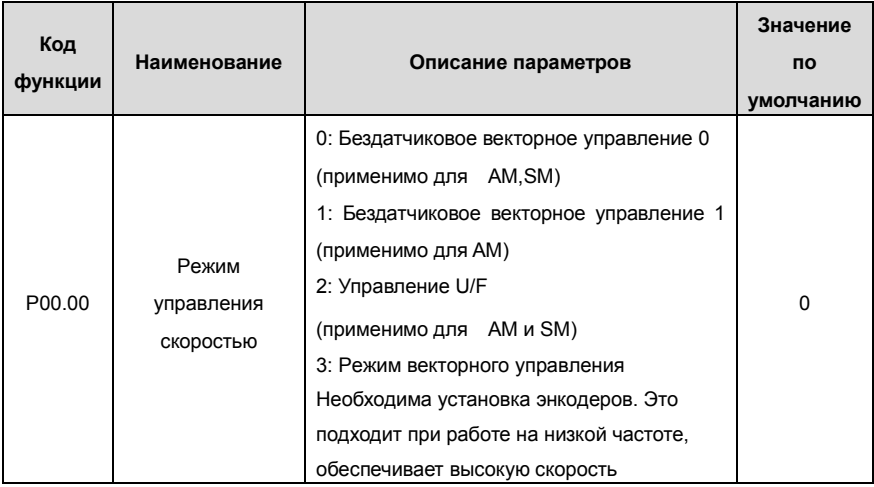

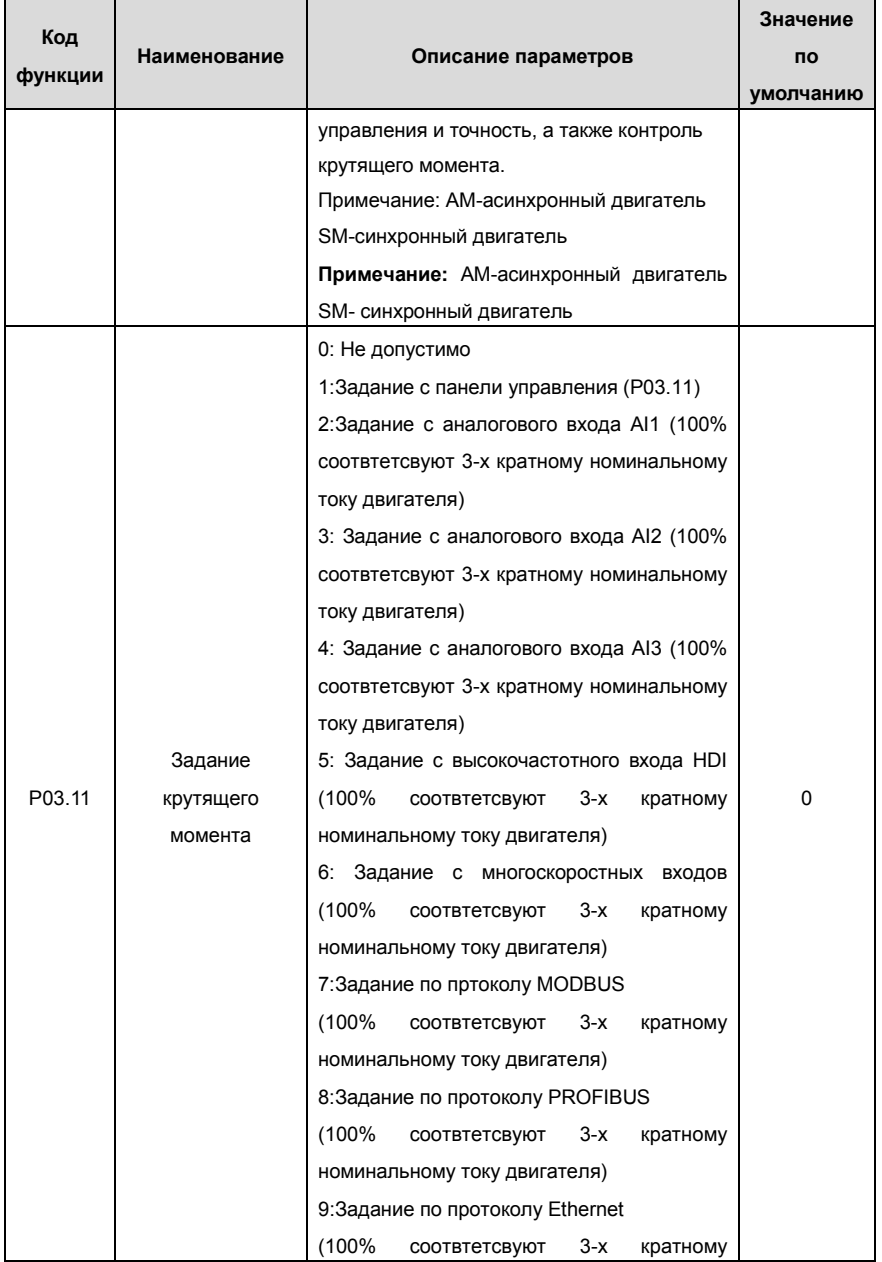

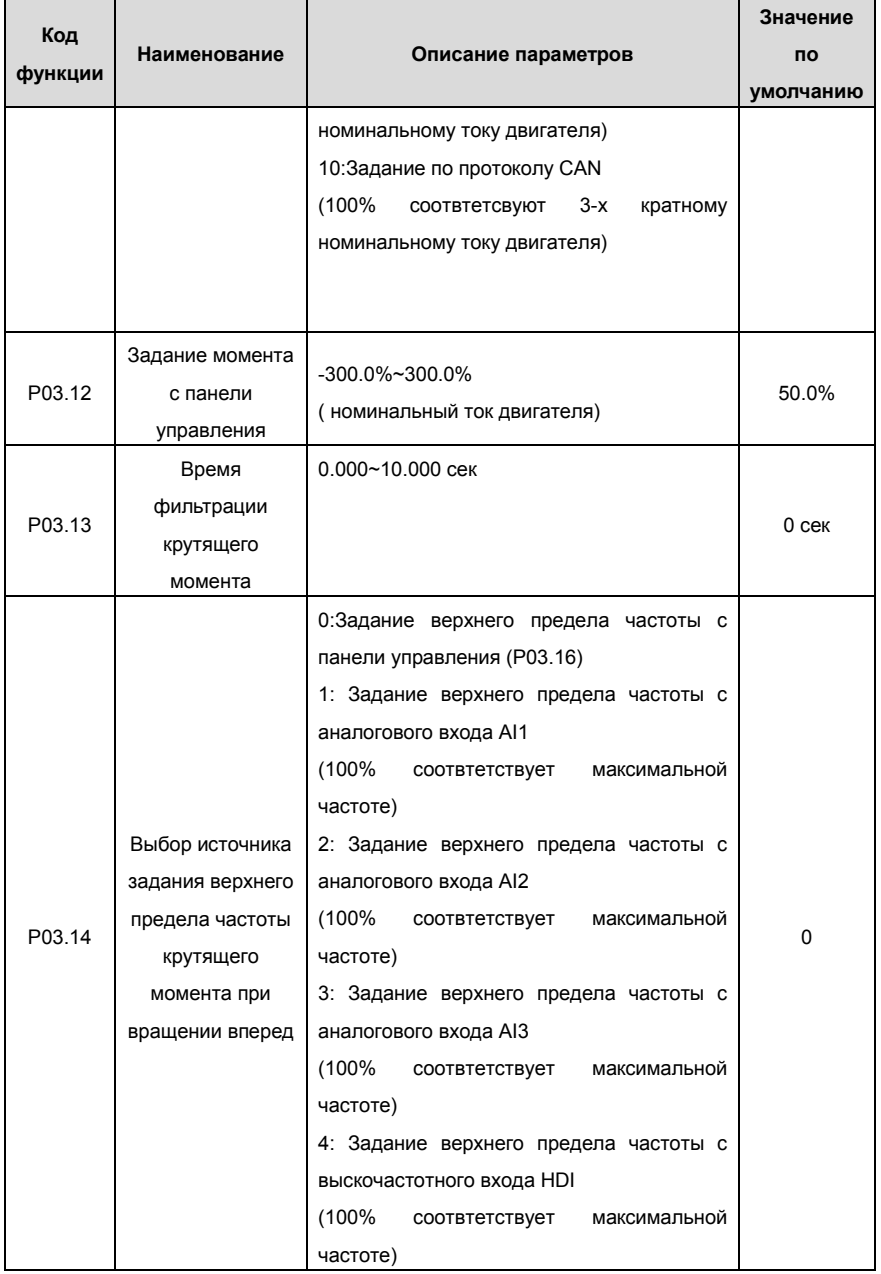

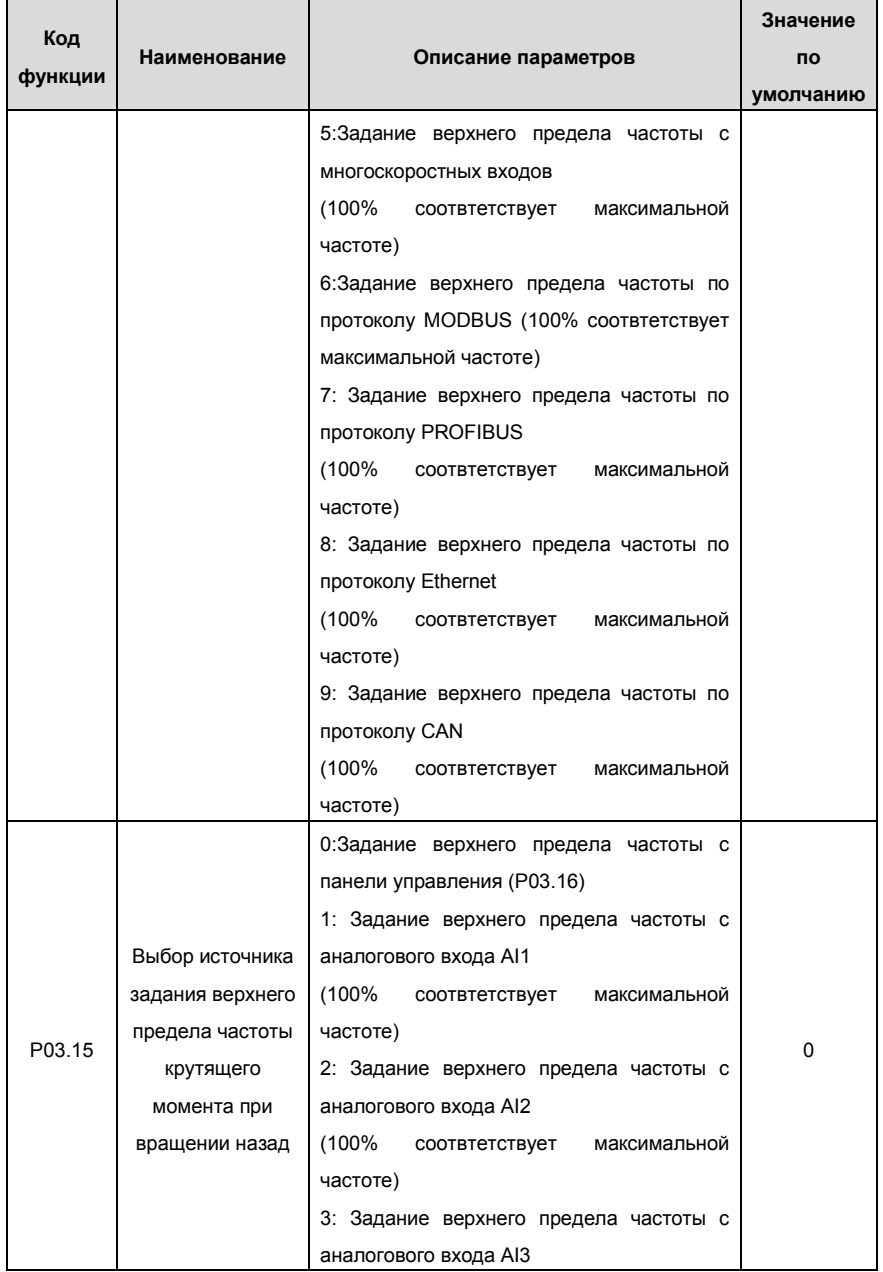
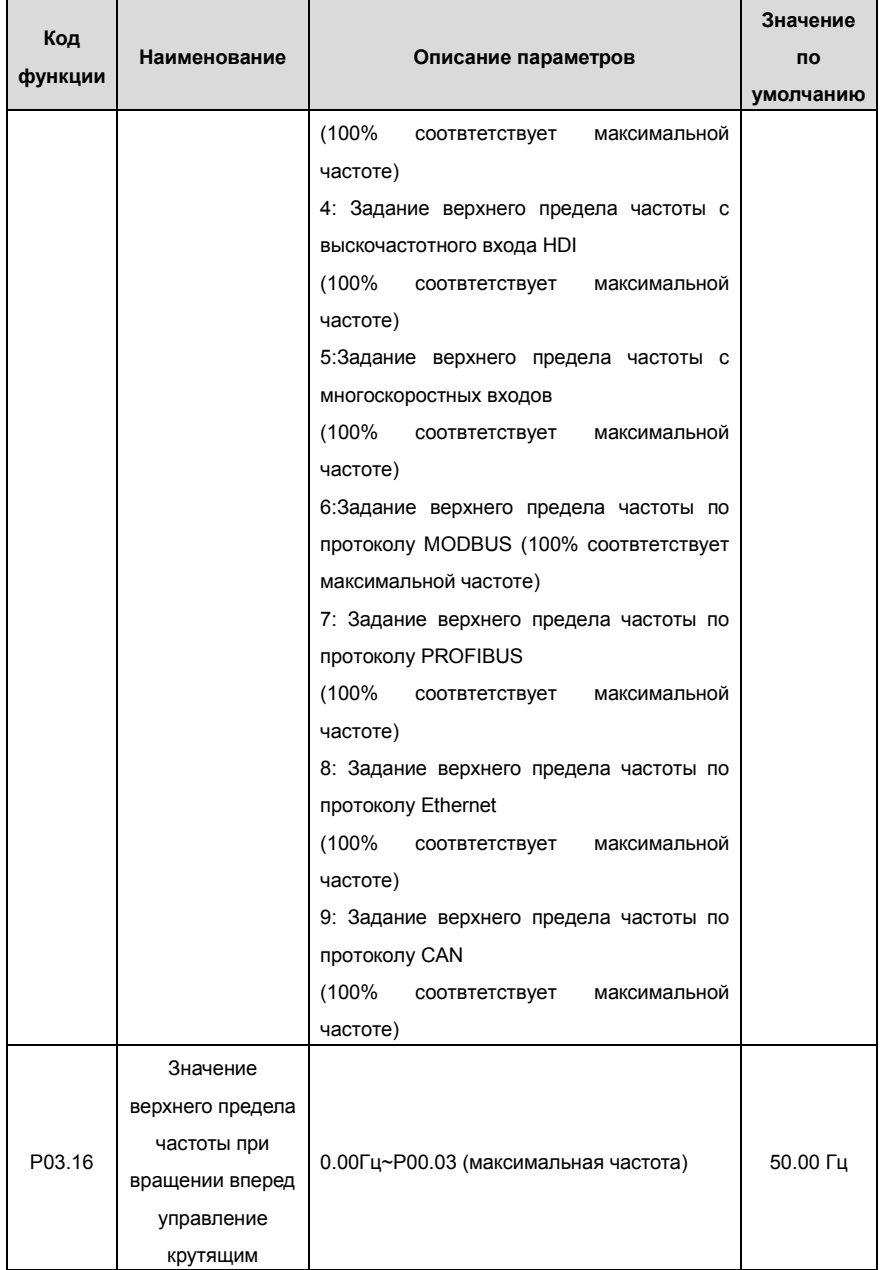

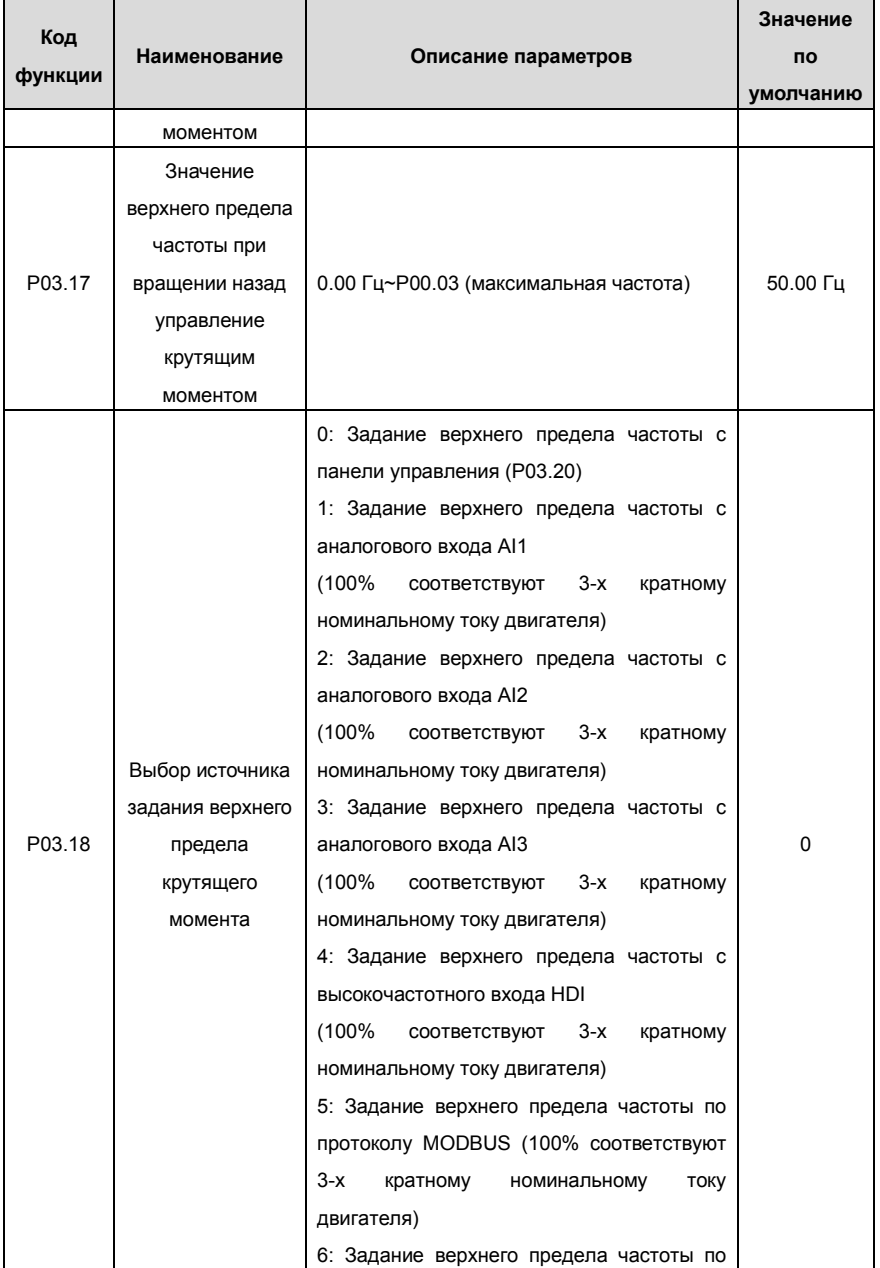

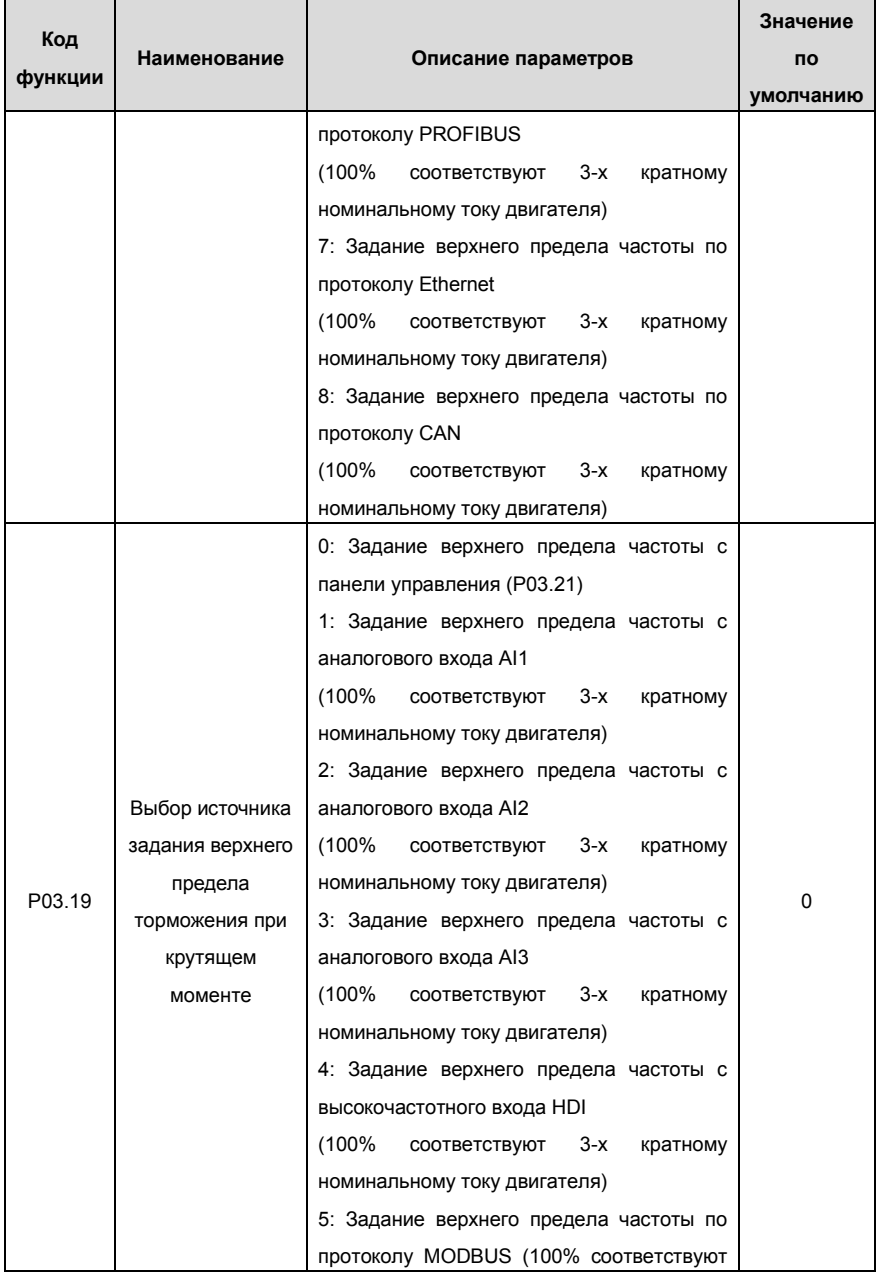

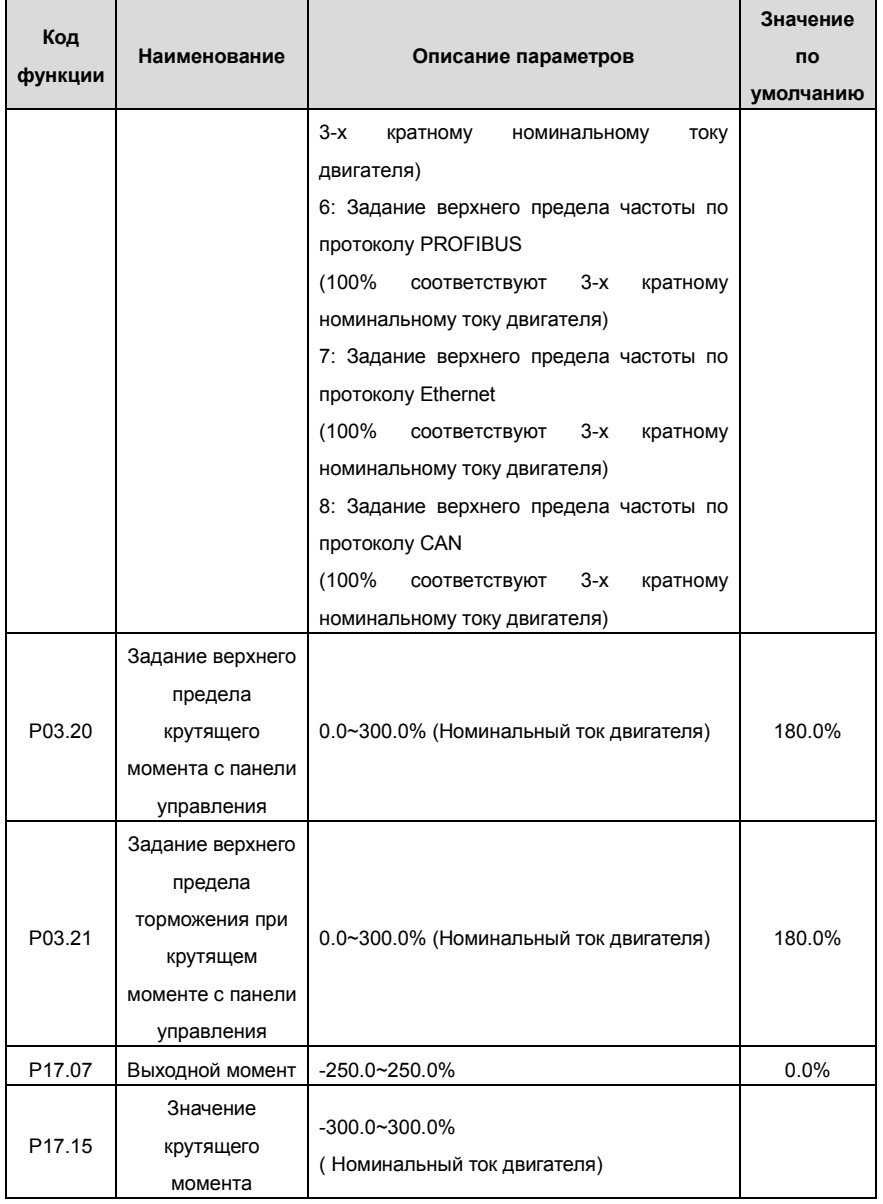

## **7.6 Параметры двигателя**

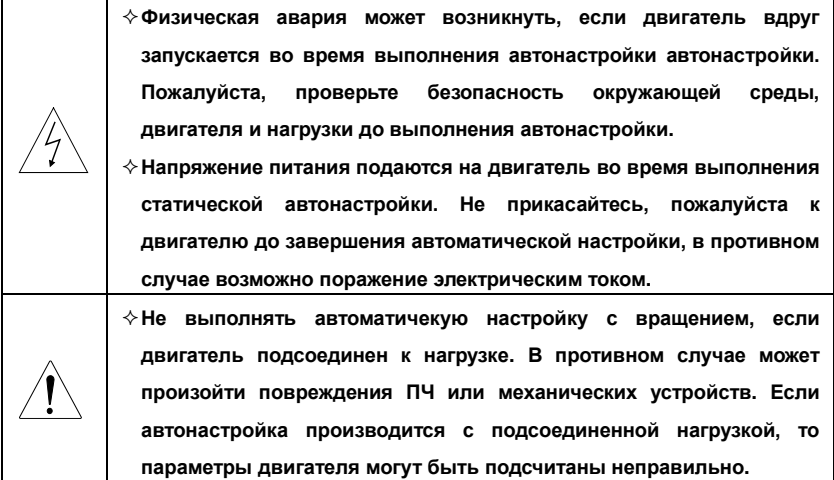

ПЧ серии Goodrive 35 могут управлять асинхронными и синхронными двигателями. Они могут поддерживать два набора параметров двигателя, которые можно перемещать между двумя двигателями через многофункциональные цифровые входные клеммы или по протоколам связи.

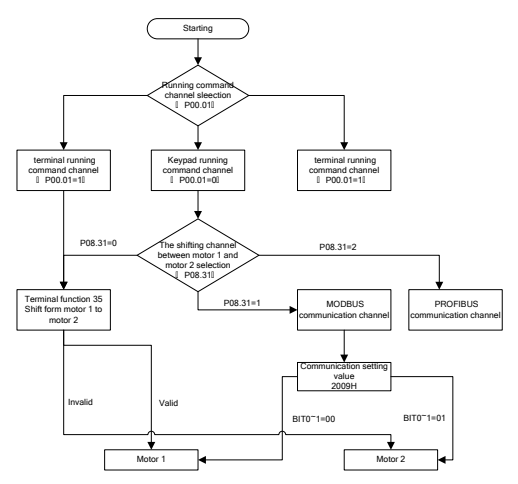

Рис. 7.9. Логика переключения между 2 двигателями

Контроль производительности ПЧ основан на установленных точных моделях двигателей. Пользователь должен выполнять автонастройку двигателя перед первым запуском (Двигатель 1 взять в качестве примера).

### **Примечание:**

**1.** Параметры двигателя вводятся согласно данным с шильдика двигателя.

**2.**Автоматическая настройка параметров асинхронного двигателя загружается в параметры **P02.06~P02.10**, автоматическая настройка параметров синхронного двигателя загружается в параметры **P02.20~P02.23**.

**3.** Автоматическая настройка произвдится только на один двигатель. Для выполнения автонастройки на другом двигателе, переключите в параметре **Р08.31**.

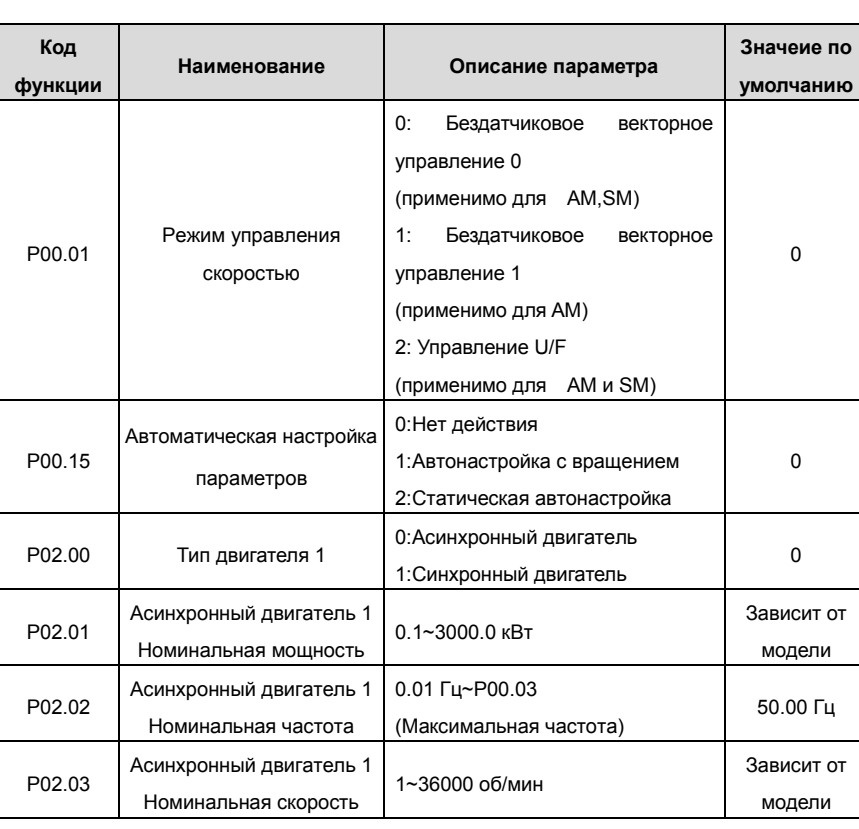

### Список основных параметров:

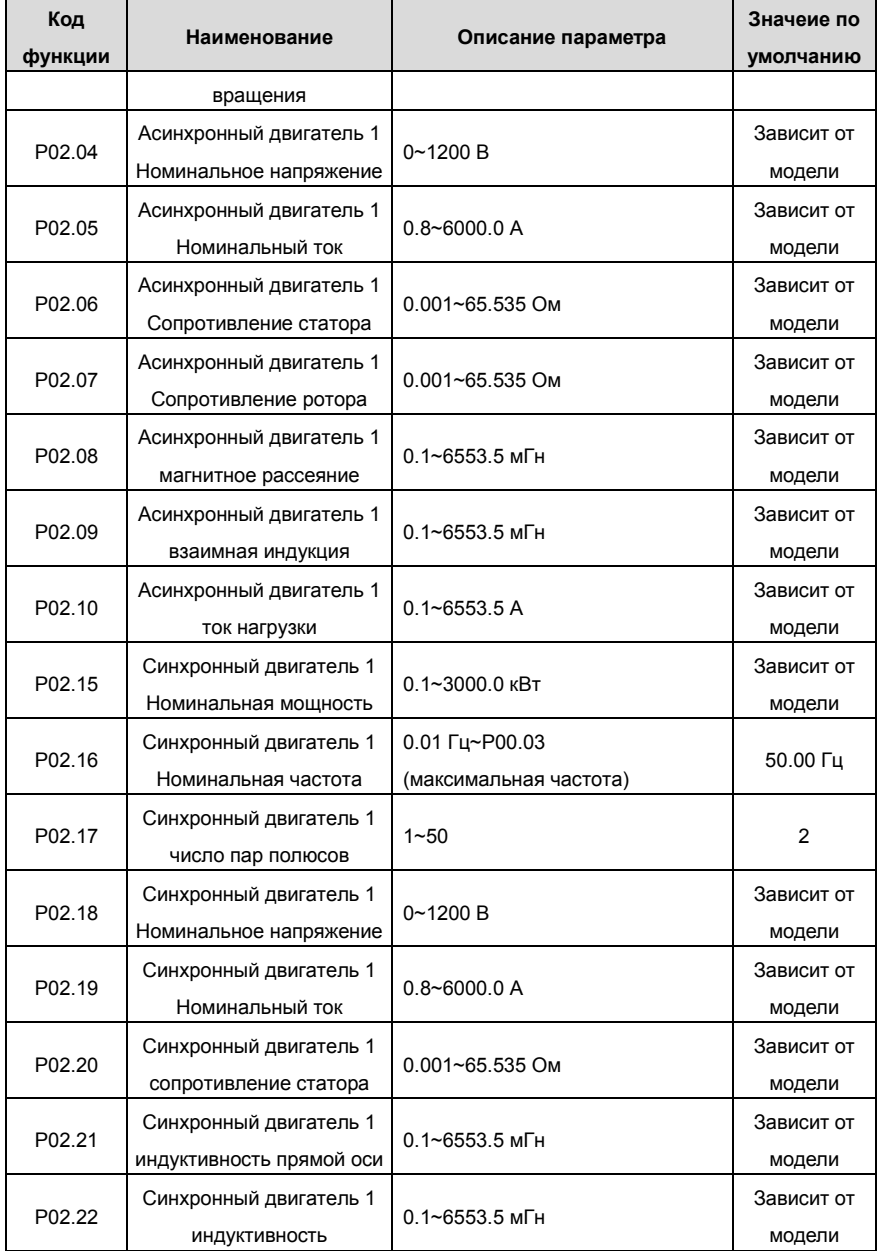

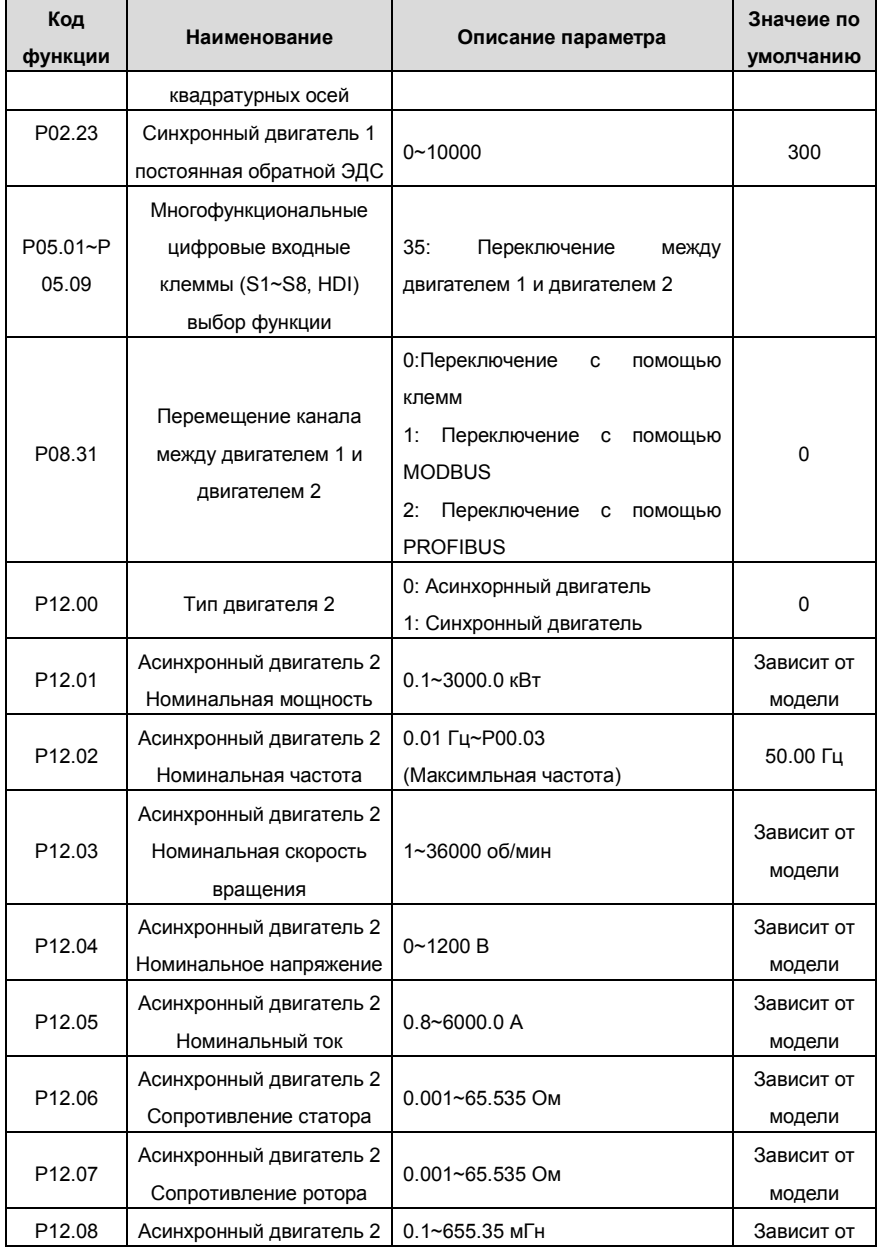

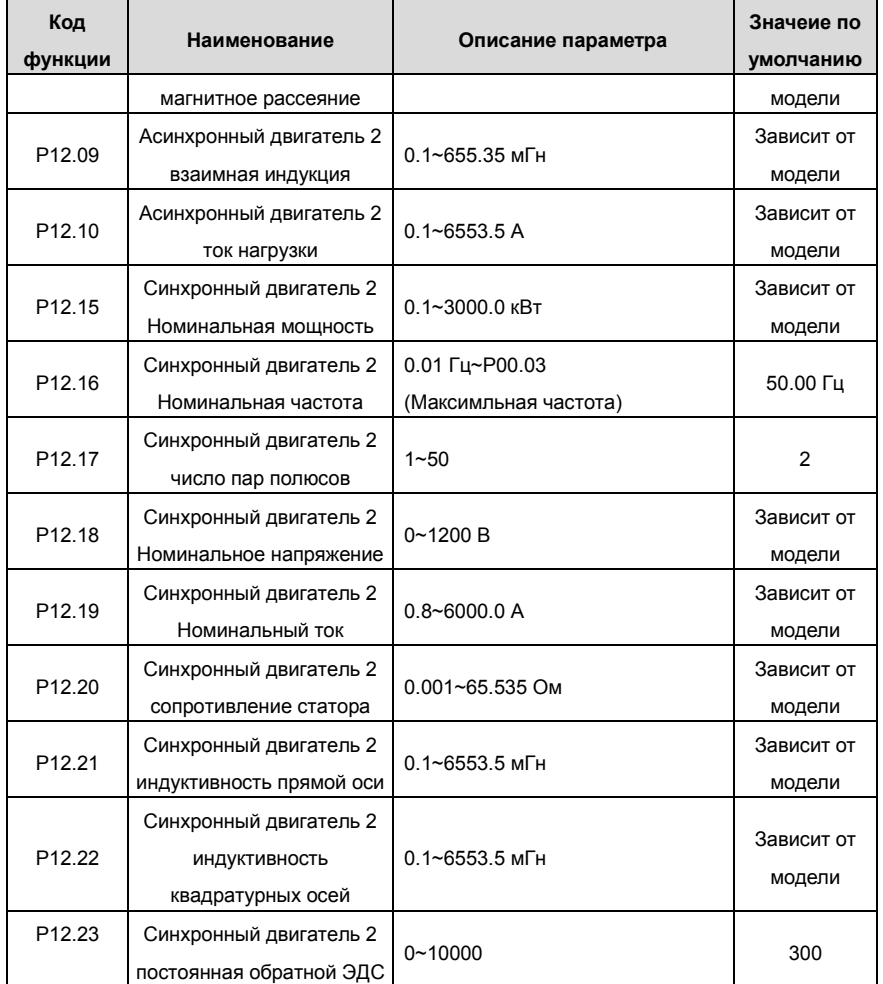

# **7.7 Управление «Пуск/Стоп»**

Управление пуском и остановом ПЧ включает три состояния: 1 - команда «Пуск» после включения напряжения, 2 - команда «Пуск» после перезапуска, 3 - команда «Пуск» после сброса автоматического отказа. Ниже приведена подробная инструкция.

**Примечание:** рекомендуется использовать прямой пуск для управления синхронным электродвигателем.

1. Логика команд управления «Пуск/Стоп» после подачи напряжения питания

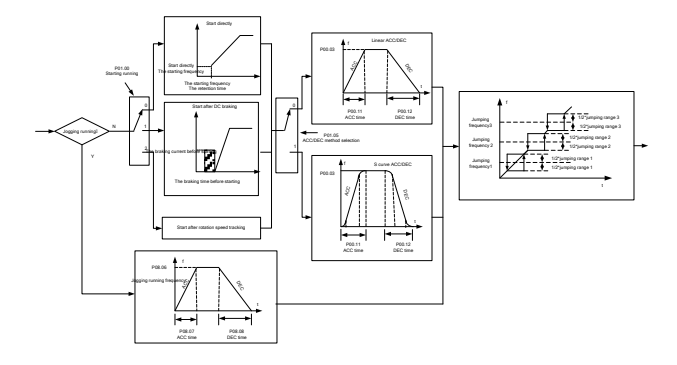

Рис. 7.10. Логика команд управления «Пуск/Стоп» после подачи напряжения питания

2. Логика команды управления «Пуск» после перезапуска

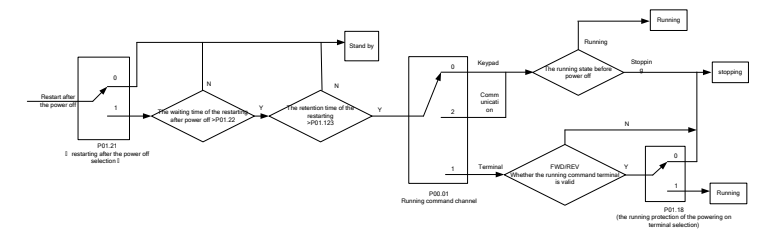

Рис. 7.11. Логика команды управления «Пуск» после перезапуска

3. Логика команды управления «Пуск» после сброса ошибки

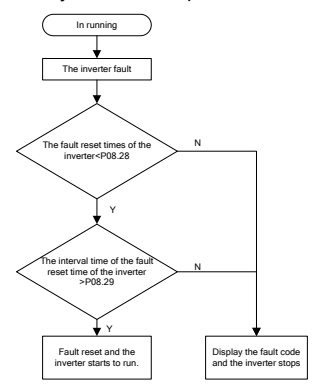

Рис. 7.12. Логика команды управления «Пуск» после сброса ошибки

Список основных параметров:

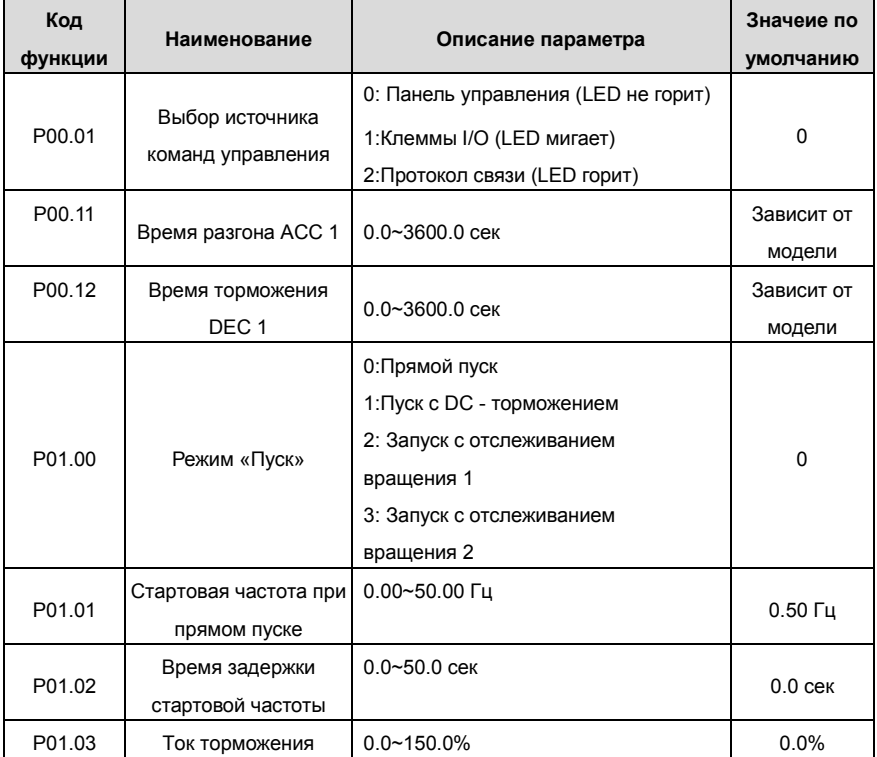

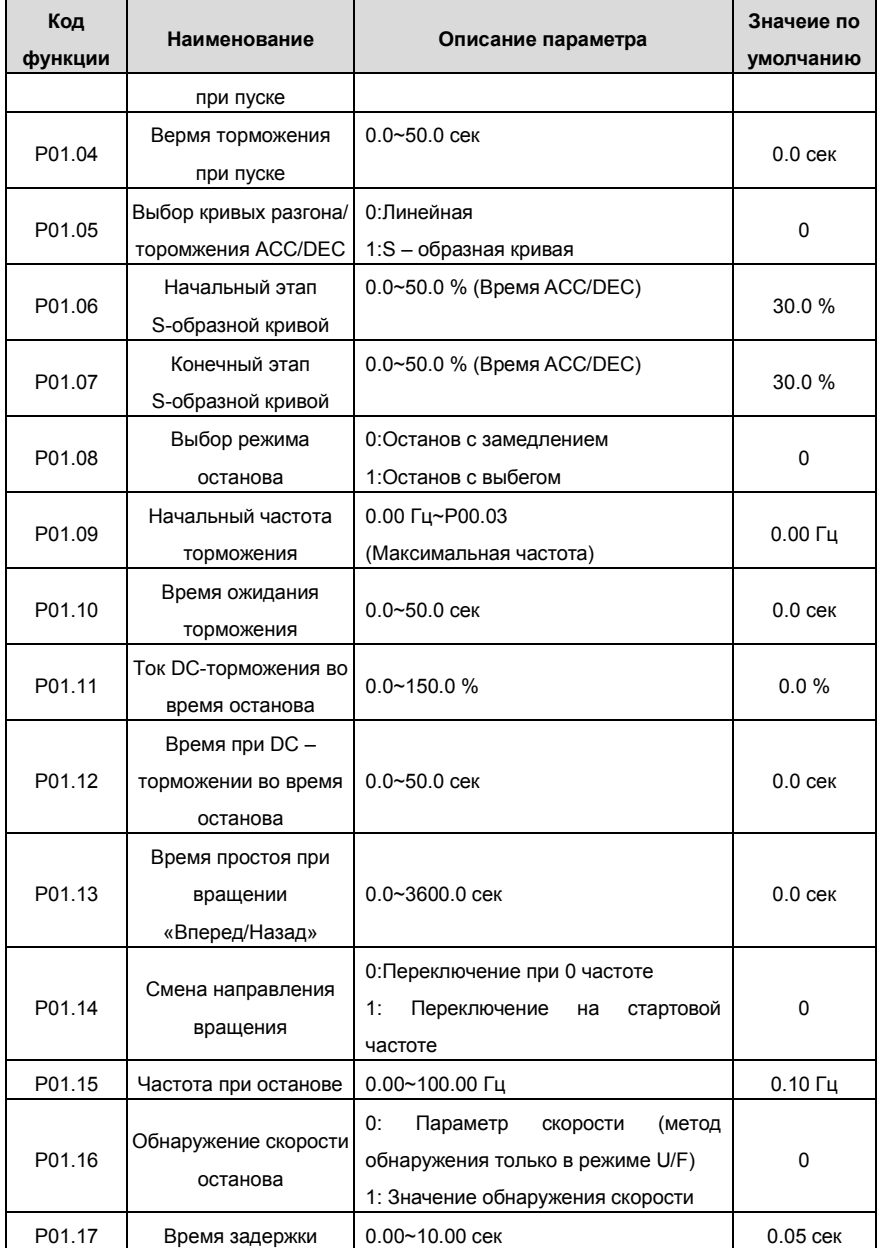

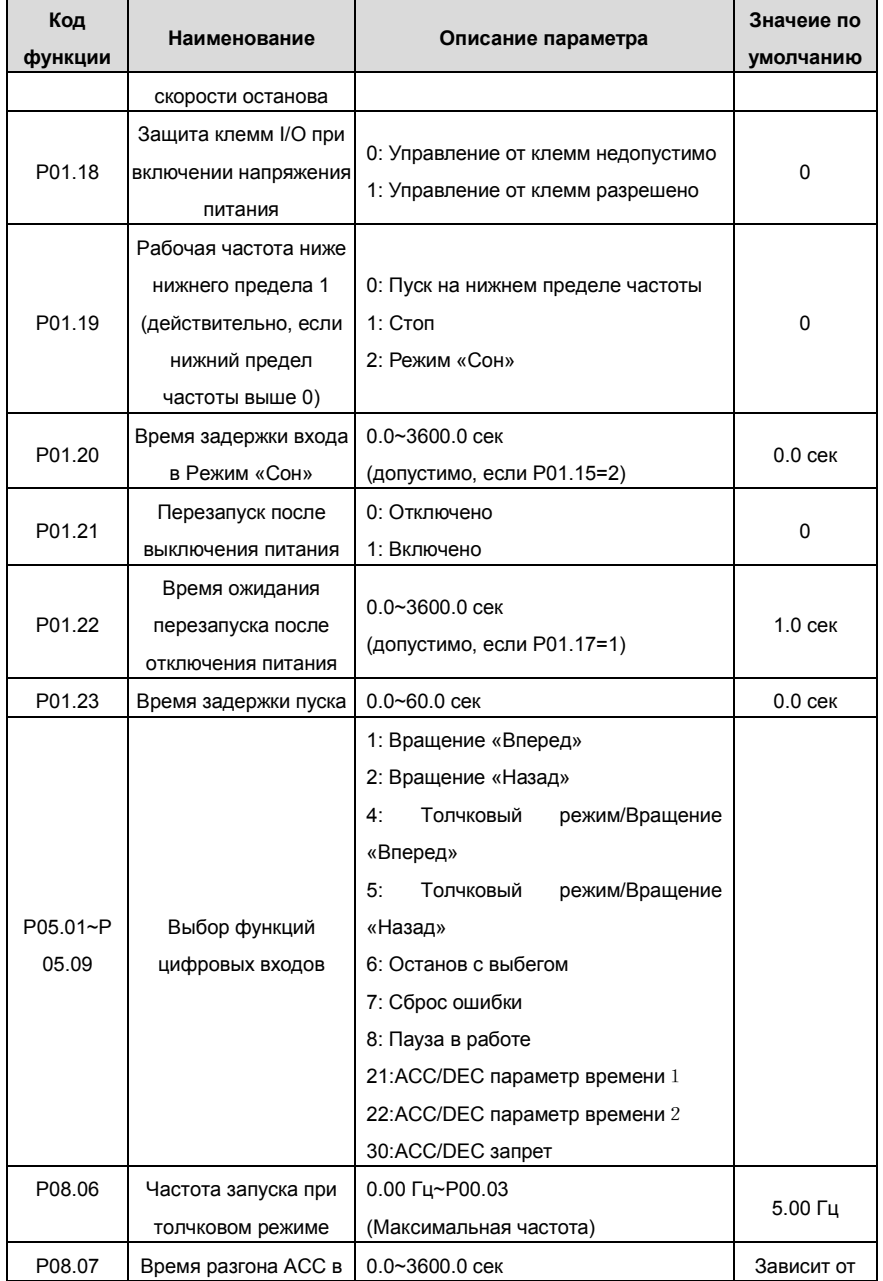

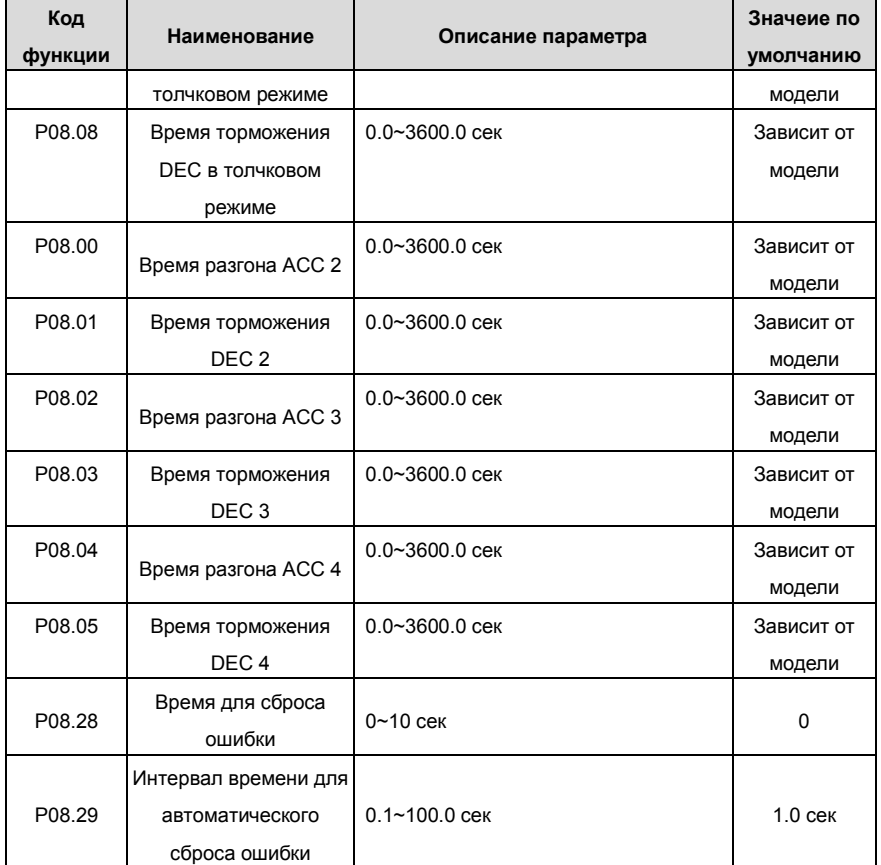

### **7.8 Задание частоты**

В ПЧ серии Goodrive 35 можно задать частоту различными средствами.

Существуют два канала задания частоты: Канал A и канал B. Эти два канала могут осуществлять взаимные математические расчеты друг с другом. И данные каналы могут быть сдвинуты динамически через многофункциональные клеммы I/O.

Существуюет три способа управления: 1 - кнопки UP/DOWN панели управления, 2 – клеммы UP/DOWN , 3 – цифровой потенциометр. Пользователь может включить любой из указанных способов для эффективного управления частотой, установив соответствующие коды функций.

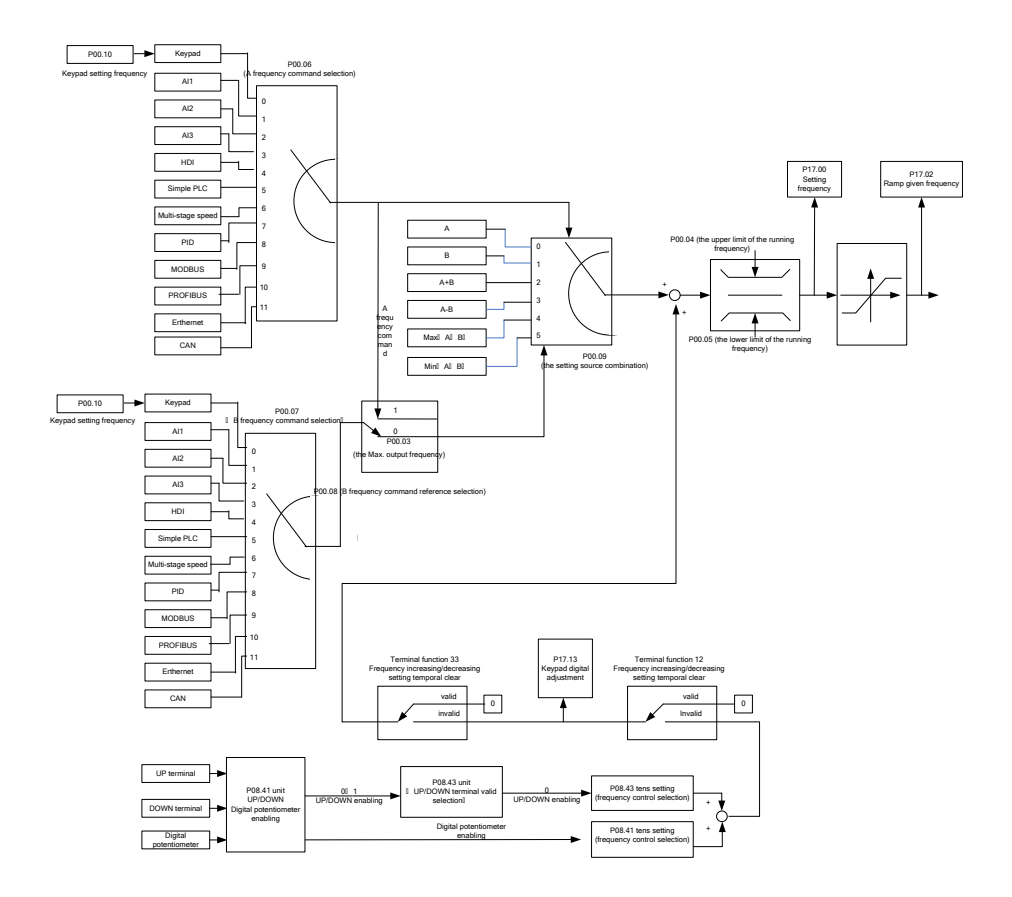

Рис. 7.13. Логика задания частоты 231

ПЧ серии Goodrive 35 поддерживают переход между каналами как показано ниже:

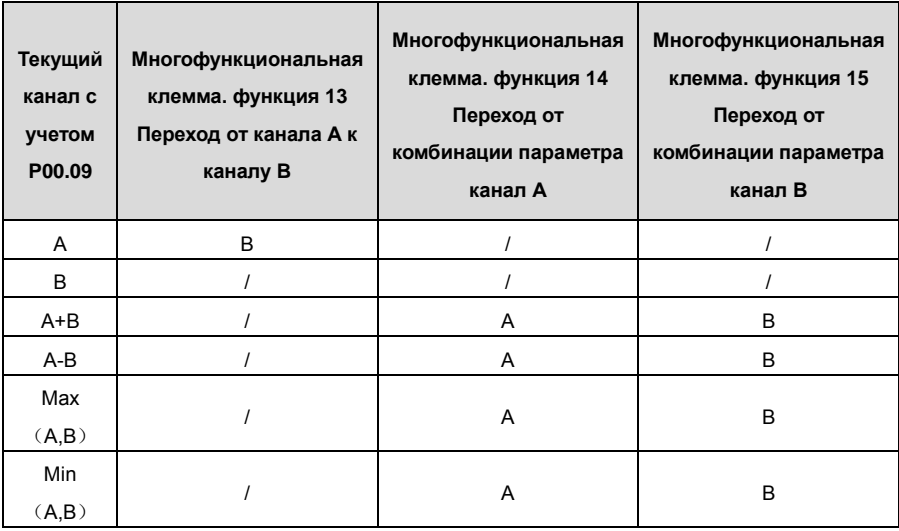

**Примечание:** "/"означает, что многофункциональная клемма недопустима, с учетом канала. Когда выбираются многофункциональные клеммы UP (10) и DOWN (11) для задания частоты, в параметрах P08.44 и P08.45 можно задать, скорость увеличения или уменьшения частоты.

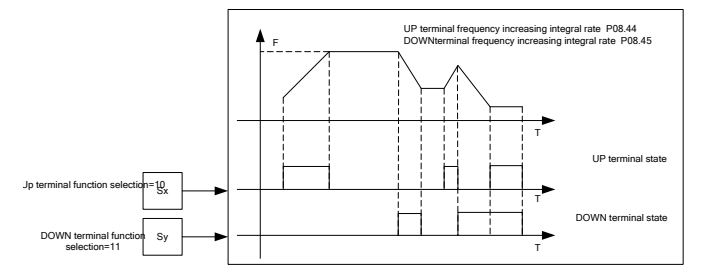

Рис. 7.14. Логика работы многофункциональные клеммы UP (10) и DOWN (11) для задания частоты

Список основных параметров:

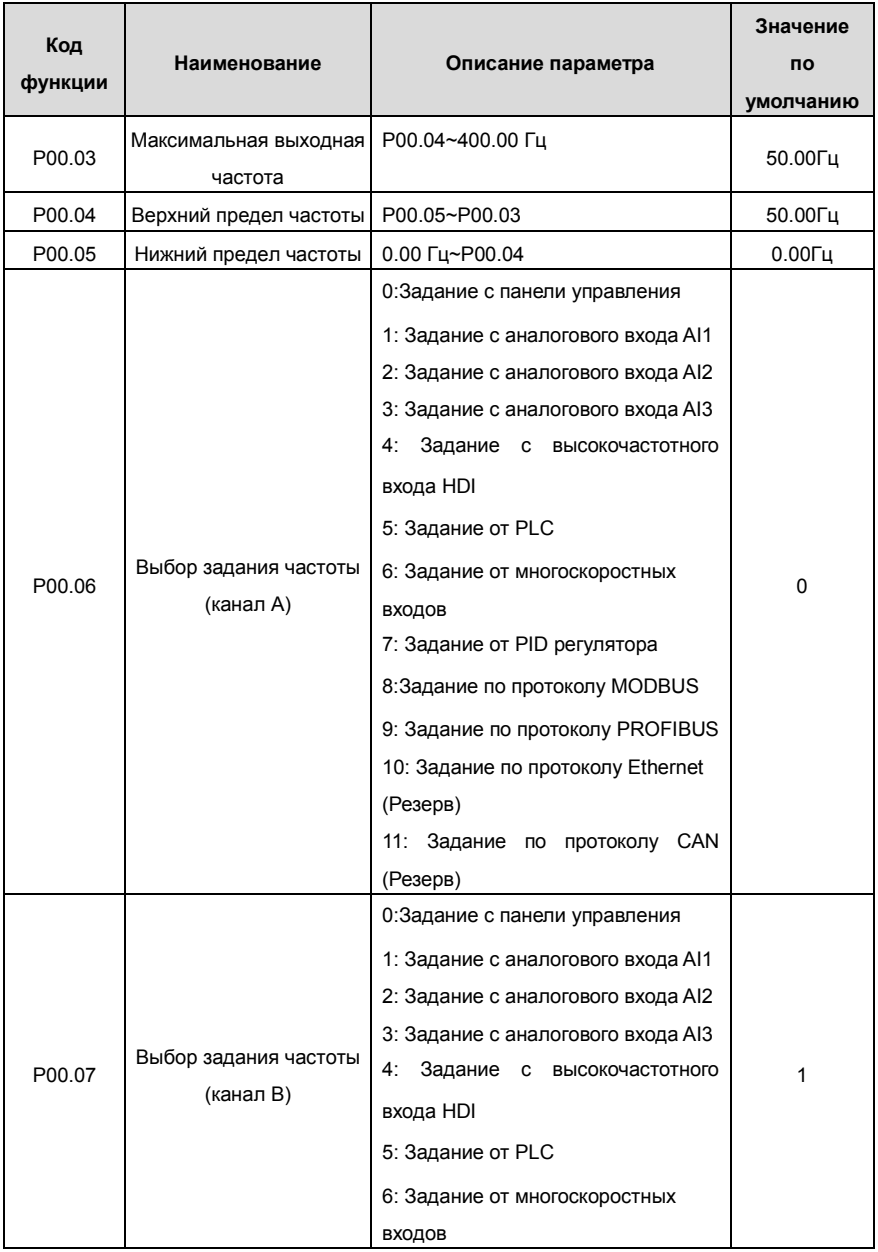

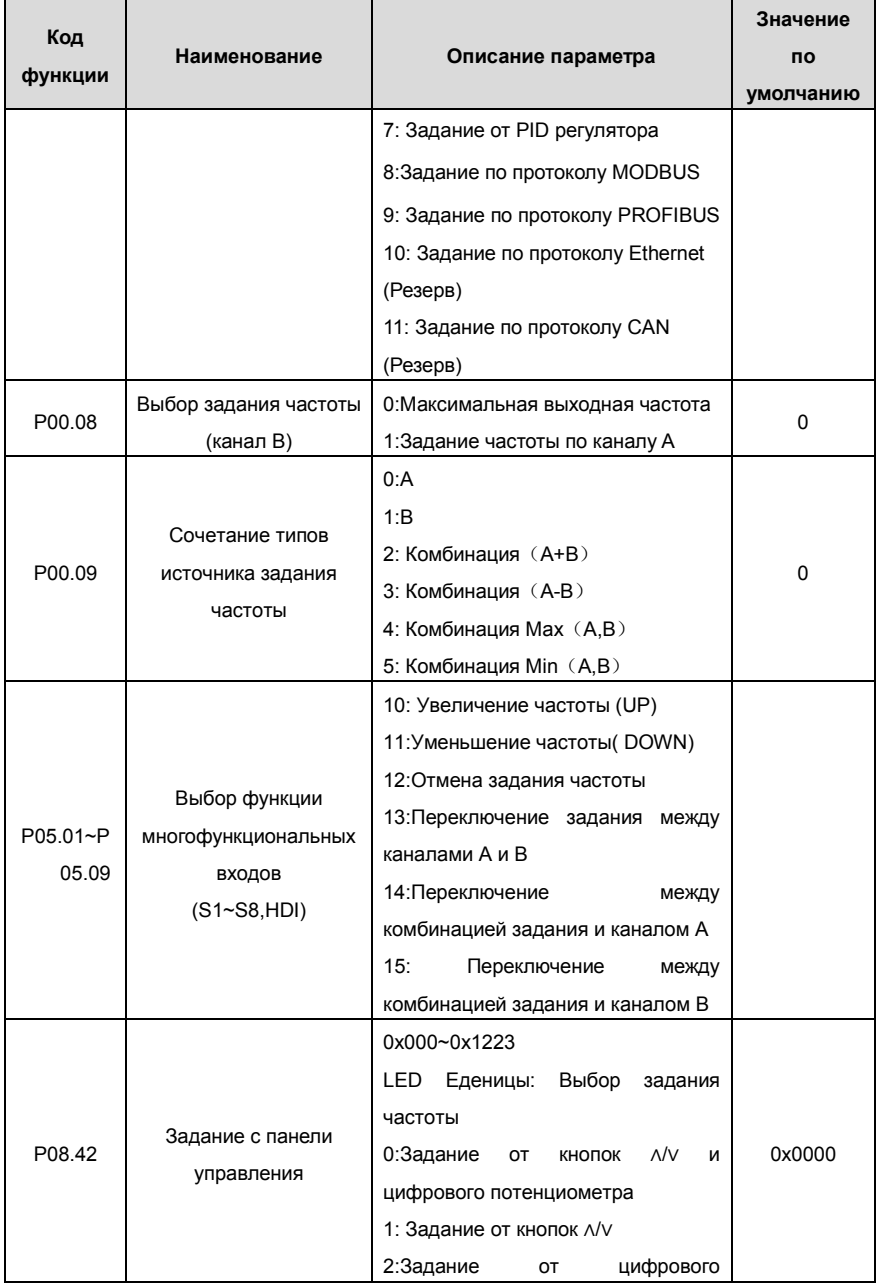

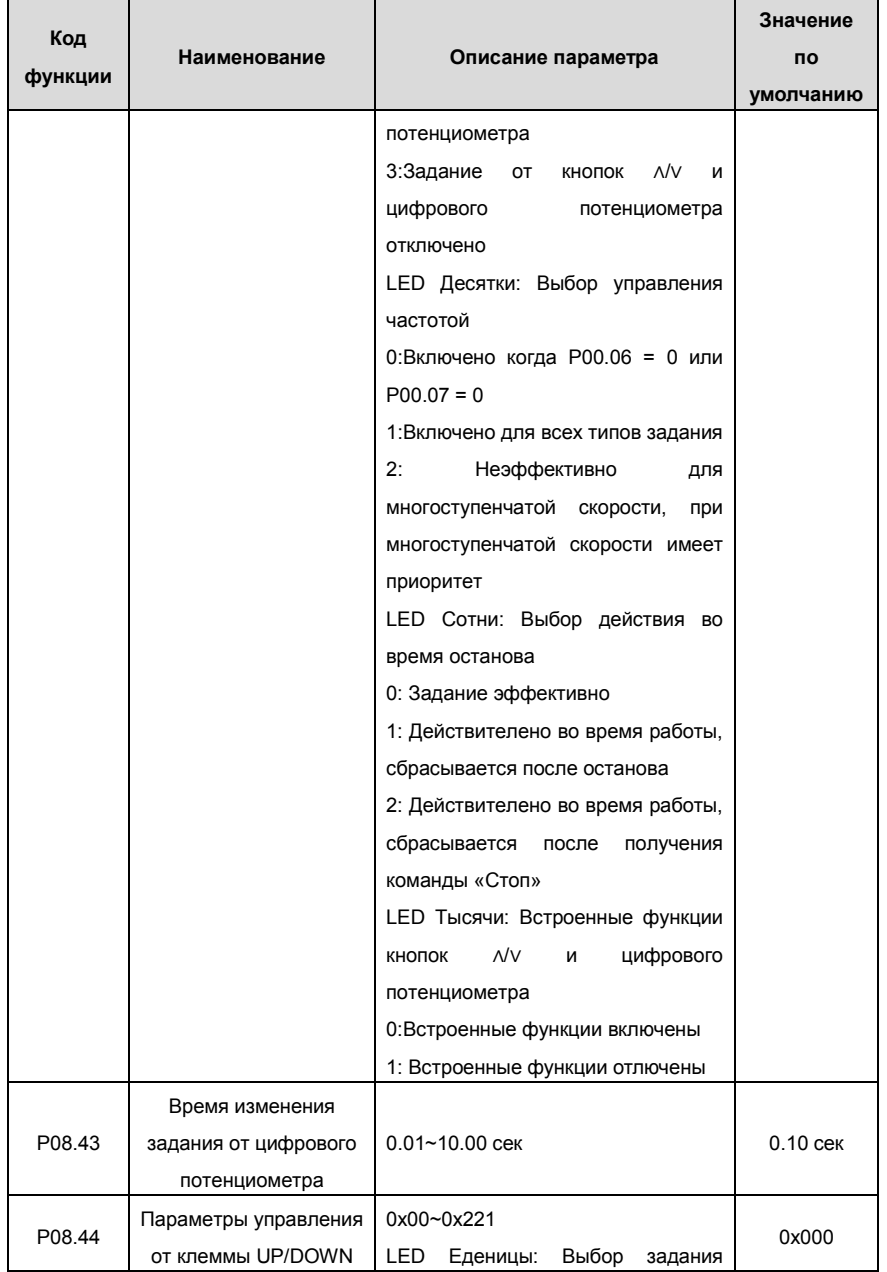

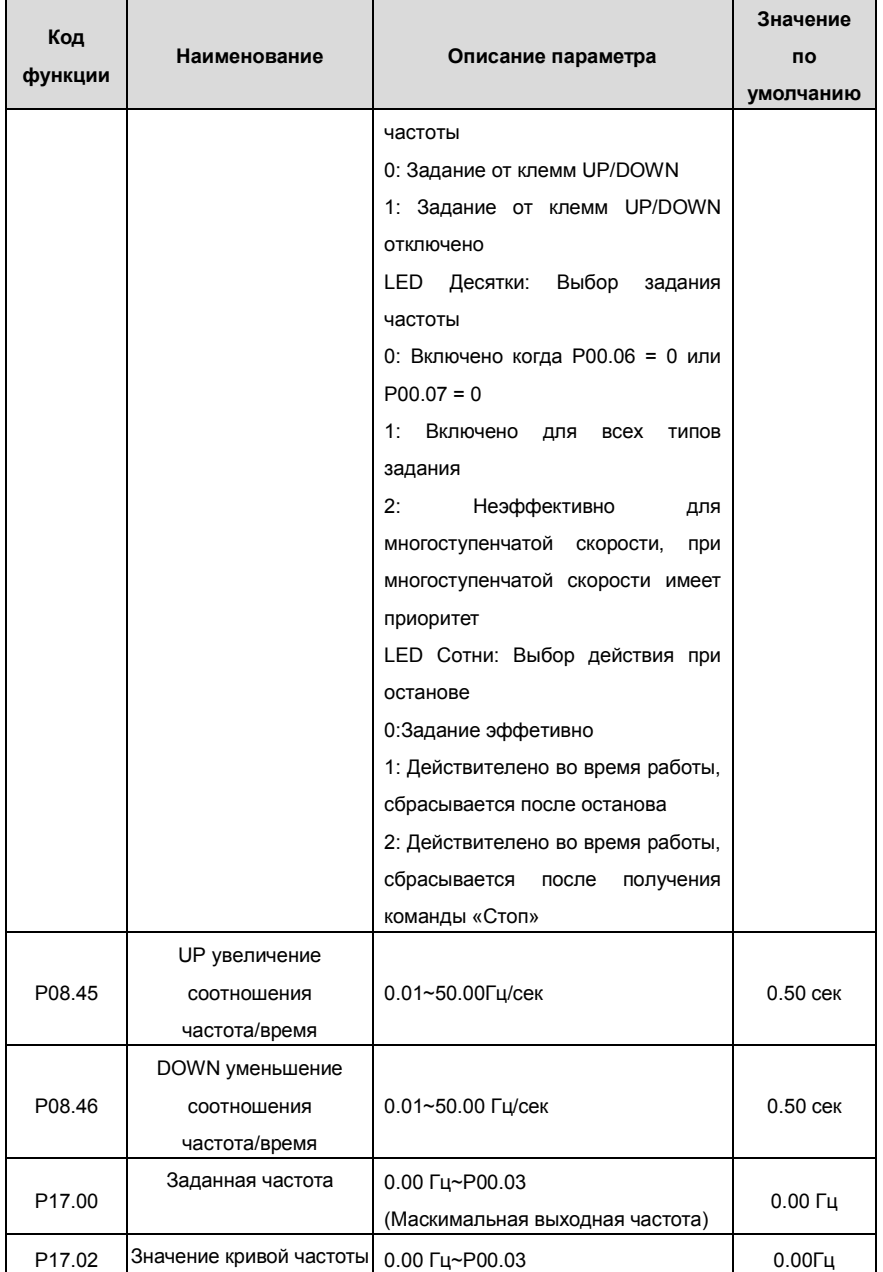

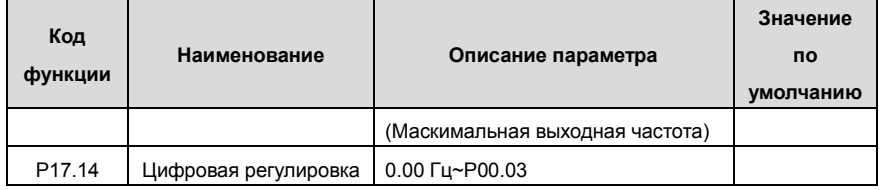

### **7.9 Аналоговые входы**

У ПЧ серии Goodrive 35 есть три клеммы аналогового входа и 1 высокочастотный импульсный вход (из которых, AI1 и AI2 - 0~10 В/0~20 мA, Al может выбран, как вход по напряжению или току, с помощью перемычки J1, AI2 может выбран, как вход по напряжению или току, с помощью перемычки J2, и AI3 для-10~10 В) в стандартной конфигурации.

Входные данные могут быть отфильтрованы, а минимальное и максимальное значения могут быть скорректированы.

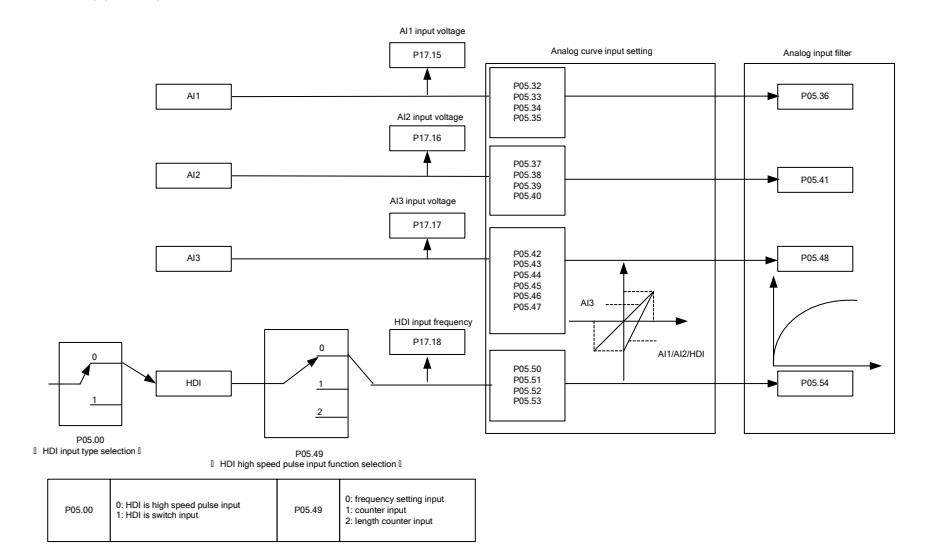

Рис. 7.15. Логика работы аналоговых входов

Описание основных параметров:

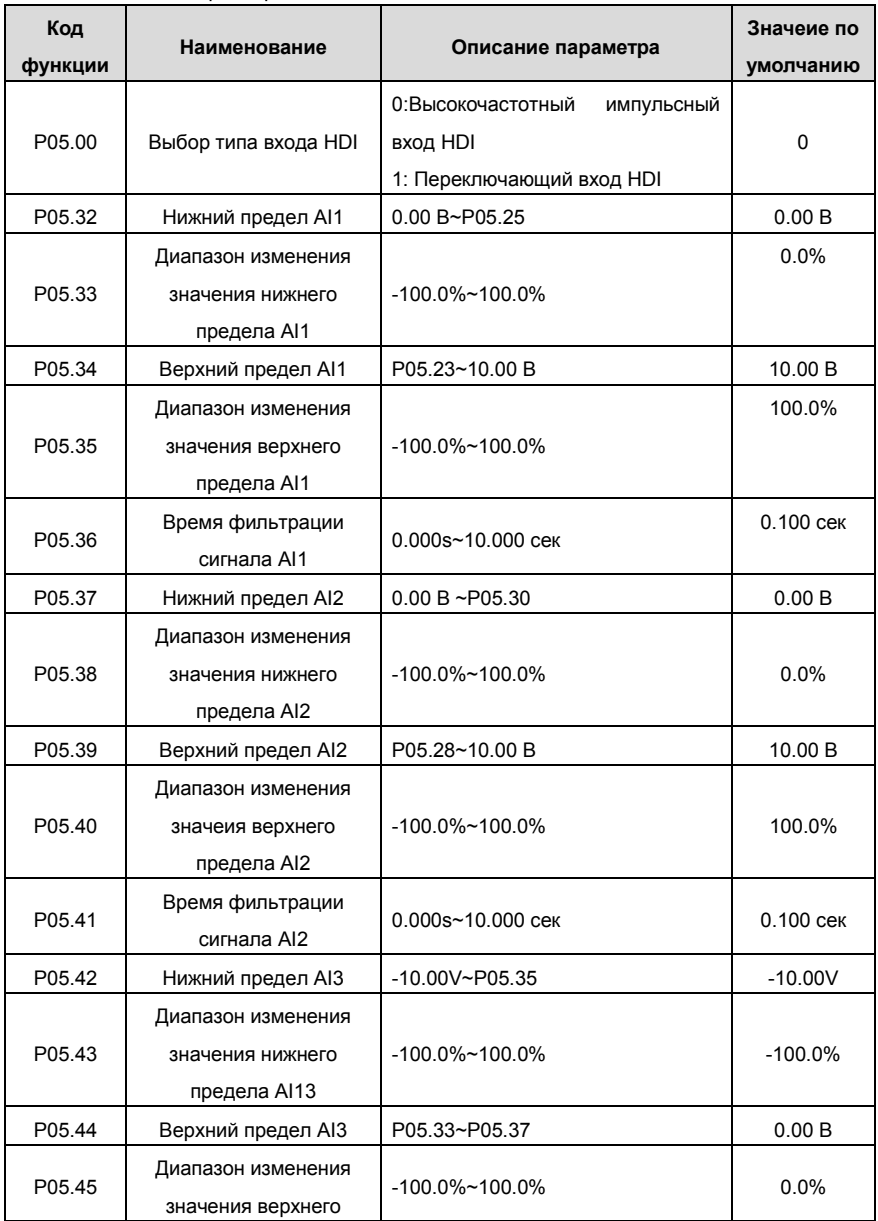

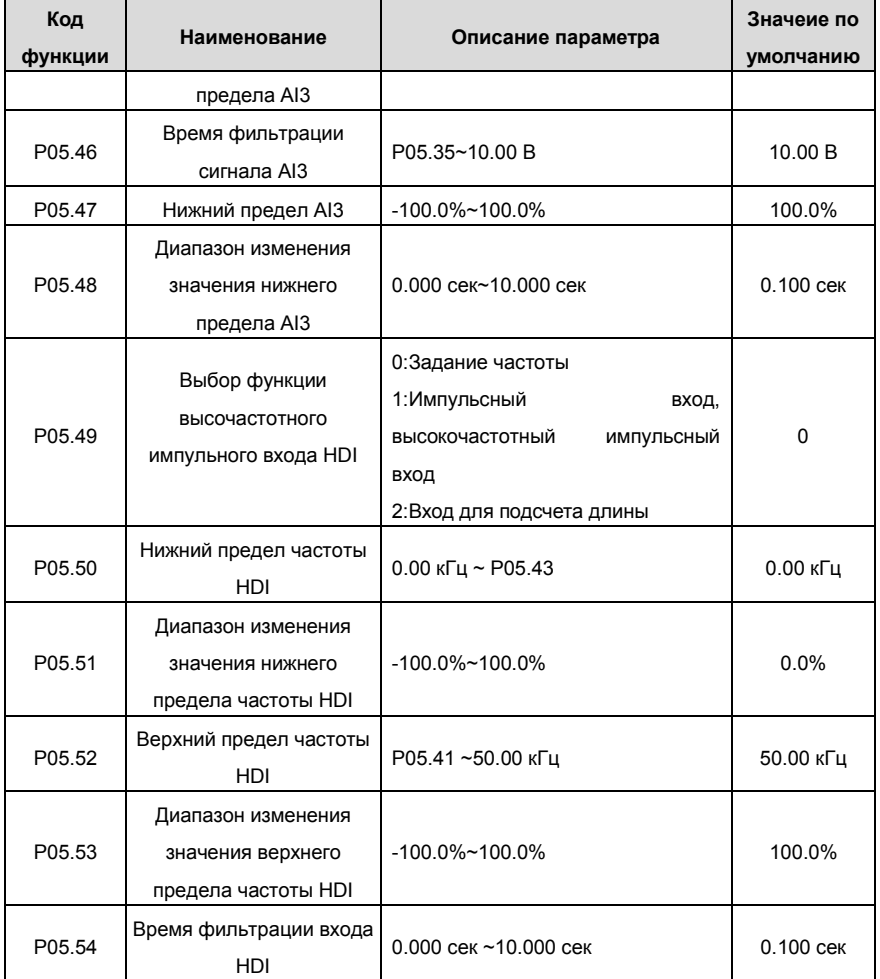

# **7.10 Аналоговые выходы**

ПЧ серии Goodrive 35 имеют следующие клеммы: 2 Аналоговых выхода (0 ~ 10 В или 0 ~ 20 мA) и 1 клемму высокочастотного импульсного выхода. Аналоговый выходной сигнал может быть отфильтрован, а минимальные и максимальные значения могут быть скорректированы. Аналоговый выходной сигнал может быть пропорционален скорости двигателя, выходной частоте, выходному току ПЧ, мощности, и т.д..

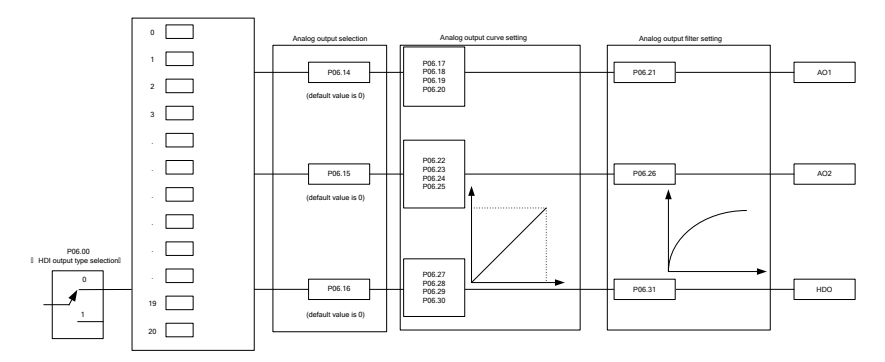

| P06.00 | 0: open collector high speed pulse<br>output<br>1: open collector output | P06.01 P06.02 P06.03 P06.04 output selection |                                                                  |    |                                                                    |        |                                        |
|--------|--------------------------------------------------------------------------|----------------------------------------------|------------------------------------------------------------------|----|--------------------------------------------------------------------|--------|----------------------------------------|
|        |                                                                          | $^{\circ}$                                   | Running frequency                                                |    | Set frequency                                                      |        | Ramp given frequency                   |
|        |                                                                          | $\mathbf{a}$                                 | Running rotation speed                                           |    | Output current (relative to the inverter)                          | ĸ      | Output current (relative to the motor) |
|        |                                                                          | 6                                            | Output voltage                                                   |    | Output power                                                       | я      | Set torque                             |
|        |                                                                          | ۹                                            | Output torque                                                    | 10 | Analog AI1 input value                                             | 11     | Analog AI2 input value                 |
|        |                                                                          | 12                                           | Analog AI3 input value                                           | 13 | HDI input value                                                    | 14     | MODBUS communication setting 1         |
|        |                                                                          | 15                                           | MCDBUS communication setting 2                                   | 16 | PROFIBUS communication setting 1                                   | 17     | PROFIBUS communication setting 1       |
|        |                                                                          | 18                                           | Torque current (relative to the nominal<br>current of the motor) | 19 | Exciting current (relative to the nominal<br>current of the motor) | $20 -$ | Reserved                               |
|        |                                                                          |                                              |                                                                  |    |                                                                    |        |                                        |

Рис. 7.16. Логика работы аналоговых выходов

Описание функций аналоговых выходов:

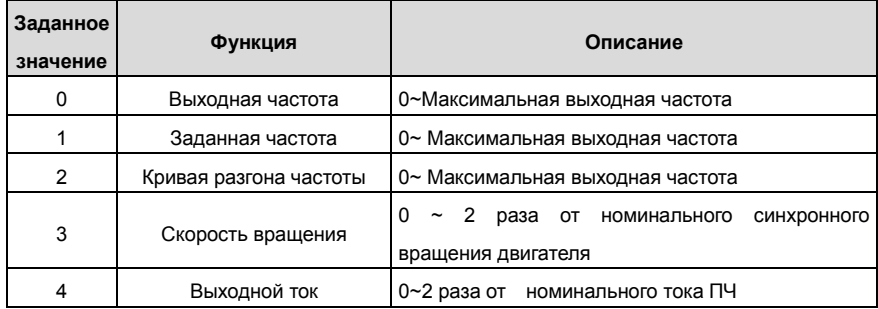

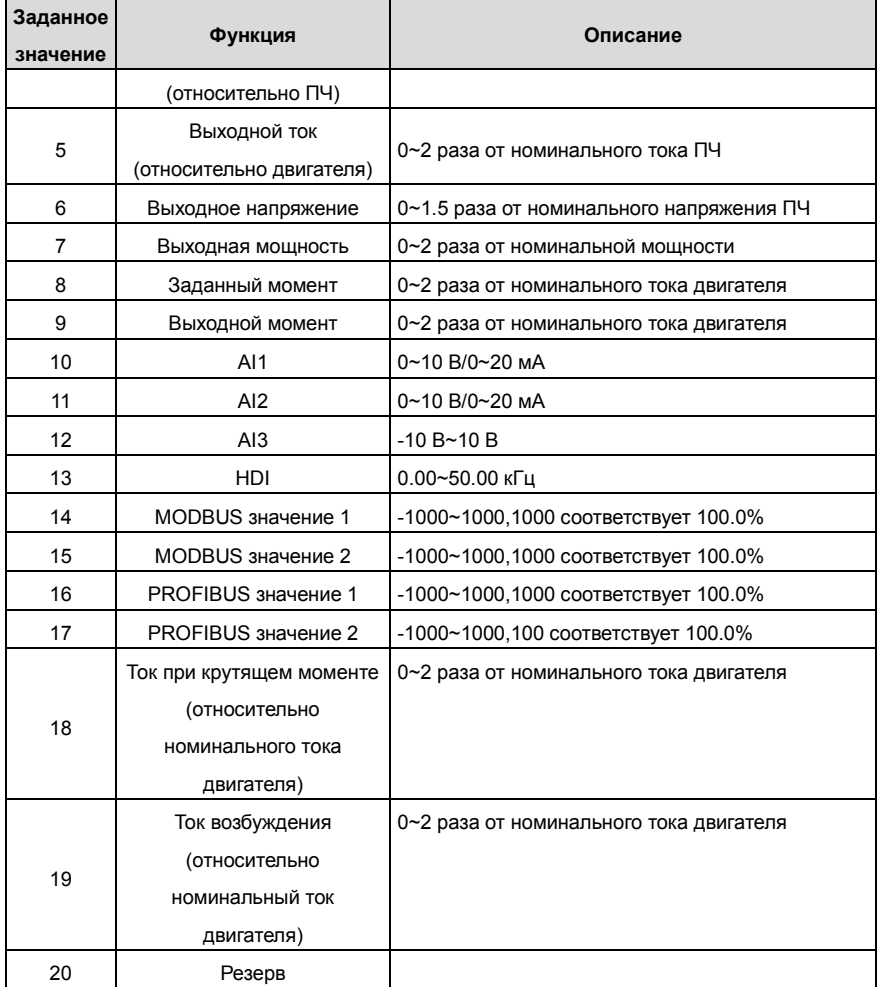

Описание основных параметров:

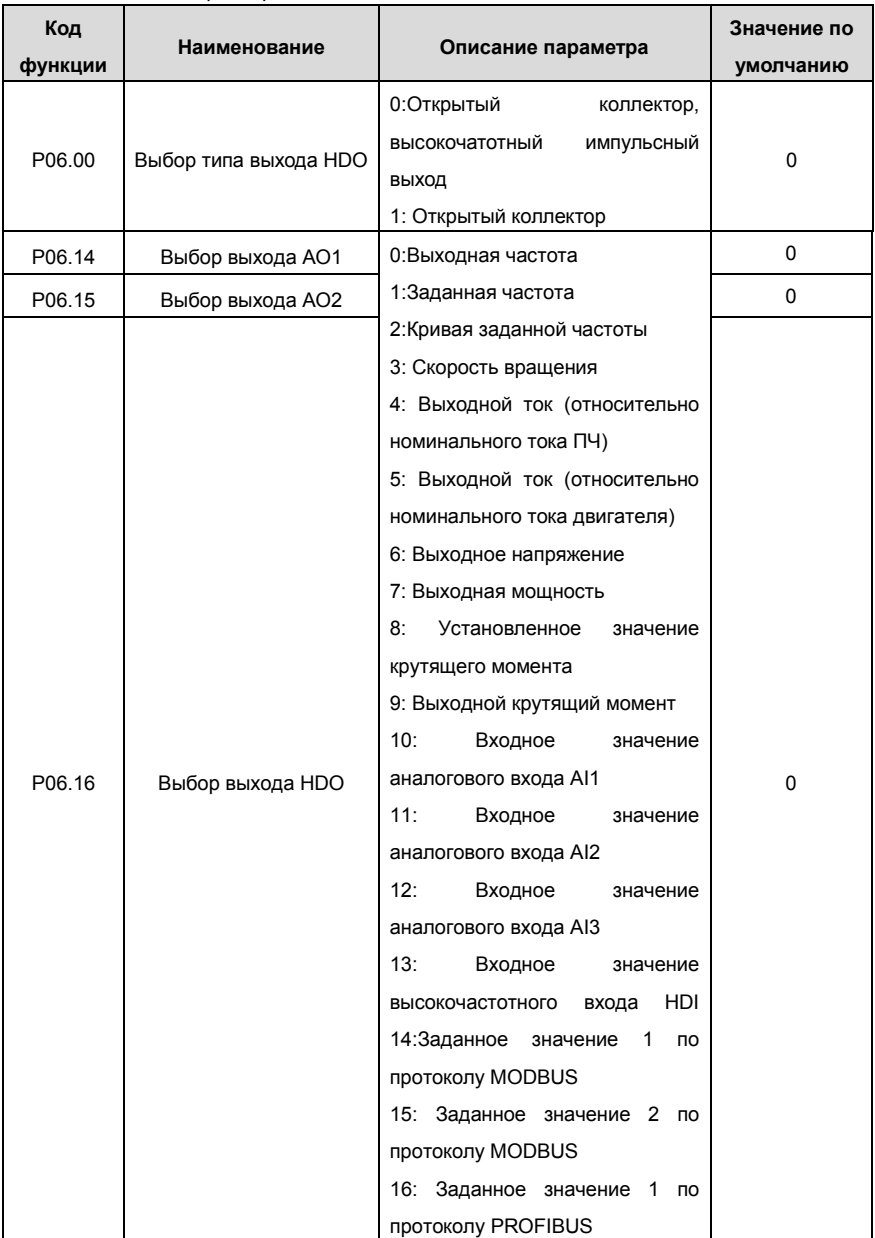

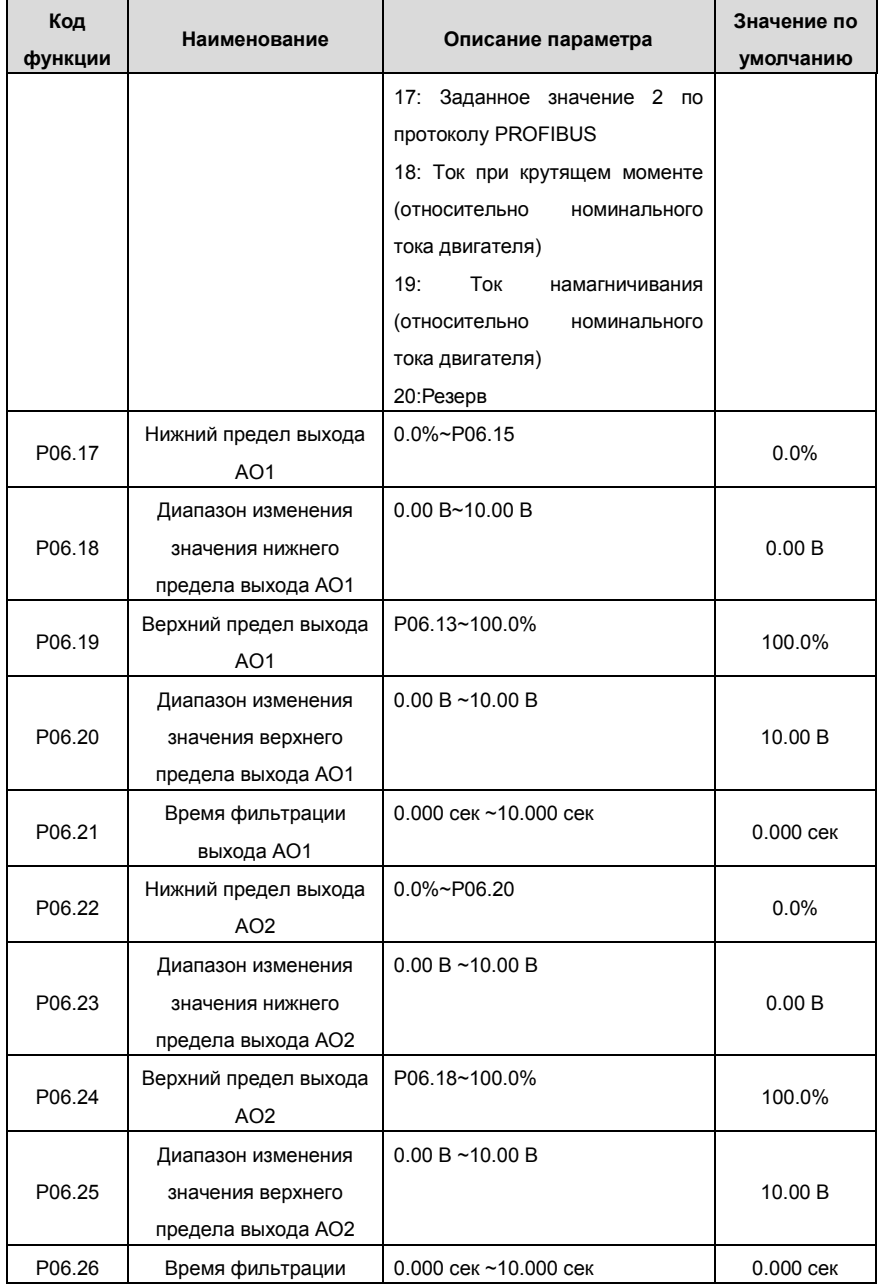

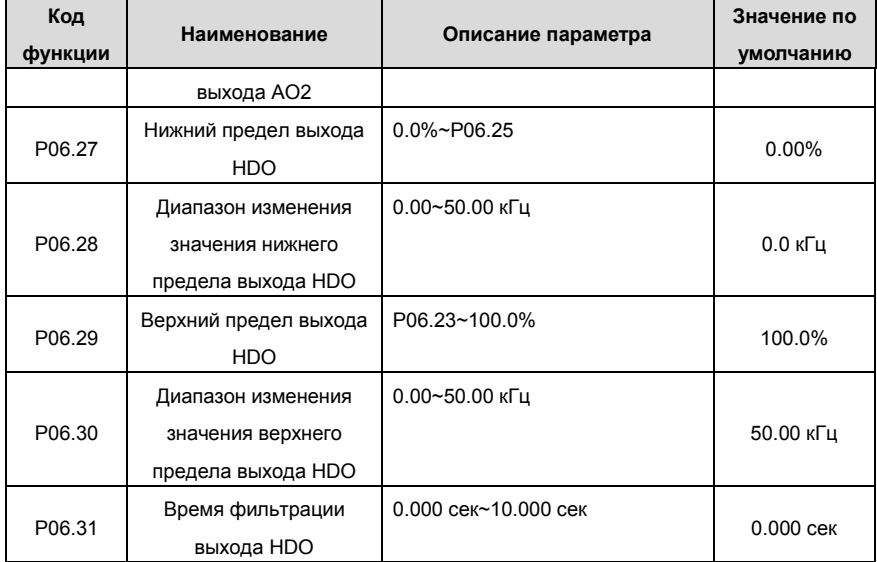

## **7.11 Цифровые входы**

У ПЧ серии GGoodrive 35 есть 8 программируемых цифровых входных клемм и 1 выходная клемма с открытым коллектром в стандартной конфигурации. Все функции цифровых входных клемм свободно программируемые с помощью кодов функций. Вход с открытым коллектором может быть выбран для высокоскоростного импульсного входа или общий входной переключатель с помощью кодов функций. Когда выбран HDI, пользователь может выбрать высокоскоростной импульсный вход HDI для задания частоты, расчет импульса длины.

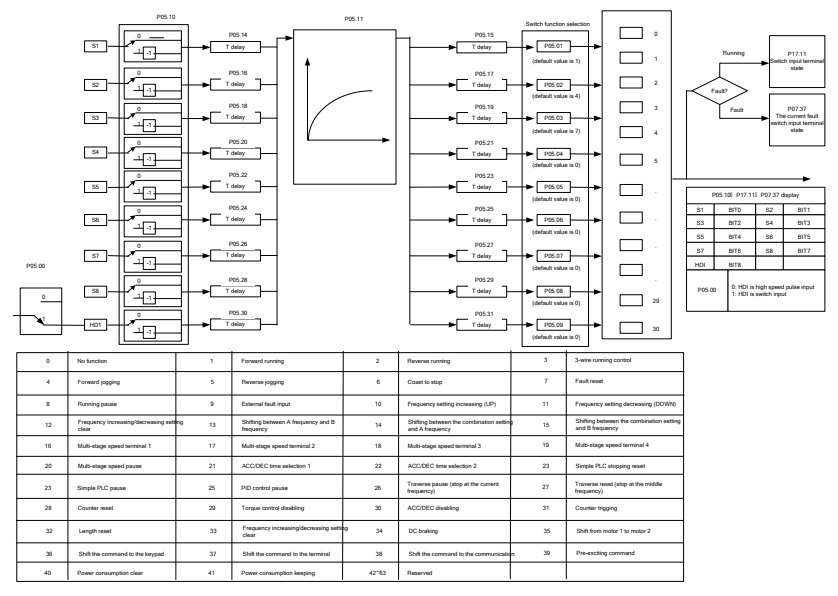

Рис. 7.17. Логика работы цифровых входов

Эти параметры используется для задания кода функции соответствующим цифровым многофункциональным входам.

**Примечание:** Двум разным многофункциональным клеммам не может быть установлена одна функция.

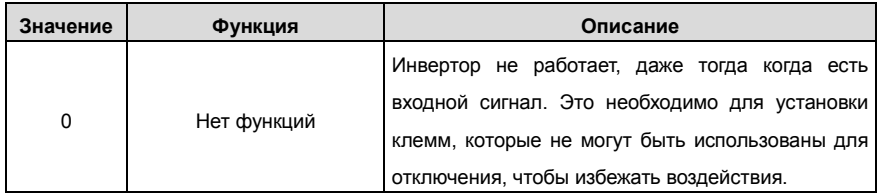

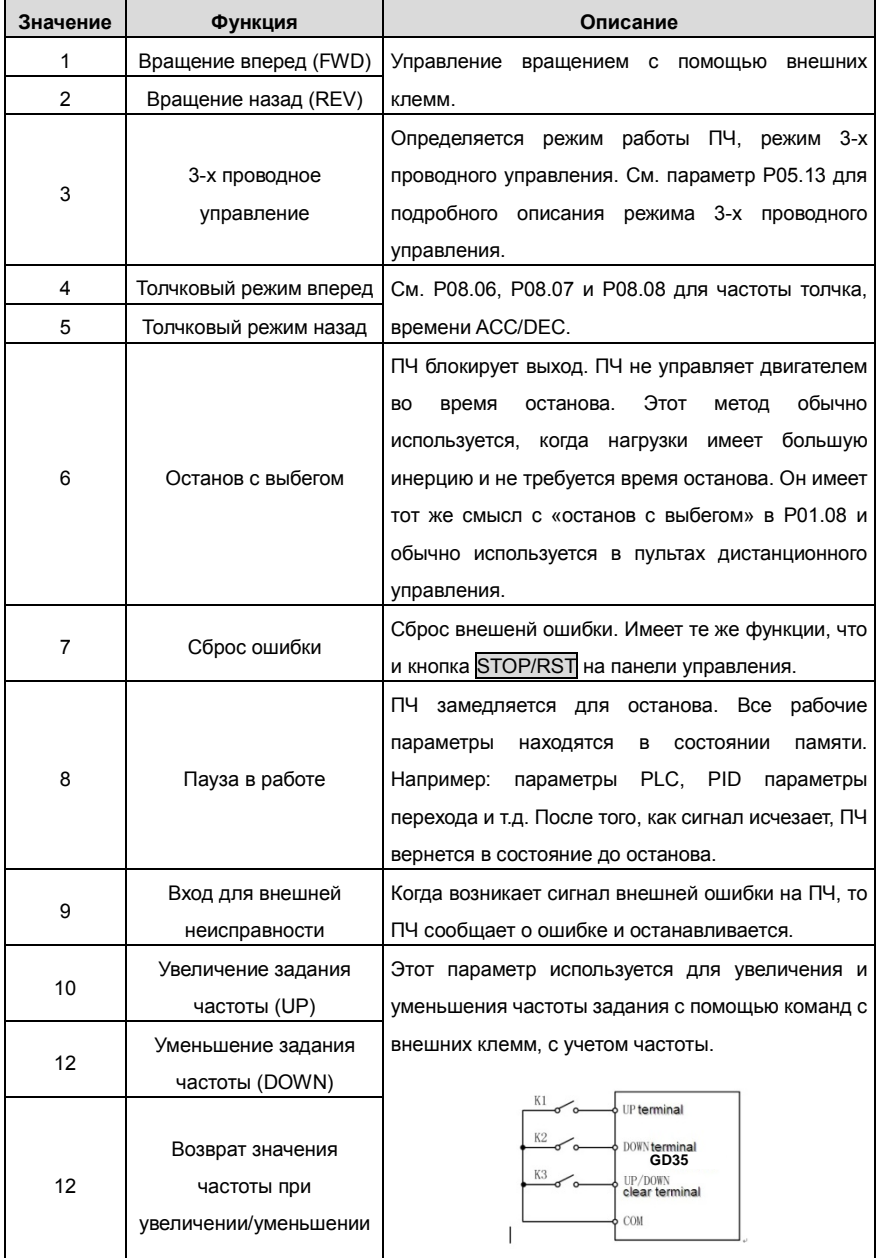

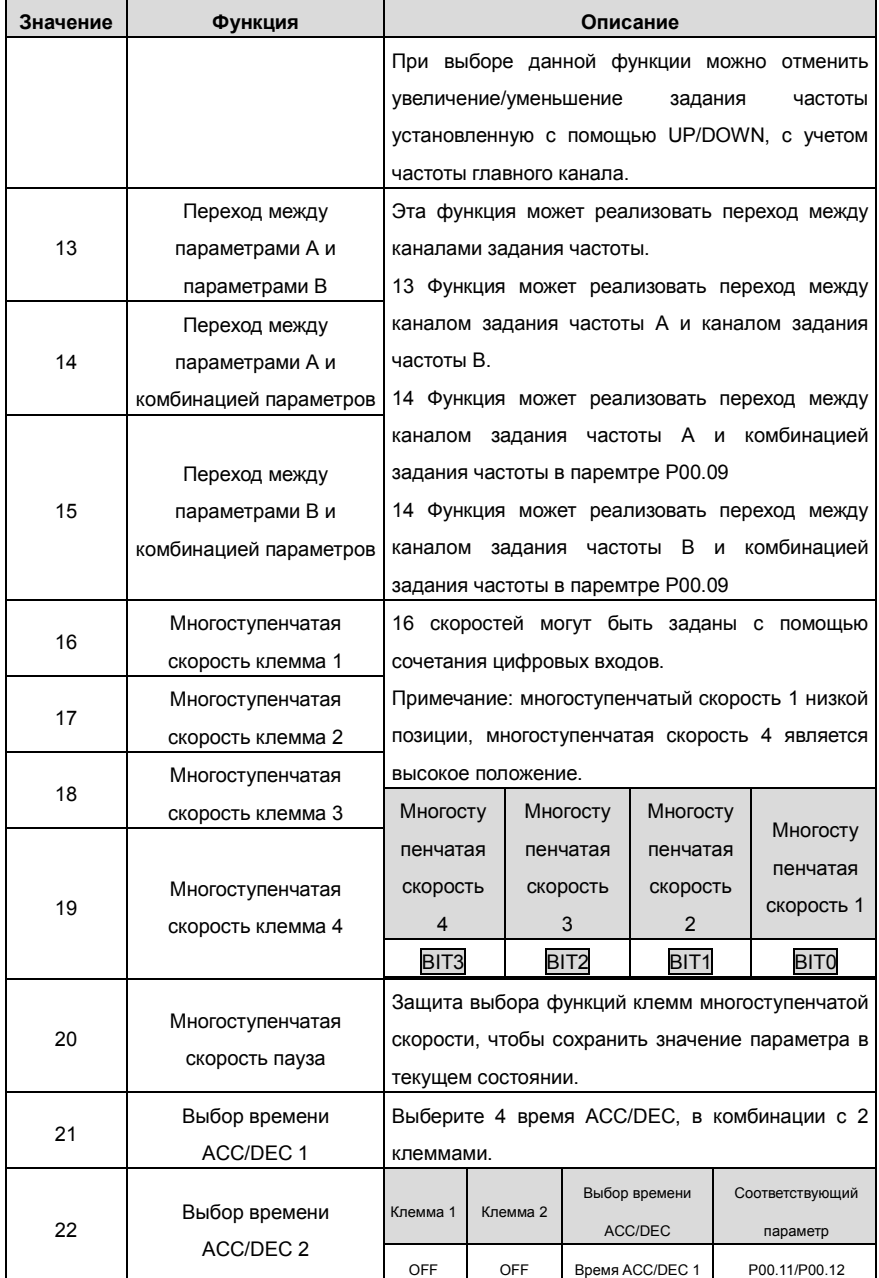

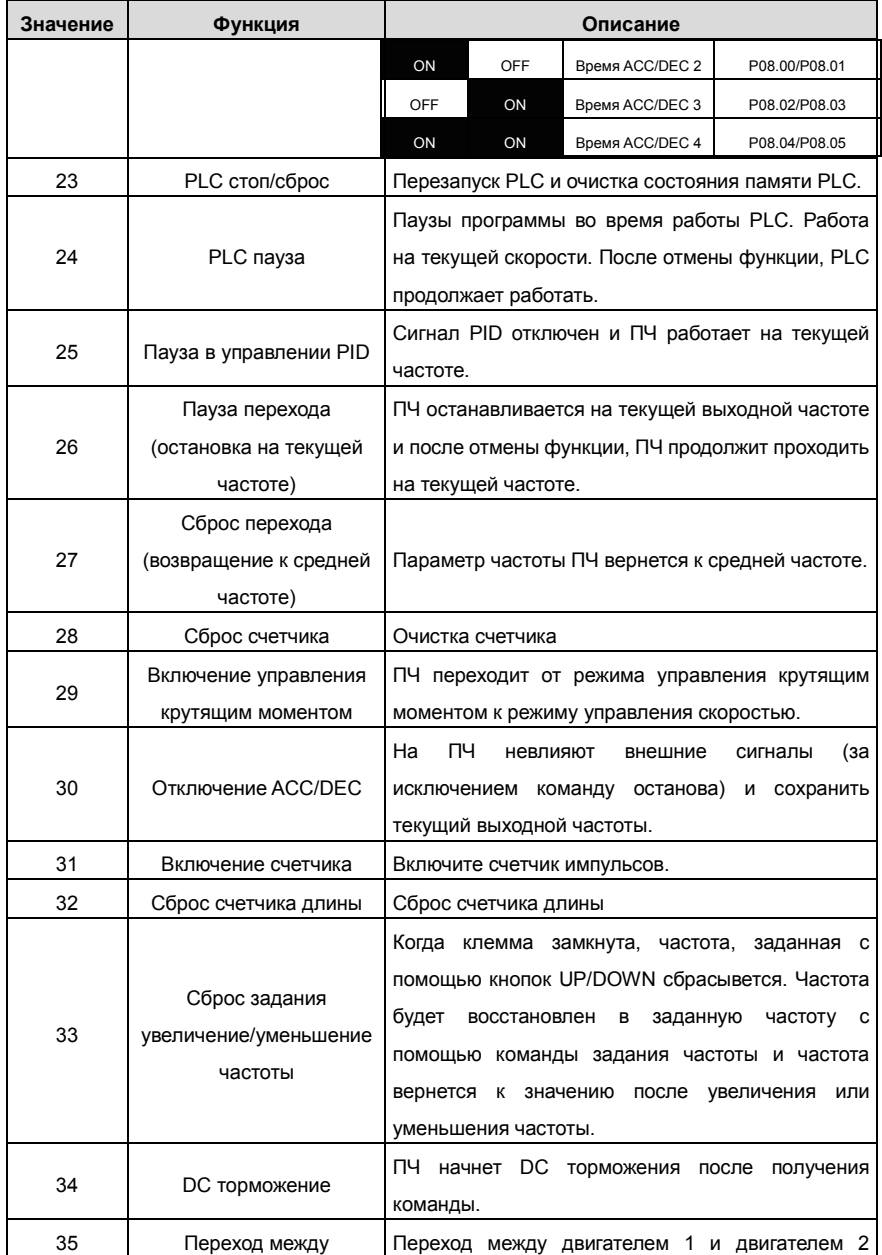

Goodrive 35 inverters **COLLET COLLET COLLET COLLET COLLET COLLET** COCHOBHAS ИНСТРУКЦИЯ ПО РАботе с ПЧ

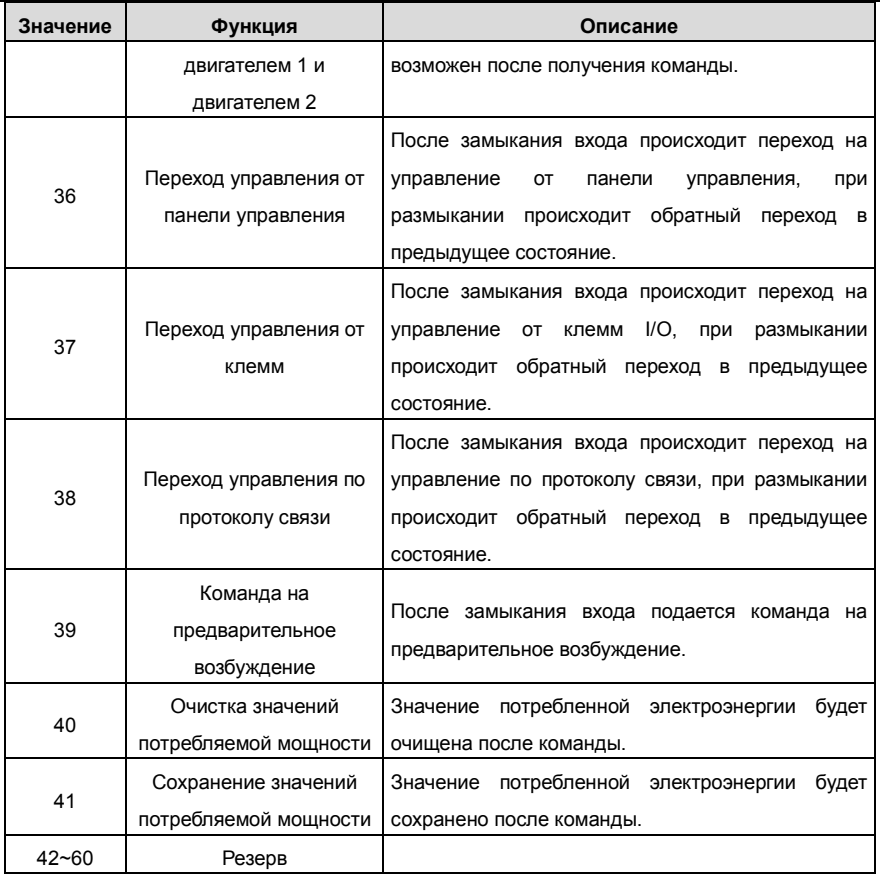

Описание основных параметров:

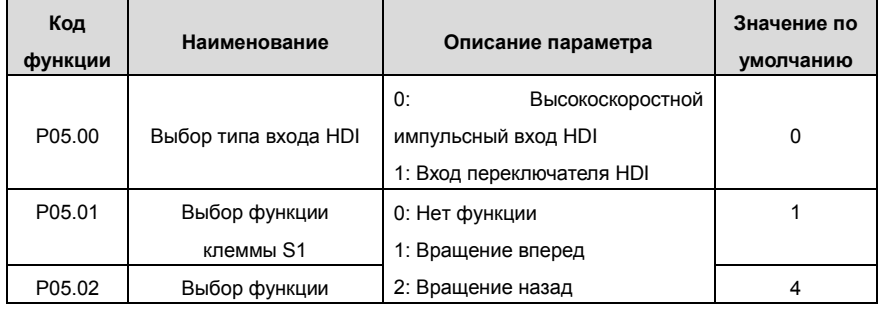

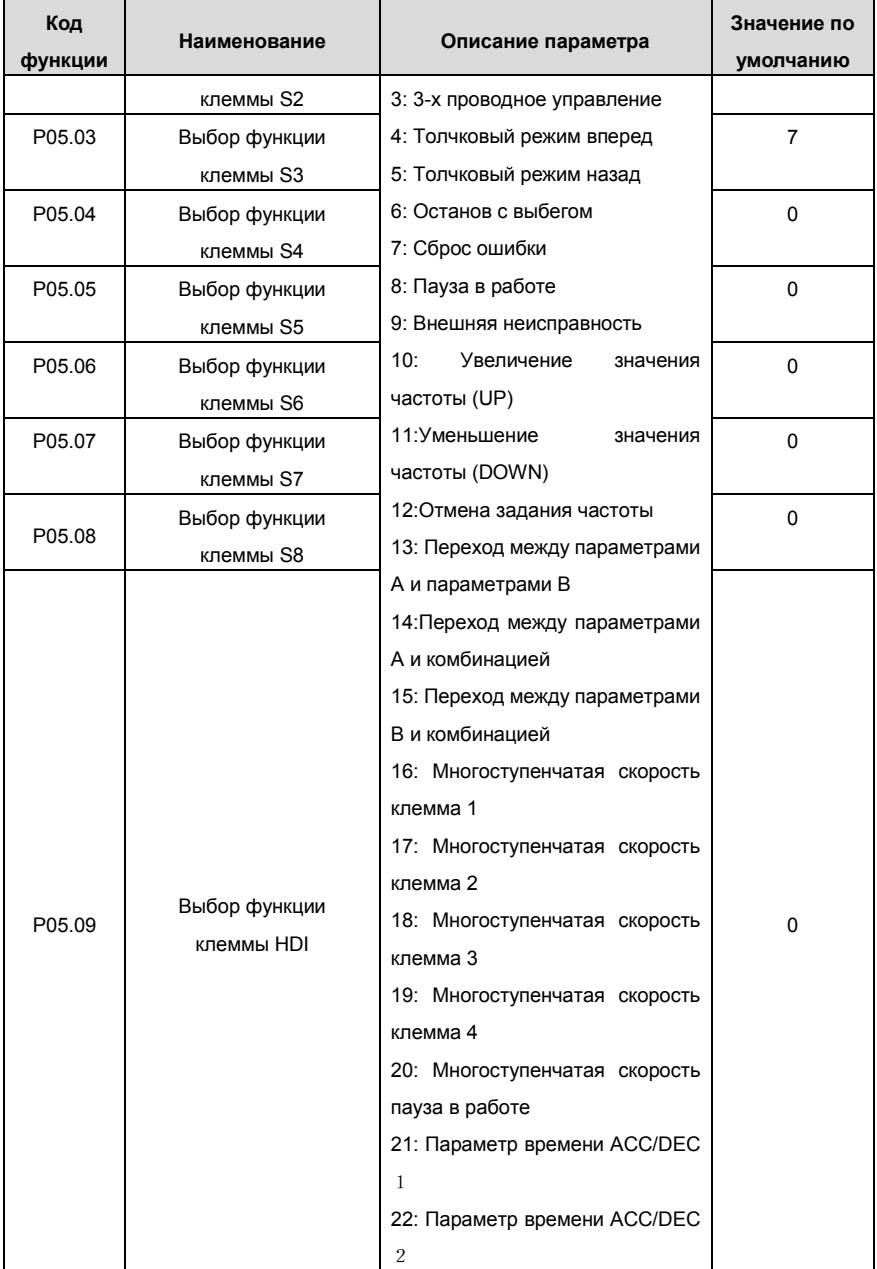

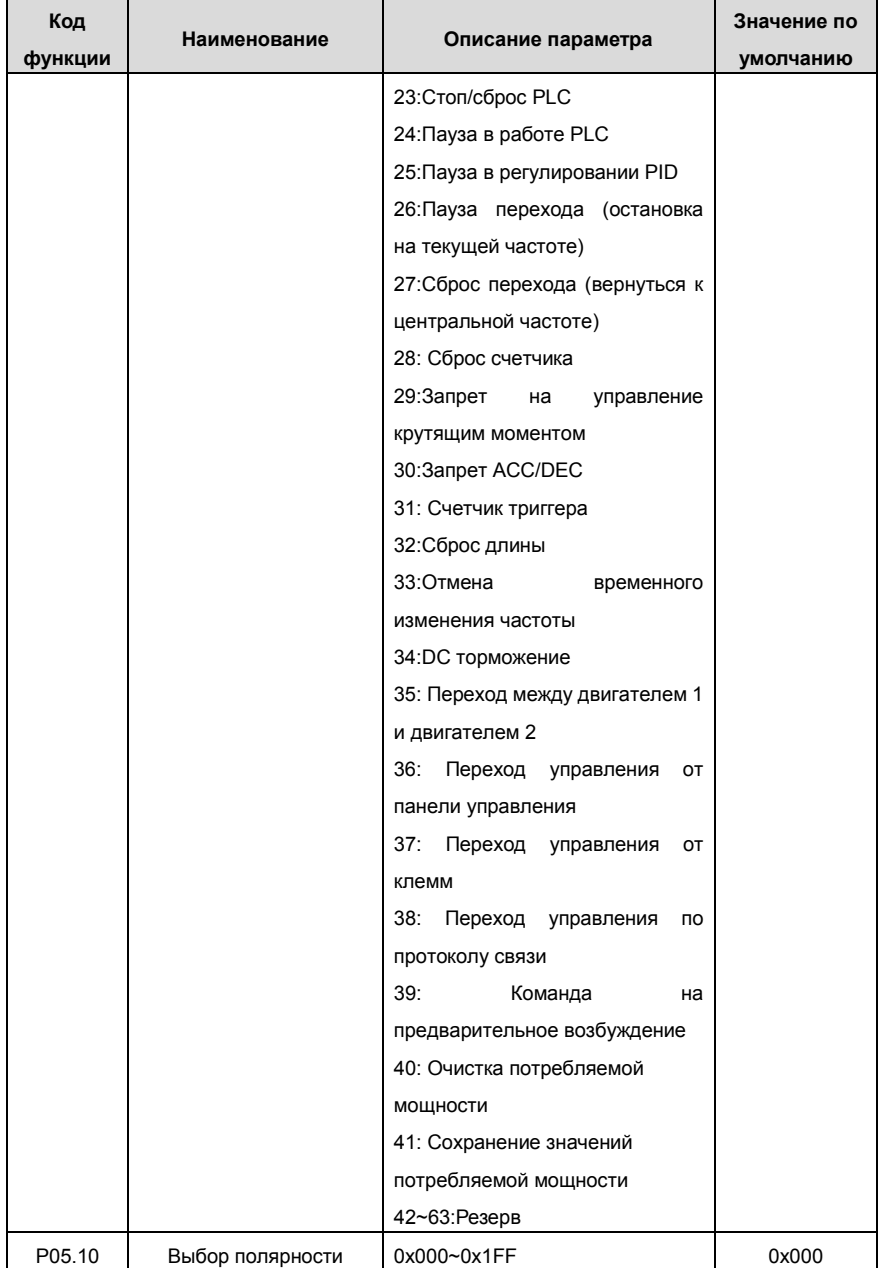
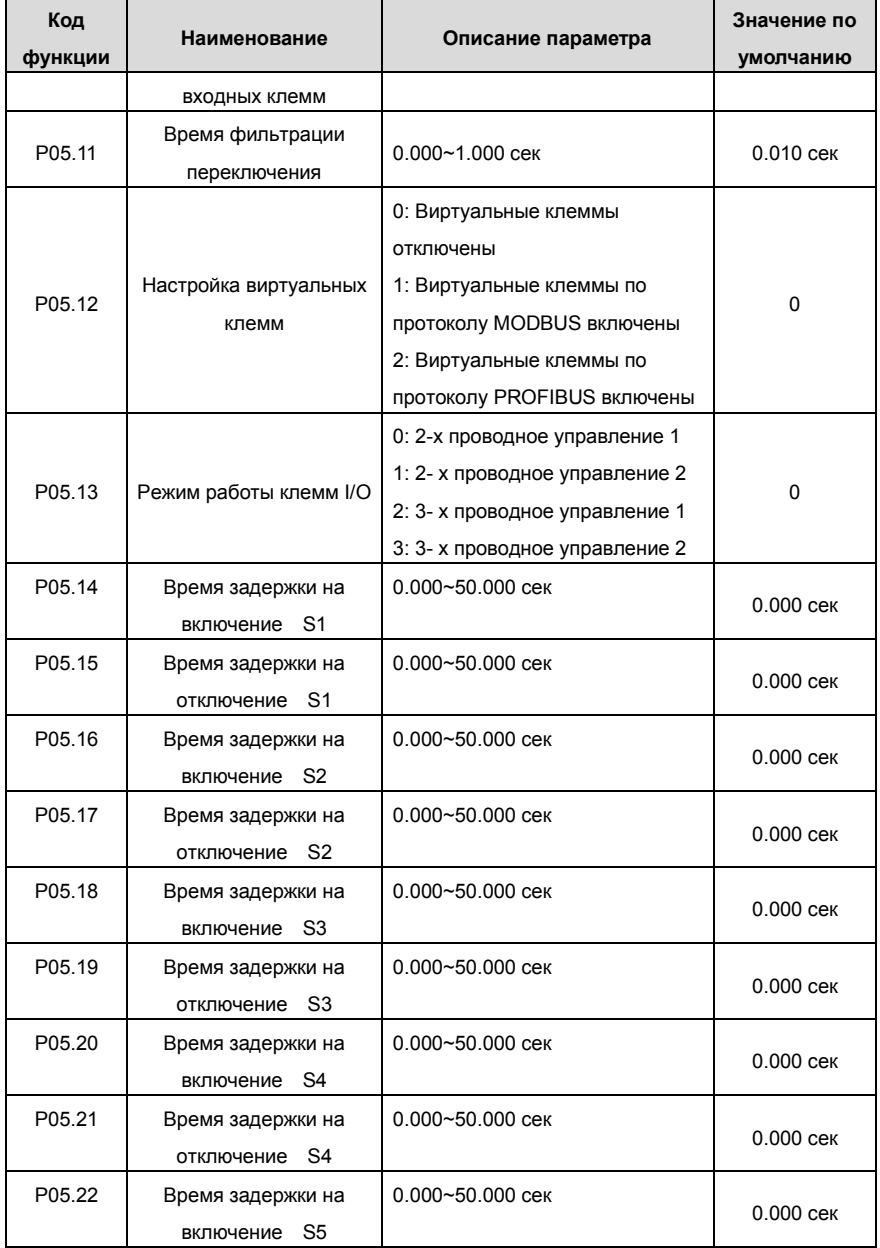

Goodrive 35 inverters **COLOGET COLOGETS OCHOBHAS INCTPYKLINS** TO **pafote c ПЧ** 

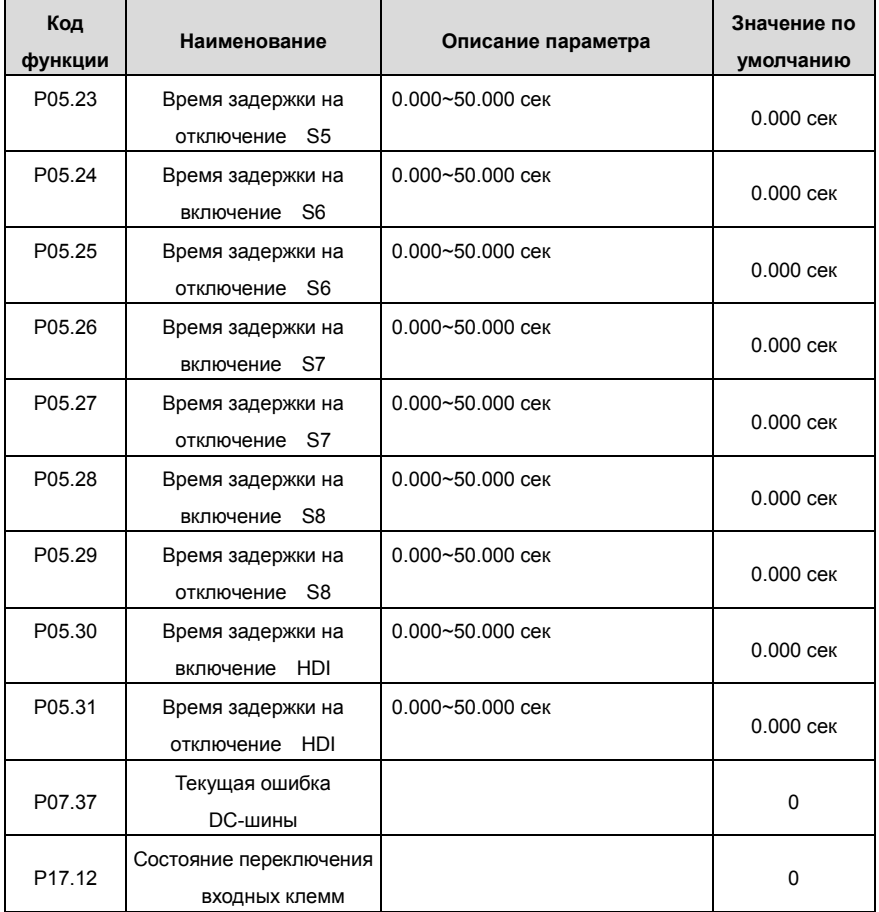

## **7.12 Цифровые и релейные выходы**

ПЧ серии Goodrive 35 имеют 2 релейных выхода и 1 Y выход и 1 высокоскоростной импульсный выход в стандартной конфигурации. Все функции цифровых и релейных выходов программируются с помощью кодов функций. Выход с открытым коллектором может быть выбран для высокоскоростного импульсного выхода или общий выходной переключатель при программировании соответствующим кодом функции.

В таблица ниже указаны параметры функций.

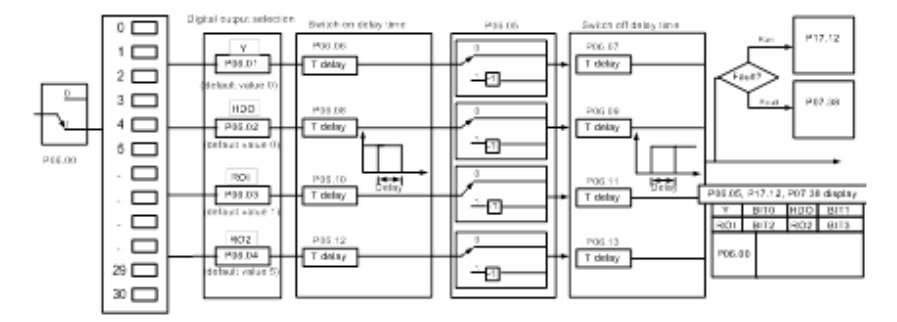

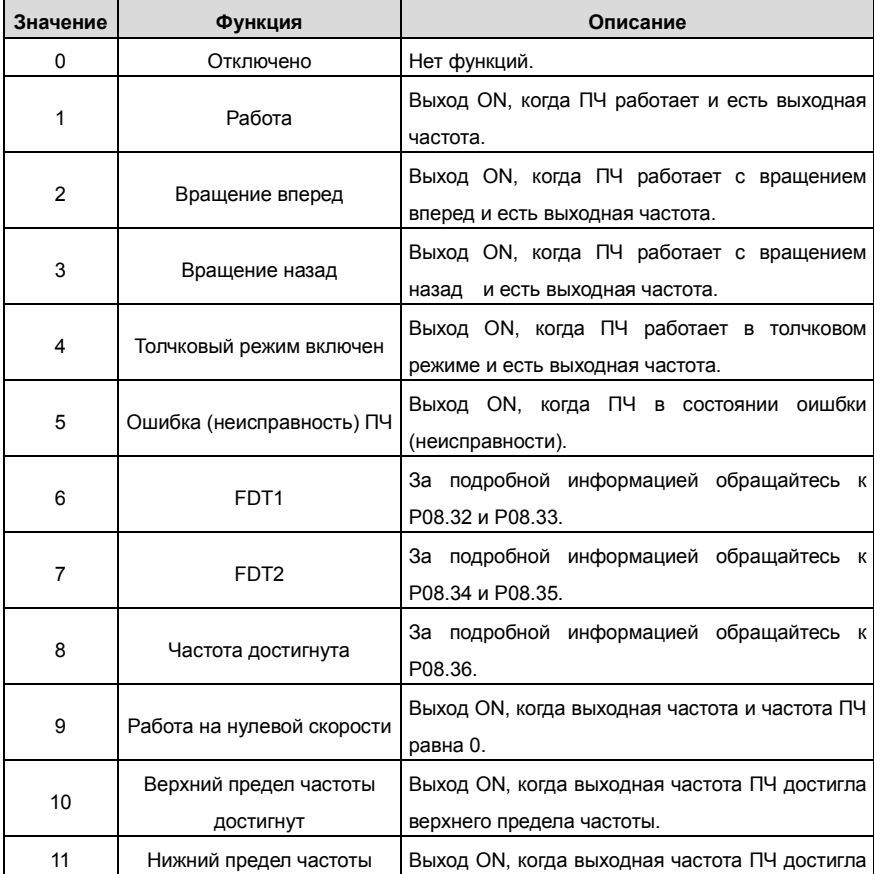

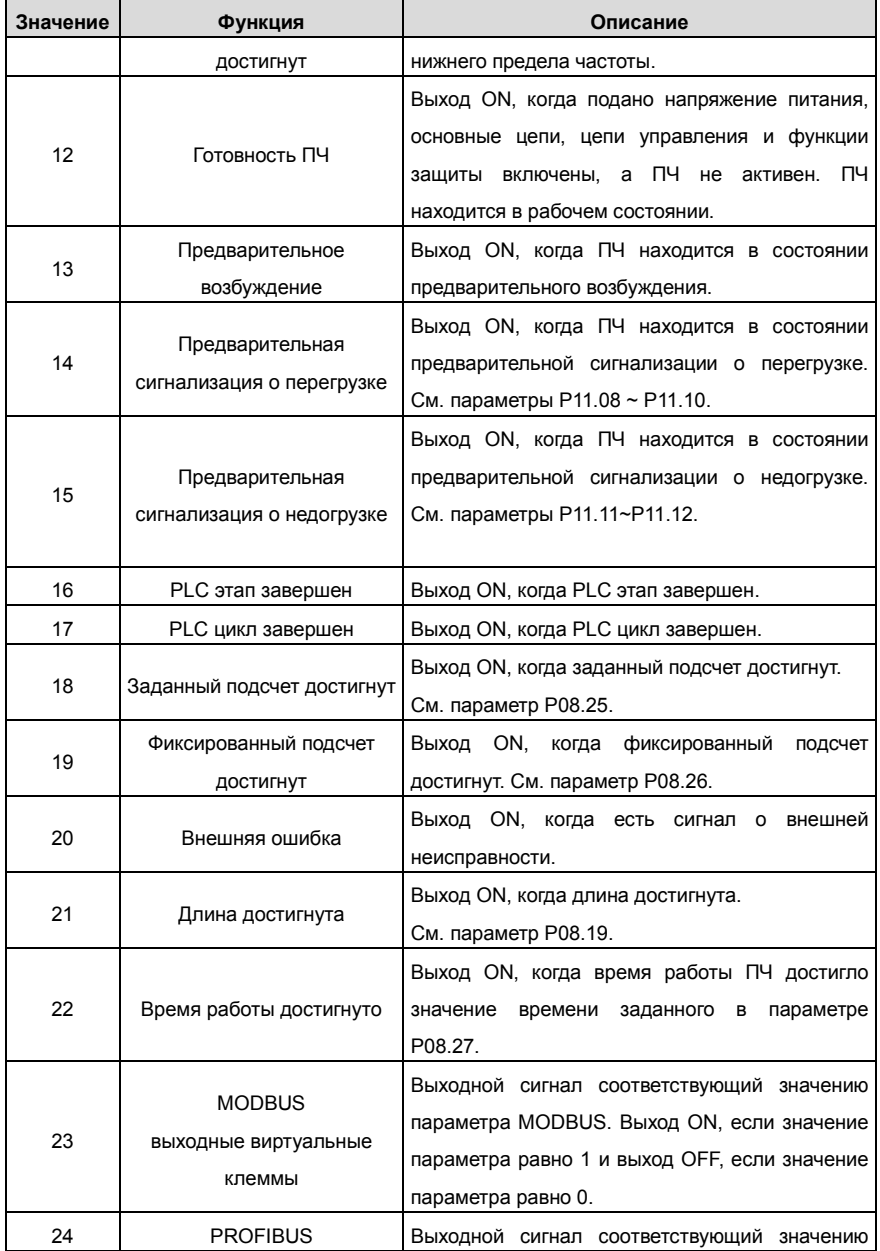

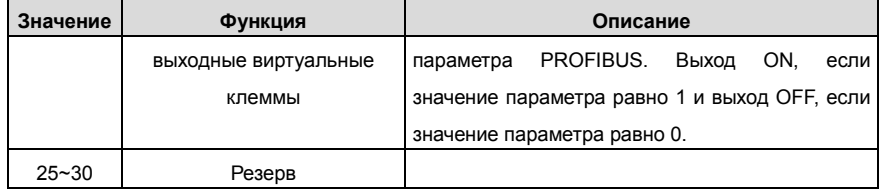

Описание основных параметров:

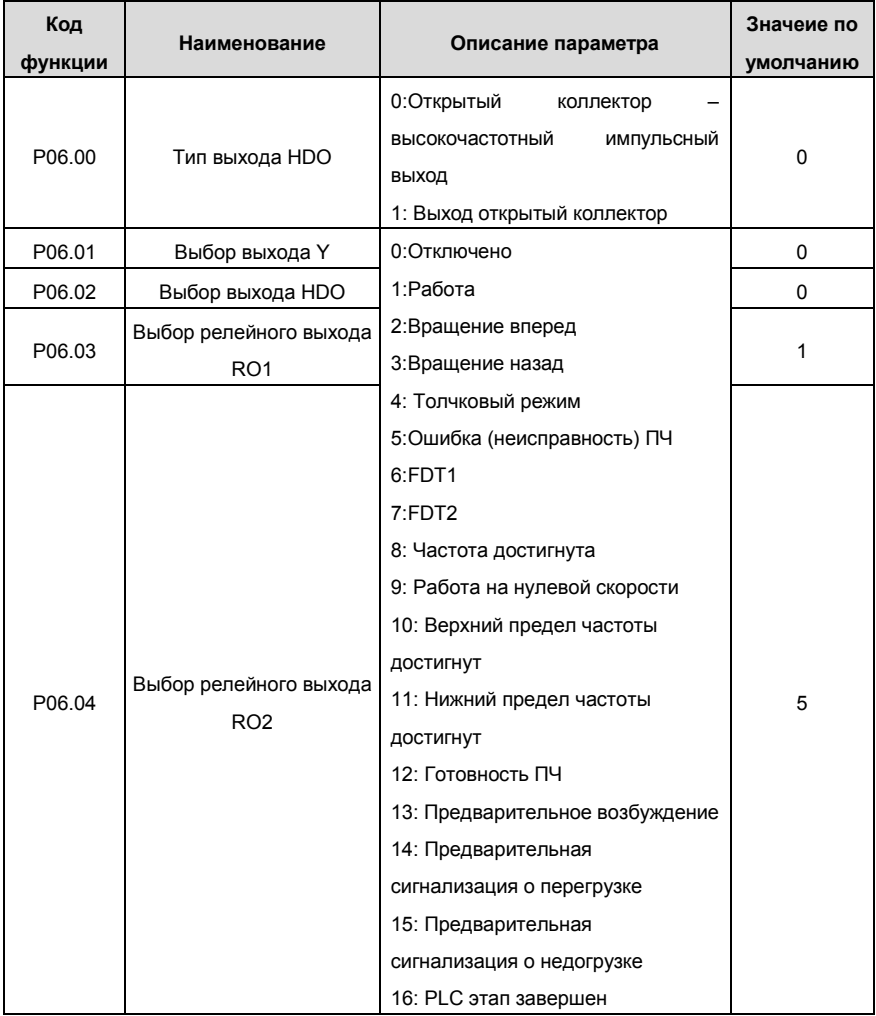

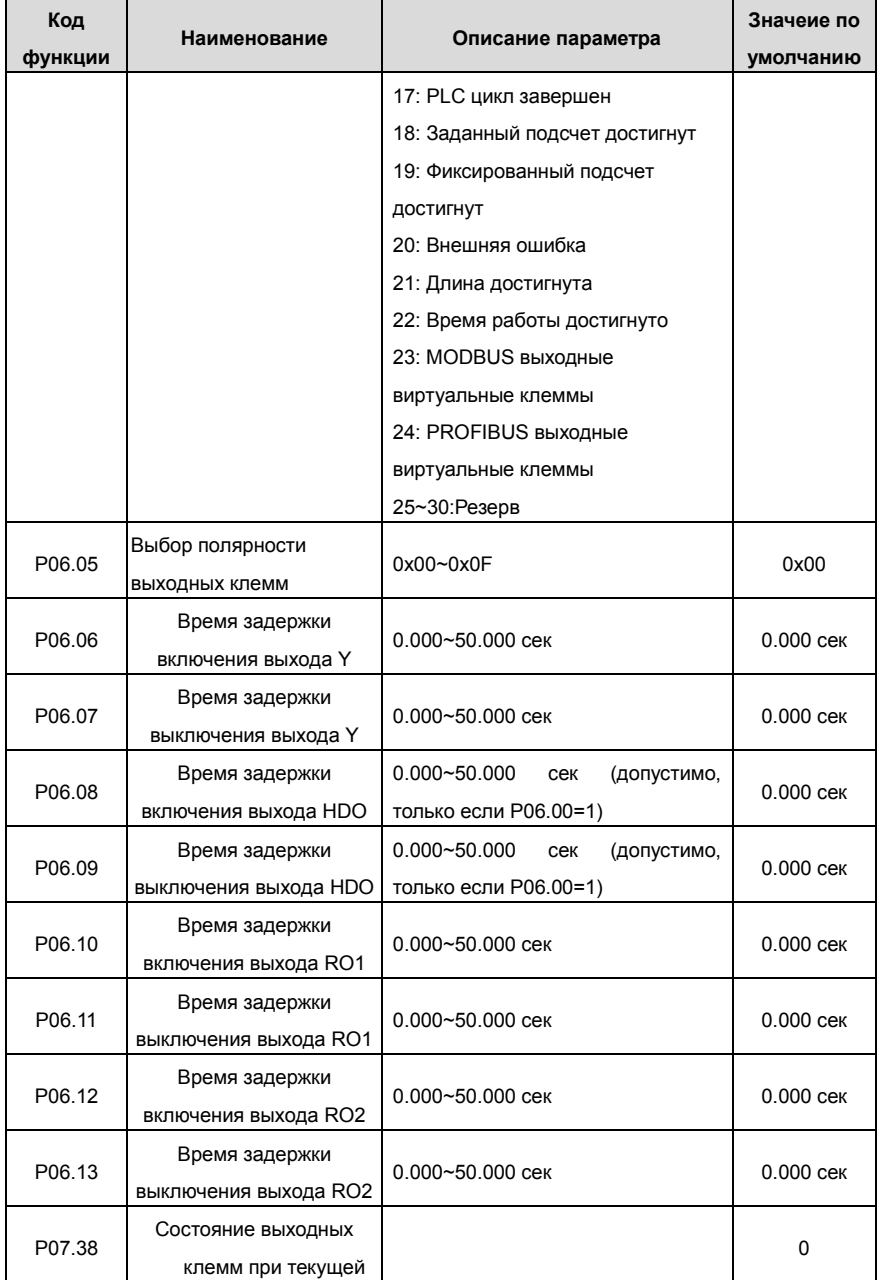

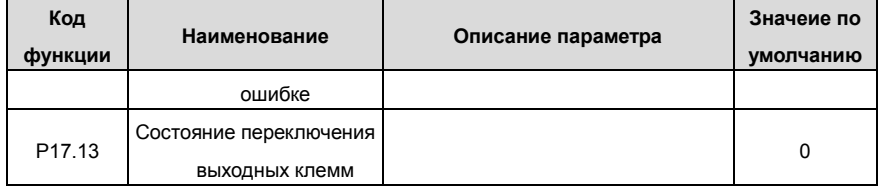

# **7.13 PLC**

Функцией PLC является управление ПЧ в режиме многоступенчатой скорости. ПЧ можно изменить запуск, частоту, направление вращения, для удовлетворения потребности обработки.

ПЧ серии Goodrive 35может контролировать 16 скоростей с 4 группами времени АСС/DEC. На многофункциональные цифровые выходные клеммы или релейные выходы поступает сигнал когда цикл (этап) PLC завершается.

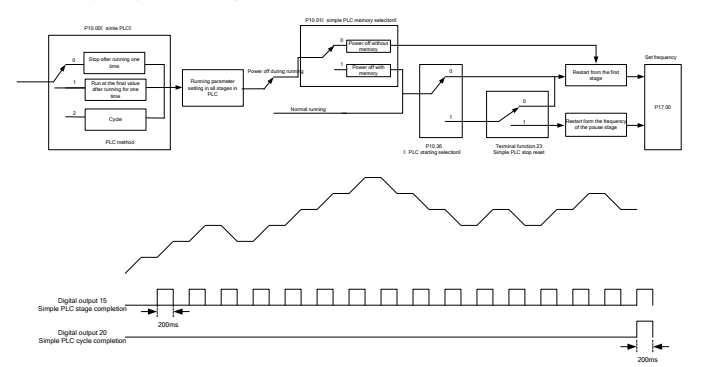

Рис. 7.18. Логика работы PLC

Описание основных параметров:

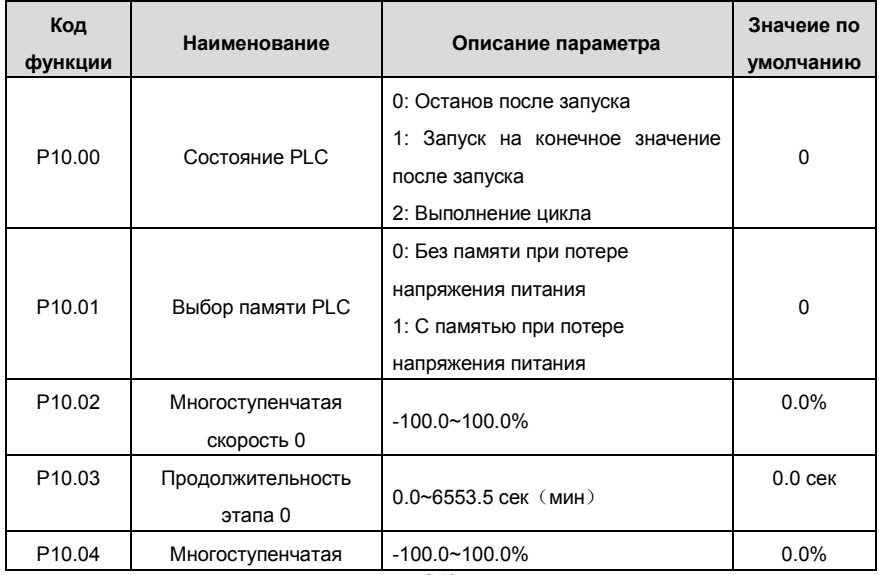

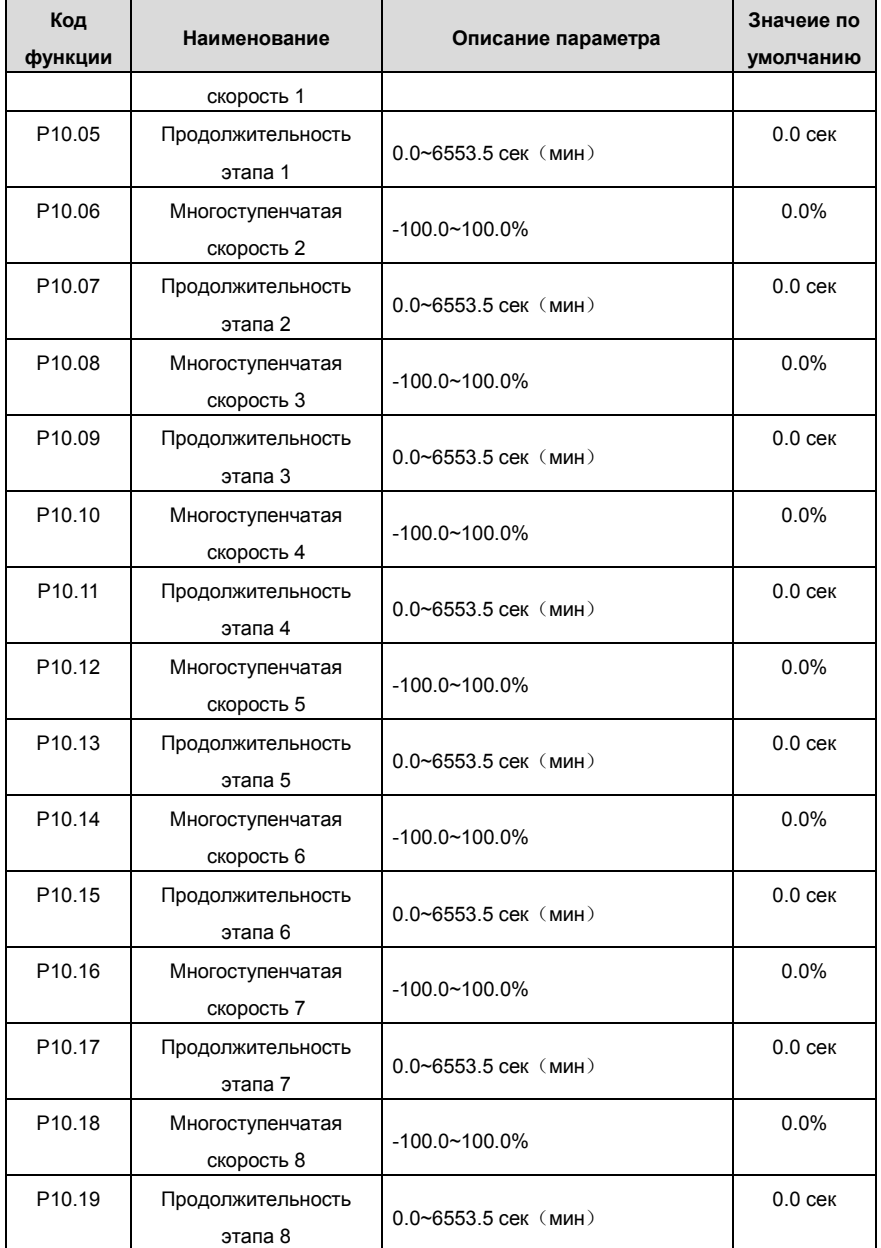

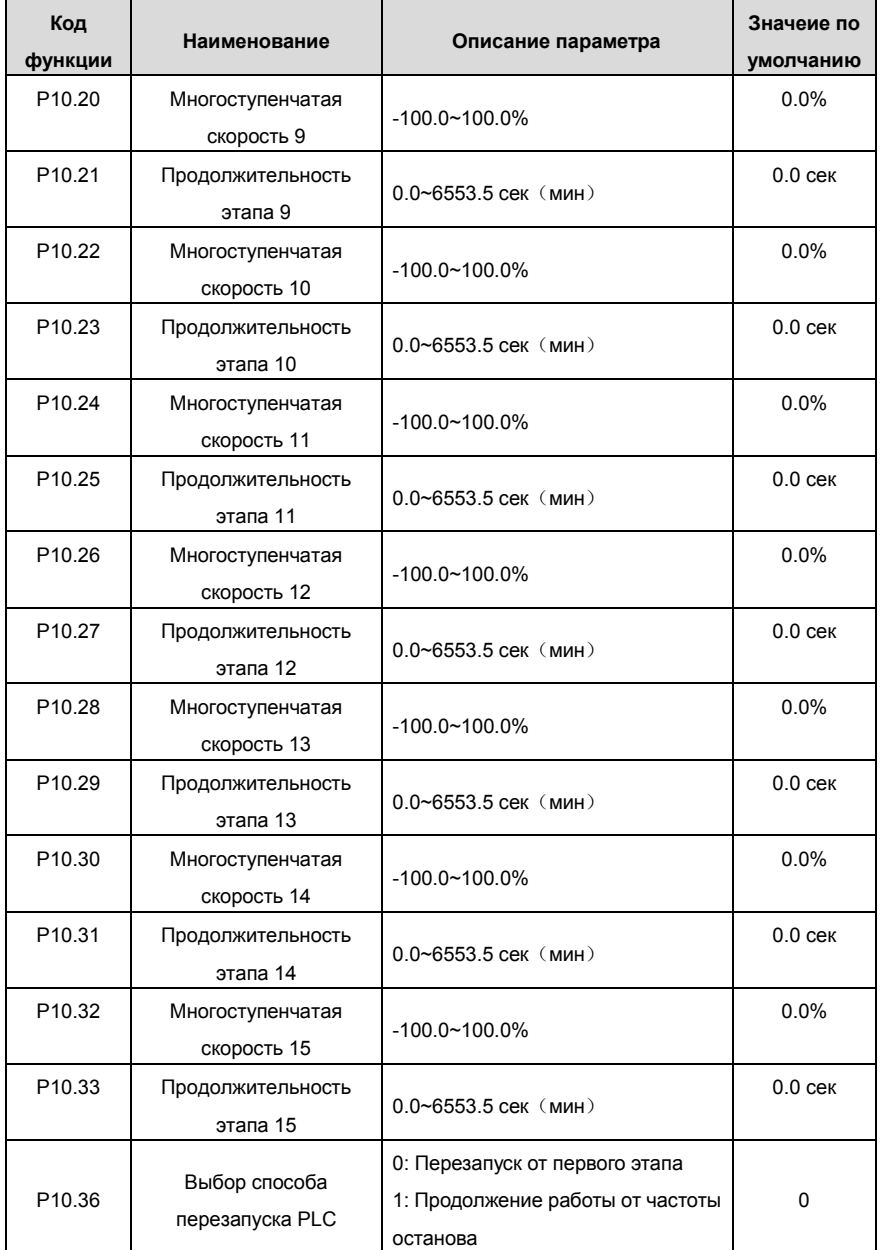

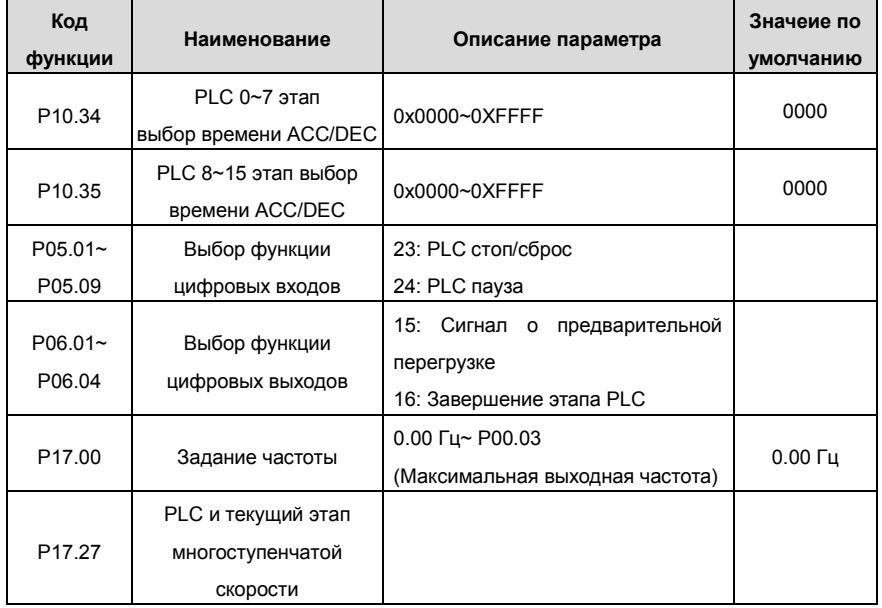

# **7.14 Многоскоростной режим**

Установите параметры, когда ПЧ осуществляет многоступенчатую скорость запуска. В ПЧ серии Goodrive 35 можно задать 16 этапов скоростей, которые могут быть выбран путем комбинации кода многоступенчатых скоростей с помощью клемм 1 ~ 4. Они соответствуют многоступенчатой скорости 0-15.

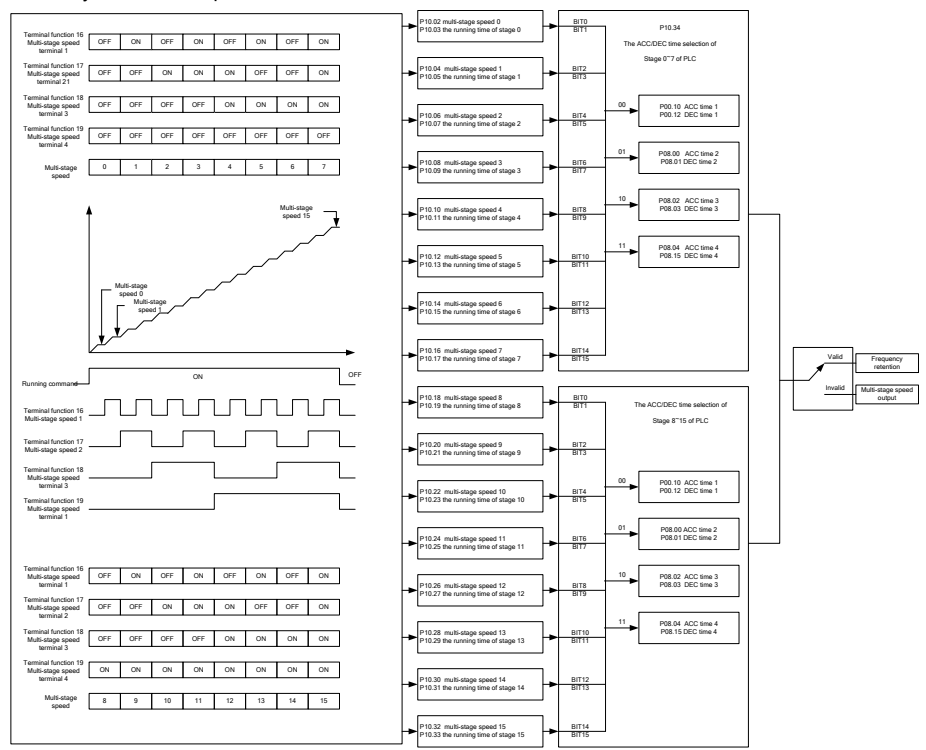

Рис. 7.19. Логика работы при многоскоростном режиме

Описание основных параметров:

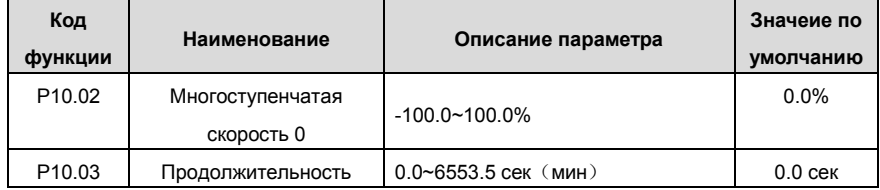

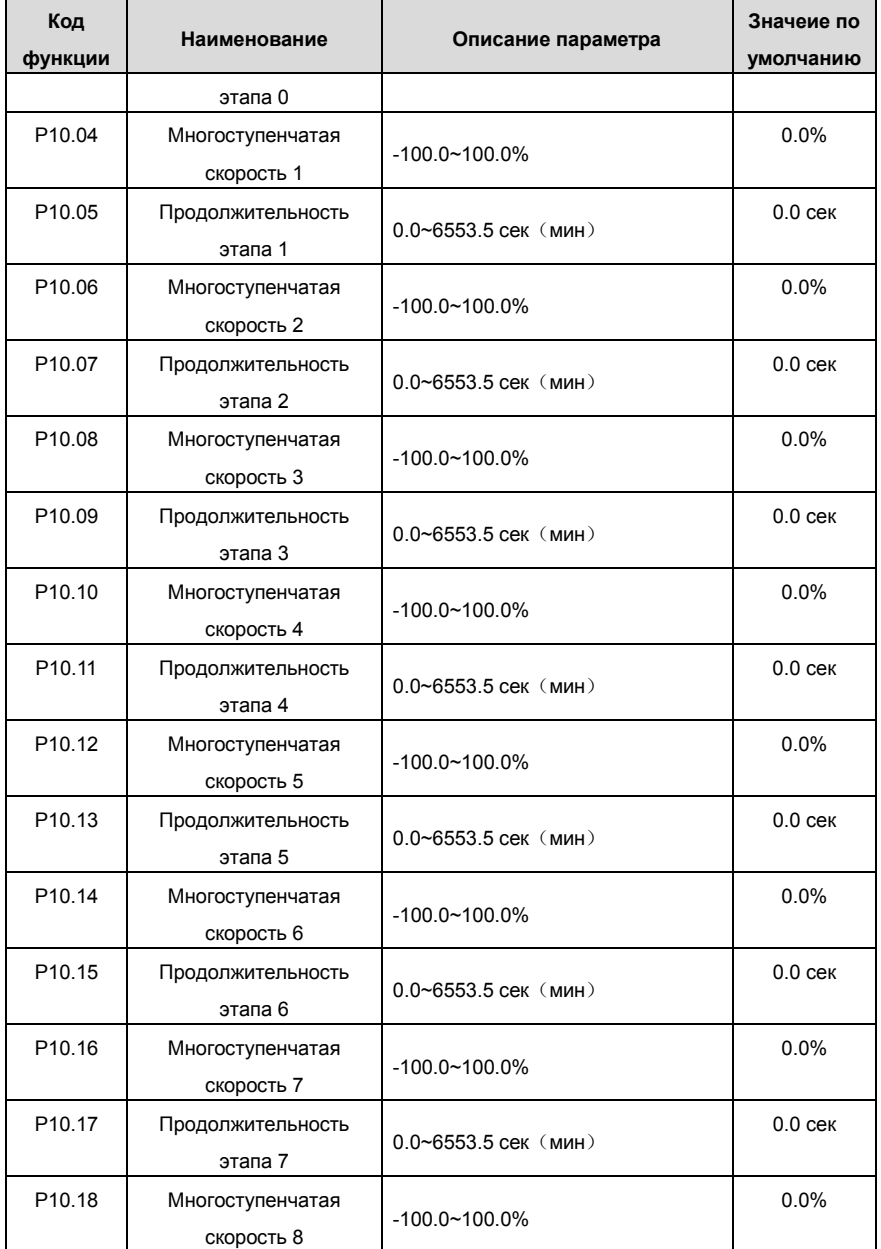

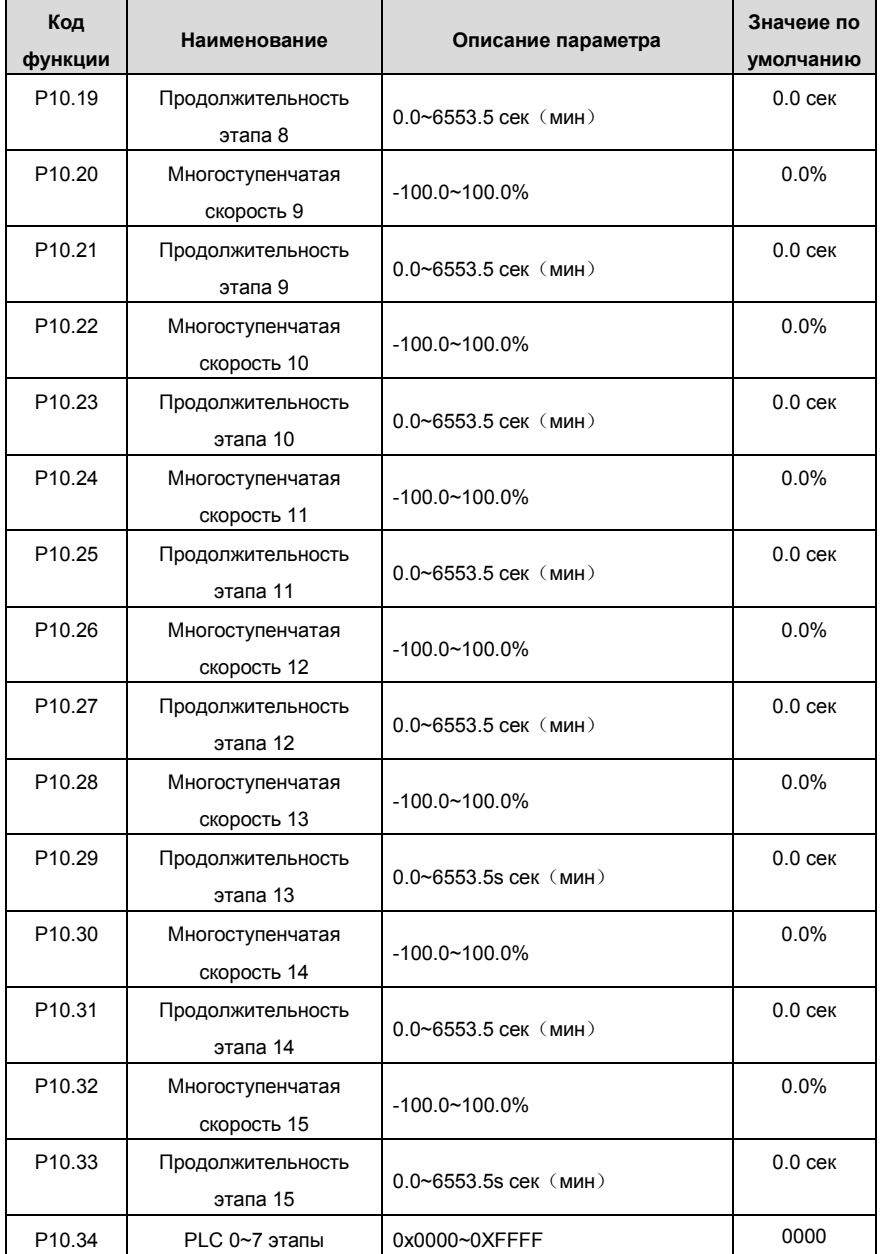

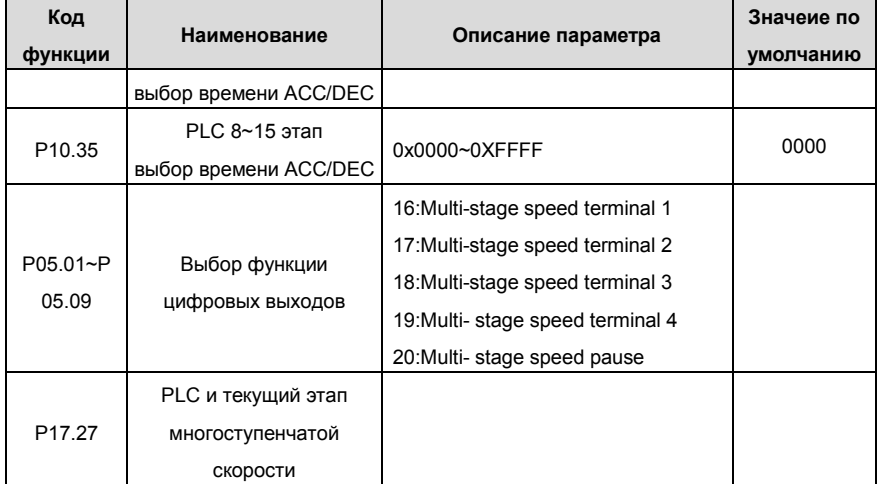

:

.

## **7.15 PID регулятор**

Управление PID обычно используется, чтобы управлять сложными технологическими процессами. Корректируйте выходную частоту с помощью пропорциональной, интегральной, дифференциальной составляющих, для стабилизации значение выхода. Примениться к расходу, управлению давлением и температурой. Иллюстрация основного управления показана на рисунке ниже:

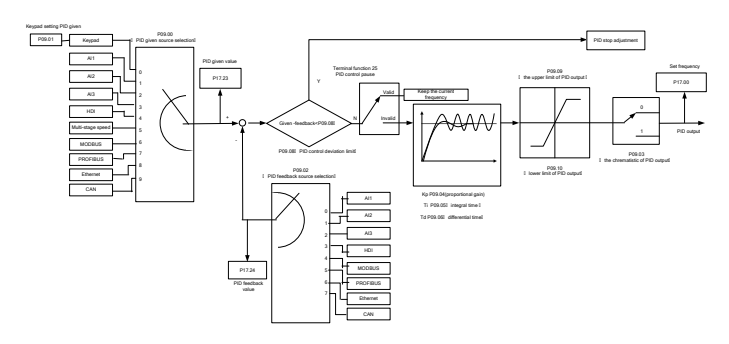

Рис. 7.20. Логика работы PID регулятора

Когда P00.06, P00. 07 = 7 или P04.27 = 6, режимом работы ПЧ является управление по PID.

#### **7.15.1 Основные шаги настройки параметров PID:**

### **a. Пропорциональоне силение P**

Когда требуется получить P, во-первых, отмените PID интегрирование и дифференцирование (задайте Ti = 0 и Td = 0, см. параметр PID для подробной информации) сделайте пропорциональное кусиление Р единственным способом для PID. Задайте входные данные, как 60% ~ 70% ,разрешенных максимально. Увеличьте значение усиления Р от 0 до вибрации системы, и наоборотзапишите значение PID и установите его на 60%  $\sim$ 70% от текущего значения.

### **b. Время интегрирования I**

После обеспечения усиления P, установите большое исходное значение времени интегрирования и уменьшайте его до тех пор, пока происходит вибрация системы, наоборот, до тех пор, пока вибрации системы исчезнут. Запишите значение Ti и задайте время интегрирования до 150% ~ 180% от текущего значения.

### **c. Время дифференцирования D**

Как правило, не нужно задать Td, который равен 0. Если он должен быть установлен, установите его на 30% от значения, без вибрации системы, используя тот же метод с Р и Ti.

**d.** Проверьте работу системы с и без нагрузки, а затем настройте параметр PID, до тех пор, пока он доступен.

### **7.15.2 Уменьшение PID**

После установки параметров управления PID, уменьшение возможно следующими способами:

#### **Контроль превышения**

Сократите время дифференцирования и увеличьте время интегрирования, когда происходит выброс.

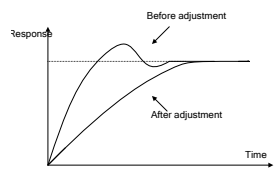

### Как можно добиться стабильного состояния

происходит выброс, но элемент управления должен быть стабильным. Уменьшите время интегрирования (Ti) и увеличьте время дифференцирования (Td), когда

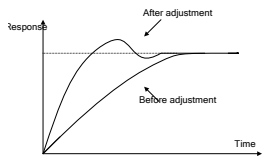

#### **Управление длинными вибрациями**

Если периоды вибрации длиннее, чем заданное значение времени и интегрирования (Ti), необходимо продлить время интегрирования (Ti) для контроля вибрации.

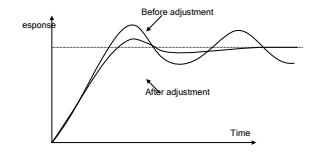

### **Управления короткими вибрациями**

Период коротких вибраций и то же значение времени диффиренцирования (Td) означает, что время дифференцирование сбольшое. Уменьшением времени диффиренцирования (Td) можно управлять вибрацией. При установке времени диффиренцирования в 0.00 (нет дифференцированого управления), для контроля вибрацией, уменьшите усиление.

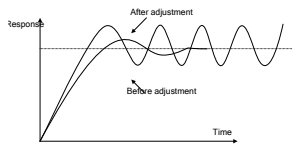

Описание основных параметров:

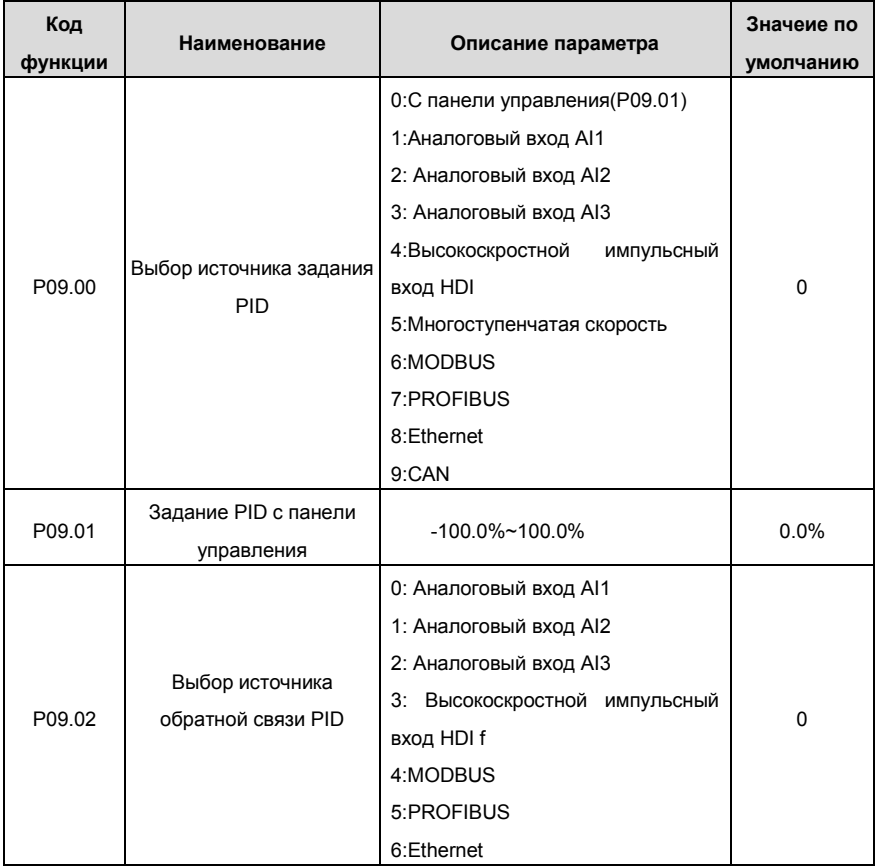

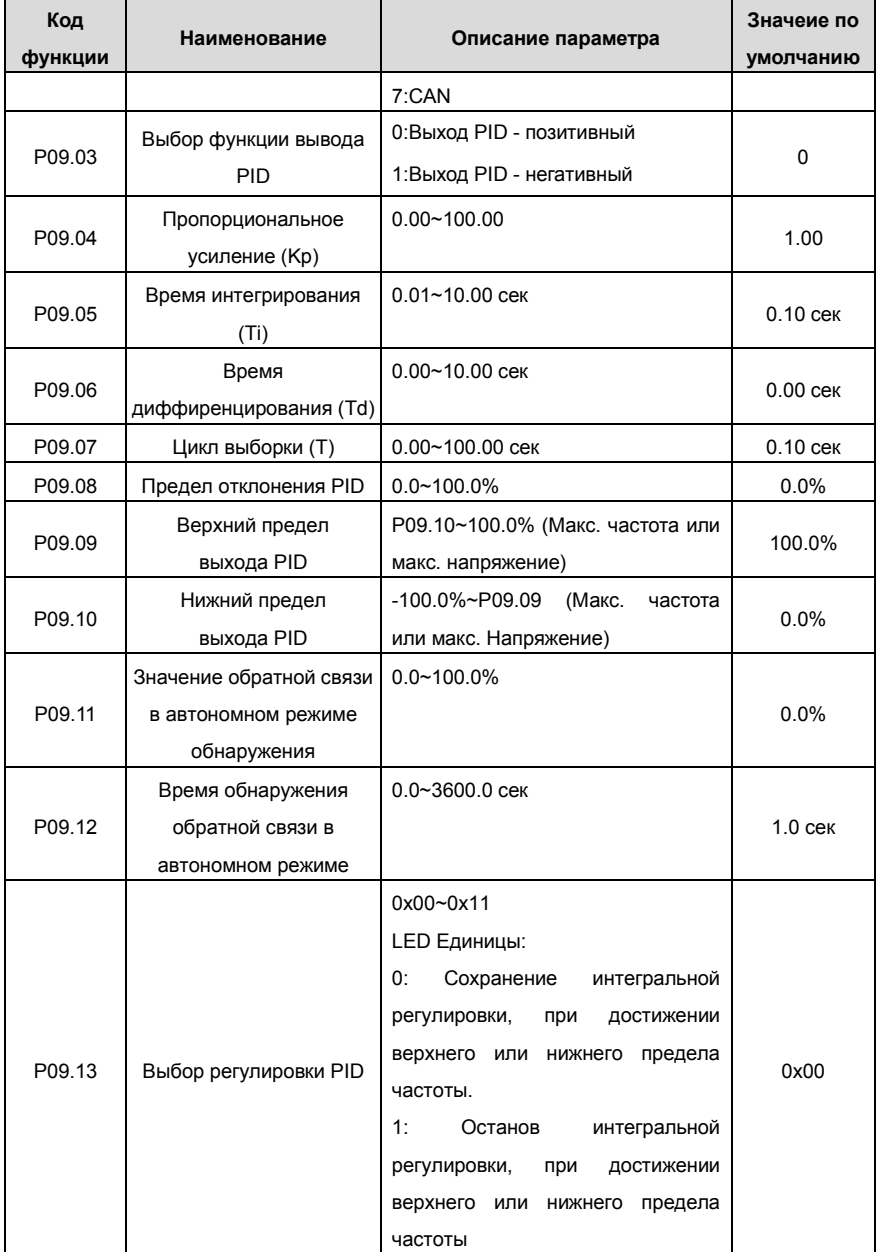

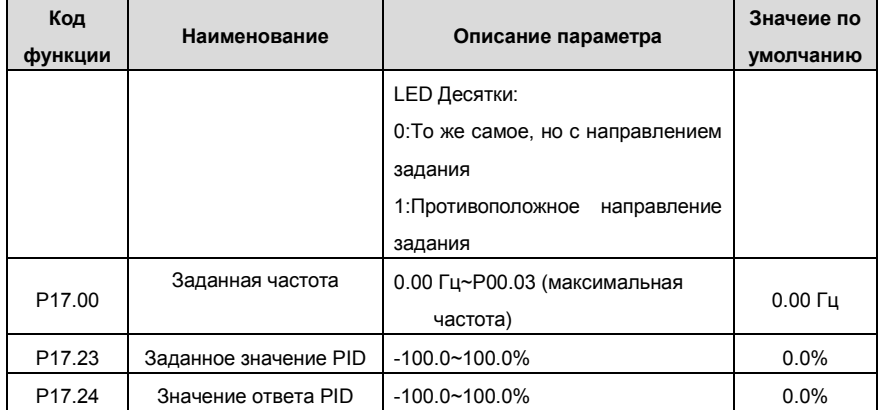

## **7.16 Выполнение перехода**

Переход применяется в некоторых отраслях, таких, как текстильная промышленность, производство химических волокон и в случаях, когда требуется переход и свертка. Блок-схема работы показана ниже:

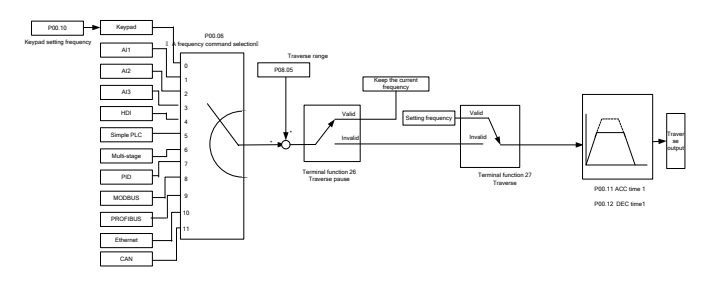

Рис. 7.21. Логика работы перехода

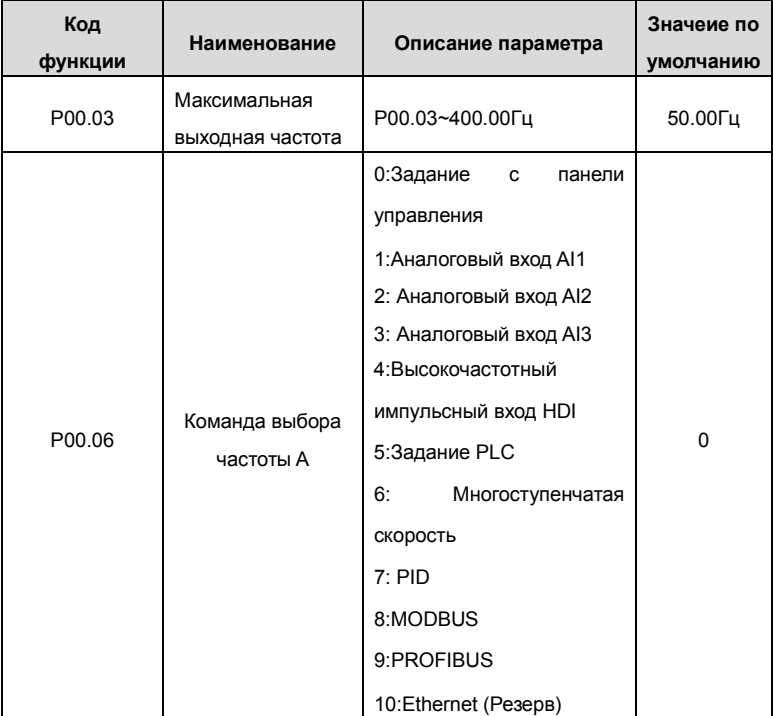

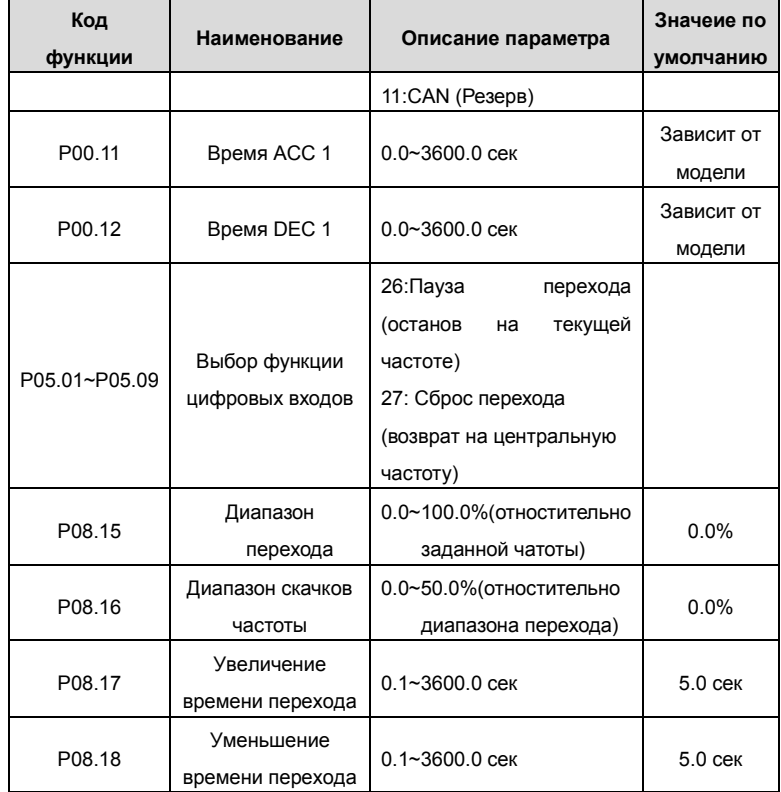

## **7.17 Счетчик импульсов**

ПЧ серии Goodrive 35 поддерживают счетчик импульсов, который можно использовать для подсчета импульсов через клемму HDI. Когда фактическая длина больше или равна заданной длине, то сигнал можно вывести на клемму цифрового выхода, импульсный сигнал соответствующей длины будет автоматически очищен.

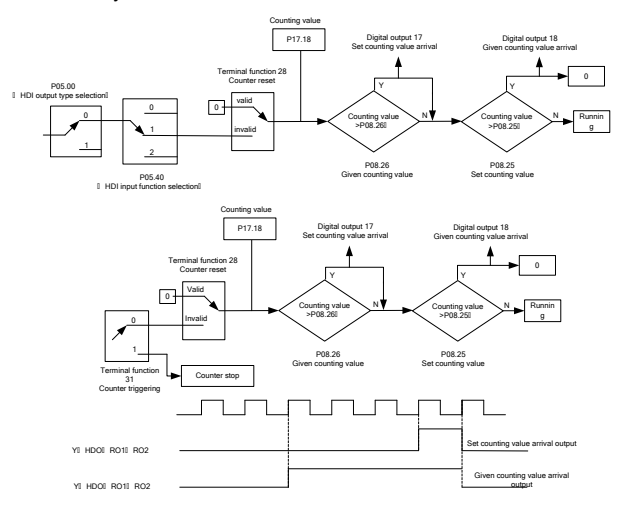

Рис. 7.22. Логика работы счетчика импульсов

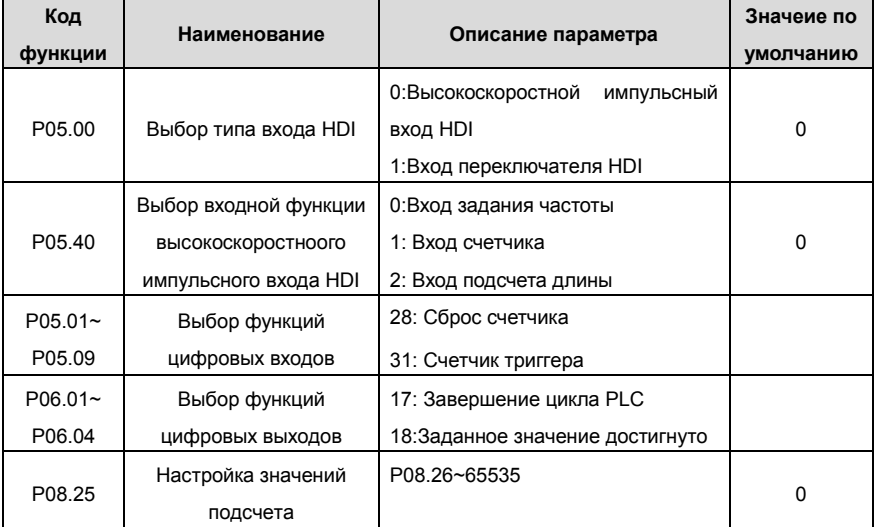

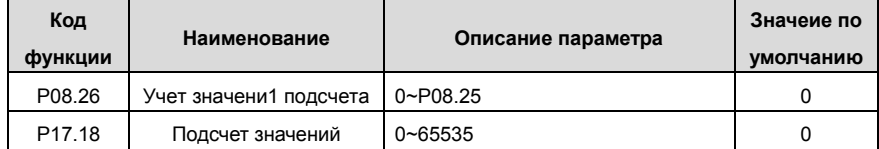

## **7.18 Управление фиксированной длиной**

ПЧ серии Goodrive 35 поддерживают функции управления фиксированной длиной и длиной подсчета импульсов, которая может быть введена через вход HDI и затем можно подсчитать фактическую длину по внутренней формуле подсчета. Если фактическая длина больше или равна заданной длине, на клемму цифрового выхода может выводиться сигнал «длина достигнута» в виде импульсного сигнала 200 мсек и соответствующая длина будет автоматически очищена.

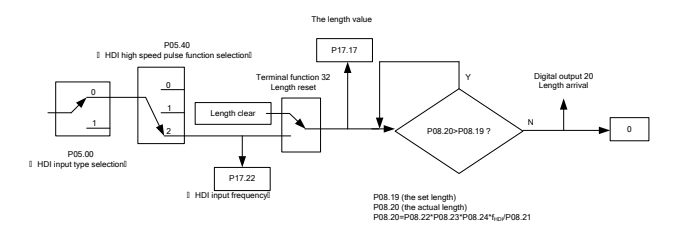

Рис. 7.23. Логика управления фиксированной длиной

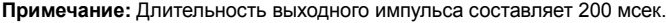

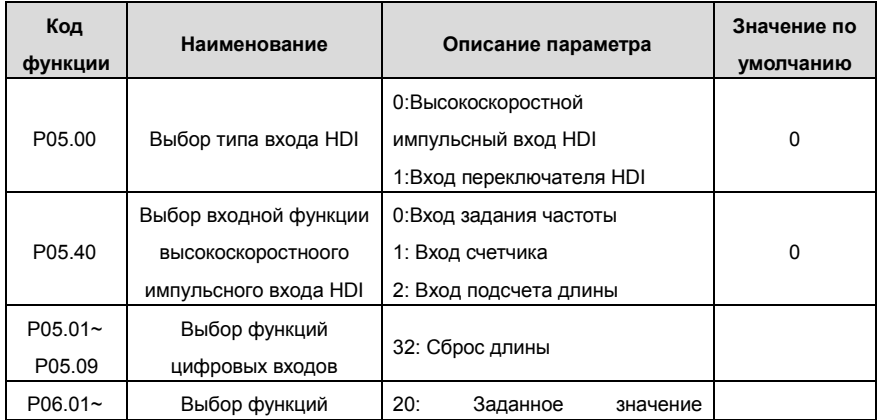

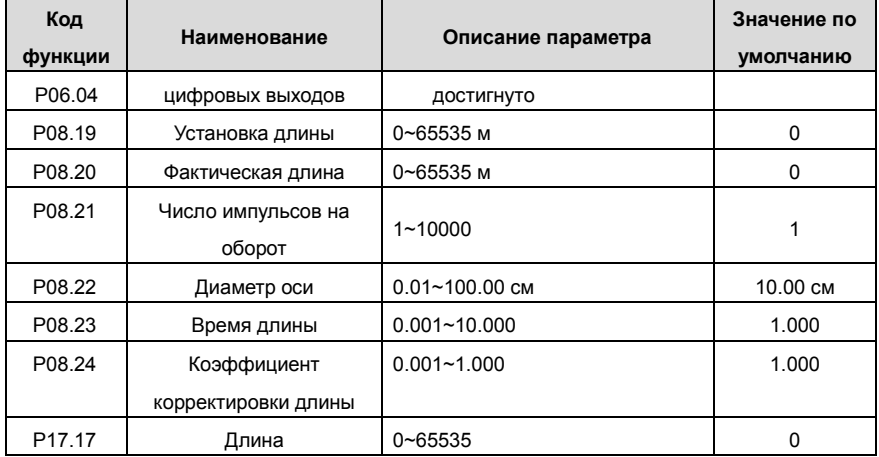

## **7.19 Ошибки (неисправности) при работе**

ПЧ серии Goodrive 35 обеспечивают достаточную информацию процедуре поиска и определения ошибок (неисправностей) для удобства пользователя приложения.

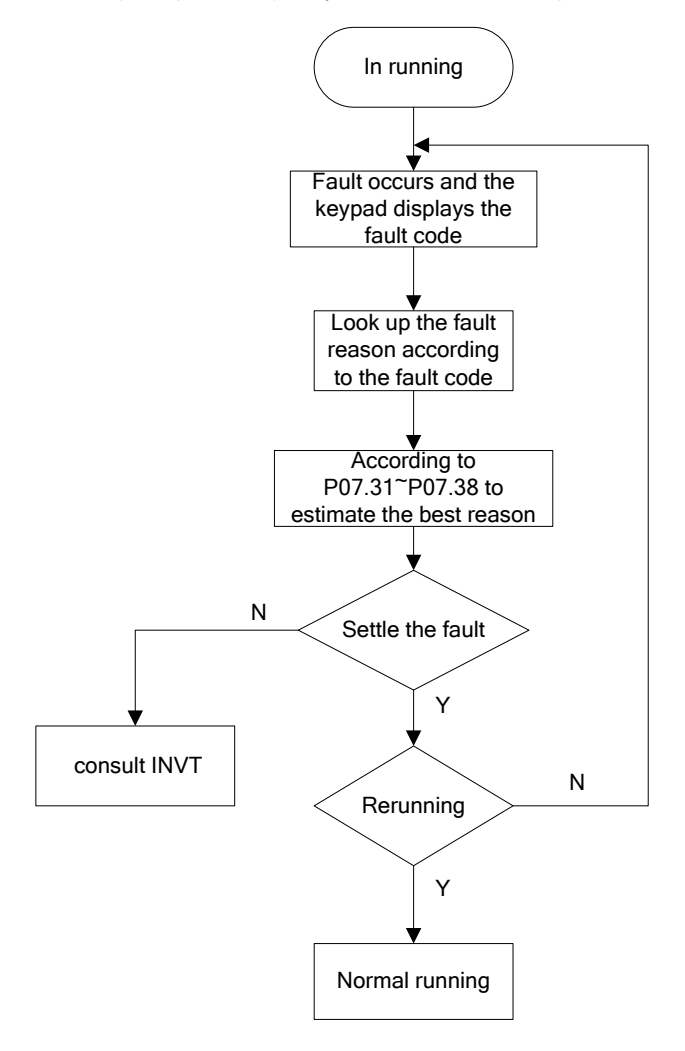

Рис. 7.24. Логика поиска и определения неисправностей

Описание основных параметров:

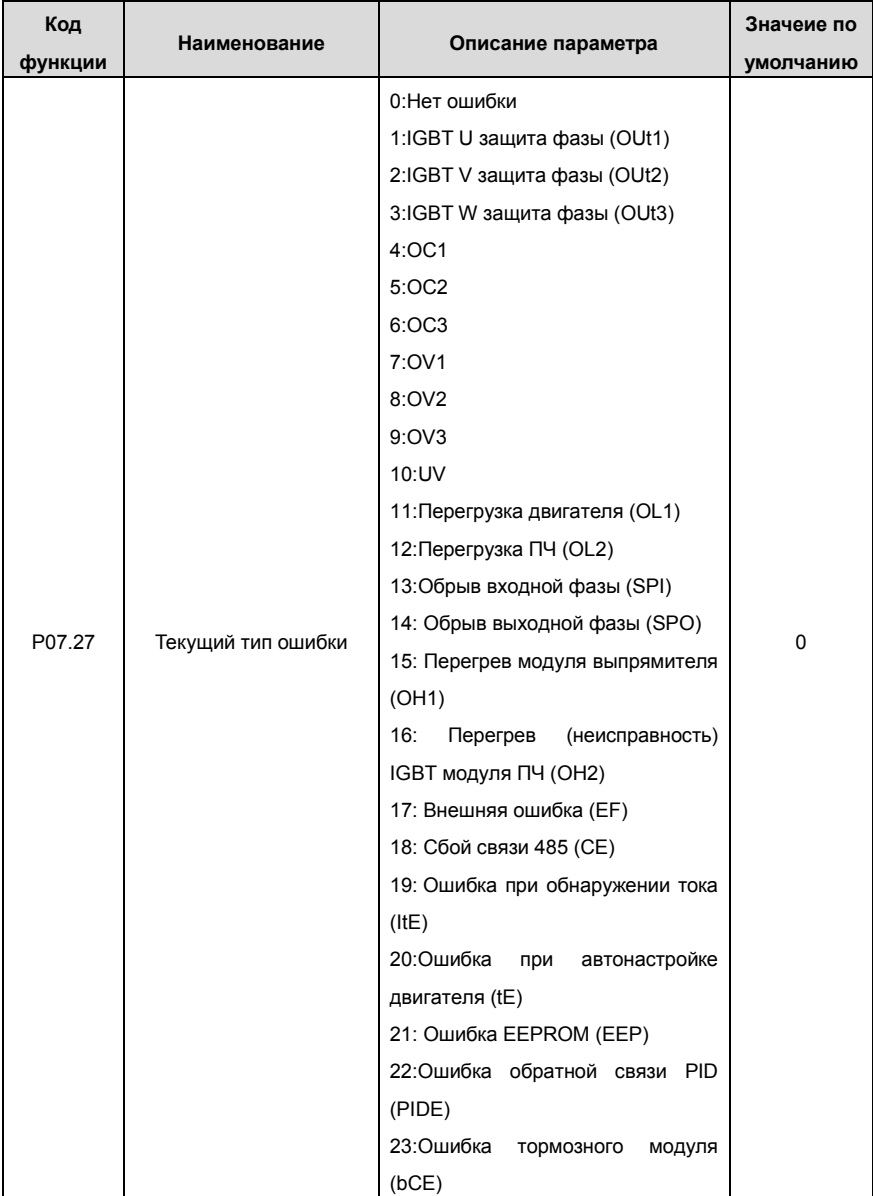

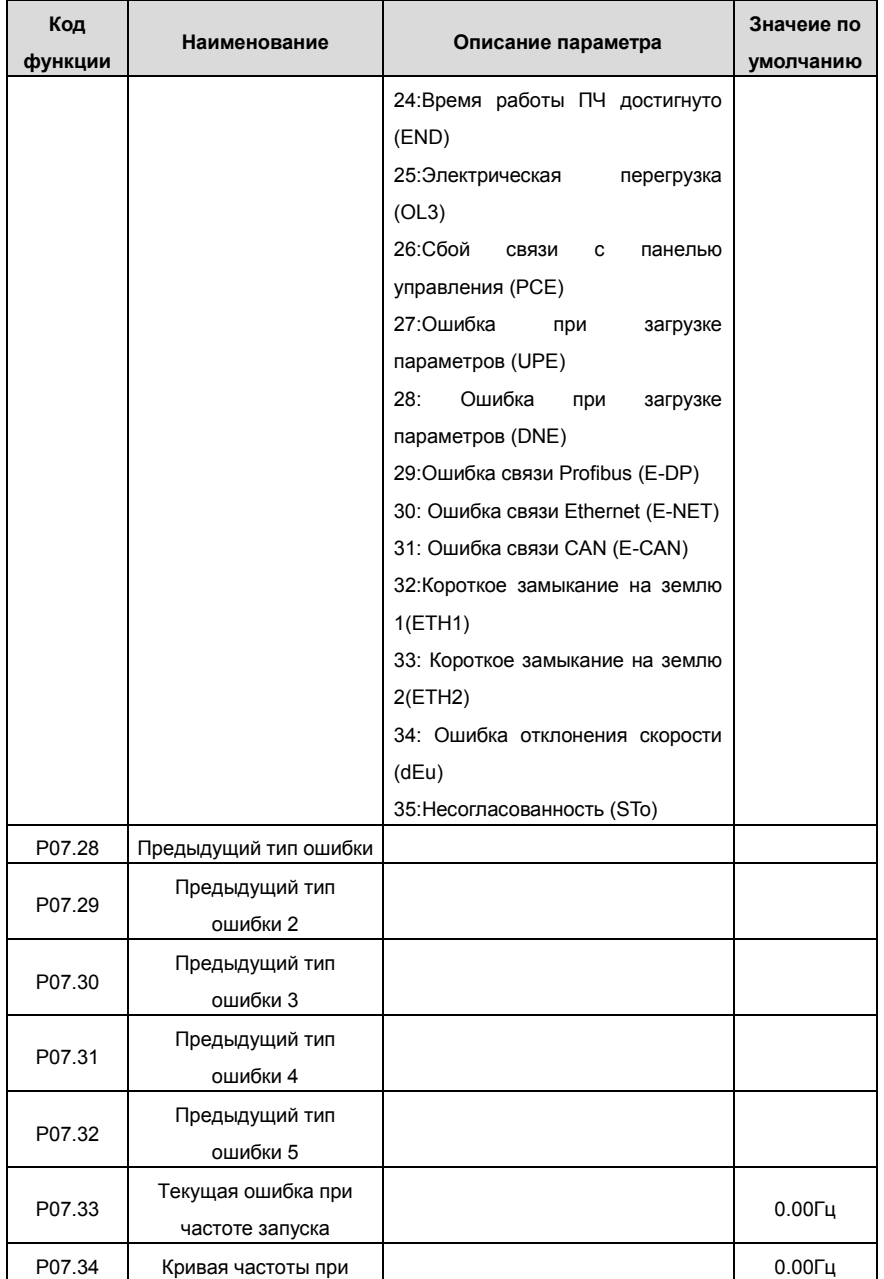

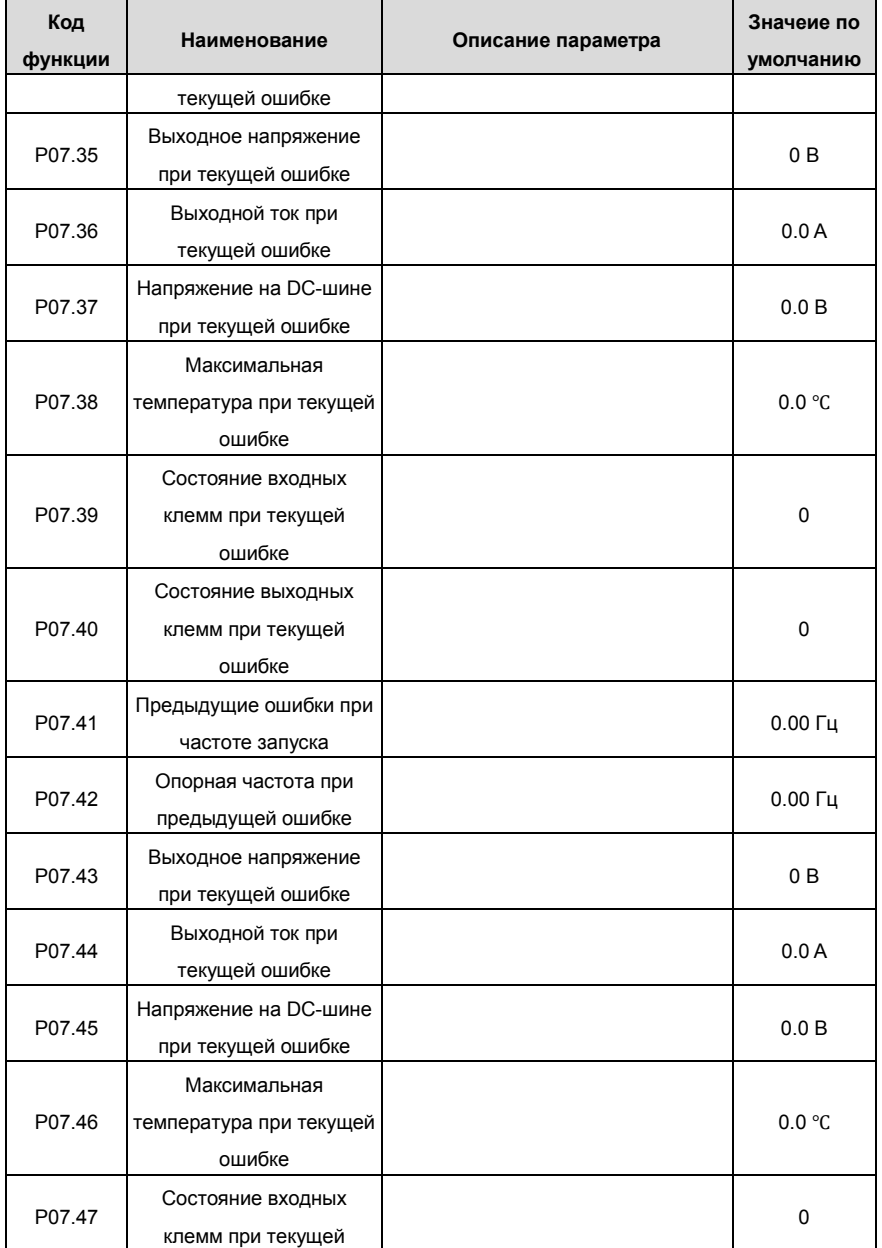

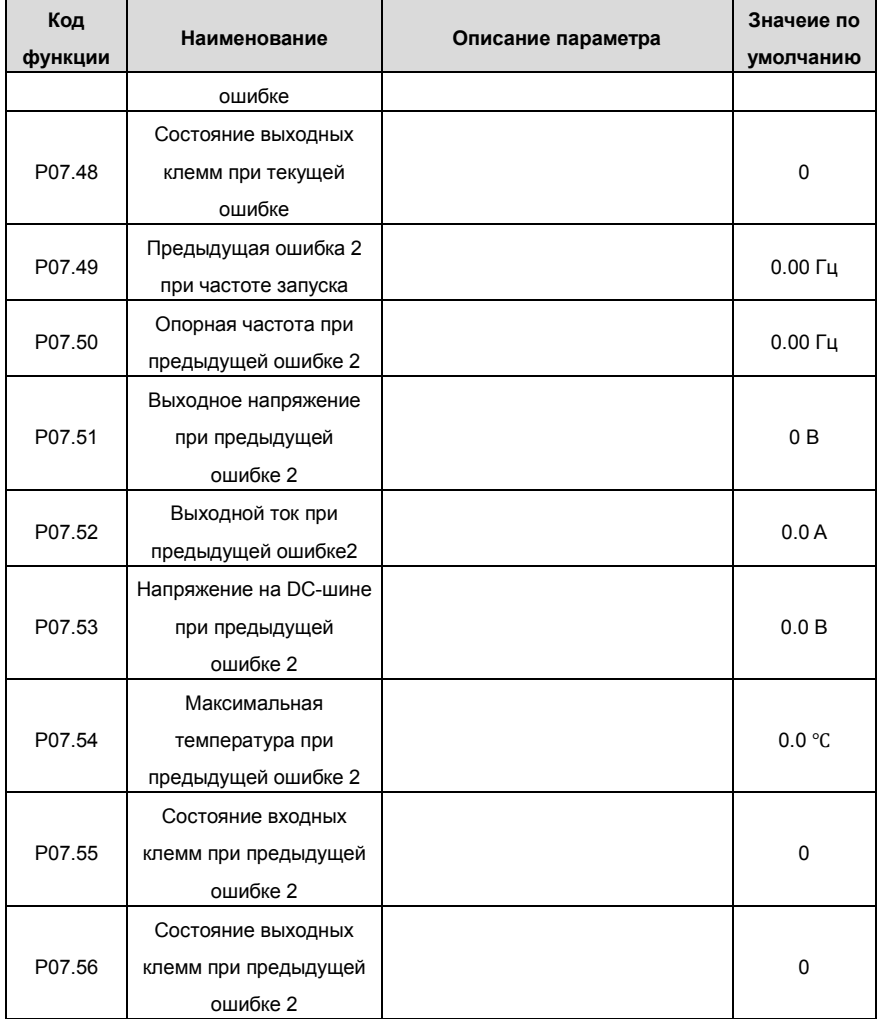

# **8 Поиск ошибок (неисправностей)**

## **8.1 Содержание главы**

В этой главе рассказывается, как сбросить ошибки и просмотреть историю ошибок (неисправностей). В ней также перечислены все сообщения об ошибках и неисправностях, включая возможные причины и действия по их устранению.

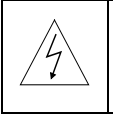

**Только квалифицированным электрикам разрешается обслуживать ПЧ. Прочитайте инструкции по технике безопасности в главе по технике безопасности перед началом работы с ПЧ.**

## **8.2 Индикация тревог и ошибок**

Светодиодная индикация ошибок. См. порядок работы. Когда горит TRIP, на дисплее отображается сообщение об ошибке, ПЧ находится в состоянии неисправности. Используя информацию, приведенную в настоящей главе, для выявления и исправления причин большинства тревог, ошибок и неисправности. Если не получается, то свяжитесь с отделением INVT.

## **8.3 Сброс ошибок (неисправностей)**

Ошибку ПЧ можно сбросить следующими способами: нажать на кнопку STOP/RST, цифровой вход, или путем переключения питания. Когда ошибка была удалена, можно перезапустить двигатель.

## **8.4 История ошибок (неисправностей)**

В кодах функций P07.25~P07.30 хранятся 6 последних ошибок. В кодах функций P07.31~P07.38, P07.39~P7.46, P07.47~P07.54 показываются данные о работе ПЧ во врменя 3 последних ошибах.

# **8.5 Инструкция по ошибкам (неисправностей) и способы устравнения**

При возникновени ошибки ПЧ выполнить следующее:

**1.** Проверьте, панель упраления работает. Если нет, пожалуйста, свяжитесь с местным отделением INVT.

**2**. Если все в порядке, то проверьте параметр P07 и обеспечьте соответствующие параметры зарегистрированных неисправностей для подтверждения реального состояния, при текущей неисправности по всем параметрам.

**3**. В следующей таблице приведены описания ошибок (неисправностей) и методы их устранения.

**4**. Устраните ошибку (неисправность).

**5.** Проверьте, чтобы неисправность была устранена и осуществлите сброс ошибки (неисправности) для запуска ПЧ.

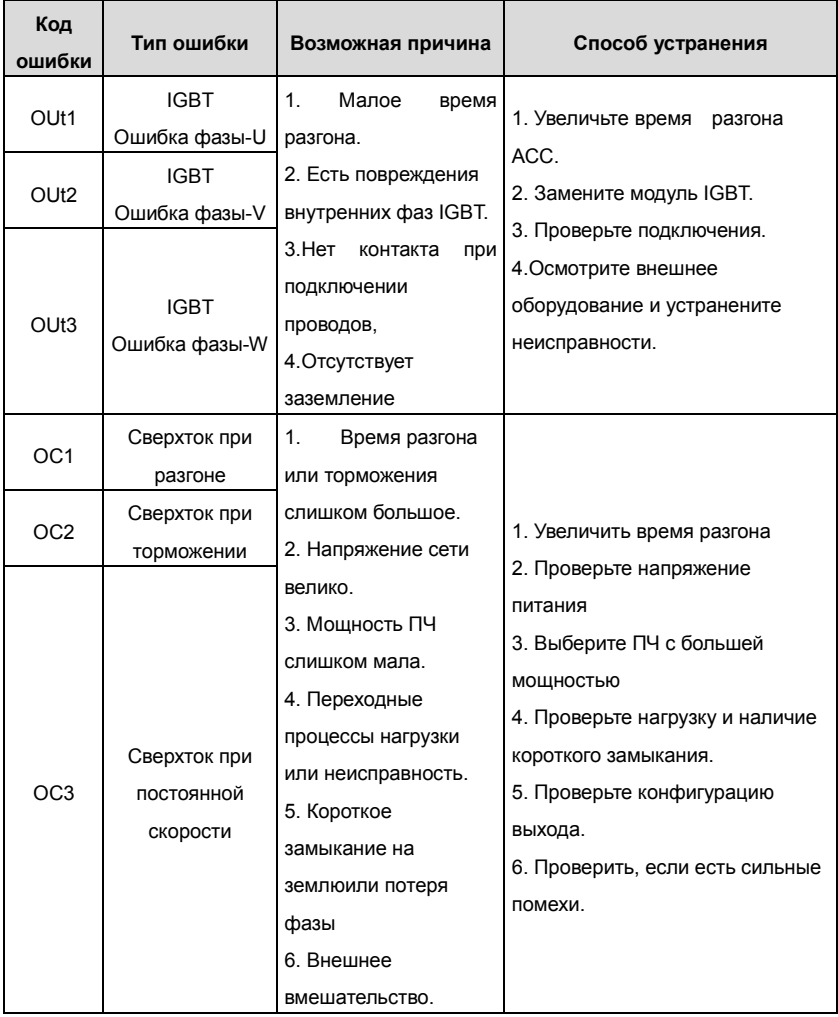

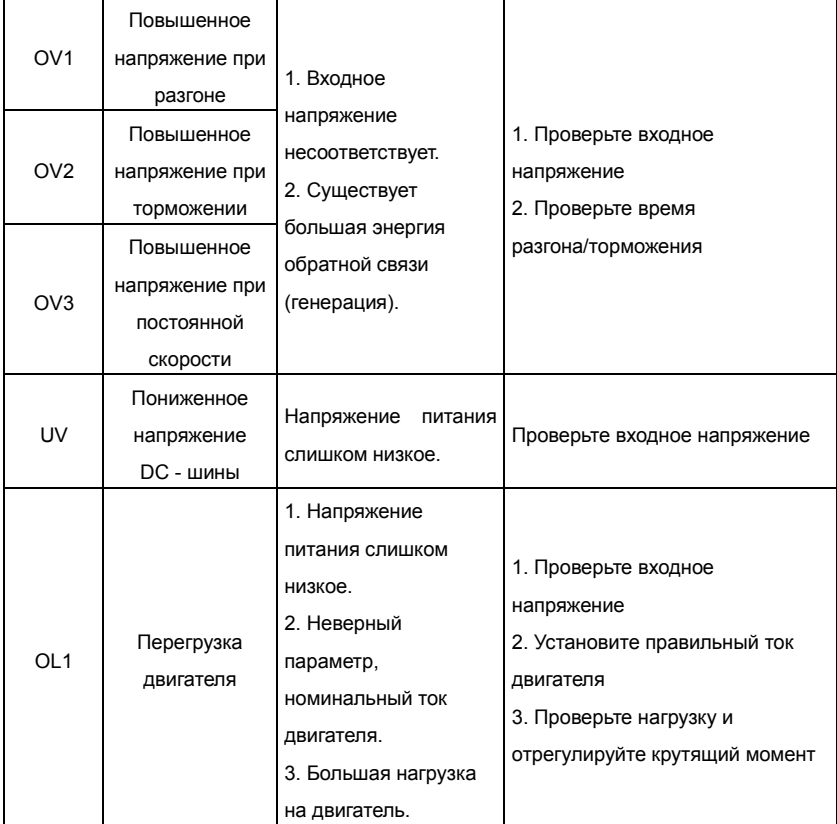

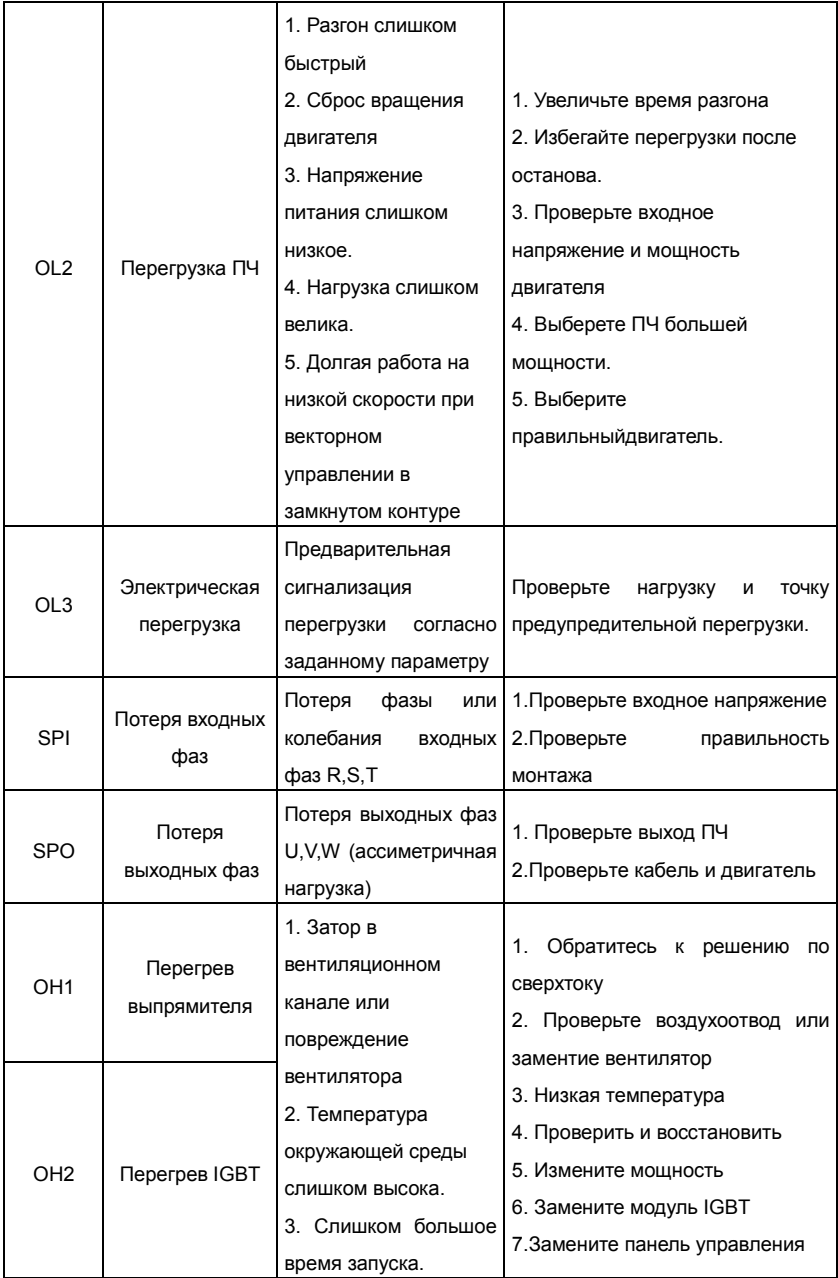

Goodrive 35 inverters **Поиск ошибок** (неисправностей)

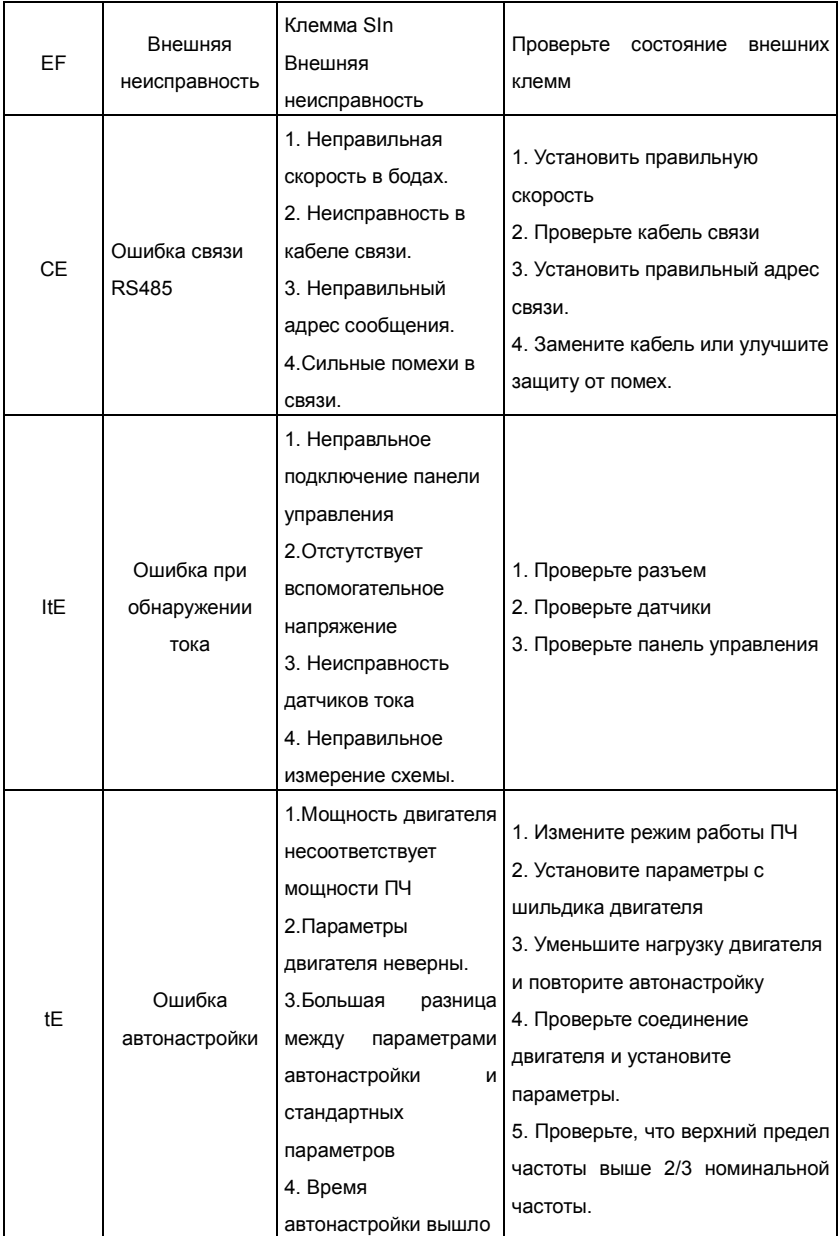

Goodrive 35 inverters **Поиск ошибок** (неисправностей)

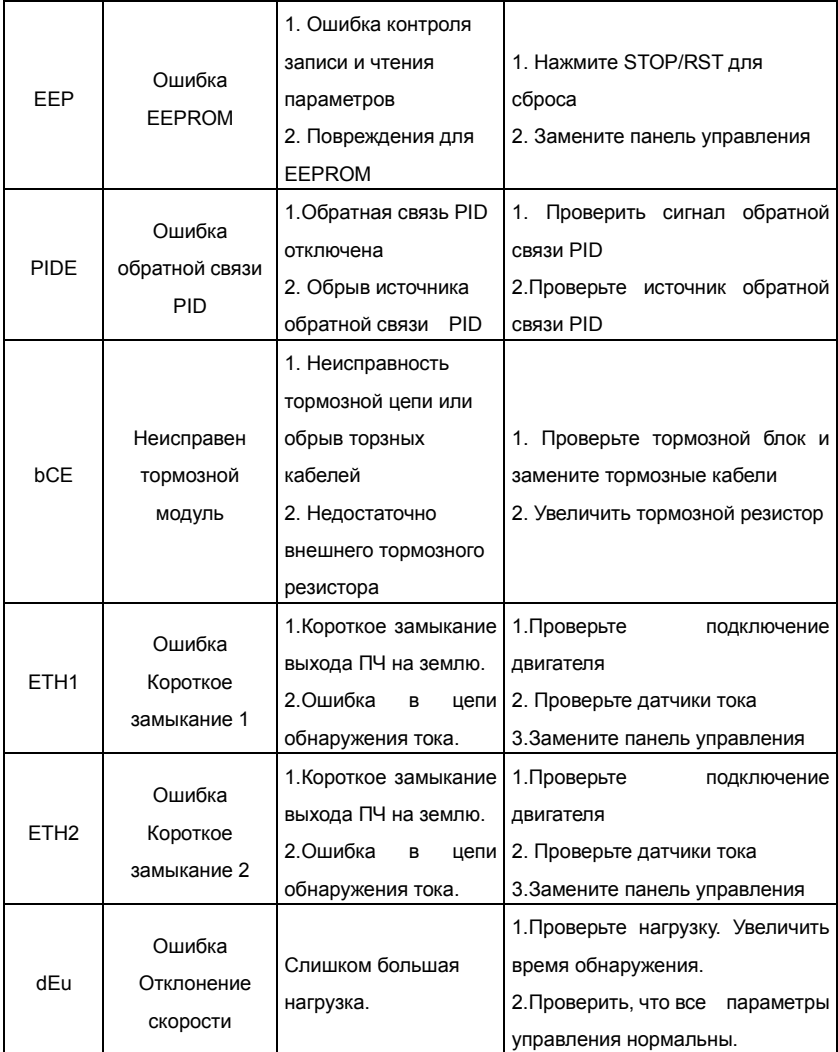
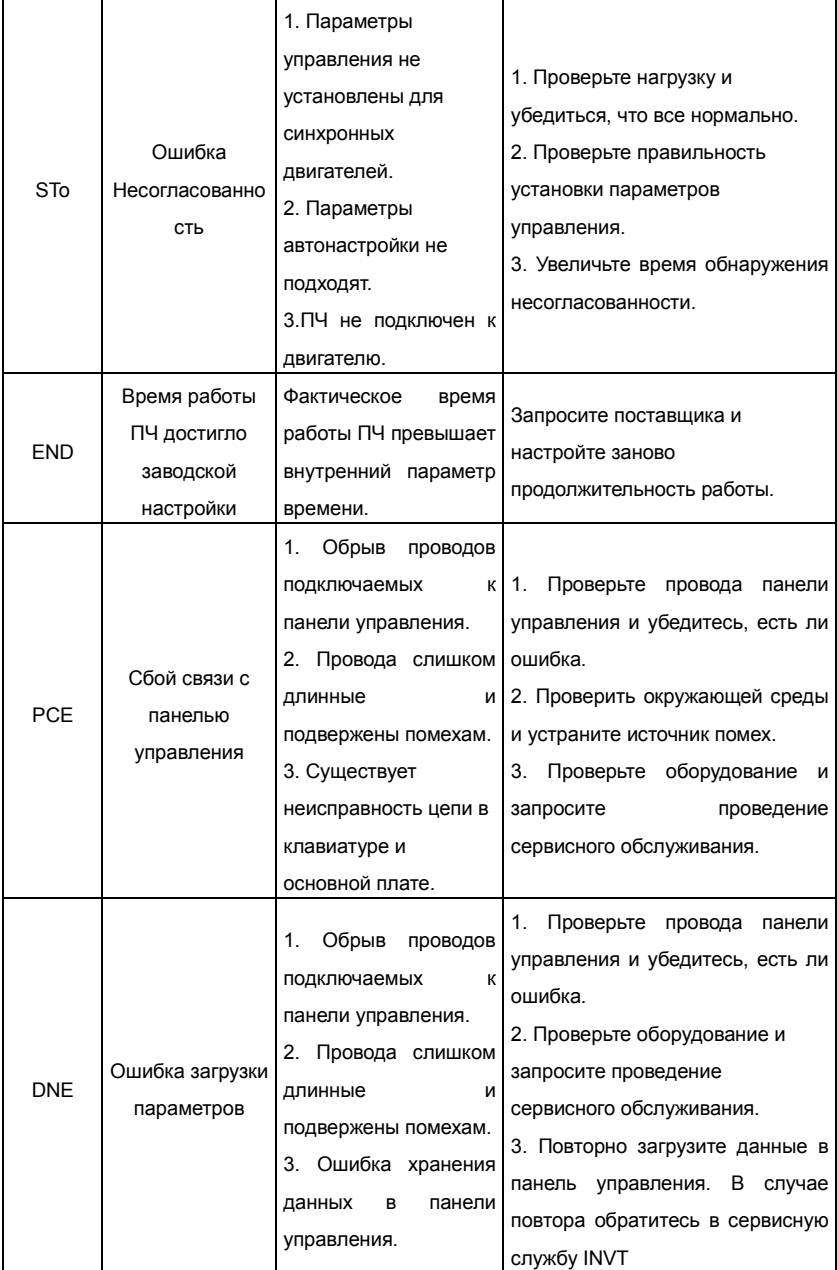

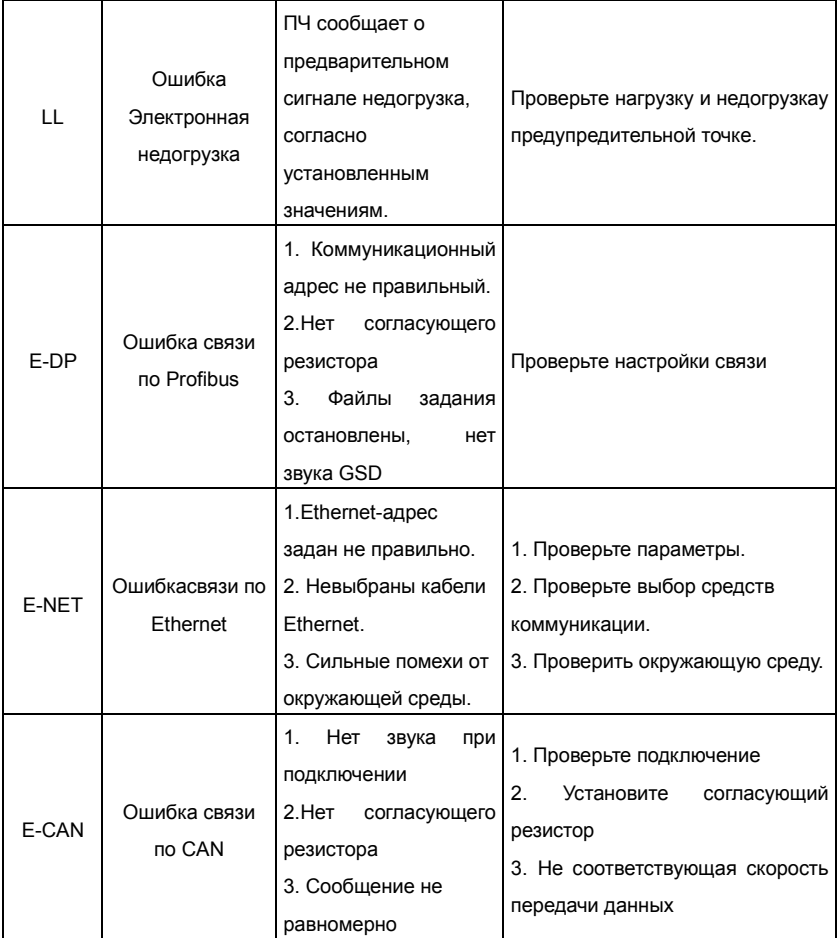

# **8.6 Общий анализ ошибок**

# **8.6.1 Двигатель не работает**

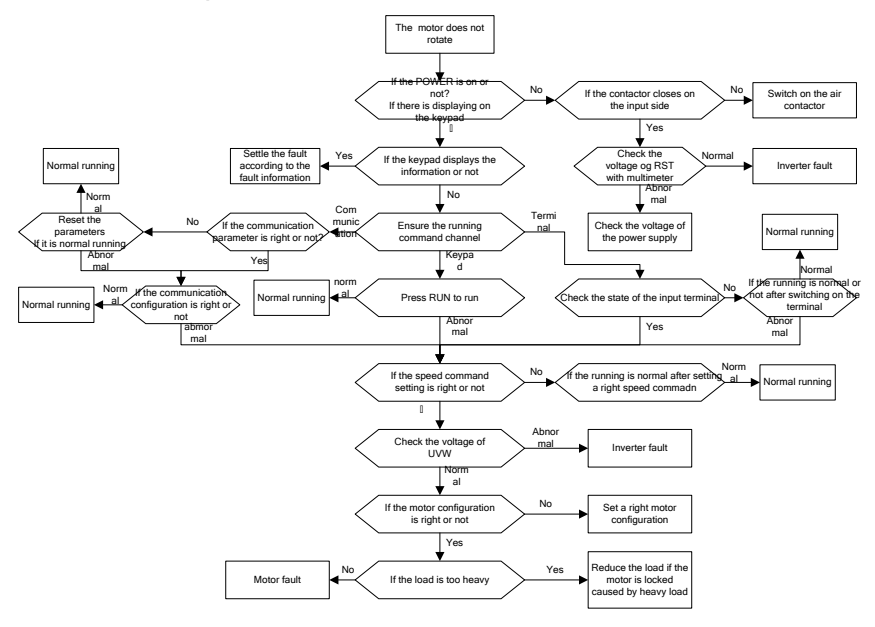

Рис. 8.1. Логика поиска и определения неисправности

### **8.6.2 Вибрация двигателя**

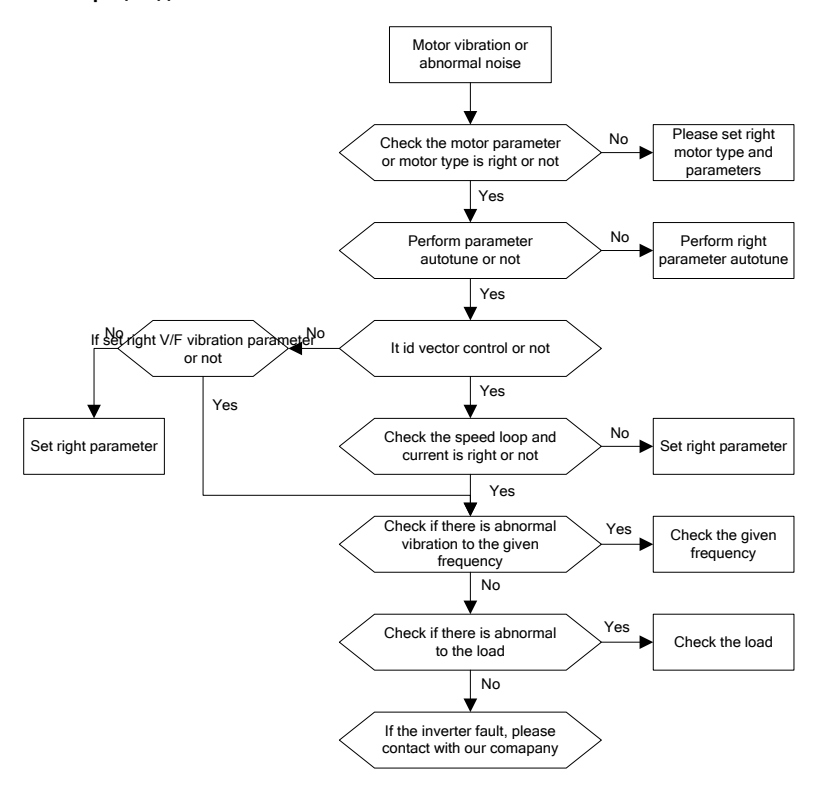

Рис. 8.2. Логика поиска и определения неисправности

#### **8.6.3 Перенапряжение**

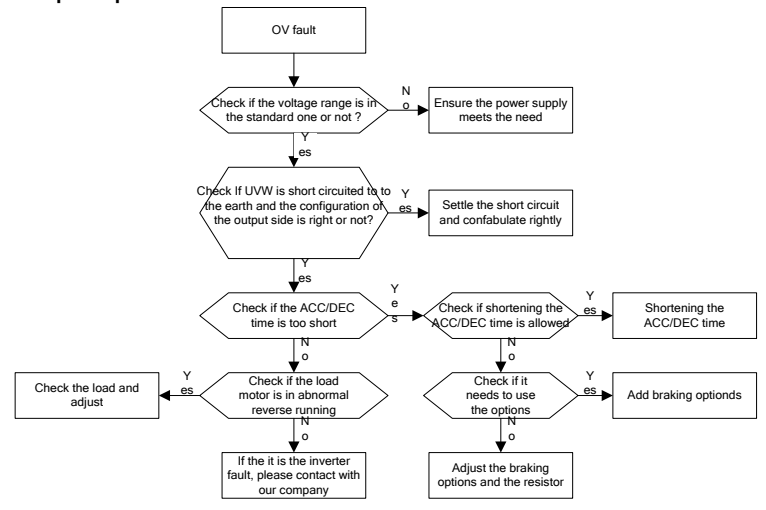

Рис. 8.3. Логика поиска и определения неисправности

#### **8.6.4 Пониженное напряжение**

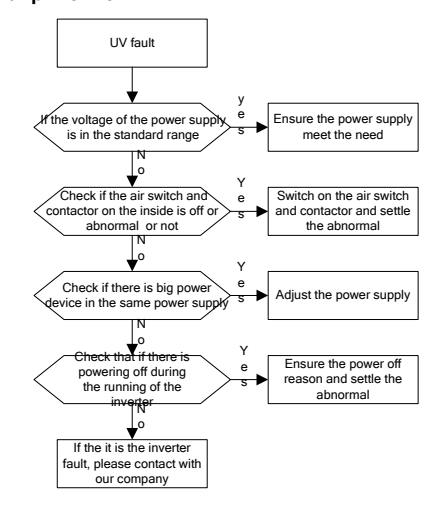

Рис. 8.4. Логика поиска и определения неисправности

### **8.6.5 Аномальный перегрев двигателя**

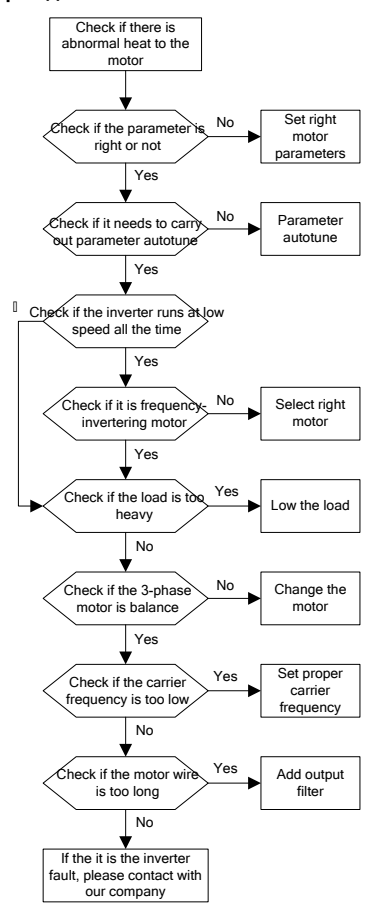

Рис. 8.5. Логика поиска и определения неисправности

#### **8.6.6 Перегрев ПЧ**

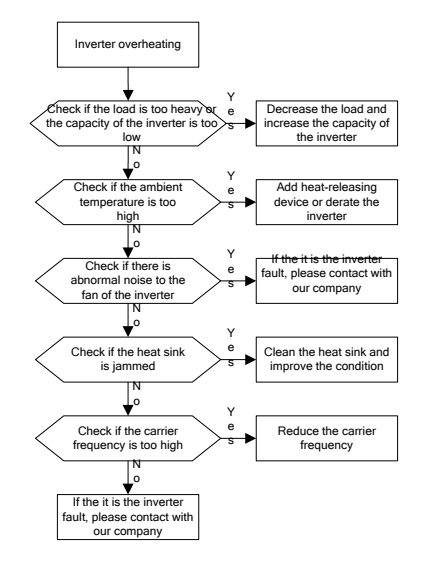

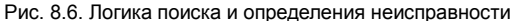

#### **8.6.7 Потери скорости во время разгона электродвигателя**

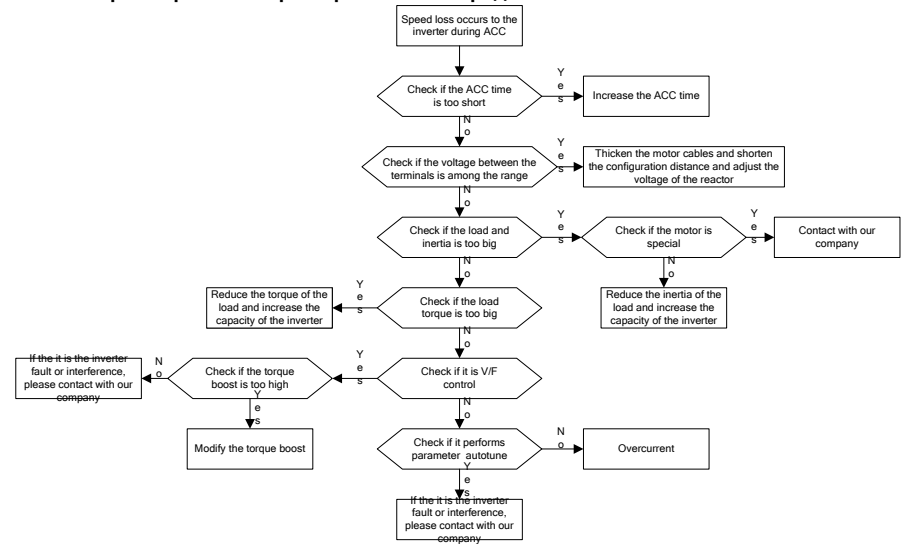

Рис. 8.7. Логика поиска и определения неисправности

#### **8.6.8 Сверхток**

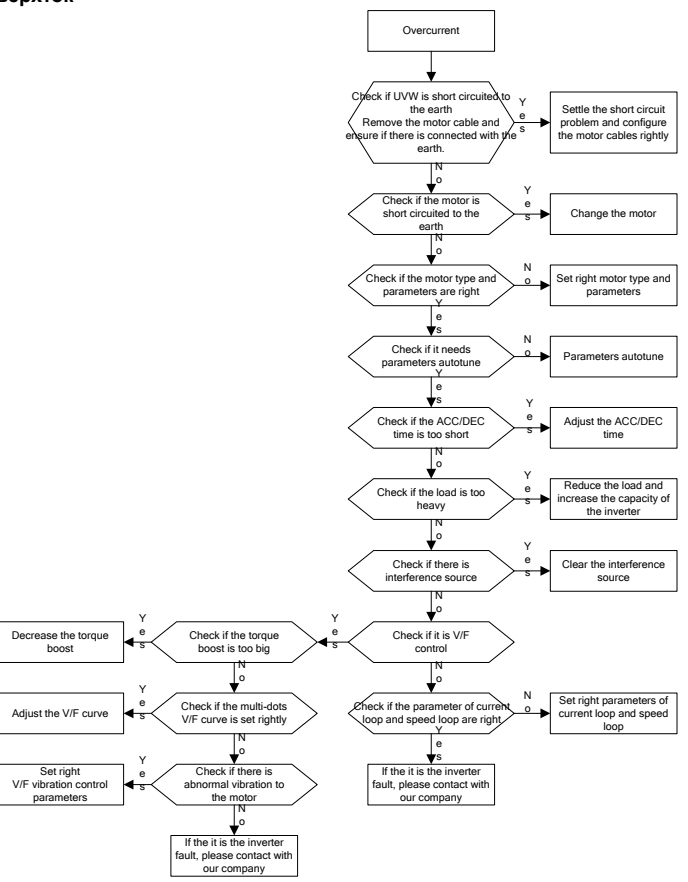

Рис. 8.8. Логика поиска и определения неисправности

# **9. 9. Техническое обслуживание и диагностика**

# **9.1 Содержание главы.**

В главе содержатся инструкции по профилактическому обслуживанию ПЧ.

# **9.2 Интервалы обслуживания**

Если ПЧ установлен в соответствующей среде, то требуется минимальное обслуживание. В таблице перечислены интервалы текущего технического обслуживания, рекомендованные INVT.

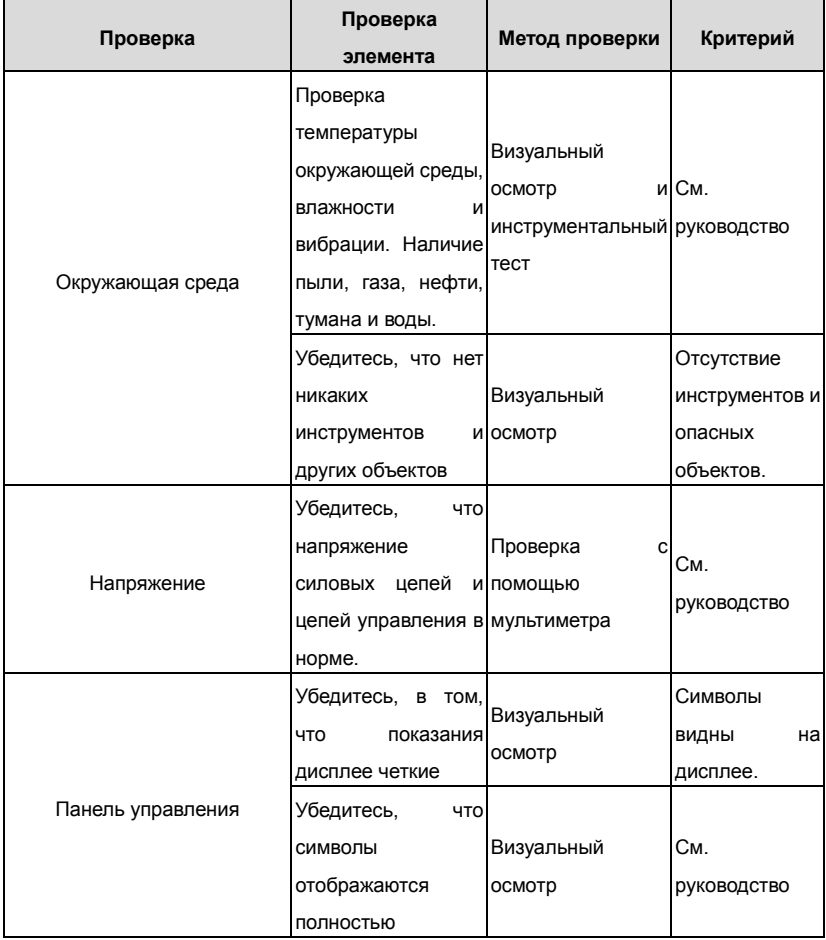

Goodrive 35 inverters

Техническое обслуживание и диагностика

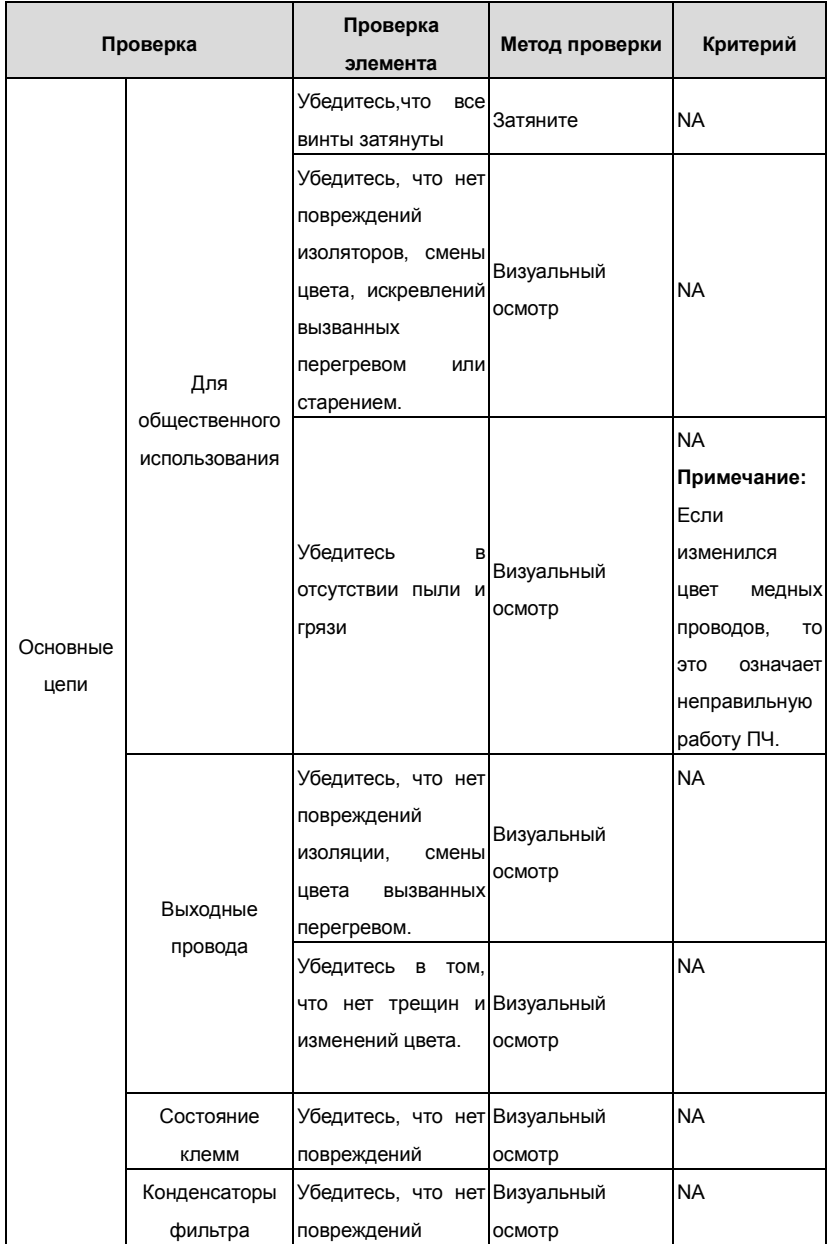

Goodrive 35 inverters Texническое обслуживание и диагностика

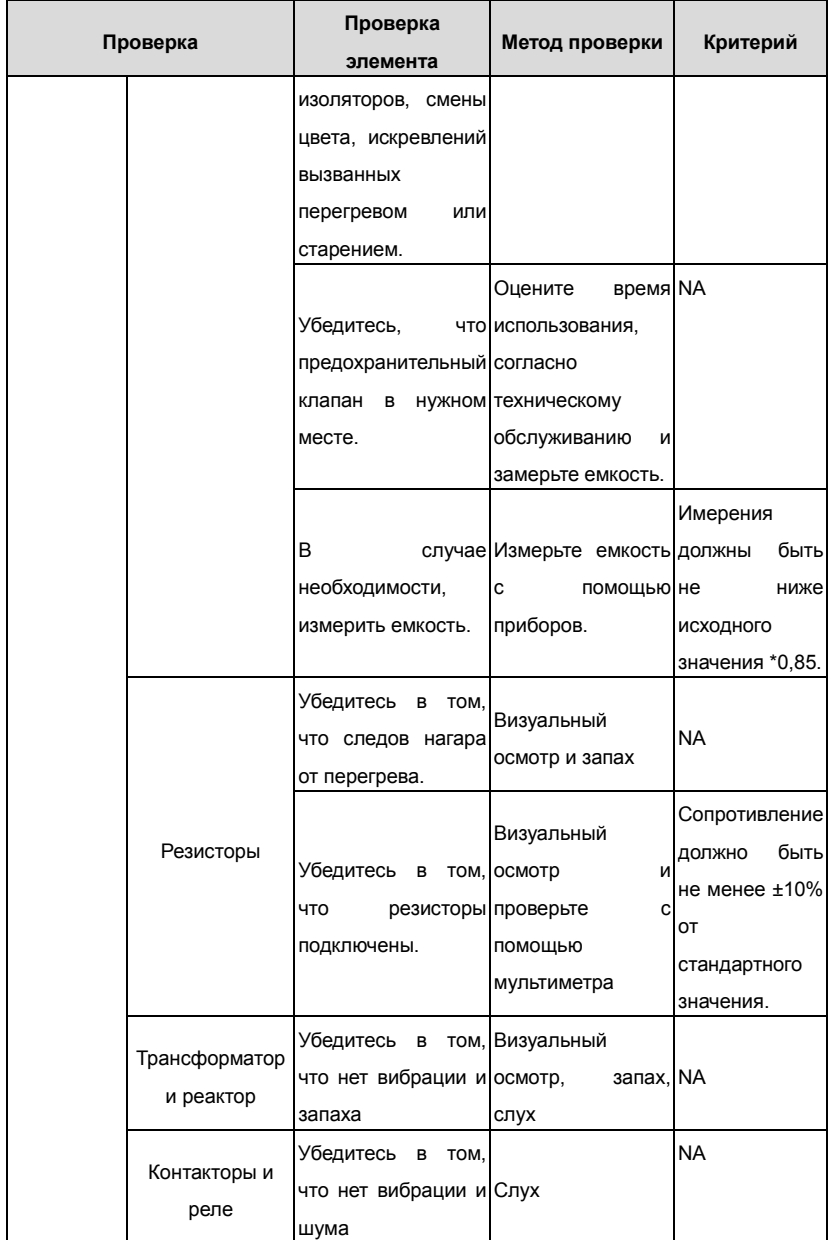

Goodrive 35 inverters **TEXHIVECKOE OSCRIPTION** Texterior COODTIVE A GOODRIVE A GOODRIVE A GOODRIVE A

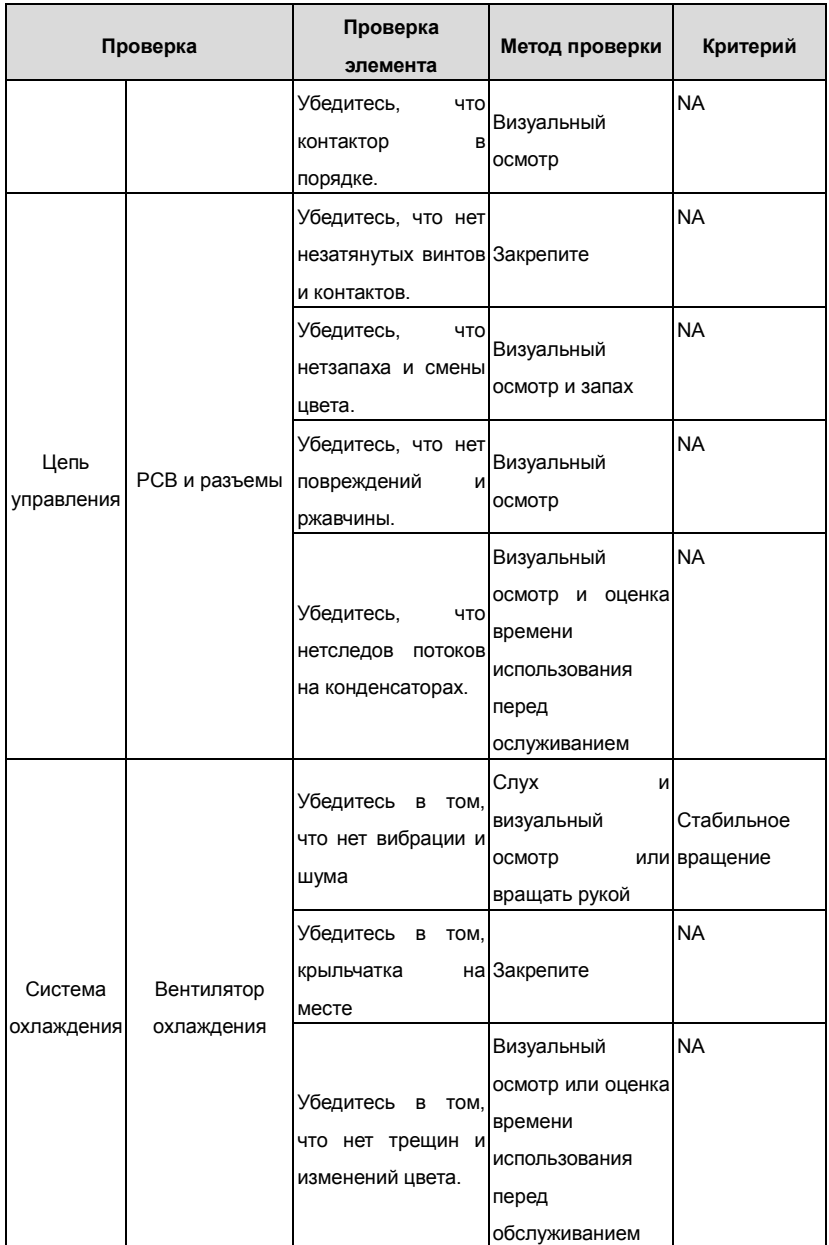

Goodrive 35 inverters Texhiveckoe обслуживание и диагностика

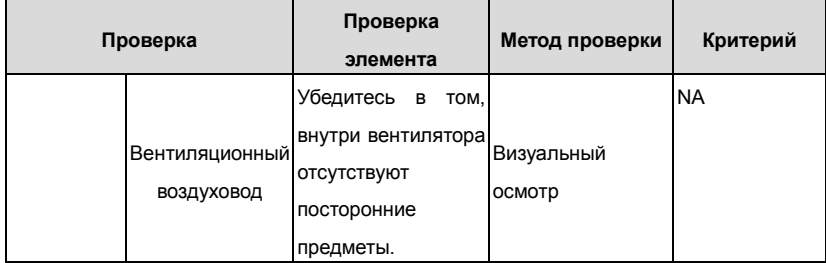

Проконсультируйтесь с местным представителем сервисной службы INVT для более подробной информации о поддержке. Посетите официальный веб-сайт INVT: [http://www.invt.com.cn](http://www.invt.com.cn/) и выберите сервисную службу.

# **9.3 Вентилятор охлаждения**

Вентилятор имеет минимальную продолжительность 25 000 часов работы. Фактическая продолжительность зависит от использования ПЧ и температуры окружающей среды.

Часы работы можно посмотреть в P07.15 (время работы ПЧ).

Неисправность вентилятора может быть предсказано из-за увеличения шума от подшипников вентилятора. Если ПЧ эксплуатируется в важной части процесса, замена вентилятора рекомендуется после того, как эти симптомы появляются. Вентиляторы длязамены доступны в INVT.

# **Замена вентилятора охлаждения**

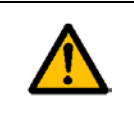

**Прочтите и следуйте указаниям в главе Меры предосторожности. Игнорирование инструкций может причинить телесные повреждения или смерть, или повреждение оборудования.** 

**1**. Остановите ПЧ и отключите его от источника питания переменного тока и подождите по крайней мере время обозначено на ПЧ.

**2**. С помощью отвертки поднимите держатель вентилятора немного вверз от передней крышки.

**3**. Отключите кабель вентилятора.

**4**. Удалите держатель вентилятора из петли.

**5**. Установить новый держатель вентилятора, включая вентилятор в обратном порядке.

**6**. Подключите питание.

# **9.4 Конденсаторы**

#### **9.4.1 Формовка конденсаторов**

Конденсаторы DC-шины должны быть отформованы согласно инструкции, если ПЧ был на хранении долгое время.Время хранения отсчитывается с даты производства, которая отмечена в серийном номере ПЧ.

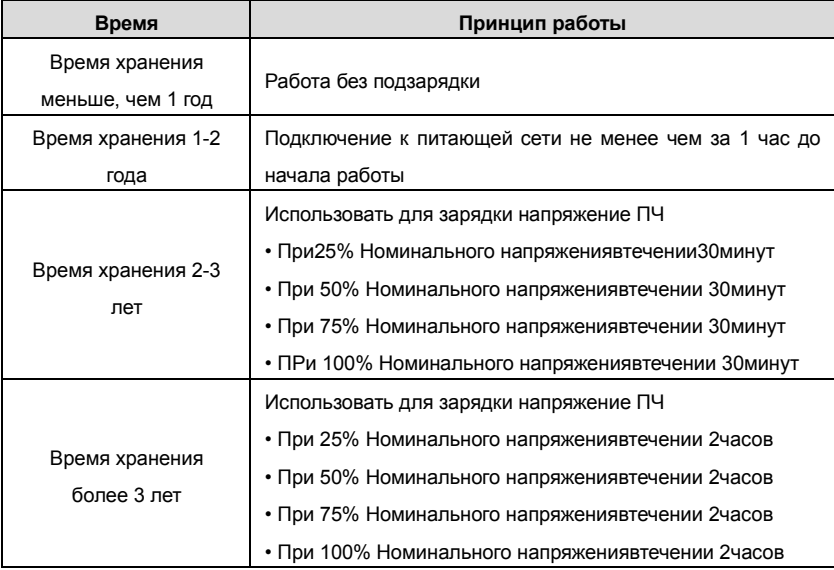

Методика с использованием напряжения заряда для ПЧ:

Правильный выбор напряжения зависит от напряжения питания ПЧ. Однофазное питание 230ВАС/2A применяется к 3-х фазным 230В АС ПЧ в качестве входного напряжения. ПЧ с 3-х фазным 230В АС в качестве входного напряжения можно применить 1-но фазное напряжения 230 в АС/2A. Все конденсаторы DC – шины заряжаются в то же время, через один выпрямитель.

ПЧ высокого напряжения нуждается в высоком напряжении (например, 400V) во время зарядки. Маленькая мощность конденсатора (2A достаточно) может использоваться, потому что конденсатор, заряжаясь, почти не нуждается в токе. Метод операции по зарядке с помощью источника постоянного тока:

Для получения дополнительной информации обратитесь в сервисную службу компании INVT.

### **9.4.2 Замена электролитических конденсаторов**

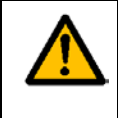

**Прочтите и следуйте указаниям в главе Меры предосторожности. Игнорирование инструкций может причинить телесные повреждения или смерть, или повреждение оборудования.** 

Замените электролитические конденсаторы, если время работы ПЧ выше 35000.

Пожалуйста, свяжитесь с местным отделениям INVT или по нашей Национальной горячей линии (400-700-9997) для выполнения данной работы.

# **9.5 Силовые кабели**

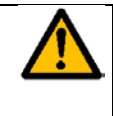

**Прочтите и следуйте указаниям в главе Меры предосторожности. Игнорирование инструкций может причинить телесные повреждения или смерть, или повреждение оборудования.** 

1. Остановите ПЧ и отключите его от источника питания переменного тока и подождите

по крайней мере время обозначено на ПЧ.

- 2. Проверить гправильность подсоединения кабеля питания.
- 3. Включите питание.

# **10. Протоколы связи**

# **10.1 Содержание главы**

В этой главе описываются протоколы связи для ПЧ серии Goodrive 35.

В ПЧ серии Goodrive300 обеспечивается интерфейс RS485. Он соответствует международному стандартному протоколу связи ModBus и позволяет работать в режиме Master/Slave. Пользователь может реализовать централизованное управление через PC/PLC, ПК, и т.д. (задать команду управления, частотe запуска ПЧ, изменить коды соответствующих функций, мониторинг и контроль работы, информация о состоянии и ошибках ПЧ и так далее) адаптировать приложения требованием пользователя.

# **10.2 Краткая инструкция для протокола Modbus**

Протокол Modbus — протокол программного обеспечения, который применяется в контроллерах. Этот протокол контроллер может общаться с другими устройствами через сеть (например, RS485). И с этим промышленным стандартом, контролирующие устройства разных производителей могут быть подключены к промышленной сети для удобного мониторинга.

Существует два режима передачи для протокола Modbus: режимы ASCII и RTU. В одной сети Modbus для всех устройств, следует выбрать одинаковые режимы передачи и основные параметры, например скорость передачи, бит цифровой, проверка бита и бит остановки.

# **10.3 Применение в ПЧ**

В ПЧ используется протокол Modbus RS485,с режимом RTU и физическим уровнем 2-х проводной кабельной линии.

### **10.3.1 2-х проводный RS-485**

Интерфейс 2-х проводного RS-485 работает в полудуплексном режиме, и его сигнал данных применяет дифференциальную передачу. Используются витые пары, одна из которых определяется как А (+) и другая, определяется как B (-). Обычно, если положительный электрический уровень между передающим ПЧ A и B +2 ~ + 6V, это логика "1", если электрический уровень -2V ~-6V; это - логика "0.

Клеммы 485 + соответствует А и 485- В.

Скорость связи означает число в двоичном бите в секунду. Измеряется в кбит/с (бит/с). Чем выше скорость, тем быстрее скорость передачи данных и слабее против помех. В качестве кабелей связи применяется витая пара 0,56 мм (24AWG), Максимальноерасстояние передачи показано в таблице ниже:

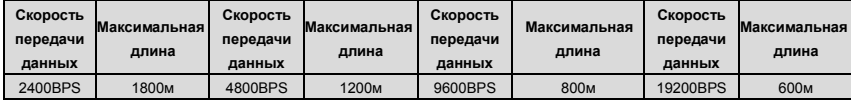

Рекомендуется использовать экранированные кабели витой пары типа STP для протокола RS-485.

Также необходимо использовать терминальный резистор сопротивлением 120 Ом, для согласования длины кабеля и скорости передачи данных.

### **10.3.2.1 Одиночное приложение**

На рисунке 10.1 показано подключение по протоколу связи Modbus одного ПЧ и PC. Как правило компьютер не имеет интерфейс RS485, RS232 или USB интерфейс компьютера должны быть преобразованы через преобразователь в RS485. Подключите RS485 + к клемме A ПЧ и к клемме B 485-. Рекомендуется использовать экранированную витую пару. При применении конвертера RS232-RS485, длина кабеля должна быть неболее 15 м. Рекомендуется для прямого подключения к компьютеру через конвертер RS232-RS485. Если используется преобразователь USB-RS485, провода должно быть максимально короткими.

Выберите правильный интерфейс для подключения к компьютеру (выберите порт интерфейса преобразователя RS232-RS485, например COM1) после подключения и задайте основные параметры, как скорость связи и проверка битов так же, как в ПЧ.

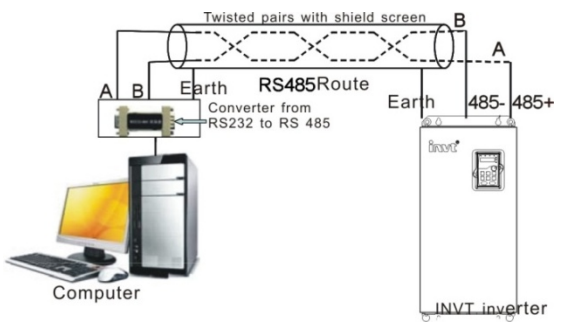

Рис. 10.1 Подключение по протоколу RS485

#### **10.3.1.2 Приложение для нескольких подключений**.

В качестве топологии подключения устройств используется тополгия «Звезда» и «Шина».

Данные топологии используется в в протоколе RS485. Оба конца кабеля связаны с терминальными резисторами 120 Ω, которые показаны на рисуноке 10.2. На рисунке 10.3 показана схема подключения, а на рисунке 10.4 схема реального подключения.

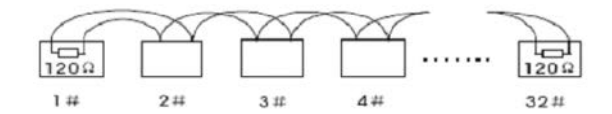

Рис. 10. 2 Подключение «Шина»

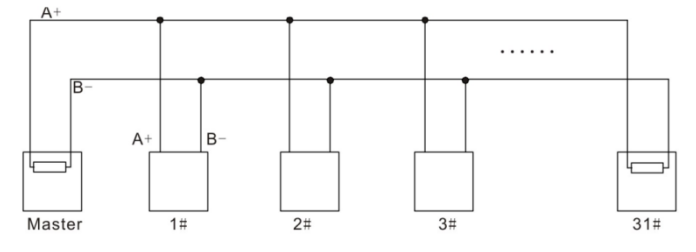

Рис. 10. 3 Подключение «Шина»

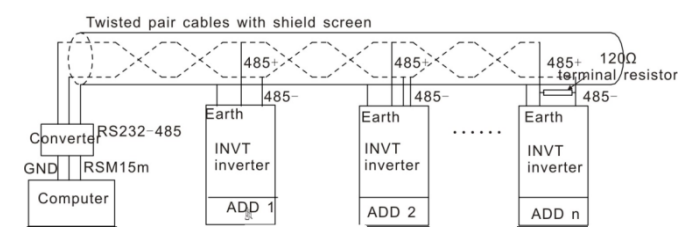

Рис. 10.4 Схема реального подключения

На рисунке 10.5 позано подключение по топологии «Звезда». Терминальный резистор подключается к двум устройствам, которые имеют максимальную длину. (1# устройство и15# устройств)

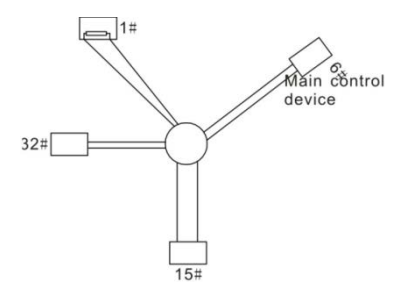

Рис. 10. 5 Подключение «Звезда»

Рекомендуется использовать экранированные кабели «Витая пара». Основные параметры устройств, такие как скорость передачи данных и проверка битов, должны быть одинаковыми и не должно быть одинаковых адресов.

# **10.3.2 Режим RTU**

# **10.3.2.1 Формат кадра (фрейма) сообщения RTU**

В сети Modbus в режиме RTU каждый 8-битный байт в сообщении включает в себя два шестнадцатеричных символа по 4 бит. По сравнению с ACSII режимом, этот режим может отправить больше данных при той же скорости передачи данных.

# **Код системы**

· 1 стартовый бит

·7 и 8 цифровой бит, минимальный допустимый бит, который может быть отправлен. Каждый кадр из 8 бит, включает в себя два шестнадцатеричных символа (0...9,

 $A...F$ 

- · 1 проверка битов «чет/нечет»
- · 1 конец бита (с контролем), 2 бит(без контроля)

Поле обнаружения ошибки

·CRC

Ниже иллюстрируется формат данных:

11-битный символ кадра (BIT1 ~ BIT8 являются цифровыми битами)

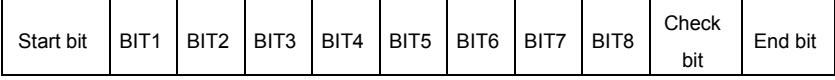

# 10-битный символ кадра (BIT1~ BIT7 являются цифровыми битами)

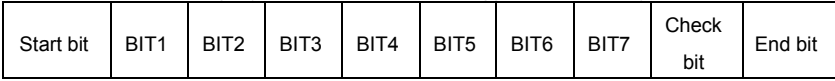

В кадре один символ цифрового бита вступает в силу. Стартовый бит, проверочный бит и стоповый бит используются для отправки цифровых битов на другое устройство. Цифровой бит, чет/нечет checkout и стоповый бит должены быть заданы также в реальном приложении.

В режиме RTU протокола Modbus минимальное время паузы («интервал тишины») между фреймами должно быть не менее времени передачи 3,5 байт. Проверка контрольной суммы CRC-16 (контроль циклическим избыточным кодом). При этом считаются все данные, кроме самой контрольной суммы. Подробнее см. проверку CRC.

Учтите, что минимальное время передачи 3,5 байт для «интервала тишины» по протоколу Modbus должно выдерживаться перед началом каждого фрейма и в конце, суммируясь.

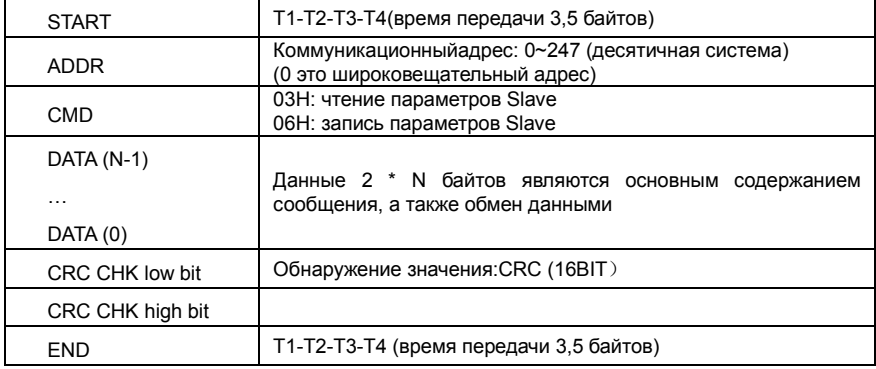

Стандартная структура кадра RTU:

#### **10.3.2.1 Проверка ошибки в кадре RTU**

Различные факторы (электромагнитные помехи) могут вызвать ошибки в передаче данных. Например, если при отправке сообщения логика «1», разность A-B на RS485 следует 6V, но в действительности, оно может быть - 6V вследствие электромагнитных помех, и затем другие устройства принимают отправленное сообщение как логика «0». Если нет проверкиошибок, то принимающие устройствавоспримут сообщение неправильно, и они могут дать неправильный ответ, который вызовет серьезныепроблемы.

Проверка: отправитель вычисляет передающие данные согласно фиксированной формуле, и затем отправляет результат с сообщением. Когда получатель получит это сообщение, он вычисляет результат согласно тому же самому методу и сравнят это с переданными. Если двумя результатами является то же самое, то сообщение корректно. В противном случае сообщение является неправильным.

Ошибочный контроль кадра может быть разделен на две части: разрядный контроль байта и целый контроль данных кадра (проверка CRC).

#### **Разрядный контроль байта**

Пользователь может выбрать различную разрядную проверку, которая воздействует на установку контрольного бита каждого байта.

Определение проверки: добавьте контрольный бит перед передачей данных, чтобы иллюстрировать, что число "1" в передаче данных является нечетным числом или четным числом. Когда байт проверки "0", иначе, байт проверки "1". Этот метод используется, чтобы стабилизировать четность данных.

Определение нечетного контроля: добавьте нечетный контрольный бит перед передачей данных, чтобы иллюстрировать, что число "1" в передаче данных является нечетным числом или четным числом. Когда это нечетно, байт проверки "0", иначе,

байт проверки "1". Этот метод используется, чтобы стабилизировать четность данных. Например, передавая "11001110", есть пять "1" в данных. Если применяется контроль четности, то контрольный бит "1"; если применяется нечетный контроль; нечетный контрольный бит "0". Четный и нечетный контрольный бит вычисляется на позиции контрольного бита фрейма. И устройства получения также выполняют четный и нечетный контроль. Если четность данных получения отличается от значения установки, в передаче есть ошибка.

#### **Проверка CRC**

Контроль использует формат кадра RTU. Кадр включает поле обнаружения ошибок кадра, которое основано на методе вычисления CRC. Поле CRC составляет два байта, включая 16 двоичных значений числа. Это добавляется в кадр после того, как вычислено, передавая устройство. Устройство получения повторно вычисляет CRC принятого кадра и сравнивает их со значением в полученном поле CRC. Если два значения CRC отличаются, в передаче есть ошибка.

Во время CRC будет сохранен 0\*FFFF. И затем, соглашение с непрерывными 6 - выше байтов в кадре и значения в регистре. Только данные на 8 битов в каждом символе эффективны к CRC, в то время как бит запуска, конец и четный и нечетный контрольный бит неэффективны.

Вычисление CRC применяет принципы контроля CRC международного стандарта. Когда пользователь редактирует вычисление CRC, он может обратиться к

```
Goodrive 35 inverters
                                                    Протоколы связи
относительному
                        стандартному
                                               вычислению
                                                                     CRC.
чтобызаписатьнеобходимуюпрограммувычисленияСRC.
             справки
                      представлена
                                     простая
                                              функция
                                                                     CRC
Здесь
       для
                                                        вычисления
(запрограммированони языка С):
```
unsigned int crc cal value(unsigned char \*data value, unsigned char data length)  $\left\{ \right.$ int i:

```
unsigned int crc_value=0xffff:
```

```
while(data length--)
```

```
{ crc value^=*data value++;
```

```
for(i=0;i<8;i++)
```
ſ

if(crc\_value&0x0001)crc\_value=(crc\_value>>1)^0xa001;

```
else crc value=crc value>>1;
```
 $\overline{\ }$ 

 $\mathcal{E}$ 

```
return(crc_value);
```
<sup>1</sup>

В лестничной логике CKSM вычислил значение CRC согласно фрейму с табличным запросом. Метод совершенствуется с легкой программой и большой скоростью вычисления. Но в ROM занятая программа занимает много места. Так что используйте это с осторожностью согласно требуемому пространству программы.

# 10.4 Иллюстрации кодов команд и данных RTU

# 10.4.1 Код команды: 03Н

# 03Н (соответствуют в двоичномкоде - 0000 0011), чтение Nслова (Word) (Макс. непрерывное чтение 16 слов)

Код команды 03Н означает, что, если основные считанные данные формирует ПЧ. число чтения зависит от "числа данных" в коде команды. Максимальное Непрерывное число чтения 16, и адрес параметра должен быть непрерывным. Длина байта каждых данных 2 (одно слово). Следующий формат команды иллюстрируется шестнадцатеричным (число с "Н" означает шестнадцатеричный), и одно шестнадцатеричное занимает один байт. Код команды используется, чтобы считать рабочий этап ПЧ.

Например, читайте, непрерывные 2 контента данных 0004H от ПЧ с адресом 01H (считайте контент адреса данных 0004-ых и 0005-ых), структура кадра как указано ниже:

Ведущее сообщение команды RTU (от ведущего устройства к ПЧ)

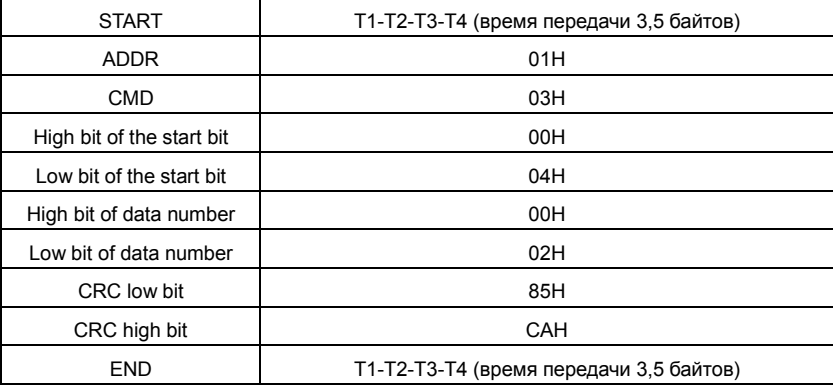

T1-T2-T3-T4 между START и END должен обеспечить, по крайней мере, время 3.5 байтов как досуг и отличить два сообщения для предотвращения взятия двух сообщений как одно сообщение.

**ADDR** = 01Hозначает, что ПЧ с адресом 01 H и ADDR отправляет команду сообщения, коротое занимает один байт

**CMD**=03Hозначает, что команда сообщение отправляется для чтения данных формы ПЧ и CMD занимает один байт

**"Startaddress"** средства чтения данных образуют адрес, и занимает 2 байта с тем, что старший бит в передней стороне и младший бит находится позади.

**"Datanumber"**означает чтение данных, номер с группой слов. Если"startaddress' 0004Hи"datanumber" 0002H, данные 0004Hи 0005Hбудут читаться в таблице.

**CRC** занимает 2 байта с тем, что старший бит в передней стороне ,и младший бит находится позади.

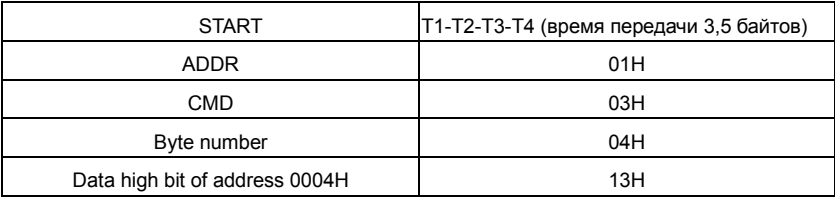

**RTU** Slave ответное сообщение (от ПЧ к Master)

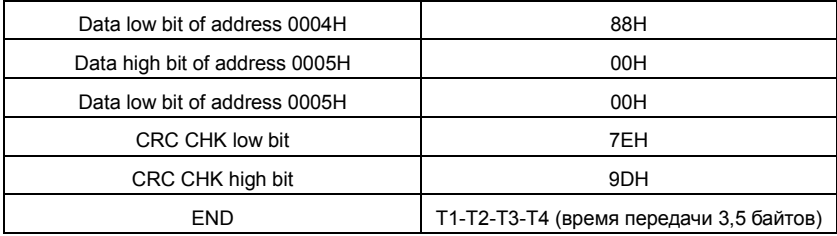

Значение ответа:

**ADDR** = 01 Нозначает, что ПЧ с адресом 01 Н и ADDR отправляет команду сообщения. коротое занимает один байт

**CMD**=03H означает, что команда сообщение отправляется для чтения данных формы ПЧ и СМD занимает один байт

"Bytenumber" означает все номер байта из байт (за исключением байт) CRC байт (за исключением байт). 04 означает, что есть 4 байта данных из «номер байта» «СRCCHK млдашего бита», которые являются «цифровой адрес 0004Нстарший бит», «цифровой адрес 0004Нмладшего бита», «цифровой адрес таблице старший бит» и «цифровой адрес таблице младшего бита».

Есть 2 байта, сохраненные в данных фактом, что старшийбит находится в передней стороне, и младший бит находится в позади сообщения, данные адресуются 0004-ый, является 1388-ым. и данные данных адресуются 0005-ый, является 0000-ым.

СRС занимает 2 байта с фактом, что высокий бит находится в передней стороне, и младший бит находится в позади.

# 10.4.2 Код команды: 06Н

06Н (соответствуют в двоичном коде.0000 0110), запись одного слова (Word)

Команда означает, что в основные данные записи ПЧ и одну команду можно записать данные за исключением нескольких дат. Эффект заключается в том, чтобы изменить режим работы ПЧ. Например, запись 5000 (1388Н) 0004Н от ПЧ с адресом 02 Н. структура кадра как ниже:

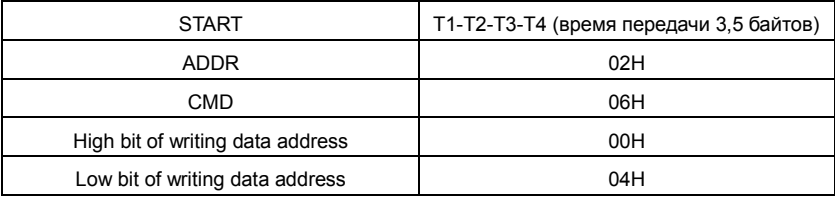

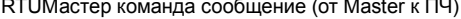

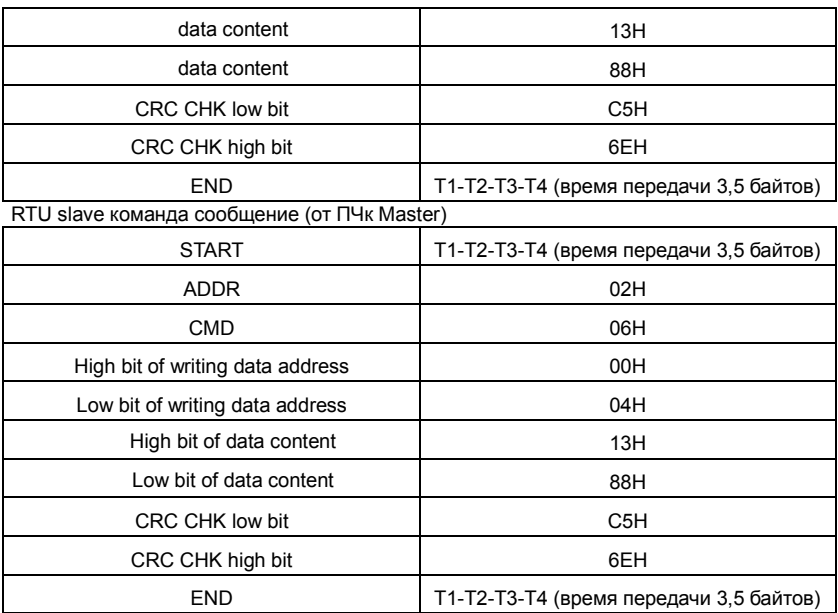

**Примечание:** Раздел 10.2 и 10.3 главным образом описывают формат команды, и детальное применение будет упоминаться в 10,8 с примерами.

# **10.4.3 Код команды 08 H для диагностики**

Значение кодов вспомогательных функций

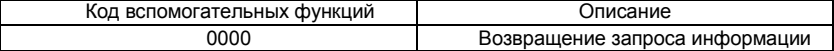

Например: Строка запроса информации такая же, как строки информации ответа,

когда цикл обнаружения для решения 01 H драйвера осуществляется.

Команда запроса RTU:

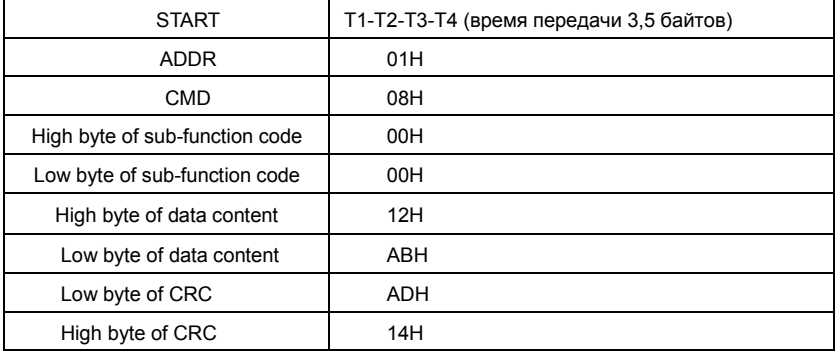

Goodrive 35 inverters **Протоколы** связи

END T1-T2-T3-T4 (время передачи 3,5 байтов)

RTU команда ответа:

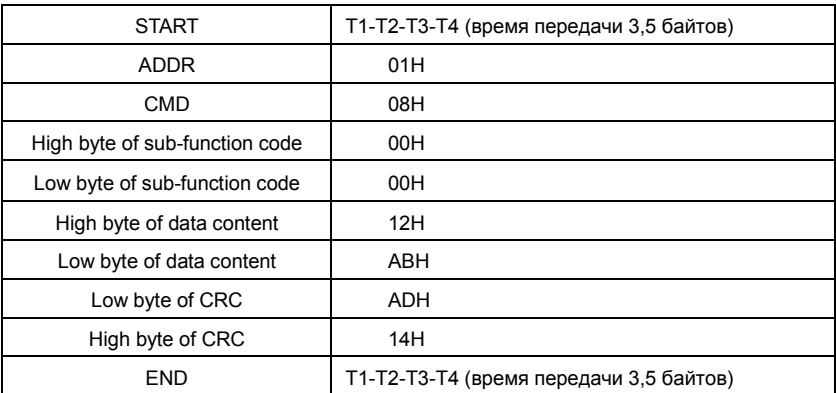

# **10.4.4 Определение адреса данных**

Определение адреса сообщения данных.является контроль работы ПЧ и получение информации о состоянии и параметрахПЧ.

# **10.4.4.1 Правила параметра адрес кодов функции**

Адрес параметра занимает 2 байта с условием, что старшийбит находится в передней стороне, и младший бит находится в позади. Диапазон старшего и младшего байта: старший байт-00~ffH; младший-байт-00~ffH. Старший байт является групповым числом перед разделительной точкой функционального кода, и младший байт является числом после разделительной точки. Но и старшийбайт и младший байт должны быть изменены в шестнадцатеричный код. Например P05.05, групповое число прежде, чем разделительная точка функционального кода 05, тогда старший бит параметра 05, число после разделительной точки 05, тогда младший бит параметра 05, тогда t он функционирует, адрес кода является 0505-ым, и адрес параметра P10.01 является 0A01H.

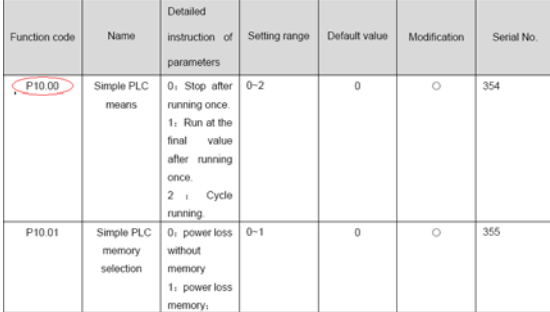

Примечание: Группа РЕ является параметром фабрики, который не может быть считан или изменен. Некоторые параметры не могут быть изменены, когда инвертор находится в состоянии выполнения, и некоторые параметры не могут быть изменены ни в каком состоянии. Диапазон установки, модуль и относительные инструкции должны быть обращенным вниманием на, изменяя функциональные параметры кода. Кроме того. EEPROM часто снабжается, который может сократить время использования EEPROM. Для пользователей некоторые функции не необходимы, чтобы быть снабженными на коммуникационном режиме. Потребности могут быть удовлетворены на, изменяя значение в RAM, Изменение высокого бита функционального кода формируется от 0 до 1, может также понять функцию. Например, функциональный код P00.07 не снабжается в EEPROM. Только, изменяя значение в RAM можно установить адрес в 8007-ой. Этот адрес может только использоваться в записи RAM кроме чтения. Если это используется, чтобы читать, это - недопустимый адрес.

### 10.4.1.2 Адрес инструкции и другие функции в Modbus

Ведущее устройство может работать с параметрамиПЧ, а так же управлять ПЧ, такие как «Пуск», «Стоп» и контроль рабочего состояния ПЧ.

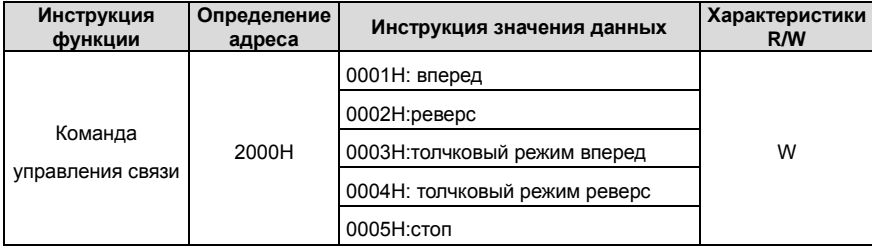

Ниже список параметров других функций:

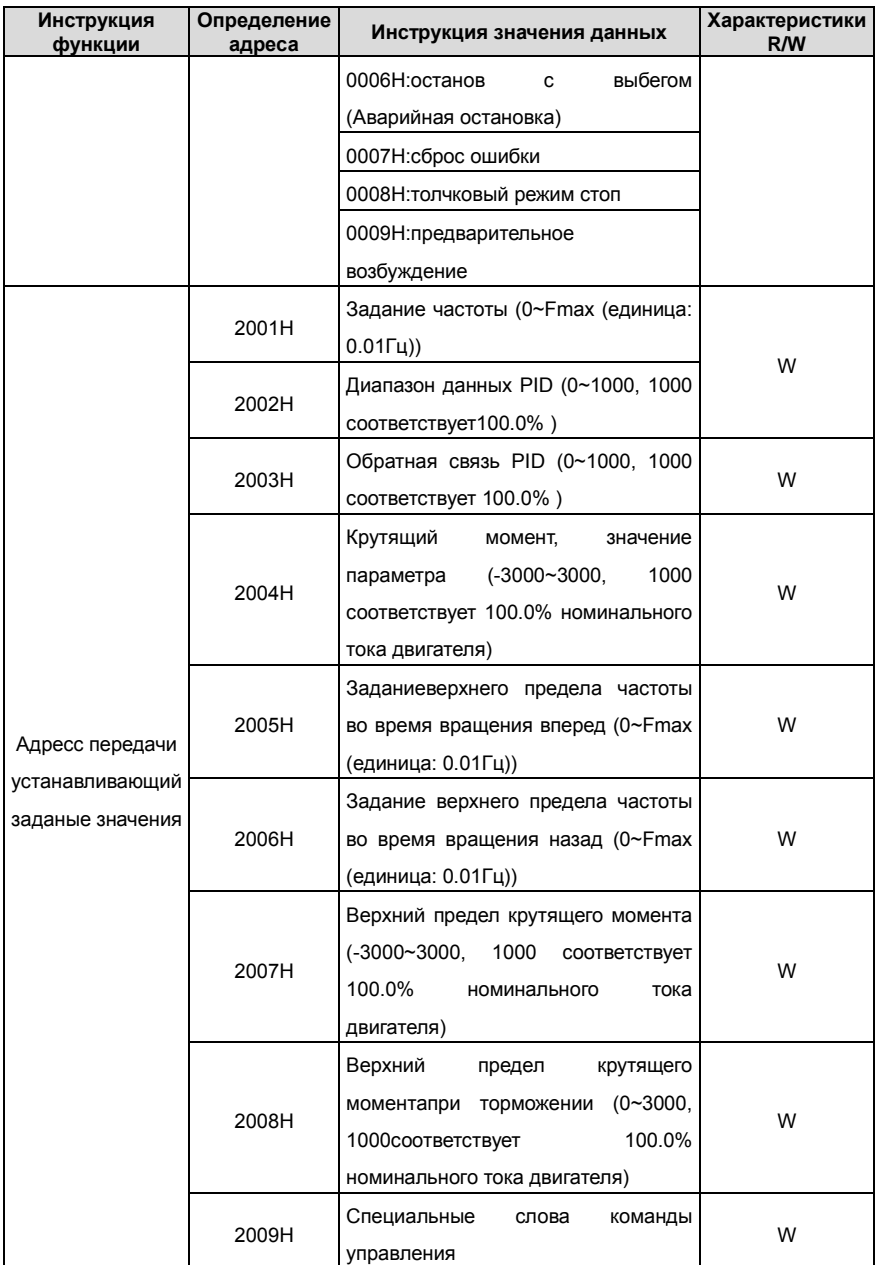

Протоколы связи

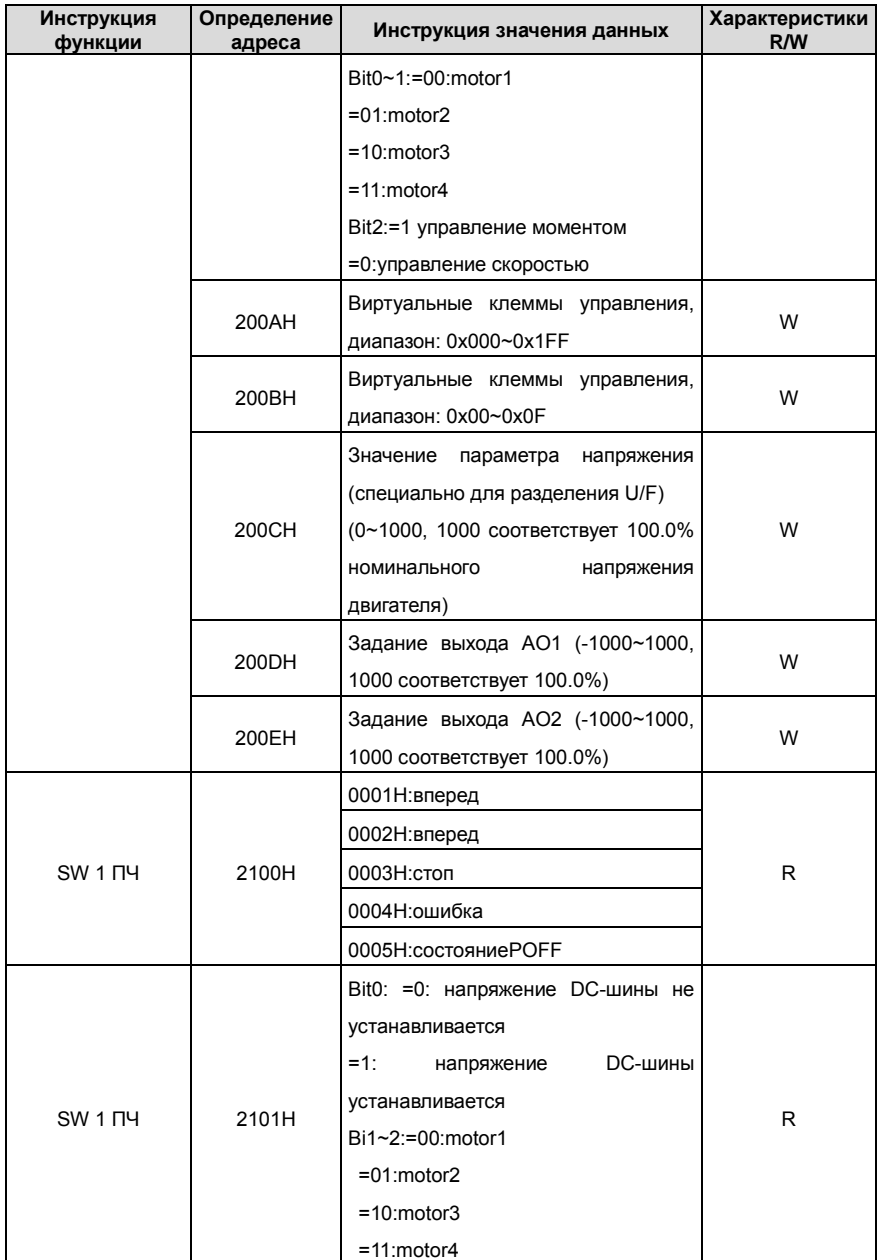

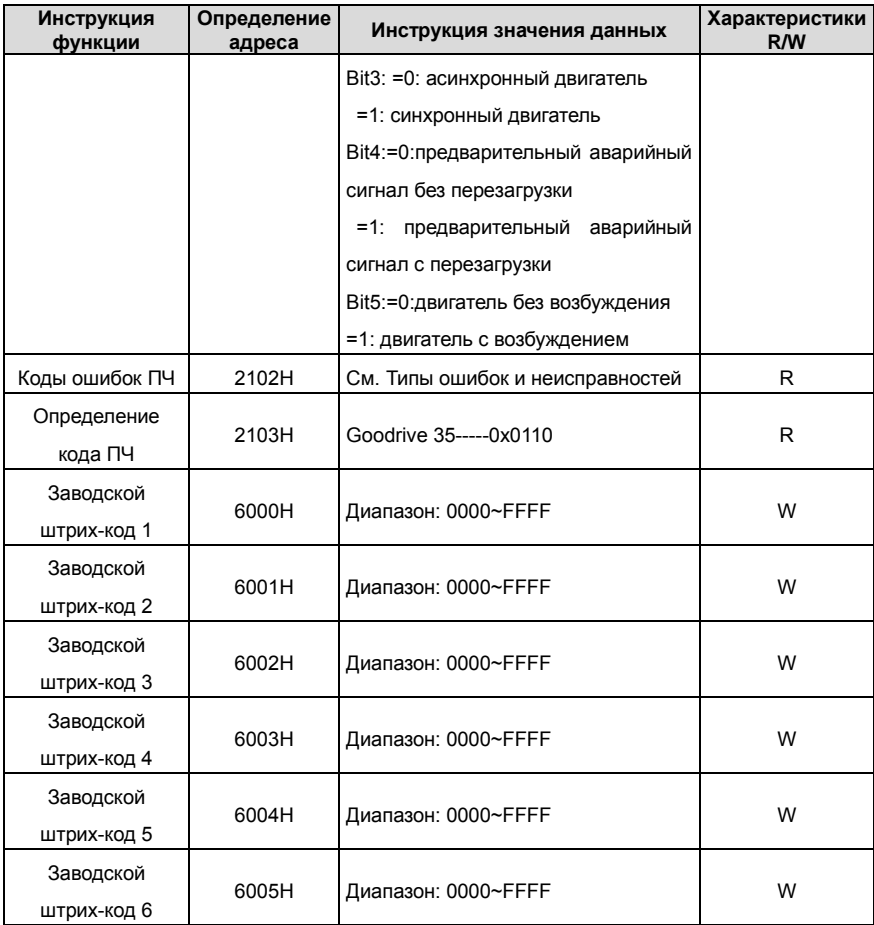

Характеристики R/W означают, что функция с характеристиками записи и чтением. Например, "коммуникационная команда управления" пишет chrematistics, и управляйте инвертором с записью, что характеристика команды (06H). R может только читать кроме записи, и характеристика W может только записать кроме чтения.

**Примечание:** когда работают сПЧи таблицей выше, необходимо включить некоторые параметры. Например, пуск и останов, необходимо установить P00.01 для команды «Пуск» и установить P00.02 для канала связи MODBUS. И когда работают на "PID ", необходимо установить P09.00 в "Настройка связи MODBUS".

Правила кодирования для кодов устройства (соответствует идентификационному

коду, 2103Н из ПЧ)

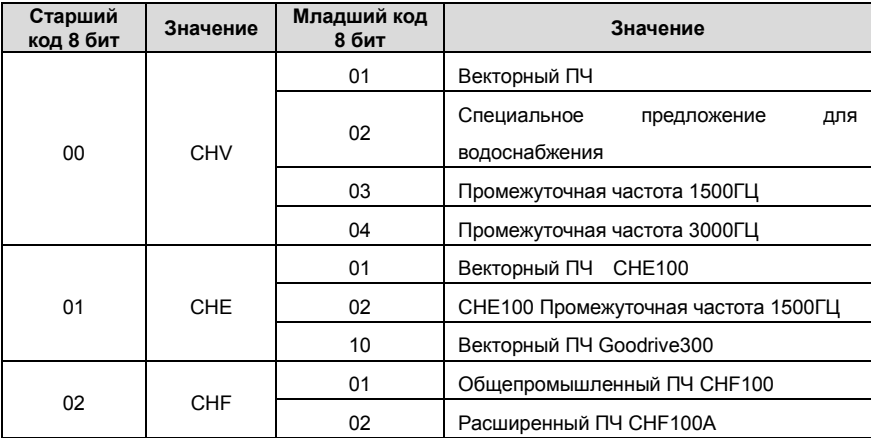

**Примечание:** Код состоит из 16 битов, который составляет старшие 8 битов и младшие 8 битов. Старшие 8 битов означают типа моторного ряда, и младшие 8 битов означают полученные типы моторного ряда. Например, 0110-ый означает векторные ПЧ Goodrive300.

### **10.4.5 Значения обратной связи**

Коммуникационные данные выражаются шестнадцатеричным кодом (hex)в фактическом приложении и в шестнадцатеричном коде нет разделительной точки. Например, 50.12 Гц не могут быть выражены шестнадцатеричным, таким образом, 50.12 может быть увеличен 100 раз в 5012, таким образом, шестнадцатеричный 1394Н может использоваться, чтобы выразить 50.12.

Нецелое число может быть синхронизировано кратным числом, чтобы получить целое число, и целое число можно вызвать сотношениемзначениий обратной связи. Соотношение значений обратной связи относятся в разделительную точку диапазона уставки или значения по умолчанию в списке параметра функции. Если есть числа позади разделительной точки (n=1), то соотношение значенияобратной связи 10<sup>n</sup>. Смотрите таблицу в качестве примера:

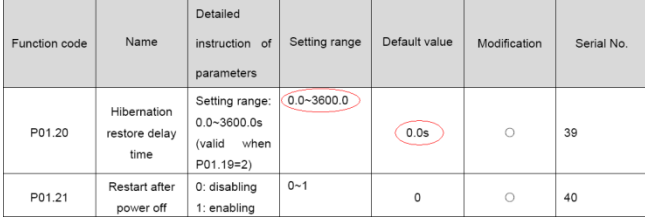

Если есть одно число позади разделительной точки в диапазоне установки или значении по умолчанию, то fieldbus значение отношения 10, если данные, полученные верхним монитором, 50, то "время задержки восстановления спящего режима" 5.0  $(5.0=50 \div 10)$ 

Если передача Modbus используется, чтобы управлять временем задержки восстановления спящего режима как 5.0s. Во-первых, 5.0 может быть увеличен в 10 раз к целому числу 50 (32-ой), и затем эти данные могут быть отправлены.

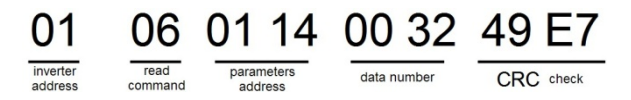

После того, как ПЧ получает команду, он изменит 50 в 5 согласно fieldbus значению отношения и затем установит время задержки восстановления спящего режима как 5s. Другой пример, после того, как верхний монитор отправляет команду чтения параметра времени задержки восстановления спящего режима, если следует сообщение ответа ПЧ как:

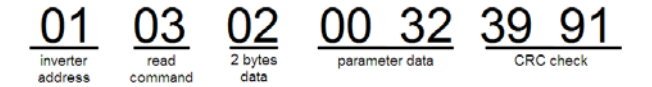

Поскольку данные параметра 0032Н (50), и 50 разделенный на 10 = 5, тогда время задержки восстановления спящего режима 5сек.

#### 10.4.6 Ответное сообщение о ошибке

В элементе управления связи могут быть ошибки. Например: некоторые параметры можно прочитать только. Если написание сообщение отправляется, ПЧ будет возвращать ответное сообщение об ошибке. Сообщение об ошибке от ПЧ к Master. ее код и значение см. ниже:

Goodrive 35 inverters

Протоколы связи

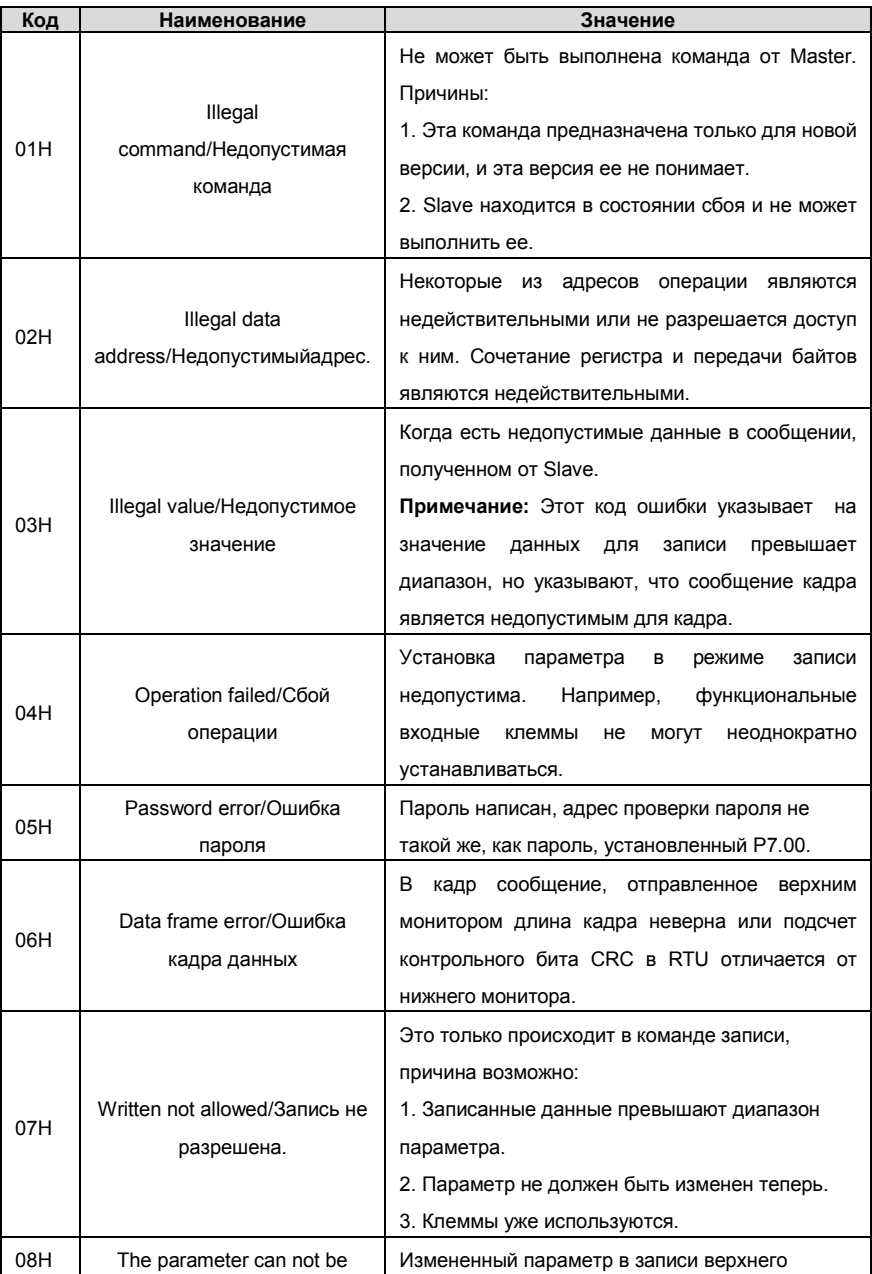

#### Goodrive 35 inverters

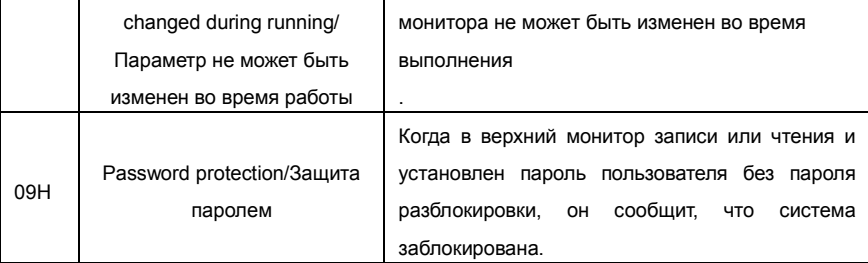

Ведомое устройство использует функциональные поля кода, и отказ адресуется. чтобы указать, что это - нормальный ответ, или некоторая ошибка происходит (названный как ответ возражения). Для нормальных ответов ведомое устройство показывает соответствующие функциональные коды, цифровой адрес или подфункциональные коды как ответ. Для ответов возражения ведомое устройство возвращает код, который равняется нормальному коду, но первый байт является погикой 1

Например: когда ведущее устройство отправляет сообщение ведомому устройству, требуя, чтобы это считало группу данных адреса кодов функции инвертора, там будет следовать за функциональными кодами:

### 00000011 (Hex03H)

Для нормальных ответов ведомое устройство отвечает теми же кодами, в то время как для ответов возражения, оно возвратится:

#### 10000011(Hex 83H)

Помимо функциональной модификации кодов для отказа возражения, ведомое устройство ответит байт аварийного кода, который определяет ошибочную причину. Когда ведущее устройство получит ответ для возражения в типичной обработке, это отправит сообщение снова или изменит соответствующий порядок. Например, установите "рабочий канал команды" ПЧ (Р00.01, адрес параметра

является 0001Н) с адресом 01Н к 03, следует команда:

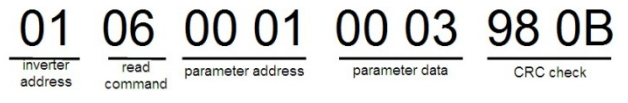

Но диапазон установки "рабочего канала команды" 0~2, если это будет установлено в 3. потому что число вне диапазона. ПЧ возвратит сообщение ответа отказа как ниже:

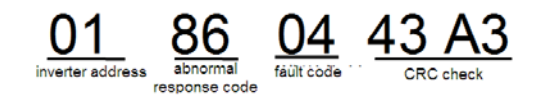

Аварийный код ответа 86Н, означает аварийный ответ на запись команды 06Н; код отказа является 04Н. В таблице выше, ее имя является отказавшей работой, и ее значение состоит в том, что установка параметра в записи параметра недопустима. Например, функциональный входной терминал может неоднократно не устанавливаться.

#### 10.4.7 Пример записи и чтения

10.4.1 и 10.4.2 формат команды.

# 10.4.7.1 Примери команды 03Н

Прочитать слово состояния 1 ПЧ с адресом 01Н (см. таблицу 1). В таблице 1 является параметр адрес слова состояния 1 ПЧ 2100Н.

Команда отправленная ПЧ:

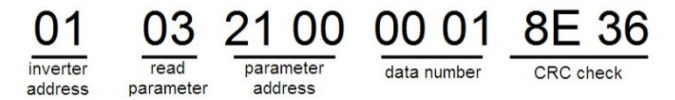

Ответное сообщение см. ниже:

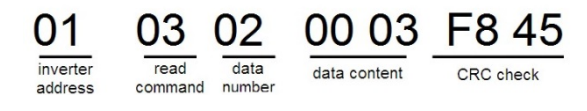

Содержание данных 0003Н. Из таблицы 1, ПЧ остановлен. Наблюдайте "текущий тип отказа" к "типу предыдущих отказов 5 раз" ПЧ посредством команд, соответствующий функциональный код является P07.27~P07.32, и соответствующий адрес параметра является 071ВН~0720Н (есть 6 от 071ВН). Команда отправленная ПЧ:

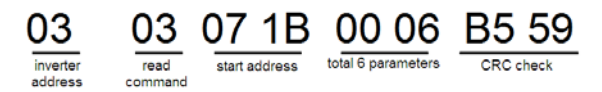

Ответное сообщение см. ниже:

# 03 03 0C 00 23 00 23 00 23 00 23 00 23 00 23 5F D2

CRCcheck inverter read byte current fault previous previous 2 previous 3 previous 4 previous 5 addresscommannumber fault type tvpe fault type fault type fault type fault type

См. от возвращенных данных, все типы отказа являются 0023Н (десятичные 35) со значением несогласованности (STo).

### **10.4.7.2 Пример комнады 06H**

Сделайте ПЧ с адресом 03H, чтобы работать вперед. См. таблицу 1, адрес "коммуникационной команды управления" является 2000Н, и прямое выполнение 0001. См. таблицу ниже.

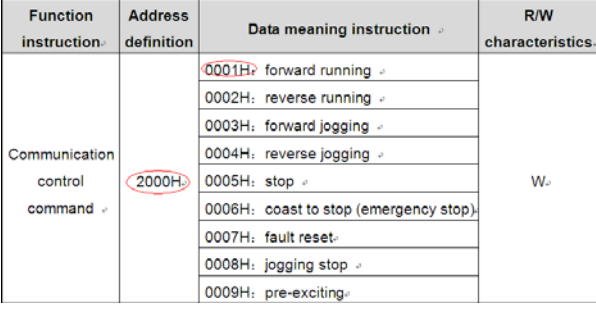

Команды, отправляемые Master:

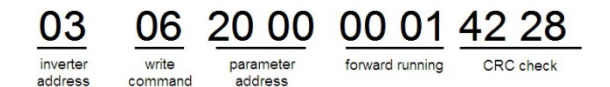

Если операция выполнена успешно, ответ может быть как ниже (то же самое с помощью команды, посланные Master):

> 20 00 00 01 42 28 forward running write

address

parameter address

Задайте максимальную выходную частоту ПЧ 100Гц с адресом 03H.

command

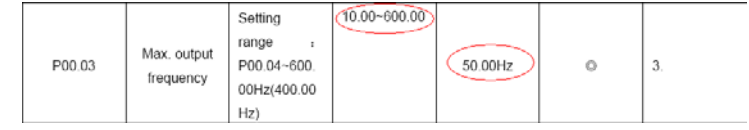

См. числа позади разделительной точки, значение обратной связи отношения
максимальной выходной частоты (P00.03) 100. 100 Гц, синхронизированных 100-10000, и шестнадцатеричное соответствие является 2710Н.

Команды, отправляемые Master:

06 00 03 27 10 62 14 write paramete forward running command address

Если операция выполнена успешно, ответ может быть как ниже (то же самое с помощью команды, посланные Master):

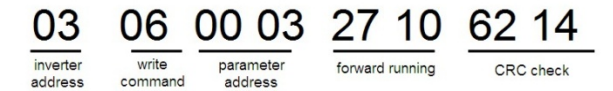

**Примечание:** Пробел в вышеупомянутой команде для иллюстрации. Пробел не может быть добавлен в фактическом приложении, если верхний монитор не может удалить пробел.

## **Общие ошибки протоколов связи**

Общие ошибки протокола связи являются: нет ответа на сообщения или ПЧ возвращает аномальные ошибки.

Возможные причины для ответа на сообщение:

Неправильныйи выбор последовательного интерфейса, например, если преобразователь COM1, выбор COM2 во время коммуникации. Скорость передачи данных, цифровой бит, конец бита и бит проверки являются не то же самое с ПЧ, + и - RS485 связаны в обратном порядке.

# **Приложение A Платы расширения**

## **A.1 Содержание главы**

В этой главе описываются платы расширения, используемые в ПЧ серии Goodrive 35.

## **A.2 Плата протокола связи Profibus**

(1) Profibus является открытым международным стандартом, который позволяет обмен данными среди различных типов компонентов автоматизации. Это широко используется в производственной автоматизации, автоматизации процессов и в других областях автоматизации, таких как здания, транспортировка, питание, обеспечивая эффективное решение для реализации всесторонней автоматизации и интеллектуализации оборудования сайта.

(2) Profibus составляется из трех совместимых компонентов, Profibus-DP (Децентрализованная Периферия, распределенные периферийные устройства), Profibus-PA (Автоматизация процессов), Profibus-FMS (Fieldbus передают Спецификацию). Это, периодически обмениваются данными с инвертором при использовании основного ведомого пути. Модуль Адаптера Profibus-DP PRNV только поддерживает протокол Profibus-DP.

(3) Физический носитель передачи шины является витой парой (в соответствии с РТС 485 стандартов), двухпроводный кабель, или расслоите оптический кабель. Скорость в бодах от 9.6Kbit/s до 12Mbit/s. Максимальная кабельная длина шины между 100 м. и 1200 м., определенная длина в зависимости от выбранной скорости передачи (см. главу Технические данные). До 31 узла может быть соединен с той же самой сетью Profibus, когда повторители не используются. Но, если повторители использования, до 127 узлов могут быть соединены с тем же самым сегментом сети Profibus (включая повторители и основные станции).

(4) В процессе передачи Profibus маркеры присваиваются среди основных станций и основной ведомой передачи среди основных ведомых станций. Поддерживая одноосновную или мультиосновную систему, программируемый станциями логический контроллер (PLC) - выбирает узлы, чтобы ответить на инструкцию узла. Ведущее

325

устройство цикла - от пользовательской передачи данных и нециклической основной основной станции может также отправить команды многократным узлам в форме широковещательной передачи. В этом случае, узлы не должны отправить сигналы отклика узлу. В сети Profibus не может быть позволена передача между узлами. (5) Протокол Profibus описывается подробно в EN 50170 стандартов. Чтобы получить больше информации о Profibus, пожалуйста, отошлите к вышеупомянутому EN 50170 стандартов.

## **A.2.1 Обозначение при заказе**

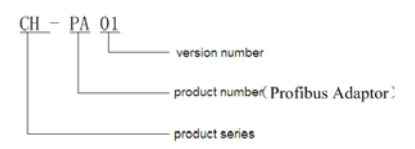

Рис. 11.1 Profibus-DP

## **A.2.2 CH-PA01 Profibus-DP модуль адаптера**

Модуль адаптера Profibus-DP CH-PA01 является дополнительным устройством к ПЧ, который соединяет ПЧ с сетью Profibus. В сети Profibus ПЧ является вспомогательным устройством. Следующие функции могут быть завершены, используя модуль адаптера Profibus-DP CH-PA01:

- Отправка команды управления ПЧ (Пуск, стоп, сброс ошибки и т.д.).
- Отправка сигналов скорости или крутящего момента на ПЧ.
- Чтение параметров состояния и фактических значений.
- Изменение параметров ПЧ.

Пожалуйста, обратитесь к описанию кодов функций в группе P15 для команд, поддерживаемых ПЧ. Ниже приводится диаграмма структуры связи между ПЧ и Profibus:

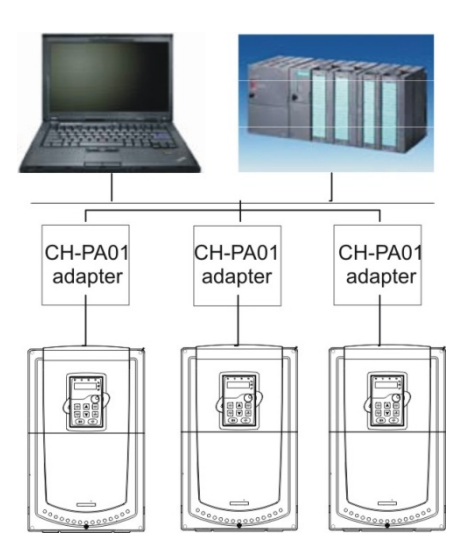

Рис. 11.2 Схема подключения по протоколу Profibus-DP с помощью адаптера

## **A.2.3 Внешний адаптер CH-PA01 Profibus-DP**

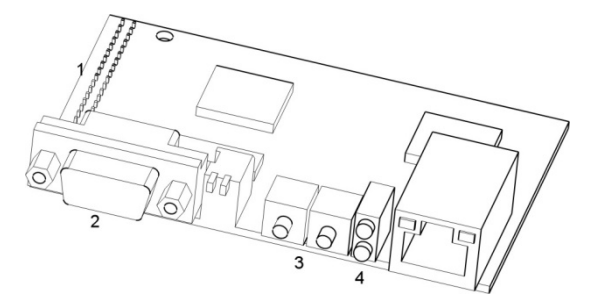

Рис. 11.3 Внешний вид адаптера CH-PA01

1. Интерфейс для панели 2. Разъем шины 3. Вращающийся переключатель выбора адреса 4. LED – индикаторы состояния

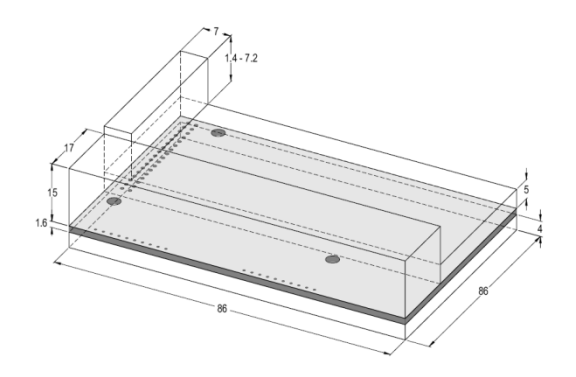

Рис. 11.4 Размеры внешнего адаптера CH-PA01 (Unit: mm)

## **A.2.4 CH-PA01 совместимость типов двигателя**

CH-PA01 адаптер совместим со следующими продуктами:

- ПЧ серии Goodrive300 и остальные поддерживают протокол Profibus
- Принимающие станции, поддерживают протокол Profibus-DP

#### **A.2.5 Упаковочный лист**

В пакете адаптера CH-PA01 Profibus-DP:

- Модуль адаптера Profibus-DP, модель CH-PA01
- Три медные столбца и шесть болтов (M3x10)
- Руководство пользователя
- CD-ROM (GSD files)

Пожалуйста, свяжитесь с SHENZHEN INVT ELECTRIC CO., LTD или друн\гими поставщиками, если что-то отсутствует. Обратите, что внимание не будет уделяться по причине обновлений продукта

## **A.2.6 Установка адаптера**

## **A.2.6.1 Механическая установка адаптера**

1. Окружающая среда

- Температура: 0℃ ~ +40℃
- Относительная влажность воздуха: 5%~95%
- Другие климатические условия: отсутствие деформаций, льда, дождя, снега,

града, солнечная радиация 700Вт/м<sup>2</sup>,давление воздуха 70~106кПа

- Содержание соли и агрессивных газов: 2 уровень загрязнения
- Пыль и твердые частицы содержание: 2 уровень загрязнения

• Вибрации и удары: 5.9 м/с<sup>2</sup> (0.6 g) 9  $\sim$  200Гц синусоидальная вибрация

2. Установка:

Установите три медных столбца на расположенные отверстия (H10, H11и Н12) с тремя винтами. И затем уподключите адаптер CH-PA01 в разъем J5 на панели управления. Сигналы, панели управления и CH-PA01 адаптер модуля передается через разъем J5 (34 кадра).

3. Шаги установки:

● Установите три медных столбца на расположенные отверстия с тремя винтами.

● Осторожно вставьте модуль в определенное место и закрепите его на столбцах с винтом.

● Подключите модуль в соответсвующий разъем.

#### 4. **Примечание**:

Отключить устройство от питания перед установкой. Подождите, по крайней мере три минуты, чтобы конденсаторы разрядились. Отключите опасное напряжение от схемы внешнего управления до выхода модуля и входных клемм.

Некоторые электрические компоненты чувствительны к статическому заряду. Не прикасайтесь к печатной плате. Если вы должны работать на него, то пожалуйста носите наручные пояса заземления.

#### **A.2.6.2 Электрическая установка адаптера**

1. Выбор узлов (адреса) сети.

Адрес узла — это единственный адрес Profibus на шине. Адрес, который является среди 00 ~ 99 отображается с двумя фигурами и выбран с помощью вращающегося переключателя на модуле. Левый переключатель показывает первый номер и правый показает второй номер.

Адрес узла = 10 x первое цифровое значение + второго цифрового значения x 1

$$
\begin{array}{c|c}\n & 10x & 1x \\
& 0 & 0 \\
& 0 & 0 \\
& 0 & 0\n\end{array}
$$

#### 2. Терминал шины

Существует клеммы шины в начале и конце, чтобы избежать ошибок во время работы. DIP переключатель на RPBA-01PCB используется для подключения шины, для избежания сигнала обратной связи от кабелей шины. Если модуль является первым или последним в Интернете, терминал шины должен быть установлен как ON. Отключите CH-PA01 терминалов, когда разъем Profibus D-sub используется с внутренними терминалами.

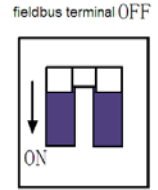

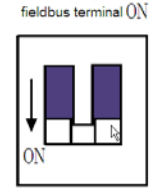

## **A.2.6.3 CH-PA01 адаптер шины**

Коммуникационный интерфейс шины

Преобразование двойным образом с помощью медного кабеля экранированной витой пары является наиболее распространенным способом в Profibus (соответствуют стандарту RS-485).

Основные характеристики технологии преобразования:

- Сетевая топология:Шина, с резисторами на концах.
- Скорость: 9.6 Кбит/сек~12 Мбит/сек
- Среда: кабель экранированная витая пара, соответствует требованиям по EMC.

●Номер станции: Есть 32 станции в каждом сегменте (без реле) или 127 станций (с

реле).

• Разъем: 9 D pin разъем.

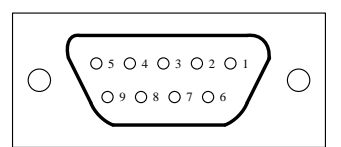

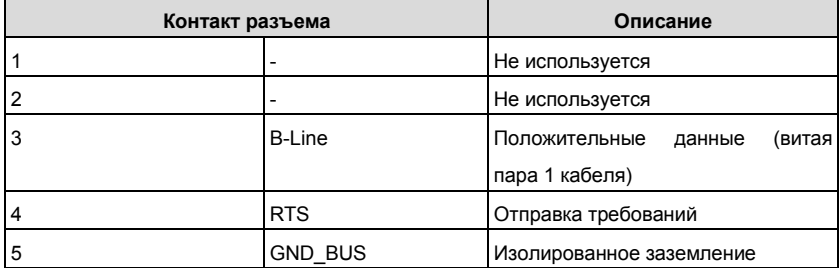

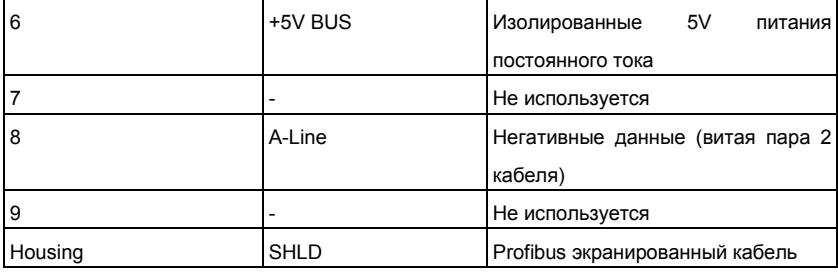

+ 5V и GND\_BUS используются в промышленной сети. Некоторые устройства, например трансивер (RS485) могут подключить внешний блок питания к этим контактам.

РТС используется в некоторых устройствах, для определения направления отправки. В обычных приложениях используются только провода А, провода B и заземление. Рекомендуется использовать разъем DB9 SIEMENS. Если скорость передачи сообщения выше 187,5 Кбит/с, пожалуйста, следуйте правила подключения SIEMENS.

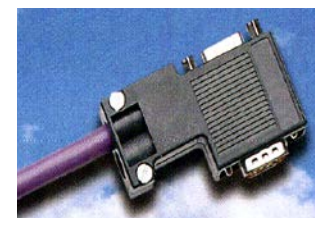

#### **Повторитель**

До 32 станций могут быть подключены к каждому сегменту (основной станции или вспомогательных станций), повторитель должен использоваться при более чем 32 станций. Число повторителей, как правило, не более чем 3.

**Примечание:** Отсутствует адрес станции повторителя.

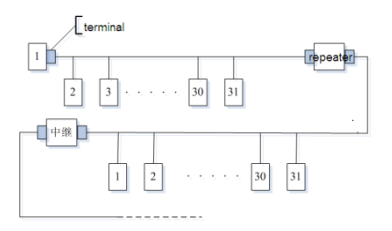

#### **A.2.6.4 Tra Скорость и максимальная дальность передачи**

Максимальная длина кабеля зависит от скорости передачи. В приведенной ниже таблице показана связь между скоростью передачи и расстоянием.

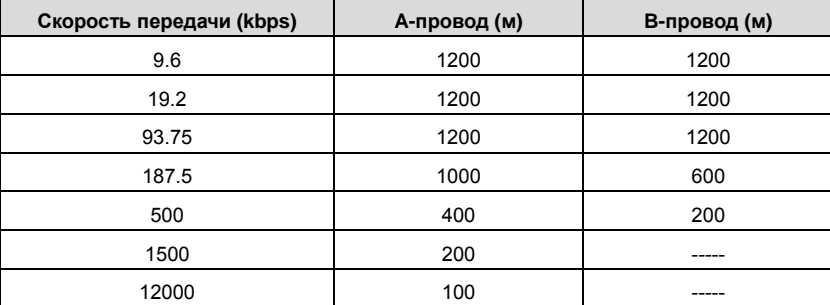

Параметры линии передачи:

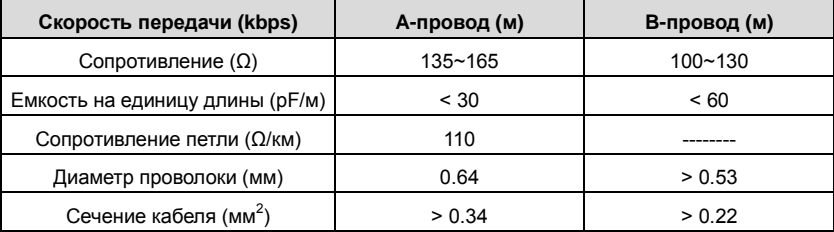

Помимо экранированной витой пары, в Profibus можно также использовать оптические волокна для передачи в среде электромагнитных помех для увеличения расстояния, при высокоскоростной передачи. Масксимальная дальность – 1 км.

#### **A.2.6.5 Схема соединений шины Profibus**

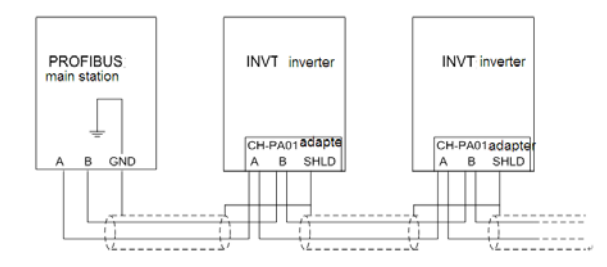

Кабель представляет собой стандартный кабель Profibus, состоящий из витой пары и защитного слоя. Экранированный слой кабеля Profibus на всех узлах непосредственно заземлен..

#### **Примечание:**

Убедитесь, что сигнальные линии не перекручиваются при подключении всех станций. Должен использоваться экранированный кабель, когда система работает в условиях высоких электромагнитных помех, в этом случае соблюдаются требования по ЭМС.

Заглушка сегмента линии не должна использоваться, когда скорость передачи, более чем 500 K бит/с Соединения шины может быть или отключен в любое время без перерыва связи данных других станции.

## **A.2.7 Конфигурация системы**

1. Мастер станция и ПЧ должны быть настроены так, что основная станция может общаться с ПЧ после установки адаптера CH-PA01Profibus-DP.

Каждой вспомогательной станции Profibus на шине Profibus нужно иметь «описание документа устройства» файл с именем GSD, который используется для описания характеристик устройств Profibus-DP.

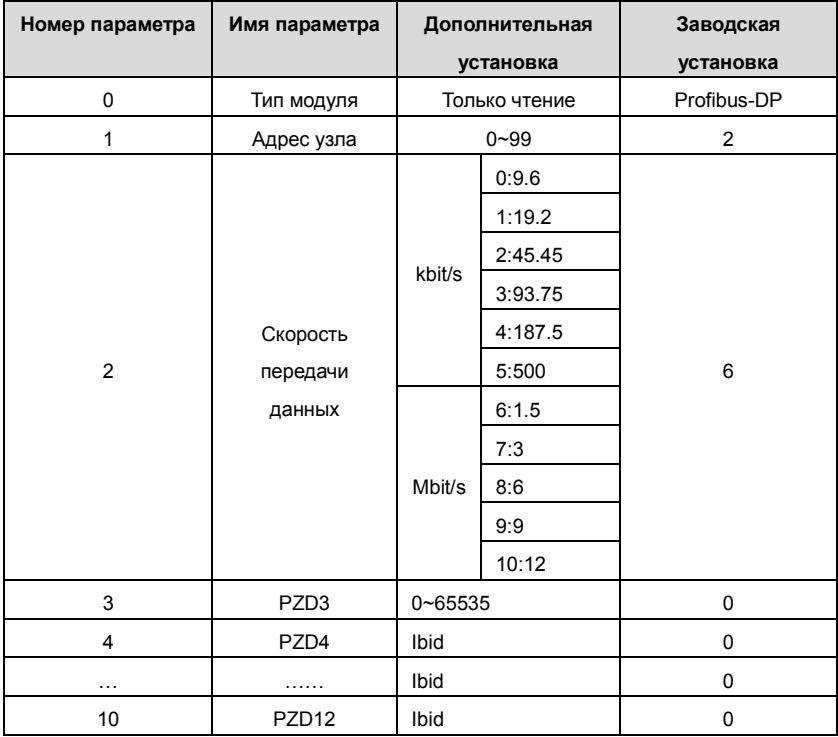

Параметры конфигурации CH-PA01

#### 2. Тип модуля

Этот параметр показывает тип модуля связи, определяемый ПЧ; Пользователи не могут изменять этот параметр. Если этот параметр не определен, связь не установлена между модулем и ПЧ.

3. Адрес узла

В сети Profibus, каждому устройству соответствует уникальный узловой адрес, вы можете использовать переключатель выбора адреса узла для определения адреса узла (переключатель не с 0) и параметр используется только для отображения адреса узла.

Если переключатель выбора адреса узла имеет значение 0, этот параметр можно определить адрес узла. Пользователь не может изменять параметр сами по себе и параметр используется только для отображения адреса узла.

4. Файл GSD

В сети Profibus каждой станции Profibus соответствует файл GSD, который используется для описания характеристик устройств Profibus-DP. GSD файл содержит все определенные параметры, включая скорость, длину информации, количество данных ввода вывода, диагностические данные.

На CD-ROM который прилагается в комплекте содержится GSD файл (расширение имеет имя .gsd) для адаптера. Пользователи могут копировать GSD файл соответствующий подкаталог средства настройки, обратитесь к инструкции соответствующей системы конфигурации программного обеспечения и конфигурации системы Profibus.

## **A.2.8 Протокол Profibus-DP**

1. Profibus-DP

PROFIBUS-DP является распределенной системой ввода-вывода, которая позволяет Мастеру использовать большое количество периферийных модулей и полевых устройств. Передачи данных показывает цикл: Мастер чтения ввода информации от вспомогательных машин, а затем выдает сигнал обратной связи. Модуль адаптера CH-PA01 поддерживает протокол Profibus-DP.

2. Точка доступа к службе

PROFIBUS-DP имеет доступ к службам (Layer 2) через точку доступа к службе SAP. Для каждого независимого SAP четко определены функции. Пожалуйста, обратитесь к соответствующему руководству пользователя Profibus, чтобы узнать больше о сведений о точке доступа службы. PROFIDRIVE-переменной скоростью принимает модель Profibus или EN50170 стандартов (протокол Profibus).

3. Структуры информации кадра данных PROFIBUS-DP

Режим шины Profibus-DP позволяет быстрый данных обмена между основной станции и инвертор. Принятия режима master-slave, занимающихся доступ ПЧ, инвертор всегда вспомогательные станции, и каждый имеет определенный адрес. Profibus периодические передачи сообщения используют 16 слов (16 бит) передача, структура, показанная на рисуноке 1.

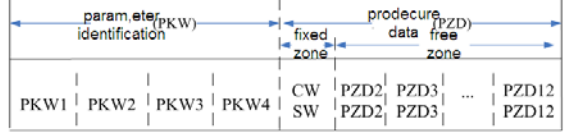

## **Область параметров:**

PKW1 – Идентификация параметров

PKW2 – номер индекса массива

- PKW3 значение параметра 1
- PKW4 значение параметра 2

## **Данные процесса:**

CW- Управляющее слово (от Master к Slave, см. таблицу 1)

SW- Слово состояния (от Slave к Master, см. таблицу 3)

PZD- Данные процесса (по пользователю) (от Master к Slave выход 【заданное значение】, от Slave к Master вход【фактическое значение】)

## **PZD области (области данных процесса)**

PZD области связи сообщения предназначен для управления и мониторинга ПЧ. PZD от Master и Slave станций рассматривается в высоком приоритете; приоритет PZD выше, PKW всегда отправляет текущую действительную дату из интерфейса.

#### **Управляющее слово (CW) и слово состояния (SW)**

Управляющее слово (CW) является основным методом системы контроля ПЧ. Он отправляется от станции Master ПЧ и адаптер модуля используется как шлюз. ПЧ отвечает слову управления и дает отзывы Master через слово состояния (SW). Содержание слов управления и слов состояния показаны соответственно в таблицах 4.6 и 4.7. Обратитесь к руководству ПЧ, чтобы узнать бит кода.

#### **Заданное значение**

ПЧ может получать информацию управления несколькими способами, эти каналы включают: аналоговые и цифровые входные клеммы, и модуля коммуникации (например, RS485, модуля адаптера CH-PA01).

Содержимое значений приведено в таблице 4.6.

#### **Фактическое значение**

Фактическое значение является 16-разрядным словом, которое содержит сведения конвертера операций. Возможности мониторинга, определяются параметром ПЧ.

Содержимое фактических значений приведено в таблице 5.4.

**Примечание:** ПЧ всегда проверяет слова управления (CW) и байтов заданному значению.

## **Слово управления (CW)**

Первым словом PZD является слово управления (CW) ПЧ, смотри следующие таблицы слова управления (CW) Goodrive 35

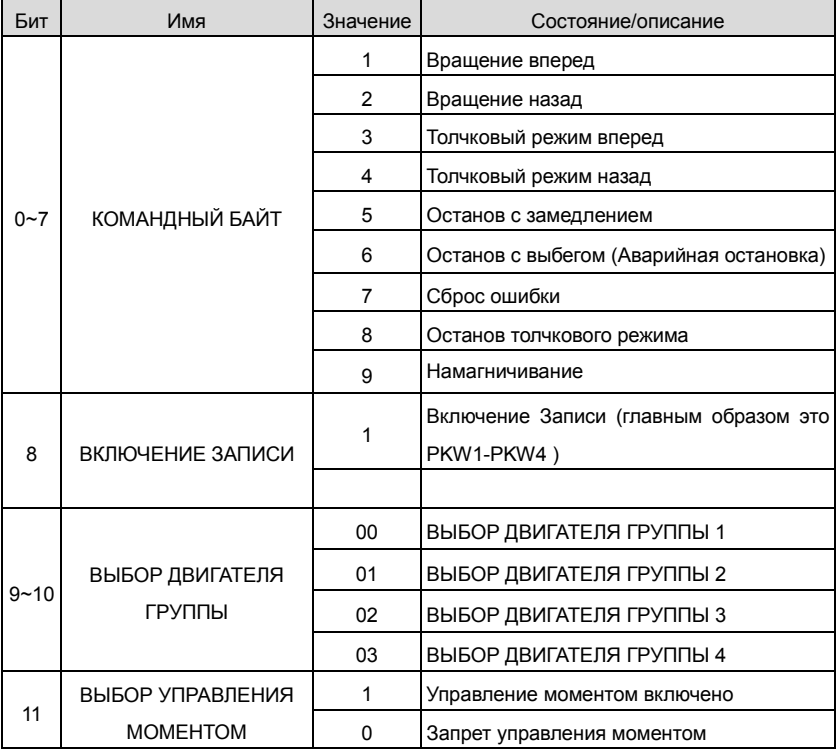

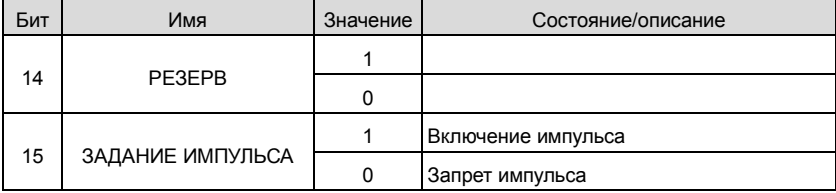

## **Значение задания (REF):**

От 2 слова до 12 PZD сообщение задачи является главным значение REF, основная частота значение предоставляется основной настройки источника сигнала. В таблице показана часть настройки для ПЧ Goodrive 35.

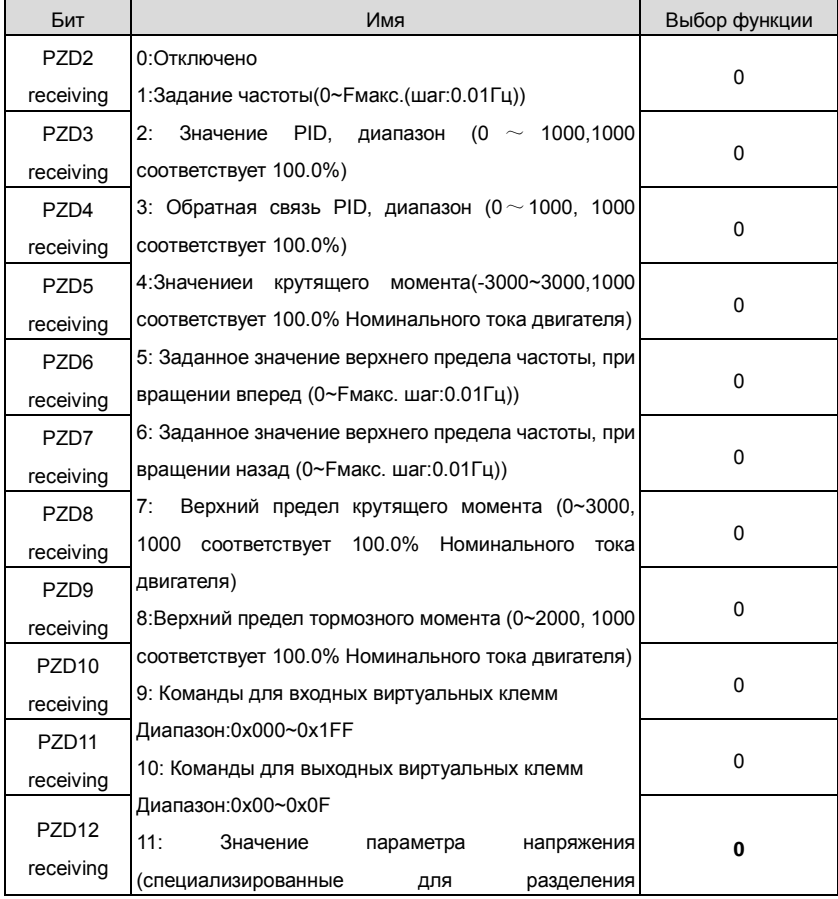

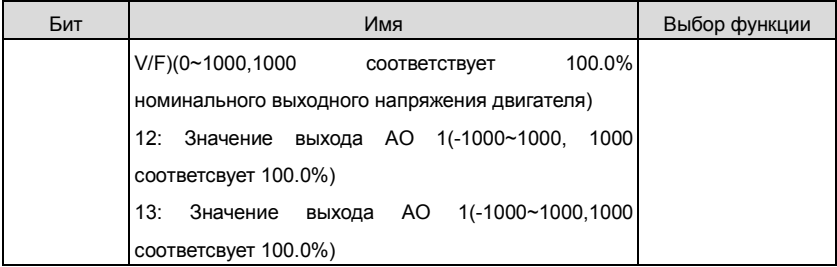

## **Слово состояния (SW):**

Слово состояния (SW) для ПЧ Goodrive300 (SW)

| Бит      | Имя                     | Значение       | Состояние/описание             |
|----------|-------------------------|----------------|--------------------------------|
| $0 - 7$  |                         | 1              | Вращение вперед                |
|          |                         | $\overline{c}$ | Вращение назад                 |
|          | БАЙТ СОСТОЯНИЯ          | 3              | ПЧ стоп                        |
|          | ЗАПУСКА                 | 4              | Ошибка ПЧ                      |
|          |                         | 5              | ПЧ находится в состоянии РОГГ  |
| 8        |                         | 1              | Пуск /Готово                   |
|          | Установка напряжения DC | 0              | Нет готовности                 |
|          |                         | 0              | Обратная связь двигателя 1     |
| $9 - 10$ | ОБРАТНАЯ СВЯЗЬ ДЛЯ      | 1              | Обратная связь двигателя 2 f   |
|          | ГРУППЫ ДВИГАТЕЛЕЙ<br>2  |                | Обратная связь двигателя 3     |
|          |                         | 3              | Нет обратной связи двигателя 4 |
| 11       | ТИП ДВИГАТЕЛЯ ДЛЯ       | 1              | Синхронный двигатель           |
|          | ОБРАТНОЙ СВЯЗИ          | 0              | Асинхронный двигатель          |
| 12       | <b>СИГНАЛИЗАЦИЯ</b>     | 1              | Сигнализация перегрузки        |
|          | <b>ПЕРЕГРУЗКИ</b>       | 0              | Нет сигнализации перегрузки    |
| 13       |                         | 1              | Возбуждение                    |
|          | ПОТОК В ВОЗБУЖДЕНИИ     | 0              | Создание потока                |
| 14       |                         | 1              |                                |
|          | PE3EPB                  | 0              |                                |
| 15       | ОБРАТНАЯ СВЯЗЬ ДЛЯ      | 1              | Обратная связь для импульсов   |
|          | <b>ИМПУЛЬСОВ</b>        | 0              | Нет обратной связи             |

## **Фактическое значение (ACT):**

От 2-ого слова до 12-ого из задачи PZD сообщение является основным значением набора ACT, основное значение набора частоты предлагается основным источником сигнала установки.

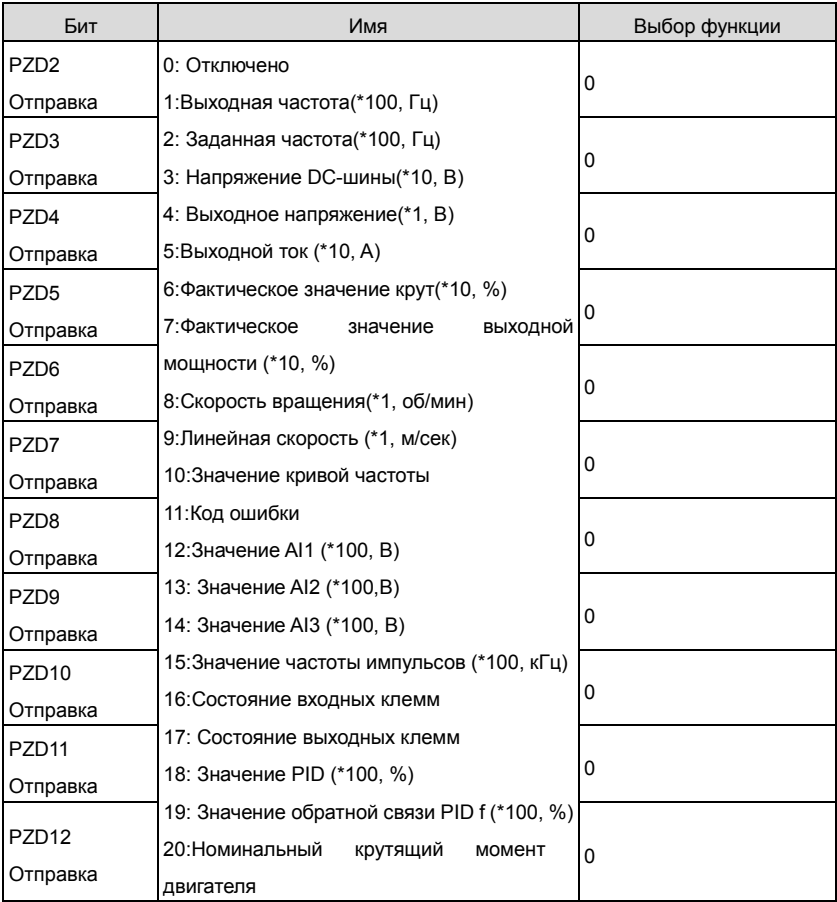

#### Фактические значения для ПЧ Goodrive 35

Область PKW (область PKW1-значения идентификационных меток параметра).

Область PKW описывает обработку интерфейса идентификации параметра,

интерфейс PKW является механизмом, которые определяют передачу параметров

между двумя коммуникационными партнерами, такими как чтение и запись значений

## параметра

.

## Структура области PKW:

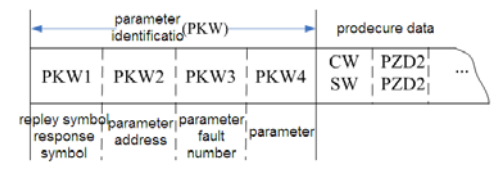

## Зона идентификации параметров

В процессе периодических коммуникации Profibus-DP PKW области состоит из четырех слов (16 бит), каждое слово определяется следующим:

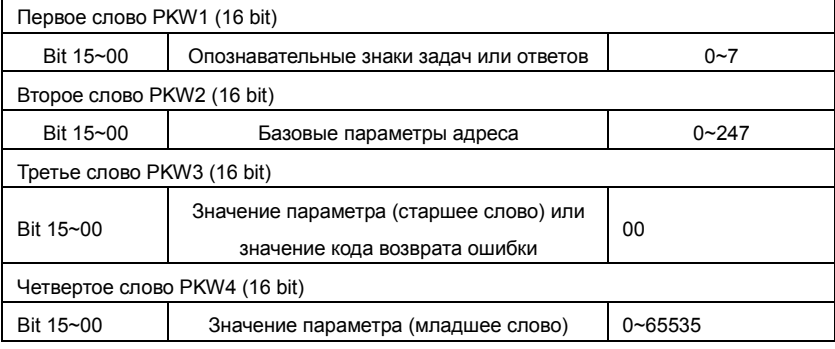

**Примечание:** Если мастер запрашивает одно значение параметра, значение PKW3 и PKW4 не будет действительным.

#### **Задачи запросов и ответов**

Передавая данные к ведомой машине, основная машинная метка запроса

использования, в то время как ведомая машинная метка ответа использования к

положительному или отрицательному подтверждению. Таблица 5.5 и Таблица 5.6

перечисляют функциональный запрос/ответ.

Определение логотипа задачи PKW1 следующие:

## Определение логотипа задачи PKW1

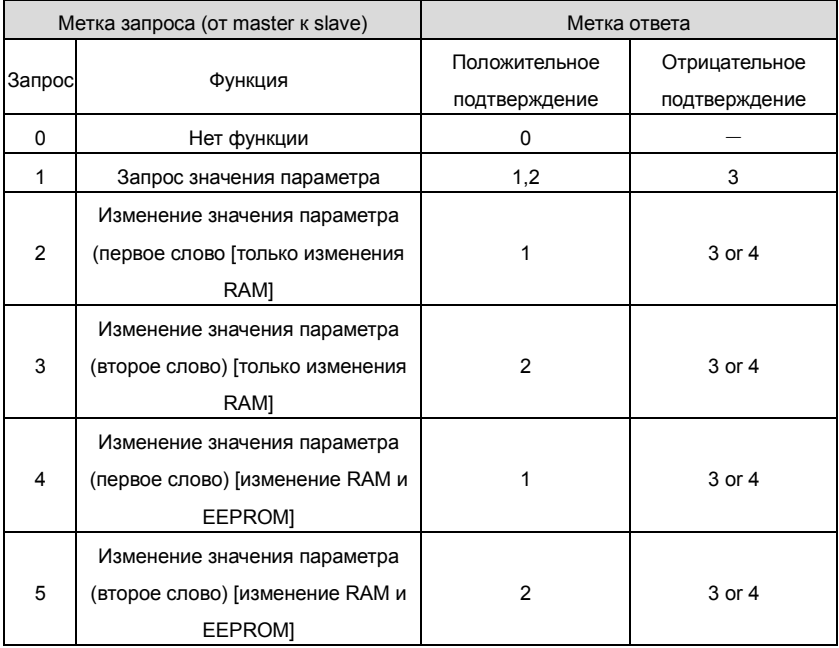

Метка запроса

"2"- Изменение значения параметра (первое слово [только изменения RAM],

"3"- Изменение значения параметра (второе слово) [только изменения RAM]

"5"- Изменение значения параметра (второе слово) [изменение RAM и EEPROM].

Ответ логотипа PKW1 определяется, как показано ниже:

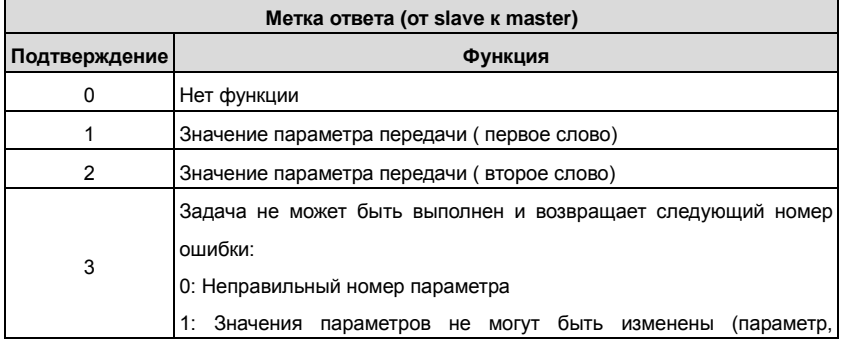

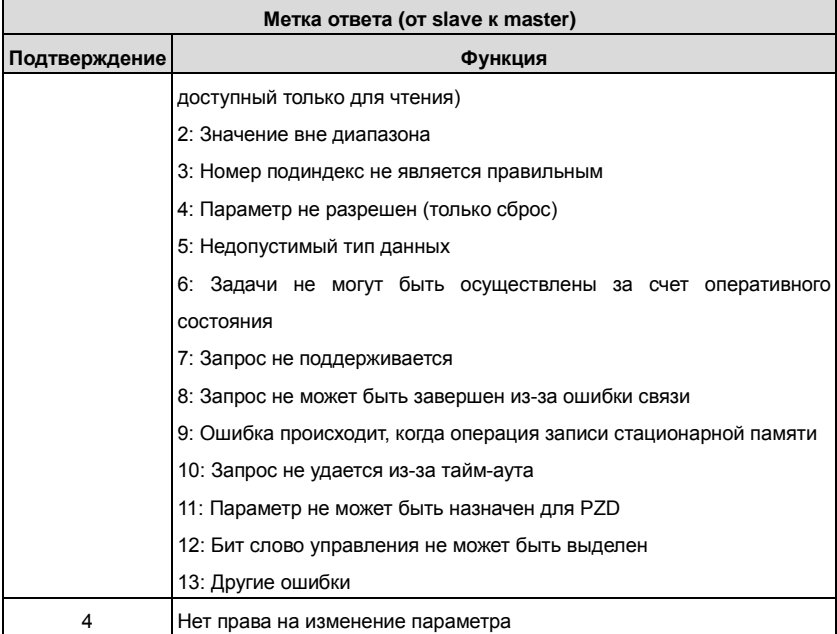

## **Пример 1:** Значение параметра чтения

Считайте значение частоты набора с клавиатуры панели управления (адрес частоты набора с клавиатуры 4), который может быть, достигнут установкой PKW1 как 1, PKW2 как 4, возвращаемое значение находится в PKW4.

Запрос (От master к ПЧ):

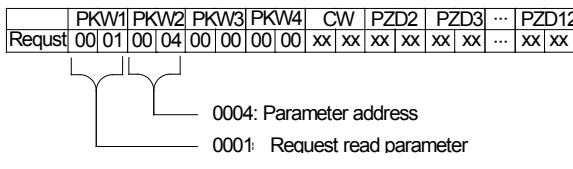

Ответ (от ПЧ к master)

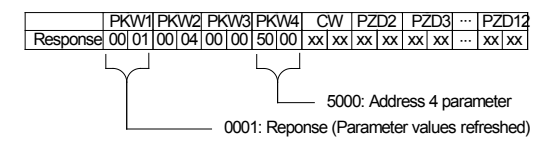

**Пример 2:** Измените значения параметров (изменение RAM и EEPROM)

Измените значение частоты настроек с клавиатуры (адрес частоты набора клавиатуры 4), который может быть достигнут установкой PKW1 как 2; PKW2 как 4, значение модификации (50.00) находится в PKW4.

Запрос (От master к ПЧ):

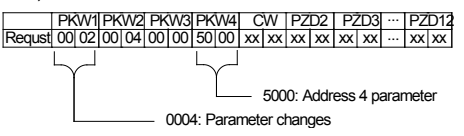

Ответ (от ПЧ к master)

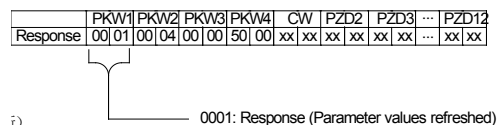

## **Пример для PZD**:

 Передача области PZD достигается через код функции инвертора; пожалуйста, сошлитесь на соответствующее руководство пользователя инвертора INVT, чтобы знать соответствующий функциональный код.

**Пример 1:** Чтение данных процесса ПЧ

Параметр ПЧ выбирает «8: запуск частота» как PZD3 для передачи, что может быть достигнуто путем установки Pd.14 8. Эта операция является обязательным до тех пор, пока параметр вместо других.

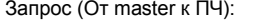

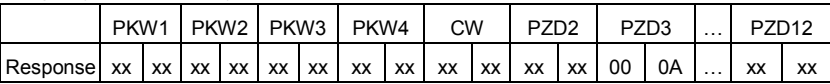

**Пример 2:** Записи данных процесса в ПЧ

Параметр ПЧ выбирает «2»: учитывая тяги» от PZD3, которое может быть достигнуто путем установки Pd.03 как 2. В каждом кадре запроса параметры будут использовать PZD3 для обновления до выбора параметра.

Запрос (От master к ПЧ):

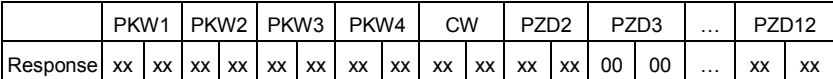

В каждом кадре запроса содержимое PZD3 выдается состояние выбранного параметра.

## **A.2.9** Информация о ошибках

Модуль CH-PA01 оснащен LEDs (светодиодным) дисплеем для трех ошибок, как

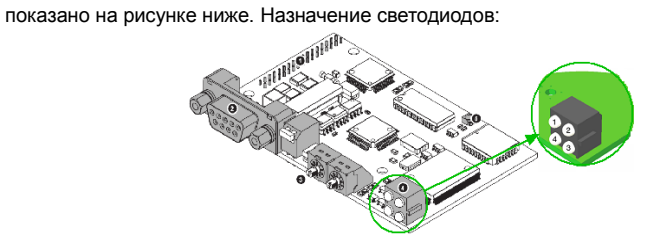

LEDs дисплей ошибок

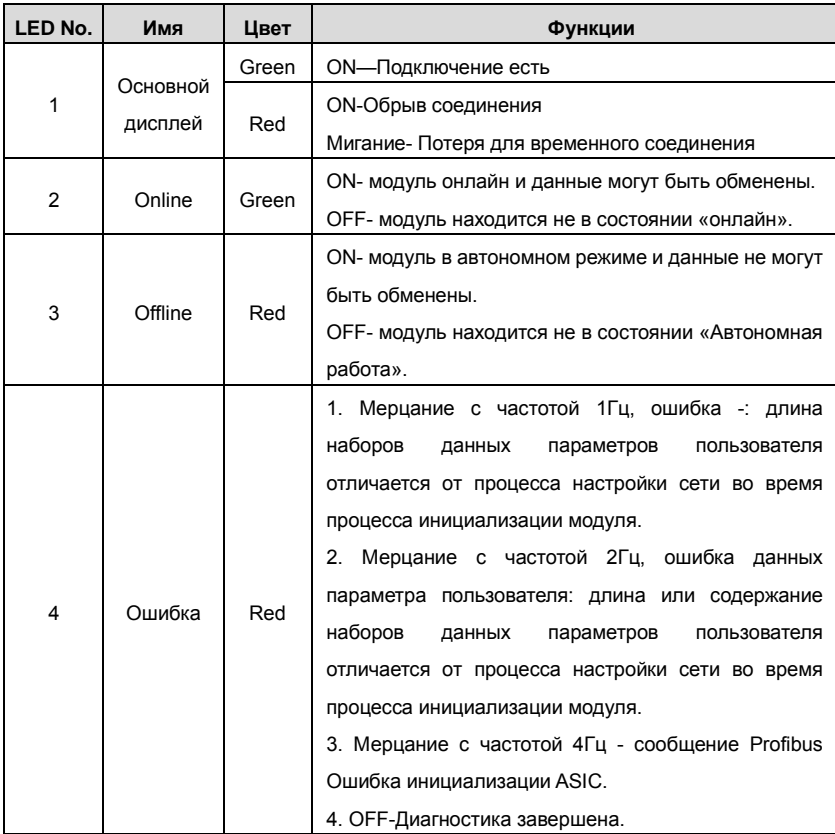

## **Приложение В Технические характеристики**

## **B.1 Содержание главы**

В этой главе содержатся технические характеристики ПЧ, а также положения для выполнения требований CE и другое.

## **B.2 Характеристики**

## **B.2.1 Мощность**

Габарит ПЧ основывается на номинальной мощности и токе двигателя. Чтобы достигнуть номинальной мощности двигателяуказанной в таблице, номинальный ток ПЧ, должен быть выше или равен номинальному току двигателя. Также номинальная мощность ПЧ должна быть выше, чем или равной номинальной мощности двигателя.

## **Примечание:**

**1.** Максимально допустимая мощность на валу двигателя ограничивается 1,5 \* PN. Если этот предел превышен, крутящий момент и ток автоматически ограничены. Функция защищает входной выпрямитель ПЧ от перегрузки.

**2.** Характеристики применимы при +40 °C

**3.** Важно проверить, что в системах с общейDC-шиной, подключеннаяDC мощность не превышает Pном.

## **B.2.2 Снижение номинальной мощности**

Номинальная мощность уменьшается, если температура окружающей среды превышает +40 ° C, высота превышает 1000 метров или частота ШИМ меняется от 4 кГц, 8, 12 или 15 кГц.

## **B.2.2.1 Снижение температуры**

При температуре в диапазоне + 40 ° C... + 50 ° C, номинальный выходной ток ПЧ уменьшается на 3% за каждый дополнительный 1 ° C. См. рисунок ниже.

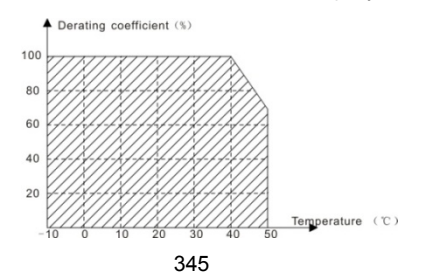

## **B.2.2.2 Увеличение высоты над уровнем моря**

ПЧ работает с номинальной мощностьюпри установке ниже 1000м. Выходная мощность уменьшается, если высота превышает 1000 метров. См. рисунок ниже:

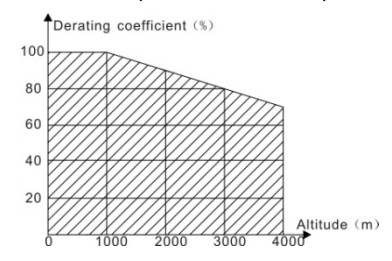

Для ПЧ 3-фазы, 200 В максимальная высота составляет 3000 м над уровнем моря. В высотах 2000...3000 м, уменьшение составляет 2% на каждые 100 м.

## **B.2.2.3 Уменьшение частоты ШИМ**

Для ПЧ серии Goodrive 35различной мощности соответствует различная частота ШИМ. Номинальная мощность ПЧ основана на заводской уставке частоты ШИМ, поэтому если это значение выше, то ПЧ необходимо корректировать на 20% на каждый дополнительный 1 кГц частоты ШИМ.

# **B.3 Характеристики сети электрической энергии**

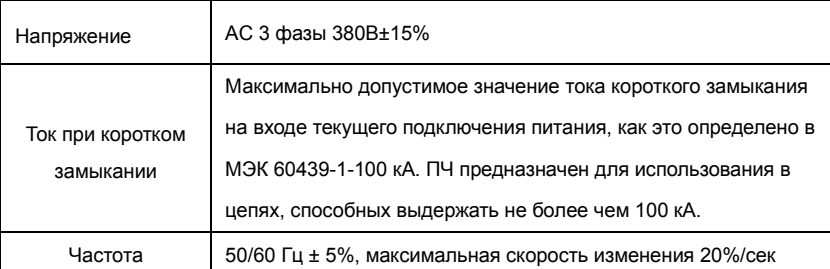

# **B.4 Подключение двигателя**

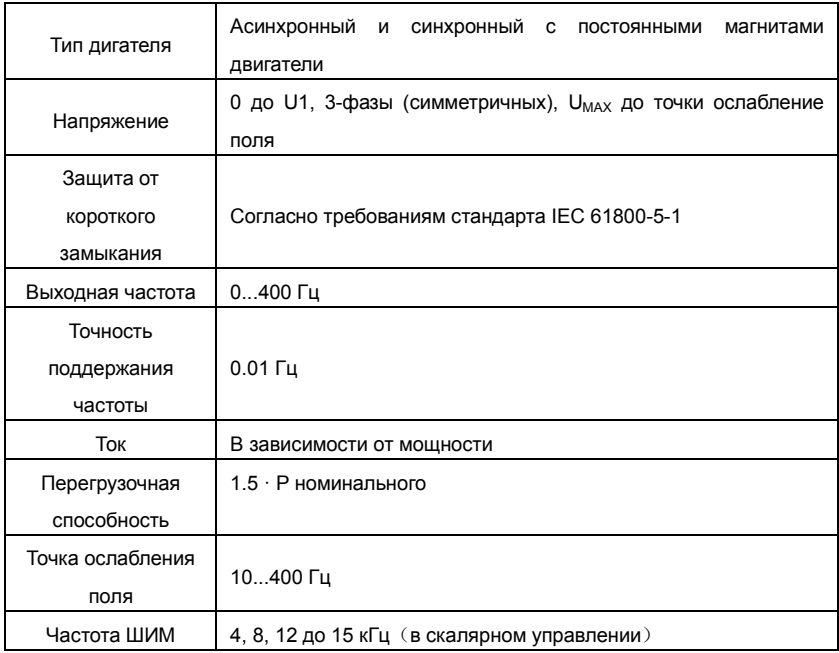

#### **B.4.1 ЭМС совместимость и длина кабеля двигателя**

Чтобы соответствовать директиве EMC (стандарт IEC/EN 61800-3), используйте следующие максимальные длины кабеля к двигателю, при частоте ШИМ = 4 кГц.

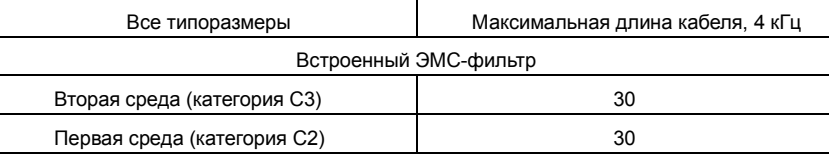

Максимальная длина кабеля двигателя определяется в зависимости от эксплуатационных факторов. Обратитесь к местному представителю INVT для уточнения максимальной длины при использовании внешних фильтров ЭМС.

## **B.5 Применямые стандарты**

ПЧ соответствует следующим стандартам:

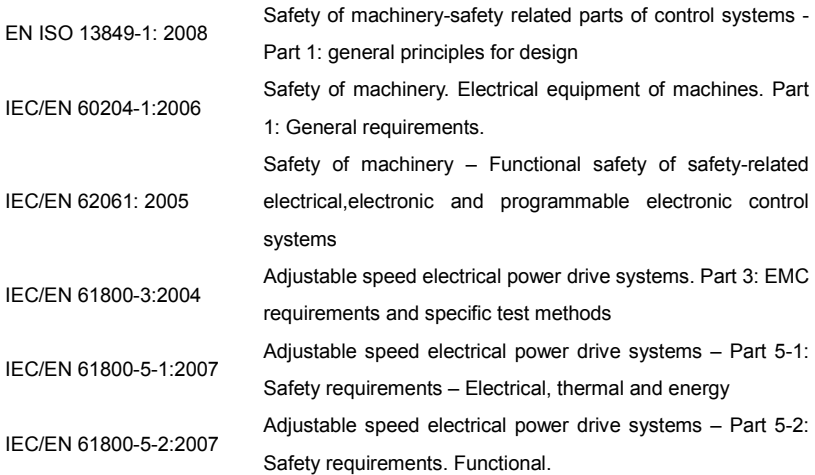

## **B.5.1 CE маркировка**

Знак CE прилагается к ПЧ, чтобы убедиться, что ПЧ соответствует положениям Европейского низкого напряжения (2006/95/EC) и директивы по электромагнитной совместимости (2004/108/EC).

## **B.5.2 Соответствие директиве ЭMC (Европа)**

Директива по электромагнитной Совместимости определяет требования к защите и помехам электрического оборудования, используемого в рамках Европейского союза. Стандарт EMC (EN 61800-3: 2004) охватывает требования, заявленные для ПЧ. См.

раздел электромагнитной совместимости В.6 Инструкции ЭMC.

#### **B.6 Инструкции по ЭМС**

Стандарт ЭMC (EN 61800-3: 2004) содержит требования по ЭMC ПЧ.

Категории ЭМС для ПЧ:

ПЧ для категории C1:ПЧ номинальное напряжение меньше 1000В, и используется в первой среде.

ПЧ для категории C2: ПЧ номинальное напряжение меньше 1000В, предназначеный для установки в первой среде.

ПЧ для категории C3: ПЧ номинальное напряжение меньше 1000В и используется в второй окружающей среде, помимо первой

## **B.6.1 Категория C2**

1. Дополнительный фильтр ЭМС выбран в соответствии с параметрами и установлен, как указано в руководстве «Фильтр ЭМС».

2. Кабели двигателя и управления выбираются, как указано в данном руководстве.

3.ПЧ устанавливается согласно инструкциям, приведенным в данном руководстве

4**.** Для максимальной длины кабеля двигателя с частотой 4 kГц, см. совместимость

EMC и длина кабеля двигателя.

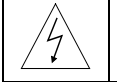

**В домашних условиях этот продукт может привести к возникновению радиопомех, в этом случае могут потребоваться дополнительные меры.**

## **B.6.2 Категория C3**

Дополнительный фильтр ЭМС выбран в соответствии с параметрами и установлен, как указано в руководстве «Фильтр ЭМС».

- 2. Кабели двигателя и управления выбираются, как указано в данном руководстве.
- 3. ПЧ устанавливается согласно инструкциям, приведенным в данном руководстве.
- 4. Для максимальной длины кабеля двигателя с частотой 4 kГц, см. совместимость

EMC и длина кабеля двигателя

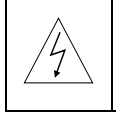

**ПЧ с фильтром ЭМС категории C3 не предназначен, для использования в бытовых сетяхнизкого напряжения. Радиопомехи будут иметь место, если ПЧ будет, используется в бытовой среде.**

# **Приложение C Чертежи и размеры**

## **C.1 Содержание главы**

Ниже приведены чертежи по ПЧ Goodrive 35. Размеры даны в миллиметрах.

## **C.2 Панель управления**

## **C.2.1 Чертежи и размеры**

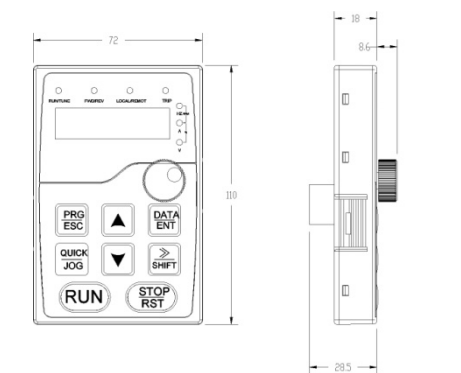

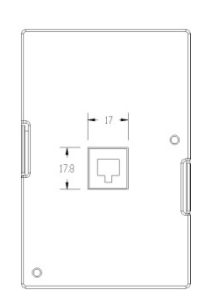

## **C.2.2 Схема установки**

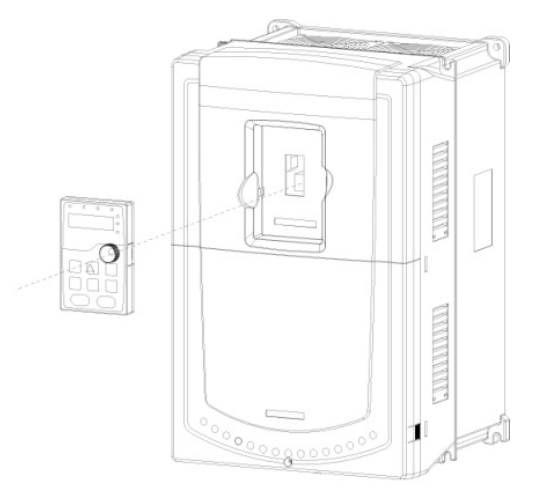

# **C.3 Структура ПЧ**

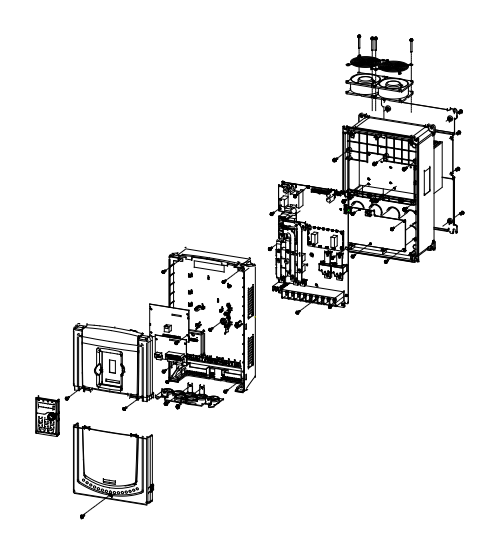

# **C.4 Чертежи и размеры ПЧ**

**C.4.1 ПЧ Goodrive 35 1.5кВт-2.2кВт (мм)** 

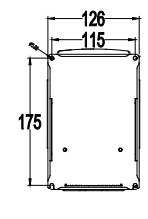

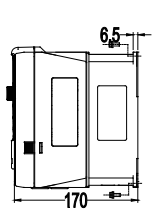

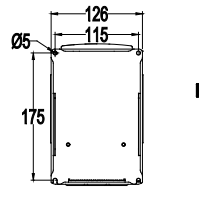

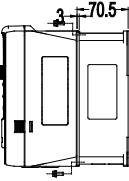

**C.4.2 ПЧ Goodrive 35 4кВт-5.5 кВт (мм)** 

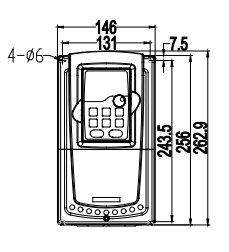

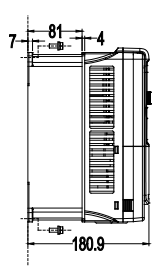

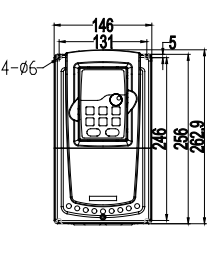

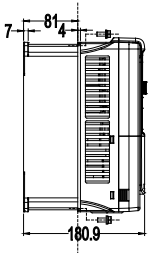

**C.4.3 ПЧ Goodrive 35 7.5 кВт -11 кВт (мм)** 

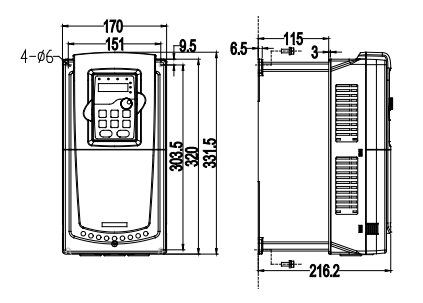

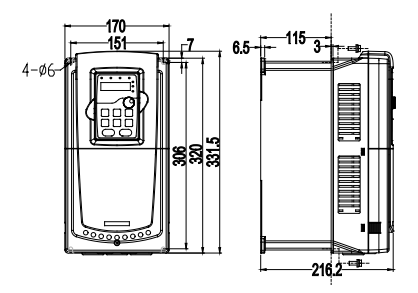

**C.4.4 ПЧ Goodrive 35 15 кВт -18.5 кВт (мм)** 

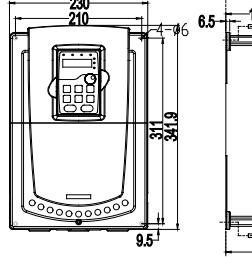

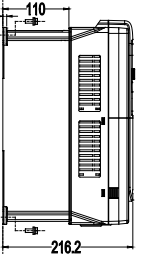

**C.4.5 ПЧ Goodrive 35 22 кВт -30 кВт (мм)** 

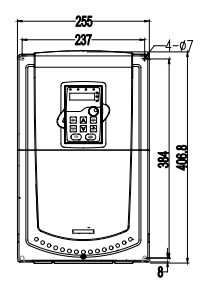

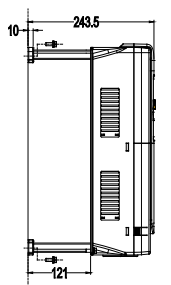

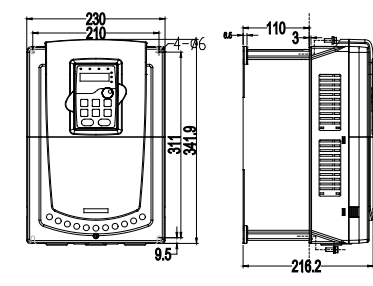

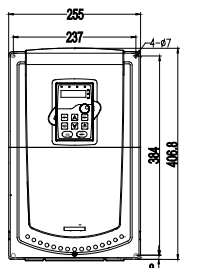

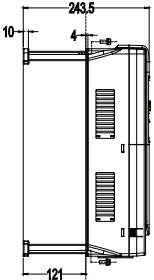

## **C.4.6 ПЧ Goodrive 35 37 кВт -55 кВт (мм)**

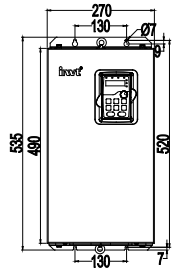

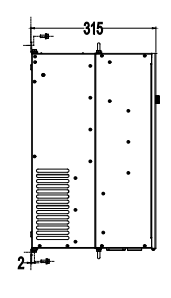

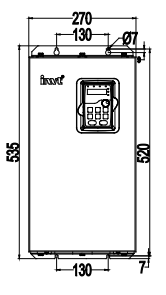

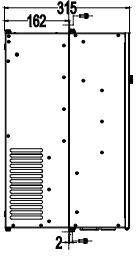

**C.4.7 ПЧ Goodrive 35 75 кВт -110 кВт (мм)** 

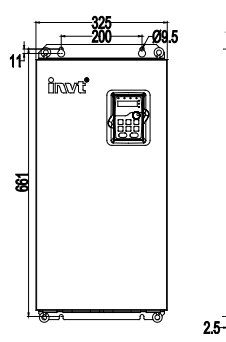

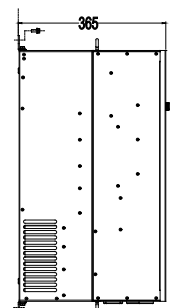

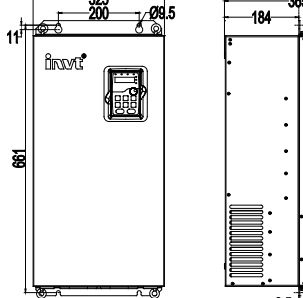

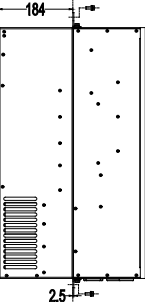

**C.4.8 ПЧ Goodrive 35 75 кВт -110 кВт (мм)** 

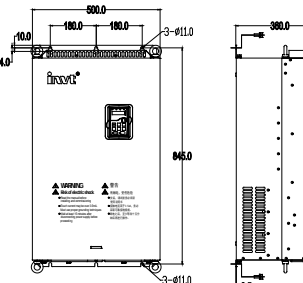

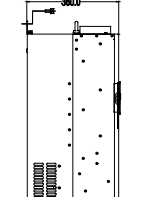

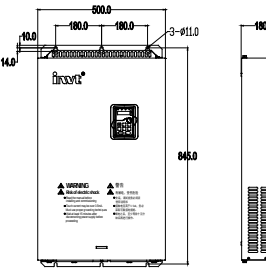

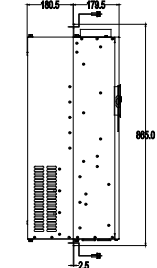

## **C.4.9 Габаритные размеры**

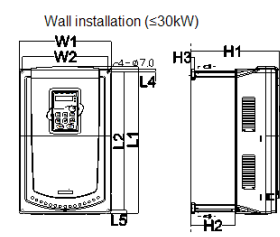

Wall installation (37kW-110kW)

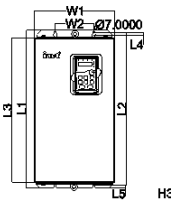

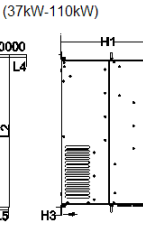

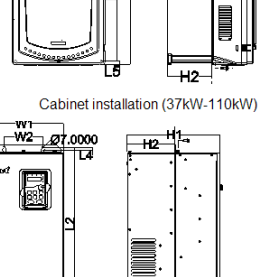

Cabinet installation (≤30(kW)

Ħ1

innon **H4** 

W1<br>W2

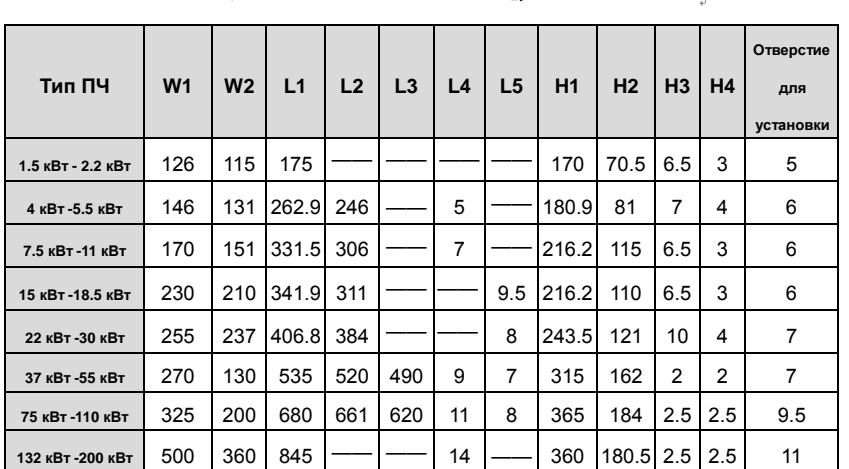

F,

**Примечание:** 

**1.** L2 и L4 для ПЧ 4 кВт -5.5 кВт и ПЧ 7.5 кВт -11 кВт отличается.

|                 | Настенный монтаж | (MM) | Установка в шкафу (мм) |  |
|-----------------|------------------|------|------------------------|--|
| Тип ПЧ          | L2               | L4   | L2                     |  |
| 4 кВт -5.5 кВт  | 243.5            | 7.5  | 246                    |  |
| 7.5 кВт -11 кВт | 303.5            | 9.5  | 306                    |  |

**2.** Установка на стену и в шкаф для других моделей одинакова.

# **оборудование**

# **Приложение D Дополнительное**

## **D.1 Содержание главы**

В этой главе описывается, как выбрать дополнительное оборудования для ПЧ серии Goodrive 35.

## **D.2 Подключение дополнительного оборудования**

Ниже приводится схема подключения дополнительного оборудования

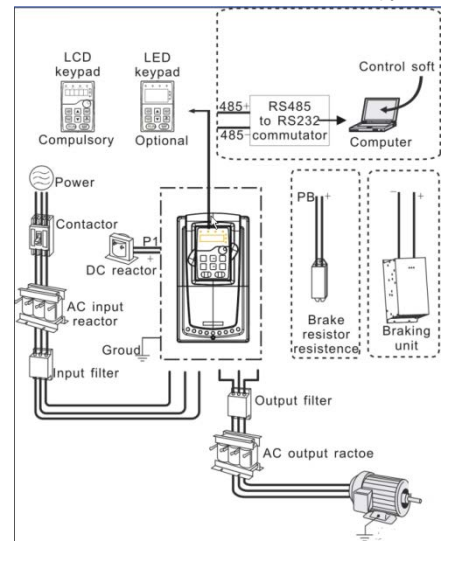

## **Примечание:**

- **1**.ПЧ ниже 30 кВт (включая 30 кВт), встроенный тормозной блок.
- **2.** Только к ПЧ 37 кВт (включая 37 кВт) на клемму P1 можно подключить
- DC дроссель.
- **3.** В качестве тормозных модулей могут применяться стандартные модули торможения серии DBU. Обратитесь к инструкции DBU для подробной информации.

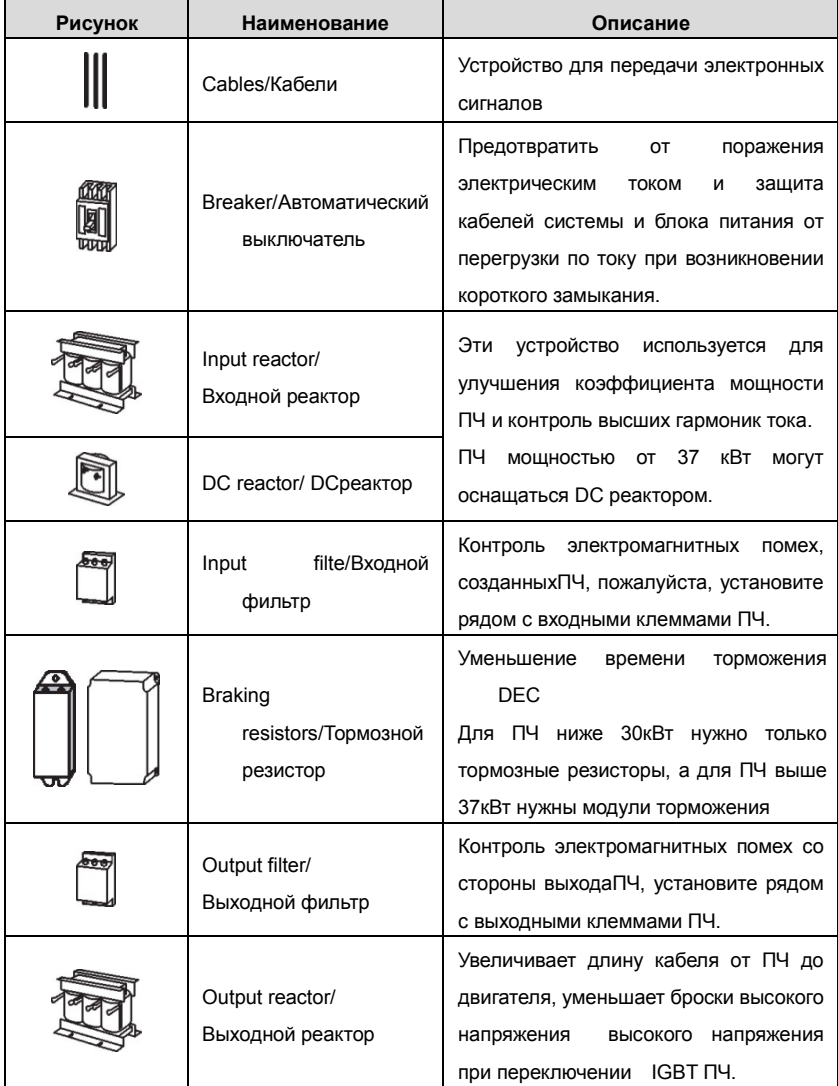

## **D.3 Электроснабжение**

Пожалуйста, обратитесь к электрической установке.

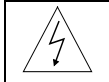

**Проверьте соответствие напряжения питания ПЧ и напряжение питающей сети.** 

## **D.4 Кабели**

## **D.4.1 Силовые кабели**

Измерение тока и сечение кабеляпроизводить в соответствии с местными правилами.

- Кабели должны иметь возможность выдерживать соответствующие токи нагрузки.
- Кабель должен выдерживать по крайней мере 70 ° C максимально допустимую температуру на жиле при непрерывном использовании.
- PE проводник должен быть равным фазным (таже площадь поперечного сечения).
- Обратитесь к главе требования ЭМС.

Симметричный экранированный кабель двигателя (см. рисунок ниже) должны использоваться для удовлетворения требований ЭМС CE. 4 Проводниковая система допускается для ввода кабелей, но **рекомендуется использовать симметричный экранированный кабель**. По сравнению с четырех проводной системой, использование симметричного экранированного кабеля уменьшает электромагнитные выбросы ПЧ, а также и износ двигателя.

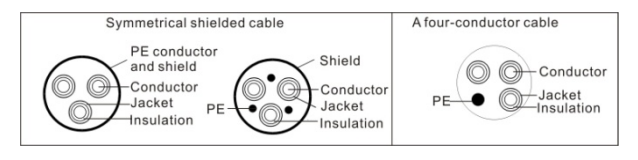

**Примечание:** Отдельный провод PE является обязательным.

Чтобы функционировать как защитный проводник, у экрана должна быть та же самая площадь поперечного сечения как и у фазовых проводников, когда они делаются из того же самого металла.

Чтобы эффективно подавить излученную и проводимую эмиссию радиочастоты, проводимость экрана должна быть, по крайней мере, 1/10 фазовой проводниковой проводимости. Требования легко удовлетворяются с медным или алюминиевым экраном. Минимальное требование двигательного кабельного экрана ПЧ показаны .

ниже. Он состоит из концентрического уровня медных проводов. Чем лучше и более плотный экран, тем ниже уровень эмиссии и блуждающих токов.

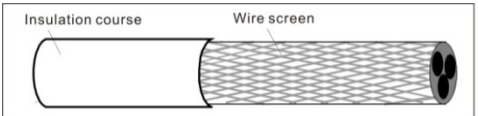

#### **D.4.2 Кабели управления и контроля**

Все кабели аналогового управления и контроля используемые для ввода частоты должны быть защищены. Используйте экранированный кабель витая пара, (см. рисунок А ниже) для аналоговых сигналов. Использовать одну пару индивидуально экранированных проводов для каждого сигнала. Не использовать общее заземление для различных аналоговых сигналов.

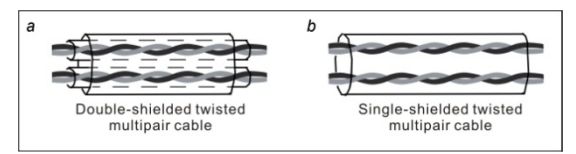

Экранированный кабель является лучшей альтернативой для цифровых сигналов низкого напряжения, (рисунок В). Однако для ввода задания частоты, всегда используйте экранированный кабель..

**Примечание: Аналоговые и цифровые сигналы запуска, управления и контроля должны прокладываться в отдельных кабелях.** 

Кабели релейных выходов должна быть с плетеным металлическим экраном. Панель управления должна соединиться кабелем.

Рекомендуется использовать экранированный кабель при сложных электрических и магнитных состояниях.

Не делать каких-либо отключений напряжения или испытания сопротивления изоляции (например: с помощью мегоомметра) на любой части ПЧ, так как тестирование может повредить ПЧ. Каждый ПЧ был протестирован для контроля изоляции между главными цепями и заземлением (корпус) на заводе. Проверку сопротивления изоляции кабеля входного питания производить согласно местным нормативам перед подключением к ПЧ.

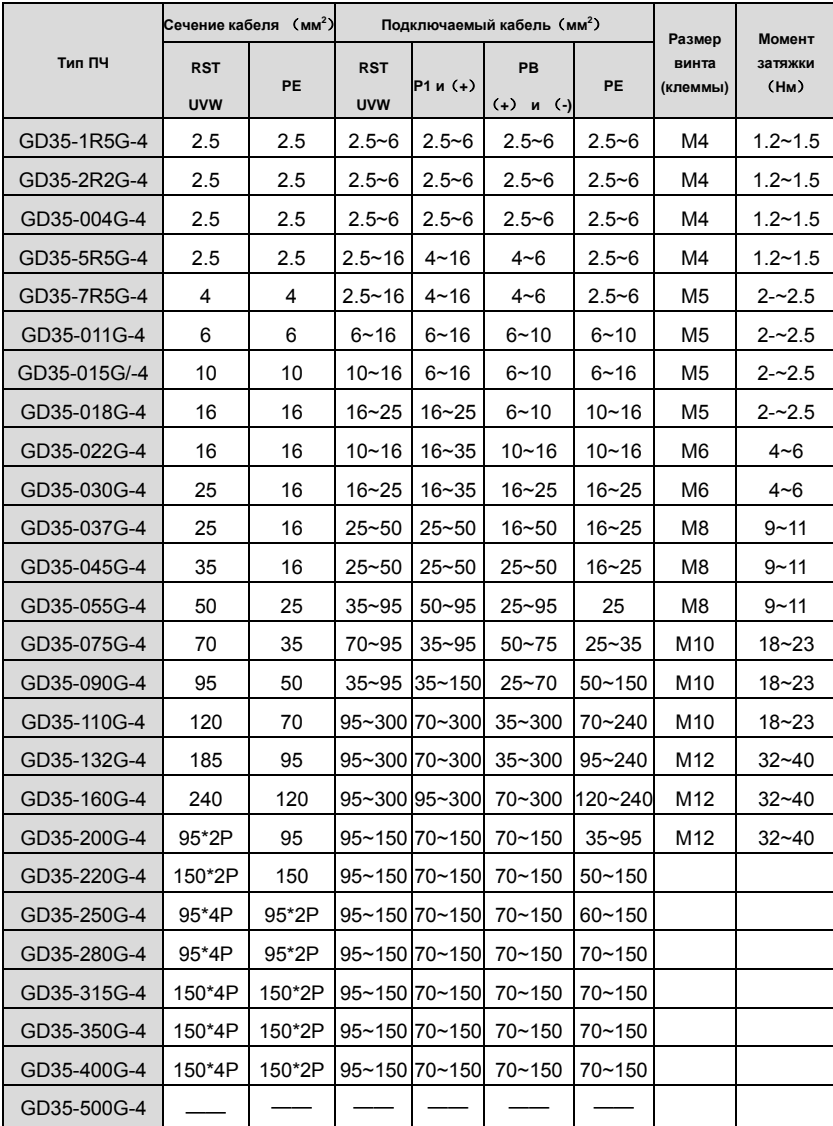

## **Примечание:**

1.Длина кабеля не более 100 м.

2.К клеммамP1, (+) и PB (-) подключаютDC реактор и тормозные модули (резисторы).
#### **D.4.3 Прокладка кабеля**

Прокладывайте кабель двигателя отдельно от других кабельных трасс. Кабели двигателя от нескольких ПЧ могут быть параллельно установленны рядом друг с другом. Рекомендуется, чтобы кабель двигателя, кабель питания и кабели управления были установлены на отдельные лотки. Избегайте долгой параллельной работы кабелей двигателя с другими кабелями, для уменьшения электромагнитных помех, вызванных быстрыми измененими выходного напряжения ПЧ.

Пересечения кабелей должно быть выполнено пд уголом 90 °.

Кабельные каналы должны иметь хорошие электрические соединения друг с другом и заземлены. Алюминиевые системы лотков можно использовать для улучшения местного выравнивания потенциала. Ниже приводится рисунок прокладки кабеля.

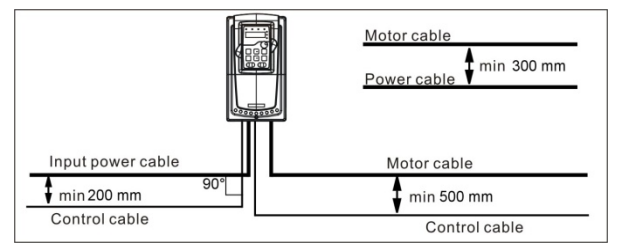

### **D.4.4 Проверка изоляции**

Проверка изоляции двигателя и кабеля:

1. Убедитесь, что кабель подключен к двигателю и отключен от выходных клемм ПЧ U, V и W.

2. Измерьте сопротивление изоляции между каждым фазным и проводом заземления с помощью измерительного напряжения 500 В постоянного тока. Для сопротивления изоляции других двигателей обратитесь к инструкциям производителя. **Примечание:** Влаги внутри корпуса двигателя уменьшит сопротивление изоляции. Если подозревается наличие влаги, то просушите двигатель и повторите измерения.

# **D.5 Автоматический выключатель и электромагнитные контакторы**

Необходимо добавить предохранители для предотвращения перегрузки.

Уместно использовать выключатель (МССВ), который соответствует мощности 3-х фазного ПЧ.

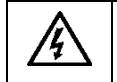

**Для обеспечения безопасного использования, особое внимание должно уделяйться установке и размещению выключателей. Следуйте инструкциям производителя.** 

**Это необходимо для установки электромагнитных контакторов на входной стороне ПЧ и контролировать включение и выключение безопасности главной цепи. Они могут выключить входной выключатель питания при неисправности системы**.

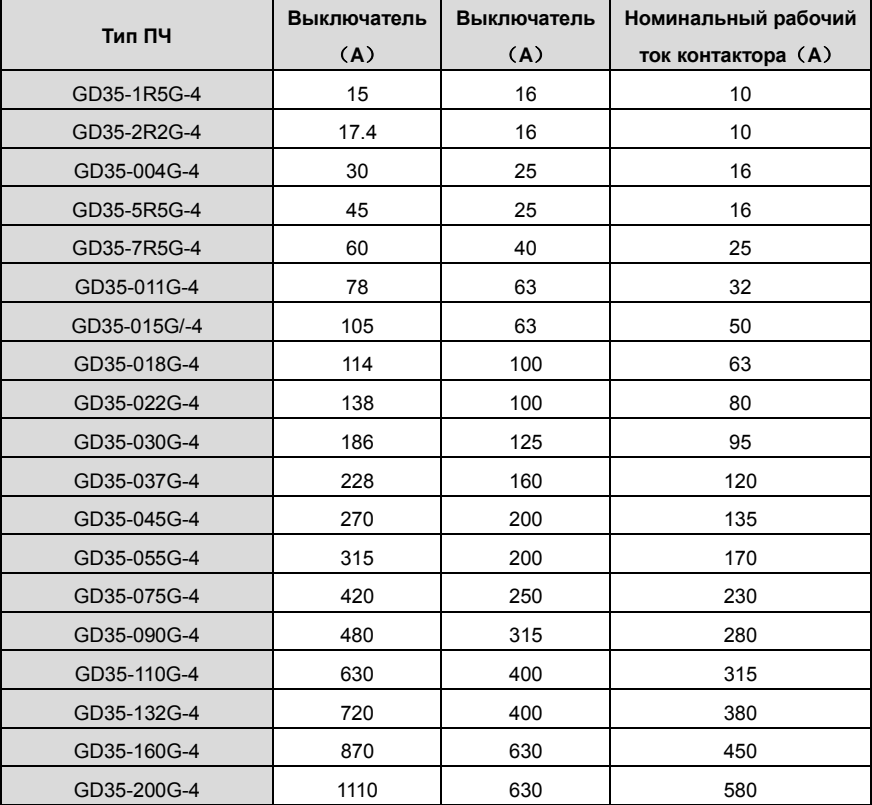

Goodrive 35 inverters **Supplementary Coodrive 35 inverters** and the coordinate of the Coodrive Coodrive Coordinate Coordinate Coordinate Coordinate Coordinate Coordinate Coordinate Coordinate Coordinate Coordinate Coordin

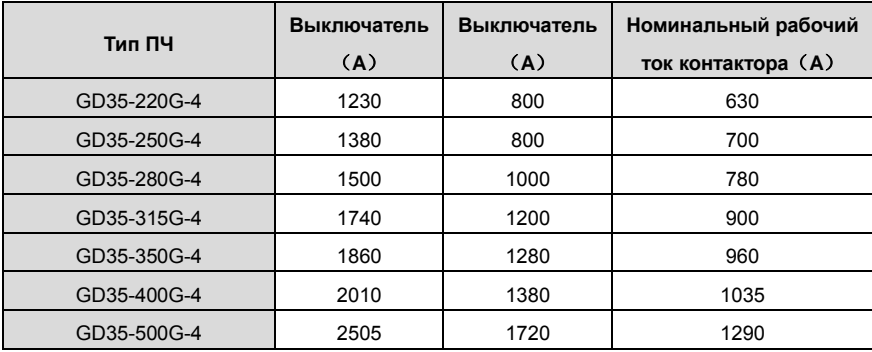

## **D.6 Реакторы**

Большой ток в цепи питания, может привести к повреждению компонентов выпрямителя ПЧ. Уместно использовать AC реактор на входной стороне ПЧ для предотвращения скачков высокого напряжения питания.

Если расстояние между ПЧ и двигатель более 50 м, то может возникнуть частые срабатывания токовой защиты ПЧ из-за высоких токов утечкина землю под воздействием паразитарных емкостей от длинных кабелей. Во избежание повреждения изоляции двигателя, необходимо добавить реактор компенсации.

Все ПЧ выше 37кВт (включая 37кВт) оснащены внутренними DC реакторами для улучшения факторов питания и предотвращение ущерба, от высокого входного тока выпрямителей из-за высокой мощности трансформатора. Устройство также может прекратить повреждения выпрямителей, которые вызваны переходными процессами напряжения питания и гармоническими волнами нагрузки.

362

È

 $\top$ 

 $\overline{\phantom{a}}$ 

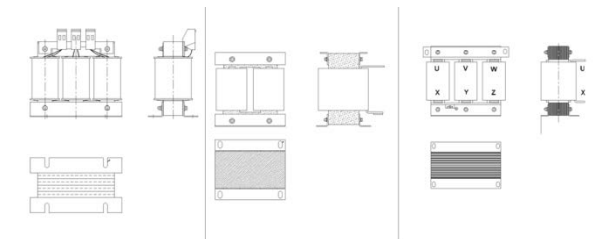

 $\overline{1}$ 

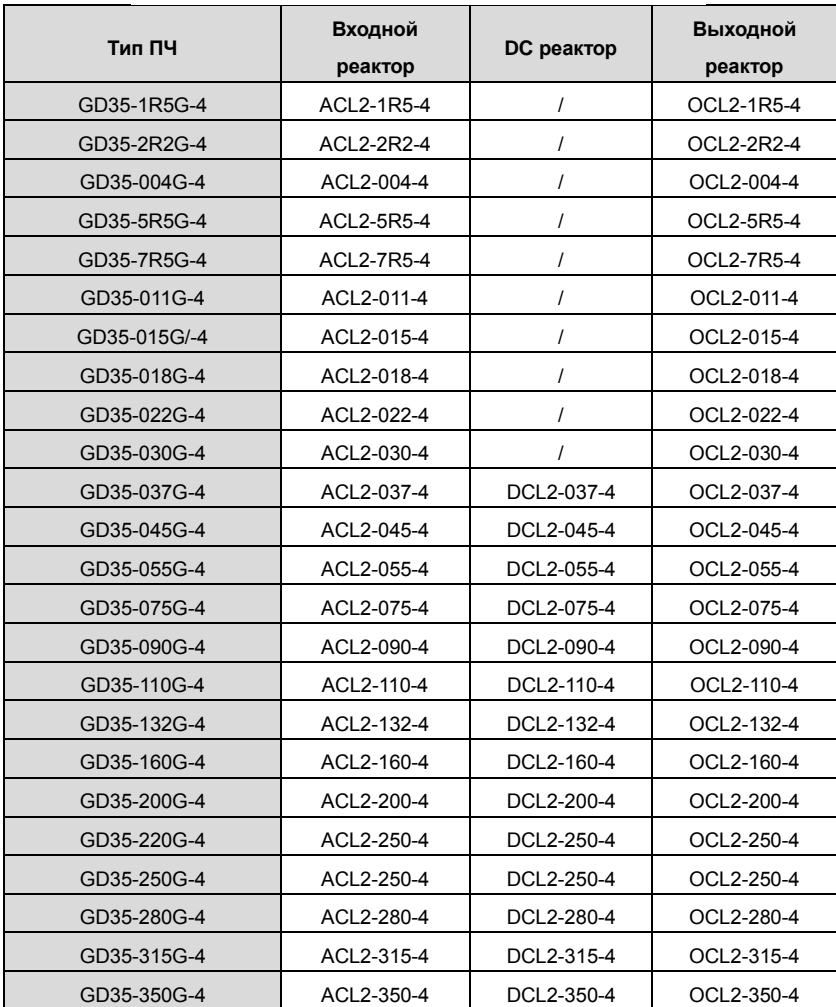

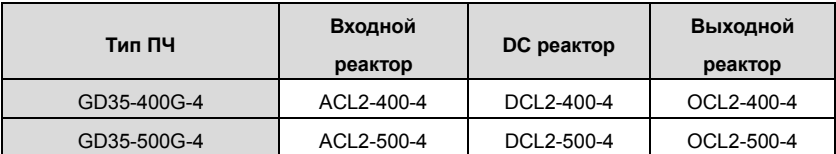

**Примечание:** 

**1.** Снижение номинального напряжения входного реактора 2%±15%.

**2.**После добавления DC реакторакоэффициент мощности превышает 90%.

**3.** Снижение номинального напряжения выходного реактора 1%±15%.

**4.**Вышеуказанные варианты являются дополнительными, и клиент должен указать их при заказе ПЧ.

# **D.7 Фильтры**

ПЧ серии GGoodrive 35имеют встроенный фильтр ЭМС класса C3 подключаемый к J10.

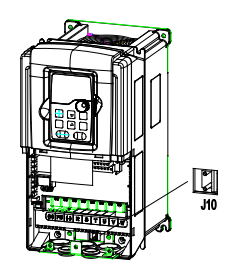

Входной фильтр может уменьшить помехи от ПЧ для окружающего оборудования.

Выходной фильтр уменьшает помехи ПЧ, ток утечки в кабелях двигателя.

Мы выпускаем следующие фильтры для ПЧ.

#### **D.7.1 Код обозначения фильтра при заказе**

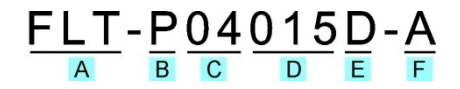

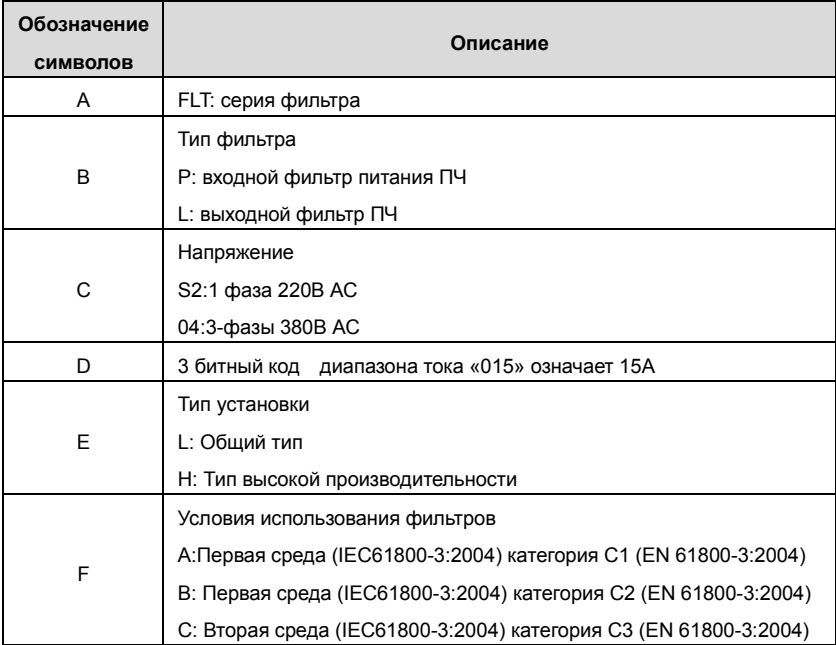

## **D.7.2 Таблица выбора фильтров**

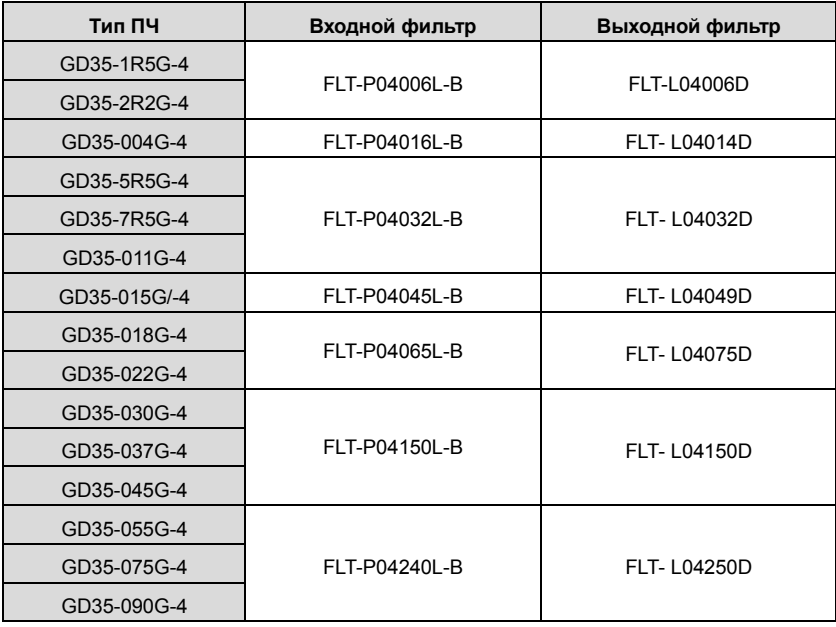

### **Примечание:**

**1.** Вход EMI соответствует требованиям C2 после добавления входного фильтра.

**2.** Вышеуказанные варианты являются дополнительными, и клиент должен указать их

при заказе ПЧ.

# **D.8 Системы торможения**

### **D.8.1 Выбор систем торможения**

Уместно использовать тормозной резистор или тормозной блок, когда двигатель резко тормозит или управляет высокоинерционной нагрузкой.

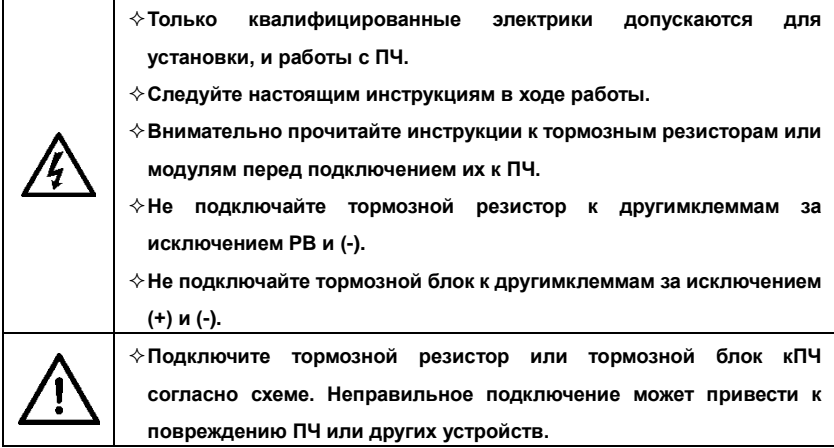

ПЧ серии Goodrive 35 ниже 30кВт (включая 30кВт) имеют внутренный тормозной модуль и ПЧ выше 37кВт внешний блок торможения. Пожалуйста, выберайте сопротивления и мощность тормозных резисторов согласно фактическому использования.

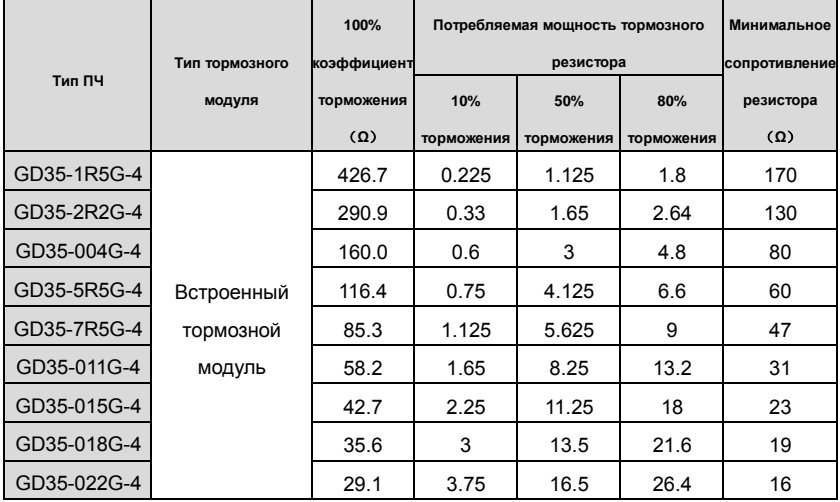

#### Goodrive 35 inverters **Superior Coodrige Coodrive Coodrive Coodrive Coodrive Coodrive Coodrive Coodrive Coodri**

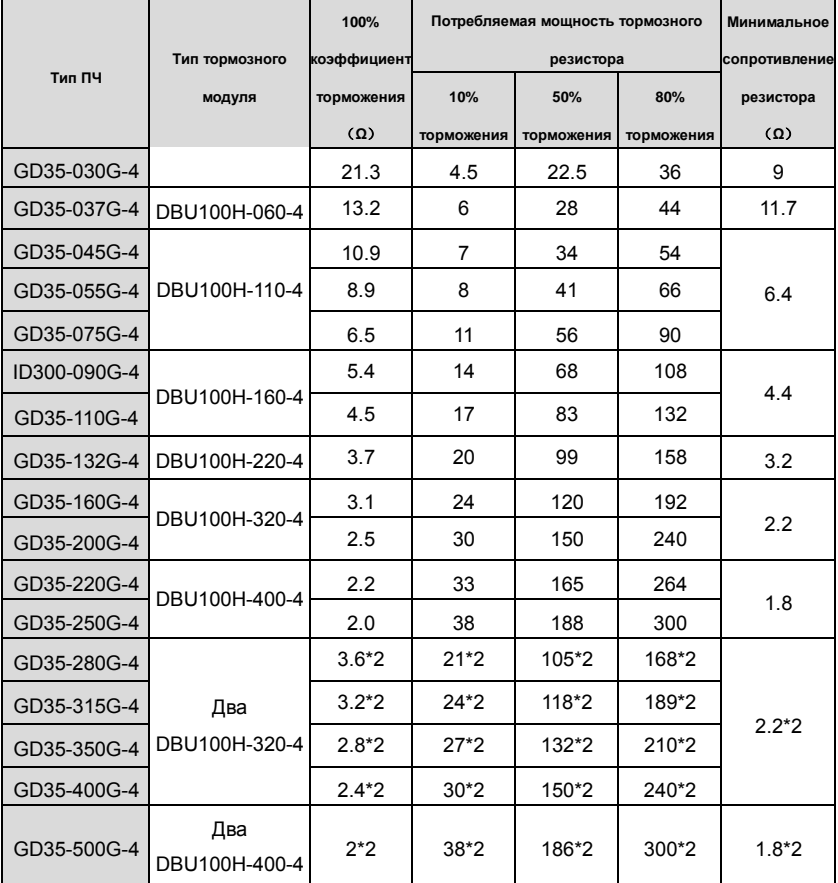

#### **Примечание:**

Выберите резистор и модуль торможения по данным нашей компании.

Тормозной резистор может увеличить тормозной момент ПЧ. Мощность резистора в приведенной выше таблице предназначена на тормозной момент 100% и 10% коэффициент торможения. Если пользователям требуется больший тормозной момент, то уменьшите тормозной резистор и увеличьте напряжение питания.

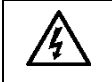

**Никогда не используйте тормозной резистор с сопротивлением ниже минимального значения, указанного для конкретного ПЧ.** 

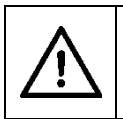

**Увеличьте мощность тормозного резистора при частых торможениях (соотношение частоты использования более чем на 10%).**

#### **D.8.2 Выбор кабелей для тормозных резисторов**

Используйте экранированный кабель, для подключения резистора.

#### **D.8.3 Размещение тормозных резисторов**

Установить все резисторы в прохладном, вентилируемом месте.

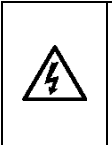

**Материалы вблизи тормозных резисторов должны быть негорючими. Высокая температура поверхности резистора. Воздух поступающего от резисторов имеет сотни градусов Цельсия. Защищать резистор от контакта.**

Установка тормозного резистора:

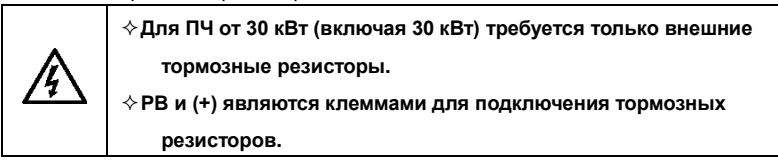

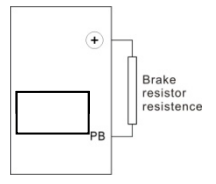

Устанока тормозных модулей:

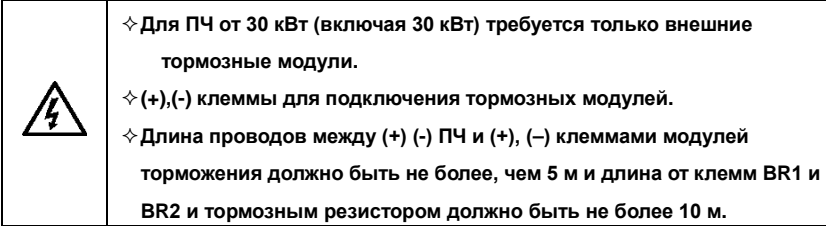

Установку см. ниже:

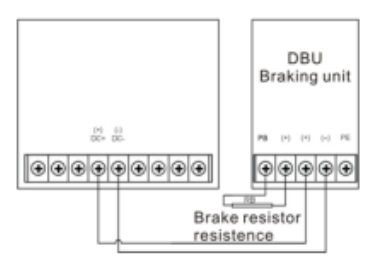